# YASKAWA

# AC Servo Drives $\Sigma$ -V Series USER'S MANUAL Design and Maintenance Rotational Motor MECHATROLINK-II Communications Reference

SGDV SERVOPACK SGMJV/SGMAV/SGMPS/SGMGV/SGMSV/SGMCS Servomotors

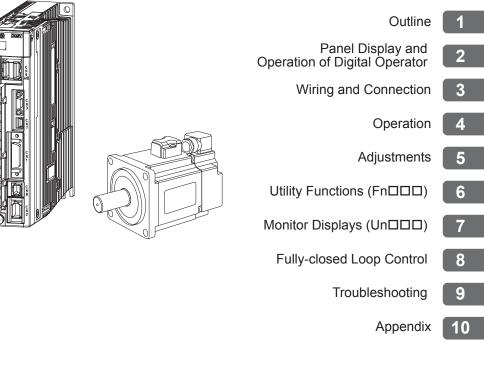

MANUAL NO. SIEP S800000 46J

Copyright © 2007 YASKAWA ELECTRIC CORPORATION

All rights reserved. No part of this publication may be reproduced, stored in a retrieval system, or transmitted, in any form, or by any means, mechanical, electronic, photocopying, recording, or otherwise, without the prior written permission of Yaskawa. No patent liability is assumed with respect to the use of the information contained herein. Moreover, because Yaskawa is constantly striving to improve its high-quality products, the information contained in this manual is subject to change without notice. Every precaution has been taken in the preparation of this manual. Nevertheless, Yaskawa assumes no responsibility for errors or omissions. Neither is any liability assumed for damages resulting from the use of the information contained in this publication.

# About this Manual

This manual describes information required for designing, testing, adjusting, and maintaining  $\Sigma$ -V Series SERVOPACKs.

Keep this manual in a location where it can be accessed for reference whenever required. Manuals outlined on the following page must also be used as required by the application.

#### Description of Technical Terms

The following table shows the meanings of terms used in this manual.

| Term                | Meaning                                                                                                    |  |  |
|---------------------|----------------------------------------------------------------------------------------------------|--|--|
| Cursor              | Input position indicated by Digital Operator                                                                                                    |  |  |
| Servomotor          | Σ-V Series SGMJV, SGMAV, SGMPS, SGMGV, SGMSV, or SGMCS<br>(Direct Drive) servomotor                                                                                      |  |  |
| SERVOPACK           | Σ-V Series SGDV servo amplifier                                                                                                    |  |  |
| Servo Drive         | A set including a servomotor and SERVOPACK (i.e., a servo ampli-<br>fier)                                                                                                |  |  |
| Servo System        | A servo control system that includes the combination of a servo drive<br>with a host controller and peripheral devices                                                   |  |  |
| M-II Model          | MECHATROLINK-II communications reference used for SERVO-<br>PACK interface                                                                                               |  |  |
| Servo ON            | Power to motor ON                                                                                                    |  |  |
| Servo OFF           | Power to motor OFF                                                                                                    |  |  |
| Base Block (BB)     | Power supply to motor is turned OFF by shutting off the base current<br>to the power transistor in the current SERVOPACK.                                                |  |  |
| Servo Lock          | A state in which the motor is stopped and is in position loop with a position reference of 0.                                                                            |  |  |
| Main Circuit Cable  | Cables which connect to the main circuit terminals, including main circuit power supply cables, control power supply cables, servomotor main circuit cables, and others. |  |  |
| Zero-speed Stopping | Stopping the servomotor by setting the speed reference to 0                                                                                                    |  |  |

#### IMPORTANT Explanations

The following icon is displayed for explanations requiring special attention.

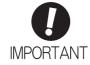

• Indicates important information that should be memorized, as well as precautions, such as alarm displays, that do not involve potential damage to equipment.

#### Notation Used in this Manual

#### Notation for Reverse Signals

The names of reverse signals (i.e., ones that are valid when low) are written with a forward slash (/) before the signal name.

Notation Example  $\overline{BK} = /BK$ 

#### · Notation for Parameters

The notation depends on whether the parameter requires a value setting (parameter for numeric settings) or requires the selection of a function (parameter for selecting functions).

· Parameters for Numeric Settings

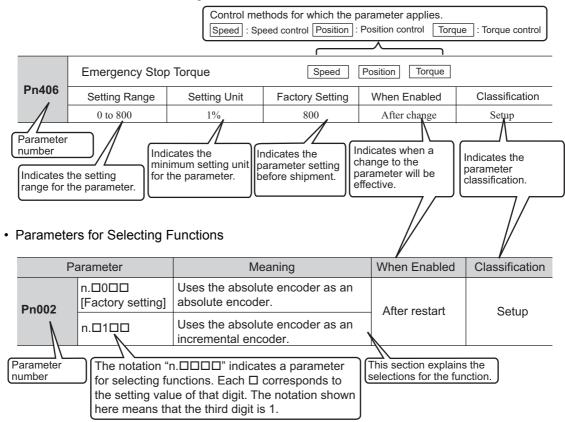

#### Notation Example

Digital Operator Display (Display Example for Pn002)

|             | Digit Notation |                                                           | Setting Notation         |                                                                     |
|-------------|----------------|-----------------------------------------------------------|--------------------------|---------------------------------------------------------------------|
| n.0000      | Notation       | Meaning                                                   | Notation                 | Meaning                                                             |
| 1st digit   | Pn002.0        | Indicates the value for the 1st digit of parameter Pn002. | Pn002.0 = x<br>or n.□□□x | Indicates that the value for the 1st digit of parameter Pn002 is x. |
| 2nd digit   | Pn002.1        | Indicates the value for the 2nd digit of parameter Pn002. | Pn002.1 = x<br>or n.□□x□ | Indicates that the value for the 2nd digit of parameter Pn002 is x. |
| → 3rd digit | Pn002.2        | Indicates the value for the 3rd digit of parameter Pn002. | Pn002.2 = x<br>or n.□x□□ | Indicates that the value for the 3rd digit of parameter Pn002 is x. |
| ↓ 4th digit | Pn002.3        | Indicates the value for the 4th digit of parameter Pn002. | Pn002.3 = x<br>or n.x□□□ | Indicates that the value for the 4th digit of parameter Pn002 is x. |

## Manuals Related to the Σ-V Series

Refer to the following manuals as required.

| Name                                                                                                    | Selecting<br>Models and<br>Peripheral<br>Devices | Ratings and Specifications | System<br>Design | Panels and<br>Wiring | Trial<br>Operation | Trial<br>Operation<br>and Servo<br>Adjustment | Maintenance<br>and<br>Inspection |
|----------------------------------------------------------------------------------------------------|--------------------------------------------------|----------------------------|------------------|----------------------|--------------------|-----------------------------------------------|----------------------------------|
| Σ-V Series<br>User's Manual<br>Setup<br>Rotational Motor<br>(No.: SIEP S800000 43)                                                                                                    | _                                                | _                          | _                | ~                    | ~                  | _                                             | -                                |
| Σ-V Series<br>Product Catalog<br>(No.: KAEP S800000 42)                                                                                                    | ~                                                | ~                          | ✓                | -                    | _                  | -                                             | -                                |
| Σ-V Series<br>User's Manual<br>Design and Maintenance<br>Rotational Motor/<br>MECHATROLINK-II<br>Communications Reference<br>(this manual)                                                                                                    | _                                                | _                          | ✓                | _                    | V                  | ¥                                             | ~                                |
| $\begin{array}{l} \Sigma\text{-V Series/} \\ \text{DC Power Input } \Sigma\text{-V Series/} \\ \Sigma\text{-V Series for} \\ \text{Large-Capacity Models} \\ \text{User's Manual} \\ \text{MECHATROLINK-II} \\ \text{Commands} \\ (\text{No.: SIEP S800000 54}) \end{array}$ | _                                                | _                          | √                | _                    | ✓                  | 1                                             | -                                |
| Σ-V Series<br>User's Manual<br>Operation of Digital Operator<br>(No.: SIEP S800000 55)                                                                                                    | _                                                | _                          | _                | _                    | ~                  | V                                             | ~                                |
| Σ-V Series<br>AC SERVOPACK SGDV<br>Safety Precautions<br>(No.: TOBP C710800 10)                                                                                                    | V                                                | -                          | _                | ~                    | _                  | -                                             | ~                                |
| Σ Series<br>Digital Operator<br>Safety Precautions<br>(No.: TOBP C730800 00)                                                                                                    | _                                                | _                          | _                | _                    | _                  | _                                             | ~                                |
| AC SERVOMOTOR<br>Safety Precautions<br>(No.: TOBP C230200 00)                                                                                                    | _                                                | _                          | -                | ~                    | _                  | _                                             | ~                                |

#### Trademarks

MECHATROLINK is a trademark of the MECHATROLINK Members Association.

## Safety Information

The following conventions are used to indicate precautions in this manual. Failure to heed precautions provided in this manual can result in serious or possibly even fatal injury or damage to the products or to related equipment and systems.

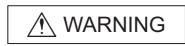

Indicates precautions that, if not heeded, could possibly result in loss of life or serious injury.

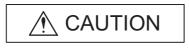

Indicates precautions that, if not heeded, could result in relatively serious or minor injury, damage to the product, or faulty operation. In some situations, the precautions indicated could have serious consequences if not heeded.

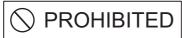

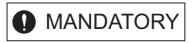

this symbol would be used to indicate that fire is prohibited as follows: (

Indicates prohibited actions that must not be performed. For example,

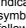

Indicates compulsory actions that must be performed. For example, this symbol would be used to indicate that grounding is compulsory as follows:

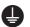

# Safety Precautions

This section describes important precautions that must be followed during storage, transportation, installation, wiring, operation, maintenance, inspection, and disposal. Be sure to always observe these precautions thoroughly.

|   |   | M WARNING                                                                                                    |
|---|---|----------------------------------------------------------------------------------------------------|
|   | • | Never touch any rotating servomotor parts during operation.                                                                                                    |
|   |   | Failure to observe this warning may result in injury.<br>Before starting operation with a machine connected, make sure that an emergency stop can be                                                                                                    |
|   | - | applied at any time.                                                                                                    |
|   |   | Failure to observe this warning may result in injury or damage to the equipment.                                                                                                    |
|   | • | Never touch the inside of the SERVOPACKs.                                                                                                    |
|   |   | Failure to observe this warning may result in electric shock.<br>Do not remove the cover of the power supply terminal block while the power is ON.                                                                                                    |
|   | • | Failure to observe this warning may result in electric shock.                                                                                                    |
|   | • | Do not touch the power supply terminals while the CHARGE lamp is ON after turning power OFF because high voltage may still remain in the SERVOPACK. Make sure the CHARGE lamp is OFF first before starting to do wiring or inspections.                                                                                                    |
|   |   | Residual voltage may cause electric shock.                                                                                                    |
|   | • | Follow the procedures and instructions provided in the manuals for the products being used in the trial operation.                                                                                                    |
|   | • | Failure to do so may result not only in faulty operation and damage to equipment, but also in personal injury. The output range of the rotational serial data for the $\Sigma$ -V absolute position detecting system is different from that of earlier systems for 12-bit and 15-bit encoders. As a result, the infinite-length positioning system of the $\Sigma$ Series must be changed for use with products in the $\Sigma$ -V Series. |
|   | • | The multiturn limit value need not be changed except for special applications.                                                                                                    |
|   |   | Changing it inappropriately or unintentionally can be dangerous.                                                                                                    |
|   | • | If the Multiturn Limit Disagreement alarm occurs, check the setting of parameter Pn205 in the SER-<br>VOPACK to be sure that it is correct.                                                                                                    |
|   |   | If Fn013 is executed when an incorrect value is set in Pn205, an incorrect value will be set in the encoder. The alarm will disappear even if an incorrect value is set, but incorrect positions will be detected, resulting in a dangerous situation where the machine will move to unexpected positions.                                                                                                    |
|   | • | Do not remove the top front cover, cables, connectors, or optional items from the SERVOPACK while the power is ON.                                                                                                    |
|   |   | Failure to observe this warning may result in electric shock or equipment damage.                                                                                                    |
|   | • | Do not damage, pull, exert excessive force on, or place heavy objects on the cables.                                                                                                    |
|   | • | Failure to observe this warning may result in electric shock, stopping operation of the product, or fire. Do not modify the product.                                                                                                    |
|   |   | Failure to observe this warning may result in injury, damage to the equipment, or fire.                                                                                                    |
|   | • | Provide appropriate braking devices on the machine side to ensure safety. The holding brake on a servomotor with a brake is not a braking device for ensuring safety.                                                                                                    |
|   |   | Failure to observe this warning may result in injury.                                                                                                    |
|   | • | Do not come close to the machine immediately after resetting an instantaneous power interruption to avoid an unexpected restart. Take appropriate measures to ensure safety against an unexpected restart.                                                                                                    |
|   |   | Failure to observe this warning may result in injury.                                                                                                    |
| Ð | • | Connect the ground terminal according to local electrical codes (100 $\Omega$ or less for a SERVOPACK with a 100 V, 200 V power supply, 10 $\Omega$ or less for a SERVOPACK with a 400 V power supply).                                                                                                    |
|   |   | Improper grounding may result in electric shock or fire.                                                                                                    |
|   | • | Installation, disassembly, or repair must be performed only by authorized personnel.                                                                                                    |
| Y |   | Failure to observe this warning may result in electric shock or injury.                                                                                                    |
|   | • | The person who designs a system using the safety function (Hard Wire Baseblock function) must have full knowledge of the related safety standards and full understanding of the instructions in this manual.                                                                                                    |
|   |   | Failure to observe this warning may result in injury or damage to the equipment.                                                                                                    |

#### Storage and Transportation

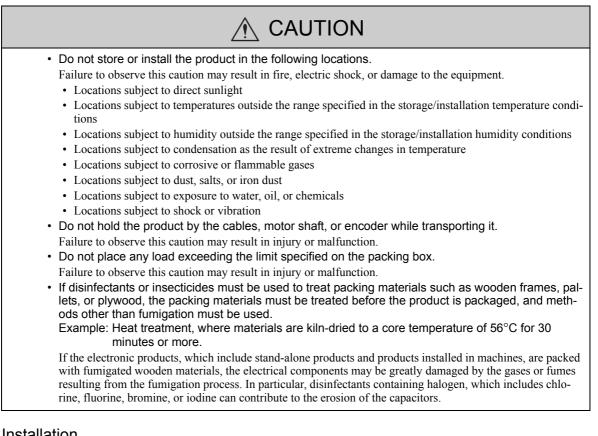

#### Installation

| <ul> <li>Never use the product in an environment subject to water, corrosive gases, flammable gases, or combustibles.</li> <li>Failure to observe this caution may result in electric shock or fire.</li> <li>Do not step on or place a heavy object on the product.</li> <li>Failure to observe this caution may result in injury or malfunction.</li> <li>Do not cover the inlet or outlet ports and prevent any foreign objects from entering the product.</li> <li>Failure to observe this caution may cause internal elements to deteriorate resulting in malfunction or fire.</li> <li>Be sure to install the product in the correct direction.</li> <li>Failure to observe this caution may result in malfunction.</li> <li>Provide the specified clearances between the SERVOPACK and the control panel or with other devices.</li> <li>Failure to observe this caution may result in fire or malfunction.</li> <li>Do not apply any strong impact.</li> <li>Failure to observe this caution may result in malfunction.</li> </ul> |
|----------------------------------------------------------------------------------------------------|

#### Wiring

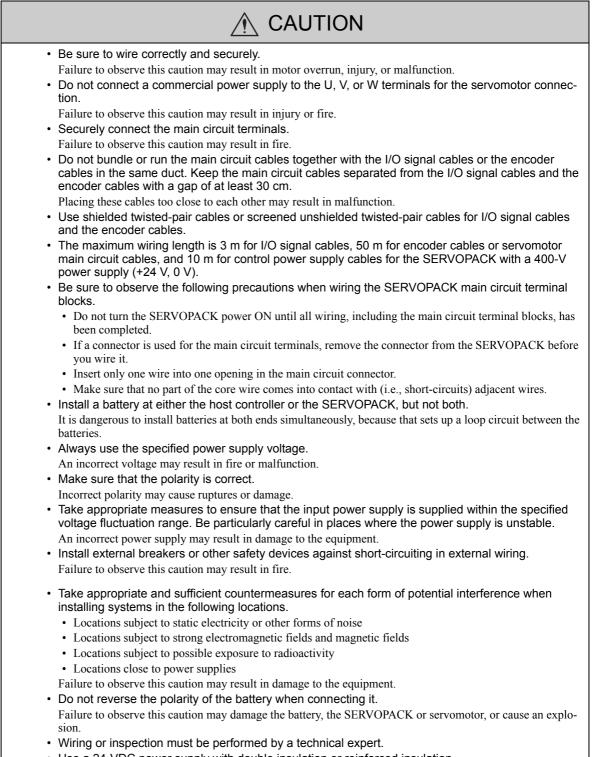

• Use a 24-VDC power supply with double insulation or reinforced insulation.

# Operation

| <ul> <li>Always use the servomore</li> </ul>                               | or and SERVOPACK in one of the specified combinations.                                                                                                    |
|----------------------------------------------------------------------------|----------------------------------------------------------------------------------------------------|
| Failure to observe this caut                                               | on may result in fire or malfunction.                                                                                                    |
| <ul> <li>Conduct trial operation o<br/>machine to avoid accider</li> </ul> | n the servomotor alone with the motor shaft disconnected from the<br>its.                                                                                         |
| Failure to observe this caut                                               |                                                                                                    |
| safety against problems                                                    | nfirm that the holding brake works correctly. Furthermore, secure system such as signal line disconnection.                                                       |
|                                                                            | on may result in injury or equipment damage.                                                                                                    |
| parameters of the maching                                                  |                                                                                                    |
| Starting operation without n function.                                     | natching the proper settings may cause the machine to run out of control or mal-                                                                                  |
| <ul> <li>Do not turn the power Of</li> </ul>                               | I and OFF more than necessary.                                                                                                    |
| applications will cause elen                                               | K for applications that require the power to turn ON and OFF frequently. Such nents in the SERVOPACK to deteriorate.                                              |
| operation has been started.                                                | hour should be allowed between the power being turned ON and OFF once actual                                                                                      |
|                                                                            | operation (Fn002), origin search (Fn003), or EasyFFT (Fn206), forcing o stop does not work for forward overtravel or reverse overtravel. Take                     |
| Failure to observe this caut                                               | on may result in damage to the equipment.                                                                                                    |
|                                                                            | tor for a vertical axis, install safety devices to prevent workpieces from fall-<br>travels. Set the servomotor so that it will stop in the zero clamp state when |
| Failure to observe this caut                                               | on may cause workpieces to fall due to overtravel.                                                                                                    |
| <ul> <li>When not using the turni</li> </ul>                               | ng-less function, set the correct moment of inertia ratio (Pn103).                                                                                                |
| Setting an incorrect momen                                                 | t of inertia ratio may cause machine vibration.                                                                                                    |
| <ul> <li>Do not touch the SERVC<br/>or soon after the power is</li> </ul>  | PACK heat sinks, regenerative resistor, or servomotor while power is ON sturned OFF.                                                                              |
|                                                                            | on may result in burns due to high temperatures.                                                                                                    |
|                                                                            | e adjustments or setting changes of parameters.                                                                                                    |
|                                                                            | on may result in injury or damage to the equipment due to unstable operation.                                                                                     |
| operation.                                                                 | emove the cause, reset the alarm after confirming safety, and then resume                                                                                         |
|                                                                            | on may result in damage to the equipment, fire, or injury.                                                                                                    |
| •                                                                          | ake of the servomotor for braking.                                                                                                    |
|                                                                            | on may result in malfunction.                                                                                                    |
| SigmaWin+ or Digital Op                                                    |                                                                                                    |
| If an alarm or warning occu                                                | rs, it may stop the current process and stop the system.                                                                                                    |

# Maintenance and Inspection

| <ul> <li>Do not disassemble the SERVOPACK and the servomotor.</li> <li>Failure to observe this caution may result in electric shock or injury.</li> <li>Do not attempt to change wiring while the power is ON.</li> <li>Failure to observe this caution may result in electric shock or injury.</li> <li>When replacing the SERVOPACK, resume operation only after copying the previous SERVOPACK parameters to the new SERVOPACK.</li> <li>Failure to observe this caution may result in damage to the equipment.</li> </ul> |
|----------------------------------------------------------------------------------------------------|

## Disposal

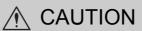

• When disposing of the products, treat them as ordinary industrial waste.

#### General Precautions

# Observe the following general precautions to ensure safe application.

- The products shown in illustrations in this manual are sometimes shown without covers or protective guards. Always replace the cover or protective guard as specified first, and then operate the products in accordance with the manual.
- The drawings presented in this manual are typical examples and may not match the product you received.
- If the manual must be ordered due to loss or damage, inform your nearest Yaskawa representative or one of the offices listed on the back of this manual.

# Warranty

#### (1) Details of Warranty

#### Warranty Period

The warranty period for a product that was purchased (hereinafter called "delivered product") is one year from the time of delivery to the location specified by the customer or 18 months from the time of shipment from the Yaskawa factory, whichever is sooner.

#### Warranty Scope

Yaskawa shall replace or repair a defective product free of charge if a defect attributable to Yaskawa occurs during the warranty period above. This warranty does not cover defects caused by the delivered product reaching the end of its service life and replacement of parts that require replacement or that have a limited service life.

This warranty does not cover failures that result from any of the following causes.

- 1. Improper handling, abuse, or use in unsuitable conditions or in environments not described in product catalogs or manuals, or in any separately agreed-upon specifications
- 2. Causes not attributable to the delivered product itself
- 3. Modifications or repairs not performed by Yaskawa
- 4. Abuse of the delivered product in a manner in which it was not originally intended
- 5. Causes that were not foreseeable with the scientific and technological understanding at the time of shipment from Yaskawa
- 6. Events for which Yaskawa is not responsible, such as natural or human-made disasters

#### (2) Limitations of Liability

- 1. Yaskawa shall in no event be responsible for any damage or loss of opportunity to the customer that arises due to failure of the delivered product.
- 2. Yaskawa shall not be responsible for any programs (including parameter settings) or the results of program execution of the programs provided by the user or by a third party for use with programmable Yaskawa products.
- 3. The information described in product catalogs or manuals is provided for the purpose of the customer purchasing the appropriate product for the intended application. The use thereof does not guarantee that there are no infringements of intellectual property rights or other proprietary rights of Yaskawa or third parties, nor does it construe a license.
- 4. Yaskawa shall not be responsible for any damage arising from infringements of intellectual property rights or other proprietary rights of third parties as a result of using the information described in catalogs or manuals.

#### (3) Suitability for Use

- 1. It is the customer's responsibility to confirm conformity with any standards, codes, or regulations that apply if the Yaskawa product is used in combination with any other products.
- 2. The customer must confirm that the Yaskawa product is suitable for the systems, machines, and equipment used by the customer.
- 3. Consult with Yaskawa to determine whether use in the following applications is acceptable. If use in the application is acceptable, use the product with extra allowance in ratings and specifications, and provide safety measures to minimize hazards in the event of failure.
  - Outdoor use, use involving potential chemical contamination or electrical interference, or use in conditions or environments not described in product catalogs or manuals
  - Nuclear energy control systems, combustion systems, railroad systems, aviation systems, vehicle systems, medical equipment, amusement machines, and installations subject to separate industry or government regulations
  - Systems, machines, and equipment that may present a risk to life or property
  - Systems that require a high degree of reliability, such as systems that supply gas, water, or electricity, or systems that operate continuously 24 hours a day
  - Other systems that require a similar high degree of safety
- 4. Never use the product for an application involving serious risk to life or property without first ensuring that the system is designed to secure the required level of safety with risk warnings and redundancy, and that the Yaskawa product is properly rated and installed.
- 5. The circuit examples and other application examples described in product catalogs and manuals are for reference. Check the functionality and safety of the actual devices and equipment to be used before using the product.
- 6. Read and understand all use prohibitions and precautions, and operate the Yaskawa product correctly to prevent accidental harm to third parties.

#### (4) Specifications Change

The names, specifications, appearance, and accessories of products in product catalogs and manuals may be changed at any time based on improvements and other reasons. The next editions of the revised catalogs or manuals will be published with updated code numbers. Consult with your Yaskawa representative to confirm the actual specifications before purchasing a product.

# Harmonized Standards

North American Safety Standards (UL)

| CULUS<br>LISTED COUS |                                               |                               |  |  |
|----------------------|-----------------------------------------------|-------------------------------|--|--|
|                      | Model                                         | UL Standards<br>(UL File No.) |  |  |
| SERVOPACK            | SGDV                                          | UL508C (E147823)              |  |  |
| Servomotor           | SGMJV     SGMAV     SGMPS     SGMGV     SGMSV | UL1004 (E165827)              |  |  |

# European Directives

| C | E | S CONTRACTOR |
|---|---|--------------|
|---|---|--------------|

|            | Model                                                                           | European Directives                 | Harmonized Standards                                  |
|------------|---------------------------------------------------------------------------------|-------------------------------------|-------------------------------------------------------|
|            | SGDV                                                                            | Machinery Directive<br>2006/42/EC   | EN ISO13849-1: 2008<br>EN 954-1                       |
| SERVOPACK  |                                                                                 | EMC Directive<br>2004/108/EC        | EN 55011 group1, classA<br>EN 61000-6-2<br>EN 61800-3 |
|            |                                                                                 | Low Voltage Directive<br>2006/95/EC | EN 50178<br>EN 61800-5-1                              |
| Servomotor | <ul><li>SGMJV</li><li>SGMAV</li><li>SGMPS</li><li>SGMGV</li><li>SGMSV</li></ul> | EMC Directive<br>2004/108/EC        | EN 55011 group1, classA<br>EN 61000-6-2<br>EN 61800-3 |
|            |                                                                                 | Low Voltage Directive<br>2006/95/EC | EN 60034-1<br>EN 60034-5                              |

# Safety Standards

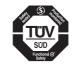

|           | Model | Safety Standards    | Standards                                      |
|-----------|-------|---------------------|------------------------------------------------|
| SERVOPACK | SGDV  | Safety of Machinery | EN ISO13849-1: 2008<br>EN 954-1<br>IEC 60204-1 |
|           |       | Functional Safety   | IEC 61508 series<br>IEC 62061<br>IEC 61800-5-2 |
|           |       | EMC                 | IEC 61326-3-1                                  |

# ■ Safe Performance

| Items                                             | Standards              | Performance Level                                   |
|---------------------------------------------------|------------------------|-----------------------------------------------------|
| Safety Integrity Level                            | IEC 61508              | SIL2                                                |
|                                                   | IEC 62061              | SILCL2                                              |
| Probability of Dangerous Failure per Hour         | IEC 61508<br>IEC 62061 | $PFH = 1.7 \times 10^{-9} [1/h]$<br>(0.17% of SIL2) |
| Category                                          | EN 954-1               | Category 3                                          |
| Performance Level                                 | EN ISO 13849-1         | PL d (Category 3)                                   |
| Mean Time to Dangerous Failure of Each<br>Channel | EN ISO 13849-1         | MTTFd: High                                         |
| Average Diagnostic Coverage                       | EN ISO 13849-1         | DCavg: Low                                          |
| Stop Category                                     | IEC 60204-1            | Stop category 0                                     |
| Safety Function                                   | IEC 61800-5-2          | STO                                                 |
| Proof test Interval                               | IEC 61508              | 10 years                                            |

# Contents

| Harmonized Standards | <br>xiv |
|----------------------|---------|

| Chapter 1 Outline                                                                                                    |
|----------------------------------------------------------------------------------------------------|
| 1.1 Σ-V Series SERVOPACKs                                                                                                    |
| 1.2 Part Names                                                                                                    |
| 1.3 SERVOPACK Ratings and Specifications                                                                                                    |
| 1.3.1 Ratings                                                                                                    |
| 1.3.2 Basic Specifications                                                                                                    |
| 1.3.3 MECHATROLINK-II Function Specifications                                                                                                    |
| 1.4 SERVOPACK Internal Block Diagrams1-9                                                                                                    |
| 1.4.1 Single-phase 100 V, SGDV-R70F11A, -R90F11A, -2R1F11A Models                                                                                       |
| 1.4.2         Single-phase 100 V, SGDV-2R8F11A Model         1-9           1.4.3         Single-phase 200 V, SGDV-120A11A008000 Model         1-10      |
| 1.4.3 Single-phase 200 V, SGDV-120A11A008000 Model                                                                                                    |
| 1.4.5 Three-phase 200 V, SGDV-2R8A11 Model                                                                                                    |
| 1.4.6 Three-phase 200 V, SGDV-3R8A11A, -5R5A11A, -7R6A11A Models                                                                                        |
| 1.4.7 Three-phase 200 V, SGDV-120A11A Model1-12                                                                                                    |
| 1.4.8 Three-phase 200 V, SGDV-180A11A, -200A11A Models                                                                                                  |
| 1.4.9         Three-phase 200 V, SGDV-330A11A Model         1-13           1.4.10         Three-phase 200 V, SGDV-470A11A, -550A11A Models         1-13 |
| 1.4.10 Three-phase 200 V SGDV-470A11A, -550A11A Models                                                                                                  |
| 1.4.12 Three-phase 400 V, SGDV-1R9D11A, -3R5D11A, -5R4D11A Models                                                                                       |
| 1.4.13 Three-phase 400 V, SGDV-8R4D11A, -120D11A Models                                                                                                 |
| 1.4.14 Three-phase 400 V, SGDV-170D11A Model                                                                                                    |
| 1.4.15 Three-phase 400 V, SGDV-210D11A, -260D11A Models                                                                                                 |
| 1.4.16 Three-phase 400 V, SGDV-280D11A, -370D11A Models                                                                                                 |
| 1.5 Examples of Servo System Configurations                                                                                                    |
| 1.5.1 Connecting to SGDV-         Important         1-17           1.5.2 Connecting to SGDV-         Important         1-18                             |
| 1.5.3 Connecting to SGDV-DDD11A SERVOPACK                                                                                                    |
| 1.6 SERVOPACK Model Designation                                                                                                    |
| -                                                                                                    |
| 1.7 Servo Drive Maintenance and Inspection       1-22         1.7.1 SERVOPACK Inspection       1-22                                                     |
| 1.7.1 SERVOPACK Inspection                                                                                                    |
| 1.7.3 Servomotor Inspection                                                                                                    |

| Chapter 2 Panel Display and Operation of Digital Operator | 2-1   |
|-----------------------------------------------------------|-------|
| 2.1 Panel Display                                         | .2-2  |
| 2.1.1 Status Display                                      |       |
| 2.1.2 Alarm and Warning Display                           | . 2-2 |
| 2.1.3 Hard Wire Base Block Display                        | . 2-2 |
| 2.1.4 Overtravel Display                                  | . 2-2 |
| 2.2 Operation of Digital Operator                         | . 2-3 |
| 2.3 Utility Functions (Fn                                 | . 2-3 |
| 2.4 Parameters (PnDDD)                                    | . 2-4 |
| 2.4.1 Parameter Classification                            |       |
| 2.4.2 Notation for Parameters                             |       |
| 2.4.3 Setting Parameters                                  | . 2-5 |
| 2.5 Monitor Displays (Un                                  | . 2-7 |

| Chapter 3 Wiring and Connection                                                                           | 3-1  |
|----------------------------------------------------------------------------------------------------|------|
| 3.1 Main Circuit Wiring.         3.1.1 Main Circuit Terminals         3.1.2 Using a Standard Power Supply |      |
| (Single-phase 100 V, Three-phase 200 V, or Three-phase 400 V)                                             |      |
| 3.1.3 Using the SERVOPACK with Single-phase, 200 V Power Input                                            |      |
| 3.1.4 Using the SERVOPACK with a DC Power Input                                                           |      |
| 3.1.6 General Precautions for Wiring                                                                      |      |
| 3.2 I/O Signal Connections                                                                                |      |
| 3.2.1 I/O Signal (CN1) Names and Functions                                                                |      |
| 3.2.2 Safety Function Signal (CN8) Names and Functions.                                                   |      |
| 3.2.3 Example of I/O Signal Connections                                                                   |      |
| 3.3 I/O Signal Allocations                                                                                | 3-21 |
| 3.3.1 Input Signal Allocations                                                                            |      |
| 3.3.2 Output Signal Allocations                                                                           |      |
| 3.4 Examples of Connection to Host Controller                                                             |      |
| 3.4.1 Sequence Input Circuit.                                                                             |      |
| 3.4.2 Sequence Output Circuit                                                                             |      |
| 3.5 Wiring MECHATROLINK-II Communications                                                                 |      |
| 3.6 Encoder Connection                                                                                    |      |
| 3.6.1 Encoder Signal (CN2) Names and Functions                                                            |      |
| 3.6.2 Encoder Connection Examples                                                                         |      |
| 3.7 Connecting Regenerative Resistors                                                                     |      |
| 3.7.1 Connecting Regenerative Resistors.                                                                  |      |
| 3.7.2 Setting Regenerative Resistor Capacity.                                                             |      |
| 3.8 Noise Control and Measures for Harmonic Suppression                                                   |      |
| 3.8.1 Wiring for Noise Control         3.8.2 Precautions on Connecting Noise Filter                       |      |
| 3.8.3 Connecting a Reactor for Harmonic Suppression                                                       |      |
| <b>o 11</b>                                                                                               |      |

#### Chapter 4 Operation

| Chapter 4 Operation                                                      |
|--------------------------------------------------------------------------|
| 4.1 MECHATROLINK-II Communications Settings                              |
| 4.1.1 Setting the Communications Specifications                          |
| 4.1.2 Setting the Station Address                                        |
| 4.2 MECHATROLINK-II Commands 4-4                                         |
| 4.3 Basic Functions Settings                                             |
| 4.3.1 Servomotor Rotation Direction                                      |
| 4.3.2 Overtravel                                                         |
| 4.3.3 Software Limit Settings                                            |
| 4.3.4 Holding Brakes                                                     |
| 4.3.5 Stopping Servomotors after SV_OFF Command or Alarm Occurrence      |
| 4.3.6 Instantaneous Power Interruption Settings                          |
| (Torque Limit Function for Low DC Power Supply Voltage for Main Circuit) |
| 4.3.8 Setting Motor Overload Detection Level                             |
| 4.4 Trial Operation                                                      |
| 4.4.1 Inspection and Checking before Trial Operation                     |
| 4.4.2 Trial Operation via MECHATROLINK-II                                |
| 4.4.3 Electronic Gear                                                    |
| 4.4.4 Encoder Output Pulses4-27                                          |
| 4.4.5 Setting Encoder Output Pulse4-28                                   |
| 4.5 Test Without Motor Function                                          |
| 4.5.1 Motor Information                                                  |
| 4.5.2 Motor Position and Speed Responses                                 |
| 4.5.3 Limitations                                                        |
| 4.5.4 Digital Operator Displays during Testing without Motor             |

| 4.6 Limiting Torque                                    | 4-33 |
|--------------------------------------------------------|------|
| 4.6.1 Internal Torque Limit.                           |      |
| 4.6.2 External Torque Limit                            |      |
| 4.6.3 Checking Output Torque Limiting during Operation | 4-35 |
| 4.7 Absolute Encoders                                  | 4-36 |
| 4.7.1 Connecting the Absolute Encoder                  |      |
| 4.7.2 Absolute Data Request (SENS ON Command)          |      |
| 4.7.3 Battery Replacement                              |      |
| 4.7.4 Absolute Encoder Setup and Reinitialization      |      |
| 4.7.5 Absolute Data Reception Sequence                 | 4-43 |
| 4.7.6 Multiturn Limit Setting.                         |      |
| 4.7.7 Multiturn Limit Disagreement Alarm (A.CC0)       | 4-49 |
| 4.7.8 Absolute Encoder Origin Offset                   | 4-50 |
| 4.8 Other Output Signals                               | 4-51 |
| 4.8.1 Servo Alarm Output Signal (ALM)                  | 4-51 |
| 4.8.2 Warning Output Signal (/WARN)                    | 4-51 |
| 4.8.3 Rotation Detection Output Signal (/TGON)         |      |
| 4.8.4 Servo Ready Output Signal (/S-RDY)               |      |
| 4.8.5 Speed Coincidence Output Signal (/V-CMP)         |      |
| 4.8.6 Positioning Completed Output Signal (/COIN)      |      |
| 4.8.7 Positioning Near Output Signal (/NEAR)           |      |
| 4.8.8 Speed Limit Detection Signal (/VLT)              | 4-56 |
| 4.9 Safety Function                                    | 4-58 |
| 4.9.1 Hard Wire Base Block (HWBB) Function             | 4-58 |
| 4.9.2 External Device Monitor (EDM1)                   |      |
| 4.9.3 Application Example of Safety Functions          |      |
| 4.9.4 Confirming Safety Functions                      |      |
| 4.9.5 Safety Device Connections                        |      |
| 4.9.6 Precautions for Safety Functions                 | 4-69 |

| Chapter 5 Adjustments                                                                                                    |
|----------------------------------------------------------------------------------------------------|
| 5.1 Type of Adjustments and Basic Adjustment Procedure       .5-3         5.1.1 Adjustments       .5-3         5.1.2 Basic Adjustment Procedure       .5-4         5.1.3 Monitoring Operation during Adjustment       .5-5         5.1.4 Safety Precautions on Adjustment of Servo Gains       .5-8 |
| 5.2 Tuning-less Function         5-11           5.2.1 Tuning-less Function         5-11                                                                                                    |
| 5.2.2 Tuning-less Levels Setting (Fn200) Procedure       5-14         5.2.3 Related Parameters       5-16                                                                                                    |
| 5.3 Advanced Autotuning (Fn201)                                                                                                    |
| 5.3.1 Advanced Autotuning       5-17         5.3.2 Advanced Autotuning Procedure       5-20         5.3.3 Related Parameters       5-26                                                                                                    |
| 5.4 Advanced Autotuning by Reference (Fn202)                                                                                                    |
| 5.4.1 Advanced Autotuning by Reference.5-275.4.2 Advanced Autotuning by Reference Procedure5-305.4.3 Related Parameters5-34                                                                                                    |
| 5.5 One-parameter Tuning (Fn203) 5-35                                                                                                    |
| 5.5.1 One-parameter Tuning5-355.5.2 One-parameter Tuning Procedure5-375.5.3 One-parameter Tuning Example5-435.5.4 Related Parameters5-45                                                                                                    |
| 5.6 Anti-Resonance Control Adjustment Function (Fn204)                                                                                                    |

| 5.7 Vibration Suppression Function (Fn205)               | 5-52 |
|----------------------------------------------------------|------|
| 5.7.1 Vibration Suppression Function                     |      |
| 5.7.2 Vibration Suppression Function Operating Procedure |      |
| 5.7.3 Related Parameters                                 |      |
| 5.8 Additional Adjustment Function                       | 5-57 |
| 5.8.1 Switching Gain Settings                            |      |
| 5.8.2 Manual Adjustment of Friction Compensation         |      |
| 5.8.3 Current Control Mode Selection Function            | 5-63 |
| 5.8.4 Current Gain Level Setting                         |      |
| 5.8.5 Speed Detection Method Selection                   | 5-63 |
| 5.8.6 Backlash Compensation Function                     | 5-64 |
| 5.9 Compatible Adjustment Function                       | 5-70 |
| 5.9.1 Feedforward Reference                              |      |
| 5.9.2 Mode Switch (P/PI Switching)                       |      |
| 5.9.3 Torque Reference Filter                            |      |
| 5.9.4 Position Integral                                  |      |

| Chapter 6 Utility Functions (Fnロロロ)6-1                                        |
|-------------------------------------------------------------------------------|
| 6.1 List of Utility Functions                                                 |
| 6.2 Alarm History Display (Fn000)6-3                                          |
| 6.3 JOG Operation (Fn002)                                                     |
| 6.4 Origin Search (Fn003) 6-6                                                 |
| 6.5 Program JOG Operation (Fn004) 6-8                                         |
| 6.6 Initializing Parameter Settings (Fn005) 6-12                              |
| 6.7 Clearing Alarm History (Fn006) 6-13                                       |
| 6.8 Offset Adjustment of Analog Monitor Output (Fn00C) 6-14                   |
| 6.9 Gain Adjustment of Analog Monitor Output (Fn00D)6-16                      |
| 6.10 Automatic Offset-Signal Adjustment of the Motor Current Detection Signal |
| (Fn00E)                                                                       |
| 6.11 Manual Offset-Signal Adjustment of the Motor Current Detection Signal    |
| (Fn00F)                                                                       |
| 6.12 Write Prohibited Setting (Fn010) 6-2 <sup>2</sup>                        |
| 6.13 Servomotor Model Display (Fn011) 6-23                                    |
| 6.14 Software Version Display (Fn012) 6-24                                    |
| 6.15 Resetting Configuration Errors in Option Modules (Fn014)6-25             |
| 6.16 Vibration Detection Level Initialization (Fn01B) 6-26                    |
| 6.17 Display of SERVOPACK and Servomotor ID (Fn01E)6-28                       |
| 6.18 Display of Servomotor ID in Feedback Option Module (Fn01F) 6-30          |
| 6.19 Origin Setting (Fn020)                                                   |
| 6.20 Software Reset (Fn030)6-32                                               |
| 6.21 EasyFFT (Fn206)6-33                                                      |
| 6.22 Online Vibration Monitor (Fn207)6-37                                     |

| Chapter 7 Monitor Displays (UnDDD)                                                                        | 1  |
|----------------------------------------------------------------------------------------------------|----|
| 7.1 List of Monitor Displays                                                                              | -2 |
| 7.2 Viewing Monitor Displays                                                                              | .3 |
| 7.3 Monitoring Input Signals                                                                              | -4 |
| 7.3.1 Interpreting Input Signal Display Status       7         7.3.2 Input Signal Display Example       7 |    |

| 7.4 Monitoring Output Signals       7-6         7.4.1 Interpreting Output Signal Display Status       7-6         7.4.2 Output Signal Display Example       7-6                                                                                                    |
|----------------------------------------------------------------------------------------------------|
| 7.5 Monitoring Safety Input Signals       7-7         7.5.1 Interpreting Safety Input Signal Display Status       7-7         7.5.2 Safety Input Signal Display Example       7-7                                                                                                    |
| Chapter 8 Fully-closed Loop Control                                                                                                    |
| 8.1 System Configuration and Connection Example       for SERVOPACK with Fully-closed Loop Control.       8-2         8.1.1 System Configuration.       8-2         8.1.2 Internal Block Diagram of Fully-closed Loop Control.       8-3         8.1.3 Serial Converter Unit       8-4         8.1.4 Example of Connections to External Encoders       8-6         8.1.5 Encoder Output Pulse Signals from SERVOPACK with an External Encoder       8-7         8.1.6 Precautions When Using an External Incremental Encoder by Magnescale       8-8         8.2 SERVOPACK Startup Procedure       8-12         8.3 Parameter Settings for Fully-closed Loop Control       8-14         8.3.1 Motor Rotation Direction       8-15         8.3.2 Sine Wave Pitch (Frequency) for an External Encoder       8-17         8.3.3 Setting Encoder Output Pulses (PAO, PBO, and PCO)       8-17         8.3.5 Electronic Gear       8-21         8.3.6 Alarm Detection       8-22         8.3.7 Analog Monitor Signal       8-23         8.3.8 Speed Feedback Method during Fully-closed Loop Control       8-21 |
| Chapter 9 Troubleshooting9-1                                                                                                    |
| 9.1 Alarm Displays9-29.1.1 List of Alarms9-29.1.2 Troubleshooting of Alarms9-69.2 Warning Displays9-239.2.1 List of Warnings9-239.2.2 Troubleshooting of Warnings9-249.3 Monitoring Communication Data on Occurrence of an Alarm or Warning9-289.4 Troubleshooting Malfunction Based on Operation                                                                                                    |
| and Conditions of the Servomotor                                                                                                    |
| Chapter 10 Appendix                                                                                                    |
| 10.1 List of Parameters    10-2      10.2 Parameter Recording Table    10-33                                                                                                    |
| Index Index-1                                                                                                    |
|                                                                                                    |

**Revision History** 

# 1

# Outline

| 1.1 $\Sigma$ -V Series SERVOPACKs                                                                                                    | 2               |
|----------------------------------------------------------------------------------------------------|-----------------|
| 1.2 Part Names                                                                                                    | 2               |
| 1.3 SERVOPACK Ratings and Specifications       1-3-1         1.3.1 Ratings       1-3-1         1.3.2 Basic Specifications       1-3-1         1.3.3 MECHATROLINK-II Function Specifications       1-3-1                                                                                                    | 3<br>5          |
| 1.4 SERVOPACK Internal Block Diagrams       1-4         1.4.1 Single-phase 100 V, SGDV-R70F11A, -R90F11A, -2R1F11A Models       1-         1.4.2 Single-phase 100 V, SGDV-2R8F11A Model       1-         1.4.3 Single-phase 200 V, SGDV-120A11A008000 Model       1-1         1.4.4 Three-phase 200 V, SGDV-R70A11□, -R90A11□, -1R6A11□ Models       1-1         1.4.5 Three-phase 200 V, SGDV-2R8A11□ Model       1-1         1.4.6 Three-phase 200 V, SGDV-2R8A11□ Model       1-1         1.4.7 Three-phase 200 V, SGDV-120A11A Model       1-1         1.4.8 Three-phase 200 V, SGDV-120A11A Model       1-1         1.4.9 Three-phase 200 V, SGDV-120A11A Model       1-1         1.4.9 Three-phase 200 V, SGDV-120A11A Model       1-1         1.4.10 Three-phase 200 V, SGDV-180A11A, -200A11A Models       1-1         1.4.11 Three-phase 200 V, SGDV-470A11A, -550A11A Models       1-1         1.4.12 Three-phase 200 V, SGDV-590A11A, -780A11A Models       1-1         1.4.11 Three-phase 200 V, SGDV-1R9D11A, -780A11A Models       1-1         1.4.12 Three-phase 400 V, SGDV-1R9D11A, -780A11A Models       1-1         1.4.13 Three-phase 400 V, SGDV-170D11A Models       1-1         1.4.14 Three-phase 400 V, SGDV-210D11A, -260D11A Models       1-1         1.4.15 Three-phase 400 V, SGDV-210D11A, -260D11A Models       1-1         1.4.16 Three-phase 400 V, SGDV-280D11A, -37 | 990011223344556 |
| 1.5 Examples of Servo System Configurations       1-1         1.5.1 Connecting to SGDV-□□□F11A SERVOPACK       1-1         1.5.2 Connecting to SGDV-□□□A11□ SERVOPACK       1-1         1.5.3 Connecting to SGDV-□□□D11A SERVOPACK       1-2                                                                                                    | 7<br>8          |
| 1.6 SERVOPACK Model Designation1-2                                                                                                    | 1               |
| 1.7 Servo Drive Maintenance and Inspection       1-22         1.7.1 SERVOPACK Inspection       1-2         1.7.2 SERVOPACK's Parts Replacement Schedule       1-2         1.7.3 Servomotor Inspection       1-2                                                                                                    | 2<br>2          |

1

# **1.1** $\Sigma$ -V Series SERVOPACKs

The  $\Sigma$ -V Series SERVOPACKs are designed for applications that require frequent high-speed, high-precision positioning. The SERVOPACK makes the most of machine performance in the shortest time possible, thus contributing to improving productivity.

# 1.2 Part Names

This section describes the part names of SGDV SERVOPACK for MECHATROLINK-II communications reference.

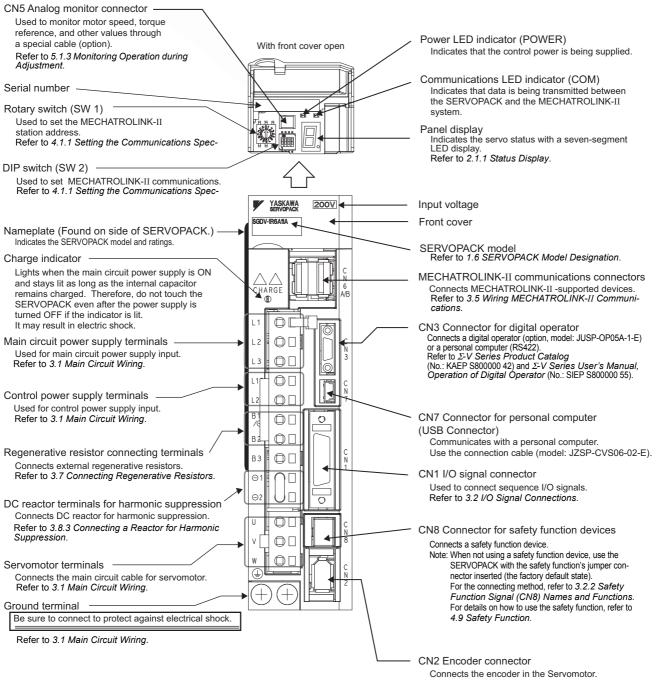

Refer to 3.6 Encoder Connection.

# **1.3** SERVOPACK Ratings and Specifications

This section describes the ratings and specifications of SERVOPACKs.

## 1.3.1 Ratings

Ratings of SERVOPACKs are as shown below.

#### (1) SGDV with Single-phase, 100-V Rating

| SGDV (Single Phase, 100 V)               | R70                                                  | R90                                                  | 2R1 | 2R8 |  |  |  |
|------------------------------------------|------------------------------------------------------|------------------------------------------------------|-----|-----|--|--|--|
| Continuous Output Current [Arms]         | 0.66                                                 | 0.91                                                 | 2.1 | 2.8 |  |  |  |
| Instantaneous Max. Output Current [Arms] | 2.1                                                  | 2.9                                                  | 6.5 | 9.3 |  |  |  |
| Regenerative Resistor *                  | None or extern                                       | None or external                                     |     |     |  |  |  |
| Main Circuit Power Supply                | Single-phase,                                        | Single-phase, 100 to 115 VAC, +10% to -15%, 50/60 Hz |     |     |  |  |  |
| Control Power Supply                     | Single-phase, 100 to 115 VAC, +10% to -15%, 50/60 Hz |                                                      |     |     |  |  |  |
| Overvoltage Category                     | III                                                  |                                                      |     |     |  |  |  |

\* Refer to 3.7 Connecting Regenerative Resistors for details.

#### (2) SGDV with Single-phase, 200-V Rating

| SGDV (Single Phase, 200 V)               | 120 *1                                               |
|------------------------------------------|------------------------------------------------------|
| Continuous Output Current [Arms]         | 11.6                                                 |
| Instantaneous Max. Output Current [Arms] | 28                                                   |
| Regenerative Resistor *2                 | Built-in or external                                 |
| Main Circuit Power Supply                | Single-phase, 220 to 230 VAC, +10% to -15%, 50/60 Hz |
| Control Power Supply                     | Single-phase, 220 to 230 VAC, +10% to -15%, 50/60 Hz |
| Overvoltage Category                     | III                                                  |

\*1. The official model number is SGDV-120A11A008000.

\*2. Refer to 3.7 Connecting Regenerative Resistors for details.

#### (3) SGDV with Three-phase, 200-V Rating

| SGDV<br>(Three Phase, 200 V)                | R70                                                  | R90  | 1R6 | 2R8 | 3R8                  | 5R5  | 7R6 | 120  | 180  | 200  | 330      | 470  | 550  | 590  | 780  |
|---------------------------------------------|------------------------------------------------------|------|-----|-----|----------------------|------|-----|------|------|------|----------|------|------|------|------|
| Continuous Output Current<br>[Arms]         | 0.66                                                 | 0.91 | 1.6 | 2.8 | 3.8                  | 5.5  | 7.6 | 11.6 | 18.5 | 19.6 | 32.9     | 46.9 | 54.7 | 58.6 | 78.0 |
| Instantaneous Max. Output<br>Current [Arms] | 2.1                                                  | 2.9  | 5.8 | 9.3 | 11.0                 | 16.9 | 17  | 28   | 42   | 56   | 84       | 110  | 130  | 140  | 170  |
| Regenerative Resistor *                     | None or external                                     |      |     |     | Built-in or external |      |     |      |      |      | External |      |      |      |      |
| Main Circuit Power Supply                   | Three-phase, 200 to 230 VAC, +10% to -15%, 50/60 Hz  |      |     |     |                      |      |     |      |      |      |          |      |      |      |      |
| Control Power Supply                        | Single-phase, 200 to 230 VAC, +10% to -15%, 50/60 Hz |      |     |     |                      |      |     |      |      |      |          |      |      |      |      |
| Overvoltage Category                        | III                                                  | Ш    |     |     |                      |      |     |      |      |      |          |      |      |      |      |

\* Refer to 3.7 Connecting Regenerative Resistors for details.

# (4) SGDV with Three-phase, 400-V Rating

| SGDV<br>(Three Phase, 400 V)                | 1R9                                                 | 3R5 | 5R4 | 8R4 | 120  | 170      | 210  | 260  | 280  | 370  |
|---------------------------------------------|-----------------------------------------------------|-----|-----|-----|------|----------|------|------|------|------|
| Continuous Output Current<br>[Arms]         | 1.9                                                 | 3.5 | 5.4 | 8.4 | 11.9 | 16.5     | 20.8 | 25.7 | 28.1 | 37.2 |
| Instantaneous Max. Output<br>Current [Arms] | 5.5                                                 | 8.5 | 14  | 20  | 28   | 42       | 55   | 65   | 70   | 85   |
| Regenerative Resistor *                     | Built-in or external                                |     |     |     |      | External |      |      |      |      |
| Main Circuit Power Supply                   | Three-phase, 380 to 480 VAC, +10% to -15%, 50/60 Hz |     |     |     |      |          |      |      |      |      |
| Control Power Supply                        | 24 VDC ±15%                                         |     |     |     |      |          |      |      |      |      |
| Overvoltage Category                        | III                                                 |     |     |     |      |          |      |      |      |      |

\* Refer to 3.7 Connecting Regenerative Resistors for details.

# **1.3.2** Basic Specifications

Basic specifications of SERVOPACKs are shown below.

| Drive Method            |                                                | Sine-wave current drive with PWM control of IGBT                                                                                         |                                                                                                    |                                                                                                    |  |  |  |  |
|-------------------------|------------------------------------------------|----------------------------------------------------------------------------------------------------|----------------------------------------------------------------------------------------------------|----------------------------------------------------------------------------------------------------|--|--|--|--|
| Feedback                |                                                | Encoder: 13-bit (incremental), 17-bit, 20-bit (incremental/absolute)<br>Note: Only 13-bit feedback is possible for incremental encoders. |                                                                                                    |                                                                                                    |  |  |  |  |
|                         | Ambient Operating Tem-<br>perature             |                                                                                                    | 0°C to +55°C                                                                                                    |                                                                                                    |  |  |  |  |
|                         | Storage Temperature                            |                                                                                                    | -20°C to +85°C                                                                                                    |                                                                                                    |  |  |  |  |
| Operating<br>Conditions | Ambient Humidity                               |                                                                                                    | 90% RH or<br>less                                                                                                    | With no freezing or condensation                                                                                       |  |  |  |  |
|                         | Storage Humidity                               |                                                                                                    | 90% RH or<br>less                                                                                                    |                                                                                                    |  |  |  |  |
|                         | Vibration R                                    | Vibration Resistance                                                                                                    |                                                                                                    |                                                                                                    |  |  |  |  |
|                         | Shock Res                                      | istance                                                                                                    | 19.6 m/s <sup>2</sup>                                                                                                    |                                                                                                    |  |  |  |  |
|                         | Protection Class                               |                                                                                                    | IP10                                                                                                    | <ul><li>An environment that satisfies the following conditions.</li><li>Free of corrosive or flammable gases</li></ul> |  |  |  |  |
|                         | Pollution Degree                               |                                                                                                    | 2                                                                                                    | <ul><li>Free of exposure to water, oil, or chemicals</li><li>Free of dust, salts, or iron dust</li></ul>               |  |  |  |  |
|                         | Altitude                                       |                                                                                                    | 1000 m or less                                                                                                    |                                                                                                    |  |  |  |  |
|                         | Others                                         |                                                                                                    | Free of static electricity, strong electromagnetic fields, magnetic fields or exposure to radioactivity                                           |                                                                                                    |  |  |  |  |
| Harmonized              | Harmonized Standards                           |                                                                                                    | UL508C<br>EN 50178, EN 55011 Group 1 class A, EN 61000-6-2, EN 61800-3,<br>EN 61800-5-1, EN 954-1, and IEC 61508-1 to 61508-4                     |                                                                                                    |  |  |  |  |
| Mounting                |                                                |                                                                                                    | Standard: Base-mounted<br>Optional: Rack-mounted or duct-ventilated                                                                               |                                                                                                    |  |  |  |  |
|                         | Speed Cor                                      | trol Range                                                                                                    | 1:5000 (The lower limit of the speed control range must be lower than the point at which the rated torque does not cause the servomotor to stop.) |                                                                                                    |  |  |  |  |
|                         | Speed                                          | Load<br>Regulation                                                                                                    | 0% to 100% load: ±0.01% max. (at rated speed)                                                                                                    |                                                                                                    |  |  |  |  |
| Perfor-                 | Regu-<br>lation <sup>*1</sup>                  | Voltage<br>Regulation                                                                                                    | Rated voltage $\pm 10\%$ : 0% (at rated speed)                                                                                                    |                                                                                                    |  |  |  |  |
| mance                   |                                                | Temperature<br>Regulation                                                                                                    | $25 \pm 25^{\circ}$ C: $\pm 0.1\%$ max. (at rated speed)                                                                                          |                                                                                                    |  |  |  |  |
|                         | Torque Control<br>Tolerance<br>(Repeatability) |                                                                                                    | ±1%                                                                                                    |                                                                                                    |  |  |  |  |
|                         | Soft Start Time<br>Setting <sup>*4</sup>       |                                                                                                    | 0 to 10 s (Can be set individually for acceleration and deceleration.)                                                                            |                                                                                                    |  |  |  |  |

1

1.3.2 Basic Specifications

(cont'd)

| Encoder Output Pulse            |                                                |                                                                                                    | Phase A, B, C:<br>Encoder output                                                                                                    | line driver pulse: any setting ratio (Refer to 4.4.5.)                                                                                                    |  |  |  |
|---------------------------------|------------------------------------------------|----------------------------------------------------------------------------------------------------|----------------------------------------------------------------------------------------------------|----------------------------------------------------------------------------------------------------|--|--|--|
|                                 |                                                |                                                                                                    | Number of<br>Channels                                                                                                    | 7 ch                                                                                                    |  |  |  |
|                                 | Sequence<br>Input                              | Input<br>Signals<br>which can<br>be allocated                                                                            | Functions                                                                                                    | <ul> <li>Homing deceleration switch (/DEC)</li> <li>External latch (/EXT 1 to 3)</li> <li>Forward run prohibited (P-OT), reverse run prohibited (N-OT)</li> <li>Forward external torque limit (/P-CL), reverse external torque limit (/N-CL)</li> <li>Signal allocations can be performed, and positive and negative logic can be changed.</li> </ul> |  |  |  |
| I/O                             |                                                | Fixed Output                                                                                                    | Servo alarm (Al                                                                                                    |                                                                                                    |  |  |  |
| Signals                         |                                                |                                                                                                    | Number of<br>Channels                                                                                                    | 3 ch                                                                                                    |  |  |  |
| Sequence<br>Output              | Output<br>Signals<br>which can<br>be allocated | Functions                                                                                                    | <ul> <li>Positioning completion (/COIN)</li> <li>Speed coincidence detection (/V-CMP)</li> <li>Rotation detection (/TGON)</li> <li>Servo ready (/S-RDY)</li> <li>Torque limit detection (/CLT)</li> <li>Speed limit detection (/VLT)</li> <li>Brake (/BK)</li> <li>Warning (/WARN)</li> <li>Near (/NEAR)</li> <li>Signal allocations can be performed, and positive and negative logic can be changed.</li> </ul> |                                                                                                    |  |  |  |
| Communi-<br>cations<br>Function |                                                | Interface                                                                                                    |                                                                                                    | (model: JUSP-OP05A-1-E)<br>tter (can be connected with SigmaWin+)                                                                                                    |  |  |  |
|                                 | Commu-<br>nications                            | 1:N<br>Communica-<br>tions                                                                                               | N = Up to 15 stations possible at RS422A                                                                                                    |                                                                                                    |  |  |  |
|                                 |                                                | Axis<br>Address<br>Setting                                                                                               | Set by parameter                                                                                                    |                                                                                                    |  |  |  |
|                                 | USB                                            | Interface                                                                                                    | Personal computer (can be connected with SigmaWin+)                                                                                                    |                                                                                                    |  |  |  |
|                                 | Commu-<br>nications<br>(CN7)                   | Communica-<br>tions<br>Standard                                                                                          | Complies with s                                                                                                    | standard USB1.1. (12 Mbps)                                                                                                    |  |  |  |
| LED Displa                      | y                                              | I                                                                                                    | Panel display (seven-segment), CHARGE, POWER, and COM indicators                                                                                                    |                                                                                                    |  |  |  |
| MECHATRO                        |                                                |                                                                                                    | Rotary Switch<br>(SW1)                                                                                                    | Position: 16 positions (Refer to 4.1.2)                                                                                                    |  |  |  |
| Communica                       | ations Setting                                 | g Switches                                                                                                    | DIP Switch<br>(SW2)                                                                                                    | Number of pins: Four pins (Refer to 4.1.1)                                                                                                    |  |  |  |
| Analog Monitor (CN5)            |                                                |                                                                                                    | Number of points: 2<br>Output voltage: ± 10VDC (linearity effective range ± 8 V)<br>Resolution: 16 bits<br>Accuracy: ± 20 mV (Typ)<br>Max. output current: ± 10 mA<br>Settling time (± 1%): 1.2 ms (Typ)                                                                                                    |                                                                                                    |  |  |  |
| Dynamic Brake (DB)              |                                                | Activated when a servo alarm or overtraveling occurs or when the power supply for the main circuit or servomotor is OFF. |                                                                                                    |                                                                                                    |  |  |  |
| Regenerativ                     | ve Processin                                   | g                                                                                                    | Included *2                                                                                                    |                                                                                                    |  |  |  |
| Overtravel Prevention (OT)      |                                                |                                                                                                    | Dynamic brake stop, deceleration to a stop, or free run to a stop at P-OT or<br>N-OT                                                                                                    |                                                                                                    |  |  |  |
| Protective Function             |                                                |                                                                                                    | Overcurrent, overvoltage, insufficient voltage, overload, regeneration error, and so on.                                                                                                    |                                                                                                    |  |  |  |
| Utility Funct                   | tion                                           |                                                                                                    | Gain adjustmen                                                                                                    | t, alarm history, JOG operation, origin search, and so on.                                                                                                    |  |  |  |

(cont'd)

|                 | Input        | /HWBB1, /HWBB2: Baseblock signal for power module                 |
|-----------------|--------------|-------------------------------------------------------------------|
| Safety Function | Output       | EDM1: Monitoring status of internal safety circuit (fixed output) |
|                 | Standards *3 | EN954 Category 3, IEC61508 SIL2                                   |
| Option Module   | •            | Fully-closed module, safety module                                |

\*1. Speed regulation by load regulation is defined as follows:

No-load motor speed - Total load motor speed - 100% Speed regulation = Rated motor speed

\*2. Refer to 1.3.1 Ratings for details on regenerative resistors.

\*3. Perform risk assessment for the system and be sure that the safety requirements are fulfilled.
\*4. Refer to 4.2.10 Velocity Control (VELCTRL: 3CH) in the Σ-V Series/DC Power Input Σ-V Series/Σ-V Series for Large-Capacity Models User's Manual MECHATROLINK-II Commands (Manual No.: SIEP S800000 54) for details on the soft start function.

1.3.3 MECHATROLINK-II Function Specifications

# **1.3.3** MECHATROLINK-II Function Specifications

The following table shows the specifications of MECHATROLINK-II.

| Funct                            | ion                               | Specifications                                                                                                    |
|----------------------------------|-----------------------------------|----------------------------------------------------------------------------------------------------|
|                                  | Communication Pro-<br>tocol       | MECHATROLINK-II                                                                                                    |
| MECHATROLINK-II<br>Communication | Station Address                   | 41H to 5FH (Max. number of stations: 30)<br>Can be selected by the combination of the rotary switch<br>(SW1) and the DIP switch (SW2). |
|                                  | Baud Rate                         | 10 Mbps, 4 Mbps<br>Can be selected by the DIP switch (SW2).                                                                            |
|                                  | Transmission Cycle                | 250 µs, 0.5 to 4.0 ms (Multiples of 0.5 ms)                                                                                            |
|                                  | Number of Transmis-<br>sion Bytes | 17 bytes per station or 32 bytes per station<br>Can be selected by the DIP switch (SW2).                                               |
| Reference Method                 | Control Method                    | Position, speed, or torque control with MECHATROLINK-<br>II communication                                                              |
|                                  | Reference Input                   | MECHATROLINK-I, MECHATROLINK-II commands (sequence, motion, data setting/reference, monitoring, or adjustment)                         |

# **1.4** SERVOPACK Internal Block Diagrams

# 1.4.1 Single-phase 100 V, SGDV-R70F11A, -R90F11A, -2R1F11A Models

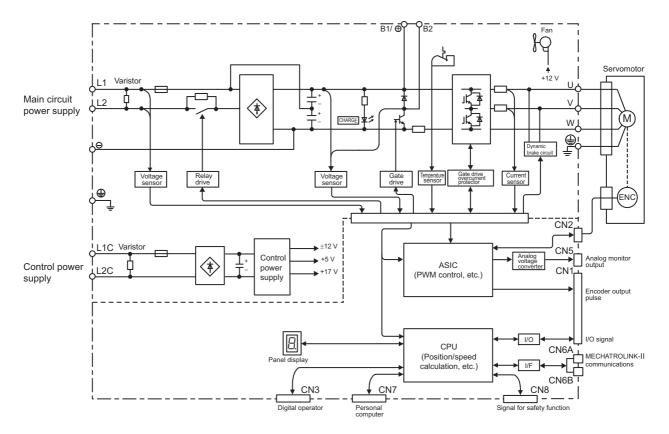

1.4.2 Single-phase 100 V, SGDV-2R8F11A Model

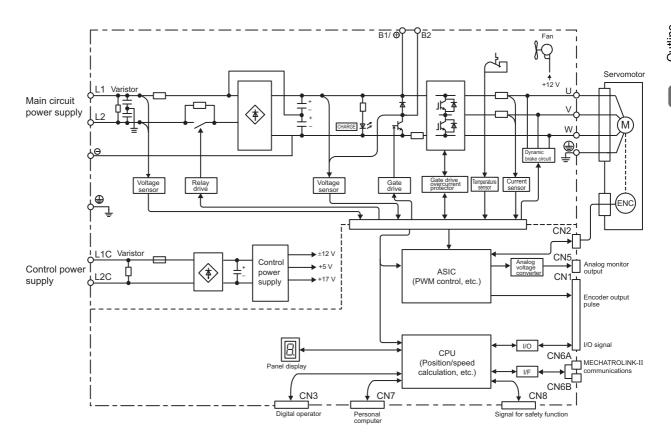

1.4.3 Single-phase 200 V, SGDV-120A11A008000 Model

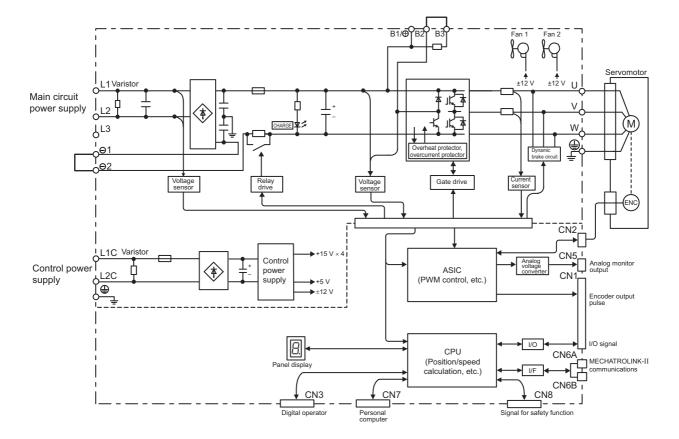

# 1.4.3 Single-phase 200 V, SGDV-120A11A008000 Model

# **1.4.4** Three-phase 200 V, SGDV-R70A11D, -R90A11D, -1R6A11D Models

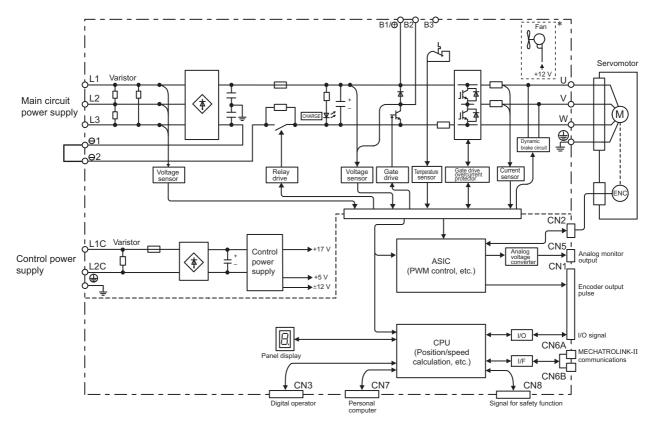

\* The following SERVOPACKs do not have cooling fans: SGDV- $\Box\Box\Box\Box\Box$ B

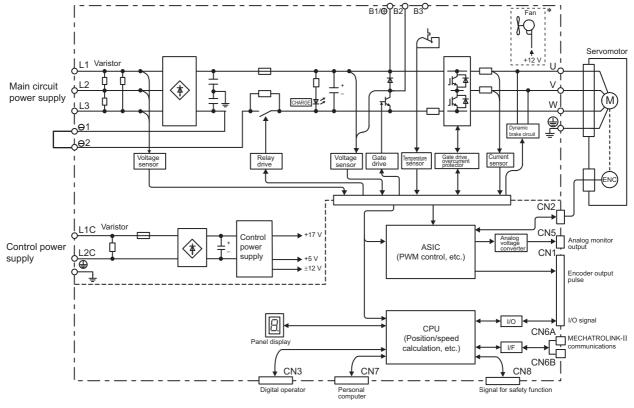

#### Three-phase 200 V, SGDV-2R8A11 Model 1.4.5

The following SERVOPACKs do not have cooling fans: SGDV-DDDDDB \*

1.4.6 Three-phase 200 V, SGDV-3R8A11A, -5R5A11A, -7R6A11A Models

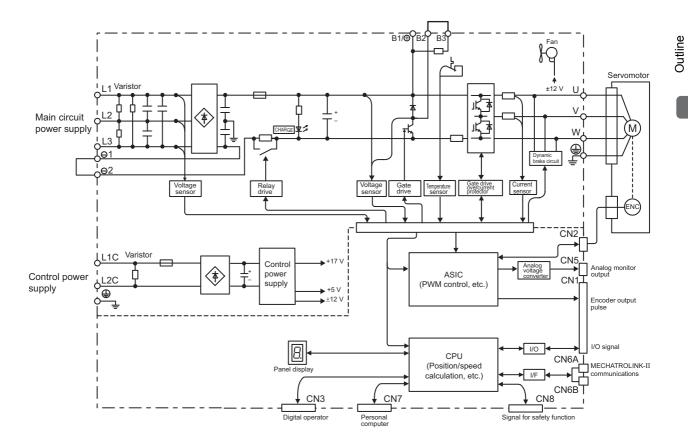

1.4.7 Three-phase 200 V, SGDV-120A11A Model

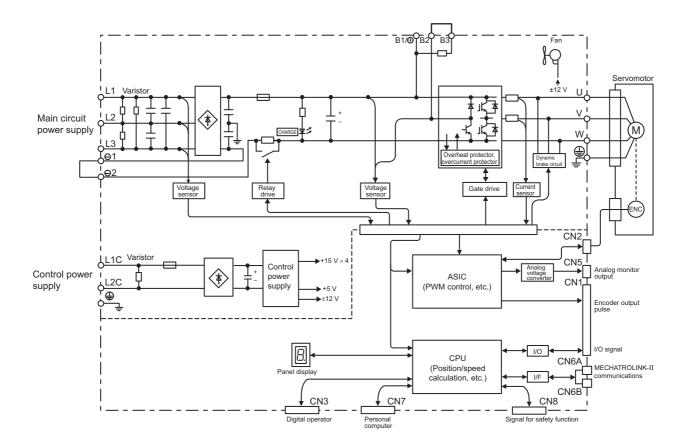

# 1.4.7 Three-phase 200 V, SGDV-120A11A Model

1.4.8 Three-phase 200 V, SGDV-180A11A, -200A11A Models

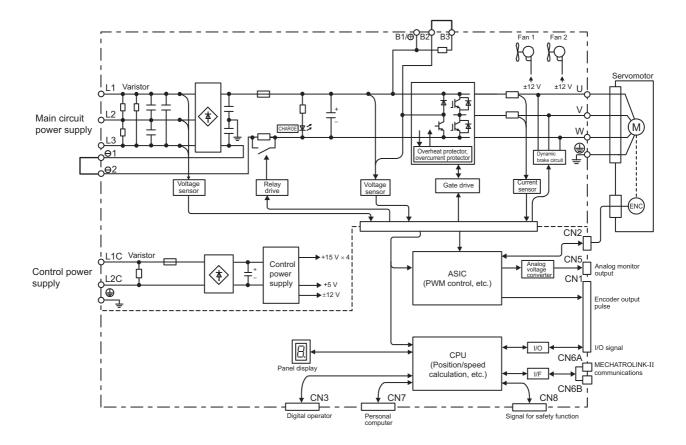

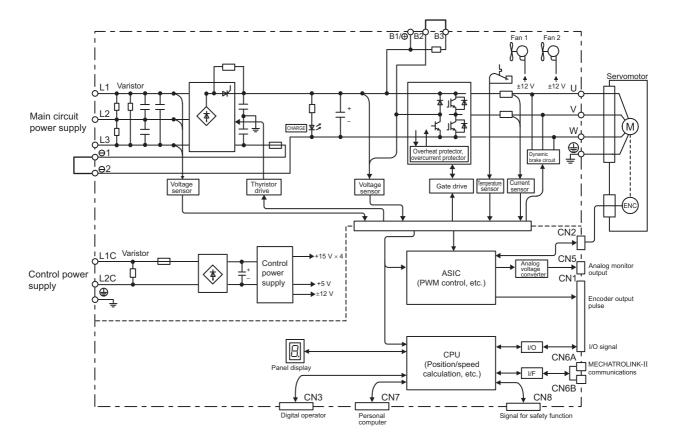

# 1.4.9 Three-phase 200 V, SGDV-330A11A Model

1.4.10 Three-phase 200 V, SGDV-470A11A, -550A11A Models

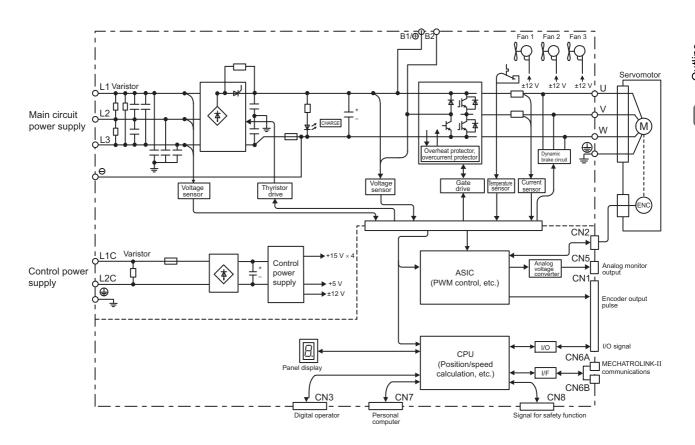

1.4.11 Three-phase 200 V SGDV-590A11A, -780A11A Models

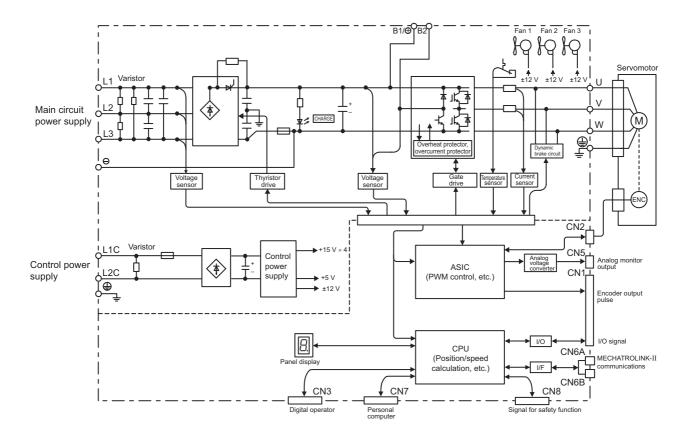

# 1.4.11 Three-phase 200 V SGDV-590A11A, -780A11A Models

1.4.12 Three-phase 400 V, SGDV-1R9D11A, -3R5D11A, -5R4D11A Models

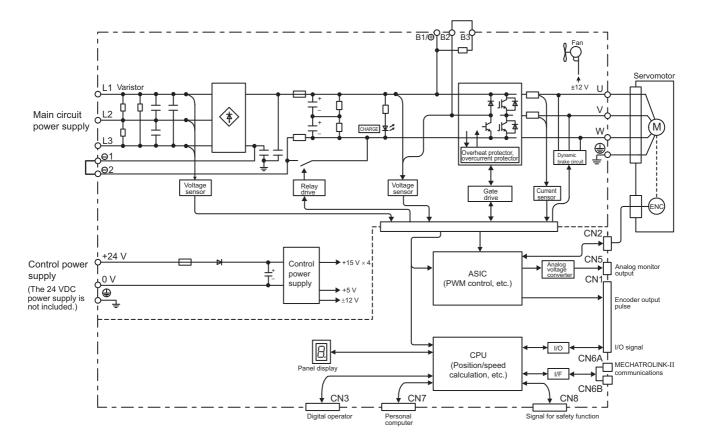

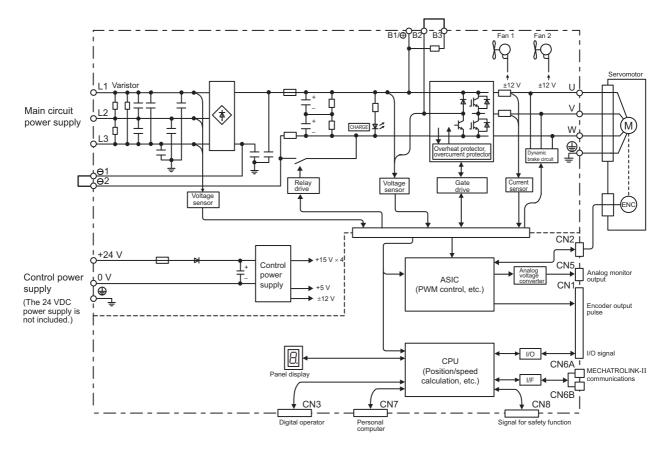

1.4.13 Three-phase 400 V, SGDV-8R4D11A, -120D11A Models

1.4.14 Three-phase 400 V, SGDV-170D11A Model

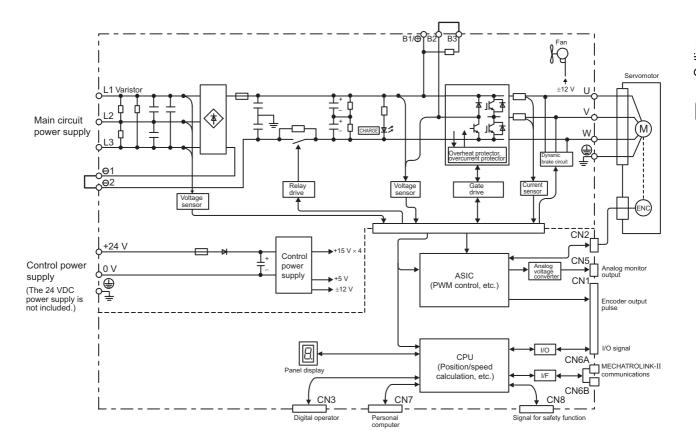

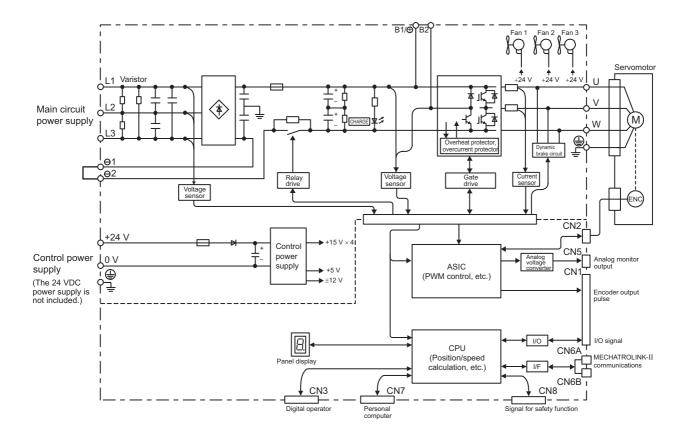

## 1.4.15 Three-phase 400 V, SGDV-210D11A, -260D11A Models

1.4.16 Three-phase 400 V, SGDV-280D11A, -370D11A Models

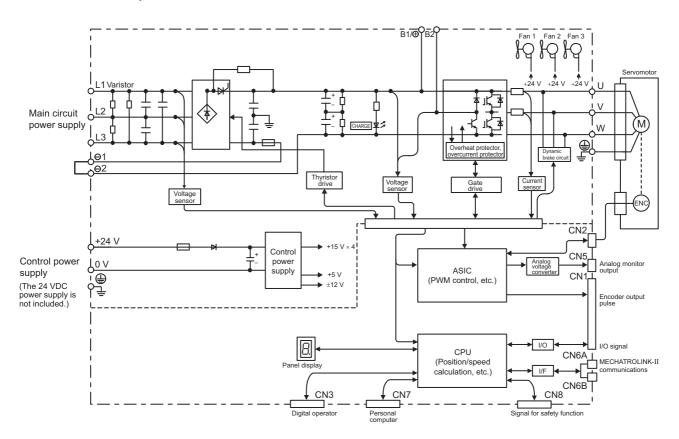

# **1.5** Examples of Servo System Configurations

This section describes examples of basic servo system configuration.

# **1.5.1** Connecting to SGDV-DDDF11A SERVOPACK

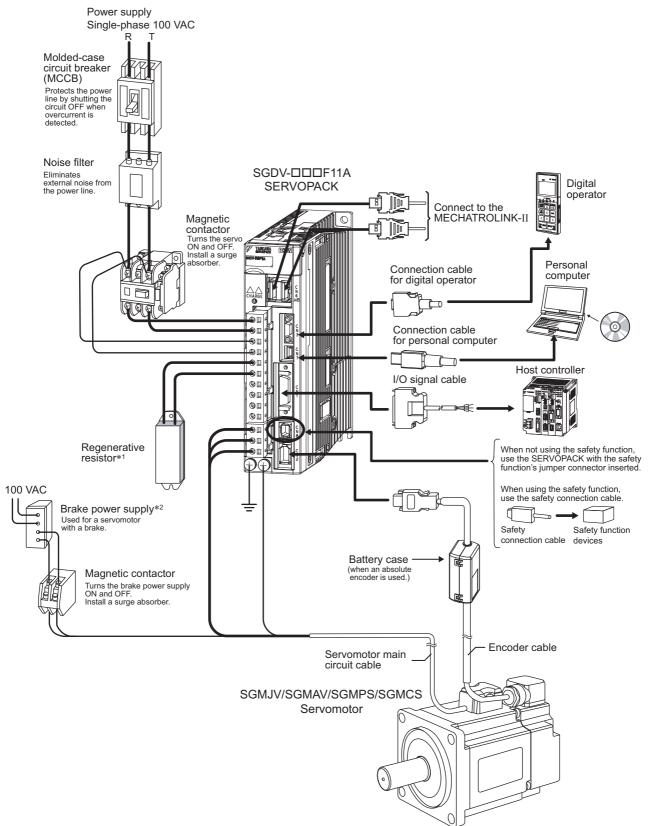

- \*1. Before connecting an external regenerative resistor to the SERVOPACK, refer to 3.7 Connecting Regenerative Resistors.
- \*2. Use a 24-VDC power supply. (Not included.)

Outline

1.5.2 Connecting to SGDV-DDDA11D SERVOPACK

### 1.5.2 Connecting to SGDV-DDDA11D SERVOPACK

### (1) Using a Three-phase, 200-V Power Supply

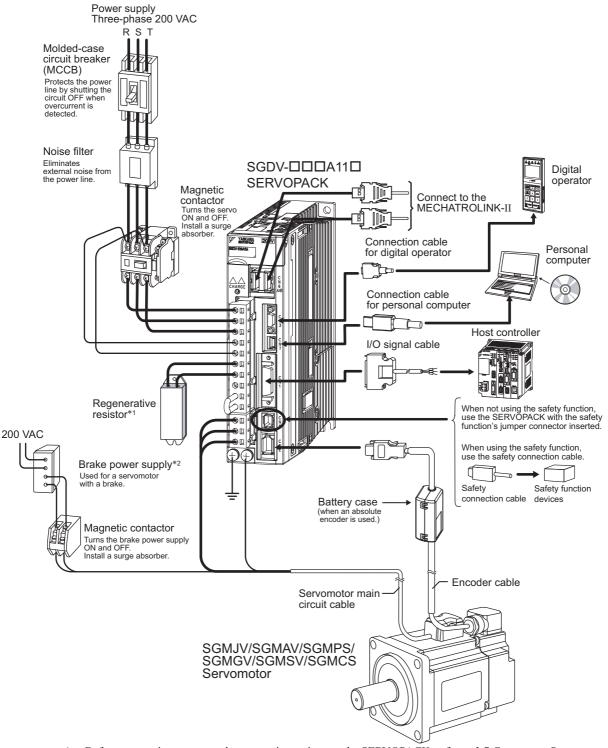

- \*1. Before connecting an external regenerative resistor to the SERVOPACK, refer to 3.7 Connecting Regenerative Resistors.
- \*2. Use a 24-VDC power supply. (Not included.) If using a 90-VDC power supply for a brake, however, use one of the following power supplies.
  For 200-V input voltage: LPSE-2H01-E
  For 100-V input voltage: LPDE-1H01-E For details, refer to *Σ-V Series Product Catalog* (No.: KAEP S800000 42).

#### (2) Using a Single-phase, 200-V Power Supply

The  $\Sigma$ -V Series 200 V SERVOPACK generally specifies a three-phase power input but some models can be used with a single-phase 200 V power supply. Refer to 3.1.3 Using the SERVOPACK with Single-phase, 200 V Power Input for details.

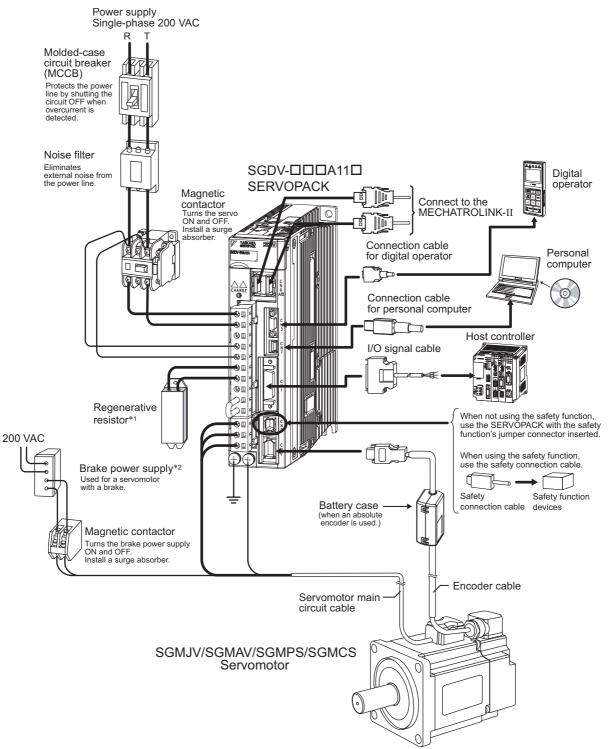

- \*1. Before connecting an external regenerative resistor to the SERVOPACK, refer to 3.7 Connecting Regenerative Resistors.
- \*2. Use a 24-VDC power supply. (Not included.)

Outline

1.5.3 Connecting to SGDV-DDD11A SERVOPACK

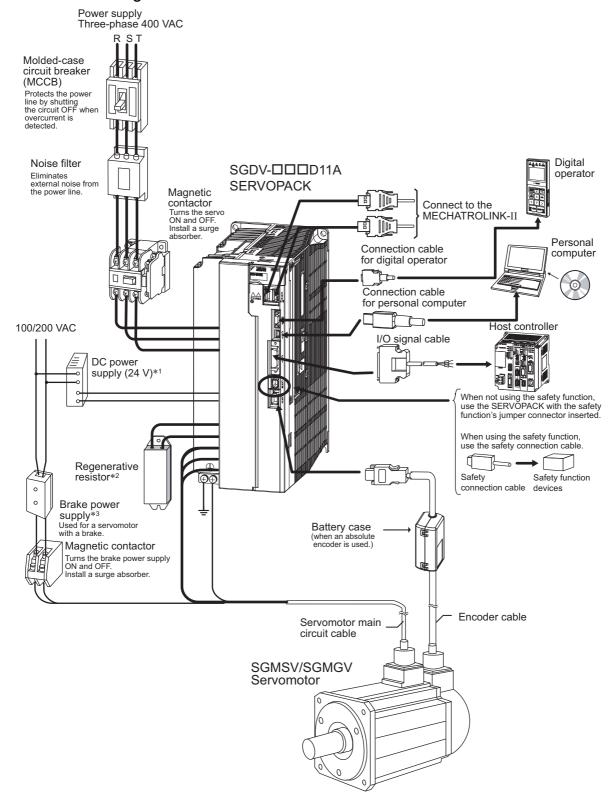

**1.5.3** Connecting to SGDV-DDD11A SERVOPACK

- \*1. Use a 24-VDC power supply with double insulation or reinforced insulation. (The 24-VDC power supply is not included.) Do not use the same 24-VDC power supply for the brakes.
- \*2. Before connecting an external regenerative resistor to the SERVOPACK, refer to 3.7 Connecting Regenerative Resistors.
- \*3. Use a 24-VDC power supply for a brake. (Not included.)
  - If using a 90-VDC power supply for a brake, however, use one of the following power supplies.
    - For 200-V input voltage: LPSE-2H01-E
    - For 100-V input voltage: LPDE-1H01-E
    - For details, refer to *Σ-V Series Product Catalog* (No.: KAEP S800000 42).

# **1.6** SERVOPACK Model Designation

This section shows SERVOPACK model designation.

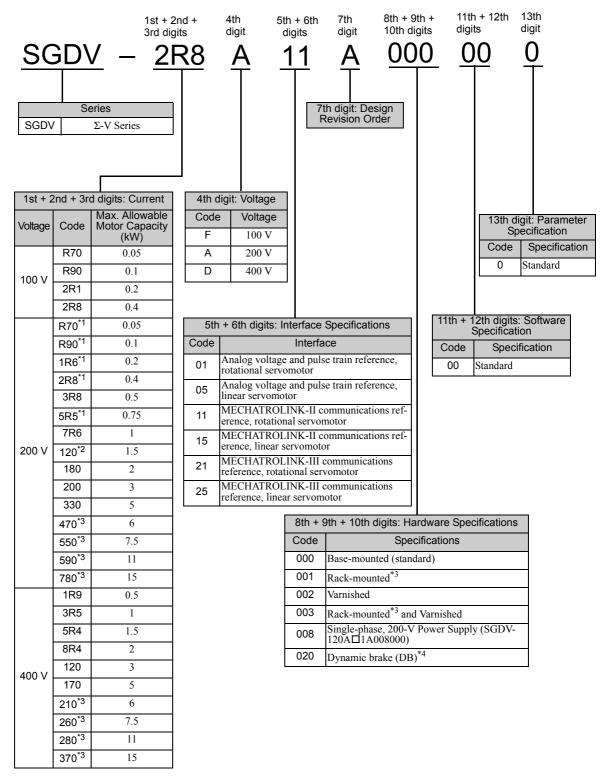

\*1. These amplifiers can be powered with single or three-phase.

\*2. SGDV-120A 1A008000, a special version of the 1.5 kW amplifier can be used for single-phase operation.

\*3. SGDV-470A, -550A, -590A, -780A, -210D, -260D, -280D, and -370D are duct-ventilated types.

\*4. A resistor for the dynamic brake is not included. An external resistor for the dynamic brake can only be used with 400-V SERVOPACKs.

Note: If the option codes digits 8 to 13 are all zeros, they are omitted.

1.7.1 SERVOPACK Inspection

# **1.7** Servo Drive Maintenance and Inspection

This section describes the inspection and maintenance of a servo drive.

# 1.7.1 SERVOPACK Inspection

For inspection and maintenance of the SERVOPACK, follow the inspection procedures in the following table at least once every year. Other routine inspections are not required.

| Item         | Frequency            | Procedure                                            | Comments                                   |
|--------------|----------------------|------------------------------------------------------|--------------------------------------------|
| Exterior     |                      | Check for dust, dirt, and oil on the surfaces.       | Clean with a cloth or com-<br>pressed air. |
| Loose Screws | At least once a year | Check for loose terminal block and connector screws. | Tighten any loose screws.                  |

# **1.7.2** SERVOPACK's Parts Replacement Schedule

The following electric or electronic parts are subject to mechanical wear or deterioration over time. To avoid failure, replace these parts at the frequency indicated.

Refer to the standard replacement period in the following table and contact your Yaskawa representative. After an examination of the part in question, we will determine whether the parts should be replaced or not.

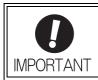

The parameters of any SERVOPACKs overhauled by Yaskawa are reset to the factory settings before shipping. Be sure to confirm that the parameters are properly set before starting operation.

| Part                                  | Standard Replacement Period |
|---------------------------------------|-----------------------------|
| Cooling Fan                           | 4 to 5 years                |
| Smoothing Capacitor                   | 7 to 8 years                |
| Other Aluminum Electrolytic Capacitor | 5 years                     |
| Relays                                | _                           |
| Fuses                                 | 10 years                    |

Note: The standard replacement period is given for usage under the following operating conditions.

• Surrounding air temperature: Annual average of 30°C

• Load factor: 80% max.

• Operation rate: 20 hours/day max.

# 1.7.3 Servomotor Inspection

The AC servomotor is brushless and simple daily inspection is sufficient. Use the inspection frequencies given in the following table as a guide. Determine the most appropriate inspection frequency from the actual usage conditions and the environment.

| Inspected Item                            | Inspection Frequency<br>or Interval            | Inspection or Maintenance<br>Procedure                                                                                                    | Remark                                                                                                    |
|-------------------------------------------|------------------------------------------------|----------------------------------------------------------------------------------------------------|----------------------------------------------------------------------------------------------------|
| Vibration and<br>Noise Check              | Daily                                          | Inspect by touching and listening to the servomotor.                                                                                                    | There should be no more vibration or noise than normal.                                                                                                    |
| Appearance<br>Inspection                  | Depends on amount of dirt.                     | Clean with a cloth or compressed air.                                                                                                    | -                                                                                                    |
| Insulation<br>Resistance Mea-<br>surement | At least once a year                           | Disconnect the servomotor from<br>the SERVOPACK and measure<br>the insulation resistance with a<br>500 V insulation resistance<br>meter.* The servomotor is normal<br>if the resistance is higher than 10<br>$M\Omega$ | <ul> <li>If the resistance is 10 MΩ or lower, contact your Yaskawa representative.</li> <li>Do not measure the insulation resistance of the encoder or perform a withstand test on it.</li> </ul> |
| Oil Seal<br>Replacement                   | At least once every 5,000 hours                | Contact your Yaskawa represen-<br>tative.                                                                                                    | Only necessary if the servomotor has an oil seal.                                                                                                    |
| Overhaul                                  | At least once every 5<br>years or 20,000 hours | Contact your Yaskawa represen-<br>tative.                                                                                                    | -                                                                                                    |

\* Measure the insulation resistance between the U, V, or W phase on the servomotor's power line and the frame ground.

# 2

# Panel Display and Operation of Digital Operator

| 2.1 Panel Display                  | 2-2 |
|------------------------------------|-----|
| 2.1.1 Status Display               | 2-2 |
| 2.1.2 Alarm and Warning Display    | 2-2 |
| 2.1.3 Hard Wire Base Block Display | 2-2 |
| 2.1.4 Overtravel Display           | 2-2 |
| 2.2 Operation of Digital Operator  | 2-3 |
| 2.3 Utility Functions (Fn          | 2-3 |
| 2.4 Parameters (Pn□□□)             | 2-4 |
| 2.4.1 Parameter Classification     | 2-4 |
| 2.4.2 Notation for Parameters      | 2-4 |
| 2.4.3 Setting Parameters           | 2-5 |
| 2.5 Monitor Displays (Un           | 2-7 |

2.1.1 Status Display

# 2.1 Panel Display

You can use the panel display on the SERVOPACK to check the status of the servo drive. Also, if an alarm or warning occurs, its alarm or warning number is displayed.

### 2.1.1 Status Display

The display shows the following status.

| Display | Meaning                                                                                                    |
|---------|----------------------------------------------------------------------------------------------------|
| 8       | Rotation Detection (/TGON)<br>Lights if motor speed exceeds the value set in Pn502. (Factory setting: 20 min <sup>-1</sup> ) |
| 8       | Baseblock<br>Lights for baseblock (Servomotor power OFF).                                                                    |
| 8       | Reference Input<br>Lights when a reference is being input.                                                                   |
| 8,      | CONNECT<br>Lights during connection.                                                                                         |

### 2.1.2 Alarm and Warning Display

If an alarm or warning occurs, the display will change in the following order.

Example: Alarm A.E60

```
Status → Unlit → R, → Unlit → E → Unlit → G → Unlit → D → Unlit → D → Unlit → R, → Unlit → R, → U
```

# 2.1.3 Hard Wire Base Block Display

If a hard wire base block (HWBB) occurs, the display will change in the following order.

→ Status → Unlit → H → Unlit → b → Unlit → b. → Unlit ¬ Display

# 2.1.4 Overtravel Display

If overtraveling occurs, the display will change in the following order.

(1) Overtravel at forward rotation (P-OT) eigenbox Current status P (eigenbox eigenbox eigenbox

# **2.2** Operation of Digital Operator

Operation examples of utility functions (Fn $\square\square\square$ ), parameters (Pn $\square\square\square$ ) and monitor displays (Un $\square\square\square$ ) when using a digital operator are described in this chapter.

Operations can be also performed with SigmaWin+.

For more information on the usage of the digital operator, refer to  $\Sigma$ -V Series USER'S MANUAL Operation of Digital Operator (No.: SIEP S800000 55).

# **2.3** Utility Functions (FnDDD)

The utility functions are related to the setup and adjustment of the SERVOPACK.

The digital operator shows numbers beginning with Fn. The following table outlines the procedures necessary for an origin search (Fn003).

| Step | Display after Operation                                                                                                    | Keys                  | Operation                                                                                                    |  |  |
|------|----------------------------------------------------------------------------------------------------|-----------------------|----------------------------------------------------------------------------------------------------|--|--|
| 1    | BB         -FUNCTION-           Fn002:JOG <u>Fn003</u> :Z-Search           Fn004:Program JOG           Fn005:Prm Init                                                                                        |                       | Press the $\textcircled{res}$ Key to view the main menu for the util-<br>ity function.<br>Use the $\land$ or $\lor$ Key to move through the list and<br>select Fn003.                              |  |  |
| 2    | B B         - Z - Search -           U n 0 0 0 -         0 0 0 0 0           U n 0 0 2 =         0 0 0 0 0           U n 0 0 3 =         0 0 0 0 0 0 7 7 4           U n 0 0 D =         0 0 0 0 0 0 0 0 0 0 | DATA                  | Press the Key. The display changes to the Fn003 execution display.                                                                                                    |  |  |
| 3    | RUN       -Z-Search-         Un000=       00000         Un002=       00000         Un003=       000000774         Un00D=       00000000000                                                                   | JOG<br>SVON           | Press the 💮 Key.<br>The status display changes from "BB" to "RUN", and<br>the servomotor power turns ON.<br>Note: If the servomotor is already at the zero position,<br>"-Complete-" is displayed. |  |  |
| 4    | R U N       - C o m p l e t e -         U n 0 0 0 =       0 0 0 0 0         U n 0 0 2 =       0 0 0 0 0         U n 0 0 3 =       0 0 0 0 0 0 0 0 0 0         U n 0 0 D =       0 0 0 0 0 0 1 D 5 8          |                       | Pressing the                                                                                                    |  |  |
| 5    | B B       -Z-Search-         U n 0 0 0 =       0 0 0 0 0 0         U n 0 0 2 =       0 0 0 0 0         U n 0 0 3 =       0 0 0 0 0 0 0 0 0 0         U n 0 0 D =       0 0 0 0 0 0 1 D 5 8                   | JOG<br>SVON           | When the origin search is completed, press the key.<br>The status display changes from "RUN" to "BB", and<br>the servomotor turns OFF. The display "-Complete-"<br>changes to "-Z-Search"          |  |  |
| 6    | BB         -FUNCTION-           Fn002:JOG           Fn003:Z-Search           Fn004:Program JOG           Fn005:Prm Init                                                                                      | MODE/SET              | Press the C.<br>The display returns to the main menu of the utility function.                                                                                                    |  |  |
| 7    | To enable the change in the settin                                                                                                    | g, turn the power OFF | and ON again.                                                                                                    |  |  |

2.4.1 Parameter Classification

# **2.4** Parameters (PnDDD)

This section describes the classifications, methods of notation, and settings for parameters given in this manual.

# 2.4.1 Parameter Classification

Parameters of the  $\Sigma$ -V Series SERVOPACK are classified into two types of parameters. One type of parameters is required for setting up the basic conditions for operation and the other type is required for tuning parameters that are required to adjust servomotor characteristics.

| Classification    | Meaning                                                            | Display Method                                  | Setting Method                                       |
|-------------------|--------------------------------------------------------------------|-------------------------------------------------|------------------------------------------------------|
| Setup Parameters  | Parameters required for setup.                                     | Always displayed (Factory setting: Pn00B.0 = 0) | Set each parameter individu-<br>ally.                |
| Tuning Parameters | Parameters for tuning con-<br>trol gain and other parame-<br>ters. | Set Pn00B.0 to 1.                               | There is no need to set each parameter individually. |

There are two types of notation used for parameters, one for parameter that requires a value setting (parameter for numeric settings) and one for parameter that requires the selection of a function (parameter for selecting functions).

The notation and settings for both types of parameters are described next.

# **2.4.2** Notation for Parameters

### (1) Parameters for Numeric Settings

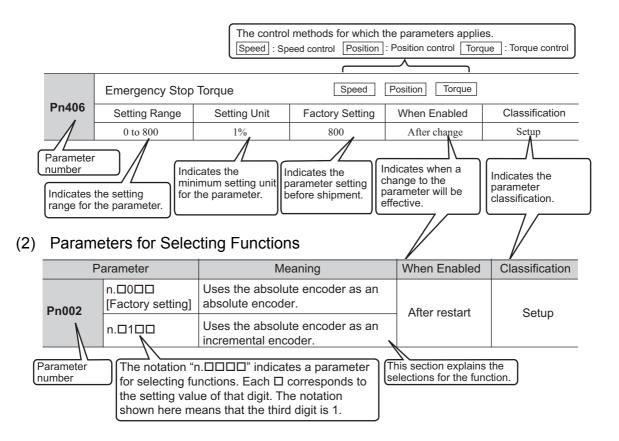

#### Notation Example

|             | Digit Notation |                                                           | Setting Notation         |                                                                        |
|-------------|----------------|-----------------------------------------------------------|--------------------------|------------------------------------------------------------------------|
| n.0000      | Notation       | Meaning                                                   | Notation                 | Meaning                                                                |
| 1st digit   | Pn002.0        | Indicates the value for the 1st digit of parameter Pn002. | Pn002.0 = x<br>or n.□□□x | Indicates that the value for the 1st digit of parameter Pn002 is x.    |
| 2nd digit   | Pn002.1        | Indicates the value for the 2nd digit of parameter Pn002. | Pn002.1 = x<br>or n.□□x□ | Indicates that the value for the 2nd digit of parameter Pn002 is x.    |
| → 3rd digit | Pn002.2        | Indicates the value for the 3rd digit of parameter Pn002. | Pn002.2 = x<br>or n.□x□□ | Indicates that the value for the<br>3rd digit of parameter Pn002 is x. |
| ► 4th digit | Pn002.3        | Indicates the value for the 4th digit of parameter Pn002. | Pn002.3 = x<br>or n.x□□□ | Indicates that the value for the 4th digit of parameter Pn002 is x.    |

### Digital Operator Display (Display Example for Pn002)

# 2.4.3 Setting Parameters

### (1) How to Make Numeric Settings Using Parameters

The following example shows how to change the setting of parameter Pn304 (JOG speed) to 1000 min<sup>-1</sup>.

| Step | Display after Operation                                                                                                    | Keys     | Operation                                                                                                    |
|------|----------------------------------------------------------------------------------------------------|----------|----------------------------------------------------------------------------------------------------|
| 1    | $ \begin{array}{c c} B B & -P R M / MON - \\ \hline U & n & 0 & 0 & 0 & 0 & 0 & 0 \\ U & n & 0 & 0 & 2 & 0 & 0 & 0 & 0 \\ U & n & 0 & 0 & 8 & 0 & 0 & 0 & 0 & 0 \\ U & n & 0 & 0 & 0 & 0 & 0 & 0 & 0 & 0 \\ \hline U & n & 0 & 0 & D & 0 & 0 & 0 & 0 & 0 & 0 \\ \end{array} $ | MODE/SET | Press the Key to select the main menu of parameters and monitor displays.                                                            |
| 2    | $\begin{array}{c c} B B & -P R M \swarrow MON - \\ \hline U n & 0 & 0 & 0 & 0 & 0 & 0 & 0 \\ U n & 0 & 0 & 2 & = & 0 & 0 & 0 & 0 \\ U n & 0 & 0 & 8 & = & 0 & 0 & 0 & 0 & 0 \\ U n & 0 & 0 & D & = & 0 & 0 & 0 & 0 & 0 & 0 \\ \end{array}$                                    | < >      | Press the < or > Key to move the cursor to "Un."                                                                                     |
| 3    | $\begin{array}{c c} B B & -P R M \not M O N - \\ \hline P n 0 0 0 = n . 0 0 0 0 \\ U n 0 0 2 = 0 0 0 0 0 \\ U n 0 0 8 = 0 0 0 0 0 \\ U n 0 0 D = 0 0 0 0 0 0 0 \\ \end{array}$                                                                                                |          | Press the <b>A</b> or <b>V</b> Key to change "Un" to "Pn."                                                                           |
| 4    | BB - PRM/MON-<br>Pn000=n.0000<br>Un002=00000<br>Un008=00000pulse<br>Un00D=0000000                                                                                                    | >        | Press the > Key to move the cursor to the column on the right of "Pn."                                                               |
| 5    | $ \begin{array}{c c} B B & -P R M / M O N - \\ P n \underline{3} 0 4 = 0 0 5 0 0 \\ U n 0 0 2 = 0 0 0 0 0 \\ U n 0 0 8 = 0 0 0 0 0 \\ U n 0 0 D = 0 0 0 0 0 0 0 \\ \end{array} $                                                                                              | < >      | Press the arrow keys to display "Pn304".<br>To move the cursor to different columns: < , ><br>Key<br>To change the settings: , Y Key |
| 6    | $ \begin{array}{c} B B & -P R M / M O N - \\ P n 3 0 4 = 0 0 5 0 0 \\ U n 0 0 2 = 0 0 0 0 0 \\ U n 0 0 8 = 0 0 0 0 0 \\ U n 0 0 D = 0 0 0 0 0 0 0 \\ \end{array} $                                                                                                    | DATA     | Press the $\square$ Key to move the cursor to the one's place of Pn304.                                                              |
| 7    | $\begin{array}{c c} B B & -P R M / M O N - \\ P n 3 0 4 = 0 0 5 0 0 \\ U n 0 0 2 = 0 0 0 0 0 0 \\ U n 0 0 8 = 0 0 0 0 0 \\ U n 0 0 D = 0 0 0 0 0 0 0 \\ \end{array}$                                                                                                    | <        | Press the Key twice to move the cursor to the hun-<br>dred's place of Pn304.                                                         |
| 8    | $ \begin{array}{ c c c c c c c c c c c c c c c c c c c$                                                                                                    |          | Press the <b>A</b> Key five times to change the setting to "1000."                                                                   |

#### 2.4.3 Setting Parameters

(cont'd)

| Step | Display after Operation                                 | Keys | Operation                            |
|------|---------------------------------------------------------|------|--------------------------------------|
| 9    | $ \begin{array}{ c c c c c c c c c c c c c c c c c c c$ | DATA | Press the Key to write the settings. |

### (2) How to Select Functions Using Parameters

The following example shows how to set the function section for insufficient voltage of the application function select switch 8 (Pn008) to 1 "detects warning and limits torque by host controller."

| Step | Display after Operation                                                                                                    | Keys     | Operation                                                                          |
|------|----------------------------------------------------------------------------------------------------|----------|------------------------------------------------------------------------------------|
| 1    | BB - PRM / MON - Un 0 0 0 = 0 0 0 0 0 0 0 0 0 0 0 0 0 0 0                                                                                                    | MODE/SET | Press the Key to select the main menu of parameters and monitor displays.          |
| 2    | $ \begin{array}{c c} B B & - P R M / MON - \\ \hline U n & 0 & 0 & 0 & 0 & 0 & 0 \\ U n & 0 & 0 & 2 & 0 & 0 & 0 & 0 \\ U n & 0 & 0 & 8 & 0 & 0 & 0 & 0 & 0 \\ U n & 0 & 0 & D & 0 & 0 & 0 & 0 & 0 & 0 \end{array} $                                                                                                    | < >      | Press the < or > Key to move the cursor to "Un."                                   |
| 3    | $ \begin{array}{c c} B B & -P R M / MON - \\ \hline P n & 0 & 0 & 0 & n, 0 & 0 & 0 \\ \hline U n & 0 & 0 & 2 & = & 0 & 0 & 0 & 0 \\ U n & 0 & 0 & 8 & = & 0 & 0 & 0 & 0 & 0 \\ \hline U n & 0 & 0 & D & = & 0 & 0 & 0 & 0 & 0 & 0 \end{array} $                                                                                                    |          | Press the <b>A</b> or <b>V</b> Key to change "Un" to "Pn."                         |
| 4    | BB - PRM / MON - PRM / MON - | >        | Press the > Key three times to move the cursor to the column on the right of "Pn." |
| 5    | $\begin{array}{c c} B B & -P R M / MON - \\ P n 0 0 \underline{8} = n.4 0 0 0 \\ U n 0 0 2 = 0 0 0 0 0 0 \\ U n 0 0 8 = 0 0 0 0 0 0 \\ U n 0 0 D = 0 0 0 0 0 0 0 0 \end{array}$                                                                                                    | ٨        | Press the <b>A</b> Key to display "Pn008."                                         |
| 6    | BB - PRM / MON - Pn008 = n.4000 Un002 = 00000 Un008 = 00000 Un00B = 00000 Un00D = 0000000 Dn00D = 000000000 Un00D = 000000000000 Dn00D = 00000000000000000000000000000000                                                                                                    | DATA     | Press the Key to move the cursor to "Pn008.0."                                     |
| 7    | BB - PRM / MON - Pn008 = n.4000 0 0 0 0 0 0 0 0 0 0 0 0 0 0 0 0 0                                                                                                     | <        | Press the Key once to move the cursor to "Pn008.1."                                |
| 8    | BB - PRM / MON - Pn008 = n.4010Un002 = 00000Un008 = 00000Un00B = 00000Un00D = 0000000                                                                                                    |          | Press the <b>A</b> Key to change the setting of "Pn008.1" to "1."                  |
| 9    | $ \begin{array}{ c c c c c c c c c c c c c c c c c c c$                                                                                                    | DATA     | Press the Key to write the settings.                                               |

# **2.5** Monitor Displays (Un

The monitor displays can be used for monitoring the reference values, I/O signal status, and SERVOPACK internal status.

For details, refer to 7.2 Viewing Monitor Displays.

The digital operator shows numbers beginning with Un.

The following four settings are the factory settings.

# Wiring and Connection

| 3.1 Main Circuit Wiring                                                                                                    | 3-2        |
|----------------------------------------------------------------------------------------------------|------------|
| 3.1.1 Main Circuit Terminals       3.1.2 Using a Standard Power Supply (Sin-                                                                                        | 3-2        |
| gle-phase 100 V, Three-phase 200 V, or Three-phase 400 V)                                                                                                    |            |
| 3.1.4 Using the SERVOPACK with a DC Power Input       3         3.1.5 Using More Than One SERVOPACK       3         3.1.6 General Precautions for Wiring       3    | -16        |
| 3.2 I/O Signal Connections                                                                                                    | ·18        |
| 3.2.1       I/O Signal (CN1) Names and Functions                                                                                                    | -19        |
| 3.3 I/O Signal Allocations                                                                                                    | ·21        |
| 3.3.1 Input Signal Allocations                                                                                                    |            |
| 3.4 Examples of Connection to Host Controller       3-3-3-3-3-3-3-3-3-3-3-3-3-3-3-3-3-3-3-                                                                          | -24        |
| 3.5 Wiring MECHATROLINK-II Communications                                                                                                    | ·27        |
| 3.6 Encoder Connection                                                                                                    | -28        |
| 3.7 Connecting Regenerative Resistors       3-         3.7.1 Connecting Regenerative Resistors       3         3.7.2 Setting Regenerative Resistor Capacity       3 | -30        |
| 3.8 Noise Control and Measures for Harmonic Suppression                                                                                                    | -33<br>-35 |

3

3-1

3 Wiring and Connection

3.1.1 Main Circuit Terminals

# **3.1** Main Circuit Wiring

The names and specifications of the main circuit terminals are given below.

Also this section describes the general precautions for wiring and precautions under special environments.

# **3.1.1** Main Circuit Terminals

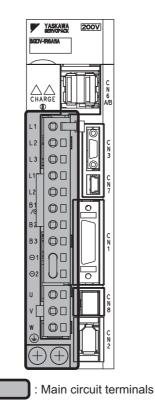

| Terminal<br>Symbols    | Name                                                                              | Model SGDV-DDDD                                                                          | Specification                                                                                                    |
|------------------------|-----------------------------------------------------------------------------------|------------------------------------------------------------------------------------------|----------------------------------------------------------------------------------------------------|
| L1, L2                 | Main aircuit nawar in                                                             | DDDF                                                                                     | Single-phase 100 to 115 V, +10 to -15%, 50/60 Hz                                                                                                    |
| L1, L2, L3             | Main circuit power in-<br>put terminals                                           |                                                                                          | Three-phase 200 to 230 V, +10 to -15%, 50/60 Hz                                                                                                    |
|                        |                                                                                   |                                                                                          | Three-phase 380 to 480 V, +10 to -15%, 50/60 Hz                                                                                                    |
| L1C, L2C               | Control power input                                                               | $\Box\Box\Box$ F                                                                         | Single-phase 100 to 115 V, +10 to -15%, 50/60 Hz                                                                                                    |
|                        | Control power input terminals                                                     |                                                                                          | Single-phase 200 to 230 V, +10 to -15%, 50/60 Hz                                                                                                    |
| 24V, 0V                |                                                                                   | DDDD                                                                                     | 24 VDC, ±15%                                                                                                    |
|                        |                                                                                   | R70F, R90F, 2R1F,<br>2R8F, R70A, R90A,<br>1R6A, 2R8A                                     | If the regenerative capacity is insufficient, connect<br>an external regenerative resistor between B1/⊕ and<br>B2.<br>Note: The external regenerative resistor is not<br>included.                                                                   |
| B1/⊕, B2 <sup>*1</sup> | External regenera-<br>tive resistor connec-<br>tion terminals                     | 3R8A, 5R5A, 7R6A,<br>120A, 180A, 200A,<br>330A, 1R9D, 3R5D,<br>5R4D, 8R4D, 120D,<br>170D | If the internal regenerative resistor is insufficient,<br>remove the lead or shorting bar between B2 and B3<br>and connect an external regenerative resistor<br>between B1/☉ and B2.<br>Note: The external regenerative resistor is not<br>included. |
|                        |                                                                                   | 470A, 550A, 590A,<br>780A, 210D, 260D,<br>280D, 370D                                     | Connect a regenerative resistor unit between B1/⊕<br>and B2.<br>Note: The regenerative resistor unit is not included.                                                                                                    |
| ⊝1, ⊝2 <sup>*2</sup>   | DC reactor connec-<br>tion terminal for pow-<br>er supply harmonic<br>suppression |                                                                                          | If a countermeasure against power supply harmonic waves is needed, connect a DC reactor between $\ominus 1$ and $\ominus 2$ .                                                                                                    |

(cont'd)

|                     |                                      |                                                                                     | (contra)                                |  |  |  |  |
|---------------------|--------------------------------------|-------------------------------------------------------------------------------------|-----------------------------------------|--|--|--|--|
| Terminal<br>Symbols | Name                                 | Model SGDV-                                                                         | Specification                           |  |  |  |  |
| B1/⊕                | Main circuit positive terminal       |                                                                                     | Use when DC power supply input is used. |  |  |  |  |
| ⊜ <b>2</b> or ⊜     | Main circuit negative terminal       |                                                                                     | ose when be power supply input is used. |  |  |  |  |
| U, V, W             | Servomotor connec-<br>tion terminals | Use for connecting to the servomotor.                                               |                                         |  |  |  |  |
|                     | Ground terminals $(\times 2)$        | Use for connecting the power supply ground terminal and servomotor ground terminal. |                                         |  |  |  |  |

\*1. Do not short-circuit between B1/⊕ and B2. It may damage the SERVOPACK.

\*2. The DC reactor connection terminals are short-circuited when the SERVOPACK is shipped from the factory: ⊝1 and ⊝2.

# **3.1.2** Using a Standard Power Supply (Single-phase 100 V, Three-phase 200 V, or Three-phase 400 V)

### (1) Wire Types

Use the following type of wire for main circuit.

|        | Cable Type                                                   | Allowable Conductor Temperature °C |  |  |
|--------|--------------------------------------------------------------|------------------------------------|--|--|
| Symbol | Name                                                         | Allowable Conductor Temperature C  |  |  |
| IV     | 600 V grade polyvinyl chloride insulated wire                | 60                                 |  |  |
| HIV    | 600 V grade heat-resistant polyvinyl chloride insulated wire | 75                                 |  |  |

The following table shows the wire sizes and allowable currents for three wires. Use wires with specifications equal to or less than those shown in the table.

| AWG Size |                    |           | onfiguration Conductive<br>Number of Resistance |      | Allowable Current at Surrounding Air<br>Temperature (A) |      |  |  |  |
|----------|--------------------|-----------|-------------------------------------------------|------|---------------------------------------------------------|------|--|--|--|
|          | (mm <sup>2</sup> ) | Wires/mm) | (Ω/km)                                          | 30°C | 40°C                                                    | 50°C |  |  |  |
| 20       | 0.5                | 19/0.18   | 39.5                                            | 6.6  | 5.6                                                     | 4.5  |  |  |  |
| 19       | 0.75               | 30/0.18   | 26.0                                            | 8.8  | 7.0                                                     | 5.5  |  |  |  |
| 18       | 0.9                | 37/0.18   | 24.4                                            | 9.0  | 7.7                                                     | 6.0  |  |  |  |
| 16       | 1.25               | 50/0.18   | 15.6                                            | 12.0 | 11.0                                                    | 8.5  |  |  |  |
| 14       | 2.0                | 7/0.6     | 9.53                                            | 23   | 20                                                      | 16   |  |  |  |
| 12       | 3.5                | 7/0.8     | 5.41                                            | 33   | 29                                                      | 24   |  |  |  |
| 10       | 5.5                | 7/1.0     | 3.47                                            | 43   | 38                                                      | 31   |  |  |  |
| 8        | 8.0                | 7/1.2     | 2.41                                            | 55   | 49                                                      | 40   |  |  |  |
| 6        | 14.0               | 7/1.6     | 1.35                                            | 79   | 70                                                      | 57   |  |  |  |
| 4        | 22.0               | 7/2.0     | 0.85                                            | 91   | 81                                                      | 66   |  |  |  |

Note: The values in the table are for reference only.

3.1.2 Using a Standard Power Supply (Single-phase 100 V, Three-phase 200 V, or Three-phase 400 V)

### (2) Main Circuit Wires

This section describes the main circuit wires for SERVOPACKs.

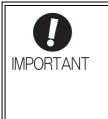

- The specified wire sizes are for use when the three lead cables are bundled and when the rated electric current is applied with a surrounding air temperature of 40°C.
- Use a wire with a minimum withstand voltage of 600 V for the main circuit.
- If cables are bundled in PVC or metal ducts, take into account the reduction of the allowable current.
- Use a heat-resistant wire under high surrounding air or panel temperatures, where polyvinyl chloride insulated wires will rapidly deteriorate.

#### ■ Single-phase, 100 V

| Terminal   | Name                                                | SGDV-DDDF        |      |        |     |  |  |  |
|------------|-----------------------------------------------------|------------------|------|--------|-----|--|--|--|
| Symbols    | Name                                                | R70              | R90  | 2R1    | 2R8 |  |  |  |
| L1, L2     | Main circuit power input termi-<br>nals             | HIV              | 1.25 | HIV2.0 |     |  |  |  |
| L1C, L2C   | Control power input terminals                       | HIV1.25          |      |        |     |  |  |  |
| U, V, W    | Servomotor connection termi-<br>nals                | HIV1.25          |      |        |     |  |  |  |
| B1/ ⊕ , B2 | External regenerative resistor connection terminals | HIV1.25          |      |        |     |  |  |  |
|            | Ground terminal                                     | HIV2.0 or larger |      |        |     |  |  |  |

#### ■ Three-phase, 200 V

| Terminal      | Name                                                |                  |         | SGDV-□□□A (Unit: mm <sup>2</sup> ) |     |     |            |            |            |            |            |            |            |             |     |      |
|---------------|-----------------------------------------------------|------------------|---------|------------------------------------|-----|-----|------------|------------|------------|------------|------------|------------|------------|-------------|-----|------|
| Symbols       | Ramo                                                | R70              | R90     | 1R6                                | 2R8 | 3R8 | 5R5        | 7R6        | 120        | 180        | 200        | 330        | 470        | 550         | 590 | 780  |
| L1, L2,<br>L3 | Main circuit power in-<br>put terminals             | Н                | HIV1.25 |                                    |     | I   | HIV2.      | )          |            | HIV3.5     |            | HIV<br>5.5 | HIV<br>8.0 | HIV<br>14.0 | HIV | 22.0 |
| L1C, L2C      | Control power input terminals                       |                  | HIV1.25 |                                    |     |     |            |            |            |            |            |            |            |             |     |      |
| U, V, W       | Servomotor connec-<br>tion terminals                |                  | HIV     | 1.25                               |     |     | HIV        | 2.0        |            | HIV<br>3.5 | HIV<br>5.5 | HIV<br>8.0 | HIV        | 14.0        | HIV | 22.0 |
| B1/⊕,<br>B2   | External regenerative resistor connection terminals | HIV1.25          |         |                                    |     |     | HIV<br>2.0 | HIV<br>3.5 | HIV<br>5.5 | HIV        | /8.0       | HIV        | 22.0       |             |     |      |
|               | Ground terminal                                     | HIV2.0 or larger |         |                                    |     |     |            |            |            |            |            |            |            |             |     |      |

#### ■ Three-phase, 400 V

| Terminal   | Name                                                | SGDV-□□□D (Unit: mm <sup>2</sup> ) |     |                |                  |                  |     |      |            |             |             |
|------------|-----------------------------------------------------|------------------------------------|-----|----------------|------------------|------------------|-----|------|------------|-------------|-------------|
| Symbols    |                                                     | 1R9                                | 3R5 | 5R4            | 8R4              | 120              | 170 | 210  | 260        | 280         | 370         |
| L1, L2, L3 | Main circuit power input termi-<br>nals             | HIV1.25                            |     |                | HIV              | HIV2.0 HIV       |     | /3.5 | HIV<br>5.5 | HIV<br>8.0  | HIV<br>14.0 |
| 24V, 0V    | Control power input terminals                       | HIV1.25                            |     |                |                  | 1.25             |     |      |            |             |             |
| U, V, W    | Servomotor connection termi-<br>nals                | HIV                                |     | HIV1.25 HIV2.0 |                  | HIV<br>3.5       | HIV | /5.5 | HIV<br>8.0 | HIV<br>14.0 |             |
| B1/ ⊕, B2  | External regenerative resistor connection terminals | HIV1.25                            |     |                | 5                | 5 HIV<br>2.0 HIV |     |      | /3.5       | HIV<br>5.5  | HIV<br>8.0  |
|            | Ground terminal                                     |                                    |     |                | HIV2.0 or larger |                  |     |      |            |             |             |

### (3) Typical Main Circuit Wiring Examples

Note the following points when designing the power ON sequence.

- Design the power ON sequence so that main power is turned OFF when a servo alarm signal (ALM) is output.
- The ALM signal is output for a maximum of five seconds when the control power is turned ON. Take this into consideration when designing the power ON sequence. Design the sequence so the ALM signal is activated and the alarm detection relay (1Ry) is turned OFF to stop the main circuit's power supply to the SERVOPACK.

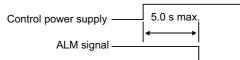

• Select the power supply specifications for the parts in accordance with the input power supply.

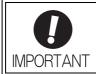

 When turning ON the control power supply and the main circuit power supply, turn them ON at the same time or turn the main circuit power supply after the control power supply. When turning OFF the power supplies, first turn the power for the main circuit OFF and then turn OFF the control power supply.

The typical main circuit wiring examples are shown below.

# 

- Do not touch the power supply terminals after turning OFF the power. High voltage may still remain in the SERVOPACK, resulting in electric shock. When the voltage is discharged, the charge indicator will turn OFF. Make sure the charge indicator is OFF before starting wiring or inspections.
- Single-phase 100 V, SGDV-□□□F (SGDV-R70F, -R90F, -2R1F, -2R8F)

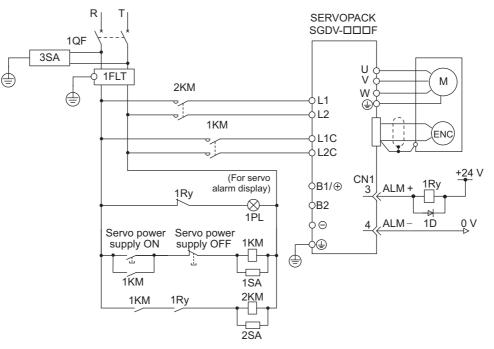

1QF: Molded-case circuit breaker

1FLT: Noise filter

1KM: Magnetic contactor (for control power supply) 2KM: Magnetic contactor (for main circuit power supply) 1Ry: Relay

1PL: Indicator lamp 1SA: Surge absorber 2SA: Surge absorber 3SA: Surge absorber

1D: Flywheel diode

Wiring and Connection

3.1.2 Using a Standard Power Supply (Single-phase 100 V, Three-phase 200 V, or Three-phase 400 V)

#### ■ Three-phase 200 V, SGDV-□□□A

• SGDV-R70A, -R90A, -1R6A, -2R8A, -3R8A, -5R5A, -7R6A, -120A, -180A, -200A, -330A

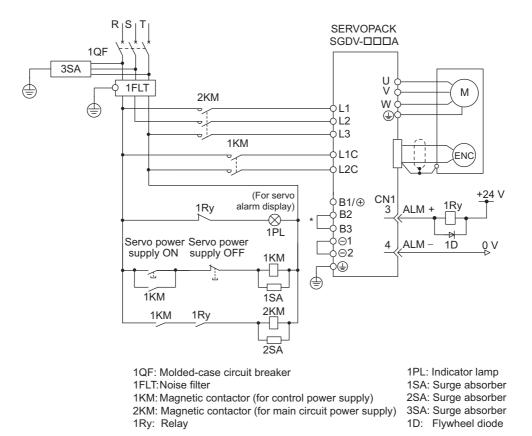

- \* For the SGDV-R70A, -R90A, -1R6A, -2R8A, terminals B2 and B3 are not short-circuited. Do not short-circuit these terminals.
- SGDV-470A, -550A, -590A, -780A

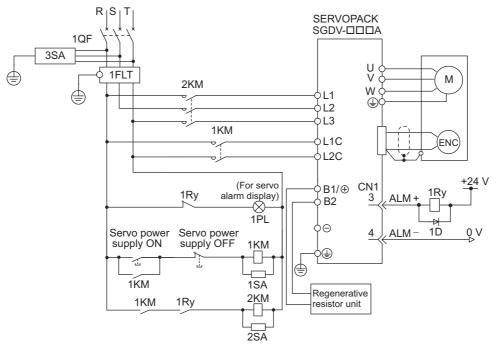

1QF: Molded-case circuit breaker

1FLT: Noise filter

1KM: Magnetic contactor (for control power supply) 2KM: Magnetic contactor (for main circuit power supply) 1Ry: Relay

- 1PL: Indicator lamp 1SA: Surge absorber
- 2SA: Surge absorber
- 3SA: Surge absorber
- 1D: Flywheel diode

#### ■ Three-phase 400 V, SGDV-□□□D

• SGDV-1R9D, -3R5D, -5R4D, -8R4D, -120D, -170D

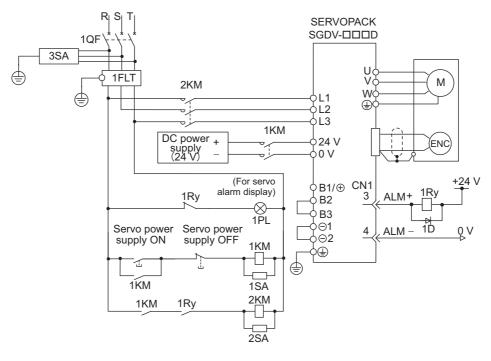

1QF: Molded-case circuit breaker

1FLT: Noise filter

1KM: Magnetic contactor (for control power supply) 2KM: Magnetic contactor (for main circuit power supply) 1Ry: Relay

1PL: Indicator lamp 1SA: Surge absorber 2SA: Surge absorber 3SA: Surge absorber

1D: Flywheel diode

• SGDV-210D, -260D, -280D, -370D

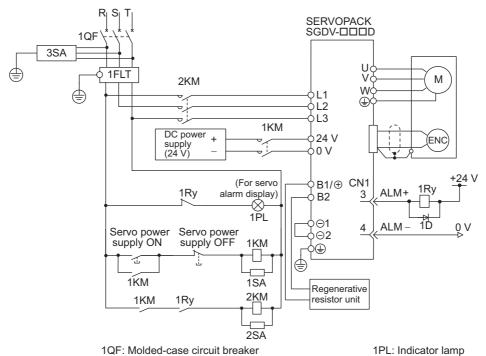

1FLT: Noise filter

- 1KM: Magnetic contactor (for control power supply)
- 2KM: Magnetic contactor (for main circuit power supply)

1Ry: Relay

1PL: Indicator lamp 1SA: Surge absorber 2SA: Surge absorber 3SA: Surge absorber 1D: Flywheel diode

3.1.2 Using a Standard Power Supply (Single-phase 100 V, Three-phase 200 V, or Three-phase 400 V)

### (4) Power Supply Capacities and Power Losses

The following table shows the SERVOPACK's power supply capacities and power losses.

| Main<br>Circuit<br>Power<br>Supply | Maximum<br>Applicable<br>Servomotor<br>Capacity<br>[kW] | SERVOPACK<br>Model<br>SGDV- | Power Supply<br>Capacity per<br>SERVOPACK<br>[kVA] | Output<br>Current<br>[Arms] | Main<br>Circuit<br>Power<br>Loss<br>[W] | Regenerative<br>Resistor<br>Power Loss<br>[W] | Control<br>Circuit<br>Power<br>Loss [W] | Total<br>Power<br>Loss [W] |
|------------------------------------|---------------------------------------------------------|-----------------------------|----------------------------------------------------|-----------------------------|-----------------------------------------|-----------------------------------------------|-----------------------------------------|----------------------------|
|                                    | 0.05                                                    | R70F                        | 0.2                                                | 0.66                        | 5.4                                     |                                               |                                         | 22.4                       |
| Single-<br>phase,                  | 0.1                                                     | R90F                        | 0.3                                                | 0.91                        | 7.8                                     | _                                             | 17                                      | 24.8                       |
| 100 V                              | 0.2                                                     | 2R1F                        | 0.7                                                | 2.1                         | 14.4                                    |                                               | 17                                      | 31.4                       |
|                                    | 0.4                                                     | 2R8F                        | 1.4                                                | 2.8                         | 25.6                                    |                                               |                                         | 42.6                       |
|                                    | 0.05                                                    | R70A                        | 0.2                                                | 0.66                        | 5.1                                     |                                               |                                         | 22.1                       |
|                                    | 0.1                                                     | R90A                        | 0.3                                                | 0.91                        | 7.3                                     | _                                             |                                         | 24.3                       |
|                                    | 0.2                                                     | 1R6A                        | 0.6                                                | 1.6                         | 13.5                                    |                                               |                                         | 30.5                       |
|                                    | 0.4                                                     | 2R8A                        | 1                                                  | 2.8                         | 24.0                                    |                                               | 17                                      | 41.0                       |
|                                    | 0.5                                                     | 3R8A                        | 1.4                                                | 3.8                         | 20.1                                    |                                               |                                         | 45.1                       |
|                                    | 0.75                                                    | 5R5A                        | 1.6                                                | 5.5                         | 43.8                                    | 8                                             |                                         | 68.8                       |
| Three-                             | 1.0                                                     | 7R6A                        | 2.3                                                | 7.6                         | 53.6                                    |                                               |                                         | 78.6                       |
| phase,                             | 1.5                                                     | 120A                        | 3.2                                                | 11.6                        | 65.8                                    | 10                                            |                                         | 97.8                       |
| 200 V                              | 2.0                                                     | 180A                        | 4                                                  | 18.5                        | 111.9                                   |                                               | 22                                      | 149.9                      |
|                                    | 3.0                                                     | 200A                        | 5.9                                                | 19.6                        | 113.8                                   | 10                                            |                                         | 161.4                      |
|                                    | 5.0                                                     | 330A                        | 7.5                                                | 32.9                        | 263.7                                   | 36                                            | 27                                      | 326.7                      |
|                                    | 6.0                                                     | 470A                        | 10.7                                               | 46.9                        | 279.4                                   | (180)*1                                       | 33                                      | 312.4                      |
|                                    | 7.5                                                     | 550A                        | 14.6                                               | 54.7                        | 357.8                                   |                                               | 55                                      | 390.8                      |
|                                    | 11                                                      | 590A                        | 21.7                                               | 58.6                        | 431.7                                   | (350) <sup>*2</sup>                           | 48                                      | 479.7                      |
|                                    | 15                                                      | 780A                        | 29.6                                               | 78                          | 599.0                                   |                                               | 48                                      | 647.0                      |
|                                    | 0.5                                                     | 1R9D                        | 1.1                                                | 1.9                         | 24.6                                    |                                               |                                         | 59.6                       |
|                                    | 1.0                                                     | 3R5D                        | 2.3                                                | 3.5                         | 46.1                                    | 14                                            | 21                                      | 81.1                       |
|                                    | 1.5                                                     | 5R4D                        | 3.5                                                | 5.4                         | 71.3                                    |                                               |                                         | 106.3                      |
|                                    | 2.0                                                     | 8R4D                        | 4.5                                                | 8.4                         | 77.9                                    | 28                                            | 25                                      | 130.9                      |
| Three-                             | 3.0                                                     | 120D                        | 7.1                                                | 11.9                        | 108.7                                   | 28                                            | 25                                      | 161.7                      |
| phase,<br>400 V                    | 5.0                                                     | 170D                        | 11.7                                               | 16.5                        | 161.1                                   | 36                                            | 24                                      | 221.1                      |
|                                    | 6.0                                                     | 210D                        | 12.4                                               | 20.8                        | 172.7                                   | (100)*3                                       | 27                                      | 199.7                      |
|                                    | 7.5                                                     | 260D                        | 14.4                                               | 25.7                        | 218.6                                   | (180)*3                                       | 27                                      | 245.6                      |
|                                    | 11                                                      | 280D                        | 21.9                                               | 28.1                        | 294.6                                   | (250)*4                                       | 30                                      | 324.6                      |
|                                    | 15                                                      | 370D                        | 30.6                                               | 37.2                        | 403.8                                   | (350)*4                                       | 30                                      | 433.8                      |

\*1. The value in parentheses is for the JUSP-RA04-E regenerative resistor unit.

\*2. The value in parentheses is for the JUSP-RA05-E regenerative resistor unit.

\*3. The value in parentheses is for the JUSP-RA18-E regenerative resistor unit.

\*4. The value in parentheses is for the JUSP-RA19-E regenerative resistor unit.

Note 1. SGDV-R70F, -R90F, -2R1F, -2R8F, -R70A, -R90A, -1R6A, and -2R8A SERVOPACKs do not have built-in regenerative resistors. Connect an external regenerative resistor if the regenerative energy exceeds the specified value.

2. SGDV-470A, -550A, -590A, -780A, -210D, -260D, -280D, and -370D SERVOPACKs do not have built-in regenerative resistors. Make sure that a regenerative resistor unit or an external regenerative resistor is connected. Refer to *3.7 Connecting Regenerative Resistors* for details.

 Regenerative resistor power losses are the allowable losses. Take the following actions if this value is exceeded.
 Remove the lead or shorting bar between terminals B2 and B3 on the SERVOPACK main circuit for SGDV-3R8A, -5R5A, -7R6A, -120A, -180A, -200A, -330A, and 400-V SERVOPACKs.

• Install an external regenerative resistor. Refer to 3.7 Connecting Regenerative Resistors for details.

### (5) How to Select Molded-case Circuit Breaker and Fuse Capacities

The following table shows the SERVOPACK's current capacities and inrush current. Use these values as a basis for selecting the molded-case circuit breaker and fuse.

| Main                       | Maximum                                      |                             | Power Supply                       | Current C              | apacity                      | Inrush Current         |                              |  |
|----------------------------|----------------------------------------------|-----------------------------|------------------------------------|------------------------|------------------------------|------------------------|------------------------------|--|
| Circuit<br>Power<br>Supply | Applicable<br>Servomotor<br>Capacity<br>[kW] | SERVOPACK<br>Model<br>SGDV- | Capacity per<br>SERVOPACK<br>[kVA] | Main Circuit<br>[Arms] | Control<br>Circuit<br>[Arms] | Main Circuit<br>[A0-p] | Control<br>Circuit<br>[A0-p] |  |
|                            | 0.05                                         | R70F                        | 0.2                                | 1.5                    |                              |                        |                              |  |
| Single-<br>phase,          | 0.1                                          | R90F                        | 0.3                                | 2.5                    | 0.38                         | 16.5                   | 35                           |  |
| 100 V                      | 0.2                                          | 2R1F                        | 0.7                                | 5                      | 0.56                         | 10.5                   | 55                           |  |
|                            | 0.4                                          | 2R8F                        | 1.4                                | 10                     |                              |                        |                              |  |
|                            | 0.05                                         | R70A                        | 0.2                                | 1.0                    |                              |                        |                              |  |
|                            | 0.1                                          | R90A                        | 0.3                                | 1.0                    |                              |                        | 70                           |  |
|                            | 0.2                                          | 1R6A                        | 0.6                                | 2.0                    |                              |                        | 70                           |  |
|                            | 0.4                                          | 2R8A                        | 1                                  | 3.0                    | 0.2                          | 33                     |                              |  |
|                            | 0.5                                          | 3R8A                        | 1.4                                | 3.0                    |                              |                        |                              |  |
|                            | 0.75                                         | 5R5A                        | 1.6                                | 6.0                    |                              |                        |                              |  |
| Three-<br>phase,           | 1.0                                          | 7R6A                        | 2.3                                | 6.0                    |                              |                        |                              |  |
|                            | 1.5                                          | 120A                        | 3.2                                | 7.3                    |                              |                        |                              |  |
| 200 V                      | 2.0                                          | 180A                        | 4                                  | 9.7                    | 0.25                         |                        | 33                           |  |
|                            | 3.0                                          | 200A                        | 5.9                                | 15                     |                              |                        |                              |  |
|                            | 5.0                                          | 330A                        | 7.5                                | 25                     |                              |                        |                              |  |
|                            | 6.0                                          | 470A                        | 10.7                               | 29                     | 0.3                          | 65.5                   |                              |  |
|                            | 7.5                                          | 550A                        | 14.6                               | 37                     |                              |                        |                              |  |
|                            | 11                                           | 590A                        | 21.7                               | 54                     | 0.45                         | 109                    | 48                           |  |
|                            | 15                                           | 780A                        | 29.6                               | 73                     | 0.43                         | 109                    | 48                           |  |
|                            | 0.5                                          | 1R9D                        | 1.1                                | 1.4                    |                              |                        |                              |  |
|                            | 1.0                                          | 3R5D                        | 2.3                                | 2.9                    | 1.2                          | 17                     |                              |  |
|                            | 1.5                                          | 5R4D                        | 3.5                                | 4.3                    |                              |                        |                              |  |
|                            | 2.0                                          | 8R4D                        | 4.5                                | 5.8                    |                              | 34                     |                              |  |
| Three-                     | 3.0                                          | 120D                        | 7.1                                | 8.6                    | 1.4                          | 54                     |                              |  |
| phase,<br>400 V            | 5.0                                          | 170D                        | 11.7                               | 14.5                   |                              | 57                     | —                            |  |
|                            | 6.0                                          | 210D                        | 12.4                               | 17.4                   | 15                           | 24                     |                              |  |
|                            | 7.5                                          | 260D                        | 14.4                               | 21.7                   | 1.5                          | 34                     |                              |  |
|                            | 11                                           | 280D                        | 21.9                               | 31.8                   | 17                           | 68                     |                              |  |
|                            | 15                                           | 370D                        | 30.6                               | 43.4                   | 1.7                          | 08                     |                              |  |

3

Note 1. To comply with the EU low voltage directive, connect a fuse to the input side as protection against accidents caused by short-circuits. Select fuses or molded-case circuit breakers that are compliant with UL standards.

The table above also provides the net values of current capacity and inrush current. Select a fuse and a moldedcase circuit breaker which meet the breaking characteristics shown below.

• Main circuit, control circuit: No breaking at three times the current values shown in the table for 5 s.

• Inrush current: No breaking at the current values shown in the table for 20 ms.

3.1.2 Using a Standard Power Supply (Single-phase 100 V, Three-phase 200 V, or Three-phase 400 V)

| SERVOPACK Model SGDV- | Restrictions                                                                                                    |
|-----------------------|----------------------------------------------------------------------------------------------------|
| 180A, 200A            | Available rated current for modeled-case circuit breaker: 40 A or less                                                                                                    |
| 330A                  | <ul> <li>Available rated current for non-time delay fuse: 70 A or less</li> <li>Available rated current for time delay fuse: 40 A or less</li> <li>Do not use single wires.</li> </ul>                                                                                                    |
| 470A, 550A            | <ul> <li>Available rated current for molded-case circuit breaker: 60 A or less</li> <li>Available rated current for non-time delay fuse or time delay fuse: 60 A or less</li> </ul>                                                                                                    |
| 590A, 780A            | <ul> <li>Available rated current for molded-case circuit breaker: 100 A or less.</li> <li>Available rated current for non-time delay fuse or time delay fuse: 100 A or less</li> <li>(Available rated current for a non-time delay, Class J fuse or a faster fuse: 125 A or less)</li> </ul> |
| 210D, 260D            | <ul> <li>Available rated current for molded-case circuit breaker: 60 A or less.</li> <li>Available rated current for non-time-delay fuse: 60 A or less.</li> <li>Available rated current for time delay fuse: 35 A or less</li> </ul>                                                        |
| 280D, 370D            | <ul> <li>Available rated current for molded-case circuit breaker: 80 A or less</li> <li>Available rated current for non-time delay fuse: 125 A or less</li> <li>Available rated current for time delay fuse: 75 A or less</li> </ul>                                                         |

2. The following restrictions apply to UL standard compliance conditions.

### 3.1.3 Using the SERVOPACK with Single-phase, 200 V Power Input

Some models of  $\Sigma$ -V series three-phase 200 V power input SERVOPACK can be used also with a single-phase 200 V power supply.

The following models support a single-phase 200-V power input. SGDV-R70A, -R90A, -1R6A, -2R8A, -5R5A

When using the SERVOPACK with single-phase, 200 V power input, set parameter Pn00B.2 to 1.

There is no need to change the parameter for a SGDV-120A11A008000 SERVOPACK because it uses a single-phase 200 V power supply.

#### (1) Parameter Setting

#### Single-phase Power Input Selection

| Р     | arameter                                                                    | Meaning                                                             | When<br>Enabled | Classification |
|-------|-----------------------------------------------------------------------------|---------------------------------------------------------------------|-----------------|----------------|
| Pn00B | n.□0□□Enables use of three-phase power supply for three-phase<br>SERVOPACK. |                                                                     | After restart   | Setup          |
|       | n.□1□□                                                                      | Enables use of single-phase power supply for three-phase SERVOPACK. | inter restart   | Settip         |

WARNING

- If single-phase 200 V is input to a SERVOPACK with a single-phase power input without changing the setting of Pn00B.2 to 1 (single-phase power input), a main circuit cable open phase alarm (A.F10) will be detected.
- SERVOPACK models other than those for single-phase 200-V power input do not support single-phase power input. If a single-phase 200 V is input to the SERVOPACK that do not support single-phase power input, the main circuit cable open phase alarm (A.F10) will be detected.
- When using a single-phase 200 V power supply, the SGDV-R70A, -R90A, -1R6A, -2R8A, or -5R5A SER-VOPACK may not be able to produce the same servomotor torque-speed characteristics as using a threephase 200 V power input. Refer to the diagram of each servomotor torque-speed characteristics in *Σ-V Series Product Catalog* (No.: KAEP S800000 42).

#### (2) Main Circuit Power Input Terminals

Connect a single-phase 200 V power supply of the following specifications to L1 and L2 terminals.

The specifications of the power supplies other than the main circuit power supply are the same as for threephase power supply input.

| Terminal<br>Symbols | Name                   | Model SGDV-□□□A         | Specifications                                   |
|---------------------|------------------------|-------------------------|--------------------------------------------------|
| L1, L2              | Main circuit power in- | R70, R90, 1R6, 2R8, 5R5 | Single-phase 200 to 230 V, +10 to -15%, 50/60 Hz |
| L1, L2              | put terminals          | 120*2                   | Single-phase 220 to 230 V, +10 to -15%, 50/60 Hz |
| L3 <sup>*1</sup>    | -                      | R70, R90, 1R6, 2R8, 5R5 | None                                             |

\*1. Do not use L3 terminal.

\*2. The official model number is SGDV-120A11A008000.

3.1.3 Using the SERVOPACK with Single-phase, 200 V Power Input

### (3) Main Circuit Wire for SERVOPACKs

| Terminal   | Name                                                | Model SGDV-DDDA (Unit: mm <sup>2</sup> ) |     |          |     |        |      |
|------------|-----------------------------------------------------|------------------------------------------|-----|----------|-----|--------|------|
| Symbols    | - Turno                                             | R70                                      | R90 | 1R6      | 2R8 | 5R5    | 120* |
| L1, L2     | Main circuit power input termi-<br>nals             | HIV1.25                                  |     | HIV2.0 H |     | HIV3.5 |      |
| L1C, L2C   | Control power input terminals                       | HIV1.25                                  |     |          |     |        |      |
| U, V, W    | Servomotor connection termi-<br>nals                | HIV1.25 HIV2                             |     | /2.0     |     |        |      |
| B1/ ⊕ , B2 | External regenerative resistor connection terminals | HIV1.25                                  |     |          |     |        |      |
| ٢          | Ground terminal                                     | HIV2.0 or larger                         |     |          |     |        |      |

\* The official model number is SGDV-120A11A008000.

### (4) Wiring Example with Single-phase 200-V Power Supply Input

#### ■ SERVOPACK with Single-phase, 200-V Power Supply

Applicable SERVOPACK Model: SGDV-R70A, -R90A, -1R6A, -2R8A, -5R5A, and -120A11A008000.

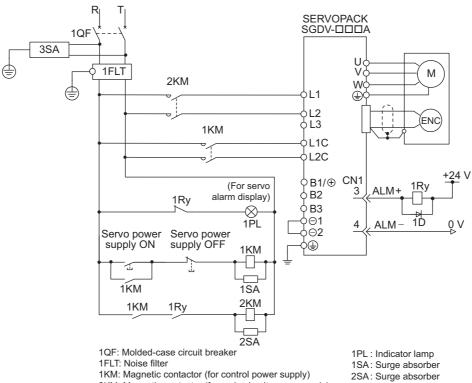

2KM: Magnetic contactor (for main circuit power supply) 1Ry: Relay

3SA: Surge absorber 1D: Flywheel diode

### (5) Power Supply Capacities and Power Losses

The following table shows SERVOPACK's power supply capacities and power losses when using singlephase 200 V power supply.

| Main Circuit<br>Power<br>Supply | Maximum<br>Applicable<br>Servomotor<br>Capacity<br>[kW] | SERVOPACK<br>Model SGDV- | Power Supply<br>Capacity per<br>SERVOPACK<br>[kVA] | Output<br>Current<br>[Arms] | Main<br>Circuit<br>Power<br>Loss<br>[W] | Regenerative<br>Resistor<br>Power Loss<br>[W] | Control<br>Circuit<br>Power<br>Loss<br>[W] | Total<br>Power<br>Loss<br>[W] |
|---------------------------------|---------------------------------------------------------|--------------------------|----------------------------------------------------|-----------------------------|-----------------------------------------|-----------------------------------------------|--------------------------------------------|-------------------------------|
|                                 | 0.05                                                    | R70A                     | 0.2                                                | 0.66                        | 5.2                                     |                                               |                                            | 22.2                          |
|                                 | 0.1                                                     | R90A                     | 0.3                                                | 0.91                        | 7.4                                     |                                               | 17                                         | 24.4                          |
| Single-phase,                   | 0.2                                                     | 1R6A                     | 0.7                                                | 1.6                         | 13.7                                    |                                               |                                            | 30.7                          |
| 200 V                           | 0.4                                                     | 2R8A                     | 1.2                                                | 2.8                         | 24.9                                    |                                               |                                            | 41.9                          |
|                                 | 0.75                                                    | 5R5A                     | 1.9                                                | 5.5                         | 52.7                                    | 8                                             |                                            | 77.7                          |
|                                 | 1.5                                                     | 120A*                    | 4                                                  | 11.6                        | 68.2                                    | 10                                            | 22                                         | 100.2                         |

\* The official model number is SGDV-120A11A008000.

Note 1. SGDV-R70A, -R90A, -1R6A, and -2R8A SERVOPACKs do not have built-in regenerative resistors. If the regenerative energy exceeds the specified value, connect an external regenerative resistor between B1/⊕ and B2.

- Regenerative resistor power losses are allowable losses. Take the following action if this value is exceeded.
   Remove the lead or shorting bar between terminals B2 and B3 on the SERVOPACK main circuit of SGDV-5R5A, -120A SERVOPACKs.
  - Install an external regenerative resistor between external regenerative resistor connection terminals B1/☉ and B2.
- 3. External regenerative resistors are not included.

#### (6) How to Select Molded-case Circuit Breaker and Fuse Capacities

The following table shows the SERVOPACK's current capacities and inrush current when using single-phase Use these values as a basis for selecting the molded-case circuit breaker and fuse.

|                                 | Maximum                                      |                             | Power Supply                       | Current (                 | Capacity                     | Inrush                    | Current                      |            |
|---------------------------------|----------------------------------------------|-----------------------------|------------------------------------|---------------------------|------------------------------|---------------------------|------------------------------|------------|
| Main Circuit<br>Power<br>Supply | Applicable<br>Servomotor<br>Capacity<br>[kW] | SERVOPACK<br>Model<br>SGDV- | Capacity per<br>SERVOPACK<br>[kVA] | Main<br>Circuit<br>[Arms] | Control<br>Circuit<br>[Arms] | Main<br>Circuit<br>[A0-p] | Control<br>Circuit<br>[A0-p] | Connection |
| Single-<br>phase,<br>200 V      | 0.05                                         | R70A                        | 0.2                                | 2                         |                              |                           |                              | onn        |
|                                 | 0.1                                          | R90A                        | 0.3                                | 2                         |                              | 22                        | 70                           | and C      |
|                                 | 0.2                                          | 1R6A                        | 0.7                                | 3                         | 0.2                          |                           | 70                           |            |
|                                 | 0.4                                          | 2R8A                        | 1.2                                | 5                         |                              | 33                        |                              | Wiring     |
|                                 | 0.75                                         | 5R5A                        | 1.9                                | 9                         |                              |                           | 22                           | 5          |
|                                 | 1.5                                          | 120A*                       | 4                                  | 16                        | 0.25                         |                           | 33                           |            |

\* The official model number is SGDV-120A11A008000.

Note 1. To comply with the EU low voltage directive, connect a fuse to the input side as protection against accidents caused by short-circuits. Select the fuse for the input side that are compliant with UL standards. The table above also provides the net values of current capacity and inrush current. Select a fuse and a molded-case circuit breaker which meet the breaking characteristics shown below.

• Inrush current: No breaking at the current values shown in the table for 20 ms.

2. The following restrictions apply to UL standard compliance conditions for SGDV-120A11A008000 SERVO-PACKs.

• Current rating when using molded-case circuit breaker: 40 A max.

<sup>•</sup> Main circuit, control circuit: No breaking at three times the current values shown in the table for 5 s.

3.1.4 Using the SERVOPACK with a DC Power Input

# **3.1.4** Using the SERVOPACK with a DC Power Input

### (1) Parameter Setting

When using a DC power supply, make sure to set the parameter Pn001.2 to 1 (DC power input supported) before inputting DC power.

| Parameter |        | Meaning                        | When Enabled  | Classification |
|-----------|--------|--------------------------------|---------------|----------------|
| Pn001     | n.0000 | Enables use of AC power input. | After restart | Setup          |
|           | n.0100 | Enables use of DC power input. | The Testart   | Betup          |

Observe the following precautions.

| • Either AC or DC power can be input to the 200-V, 400-V SERVOPACKs. Always set Pn001.2 to 1 to spec-<br>ify a DC power input before inputting DC power. Only AC power can be input to the 100-V SERVOPACKs.<br>If DC power is input without changing the parameter setting, the SERVOPACK's internal elements will burn and<br>may cause fire or damage to the equipment. |
|----------------------------------------------------------------------------------------------------|
| • With a DC power input, time is required to discharge electricity after the main power supply is turned OFF. A high residual voltage may remain in the SERVOPACK after the power supply is turned OFF. Be careful not to get an electric shock.                                                                                                    |
| <ul> <li>Install fuses on the wires if DC power is used.</li> <li>Servomotor returns a regenerated energy to the power supply. The SERVOPACK that can use a DC</li> </ul>                                                                                                    |

- Servomotor returns a regenerated energy to the power supply. The SERVOPACK that can use a DC
  power supply is not capable of processing the regenerated energy. Provide measures to process the
  regenerated energy on the power supply.
- With a DC power input, connect an external inrush current limit circuit. Failure to observe this caution may result in damage to the equipment.

### (2) DC Power Supply Input Terminals for the Main and Control Circuits

# ■ Three-phase, 200 V for SGDV-□□□A

| $(\Box\Box\Box$ = R70, R90, 1R6, 2R8, |      | 0, 330) |
|---------------------------------------|------|---------|
| Terminal Symbols                      | Name | Spec    |

| Terminal Symbols | Name                           | Specifications |
|------------------|--------------------------------|----------------|
| B1/ ⊕            | Main circuit positive terminal | 270 to 320 VDC |
| ⊖ 2              | Main circuit negative terminal | 0 VDC          |
| L1C, L2C         | Control power input terminal   | 200 to 230 VAC |

■ Three-phase, 200-V for SGDV-□□□A (□□□ = 470, 550, 590, 780)

| Terminal Symbols | Name                           | Specifications |
|------------------|--------------------------------|----------------|
| B1/ ⊕            | Main circuit positive terminal | 270 to 320 VDC |
| Θ                | Main circuit negative terminal | 0 VDC          |
| L1C, L2C         | Control power input terminal   | 200 to 230 VAC |

### ■ Three-phase, 400 V for SGDV-□□□D

#### (□□□ = 1R9, 3R5, 5R4, 8R4, 120, 170, 210, 260, 280, 370)

| Terminal Symbols | Name                           | Specifications |
|------------------|--------------------------------|----------------|
| B1/ ⊕            | Main circuit positive terminal | 513 to 648 VDC |
| ⊖ 2              | Main circuit negative terminal | 0 VDC          |
| 24 V, 0 V        | Control power input terminal   | 24 VDC ±15%    |

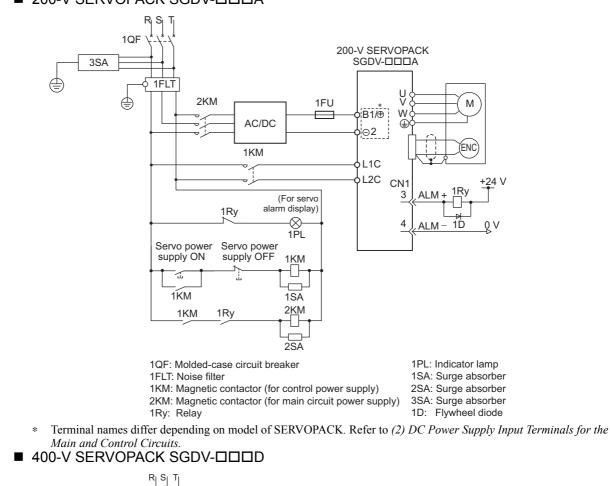

### (3) Wiring Example with DC Power Supply Input ■ 200-V SERVOPACK SGDV-□□□A

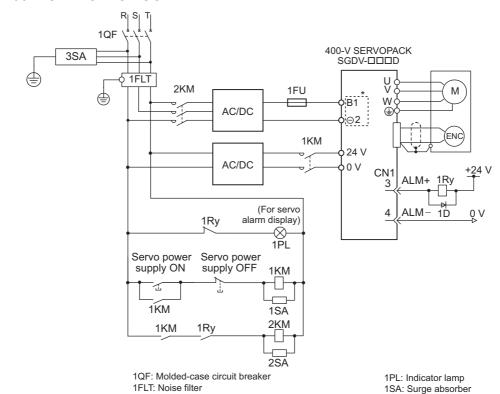

- 1KM: Magnetic contactor (for control power supply) 2KM: Magnetic contactor (for main circuit power supply)
- 2SA: Surge absorber 3SA: Surge absorber
- 1Ry: Relay 1D: Flywheel diode Terminal names differ depending on model of SERVOPACK. Refer to (2) DC Power Supply Input Terminals for the \* Main and Control Circuits.

3.1.5 Using More Than One SERVOPACK

### 3.1.5 Using More Than One SERVOPACK

This section shows an example of the wiring and the precautions when more than one SERVOPACK is used.

#### (1) Wiring Example

Connect the alarm output (ALM) terminals for three SERVOPACKs in series to enable alarm detection relay 1RY to operate. When the alarm occurs, the ALM output signal transistor is turned OFF.

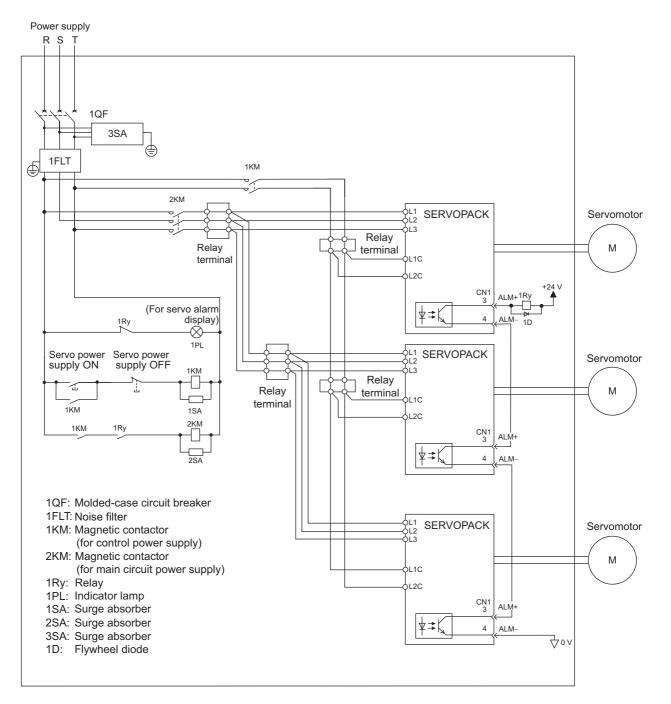

### (2) Precautions

Multiple SERVOPACKs can share a single molded-case circuit breaker (1QF) or noise filter. Always select a molded-case circuit breaker or noise filter that has enough capacity for the total power supply capacity (load conditions) of the SERVOPACKs.

# **3.1.6** General Precautions for Wiring

| <ul><li>encoder cables.</li><li>The maximum v</li></ul> | visted-pair cables or screened unshielded twisted-pair cables for I/O signal cables and<br>viring length is 3 m for I/O signal cables, 50 m for encoder cables or servomotor main cir-<br>10 m for control power supply cables for the SERVOPACK with a 400-V power supply                                                                                                    |
|---------------------------------------------------------|----------------------------------------------------------------------------------------------------|
| <b>D</b><br>IMPORTANT                                   | <ul> <li>Use a molded-case circuit breaker (1QF) or fuse to protect the main circuit.<br/>The SERVOPACK connects directly to a commercial power supply; it is not isolated through a transformer or other device.<br/>Always use a molded-case circuit breaker (1QF) or fuse to protect the servo system from accidents involving different power system voltages or other accidents.</li> <li>Install a ground fault detector.<br/>The SERVOPACK does not have a built-in protective circuit for grounding. To configure a safer system, install a ground fault detector against overloads and short-circuiting, or install a ground fault detector combined with a molded-case circuit breaker.</li> <li>Do not turn the power ON and OFF more than necessary.</li> <li>Do not use the SERVOPACK for applications that require the power to turn ON and OFF frequently. Such applications will cause elements in the SERVOPACK to deteriorate.</li> <li>As a guideline, at least one hour should be allowed between the power being</li> </ul> |

To ensure safe, stable application of the servo system, observe the following precautions when wiring.

- Use the connection cables specified in the  $\Sigma$ -V Series Product Catalog (No.: KAEP S800000 42). Design and arrange the system so that each cable will be as short as possible.
- Observe the following precautions when wiring the ground.
  - Use a cable as thick as possible (at least 2.0 mm<sup>2</sup>).
  - Grounding to a resistance of 100  $\Omega$  or less for 100-V, 200-V SERVOPACKs, 10  $\Omega$  or less for 400-V SERVOPACKs is recommended.
  - Be sure to ground at only one point.
  - Ground the servomotor directly if the servomotor is insulated from the machine.
- Do not apply bending stress or tension to the signal cables when you handle them. The core wires are very thin  $(0.2 \text{ mm}^2 \text{ or } 0.3 \text{ mm}^2)$ .

3.2.1 I/O Signal (CN1) Names and Functions

# 3.2 I/O Signal Connections

This section describes the names and functions of I/O signals (CN1). Also connection examples by control method are shown.

# 3.2.1 I/O Signal (CN1) Names and Functions

The following table shows the names and functions of I/O signals (CN1).

### (1) Input Signals

| Signal                                                   | Pin No.          | Name                                                                          | Function                                                                                                    | Refer-<br>ence<br>Section |
|----------------------------------------------------------|------------------|-------------------------------------------------------------------------------|----------------------------------------------------------------------------------------------------|---------------------------|
| P-OT<br>(/SI1)<br>N-OT<br>(/SI2)                         | 7<br>8           | Forward run<br>prohibited,<br>Reverse run<br>prohibited                       | With overtravel prevention: Stops servomotor when movable<br>part travels beyond the allowable range of motion.                                       | 4.3.1                     |
| /DEC<br>(/SI3)                                           | 9                | Homing deceleration switch signal                                             | Connects the deceleration limit switch for homing.                                                                                                    | _                         |
| /EXT 1<br>(/SI4)<br>/EXT 2<br>(/SI5)<br>/EXT 3<br>(/SI6) | 10<br>11<br>12   | External latch signal 1<br>External latch signal 2<br>External latch signal 3 | Connects the external signals that latch the current feedback pulse counter.                                                                          | -                         |
| /SI0                                                     | 13               | General-purpose input signal                                                  | Used for general-purpose input.<br>Monitored in the I/O monitor field of MECHATROLINK-II.                                                             | _                         |
| +24VIN                                                   | 6                | Control power supply for sequence signal                                      | Control power supply input for sequence signals.<br>Allowable voltage fluctuation range: 11 to 25 V<br>Note: The 24 VDC power supply is not included. | 3.4.1                     |
| BAT (+)<br>BAT (-)                                       | 14<br>15         | Battery (+) input signal<br>Battery (-) input signal                          | Connecting pin for the absolute encoder backup battery.<br>Do not connect when the encoder cable with the battery case<br>is used.                    | 3.6.2<br>4.7.1            |
| /P-CL<br>/N-CL                                           | Can be allocated | Forward external<br>torque limit<br>Reverse external<br>torque limit          | The allocation of an input signal to a pin can be changed in accordance with the function required.                                                   | _                         |

Note 1. You can change the allocations of the input signals (/SI0 to /SI6). For details, refer to 3.3.1 Input Signal Allocations.

2. If the Forward run prohibited/ Reverse run prohibited function is used, the SERVOPACK is stopped by software controls, not by electrical or mechanical means. If the application does not satisfy the safety requirements, add an external circuit for safety reasons as required.

# (2) Output Signals

| Signal                                                               | Pin No.              | Name                                                                                                    | Function                                                                                                    | Refer-<br>ence<br>Section |
|----------------------------------------------------------------------|----------------------|----------------------------------------------------------------------------------------------------|----------------------------------------------------------------------------------------------------|---------------------------|
| ALM+<br>ALM-                                                         | 3<br>4               | Servo alarm output signal                                                                                                    | Turns OFF when an error is detected.                                                                                                    | -                         |
| /BK+<br>(/SO1+)<br>/BK-<br>(/SO1-)                                   | 1<br>2               | Brake interlock signal                                                                                                    | Controls the brake. The brake is released when the signal turns ON (closed).<br>Allocation can be changed to general-purpose output signals (/SO1+, /SO1-). | 4.3.2                     |
| /SO2+<br>/SO2-<br>/SO3+<br>/SO3-                                     | 23<br>24<br>25<br>26 | General-purpose<br>output signal                                                                                                    | Used for general-purpose output.<br>Note: Set the parameter to allocate a function.                                                                         | _                         |
| /COIN<br>/V-CMP<br>/TGON<br>/S-RDY<br>/CLT<br>/VLT<br>/WARN<br>/NEAR | Can be<br>allocated  | Positioning comple-<br>tion<br>Speed coincidence<br>detection<br>Rotation detection<br>servo ready<br>Torque limit<br>Speed limit detection<br>Warning<br>Near | The allocation of an output signal to a pin can be changed in accordance with the function required.                                                        | _                         |
| PAO<br>/PAO                                                          | 17<br>18             | Phase-A signal                                                                                                    | Encoder output pulse signals with 90° phase differential                                                                                                    |                           |
| PBO<br>/PBO                                                          | 19<br>20             | Phase-B signal                                                                                                    |                                                                                                    | 4.4.4<br>4.7.5            |
| PCO<br>/PCO                                                          | 21<br>22             | Phase-C signal                                                                                                    | Origin pulse output signal                                                                                                    |                           |
| SG                                                                   | 16                   | Signal ground                                                                                                    | Connects to the 0 V pin on the control circuit of the host controller.                                                                                      | _                         |
| FG                                                                   | Shell                | Frame ground                                                                                                    | Connected to frame ground if the shielded wire of the I/O sig-<br>nal cable is connected to the connector shell.                                            | _                         |

Note: You can change the allocations of the output signals (/SO1 to /SO3). For details, refer to 3.3.2 Output Signal Allocations.

# 3.2.2 Safety Function Signal (CN8) Names and Functions

The following table shows the terminal layout of safety function signals (CN8).

| Signal Name | Pin No. | Function                          |                                                                              |  |  |  |  |  |  |
|-------------|---------|-----------------------------------|------------------------------------------------------------------------------|--|--|--|--|--|--|
| /HWBB1+     | 4       | Hard wire baseblock input 1       |                                                                              |  |  |  |  |  |  |
| /HWBB1-     | 3       | Thate wire baseblock input i      | For hard wire baseblock input.<br>Baseblock (motor current off) when<br>OFF. |  |  |  |  |  |  |
| /HWBB2+     | 6       | Hard wire baseblock input 2       |                                                                              |  |  |  |  |  |  |
| /HWBB2-     | 5       | Thate whe baseblock input 2       |                                                                              |  |  |  |  |  |  |
| EDM1+       | 8       |                                   | ON when the /HWBB1 and the                                                   |  |  |  |  |  |  |
| EDM1-       | 7       | Monitored circuit status output 1 | /HWBB2 signals are input and the SERVOPACK enters a baseblock state.         |  |  |  |  |  |  |
| _           | 1*      | -                                 |                                                                              |  |  |  |  |  |  |
| _           | 2*      | -                                 |                                                                              |  |  |  |  |  |  |

\* Do not use pins 1 and 2 because they are connected to the internal circuits.

3.2.3 Example of I/O Signal Connections

# 3.2.3 Example of I/O Signal Connections

The following diagram shows a typical connection example.

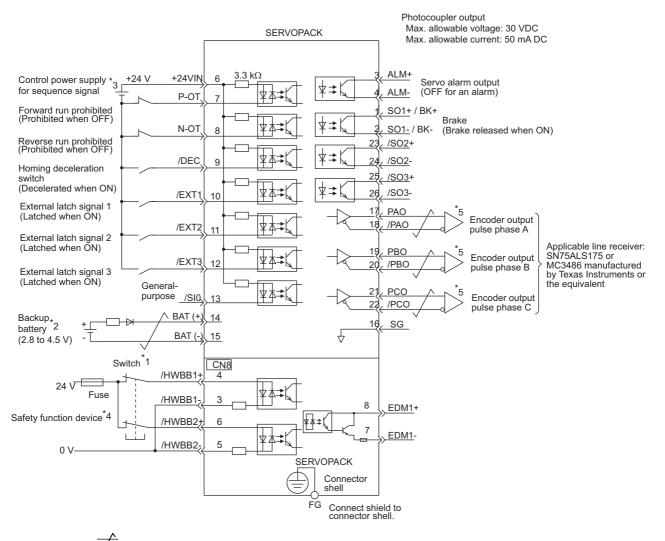

\*1.  $\checkmark$  represents twisted-pair wires.

- \*2. Connect when using an absolute encoder. When the encoder cable with the battery case is connected, do not connect a backup battery.
- \*3. The 24-VDC power supply is not included. Use a 24-VDC power supply with double insulation or reinforced insulation.
- \*4. When using a safety function device, refer to *4.9 Safety Function*. When not using a safety function device, leave the safety function's jumper connector that is included with the SERVOPACK inserted in CN8.
- \*5. Always use line receivers to receive the output signals.
- Note: The functions allocated to the input signals /DEC, P-OT, N-OT, /EXT1, /EXT2, and /EXT3 and the output signals /SO1, /SO2, and /SO3 can be changed by using the parameters. For details, refer to *3.3.1 Input Signal Allocations* and *3.3.2 Output Signal Allocations*.

# **3.3** I/O Signal Allocations

This section describes the I/O signal allocations.

# 3.3.1 Input Signal Allocations

| <ul> <li>Inverting the polarity of the forward run prohibited and reverse run prohibited signals from the factory setting will prevent the overtravel function from working in case of signal line disconnections or other failures. If this setting is absolutely necessary, check the operation and confirm that there are no safety problems.</li> <li>When two or more signals are allocated to the same input circuit, input signal level is valid for all allocated signals, resulting in an unexpected machine operation.</li> </ul> |
|----------------------------------------------------------------------------------------------------|
|----------------------------------------------------------------------------------------------------|

Input signals are allocated as shown in the following table.

Refer to the *Interpreting the Input Signal Allocation Tables* and change the allocations accordingly. <Interpreting the Input Signal Allocation Tables>

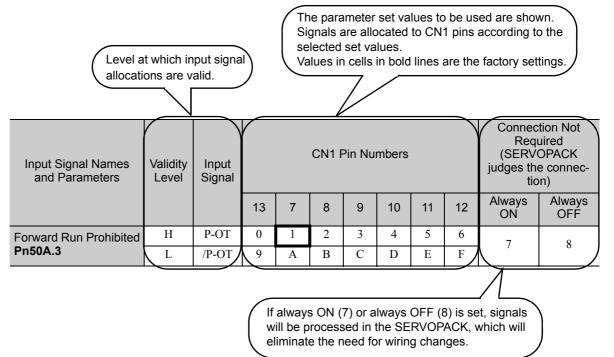

3.3.1 Input Signal Allocations

| Input Signal Names<br>and Parameters | Validity<br>Level | Input<br>Signal | CN1 Pin Numbers |   |   |   |    |    | Connection Not<br>Required<br>(SERVOPACK<br>judges the connec-<br>tion) |              |               |
|--------------------------------------|-------------------|-----------------|-----------------|---|---|---|----|----|-------------------------------------------------------------------------|--------------|---------------|
|                                      |                   |                 | 13              | 7 | 8 | 9 | 10 | 11 | 12                                                                      | Always<br>ON | Always<br>OFF |
| Forward Run Prohibited               | Н                 | P-OT            | 0               | 1 | 2 | 3 | 4  | 5  | 6                                                                       | 7            | 8             |
| Pn50A.3                              | L                 | /P-OT           | 9               | Α | В | С | D  | Е  | F                                                                       |              |               |
| Reverse Run Prohibit-                | Н                 | N-OT            | 0               | 1 | 2 | 3 | 4  | 5  | 6                                                                       | 7            | 8             |
| ed<br><b>Pn50B.0</b>                 | L                 | /N-OT           | 0               | А | В | С | D  | Е  | F                                                                       |              |               |
| Forward External                     | L                 | /P-CL           | 0               | 1 | 2 | 3 | 4  | 5  | 6                                                                       | 7            | 8             |
| Torque Limit<br>Pn50B.2              | Н                 | P-CL            | 9               | А | В | С | D  | Е  | F                                                                       |              |               |
| Reserve External                     | L                 | /N-CL           | 0               | 1 | 2 | 3 | 4  | 5  | 6                                                                       | 7            | 8             |
| Torque Limit<br>Pn50B.3              | Н                 | N-CL            | 9               | А | В | С | D  | Е  | F                                                                       |              |               |
| Homing Deceleration                  | L                 | /DEC            | 0               | 1 | 2 | 3 | 4  | 5  | 6                                                                       | 7            | 8             |
| LS<br><b>Pn511.0</b>                 | Н                 | DEC             | 9               | А | В | С | D  | Е  | F                                                                       |              |               |
| External Latch Signal 1<br>Pn511.1   | L                 | EXT1            | *               | * | * | * | 4  | 5  | 6                                                                       | 7            | 8             |
|                                      | Н                 | /EXT1           | *               | * | * | * | D  | Е  | F                                                                       |              |               |
| External Latch Signal 2              | L                 | EXT2            | *               | * | * | * | 4  | 5  | 6                                                                       | 7            | 8             |
| Pn511.2                              | Н                 | /EXT2           | *               | * | * | * | D  | Е  | F                                                                       |              |               |
| External Latch Signal 3              | L                 | EXT3            | *               | * | * | * | 4  | 5  | 6                                                                       | 7            | 8             |
| Pn511.3                              | Н                 | /EXT3           | *               | * | * | * | D  | Е  | F                                                                       |              |               |

\* These pins cannot be allocated. The setting is not valid.

# 3.3.2 Output Signal Allocations

| <b>D</b><br>IMPORTANT | <ul> <li>The signals not detected are considered as "Invalid." For example, Positioning Completion (/COIN) signal in speed control is "Invalid."</li> <li>Inverting the polarity of the brake signal (/BK), i.e. positive logic, will prevent the holding brake from working in case of its signal line disconnection. If this setting is absolutely necessary, check the operation and confirm that there are no safety problems.</li> <li>When two or more signals are allocated to the same output circuit, a signal is output with OR logic circuit.</li> </ul> |
|-----------------------|----------------------------------------------------------------------------------------------------|
|-----------------------|----------------------------------------------------------------------------------------------------|

Output signals are allocated as shown in the following table.

Refer to the Interpreting the Output Signal Allocation Tables and change the allocations accordingly.

<Interpreting the Output Signal Allocation Tables>

The parameter set values to be used are shown. Signals are allocated to CN1 pins according to the selected set values.

Values in cells in bold lines are the factory settings.

|                     |               |       | ŀ              |         |           |
|---------------------|---------------|-------|----------------|---------|-----------|
| Output Signal Names | Output Signal | (     | CN1 Pin Number | s \     | Invalid   |
| and Parameters      | Output Signai | 1 (2) | 23 (24)        | 25 (26) | (not use) |
| Brake<br>Pn50F.2    | /BK           | 1     | 2              | 3       | 0         |

| Output Signal Names                              | Output Signal                    | (                 | CN1 Pin Numbers | 3              | Invalid          |  |
|--------------------------------------------------|----------------------------------|-------------------|-----------------|----------------|------------------|--|
| and Parameters                                   | Output Signal                    | 1 (2)             | 23 (24)         | 25 (26)        | (not use)        |  |
| Positioning Completion <b>Pn50E.0</b>            | /COIN                            | 1                 | 2               | 3              | 0                |  |
| Speed Coincidence<br>Detection<br><b>Pn50E.1</b> | /V-CMP                           | 1                 | 2               | 3              | 0                |  |
| Rotation Detection <b>Pn50E.2</b>                | /TGON                            | 1                 | 2               | 3              | 0                |  |
| Servo Ready<br>Pn50E.3                           | /S-RDY                           | 1                 | 2               | 3              | 0                |  |
| Torque Limit Detection <b>Pn50F.0</b>            | /CLT                             | 1                 | 2               | 3              | 0                |  |
| Speed Limit Detection <b>Pn50F.1</b>             | /VLT                             | 1                 | 2               | 3              | 0                |  |
| Brake<br>Pn50F.2                                 | /BK                              | 1                 | 2               | 3              | 0                |  |
| Warning<br>Pn50F.3                               | /WARN                            | 1                 | 2               | 3              | 0                |  |
| Near<br>Pn510.0                                  | /NEAR                            | 1                 | 2               | 3              | 0                |  |
| Pn512.0=1                                        | Polarity inversion of CN1-1(2)   |                   |                 |                | 0                |  |
| Pn512.1=1                                        | Polarity inversion of CN1-23(24) |                   |                 | (Not invert at |                  |  |
| Pn512.2=1                                        |                                  | Polarity inversio | n of CN1-25(26) |                | factory setting) |  |

3.4.1 Sequence Input Circuit

# 3.4 Examples of Connection to Host Controller

This section shows examples of SERVOPACK I/O signal connection to the host controller.

# 3.4.1 Sequence Input Circuit

# (1) Photocoupler Input Circuit

CN1 connector terminals 6 to 13 are explained below.

The sequence input circuit interface is connected through a relay or open-collector transistor circuit. When connecting through a relay, use a low-current relay. If a low-current relay is not used, a faulty contact may result.

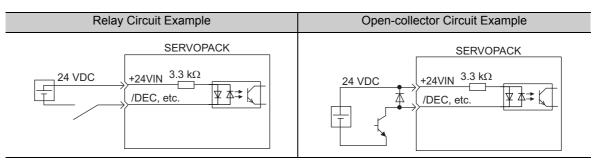

Note: The 24 VDC external power supply capacity must be 50 mA minimum.

The SERVOPACK's input circuit uses bidirectional photocoupler. Select either the sink circuit or the source circuit according to the specifications required for each machine.

Note 1. The connection examples in 3.2.3 Example of I/O Signal Connections are sink circuit connections.

2. The ON/OFF polarity differs between when a sink circuit is connected and when a source circuit is connected.

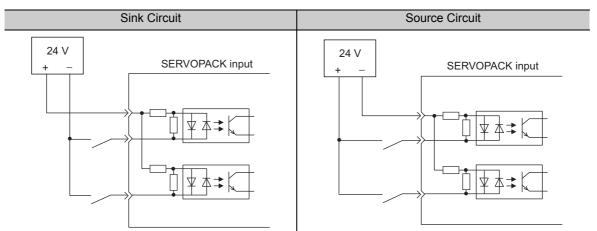

| Input Signal Polarities |                   |                  |         | Input Signa | al Polarities     |                  |         |
|-------------------------|-------------------|------------------|---------|-------------|-------------------|------------------|---------|
| Signal                  | Level             | Voltage<br>Level | Contact | Signal      | Level             | Voltage<br>Level | Contact |
| ON                      | Low (L)<br>level  | 0 V              | Close   | ON          | High (H)<br>level | 24 V             | Close   |
| OFF                     | High (H)<br>level | 24 V             | Open    | OFF         | Low (L)<br>level  | 0 V              | Open    |

# (2) Safety Input Circuit

As for wiring input signals for safety function, input signals make common 0 V. It is necessary to make an input signal redundant.

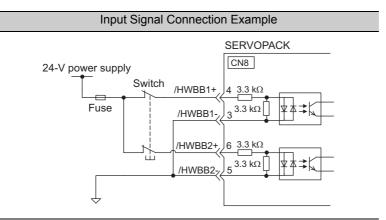

# 3.4.2 Sequence Output Circuit

Three types of SERVOPACK output circuit are available.

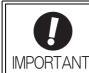

Incorrect wiring or incorrect voltage application to the output circuit may cause short-circuit.

If a short-circuit occurs as a result of any of these causes, the holding brake will not work. This could damage the machine or cause an accident resulting in death or injury.

#### (1) Photocoupler Output Circuit

Photocoupler output circuits are used for servo alarm (ALM), servo ready (/S-RDY), and other sequence output signal circuits. Connect a photocoupler output circuit through a relay or line receiver circuit.

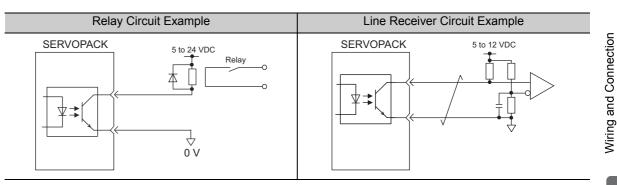

Note: The maximum allowable voltage and current range of the photocoupler output circuit are as follows:

- Maximum allowable voltage: 30 VDC
- Current range: 5 to 50 mA DC

3.4.2 Sequence Output Circuit

# (2) Line Driver Output Circuit

CN1 connector terminals, 17-18 (phase-A signal), 19-20 (phase-B signal), and 21-22 (phase-C signal) are explained below.

These terminals output the following signals via the line-driver output circuits.

Output signals for which encoder serial data is converted as two phases pulses (PAO, /PAO, PBO, /PBO)
Origin pulse signals (PCO, /PCO)

Connect the line-driver output circuit through a line receiver circuit at the host controller.

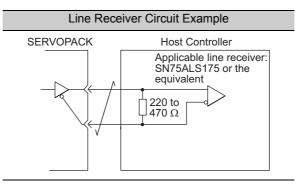

#### (3) Safety Output Circuit

The external device monitor (EDM1) for safety output signals is explained below.

A configuration example for the EDM1 output signal is shown in the following diagram.

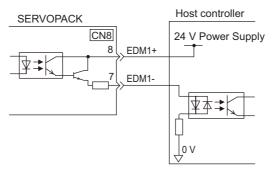

#### Specifications

| Туре   | Signal Name | Pin No. | Output<br>Status | Meaning                                                                 |
|--------|-------------|---------|------------------|-------------------------------------------------------------------------|
| Output | FDMI        | CN8-8   | ON               | Both the /HWBB1 and /HWBB2 signals are working nor-<br>mally.           |
| Calput |             | CN8-7   | OFF              | The /HWBB1 signal, the /HWBB2 signal, or both are not working normally. |

Electrical characteristics of EDM1 signal are as follows.

| Items                      | Characteristic | Remarks                                                            |
|----------------------------|----------------|--------------------------------------------------------------------|
| Maximum Allowable Voltage  | 30 VDC         | -                                                                  |
| Maximum Allowable Current  | 50 mADC        | -                                                                  |
| Maximum Voltage Drop at ON | 1.0 V          | Voltage between EDM1+ to EDM1- at current is 50 mA.                |
| Maximum Delay Time         | 20 ms          | Time from the change in /HWBB1 or /HWBB2 until the change in EDM1. |

# 3.5 Wiring MECHATROLINK-II Communications

The following diagram shows an example of connections between a host controller and a SERVOPACK using MECHATROLINK-II communications cables (CN6A, CN6B).

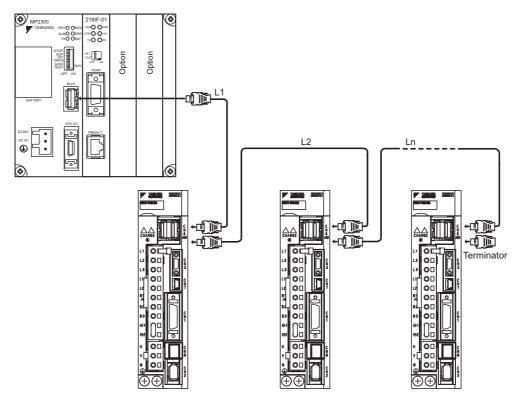

- Note 1. The length of the cable between stations (L1, L2 ... Ln) must be 0.5 m or more.
  - 2. The total cable length must be  $L1 + L2 \dots + Ln \le 50$ .
  - 3. When multiple SERVOPACKs are connected by MECHATROLINK-II communications cable, a terminator must be installed at the final SERVOPACK.

3.6.1 Encoder Signal (CN2) Names and Functions

# **3.6** Encoder Connection

This section describes the encoder signal (CN2) names, functions, and connection examples.

# 3.6.1 Encoder Signal (CN2) Names and Functions

The following table shows the names and functions of encoder signals (CN2).

| Signal Name | Pin No. | Function                  |
|-------------|---------|---------------------------|
| PG5V        | 1       | Encoder power supply +5 V |
| PG0V        | 2       | Encoder power supply 0 V  |
| BAT (+)*    | 3       | Battery (+)               |
| BAT (-)*    | 4       | Battery (-)               |
| PS          | 5       | Serial data (+)           |
| /PS         | 6       | Serial data (-)           |
| Shield      | Shell   | -                         |

\* These do not need to be connected for an incremental encoder.

# **3.6.2** Encoder Connection Examples

The following diagrams show connection examples of the encoder, the SERVOPACK, and the host controller.

## (1) Incremental Encoder

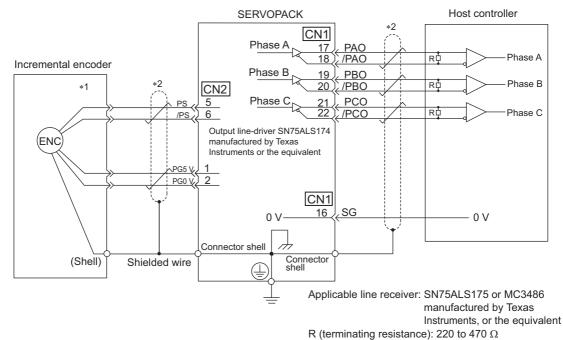

\*1. The pin arrangement for wiring connectors varies in accordance with the servomotor that is used.

\*2. : represents shielded twisted-pair wires.

# (2) Absolute Encoder

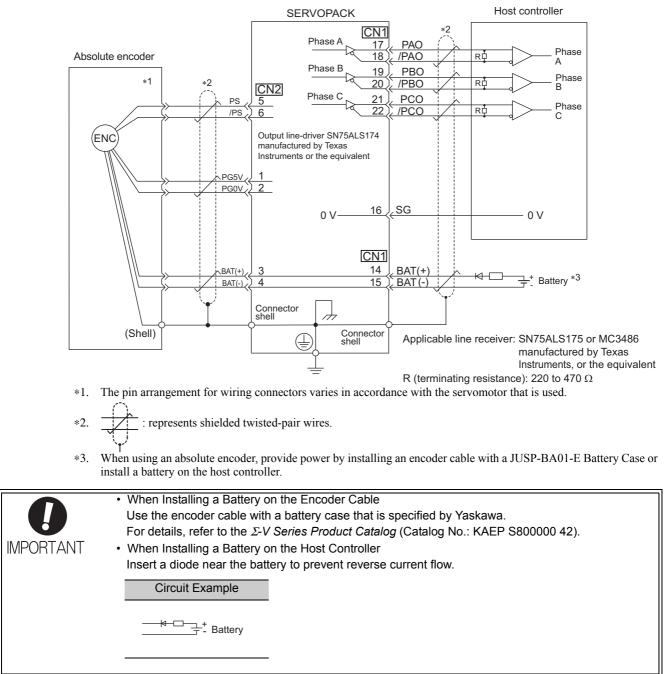

3.7.1 Connecting Regenerative Resistors

# 3.7 Connecting Regenerative Resistors

If the built-in regenerative resistor is insufficient, connect an external regenerative resistor by one of the following methods and set the regenerative resistor capacity (Pn600). As for precautions on selecting a regenerative resistor and its specifications, refer to  $\Sigma$ -V Series Product Catalog (No.: KAEP S800000 42).

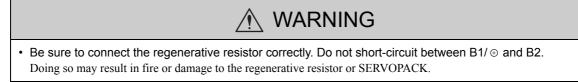

# 3.7.1 Connecting Regenerative Resistors

The following instructions show how to connect the regenerative resistors and SERVOPACKs.

# (1) SERVOPACKs: Model SGDV-R70F, -R90F, -2R1F, -2R8F, -R70A, -R90A, -1R6A, -2R8A

Connect an external regenerative resistor between the B1/ $\oplus$  and B2 terminals on the SERVOPACK. After connecting a resistor, select the capacity. For more information on how to set the capacity of regenerative resistors, refer to 3.7.2 Setting Regenerative Resistor Capacity.

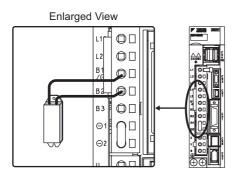

(2) SERVOPACKs: Model SGDV-3R8A, -5R5A, -7R6A, -120A, -180A, -200A, -330A, -1R9D, -3R5D, -5R4D, -8R4D, -120D, -170D

Disconnect the wiring between the SERVOPACK's B2 and B3 terminals and connect an external regenerative resistor between the B1/ $\odot$  and B2 terminals. After connecting the resistor, select the capacity. For more information on how to set the capacity of regenerative resistors, refer to 3.7.2 Setting Regenerative Resistor Capacity.

Note: Be sure to take out the lead wire between the B2 and B3 terminals.

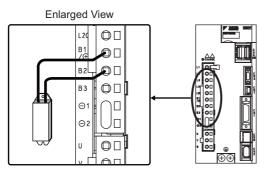

#### (3) SERVOPACKs: Model SGDV-470A, -550A, -590A, -780A, -210D, -260D, -280D, -370D

No built-in regenerative resistor is provided, so the external regenerative resistor is required. The regenerative resistor units are as follows:

| Main Circuit<br>Power Supply | Applicable<br>SERVOPACK Model<br>SGDV- | Applicable<br>Regenerative<br>Resistor Unit | Resis-<br>tance (Ω) | Specifications                                                                     |
|------------------------------|----------------------------------------|---------------------------------------------|---------------------|------------------------------------------------------------------------------------|
| Three-phase                  | 470A                                   | JUSP-RA04-E                                 | 6.25                | Four 25 $\Omega$ (220 W) resistors are connected in parallel.                      |
| 200 V                        | 550A, 590A, 780A                       | JUSP-RA05-E                                 | 3.13                | Eight 25 $\Omega$ (220 W) resistors are connected in parallel.                     |
| Three-phase                  | 210D, 260D                             | JUSP-RA18-E                                 | 18                  | Two series of two 18 $\Omega$ (220 W) resistors each are connected in parallel.    |
| 400 V                        | 280D, 370D                             | JUSP-RA19-E                                 | 14.25               | Four series of two 28.5 $\Omega$ (220 W) resistors each are connected in parallel. |

Note: The regenerative resistor unit is constructed from a number of resistors.

Connect the B1/ $\oplus$  and B2 terminals of the SERVOPACK to the R1 and R2 terminals of the regenerative resistor unit.

Use Pn600 at the factory setting when you use a Yaskawa regenerative resistor unit. Set Pn600 when using a non-YASKAWA external regenerative resistor.

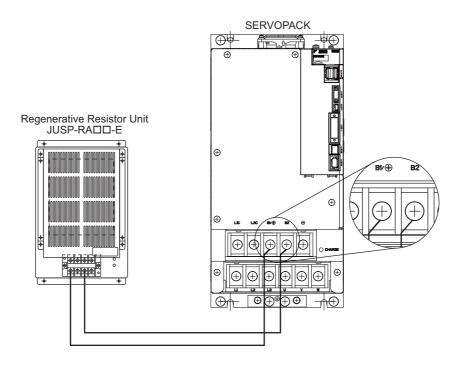

# 3.7.2 Setting Regenerative Resistor Capacity

When a non-Yaskawa external regenerative resistor is connected, always set Pn600 (Regenerative Resistor Capacity) to the resistor capacity.

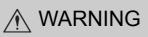

• If Pn600 is set to 0 when a non-Yaskawa external regenerative resistor is connected, regenerative overload alarms (A.320) may not be detected. If the regenerative overload alarm (A.320) is not detected correctly, the external regenerative resistor may be damaged and an injury or fire may result.

|       | Regenerative Resistor Capacity |      | Speed           | Classification |       |
|-------|--------------------------------|------|-----------------|----------------|-------|
| Pn600 | Setting Range                  | Unit | Factory Setting | When Enabled   |       |
|       | 0 to SERVOPACK<br>capacity     | 10 W | 0               | Immediately    | Setup |

Be sure to set the regenerative resistor capacity (Pn600) to a value that is in accordance with the allowable capacity of the actual external regenerative resistor being used.

The setting will vary with the cooling method of external regenerative resistor:

- For natural convection cooling: Set the value to a maximum 20% of the actually installed regenerative resistor capacity (W).
- For forced convection cooling: Set the value to a maximum 50% of the actually installed regenerative resistor capacity (W).
- Example: Set 20 W (100 W × 20%) for the 100-W external regenerative resistor with natural convection cooling method: Pn600 = 2 (unit: 10 W)
- Note 1. If Pn600 is not set to the optimum value, alarm A.320 will occur.
  - 2. When set to the factory setting (Pn600 = 0), the SERVOPACK's built-in resistor or Yaskawa's regenerative resistor unit has been used.

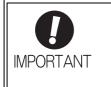

- When the external regenerative resistors for power are used at the rated load ratio, the resistor temperature increases to between 200 and 300°C. The resistors must be used at or below the rated values. Check with the manufacturer for the resistor's load characteristics.
  - · For safety, use the external regenerative resistors with thermoswitches.

# **3.8** Noise Control and Measures for Harmonic Suppression

This section describes the wiring for noise control and the DC reactor for harmonic suppression.

# **3.8.1** Wiring for Noise Control

| <ul> <li>Because the SERVOPACK is designed as an industrial device, it provides no mechanism to prevent noise interference.</li> <li>The SERVOPACK uses high-speed switching elements in the main circuit. Therefore peripheral devices may receive switching noise. If the equipment is to be used near private houses or if radio interference is a problem, take countermeasures against noise.</li> <li>If installation conditions by the EMC directive must be met, refer to 2.4 EMC Installation Conditions in Σ-V Series User's Manual Setup Rotational Motor (No.: SIEP S800000 43).</li> </ul> |
|----------------------------------------------------------------------------------------------------|

The SERVOPACK uses microprocessors. Therefore it may receive switching noise from peripheral devices.

To prevent the noise from the SERVOPACK or the peripheral devices from causing a malfunction of any one of these devices, take the following precautions against noise as required.

- Position the input reference device and noise filter as close to the SERVOPACK as possible.
- Always install a surge absorber in the relay, solenoid and electromagnetic contactor coils.
- Do not bundle or run the main circuit cables together with the I/O signal cables or the encoder cables in the same duct. Keep the main circuit cables separated from the I/O signal cables and the encoder cables with a gap of at least 30 cm.
- Do not use the same power supply as electric welders, electrical discharge machines, and similar devices. If the SERVOPACK is placed near equipment that generates high-frequency noise, install a noise filter on the input side of the main circuit power supply cable and control power supply cable, even if the same power supply is not used. Refer to (1) Noise Filter for the noise filter connection method.
- Take the grounding measures correctly. As for the grounding, refer to (2) Correct Grounding.

3.8.1 Wiring for Noise Control

### (1) Noise Filter

The SERVOPACK has a built-in microprocessor (CPU), so protect it from external noise as much as possible by installing a noise filter in the appropriate place.

The following is an example of wiring for noise control.

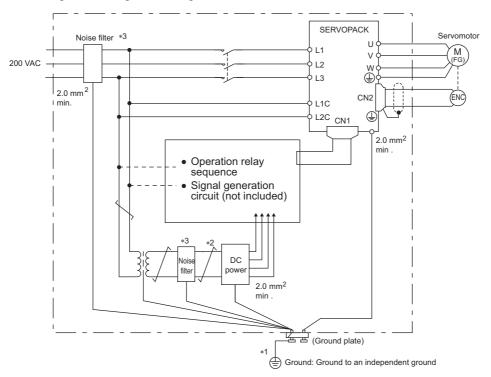

- \*1. For ground wires connected to the ground plate, use a thick wire with a thickness of at least 2.0 mm<sup>2</sup> (preferably, plain stitch cooper wire).
- \*2.  $\checkmark$  should be twisted-pair wires.
- \*3. When using a noise filter, follow the precautions in 3.8.2 Precautions on Connecting Noise Filter.

#### (2) Correct Grounding

Take the following grounding measures to prevent the malfunction due to noise.

#### Grounding the Motor Frame

Always connect servomotor frame terminal FG to the SERVOPACK ground terminal  $\bigoplus$ . Also be sure to ground the ground terminal  $\bigoplus$ .

If the servomotor is grounded via the machine, a switching noise current will flow from the SERVOPACK main circuit through servomotor stray capacitance. The above grounding is required to prevent the adverse effects of switching noise.

#### Noise on the I/O Signal Cable

If the I/O signal cable receives noise, ground the 0 V line (SG) of the I/O signal cable. If the servomotor main circuit cable is accommodated in a metal conduit, ground the conduit and its junction box. For all grounding, ground at one point only.

# 3.8.2 Precautions on Connecting Noise Filter

This section describes the precautions on installing a noise filter.

# (1) Noise Filter Brake Power Supply

Use the following noise filter at the brake power input for 400-W or less servomotors with holding brakes.

MODEL: FN2070-6/07 (Manufactured by SCHAFFNER Electronic.)

### (2) Precautions on Using Noise Filters

Always observe the following installation and wiring instructions.

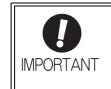

Some noise filters have large leakage currents. The grounding measures taken also affects the extent of the leakage current. If necessary, select an appropriate leakage current detector or leakage current breaker taking into account the grounding measures that are used and leakage current from the noise filter. Contact the manufacturer of the noise filter for details.

Do not put the input and output lines in the same duct or bundle them together.

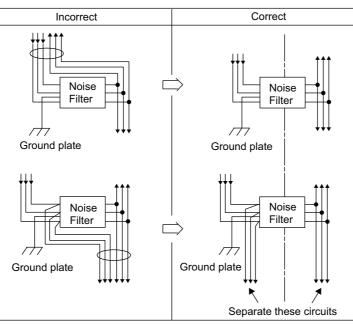

Separate the noise filter ground wire from the output lines.

Do not accommodate the noise filter ground wire, output lines and other signal lines in the same duct or bundle them together.

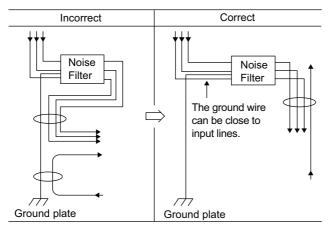

3.8.3 Connecting a Reactor for Harmonic Suppression

Connect the noise filter ground wire directly to the ground plate. Do not connect the noise filter ground wire to other ground wires.

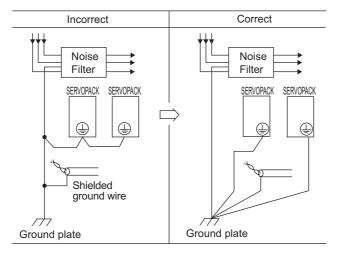

If a noise filter is located inside a control panel, first connect the noise filter ground wire and the ground wires from other devices inside the control panel to the ground plate for the control panel, then ground the plates.

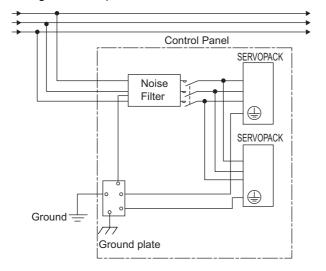

# **3.8.3** Connecting a Reactor for Harmonic Suppression

The SERVOPACK has reactor connection terminals for power supply harmonic suppression that can be used as required. The reactor is an optional part. You must acquire it separately. For reactor selection and specifications, refer to the  $\Sigma$ -V Series Product Catalog (Catalog No.: KAEP S800000 42).

Connect a reactor as shown in the following diagram.

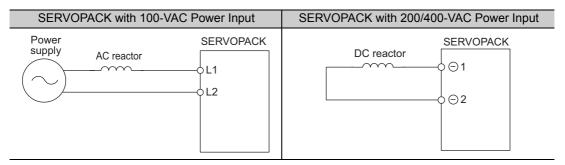

- Note 1. Connection terminals for DC reactor  $\ominus 1$  and  $\ominus 2$  are short-circuited at shipment. Remove the lead wire for short-circuit, and connect a DC reactor.
  - 2. DC reactors cannot be connected to SERVOPACKs with a single-phase 100-V power input.

# 4

# Operation

| 4.1 MECHATROLINK-II Communications Settings                              | 4-3  |
|--------------------------------------------------------------------------|------|
| 4.1.1 Setting the Communications Specifications                          |      |
| 4.1.2 Setting the Station Address                                        |      |
| 4.2 MECHATROLINK-II Commands                                             | 4-4  |
| 4.3 Basic Functions Settings                                             | 4-5  |
| 4.3.1 Servomotor Rotation Direction                                      |      |
| 4.3.2 Overtravel                                                         |      |
| 4.3.3 Software Limit Settings                                            |      |
| 4.3.4 Holding Brakes                                                     |      |
| 4.3.5 Stopping Servomotors after SV_OFF Command or Alarm Occurrence      | 4-15 |
| 4.3.6 Instantaneous Power Interruption Settings                          | 4-17 |
| 4.3.7 SEMI F47 Function                                                  |      |
| (Torque Limit Function for Low DC Power Supply Voltage for Main Circuit) |      |
| 4.3.8 Setting Motor Overload Detection Level                             | 4-21 |
| 4.4 Trial Operation                                                      | 4-23 |
| 4.4.1 Inspection and Checking before Trial Operation                     | 4-23 |
| 4.4.2 Trial Operation via MECHATROLINK-II                                |      |
| 4.4.3 Electronic Gear                                                    | 4-25 |
| 4.4.4 Encoder Output Pulses                                              | 4-27 |
| 4.4.5 Setting Encoder Output Pulse                                       | 4-28 |
| 4.5 Test Without Motor Function                                          | 4-29 |
| 4.5.1 Motor Information                                                  |      |
| 4.5.2 Motor Position and Speed Responses                                 |      |
| 4.5.3 Limitations                                                        |      |
| 4.5.4 Digital Operator Displays during Testing without Motor             | 4-32 |
| 4.6 Limiting Torque                                                      | 4-33 |
| 4.6.1 Internal Torque Limit                                              |      |
| 4.6.2 External Torque Limit                                              |      |
| 4.6.3 Checking Output Torque Limiting during Operation                   |      |

| 4.7 Absolute Encoders                             | 4-36 |
|---------------------------------------------------|------|
| 4.7.1 Connecting the Absolute Encoder             | 4-37 |
| 4.7.2 Absolute Data Request (SENS ON Command)     | 4-39 |
| 4.7.3 Battery Replacement                         | 4-40 |
| 4.7.4 Absolute Encoder Setup and Reinitialization |      |
| 4.7.5 Absolute Data Reception Sequence            |      |
| 4.7.6 Multiturn Limit Setting                     |      |
| 4.7.7 Multiturn Limit Disagreement Alarm (A.CC0)  |      |
| 4.7.8 Absolute Encoder Origin Offset              | 4-50 |
| 4.8 Other Output Signals                          | 4-51 |
| 4.8.1 Servo Alarm Output Signal (ALM)             | 4-51 |
| 4.8.2 Warning Output Signal (/WARN)               | 4-51 |
| 4.8.3 Rotation Detection Output Signal (/TGON)    | 4-52 |
| 4.8.4 Servo Ready Output Signal (/S-RDY)          | 4-52 |
| 4.8.5 Speed Coincidence Output Signal (/V-CMP)    | 4-53 |
| 4.8.6 Positioning Completed Output Signal (/COIN) |      |
| 4.8.7 Positioning Near Output Signal (/NEAR)      | 4-55 |
| 4.8.8 Speed Limit Detection Signal (/VLT)         | 4-56 |
| 4.9 Safety Function                               | 4-58 |
| 4.9.1 Hard Wire Base Block (HWBB) Function        | 4-58 |
| 4.9.2 External Device Monitor (EDM1)              | 4-64 |
| 4.9.3 Application Example of Safety Functions     | 4-66 |
| 4.9.4 Confirming Safety Functions                 | 4-67 |
| 4.9.5 Safety Device Connections                   | 4-68 |
| 4.9.6 Precautions for Safety Functions            | 4-69 |

# 4.1 MECHATROLINK-II Communications Settings

The DIP switch (SW2) is used to make the settings for MECHATROLINK-II communications.

The station address is set using the rotary switch (SW1) and the DIP switch (SW2).

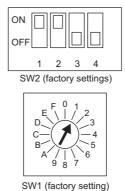

# **4.1.1** Setting the Communications Specifications

Set the communications specifications on the DIP switch (SW2).

| SW2     | Function                   | Setting | Description                   | Factory setting |
|---------|----------------------------|---------|-------------------------------|-----------------|
| Pin 1   | Sets the baud rate.        | OFF     | 4 Mbps (MECHATROLINK-I)       | ON              |
| 1 11 1  |                            | ON      | 10 Mbps (MECHATROLINK-II)     | ÖN              |
| Pin 2   | Sets the number of trans-  | OFF     | 17 bytes                      | ON              |
| 1 111 2 | mission bytes.             | ON      | 32 bytes                      | ÖN              |
| Pin 3   | Sets the station address.  | OFF     | Station address = $40H + SW1$ | OFF             |
| 1 11 0  |                            | ON      | Station address = $50H + SW1$ | OIT             |
| Pin 4   | Reserved. (Do not change.) | OFF     | -                             | OFF             |

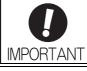

- When connecting to a MECHATROLINK-I network, turn OFF pins 1 and 2.
- When using a MECHATROLINK-I network (Baud rate: 4 Mbps), the settings for the number of transmission bytes is disabled and the number of transmission bytes is always 17.

4.1.2 Setting the Station Address

#### Setting the Station Address 4.1.2

The following table lists the possible settings of the rotary switch (SW1) and the DIP switch (SW2) that can be combined to form a station address.

| Bit 3 of SW2 | SW1 | Station Address | Bit 3 of SW2 | SW1 | Station Address |
|--------------|-----|-----------------|--------------|-----|-----------------|
| OFF          | 0   | Disabled        | ON           | 0   | 50H             |
| OFF          | 1   | 41H             | ON           | 1   | 51H             |
| OFF          | 2   | 42H             | ON           | 2   | 52H             |
| OFF          | 3   | 43H             | ON           | 3   | 53H             |
| OFF          | 4   | 44H             | ON           | 4   | 54H             |
| OFF          | 5   | 45H             | ON           | 5   | 55H             |
| OFF          | 6   | 46H             | ON           | 6   | 56H             |
| OFF          | 7   | 47H             | ON           | 7   | 57H             |
| OFF          | 8   | 48H             | ON           | 8   | 58H             |
| OFF          | 9   | 49H             | ON           | 9   | 59H             |
| OFF          | А   | 4AH             | ON           | А   | 5AH             |
| OFF          | В   | 4BH             | ON           | В   | 5BH             |
| OFF          | С   | 4CH             | ON           | С   | 5CH             |
| OFF          | D   | 4DH             | ON           | D   | 5DH             |
| OFF          | Е   | 4EH             | ON           | Е   | 5EH             |
| OFF          | F   | 4FH             | ON           | F   | 5FH             |

The factory setting for the station address is 41H (SW2 = OFF, SW1 = 1).

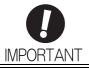

• After changing the setting, turn the power supply to the SERVOPACK OFF and ON again to enable the new setting.

#### 4.2 **MECHATROLINK-II Commands**

For details on MECHATROLINK-II commands, refer to the  $\Sigma$ -V Series/DC Power Input  $\Sigma$ -V Series/ $\Sigma$ -V Series for Large-Capacity Models User's Manual MECHATROLINK-II Commands (Manual No.: SIEP S800000 54).

# 4.3 Basic Functions Settings

# 4.3.1 Servomotor Rotation Direction

The servomotor rotation direction can be reversed with parameter Pn000.0 without changing the polarity of the speed/position reference. This causes the rotation direction of the servomotor to change, but the polarity of the signal, such as encoder output pulses, output from the SERVOPACK does not change. (refer to 4.4.4 *Encoder Output Pulses*)

The standard setting for forward rotation is counterclockwise (CCW) as viewed from the load end of the servomotor.

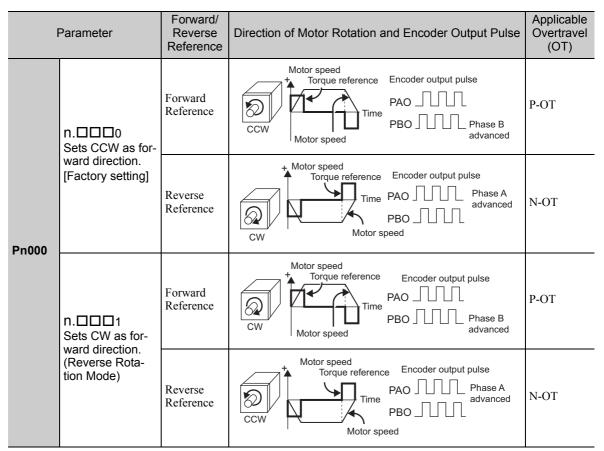

Note: SigmaWin+ trace waveforms are shown in the above table.

4

4-5

# 4.3.2 Overtravel

The overtravel limit function forces movable machine parts to stop if they exceed the allowable range of motion and turn ON a limit switch.

For rotating application such as disc table and conveyor, overtravel function is not necessary. In such a case, no wiring for overtravel input signals is required.

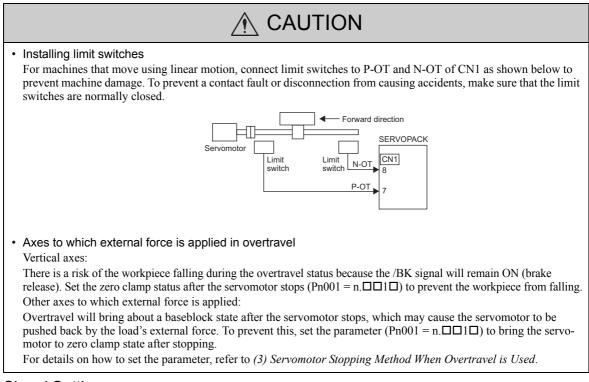

# (1) Signal Setting

| Туре  | Name | Connector<br>Pin Number | Setting | Meaning                                          |
|-------|------|-------------------------|---------|--------------------------------------------------|
|       | P-OT | CN1-7                   | ON      | Forward run allowed.<br>Normal operation status. |
| Input |      |                         | OFF     | Forward run prohibited. Forward overtravel.      |
|       | N-OT | CN1-8                   | ON      | Reverse run allowed. Normal operation status.    |
|       |      |                         | OFF     | Reverse run prohibited. Reverse overtravel.      |

Rotation in the opposite direction is possible during overtravel by inputting the reference.

# (2) Overtravel Function Setting

Parameters Pn50A and Pn50B can be set to enable or disable the overtravel function.

If the overtravel function is not used, no wiring for overtravel input signals will be required.

| Parameter Meaning                                                        |                                                                                                | When<br>Enabled                                                                         | Classification |       |
|--------------------------------------------------------------------------|------------------------------------------------------------------------------------------------|-----------------------------------------------------------------------------------------|----------------|-------|
| Pn50A n.1□□□ Inputs the Forward Run Prohibited (P-OT) signal from CN1-7. |                                                                                                |                                                                                         |                |       |
| IIII                                                                     | n.8DDD Disables the Forward Run Prohibited (P-OT) signal.<br>Allows constant forward rotation. |                                                                                         | After restart  | Setup |
| Pn50B                                                                    | n.□□□2 [Fac-<br>tory setting]                                                                  | Inputs the Reverse Run Prohibited (N-OT) signal from CN1-8.                             | Arter result   | Setup |
| Ph50B                                                                    | n.□□□8                                                                                         | Disables the Reverse Run Prohibited (N-OT) signal.<br>Allows constant reverse rotation. |                |       |

A parameter can be used to re-allocate input connector number for the P-OT and N-OT signals. Refer to 3.3.1 *Input Signal Allocations* for details.

#### (3) Servomotor Stopping Method When Overtravel is Used

There are three servomotor stopping methods when an overtravel is used.

- Dynamic brake
- By short-circuiting the electric circuits, the servomotor comes to a quick stop.
- Decelerate to a stop Stops by using emergency stop torque.
- Coast to a stop Stops naturally, with no control, by using the friction resistance of the servomotor in operation.

After servomotor stopping, there are two modes.

Coast mode

Stopped naturally, with no control, by using the friction resistance of the servomotor in operation.

• Zero clamp mode

A mode forms a position loop by using the position reference zero.

The servomotor stopping method when an overtravel (P-OT, N-OT) signal is input while the servomotor is operating can be set with parameter Pn001.

| Parameter |                             | Stop Method            | Mode After<br>Stopping | When Enabled  | Classification |
|-----------|-----------------------------|------------------------|------------------------|---------------|----------------|
|           | n.□□00<br>[Factory setting] | DB                     |                        | After restart | Setup          |
| Pn001     | n.□□01                      |                        | Coast                  |               |                |
|           | n.□□02                      | Coast                  |                        |               | F              |
|           | n.0010                      | Deceleration to a stop | Zero clamp             |               |                |
|           | n.0020                      | Deceleration to a stop | Coast                  |               |                |

- A servomotor under torque control cannot be decelerated to a stop. The servomotor is stopped with the dynamic braking (DB) or coasts to a stop according to the setting of Pn001.0. After the servomotor stops, the servomotor will enter a coast state.
- For details on servomotor stopping methods after the SV\_OFF command is received or an alarm occurs, refer to 4.3.5 Stopping Servomotors after SV OFF Command or Alarm Occurrence.

#### When Servomotor Stopping Method is Set to Decelerate to Stop

Emergency stop torque can be set with Pn406.

|       | Emergency Stop Torque |              | Speed Posi      | Classification |       |
|-------|-----------------------|--------------|-----------------|----------------|-------|
| Pn406 | Setting Range         | Setting Unit | Factory Setting | When Enabled   |       |
|       | 0 to 800              | 1%*          | 800             | Immediately    | Setup |

\* Percentage (%) of rated motor torque.

Note: The factory setting is 800% so that the setting is large enough a value to operate the servomotor at maximum torque. The maximum value of emergency stop torque that is actually available, however, is limited to the maximum torque of the servomotor.

#### (4) Overtravel Warning Function

This function detects an overtravel warning (A.9A0) if overtravel occurs while the servomotor power is ON. Using this function enables notifying the host controller when the SERVOPACK detects overtravel even if the overtravel signal is ON only momentarily.

To use this function, set Pn00D to  $n.1\square\square\square$  (Detects overtravel warning).

Note: The overtravel warning function is supported by software version 001A or later. The software version can be checked with Fn012. For details, refer to 6.14 Software Version Display (Fn012).

#### Warning Output Timing

| Command                                         | Motion command  |                           | ALM_CLR command |                  |
|-------------------------------------------------|-----------------|---------------------------|-----------------|------------------|
| Servomotor power                                | OFF             |                           | ON              |                  |
| Overtravel input signal<br>(P-OT, N-OT signals) | DisabledEnabled | Disabled Enabled          | d Disabled      |                  |
| Overtravel warning<br>(A.9A0)                   | Norma           | al operation <sup>1</sup> | Warning status  | Normal operation |
| Warning not                                     | t detected.     |                           |                 |                  |

<Notes>

• Warnings are detected for overtravel in the same direction as the reference.

• Warnings are not detected for overtravel in the reverse direction from the reference. Example: A warning will not be output for a forward reference even if the N-OT signal (reverse run prohibited) turns ON.

- A warning can be detected in either the forward or reverse direction, when there is no reference.
- A warning will not be detected when the servomotor power is OFF even if overtravel occurs.
- A warning will not be detected when the servomotor power changes from OFF to ON even if overtravel status exists.
- To clear the overtravel warning, send a Clear Warning or Alarm command (ALM\_CLR) regardless of the status of the servomotor power and the overtravel signal. If the warning is cleared by this method during an overtravel state, the occurrence of the warning will not be indicated until the overtraveling is corrected and reset.
- The overtravel warning will be detected when the software limit is in effect.

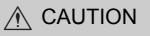

- The overtravel warning function only detects warnings. It does not affect on stopping for overtravel or motion operations at the host controller. The next step (e.g., the next motion or other command) can be executed even if an overtravel warning exists. However, depending on the processing specifications and programming for warnings in the host controller, operation may be affected when an overtravel warning occurs (e.g., motion may stop or not stop). Confirm the specifications and programming in the host controller.
- When an overtravel occurs, the SERVOPACK will perform stop processing for overtravel. Therefore, when an overtravel warning occurs, the servomotor may not reach the target position specified by the host controller. Check the feedback position to make sure that the axis is stopped at a safe position.

#### Related Parameter

| Parameter |                             | Meaning                             | When Enabled | Classification |
|-----------|-----------------------------|-------------------------------------|--------------|----------------|
| Pn00D     | n.0□□□<br>[Factory setting] | Does not detect overtravel warning. | Immediately  | Setup          |
|           | n.1□□□ Detects of           | Detects overtravel warning.         |              |                |

# **4.3.3** Software Limit Settings

The software limits set limits in software for machine movement that do not use the overtravel signals (P-OT and N-OT). If a software limit is exceeded, an emergency stop will be executed in the same way as it is for overtravel.

#### (1) Software Limit Function

The software limit function can be enabled or disabled.

Use the parameter Pn801.0 to enable the software limit function.

The software limit function can be enabled under the following conditions. Under all other circumstances, the software limits will not be enabled even if a software limit is exceeded.

- The ZRET command has been executed.
- REFE = 1 using the POS SET command.

Enable or disable the software limits using one of the following settings.

| Parameter |                             | Description                                | When Enabled | Classification |
|-----------|-----------------------------|--------------------------------------------|--------------|----------------|
|           | n.□□□0                      | Software limits enabled in both direction. |              | Setup          |
|           | n.□□□1                      | Forward software limit enabled.            |              |                |
| Pn801     | n.□□□2                      | Reverse software limit enabled.            | Immediately  |                |
|           | n.□□□3<br>[Factory setting] | Both software limits disabled.             |              |                |

#### (2) Software Limit Check using References

Enable or disable software limit checks when target position references such as POSING or INTERPOLATE are input. When the input target position exceeds the software limit, a deceleration stop will be performed from the software limit set position.

| Parameter |                             | Description                              | When Enabled | Classification |
|-----------|-----------------------------|------------------------------------------|--------------|----------------|
| Pn801     | n.□0□□<br>[Factory setting] | No software limit check using references |              | Setup          |
|           | n.0100                      | Software limit check using references.   |              |                |

#### (3) Software Limit Setting

Set the forward and reverse software limit values.

The area will be set in both directions. Always set the software limits so that the reverse limit value is less than the forward limit value.

|       | Forward Software Limit                     |                  |                 | Position     | Classification |
|-------|--------------------------------------------|------------------|-----------------|--------------|----------------|
| Pn804 | Setting Range Setting Unit Factory Setting |                  | When Enabled    |              |                |
|       | -1073741823 to<br>1073741823               | 1 Reference Unit | 1073741823      | Immediately  | Setup          |
|       | Reverse Software Limit                     |                  |                 | Position     | Classification |
| Pn806 | Setting Range                              | Setting Unit     | Factory Setting | When Enabled |                |
|       | -1073741823 to<br>1073741823               | 1 Reference Unit | -1073741823     | Immediately  | Setup          |

# 4.3.4 Holding Brakes

A holding brake is a brake used to hold the position of the movable part of the machine when the SERVO-PACK is turned OFF so that movable part does not move due to gravity or external forces. Holding brakes are built into servomotors with brakes.

The holding brake is used in the following cases.

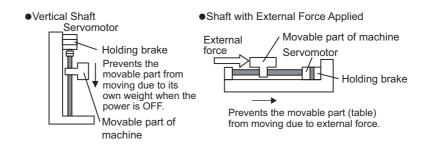

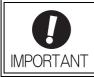

The brake built into the servomotor with brakes is a de-energization brake, which is used only to hold and cannot be used for braking. Use the holding brake only to hold a stopped servomotor.

The brake has the following operation delay times:

- Brake release time: The time from when the brake (/BK) signal is turned ON to when the brake actually releases.
- Brake operation time: The time from when the brake (/BK) signal is turned OFF to when the brake is actually applied.

Set the operation ON and OFF timing as shown below while taking into consideration the brake operation delay times.

| Servo ON command    | Servo OFF     | Servo ON      | Servo OFF        |
|---------------------|---------------|---------------|------------------|
| (SV_ON)             | <u>\</u>      |               |                  |
| Conversion nouver   | OFF           | ON            | OFF              |
| Servomotor power    | ↓             |               | <b>↓←</b> →   *3 |
| Brake signal (/BK)  | OFF           | ON            | OFF              |
| Brake signar (/Brk) |               | \             |                  |
| Brake contact part  | Brake applied | Brake release | Brake applied    |
| (lining)            | *1            | *1_           | →                |
|                     |               |               |                  |
| Position reference/ | 0             |               |                  |
| Speed reference     |               |               |                  |
|                     |               |               |                  |
|                     |               |               |                  |
| Motor speed         |               |               | N                |
|                     |               |               |                  |
|                     |               | *2            |                  |
|                     | ŀ             | ⊷→            |                  |

\*1. The brake operation delay times for servomotors with holding brakes are given in the following table. The table gives typical operation delay times for when the power supply is switched on the DC side. Always evaluate performance on the actual equipment before actual operation.

| Model              | Voltage | Brake Release Time (ms) | Brake Applied Time (ms)   |
|--------------------|---------|-------------------------|---------------------------|
| SGMJV-A5 to 04     |         | 60                      | 100                       |
| SGMJV-08           |         | 80                      | 100                       |
| SGMAV-A5 to 04     | 24 VDC  | 60                      | 100                       |
| SGMAV-06 to 10     | 24 VDC  | 80                      | 100                       |
| SGMPS-01, -08      |         | 20                      | 100                       |
| SGMPS-02, -04, -15 |         | 40                      | 100                       |
| SGMGV-03 to 20     |         | 100                     | 80                        |
| SGMGV-30, -44      |         | 170                     | 100 (24 VDC), 80 (90 VDC) |
| SGMGV-55, -75, -1A | 24 VDC, | 170                     | 80                        |
| SGMGV-1E           | 90 VDC  | 250                     | 80                        |
| SGMSV-10 to 25     |         | 170                     | 80                        |
| SGMSV-30 to 50     | 1       | 100                     | 80                        |

\*2. After the SV\_ON command is sent, wait at least for the brake release time plus 50 ms, and then output the reference from the host controller to the SERVOPACK.

\*3. Set the brake operation and servo OFF timing with Pn506, Pn507, and Pn508.

# (1) Wiring Example

Use the brake signal (/BK) and the brake power supply to form a brake ON/OFF circuit. The following diagram shows a standard wiring example.

The timing can be easily set using the brake signal (/BK).

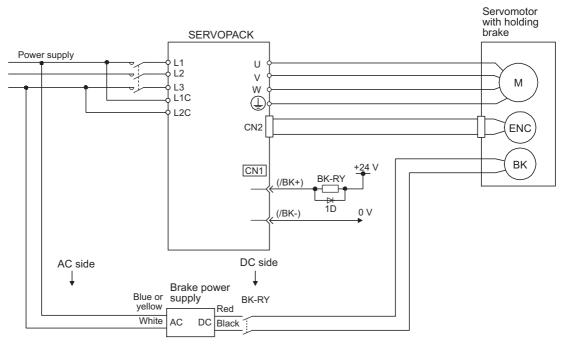

BK-R Y: Brake control relay

Brake power supply for 90 V Input voltage 200-V models: LPSE-2H01-E Input voltage 100-V models: LPDE-1H01-E

A 24 VDC power supply is not included.

| <b>D</b><br>IMPORTANT | <ul> <li>Select the optimum surge absorber in accordance with the applied brake current and brake power supply.<br/>Using LPSE-2H01-E: Z10D471 (manufactured by SEMITEC Corporation)<br/>Using LPDE-1H01-E: Z10D271 (manufactured by SEMITEC Corporation)<br/>Using 24-V power supply: Z15D121 (manufactured by SEMITEC Corporation)</li> <li>After the surge absorber is connected, check the total time the brake is applied for the system. Depending on the surge absorber, the total time the brake is applied can be changed.</li> <li>Configure the relay circuit to apply the holding brake by the emergency stop.</li> </ul> |
|-----------------------|----------------------------------------------------------------------------------------------------|
|                       | Relay Circuit Example<br>SERVOPACK                                                                                                    |
|                       | <ul> <li>The allocation of the /BK signal can be changed. Refer to (3) Brake Signal (/BK) Allocation to set the parameter Pn50F.</li> <li>When using a 24-V brake, separate the 24-VDC power supply from other power supplies, such as the one used for the I/O signals of CN1 connectors. Always install the 24-VDC power supply separately. If the power supply is shared, the I/O signals might malfunction.</li> </ul>                                                                                                    |

# (2) Brake Signal (/BK) Setting

This output signal controls the brake. The allocation of the /BK signal can be changed. For details, refer to (3) Brake Signal (/BK) Allocation.

The /BK signal turns OFF (applies the brake) when an alarm is detected or the SV\_OFF command is received. The brake OFF timing can be adjusted with Pn506.

| Туре   | Name | Connector<br>Pin Number | Setting     | Meaning             |
|--------|------|-------------------------|-------------|---------------------|
| Output | /BK  | CN1-1, CN1-2            | ON (closed) | Releases the brake. |
| Output |      |                         | OFF (open)  | Applies the brake.  |

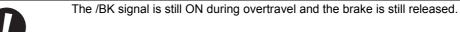

IMPORTANT

# (3) Brake Signal (/BK) Allocation

Use parameter Pn50F.2 to allocate the /BK signal.

| Pa      | arameter | er Connector<br>Pin Number |            | Meaning                                                   | When<br>Enabled | Classifica- |
|---------|----------|----------------------------|------------|-----------------------------------------------------------|-----------------|-------------|
|         |          | + Terminal                 | - Terminal |                                                           | Enabled         | tion        |
|         | n.0000   | -                          | -          | The /BK signal is not used.                               |                 | Setup       |
| Pn50F   | setting  | CN1-1                      | CN1-2      | The /BK signal is output from output terminal CN1-1, 2.   | After           |             |
| 1 11001 | n.🗆2🗆 🗆  | CN1-23                     | CN1-24     | The /BK signal is output from output terminal CN1-23, 24. | restart         | Setup       |
|         | n.¤3¤¤   | CN1-25                     | CN1-26     | The /BK signal is output from output terminal CN1-25, 26. |                 |             |

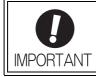

When multiple signals are allocated to the same output terminal, the signals are output with OR logic. For the /BK signal, do not use the output terminal that is already being used for another signal.

# (4) Brake ON Timing after the Servomotor Stops

When the servomotor stops, the /BK signal turns OFF at the same time as the SV OFF command is received. Use parameter Pn506 to change the timing to turn OFF the servomotor power after the SV\_OFF command has been received.

|       | Brake Reference-Servo OFF Delay Time |              | Speed Position Torque |              | Classification |
|-------|--------------------------------------|--------------|-----------------------|--------------|----------------|
| Pn506 | Setting Range                        | Setting Unit | Factory Setting       | When Enabled |                |
|       | 0 to 50                              | 10 ms        | 0                     | Immediately  | Setup          |

- When using the servomotor to control a vertical axis, the machine movable part may shift slightly depending on the brake ON timing due to gravity or an external force. To eliminate this slight shift, set parameter so that the power to the servomotor turns OFF after the brake is applied.
- SV\_OFF Servo OFF Servo ON command /BK output Brake applied Brake released (ON) (OFF) Power to motor Power to moto No power to motor Pn506
- This parameter changes the brake ON timing while the servomotor is stopped.

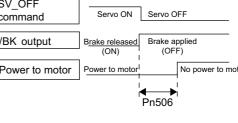

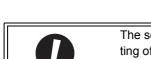

IMPORTANT

The servomotor will turn OFF immediately when an alarm occurs, regardless of the setting of this parameter. The machine movable part may shift due to gravity or external force before the brake operates.

Operation

# (5) Brake Signal (/BK) Output Timing during Servomotor Rotation

If an alarm occurs while the servomotor is rotating, the servomotor will come to a stop and the brake signal (/BK) will be turned OFF. The timing of brake signal (/BK) output can be adjusted by setting the brake reference output speed level (Pn507) and the waiting time for brake signal when motor running (Pn508).

Note: If the stopping method when an alarm occurs is set to a zero-speed stop, the operation described in (4) Brake ON Timing after the Servomotor Stops is performed after the servomotor stops.

|       | Brake Reference Output Speed Level                                     |                     | Speed           | Classification |       |
|-------|------------------------------------------------------------------------|---------------------|-----------------|----------------|-------|
| Pn507 | Setting Range Setting Unit F                                           |                     | Factory Setting | When Enabled   |       |
|       | 0 to 10000                                                             | 1 min <sup>-1</sup> | 100             | Immediately    | Setup |
|       | Waiting Time for Brake Signal When Motor Running Speed Position Torque |                     |                 | Classification |       |
| Pn508 | Setting Range                                                          | Setting Unit        | Factory Setting | When Enabled   |       |
|       | 10 to 100                                                              | 10 ms               | 50              | Immediately    | Setup |

#### /BK Signal Output Conditions When Servomotor Rotating

The /BK signal goes to high level (brake ON) when either of the following conditions is satisfied:

- When the motor speed falls below the level set in Pn507 after the power to the servomotor is turned OFF.
- When the time set in Pn508 is exceeded after the power to the servomotor is turned OFF.

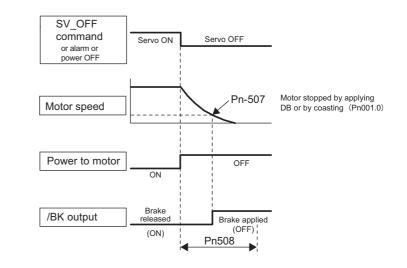

• The servomotor will be limited to its maximum speed even if the value set in Pn507 is higher than the maximum speed.

• Do not allocate the rotation detection signal (/TGON) and the brake signal (/BK) to the same terminal. The /TGON signal will otherwise be turned ON by the falling speed on a vertical axis, and the brake may not operate. For the /BK signal, do not use the terminal that is already being used for another signal.

# 4.3.5 Stopping Servomotors after SV\_OFF Command or Alarm Occurrence

The servomotor stopping method can be selected after the SV\_OFF command is received or an alarm occurs.

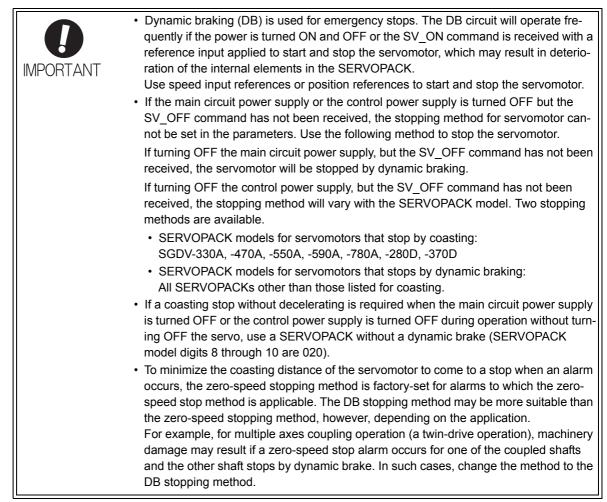

# (1) Stopping Method for Servomotor after SV\_OFF Command is Received

Use Pn001.0 to select the stopping method for the servomotor after the SV\_OFF command is received.

| Parameter |                             | Stop Mode | Mode After Stopping | When Enabled   | Classification |
|-----------|-----------------------------|-----------|---------------------|----------------|----------------|
| D=004     | n.□□□0<br>[Factory setting] | DB        | DB                  | A G an and a d | Setup          |
| Pn001     | n.0001                      |           | Coast               | After restart  |                |
|           | n.🗆 🗆 🗠 2                   | Coast     | Coast               |                |                |

Note: Similar to the Coast Mode, the n.  $\Box\Box\Box$  setting (which stops the servomotor by dynamic braking and then holds it in Dynamic Brake Mode) does not generate any braking force when the servomotor stops or when it rotates at very low speed.

4.3.5 Stopping Servomotors after SV\_OFF Command or Alarm Occurrence

### (2) Stopping Method for Servomotor When an Alarm Occurs

There are two types of alarms (Gr.1 and Gr.2) that depend on the stopping method when an alarm occurs. Select the stopping method for the servomotor when an alarm occurs using Pn001.0 and Pn00B.1.

The stopping method for the servomotor for a Gr.1 alarm is set to Pn001.0.

The stopping method for the servomotor for a Gr.2 alarm is set to Pn00B.1.

Refer to the information on alarm stopping methods in 9.1.1 List of Alarms.

#### ■ Stopping Method for Servomotor for Gr.1 Alarms

The stopping method of the servomotor when a Gr.1 alarm occurs is the same as that in (1) Stopping Method for Servomotor after SV\_OFF Command is Received.

| Parameter     |                             | Stop Mode | Mode After<br>Stopping | When Enabled  | Classification |  |
|---------------|-----------------------------|-----------|------------------------|---------------|----------------|--|
| <b>D</b> =004 | n.□□□0<br>[Factory setting] | DB        | DB                     | After restart | Setup          |  |
| Pn001         | n.□□□1                      |           | Coast                  |               |                |  |
|               | n.□□□2                      | Coast     | Coast                  |               |                |  |

Stopping Method for Servomotor for Gr.2 Alarms

| Para              | meter                       | Stop Mode        | Mode After | When    | Classification |  |
|-------------------|-----------------------------|------------------|------------|---------|----------------|--|
| Pn00B             | Pn001                       |                  | Stopping   | Enabled | Classification |  |
| n.□□0□            | n.□□□0<br>[Factory setting] | Zero-speed stop- | DB         |         |                |  |
| [Factory setting] | n.🗆 🗆 🗆 1                   | ping             | Coast      | After   | Setup          |  |
|                   | n.□□□2                      |                  | Coast      |         |                |  |
| n.0010            | n.□□□0<br>[Factory setting] | DB               | DB         | restart |                |  |
|                   | n.□□□1                      |                  | Coast      |         |                |  |
|                   | n.□□□2                      | Coast            | Coasi      |         |                |  |

Note: The setting of Pn00B.1 is effective for position control and speed control. Pn00B.1 will be ignored for torque control and only the setting of Pn001.0 will be valid.

# **4.3.6** Instantaneous Power Interruption Settings

Determines whether to continue operation or turn OFF the servomotor's power when the power supply voltage to the SERVOPACK's main circuit is interrupted.

| 5 500 | Instantaneous Powe | r Cut Hold Time | Speed           | Position Torque | Classification |
|-------|--------------------|-----------------|-----------------|-----------------|----------------|
| Pn509 | Setting Range      | Setting Unit    | Factory Setting | When Enabled    |                |
|       | 20 to 1000         | 1 ms            | 20              | Immediately     | Setup          |

If the instantaneous power interruption time is equal to or lower than the set value in Pn509, the servomotor will continue to be powered. If the instantaneous power interruption time exceeds the set value in Pn509, the servomotor is not powered. The servomotor is turned ON when power supply to the main circuit recovers.

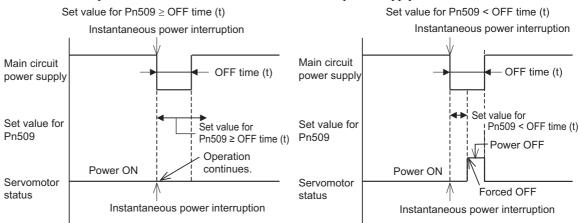

#### <NOTE>

If the instantaneous power interruption time exceeds the set value in Pn509, the /S-RDY signal will be turned OFF.

The holding time of the control power supply for the 200-V SERVOPACKs is approximately 100 ms. The holding time of the control power supply for the 100-V SERVOPACKs is approximately 65 ms. If the control power supply makes control impossible during an instantaneous power interruption, the same operation will be performed as for normally turning OFF the power supply, and the setting of Pn509 will be ignored.
 The holding time of the main circuit power supply varies with the output of the SER-VOPACK. If the load on the servomotor is large and an undervoltage alarm (A.410) occurs, the setting of Pn509 will be ignored.
 The holding time of the control power supply (24 VDC) for the 400-V SERVOPACKs depends on the capability of the power supply (not included). Check the power supply before using the application.

If the uninterruptible power supplies are used for the control power supply and main circuit power supply, the SERVOPACK can withstand an instantaneous power interruption period in excess of 1000 ms.

4.3.7 SEMI F47 Function (Torque Limit Function for Low DC Power Supply Voltage for Main Circuit)

# **4.3.7** SEMI F47 Function (Torque Limit Function for Low DC Power Supply Voltage for Main Circuit)

The torque limit function detects an undervoltage warning and limits the output current if the DC power supply voltage for the main circuit in the SERVOPACK drops to a specified value because the power was momentarily interrupted or the power supply voltage for the main circuit was temporarily lowered.

This function complies with SEMI F47 standards for semiconductor production equipment.

Combining this function with the parameter for Instantaneous Power Cut Hold Time allows the servomotor to continue operating without stopping for an alarm or without recovery work even if the power supply voltage drops.

|           | This function is able to cope with instantaneous power interruptions in the voltage and                                                                                             |
|-----------|----------------------------------------------------------------------------------------------------|
|           | time ranges stipulated in SEMI F47. An uninterruptible power supply (UPS) is                                                                                                    |
|           | required as a backup for instantaneous power interruptions that exceed these voltage                                                                                                |
| IMPORTANT | and time ranges.                                                                                                    |
|           | This function is intended for voltage drops in the main circuit power supply. The follow-<br>ing restrictions apply when it is used to provide an instantaneous power cut hold time |
|           | in the control power supply. (There are no restrictions for the 200-VAC SERVO-<br>PACKs.)                                                                                           |
|           | <control power="" restrictions="" supply=""></control>                                                                                                    |
|           | SERVOPACK with 400-VAC Power Input: Provide the control power supply from a 24-<br>VDC power supply that complies with SEMI F47 standards.                                          |
|           | SERVOPACK with 100-VAC Power Input: Provide the control power supply from an<br>uninterruptible power supply (UPS).                                                                 |
|           | Set the host controller and SERVOPACK torque limit so that a torque reference that                                                                                                  |
|           | exceeds the specified acceleration will not be output when the power supply for the main circuit is restored.                                                                       |
|           | <ul> <li>Do not limit the torque to values lower than the holding torque for the vertical axis.</li> </ul>                                                                          |
|           | This function limits torque within the range of the SERVOPACK's capability when the                                                                                                 |
|           | power is cut. It is not intended for use under all load and operating conditions. Use the                                                                                           |
|           | actual machine to set parameters while confirming correct operation.                                                                                                    |
|           | <ul> <li>Setting the Instantaneous Power Cut Hold Time lengthens the amount of time from</li> </ul>                                                                                 |
|           | when the power supply is turned OFF until the motor current turns OFF. Send the                                                                                                    |
|           | SV_OFF command to instantly stop the motor current.                                                                                                    |

#### (1) Execution Method

This function can be executed either with the host controller and the SERVOPACK or with the SERVOPACK only. Use Pn008.1 to specify whether the function is executed by the host controller and SERVOPACK or by the SERVOPACK only.

#### ■ Execution with the Host Controller (Pn008 = n.□□1□)

The host controller limits the torque in response to an undervoltage warning. The host controller removes the torque limit after the undervoltage warning is cleared.

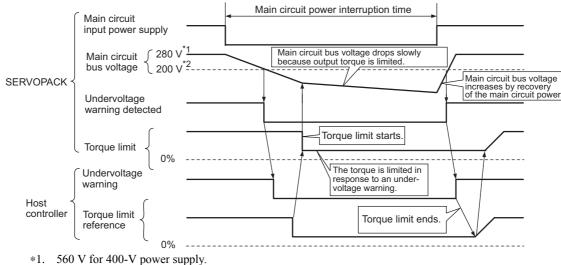

400 V for 400-V power supply. \*2.

#### ■ Execution with the SERVOPACK Only (Pn008 = n.□□2□)

The torque is limited in the SERVOPACK in response to an undervoltage warning. The SERVOPACK controls the torque limit value in the set time after the undervoltage warning is cleared.

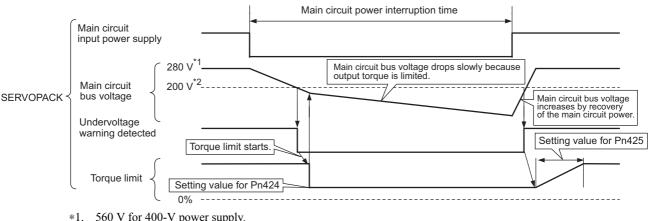

560 V for 400-V power supply.

\*2. 400 V for 400-V power supply.

4.3.7 SEMI F47 Function (Torque Limit Function for Low DC Power Supply Voltage for Main Circuit)

# (2) Related Parameters

| Ī | Parameter |                             | Meaning                                                                          | When Enabled  | Classification |
|---|-----------|-----------------------------|----------------------------------------------------------------------------------|---------------|----------------|
|   |           | n.□□0□<br>[Factory setting] | Does not detect undervoltage.                                                    |               |                |
|   | Pn008     | n.🗆🗆 1 🗆                    | Detects warning and limits torque by host controller.                            | After restart | Setup          |
|   |           | n.□□2□                      | Detects warning and limits torque by Pn424 and Pn425.<br>(Only in the SERVOPACK) |               |                |

|       | Torque Limit at Main Circuit Voltage Drop |                 | Speed Position Torque |              | Classification |
|-------|-------------------------------------------|-----------------|-----------------------|--------------|----------------|
| Pn424 | Setting Range                             | Setting Unit    | Factory Setting       | When Enabled |                |
|       | 0 to 100                                  | 1%*             | 50                    | Immediately  | Setup          |
|       | Release Time for Tor<br>Voltage Drop      | Classification  |                       |              |                |
| Pn425 | Setting Range                             | Setting Unit    | Factory Setting       | When Enabled |                |
|       | 0 to 1000                                 | 1 ms            | 100                   | Immediately  | Setup          |
|       | Instantaneous Powe                        | r Cut Hold Time | Speed Position Torque |              | Classification |
| Pn509 | Setting Range                             | Setting Unit    | Factory Setting       | When Enabled |                |
|       | 20 to 1000                                | 1 ms            | 20                    | Immediately  | Setup          |

\* The setting unit is a percentage of the rated torque. Note: When using SEMI F47 function, set 1000 ms.

# 4.3.8 Setting Motor Overload Detection Level

In this SERVOPACK, the detection timing of the warnings and alarms can be changed by changing how to detect an overload warning (A.910) and overload (low load) alarm (A.720). The overload characteristics and the detection level of the overload (high load) alarm (A.710) cannot be changed.

#### (1) Changing Detection Timing of Overload Warning (A.910)

The overload warning level is set by default to 20% so that an overload warning is detected in 20% of the time required to detect an overload alarm. The time required to detect an overload warning can be changed by changing the setting of the overload warning level (Pn52B). This protective function enables the warning output signal (/WARN) to serve as a protective function and to be output at the best timing for your system. The following graph shows an example of the detection of an overload warning when the overload warning level (Pn52B) is changed from 20% to 50%. An overload warning is detected in half of the time required to detect an overload alarm.

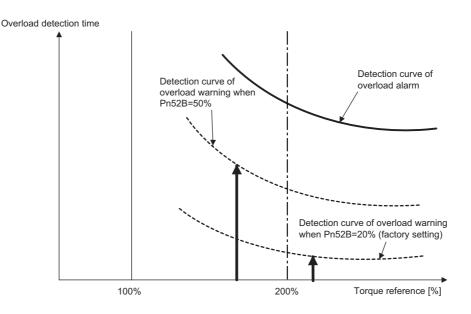

Note: For details, refer to Overload Characteristics listed in the section for the relevant servomotor in the Σ-V Series Product Catalog (No.: KAEP S800000 42).

| Pn52B | Overload Warning Level |              | Speed Position Torque |              | Classification |
|-------|------------------------|--------------|-----------------------|--------------|----------------|
|       | Setting Range          | Setting Unit | Factory Setting       | When Enabled |                |
|       | 1 to 100               | 1%           | 20                    | Immediately  | Setup          |

# (2) Changing Detection Timing of Overload (Low Load) Alarm (A.720)

An overload (low load) alarm (A.720) can be detected earlier to protect the servomotor from overloading. The time required to detect an overload alarm can be shortened by using the derated motor base current obtained with the following equation.

Note: The detection level of the overload (high load) alarm (A.710) cannot be changed.

Motor base current × Derating of base current at detecting overload of motor (Pn52C) = Derated motor base current

Motor base current: Threshold value of motor current to start calculation for overload alarm Derating of base current at detecting overload of motor (Pn52C): Derating of motor base current

The following graph shows an example of the detection of an overload alarm when Pn52C is set to 50%. The calculation for the overload of motors starts at 50% of the motor base current and then an overload alarm will be detected earlier.

Changing the setting of Pn52C will change the detection timing of the overload alarm, so the time required to detect the overload warning will also be changed.

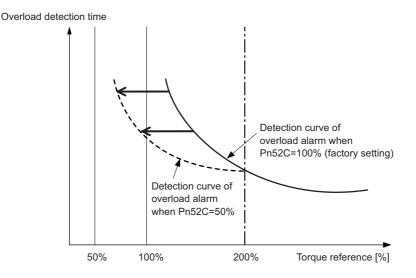

As a guideline of motor heating conditions, the relationship between the heat sink sizes and deratings of base current is shown in a graph in:

Servomotor Heating Conditions in Rotary Servomotors General Instruction in Σ-V Series Product Catalog (No.: KAEP S800000 42).

Set Pn52C to a value in accordance with the heat sink size and derating shown in the graph, so that an overload alarm can be detected at the best timing to protect the servomotor from overloading.

Note: For details, refer to Overload Characteristics listed in the section for the relevant servomotor in the Σ-V Series Product Catalog (No.: KAEP S800000 42).

| Pn52C | Derating of Base Cu<br>Motor | Classification |                 |               |       |
|-------|------------------------------|----------------|-----------------|---------------|-------|
|       | Setting Range                | Setting Unit   | Factory Setting | When Enabled  |       |
|       | 10 to 100                    | 1%             | 100             | After restart | Setup |

<sup>4.3.8</sup> Setting Motor Overload Detection Level

# 4.4 Trial Operation

This section describes a trial operation using MECHATROLINK-II communications.

## **4.4.1** Inspection and Checking before Trial Operation

To ensure safe and correct trial operation, inspect and check the following items before starting trial operation.

#### (1) Servomotors

Inspect and check the following items, and take appropriate measures before performing trial operation if any problem exists.

- Are all wiring and connections correct?
- Are all nuts and bolts securely tightened?
- If the servomotor has an oil seal, is the seal undamaged and is the servomotor oiled?
- Note: When performing trial operation on a servomotor that has been stored for a long period of time, perform the inspection according to the procedures described in 1.7 Servo Drive Maintenance and Inspection.

#### (2) SERVOPACKs

Inspect and check the following items, and take appropriate measures before performing trial operation if any problem exists.

- Are all wiring and connections correct?
- Is the correct power supply voltage being supplied to the SERVOPACK?

4.4.2 Trial Operation via MECHATROLINK-II

# 4.4.2 Trial Operation via MECHATROLINK-II

The following table provides the procedures for trial operation via MECHATROLINK-II.

| Step | Description                                                                                                    | Reference                                                                                                    |
|------|----------------------------------------------------------------------------------------------------|----------------------------------------------------------------------------------------------------|
| 1    | Confirm that the wiring is correct, and then connect the I/O signal connector (CN1 connector).                                                                                                    | Chapter 3 Wiring and Connection                                                                                                  |
| 2    | Turn ON the power supply to the SERVOPACK.<br>If the SERVOPACK is receiving power, the CHARGE, the POWER,<br>and the COM LED indicators on the SERVOPACK will light up.<br>Note: If the COM LED indicator does not turn ON, recheck the set-<br>tings of MECHATROLINK-II setting switches (SW1 and SW2)<br>and then turn the power supply to the SERVOPACK OFF and<br>ON again.                                                                                                    | _                                                                                                    |
| 3    | Send the CONNECT command.<br>In the response data from the SERVOPACK, the alarm code "00" is<br>cleared to show normal operation.<br>The response data from the SERVOPACK may be confirmed with the<br>SMON command.                                                                                                    | Σ-V Series/<br>DC Power Input Σ-V Series/<br>Σ-V Series<br>for Large-Capacity Models<br>User's Manual                            |
| 4    | Check the product type using an ID_RD command.<br>A reply showing the product type, such as SGDV-R90A11A, is received from the SERVOPACK.                                                                                                    | MECHATROLINK-II Commands<br>(No.: SIEP S800000 54)                                                                               |
| 5    | Set the following items to the necessary settings for a trial operation.<br>• Electronic gear settings<br>• Rotational direction of servomotor<br>• Overtravel                                                                                                    | <ul><li>4.4.3 Electronic Gear</li><li>4.3.1 Servomotor Rotation Direction</li><li>4.3.2 Overtravel</li></ul>                     |
| 6    | Save these settings (step 5).<br>If saving the settings in the controller, use the PRM_WR command.<br>If saving settings in the SERVOPACK, use the PPRM_WR command.                                                                                                    | Σ-V Series/<br>DC Power Input Σ-V Series/<br>Σ-V Series                                                                          |
| 7    | Send the SV_ON command.<br>A reply showing that the servomotor has switched to Drive status and that SVON=1 (servomotor power is ON) is received.                                                                                                    | for Large-Capacity Models<br>User's Manual<br>MECHATROLINK-II Commands<br>(No.: SIEP S800000 54)                                 |
| 8    | Run the servomotor at low speed.<br><example a="" command="" positioning="" using=""><br/>Command used: POSING<br/>Command setting: Option = 0, Positioning position =10000 (If using<br/>the absolute encoder, add 10000 to the present position), rapid traverse<br/>speed= 400</example>                                                                                                    | _                                                                                                    |
| 9    | <ul> <li>Check the following points while running the servomotor at low speed (step 8).</li> <li>Confirm that the rotational direction of the servomotor correctly coincides with the forward rotation or reverse rotation reference. If they do not coincide, reset the direction.</li> <li>Confirm that no unusual vibrations, noises, or temperature rises occur. If any abnormalities are seen, correct the conditions.</li> <li>Note: Because the running-in of the load machine is not sufficient at the time of the trial operation, the servomotor may become overloaded.</li> </ul> | 4.3.1 Servomotor Rotation Direction<br>9.4 Troubleshooting Malfunction<br>Based on Operation and Conditions<br>of the Servomotor |

## **4.4.3** Electronic Gear

The electronic gear enables the workpiece travel distance per reference unit input from the host controller. The minimum unit of the position data moving a load is called a reference unit.

| The section indicates the difference between using and not using an electronic gear when a workpiece is moved 10 mm in the following configuration.<br>Workpiece<br>The section (20 bit) 1048576<br>Ball screw pitch: 6 mm |
|----------------------------------------------------------------------------------------------------|
| When the Electronic Gear is Not Used:                                                                                                    |
| ① Calculate the revolutions.<br>1 revolution is 6 mm. Therefore, $10 \div 6 = 10/6$ revolutions.                                                                                                    |
|                                                                                                    |
| ③ Input 1747627 references as reference units.                                                                                                    |
| Reference units must be calculated per reference. $\rightarrow$ complicated                                                                                                    |
| When the Electronic Gear is Used:                                                                                                    |
| The reference unit is 1 $\mu$ m. Therefore, to move the workpiece 10 mm (10000 $\mu$ m),<br>1 reference unit = 1 $\mu$ m, so 10000 ÷ 1 = 10000 reference units.<br>Input 10000 reference units.                            |
| Calculation of reference units per reference is not required. $\rightarrow$ simplified                                                                                                    |

## (1) Electronic Gear Ratio

Set the electronic gear ratio using Pn20E and Pn210.

|       | Electronic Gear Ratio | o (Numerator)   | Position        | Classification |                |
|-------|-----------------------|-----------------|-----------------|----------------|----------------|
| Pn20E | Setting Range         | Setting Unit    | Factory Setting | When Enabled   |                |
|       | 1 to 1073741824 1 4   |                 | After restart   | Setup          |                |
|       | Electronic Gear Ratio | o (Denominator) |                 | Position       | Classification |
| Pn210 | Setting Range         | Setting Unit    | Factory Setting | When Enabled   |                |
|       | 1 to 1073741824       | 1               | 1               | After restart  | Setup          |

If the gear ratio of the servomotor and the load shaft is given as n/m where m is the rotation of the servomotor and n is the rotation of the load shaft,

Electronic gear ratio: 
$$\frac{B}{A} = \frac{Pn20E}{Pn210} = \frac{Encoder resolution}{Travel distance per load} \times \frac{m}{n}$$
  
shaft revolution (reference units)

#### Encoder Resolution

Encoder resolution can be checked with servomotor model designation. SGMUV-DDDDDDD

| <br>Symbol | Specification      | Encoder Resolutions |  |
|------------|--------------------|---------------------|--|
| 3          | 20-bit absolute    | 1048576             |  |
| D          | 20-bit incremental | 1048576             |  |
| А          | 13-bit incremental | 8192                |  |

#### SGMPS -000<u>0</u>000

| <br>Symbol           | Specification   | Encoder Resolutions |
|----------------------|-----------------|---------------------|
| 2                    | 17-bit absolute | 131072              |
| C 17-bit incremental |                 | 131072              |

| SGMCS -DDDDD |        |                    |                     |  |  |  |  |  |
|--------------|--------|--------------------|---------------------|--|--|--|--|--|
|              | Symbol | Specification      | Encoder Resolutions |  |  |  |  |  |
|              | 3      | 20-bit absolute    | 1048576             |  |  |  |  |  |
|              | D      | 20-bit incremental | 1048576             |  |  |  |  |  |

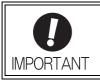

Electronic gear ratio setting range:  $0.001 \le$  Electronic gear ratio (B/A)  $\le$  4000 If the electronic gear ratio is outside this range, a parameter setting error 1 (A.040) will be output.

## (2) Electronic Gear Ratio Setting Examples

The following examples show electronic gear ratio settings for different load configurations.

|      |                                                                                     |                                                                                                  | Load Configuration                                                            |                                                                                                    |  |  |  |  |
|------|-------------------------------------------------------------------------------------|--------------------------------------------------------------------------------------------------|-------------------------------------------------------------------------------|----------------------------------------------------------------------------------------------------|--|--|--|--|
|      |                                                                                     | Ball Screw                                                                                       | Disc Table                                                                    | Belt and Pulley                                                                                           |  |  |  |  |
| Step | Operation                                                                           | Reference unit: 0.001 mm<br>Load shaft<br>Load shaft<br>20-bit encoder Ball screw<br>pitch: 6 mm | Reference unit: 0.01°<br>Gear ratio:<br>1/100<br>Load shaft<br>20-bit encoder | Reference unit: 0.005 mm<br>Load shaft<br>Gear ratio<br>1/50 Pulley diameter:<br>100 mm<br>20-bit encoder |  |  |  |  |
| 1    | Check machine specifica-<br>tions.                                                  | • Ball screw pitch: 6 mm<br>• Gear ratio: 1/1                                                    | Rotation angle per revolu-<br>tion: 360°<br>Gear ratio: 1/100                 | Pulley diameter: 100 mm<br>(pulley circumference: 314<br>mm)<br>• Gear ratio: 1/50                        |  |  |  |  |
| 2    | Check the encoder reso-<br>lution.                                                  | 1048576 (20-bit)                                                                                 | 1048576 (20-bit)                                                              | 1048576 (20-bit)                                                                                          |  |  |  |  |
| 3    | Determine the reference<br>unit used.                                               | Reference unit: 0.001 mm<br>(1 µm)                                                               | Reference unit: 0.01°                                                         | Reference unit: 0.005 mm<br>(5 µm)                                                                        |  |  |  |  |
| 4    | Calculate the travel dis-<br>tance per load shaft revo-<br>lution. (Reference unit) | 6 mm/0.001 mm=6000                                                                               | 360°/0.01°=36000                                                              | 314 mm/0.005 mm=62800                                                                                     |  |  |  |  |
| 5    | Calculate the electronic gear ratio.                                                | $\frac{B}{A} = \frac{1048576}{6000} \times \frac{1}{1}$                                          | $\frac{B}{A} = \frac{1048576}{36000} \times \frac{100}{1}$                    | $\frac{B}{A} = \frac{1048576}{62800} \times \frac{50}{1}$                                                 |  |  |  |  |
| 6    | Set parameters.                                                                     | Pn20E: 1048576<br>Pn210: 6000                                                                    | Pn20E: 104857600<br>Pn210: 36000                                              | Pn20E: 52428800<br>Pn210: 62800                                                                           |  |  |  |  |

# 4.4.4 Encoder Output Pulses

The encoder pulse output is a signal that is output from the encoder and processed inside the SERVOPACK. It is then output externally in the form of two phase pulse signal (phases A and B) with a 90° phase differential. It is used as the position feedback to the host controller.

Signals and output phase form are as shown below.

## (1) Signals

| Туре   | Signal<br>Name | Connector<br>Pin Number | Name                           | Remarks                                                                                                    |  |
|--------|----------------|-------------------------|--------------------------------|----------------------------------------------------------------------------------------------------|--|
| Output | PAO            | CN1-17                  | Encoder output pulse: phase A  | These encoder pulse output pins out-<br>put the number of pulses per motor<br>revolution that is set in Pn212. Phase<br>A and phase B are different from |  |
|        | /PAO           | CN1-18                  | Encoder output puise. phase M  |                                                                                                    |  |
|        | PBO            | CN1-19                  | Erector estador plan abore D   |                                                                                                    |  |
|        | /PBO           | CN1-20                  | Encoder output pulse: phase B  | each other in phase by an electric angle of 90°.                                                                                                    |  |
|        | РСО            | CN1-21                  | Encoder output pulse: phase C  | One pulse is output per motor rota-                                                                                                    |  |
|        | /PCO           | CN1-22                  | Encoder output puise. pliase C | tion.                                                                                                    |  |

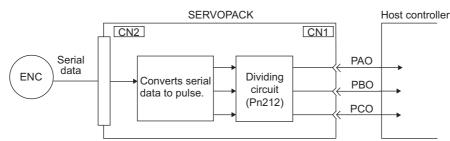

## (2) Output Phase Form

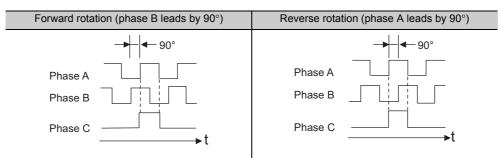

Note: The pulse width for phase C (origin pulse) changes according to the setting of the encoder output pulses (Pn212) and becomes the same as that for phase A. Even in reverse rotation mode (Pn000.0 = 1), the output phase form is the same as that for the standard setting

Even in reverse rotation mode (Pn000.0 = 1), the output phase form is the same as that for the standard setting (Pn000.0 = 0) above.

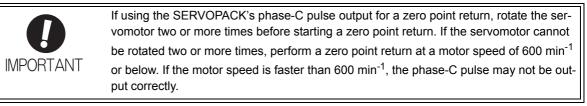

4.4.5 Setting Encoder Output Pulse

## 4.4.5 Setting Encoder Output Pulse

Set the encoder output pulse using the following parameter.

|       | Encoder Output Puls | es           | Speed           | Classification |       |
|-------|---------------------|--------------|-----------------|----------------|-------|
| Pn212 | Setting Range       | Setting Unit | Factory Setting | When Enabled   |       |
|       | 16 to 1073741824    | 1 P/rev      | 2048            | After restart  | Setup |

Pulses from the encoder per revolution are divided inside the SERVOPACK by the number set in this parameter before being output. Set the number of encoder output pulses according to the system specifications of the machine or host controller.

According to the encoder resolution, the number of encoder output pulses are limited.

| Setting Range of                 | Setting | Encoder Resolution           |                                |                                  | Upper Limit of Servomotor Speed                       |
|----------------------------------|---------|------------------------------|--------------------------------|----------------------------------|-------------------------------------------------------|
| Encoder Output Pulses<br>(P/Rev) | Unit    | 13 bits<br>(8,192<br>pulses) | 17 bits<br>(131,072<br>pulses) | 20 bits<br>(1,048,576<br>pulses) | for Set Encoder Output Pulses<br>(min <sup>-1</sup> ) |
| 16 to 2048                       | 1       | ~                            | _                              | -                                | 6000                                                  |
| 16 to 16384                      | 1       | _                            | √                              | ~                                | 6000                                                  |
| 16386 to 32768                   | 2       | -                            | $\checkmark$                   | ✓                                | 3000                                                  |
| 32772 to 65536                   | 4       | -                            | -                              | ✓                                | 1500                                                  |
| 65544 to 131072                  | 8       | -                            | -                              | ✓                                | 750                                                   |
| 131088 to 262144                 | 16      | _                            | _                              | ✓                                | 375                                                   |

Note 1. The setting range varies with the encoder resolution for the servomotor used.

An encoder output pulse setting error (A.041) will occur if the setting is outside the allowable range or does not satisfy the setting conditions.

Pn212 = 25000 (P/Rev) is accepted, but

Pn212 = 25001 (P/Rev) is not accepted. The alarm A.041 is output because the setting unit differs from that in the above table.

2. The upper limit of the pulse frequency is approx. 1.6 Mpps.

The servomotor speed is limited if the setting value of the encoder output pulses (Pn212) is large. An overspeed of encoder output pulse rate alarm (A.511) will occur if the motor speed exceeds the upper limit specified in the above table.

Output Example: When Pn212 = 16 (16-pulse output per one revolution), PAO and PBO are output as shown below. Preset value: 16

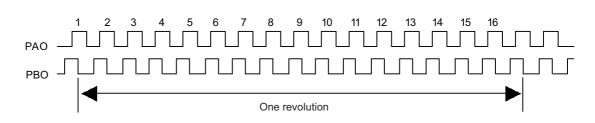

# **4.5** Test Without Motor Function

The test without a motor is used to check operation of the host controller and peripheral devices by simulating the operation of the servomotor in the SERVOPACK without actually operating the servomotor. This test enables you to check wiring, verify the system while debugging, and verify parameters. This shortens the time required for setup work and prevents damage to the machine that may result from possible malfunctions. This test can check the operation of the servomotor regardless of whether or not it is actually connected.

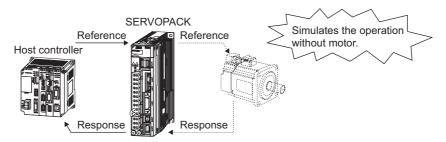

Use Pn00C.0 to enable or disable the test without a motor.

| Parameter |                             | Meaning                            | When<br>Enabled | Classification |
|-----------|-----------------------------|------------------------------------|-----------------|----------------|
| Pn00C     | n.□□□0<br>[Factory setting] | Disables the test without a motor. | After restart   | Setup          |
|           | n.□□□1                      | Enables the test without a motor.  |                 |                |

## **4.5.1** Motor Information

The motor information that is used for a test without a motor is given below.

#### (1) When Motor is Connected

If a motor is connected, the information from the connected motor is used for the motor and encoder scale information. The set values of Pn00C.1 and Pn00C.2 are not used.

#### (2) When Motor is Not Connected

The information for the virtual motor that is stored in the SERVOPACK is used. The set values of Pn00C.1 and Pn00C.2 are used for the encoder information.

#### Encoder Resolution

The encoder information for the motor is set in Pn00C.1. The setting of Pn00C.1 is not used for an external encoder with fully-closed loop control.

| Parameter |                             | Meaning                                                              | When<br>Enabled                       | Classification |
|-----------|-----------------------------|----------------------------------------------------------------------|---------------------------------------|----------------|
| Pn00C     | n.□□0□<br>[Factory setting] | Sets the encoder resolution for the test without a motor to 13 bits. | After restart                         | Setup          |
| FILLOC    | n.0010                      | Sets the encoder resolution for the test without a motor to 20 bits. | · · · · · · · · · · · · · · · · · · · | Secur          |

#### Encoder Type

The encoder information for the motor is set in Pn00C.2. An external encoder with fully-closed loop control is

always regarded as an incremental encoder.

| Parameter Meaning |                             | When<br>Enabled                                                              | Classification        |      |
|-------------------|-----------------------------|------------------------------------------------------------------------------|-----------------------|------|
| Pn00C             | n.⊡0□□<br>[Factory setting] | Sets an incremental encoder as an encoder type for the test without a motor. | _ After restart Setup |      |
|                   | n.0100                      | Sets an absolute encoder as an encoder type for the test without a motor.    | inter restart         | ~~~r |

#### Rated Motor Speed and Maximum Motor Speed

The values previously saved in the SERVOPACK will be used for the rated motor speed and maximum motor speed. Use the monitor displays (Un020: Motor rated speed and Un021: Motor maximum speed) to check the values.

#### (3) When External Encoder for Fully-closed Loop Control is Connected

The information from an external encoder is used as the encoder information.

#### (4) When External Encoder for Fully-closed Loop Control is Not Connected

The encoder information stored in the SERVOPACK is used for the encoder information.

- Resolution: 256
- Incremental encoder

## **4.5.2** Motor Position and Speed Responses

For the test without a motor, the following responses are simulated for references from the host controller according to the gain settings for position or speed control.

- Servomotor position
- Servomotor speed
- Encoder position

The load model, however, will be a rigid system with the moment of inertia ratio that is set in Pn103.

## 4.5.3 Limitations

The following functions cannot be used during the test without a motor.

- Regeneration and dynamic brake operation
- Brake output signal (The brake output signal can be checked with the I/O signal monitor function of the SigmaWin+.)
- Items marked with "×" in the following utility function table.

| Fn No. |                                                                                       |   | Can be<br>used or not |  |
|--------|---------------------------------------------------------------------------------------|---|-----------------------|--|
| THINO. |                                                                                       |   | Motor con-<br>nected  |  |
| Fn000  | Alarm history display                                                                 | 0 | 0                     |  |
| Fn002  | JOG operation                                                                         | 0 | 0                     |  |
| Fn003  | Origin search                                                                         | 0 | 0                     |  |
| Fn004  | Program JOG operation                                                                 | 0 | 0                     |  |
| Fn005  | Initializing parameter settings                                                       | 0 | 0                     |  |
| Fn006  | Clearing alarm history                                                                | 0 | 0                     |  |
| Fn008  | Absolute encoder multiturn reset and encoder alarm reset                              | × | 0                     |  |
| Fn00C  | Offset adjustment of analog monitor output                                            | 0 | 0                     |  |
| Fn00D  | Gain adjustment of analog monitor output                                              | 0 | 0                     |  |
| Fn00E  | Automatic offset-signal adjustment of the motor current detection signal              | × | 0                     |  |
| Fn00F  | Manual offset-signal adjustment of the motor current detection signal                 | × | 0                     |  |
| Fn010  | Write prohibited setting                                                              | 0 | 0                     |  |
| Fn011  | Servomotor model display                                                              | 0 | 0                     |  |
| Fn012  | Software version display                                                              | 0 | 0                     |  |
| Fn013  | Multiturn limit value setting change when a multiturn limit disagreement alarm occurs | × | 0                     |  |
| Fn014  | Resetting configuration error in option modules                                       | 0 | 0                     |  |
| Fn01B  | Vibration detection level initialization                                              | × | ×                     |  |
| Fn01E  | Display of SERVOPACK and servomotor ID                                                | 0 | 0                     |  |
| Fn01F  | Display of servomotor ID in feedback option module                                    | 0 | 0                     |  |
| Fn020  | Origin setting                                                                        | × | 0                     |  |
| Fn030  | Software reset                                                                        | 0 | 0                     |  |
| Fn200  | Tuning-less levels setting                                                            | × | ×                     |  |
| Fn201  | Advanced autotuning                                                                   | × | ×                     |  |
| Fn202  | Advanced autotuning by reference                                                      | × | ×                     |  |
| Fn203  | One-parameter tuning                                                                  | × | ×                     |  |
| Fn204  | Anti-resonance control adjustment function                                            | × | ×                     |  |
| Fn205  | Vibration suppression function                                                        | × | ×                     |  |
| Fn206  | EasyFFT                                                                               | × | ×                     |  |
| Fn207  | Online vibration monitor                                                              | × | ×                     |  |

Note: O: Can be used

 $\times$  : Cannot be used

4.5.4 Digital Operator Displays during Testing without Motor

## 4.5.4 Digital Operator Displays during Testing without Motor

An asterisk (\*) is displayed before status display to indicate the test without a motor operation is in progress.

```
        * B B
        - P R M / M O N -

        U n 0 0 0 =
        0 0 0 0 0

        U n 0 0 2 =
        0 0 0 0 0

        U n 0 0 8 =
        0 0 0 0 0 0 0 0 0 0

        U n 0 0 D =
        0 0 0 0 0 0 0 0 0
```

(Example: Status of power to the servomotor is OFF)

| Display | Status                                  |  |
|---------|-----------------------------------------|--|
| *RUN    | Power is supplied to the servomotor.    |  |
| *BB     | Power to the servomotor is OFF.         |  |
| *PT NT  | Forward or reverse run is prohibited.   |  |
| *P-OT   | Forward run is prohibited.              |  |
| *N-OT   | Reverse run is prohibited.              |  |
| *HBB    | In hard-wire base block (safety) state. |  |

Note: The test without a motor status is not displayed during alarm occurs  $(A.\Box\Box\Box)$ .

# 4.6 Limiting Torque

The SERVOPACK provides the following four methods for limiting output torque to protect the machine.

| Limiting Method                                                                            | Description                                                                              | Reference Sec-<br>tion |
|--------------------------------------------------------------------------------------------|------------------------------------------------------------------------------------------|------------------------|
| Internal torque limit                                                                      | Always limits torque by setting the parameter.                                           | 4.6.1                  |
| External torque limit                                                                      | Limits torque by input signal from the host controller.                                  | 4.6.2                  |
| Torque limit with P_TLIM,<br>N_TLIM commands *                                             | Limit torque by using the P_TLIM and N_TLIM commands.                                    | -                      |
| Torque limit with P_CL/<br>N_CL signals of OPTION<br>Field and P_TLIM/N_TLIM<br>commands * | Combines torque limit methods by using an external input and P_TLIM and N_TLIM commands. | -                      |

\* For details, refer to the Σ-V Series/DC Power Input Σ-V Series/Σ-V Series for Large-Capacity Models User's Manual MECHATROLINK-II Commands (Manual No.: SIEP S800000 54).

Note: The maximum torque of the servomotor is used when the set value exceeds the maximum torque.

## 4.6.1 Internal Torque Limit

This function always limits maximum output torque by setting values of following parameters.

|       | Forward Torque Limi | t            | Speed           | Position Torque | Classification |
|-------|---------------------|--------------|-----------------|-----------------|----------------|
| Pn402 | Setting Range       | Setting Unit | Factory Setting | When Enabled    |                |
|       | 0 to 800            | 1%*          | 800             | Immediately     | Setup          |
|       | Reverse Torque Limi | t            | Speed           | Position Torque | Classification |
| Pn403 | Setting Range       | Setting Unit | Factory Setting | When Enabled    |                |
|       | 0 to 800            | 1%*          | 800             | Immediately     | Setup          |

\* Percentage (%) of rated motor torque.

Note: If the settings of Pn402 and Pn403 are too low, the torque may be insufficient for acceleration or deceleration of the servomotor.

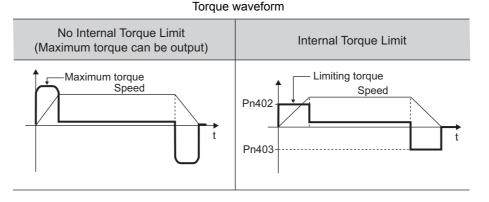

# **4.6.2** External Torque Limit

Use this function to limit torque by inputting a signal from the host controller at specific times during machine operation. For example, some pressure must continually be applied (but not enough to damage the workpiece) when the robot is holding a workpiece or when a device is stopping on contact.

## (1) Input Signals

Use the following input signals to limit a torque by external torque limit.

| Туре        | Signal<br>Name | Connector<br>Pin Number | Setting                              | Meaning                              | Limit value                                              |
|-------------|----------------|-------------------------|--------------------------------------|--------------------------------------|----------------------------------------------------------|
| Input       | /P-CL          | Must be allocated       | ON<br>(closed)                       | Forward external torque limit ON     | The smaller value of these set-<br>tings: Pn402 or Pn404 |
| mput        |                | Wust be anocated        | OFF<br>(open)                        | Forward external torque limit<br>OFF | Pn402                                                    |
| Input       |                | J-CL Must be allocated  | ON<br>(closed)                       | Reverse external torque limit ON     | The smaller value of these set-<br>tings: Pn403 or Pn405 |
| Input /N-CL |                | OFF<br>(open)           | Reverse external torque limit<br>OFF | Pn403                                |                                                          |

Note: Use parameter Pn50B.2 and Pn50B.3 to allocate the /P-CL signal and the /N-CL signal for use. For details, refer to 3.3.1 Input Signal Allocations.

## (2) Related Parameters

Set the following parameters for external torque limit.

|       | Forward Torque Limi | t            | Speed           | Position Torque | Classification |
|-------|---------------------|--------------|-----------------|-----------------|----------------|
| Pn402 | Setting Range       | Setting Unit | Factory Setting | When Enabled    |                |
|       | 0 to 800            | 1%*          | 800             | Immediately     | Setup          |
|       | Reverse Torque Limi | t            | Speed           | Position Torque | Classification |
| Pn403 | Setting Range       | Setting Unit | Factory Setting | When Enabled    |                |
|       | 0 to 800            | 1%*          | 800             | Immediately     | Setup          |
|       | Forward External To | rque Limit   | Speed           | Position Torque | Classification |
| Pn404 | Setting Range       | Setting Unit | Factory Setting | When Enabled    |                |
|       | 0 to 800            | 1%*          | 100             | Immediately     | Setup          |
|       | Reverse External To | rque Limit   | Speed           | Position Torque | Classification |
| Pn405 | Setting Range       | Setting Unit | Factory Setting | When Enabled    |                |
|       | 0 to 800            | 1%*          | 100             | Immediately     | Setup          |

\* Percentage (%) of rated motor torque.

Note: If the settings of Pn402, Pn403, Pn404, and Pn405 are too low, the torque may be insufficient for acceleration or deceleration of the servomotor.

## (3) Changes in Output Torque during External Torque Limiting

The following diagrams show the change in output torque when the internal torque limit is set to 800%. In this example, the servomotor rotation direction is Pn000.0 = 0 (Sets CCW as forward direction).

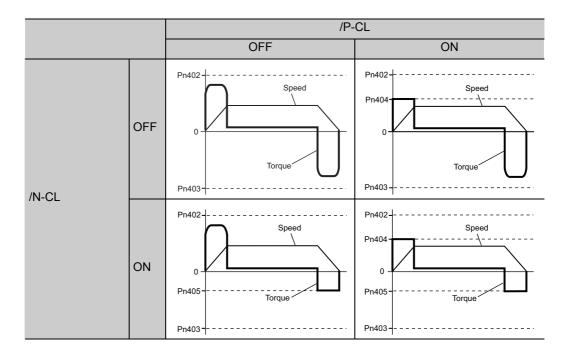

# 4.6.3 Checking Output Torque Limiting during Operation

The following signal can be output to indicate that the servomotor output torque is being limited.

| Туре           | Signal Name      | Connector<br>Pin Number | Setting                                        | Meaning                                         |
|----------------|------------------|-------------------------|------------------------------------------------|-------------------------------------------------|
| Output /CLT Mu |                  | Must be allocated       | ON (closed)                                    | Servomotor output torque is being lim-<br>ited. |
|                | Must be anotated | OFF (open)              | Servomotor output torque is not being limited. |                                                 |

Note: Use parameter Pn50F.0 to allocate the /CLT signal for use. For details, refer to 3.3.2 Output Signal Allocations.

# 4.7 Absolute Encoders

If using an absolute encoder, a system to detect the absolute position can be designed for use with the host controller. As a result, an operation can be performed without a zero point return operation immediately after the power is turned ON.

A battery case is required to save position data in the absolute encoder. The battery is attached to the battery case of the encoder cable.

If an encoder cable with a battery case is not used, install a battery to the host controller.

# 

• Do not install batteries in both the host controller and battery case. It is dangerous because that sets up a loop circuit between the batteries.

#### <NOTE>

The standard specifications of the direct drive motor include a single-turn absolute encoder, so a battery case is not required.

Also the following features are not required;

- Absolute encoder setup
- Multiturn limit setting

Set Pn002 to  $n.\Box 0 \Box \Box$  (factory setting) when you use an absolute encoder.

| Parameter |                             | Meaning                                              | When<br>Enabled | Classification |
|-----------|-----------------------------|------------------------------------------------------|-----------------|----------------|
| Pn002     | n.□0□□<br>[Factory setting] | Uses the absolute encoder as an absolute encoder.    | After restart   | Setup          |
|           | n.🗆 1 🗆 🗆                   | Uses the absolute encoder as an incremental encoder. |                 |                |

If you use an absolute encoder as an incremental encoder, you do not need a SEN battery.

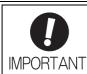

The output range of the rotational serial data for the  $\Sigma$ -V absolute position detecting system is different from that of earlier systems for 12-bit and 15-bit encoders. As a result, the infinite-length positioning system of the  $\Sigma$  Series must be changed for use with products in the  $\Sigma$ -V Series. Be sure to make the following system modification.

| Series (Models)                                                                   | Absolute<br>Encoder<br>Resolution | Output Range<br>of Rotational<br>Serial Data | Action when Limit Is Exceeded                                                                                                    |
|-----------------------------------------------------------------------------------|-----------------------------------|----------------------------------------------|----------------------------------------------------------------------------------------------------|
| Σ Series<br>(SGD/SGDA/<br>SGDB)                                                   | 12-bit<br>15-bit                  | -99999 to<br>+ 99999                         | <ul> <li>When the upper limit (+99999) is exceed<br/>in the forward direction, the rotational<br/>serial data will be 0.</li> <li>When the lower limit (-99999) is exceed<br/>in the reverse direction, the rotational ser<br/>data will be 0.</li> </ul>                                                                                                    |
| Σ-II Series<br>(SGDM/SGDH),<br>Σ-III Series<br>(SGDS), or<br>Σ-V Series<br>(SGDV) | 17-bit<br>20-bit                  | -32768 to<br>+ 32767                         | <ul> <li>When the upper limit (+32767) is exceed<br/>in the forward direction, the rotational<br/>serial data will be -32768.</li> <li>When the lower limit (-32768) is exceed<br/>in the reverse direction, the rotational ser<br/>data will be +32767.</li> <li>Note: The action differs when the multiturn<br/>limit setting (Pn205) is changed. Ref<br/>to 4.7.6 Multiturn Limit Setting.</li> </ul> |

# 4.7.1 Connecting the Absolute Encoder

The following diagram shows the connection between a servomotor with an absolute encoder, the SERVO-PACK, and the host controller.

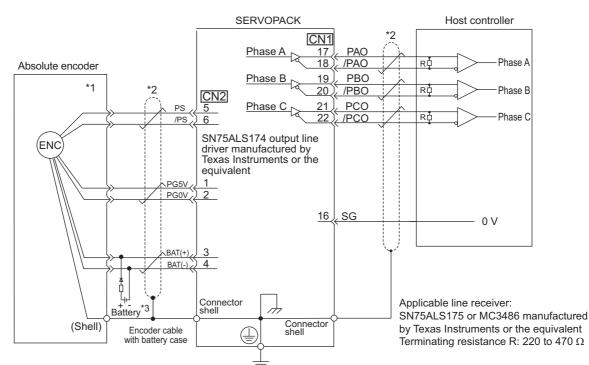

### (1) Using an Encoder Cable with a Battery Case

\*1. The absolute encoder pin numbers for the connector wiring depend on the servomotors.

\*3. If you use an absolute encoder, provide power by installing an encoder cable with a battery case (model: JUSP-BA01-E) or install a battery on the host controller.

4.7.1 Connecting the Absolute Encoder

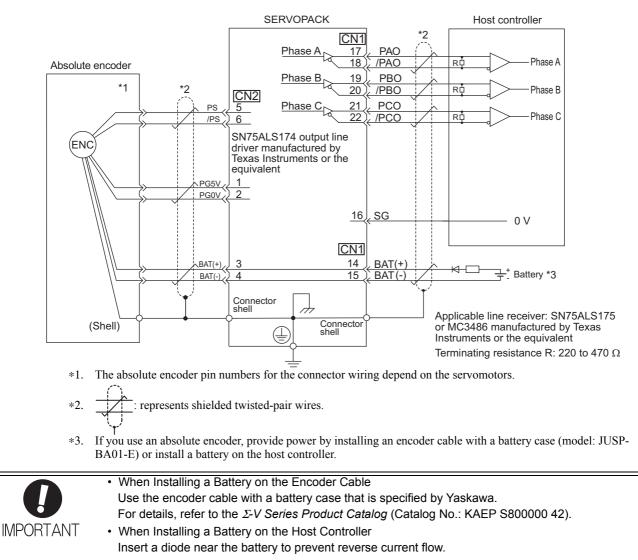

## (2) Installing the Battery in the Host Controller

Circuit Example

# 4.7.2 Absolute Data Request (SENS ON Command)

The Turn Encoder Power Supply ON command (SENS\_ON) must be sent to obtain absolute data as an output from the SERVOPACK.

The SENS\_ON command is sent at the following timing.

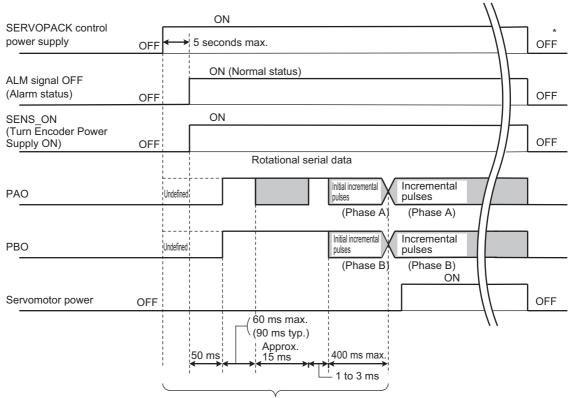

The servomotor will not be turned ON even if the SV\_ON command is received during this interval.

\* Send the SENS\_OFF command to turn OFF the control power supply.

# **4.7.3** Battery Replacement

If the battery voltage drops to approximately 2.7 V or less, an absolute encoder battery error alarm (A.830) or an absolute encoder battery error warning (A.930) will be displayed.

If this alarm or warning is displayed, replace the batteries using the following procedure.

Use Pn008.0 to set either an alarm (A.830) or a warning (A.930).

| Parameter Meaning |                             | Meaning                                                   | When<br>Enabled | Classification |
|-------------------|-----------------------------|-----------------------------------------------------------|-----------------|----------------|
| Pn008             | n.□□□0<br>[Factory setting] | Outputs the alarm A.830 when the battery voltage drops.   | After restart   | Setup          |
|                   | n.0001                      | Outputs the warning A.930 when the battery voltage drops. |                 | Setup          |

• If Pn008.0 is set to 0, alarm detection will be enabled for 4 seconds after the ALM signal outputs max. 5 seconds when the control power is turned ON. No battery-related alarm will be displayed even if the battery voltage drops below the specified value after

these 4 seconds.

• If Pn008.0 is set to 1, alarm detection will be always enabled after the ALM signal outputs max. 5 seconds when the control power supply is turned ON.

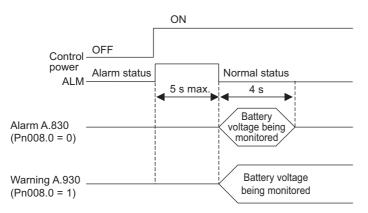

### (1) Battery Replacement Procedure

#### ■ Using an Encoder Cable with a Battery Case

- 1. Turn ON the control power supply of the SERVOPACK only.
- 2. Open the battery case cover.

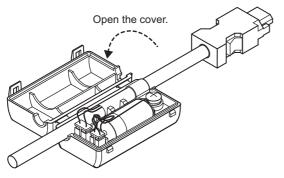

3. Remove the old battery and install the new battery (model: JZSP-BA01).

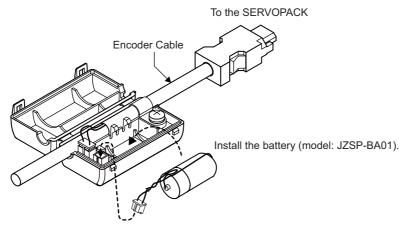

4. Close the battery case cover.

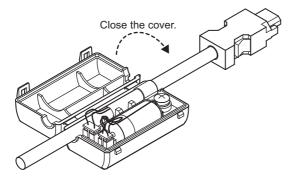

- 5. After replacing the battery, turn OFF the control power supply to clear the absolute encoder battery error alarm (A.830).
- 6. Turn ON the control power supply again.
- 7. Check that the alarm display has been cleared and that the SERVOPACK operates normally.

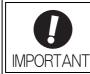

If the control power supply to the SERVOPACK is turned OFF and the battery is disconnected (which includes disconnecting the encoder cable), the absolute encoder data will be deleted.

#### Installing a Battery in the Host Controller

- 1. Turn ON the control power supply of the SERVOPACK only.
- 2. Remove the old battery and mount the new battery.
- 3. After replacing the battery, turn OFF the control power supply to clear the absolute encoder battery error alarm (A.830).
- 4. Turn ON the control power supply again.
- 5. Check that the alarm display has been cleared and that the SERVOPACK operates normally.

# 4.7.4 Absolute Encoder Setup and Reinitialization

# 

The rotational serial data will be a value between -2 and +2 rotations when the absolute encoder setup is executed. The reference position of the machine system will change. Set the reference position of the host controller to the position after setup.
 If the machine is started without adjusting the position of the host controller, unexpected operation may cause injury or damage to the machine. Take sufficient care when operating the machine.

Setting up and reinitialization of the absolute encoder are necessary in the following cases.

- When starting the machine for the first time
- When an encoder backup error alarm (A.810) is generated
- When an encoder checksum error alarm (A.820) is generated
- When initializing the rotational serial data of the absolute encoder

Set up the absolute encoder with Fn008.

#### <NOTE>

The standard specifications of the direct drive motor include a single-turn absolute encoder, so an encoder backup error alarm (A.810) will not occur for direct drive motors. Also, rotational serial data is always 0, so setting up the absolute encoder is not required.

### (1) Precautions on Setup and Reinitialization

- The write prohibited setting (Fn010) must be set to Write permitted (P.0000).
- Set up or reinitialize the encoder when the servomotor power is OFF.
- If the following absolute encoder alarms are displayed, cancel the alarm by using the same method as the set up (initializing) with Fn008. They cannot be canceled with the SERVOPACK Clear Warning or Alarm command (ALM\_CLR).
  - Encoder backup error alarm (A.810)
  - Encoder checksum error alarm (A.820)
- Any other alarms (A.8 $\Box\Box$ ) that monitor the inside of the encoder should be canceled by turning OFF the power.

#### (2) Procedure for Setup and Reinitialization

Follow the steps below to setup or reinitialize the absolute encoder.

#### <NOTE>

This setting can also be performed using the adjustment command (ADJ). For details on the Adjustment (ADJ) command, refer to the  $\Sigma$ -V Series/DC Power Input  $\Sigma$ -V Series/ $\Sigma$ -V Series for Large-Capacity Models User's Manual MECHATROLINK-II Commands (Manual No.: SIEP S800000 54).

| Step | Panel Display                                                          | Keys | Description                                                                                 |
|------|------------------------------------------------------------------------|------|---------------------------------------------------------------------------------------------|
| 1    | BB-FUNCTION-Fn006:AImHist CIrFn008:Mturn CIrFn009:Ref AdjFn00A:Vel Adj |      | Press the Key to select the utility function. And press the A or V Key to select the Fn008. |
| 2    | BB<br>Multiturn Clear<br>PGCL <u>1</u>                                 | DATA | Press the Key to view the execution display of Fn008.                                       |
| 3    | BB<br>Multiturn Clear<br>PGCL <u>5</u>                                 |      | Keep pressing the <b>A</b> Key until "PGCL1" is changed to "PGCL5."                         |

(cont'd)

| Step | Panel Display                                                                                                    | Keys     | Description                                                                                                    |  |
|------|----------------------------------------------------------------------------------------------------|----------|----------------------------------------------------------------------------------------------------|--|
| 4    | BB<br>Multiturn Clear<br>PGCL <u>5</u>                                                                                     | DATA     | Press the Mathematical Key to setup the absolute encoder.<br>After completing the setup, "DONE" is flashed for<br>approximately one second and "BB" is displayed. |  |
| 5    | BB         -FUNCTION -           Fn006:AImHist CIr <u>Fn008</u> :Mturn CIr           Fn009:Ref Adj           Fn00A:Vel Adj | MODE/SET | Press the Exercise Key to return to the display of the pro-<br>cedure 1.                                                                                          |  |
| 6    | To enable the change in the setting, turn the power OFF and ON again.                                                      |          |                                                                                                    |  |

## 4.7.5 Absolute Data Reception Sequence

The sequence in which the SERVOPACK receives outputs from the absolute encoder and transmits them to host controller is shown below.

#### (1) Outline of Absolute Data

The serial data, pulses, etc., of the absolute encoder that are output from the SERVOPACK are output from the PAO, PBO, and PCO signals as shown below.

| Serial data→<br>pulse conversion |                   | K<br>Ividing<br>circuit<br>Pn212)<br>Pao<br>PBO<br>PBO<br>PBO<br>PCO |  |
|----------------------------------|-------------------|----------------------------------------------------------------------|--|
| Signal Name                      | Status            | Contents                                                             |  |
| PAO                              | At initialization | Rotational serial data<br>Initial incremental pulses                 |  |
|                                  | Normal Operations | Incremental pulses                                                   |  |
| PBO                              | At initialization | Initial incremental pulses                                           |  |
| 1 00                             | Normal Operations | Incremental pulses                                                   |  |
| PCO                              | Always            | Origin pulses                                                        |  |

#### Phase-C Output Specifications

The pulse width of phase C (origin pulse) changes depending on the encoder output pulse (Pn212), becoming the same width as phase A.

The output timing is one of the following.

- Synchronized with the rising edge of phase A
- Synchronized with the falling edge of phase A
- Synchronized with the rising edge of phase B
- Synchronized with the falling edge of phase B

Note: When host controller receives the data of absolute encoder, do not perform counter reset using the output of PCO signal.

### (2) Absolute Data Reception Sequence

- 1. Send the Turn Encoder Power Supply ON (SENS\_ON) command from the host controller.
- 2. After 100 ms, the system is set to rotational serial data reception standby and the incremental pulse up/ down counter is cleared to zero.
- 3. Eight characters of rotational serial data is received.
- 4. The system enters a normal incremental operation state about 400 ms after the last rotational serial data is received.

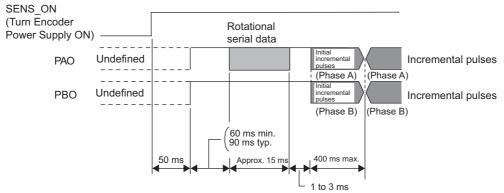

#### <NOTE>

The output pulses are phase-B advanced if the servomotor is turning forward regardless of the setting in Pn000.0.

Rotational serial data:

Indicates how many turns the motor shaft has made from the reference position, which was the position at setup.

Initial incremental pulses:

Initial incremental pulses which provide absolute data are the number of pulses required to rotate the motor shaft from the servomotor origin to the present position.

Just as with normal incremental pulses, these pulses are divided by the dividing circuit inside the SERVO-PACK and then output.

The initial incremental pulse speed depends on the setting of the encoder output pulses (Pn212). Use the following formula to obtain the initial incremental pulse speed.

| Setting of the Encoder Output Pulses<br>(Pn212) | Formula of the Initial Incremental Pulse Speed |
|-------------------------------------------------|------------------------------------------------|
| 16 to 16384                                     | $\frac{680 \times Pn212}{16384} $ [kpps]       |
| 16386 to 32768                                  | $\frac{680 \times Pn212}{32768} $ [kpps]       |
| 32772 to 65536                                  | $\frac{680 \times Pn212}{65536} $ [kpps]       |
| 65544 to 131072                                 | $\frac{680 \times Pn212}{131072} $ [kpps]      |
| 131088 to 262144                                | $\frac{680 \times Pn212}{262144} $ [kpps]      |

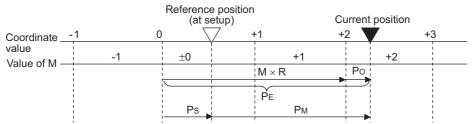

Final absolute data P<sub>M</sub> is calculated by following formula.

$$P_E = M \times R + P_C$$

 $P_S = M_S \times R + P_S$ 

$$P_M = P_E - P_S$$

| Signal           | Meaning                                                                              |  |
|------------------|--------------------------------------------------------------------------------------|--|
| P <sub>E</sub>   | Current value read by encoder                                                        |  |
| М                | Rotational serial data                                                               |  |
| Po               | Number of initial incremental pulses                                                 |  |
| P <sub>S</sub>   | Absolute data read at setup (This is saved and controlled by the host controller.)   |  |
| M <sub>S</sub>   | Rotational serial data read at setup                                                 |  |
| P <sub>s</sub> ' | P <sub>S</sub> ' Number of initial incremental pulses read at setup                  |  |
| P <sub>M</sub>   | Current value required for the user's system                                         |  |
| R                | Number of pulses per encoder revolution (pulse count after dividing, value of Pn212) |  |

Note: The following formula applies in reverse mode. (Pn000.0 = 1)  $P_E = -M \times R + P_O$   $P_S = M_S \times R + P_S'$   $P_M = P_E - P_S$ 

## (3) Rotational Serial Data Specifications and Initial Incremental Pulses

### Rotational Serial Data Specifications

The rotational serial data is output from PAO signal.

| Data Transfer<br>Method | Start-stop Synchronization (ASYNC)                                                                                                    |
|-------------------------|----------------------------------------------------------------------------------------------------|
| Baud rate               | 9600 bps                                                                                                    |
| Start bits              | 1 bit                                                                                                    |
| Stop bits               | 1 bit                                                                                                    |
| Parity                  | Even                                                                                                    |
| Character code          | ASCII 7-bit code                                                                                                    |
| Data format             | 8 characters, as shown below.                                                                                                    |
|                         | <ul> <li>"O" to "9"</li> <li>"CR"</li> <li>5 digits</li> <li>Gigits</li> <li>"CR"</li> <li>Gigits</li> <li>Gigits</li> <li>"CR"</li> <li>Gigits</li> <li>"CR"</li> <li>Gigits</li> <li>"CR"</li> <li>Gigits</li> <li>"CR"</li> <li>Gigits</li> <li>"CR"</li> <li>"CR"</li> <li>"CR"</li> <li>"CR"</li> <li>"CR"</li> <li>"CR"</li> <li>Gigits</li> <li>"CR"</li> <li>"CR"</li> <li>"CR"</li> <li>Gigits</li> <li>"CR"</li> <li>"CR"</li> <li>Gigits</li> <li>"CR"</li> <li>"CR"</li> <li>Gigits</li> <li>"CR"</li> <li>"CR"</li> <li>"CR"</li> <li>"CR"</li> <li>"CR"</li> <li>"CR"</li> <li>"CR"</li> <li>"CR"</li> <li>"CR"</li> <li>"CR"</li> <li>"CR"</li> <li>"CR"</li> <li>"CR"</li> <li>Gigits</li> <li>"CR"</li> <li>"CR"</li> <li>"CR"</li> <li>"CR"</li> <li>Gigits</li> <li>"CR"</li> <li>"CR"</li> <li>"Start bit</li> <li>"Even parity</li> <li>"Start bit</li> <li>"Start bit</li> <li>"Start bit</li> <li>"Start bit</li> <li>"Start bit</li> <li>"CR"</li> <li>"Start bit</li> <li>"Start bit</li> <li>"Start bit</li> <li>"Start bit</li> <li>"Start bit</li> <li>"Start bit</li> <li>"Start bit</li> <li>"Start bit</li> <li>"Start bit</li> <li>"Start bit</li></ul> |

#### Initial Incremental Pulses

The initial incremental pulses are output after division inside the SERVOPACK in the same way as for normal incremental pulses. Refer to *4.4.4 Encoder Output Pulses* for details.

## (4) Transferring Alarm Contents

If an absolute encoder is used, the contents of alarms detected by the SERVOPACK are transmitted in serial data to the host controller from the PAO output when the Turn Encoder Power Supply OFF command (SENS\_OFF) is received.

Note: The SENS\_OFF command cannot be received while the servomotor power is ON.

Output example of alarm contents are as shown below.

| Turn Encoder<br>Power Supply<br>OFF<br>(SENS_OFF) | Encoder power supply ON<br>Error detection                                                    |
|---------------------------------------------------|-----------------------------------------------------------------------------------------------|
| Panel Display                                     | or $\square$ $\square \rightarrow \square \rightarrow \square$<br>Overspeed                   |
| PAO Output                                        | Incremental pulse Enlarged view Serial Data<br>"A" "L" "M" "5" "1" "." "CR"<br>Upper 2 digits |

# 4.7.6 Multiturn Limit Setting

The multiturn limit setting is used in position control applications for a turntable or other rotating device. For example, consider a machine that moves the turntable in the following diagram in only one direction.

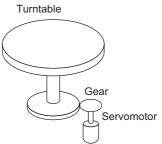

Because the turntable moves in only one direction, the upper limit for revolutions that can be counted by an absolute encoder will eventually be exceeded. The multiturn limit (rotational serial data limit) is used in cases like this to prevent fractions from being produced by the integral ratio of the motor revolutions and turntable revolutions.

For a machine with a gear ratio of n:m, as shown above, the value of m minus 1 will be the setting for the multiturn limit setting (Pn205).

Multiturn limit setting (Pn205) = m-1

The case in which the relationship between the turntable revolutions and motor revolutions is m = 100 and n = 3 is shown in the following graph.

Pn205 is set to 99.

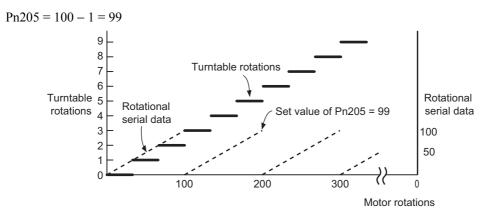

|       | Multiturn Limit Settir | ng           | Speed           | Classification |       |
|-------|------------------------|--------------|-----------------|----------------|-------|
| Pn205 | Setting Range          | Setting Unit | Factory Setting | When Enabled   |       |
|       | 0 to 65535             | 1 Rev        | 65535           | After restart  | Setup |

Note: This parameter is valid when the absolute encoder is used.

The range of the data will vary when this parameter is set to anything other than the factory setting.

- 1. When the motor rotates in the reverse direction with the rotational serial data at 0, the rotational serial data will change to the setting in Pn205.
- 2. When the motor rotates in the forward direction with the rotational serial data at the Pn205 setting, the rotational serial data will change to 0.

Set Pn205 to the following value: Desired rotation serial data -1.

When the set value in Pn205 is changed, a multiturn limit disagreement alarm (A.CC0) will be displayed because the multiturn limit value in the encoder will be different. For the procedure to change the multiturn

Factory Setting (= 65535) Other Setting (≠65535) +32767 Pn205 setting value Reverse Forward Forward Reverse Rotational 0 serial data Rotational serial data 0 Motor rotations -32768 Motor rotations

limit value in the encoder, refer to 4.7.7 Multiturn Limit Disagreement Alarm (A.CC0).

#### <NOTE>

The standard specifications of the direct drive motor include a single-turn absolute encoder. Therefore, the encoder's rotational serial data is always 0.

The absolute value of the load side can be created with the motor shaft angle only even when constructing an absolute position detecting system because the servomotor and the load can be directly connected.

## **4.7.7** Multiturn Limit Disagreement Alarm (A.CC0)

When the multiturn limit set value is changed with parameter Pn205, a multiturn limit disagreement alarm (A.CC0) will be displayed because the value differs from that of the encoder.

| Alarm<br>Display | Alarm Name                   | Alarm Output  | Meaning                                                                |
|------------------|------------------------------|---------------|------------------------------------------------------------------------|
| A.CC0            | Multiturn Limit Disagreement | $() \in E(H)$ | Different multiturn limits have been set in the encoder and SERVOPACK. |

If this alarm is displayed, perform the operation described below and change the multiturn limit value in the encoder to the value set in Pn205.

#### <NOTE>

This setting can also be performed with the adjustment command (ADJ). For details on the ADJ (Adjustment) command, refer to the  $\Sigma$ -V Series/DC Power Input  $\Sigma$ -V Series/ $\Sigma$ -V Series for Large-Capacity Models User's Manual MECHATROLINK-II Commands (Manual No.: SIEP S800000 54).

| Step | Display after Operation                                                                                 | Keys                                                                  | Operation                                                                                                    |  |  |
|------|----------------------------------------------------------------------------------------------------|-----------------------------------------------------------------------|----------------------------------------------------------------------------------------------------|--|--|
| 1    | A.CCO -FUNCTION-<br>Fn012:Soft Ver<br><u>Fn013:</u> MturnLmSet<br>Fn014:Opt Init<br>Fn01B:ViblvI Init   |                                                                       | Press the Key to select the utility function. And press the  or  Key to select the Fn013.                                                                                                    |  |  |
| 2    | A.CCO<br>Multiturn Limit<br>Set<br>Start :[DATA]<br>Return:[SET]                                        | DATA                                                                  | Press the Key to view the execution display of Fn013.<br>Note: If the display is not switched and "NO-OP" is displayed in the status display, the Write Prohibited Setting (Fn010 = 0001) is set. Check the setting and reset.                                                                     |  |  |
| 3    | A.CCO<br>Multiturn Limit<br>Set<br>Start :[DATA]<br>Return:[SET]                                        | DATA MODE/SET                                                         | Press the was Key to set the multiturn limit value.<br>When the setting is completed, the status display<br>shows "DONE" for one second. The status display<br>then returns to show "A.CCO" again.<br>Note: If the Rey is pressed instead of the key, the multiturn limit value will not be reset. |  |  |
| 4    | A.CC0 - FUNCTION -<br>Fn012:Soft Ver<br><u>Fn013:</u> MturnLmSet<br>Fn014:Opt Init<br>Fn01B:ViblvI Init | MODE/SET                                                              | Press the E Key to return to the display the proce-<br>dure 1.                                                                                                    |  |  |
| 5    | To enable the change in the settin                                                                      | To enable the change in the setting, turn the power OFF and ON again. |                                                                                                    |  |  |

4.7.8 Absolute Encoder Origin Offset

## 4.7.8 Absolute Encoder Origin Offset

If using the absolute encoder, the positions of the encoder and the offset of the machine coordinate system (APOS) can be set. Use Pn808 to make the setting. After the SENS\_ON command is received by MECHA-TROLINK communications, this parameter will be enabled.

|       | Absolute Encoder Origin Offset |                  | Position        |              | Classification |
|-------|--------------------------------|------------------|-----------------|--------------|----------------|
| Pn808 | Setting Range                  | Setting Unit     | Factory Setting | When Enabled |                |
|       | -1073741823 to<br>1073741823   | 1 reference unit | 0               | Immediately  | Setup          |

#### <Example>

If the encoder position (X) is set at the origin of the machine coordinate system (0), Pn808 = X.

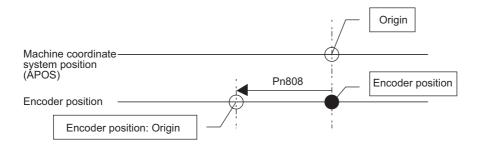

# 4.8 Other Output Signals

This section explains other output signals.

Use these signals according to the application needs, e.g., for machine protection.

## 4.8.1 Servo Alarm Output Signal (ALM)

This section describes signals that are output when the SERVOPACK detects errors and resetting methods.

### (1) Servo Alarm Output Signal (ALM)

This signal is output when the SERVOPACK detects an error.

| 0         | Configure an external circuit so that this alarm output turns OFF the main circuit power supply for the SERVOPACK whenever an error occurs. |
|-----------|----------------------------------------------------------------------------------------------------|
| IMPORTANT |                                                                                                    |

| Туре   | Signal<br>Name | Connector<br>Pin Number | Setting     | Meaning                 |
|--------|----------------|-------------------------|-------------|-------------------------|
| Output | ALM            |                         | ON (closed) | Normal SERVOPACK status |
| Calput | 7 11/11        | C111-5, T               | OFF (open)  | SERVOPACK alarm status  |

#### (2) Alarm Reset Method

If a servo alarm (ALM) occurs, use one of the following methods to reset the alarm after eliminating the cause of the alarm.

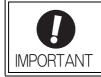

Be sure to eliminate the cause of the alarm before resetting it. If the alarm is reset and operation continued without eliminating the cause of the alarm, it may result in damage to the equipment or fire.

#### Resetting Alarms by Sending Clear Warning or Alarm Command (ALM\_CLR)

For details, refer to the Σ-V Series/DC Power Input Σ-V Series/Σ-V Series for Large-Capacity Models User's Manual MECHATROLINK-II Commands (Manual No.: SIEP S800000 54).

#### Resetting Alarms Using the Digital Operator

Press the ALARM RESET Key on the digital operator. For details, refer to  $\Sigma$ -V Series User's Manual, Operation of Digital Operator (No.: SIEP S800000 55).

### 4.8.2 Warning Output Signal (/WARN)

This signal is for a warning issued before the occurrence of an alarm. Refer to 9.2.1 List of Warnings.

#### Signal Specifications

| Туре       | Signal<br>Name | Connector Pin<br>Number | Setting     | Meaning        |
|------------|----------------|-------------------------|-------------|----------------|
| Output /WA | /WARN          | Must be allocated       | ON (closed) | Warning status |
|            |                |                         | OFF (open)  | Normal status  |

Note: Use parameter Pn50F.3 to allocate the /WARN signal for use. For details, refer to 3.3.2 Output Signal Allocations. 4.8.3 Rotation Detection Output Signal (/TGON)

# 4.8.3 Rotation Detection Output Signal (/TGON)

This output signal indicates that the servomotor is rotating at the speed set for Pn502 or a higher speed.

### (1) Signal Specifications

| Туре     | Signal<br>Name | Connector Pin<br>Number | Setting     | Meaning                                                                 |
|----------|----------------|-------------------------|-------------|-------------------------------------------------------------------------|
| Output / | /TGON          | Must be allocated       | ON (closed) | Servomotor is rotating with the motor speed above the setting in Pn502. |
|          | /1001          |                         | OFF (open)  | Servomotor is rotating with the motor speed below the setting in Pn502. |

Note: Use parameter Pn50E.2 to allocate the /TGON signal for use. For details, refer to 3.3.2 Output Signal Allocations.

#### (2) Related Parameter

Set the range in which the /TGON signal is output using the following parameter.

|       | Rotation Detection L | evel                | Speed           | Classification |       |
|-------|----------------------|---------------------|-----------------|----------------|-------|
| Pn502 | Setting Range        | Setting Unit        | Factory Setting | When Enabled   |       |
|       | 1 to 10000           | 1 min <sup>-1</sup> | 20              | Immediately    | Setup |

# 4.8.4 Servo Ready Output Signal (/S-RDY)

This signal is turned ON when the SERVOPACK is ready to accept the servo ON (SV\_ON) command.

The /S-RDY signal is turned ON under the following conditions.

- The main circuit power supply is ON.
- No hard wire base block state
- No servo alarms
- The Turn Encoder Power Supply ON (SENS\_ON) command is received. (When an absolute encoder is used.)
- <NOTE>
- If an absolute encoder is used, the output of absolute data to the host controller must have been completed when the SENS\_ON command is received.
- For details on the hard wire base block function, refer to 4.9.1 Hard Wire Base Block (HWBB) Function.

#### Signal Specifications

| Туре         | Signal<br>Name | Connector Pin<br>Number | Setting     | Meaning                                                 |
|--------------|----------------|-------------------------|-------------|---------------------------------------------------------|
| Output /S-RI | /S-RDY         |                         | ON (closed) | The SERVOPACK is ready to accept the SV_ON command.     |
|              | /3-КD1         | Must be allocated       | OFF (open)  | The SERVOPACK is not ready to accept the SV_ON command. |

Note 1. Use parameter Pn50E.3 to allocate the /S-RDY signal for use. For details, refer to 3.3.2 Output Signal Allocations.

2. For details on the hard wire base block function and the servo ready output signal, refer to 4.9.1 Hard Wire Base Block (HWBB) Function.

Setup

# **4.8.5** Speed Coincidence Output Signal (/V-CMP)

0 to 100

The speed coincidence output signal (/V-CMP) is output when the actual servomotor speed is the same as the reference speed. The host controller uses the signal as an interlock. This signal is the output signal during speed control.

| Туре                                                                                                    | Signal<br>Name               |                                             | ector Pin<br>mber | S         | etting    | Meaning                  |              |  |
|----------------------------------------------------------------------------------------------------|------------------------------|---------------------------------------------|-------------------|-----------|-----------|--------------------------|--------------|--|
| Output                                                                                                    | /V-CMP                       | Must be a                                   | llocated          | ON (close | ed)       | Speed coincides.         |              |  |
| Output                                                                                                    | put /V-CMP Must be allocated |                                             | mocated           | OFF (ope  | n)        | Speed does not coincide. |              |  |
| Note: Use parameter Pn50E.1 to allocate the /V-CMP signal for use. Refer to 3.3.2 Output Signal Allocations for details. |                              |                                             |                   |           |           |                          |              |  |
|                                                                                                    | Speed Coir                   | Speed Coincidence Signal Output Width Speed |                   |           |           |                          |              |  |
| Pn503                                                                                                    | Setting F                    | Range                                       | Setting           | Unit      | Factory S | etting                   | When Enabled |  |

The /V-CMP signal is output when the difference between the reference speed and actual motor speed is below this setting.

10

Immediately

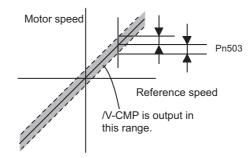

1 min<sup>-1</sup>

#### <Example>

The /V-CMP signal is output at 1900 to 2100 min<sup>-1</sup> if the Pn503 is set to 100 and the reference speed is 2000 min<sup>-1</sup>.

4.8.6 Positioning Completed Output Signal (/COIN)

# 4.8.6 Positioning Completed Output Signal (/COIN)

This signal indicates that servomotor movement has been completed during position control.

When the difference between the number of references output by the host controller and the travel distance of the servomotor (position error) drops below the set value in the parameter, the positioning completion signal will be output.

Use this signal to check the completion of positioning from the host controller.

| Туре         | Signal<br>Name | Connector<br>Pin Number | Setting     | Meaning                         |
|--------------|----------------|-------------------------|-------------|---------------------------------|
| Output /COIN | /COIN          | Must be allocated       | ON (closed) | Positioning has been completed. |
|              |                | Must be anocated        | OFF (open)  | Positioning is not completed.   |

Note: Use parameter Pn50E.0 to allocate the /COIN signal for use. Refer to 3.3.2 Output Signal Allocations for details.

|       | Positioning Complete | ed Width         | Position        | Classification |       |
|-------|----------------------|------------------|-----------------|----------------|-------|
| Pn522 | Setting Range        | Setting Unit     | Factory Setting | When Enabled   |       |
|       | 0 to 1073741824      | 1 reference unit | 7               | Immediately    | Setup |

The positioning completed width setting has no effect on final positioning accuracy.

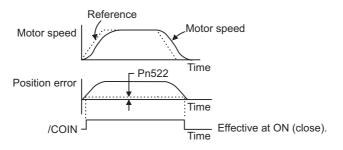

Note: If the parameter is set to a value that is too large, a positioning completed signal might be output if the position error is low during a low speed operation. This will cause the positioning completed signal to be output continuously. If this signal is output unexpectedly, reduce the set value until it is no longer output.

If the position error is kept to a minimum when the positioning completed width is small, use Pn207.3 to change output timing for the /COIN signal.

| Pa    | Parameter                   |                        | Meaning                                                                                                    | When<br>Enabled | Classification |
|-------|-----------------------------|------------------------|----------------------------------------------------------------------------------------------------|-----------------|----------------|
|       | n.0□□□<br>[Factory setting] |                        | When the absolute value of the posi-<br>tion error is below the positioning<br>completed width (Pn522).                                                                                |                 | Setup          |
| Pn207 | n.1000                      | /COIN Output<br>Timing | When the absolute value of the posi-<br>tion error is below the positioning<br>completed width (Pn522), and the ref-<br>erence after applying the position ref-<br>erence filter is 0. | ef-             |                |
|       | n.2000                      |                        | When the absolute value of the posi-<br>tion error is below the positioning<br>completed width (Pn522), and the<br>position reference input is 0.                                      |                 |                |

## **4.8.7** Positioning Near Output Signal (/NEAR)

Before confirming that the positioning completed signal has been received, the host controller first receives a positioning near signal and can prepare the operating sequence after positioning has been completed. The time required for this sequence after positioning can be shortened.

This signal is generally used in combination with the positioning completed output signal.

| Туре   | Signal<br>Name | Connector<br>Pin Number | Setting     | Meaning                                                               |
|--------|----------------|-------------------------|-------------|-----------------------------------------------------------------------|
| Output | /NEAR          | Must be allocated       | ON (closed) | The servomotor has reached a point near to positioning completed.     |
| Oulpul |                |                         | OFF (open)  | The servomotor has not reached a point near to positioning completed. |

Note: Use parameter Pn510.0 to allocate the /NEAR signal for use. Refer to 3.3.2 Output Signal Allocations for details.

|       | NEAR Signal Width |                  | Position        | Classification |       |
|-------|-------------------|------------------|-----------------|----------------|-------|
| Pn524 | Setting Range     | Setting Unit     | Factory Setting | When Enabled   |       |
|       | 1 to 1073741824   | 1 reference unit | 1073741824      | Immediately    | Setup |

The positioning near signal (/NEAR) is output when the difference between the number of references output by the host controller and the travel distance of the servomotor (position error) is less than the set value.

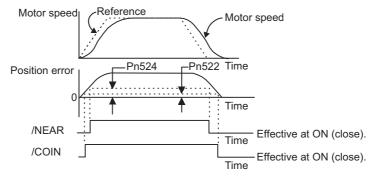

Note: Normally, the value of Pn524 should be larger than that for the positioning completed width (Pn522).

4.8.8 Speed Limit Detection Signal (/VLT)

# 4.8.8 Speed Limit Detection Signal (/VLT)

This function limits the speed of the servomotor to protect the machine.

A servomotor in torque control is controlled to output the specified torque, but the motor speed is not controlled. Therefore, if an excessive reference torque is set for the load torque on the machinery side, the speed of the servomotor may increase greatly. If that may occur, use this function to limit the speed.

Note: The actual limit value of motor speed depends on the load conditions of the servomotor.

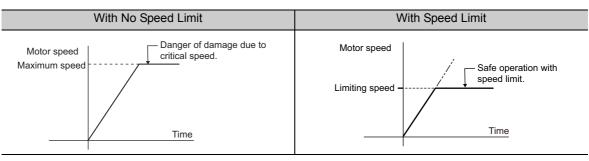

The parameters related to the speed limit, such as for selecting the speed limit method, are described next.

### (1) Signals Output during Servomotor Speed Limit

The following signal is output when the motor speed reaches the limit speed.

| Туре   | Signal<br>Name | Connector<br>Pin Number | Setting     | Meaning                                   |
|--------|----------------|-------------------------|-------------|-------------------------------------------|
| Output | /VLT           | Must be allocated       | ON (closed) | Servomotor speed limit being applied.     |
|        | / V L1         |                         | OFF (open)  | Servomotor speed limit not being applied. |

Note: Use parameter Pn50F.1 to allocate the /VLT signal for use. For details, refer to 3.3.2 Output Signal Allocations.

### (2) Speed Limit Setting

Select the speed limit mode with Pn002.1.

| Parameter |                             | Meaning                                                                                                    | When<br>Enabled | Classification |
|-----------|-----------------------------|----------------------------------------------------------------------------------------------------|-----------------|----------------|
| Pn002     | n.□□0□<br>[Factory setting] | VLIM (the speed limit value during torque control) is<br>not available. Uses the value set in Pn407 as the speed<br>limit (internal speed limit function). | After restart   | Setup          |
|           | n.0010                      | VLIM operates as the speed limit value (external speed limit function).                                                                                    |                 |                |

#### Internal Speed Limit Function

If the internal speed limit function is selected in Pn002.1, set the limit of the maximum speed of the servomotor in Pn407. The limit of the speed in Pn408.1 can be either the maximum speed of the servomotor or the overspeed alarm detection speed. Select the overspeed alarm detection speed to limit the speed to the maximum speed of the servomotor or the equivalent.

|       | Speed Limit During T | Classification      |                 |              |       |
|-------|----------------------|---------------------|-----------------|--------------|-------|
| Pn407 | Setting Range        | Setting Unit        | Factory Setting | When Enabled |       |
|       | 0 to 10000           | 1 min <sup>-1</sup> | 10000           | Immediately  | Setup |

Note: The servomotor's maximum speed or the overspeed alarm detection speed will be used when the setting in this parameter exceeds the maximum speed of the servomotor used.

| Parameter |                             | Meaning                                                                                                    | When<br>Enabled | Classification |
|-----------|-----------------------------|----------------------------------------------------------------------------------------------------|-----------------|----------------|
| Pn408     | n.□□0□<br>[Factory setting] | Uses the smaller value of the maximum motor speed<br>and the value of Pn407 as the speed limit value.           | After restart   | Setup          |
|           | n.0010                      | Uses the smaller value of the overspeed alarm detec-<br>tion speed and the value of Pn407 as speed limit value. | Titer result    |                |

#### External Speed Limit Function

If the external speed limit mode is selected in Pn002.1, the motor speed is controlled by the speed limit value (VLIM). For details, refer to the  $\Sigma$ -V Series/DC Power Input  $\Sigma$ -V Series/ $\Sigma$ -V Series for Large-Capacity Models User's Manual MECHATROLINK-II Commands (Manual No.: SIEP S800000 54).

# 4.9 Safety Function

The safety function is incorporated in the SERVOPACK to reduce the risk associated with the machine by protecting workers from injury and by securing safe machine operation. Especially when working in hazardous areas inside the safeguard, as for machine maintenance, it can be used to avoid adverse machine movement.

## 4.9.1 Hard Wire Base Block (HWBB) Function

The Hard Wire Base Block function (hereinafter referred to as HWBB function) is a safety function designed to baseblock the servomotor (shut off the motor current) by using the hardwired circuits. Each circuit for two channel input signals blocks the run signal to turn off the power module that controls the motor current, and the motor current is shut off.

For the safety function signal connections, the input signal is the 0 V common and the<br/>output signal is the source output. This is opposite to other signals described in this man-<br/>ual. To avoid confusion, the ON and OFF status of signals for the safety functions are<br/>defined as follows:ON: The state in which the relay contacts are closed or the transistor is ON and current<br/>flows into the signal line.OFF: The state in which the relay contacts are open or the transistor is OFF and no cur-<br/>rent flows into the signal line.

The input signals are connected to the 0 V common. A connection example is provided in the following figure.

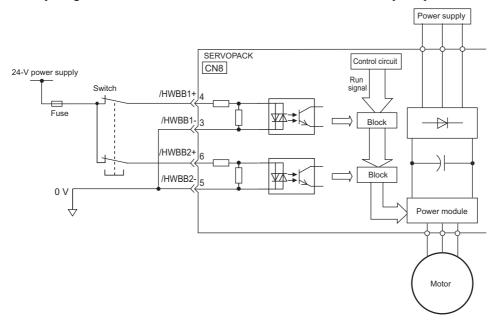

#### (1) Risk Assessment

When using the HWBB function, be sure to perform a risk assessment of the servo system in advance. Make sure that the safety level of the standards is met. For details on the standards, refer to *Harmonized Standards* in the front of this manual.

Note: To meet the performance level d (PLd) in EN ISO 13849-1, the EDM signal must be monitored by a host controller. If the EDM signal is not monitored by a host controller, the system only qualifies for the performance level c (PLc).

The following risks can be estimated even if the HWBB function is used. These risks must be included in the risk assessment.

- The servomotor will move in an application where external force is applied to the servomotor (for example, gravity on the vertical axis). Take measures to secure the servomotor, such as installing a mechanical brake.
- The servomotor may move within the electric angle of 180 degrees in case of the power module failure, etc. Make sure that safety is ensured even in that situation. The rotation angle depends on the motor type. The maximum rotation angle is given below.

Rotational motor: 1/6 rotation max. (rotation angle at the motor shaft) Direct drive motor:1/20 rotation max. (rotation angle at the motor shaft)

• The HWBB function does not shut off the power to the SERVOPACK or electrically isolate it. Take measures to shut off the power to the SERVOPACK when performing maintenance on it.

#### (2) Hard Wire Base Block (HWBB) State

The SERVOPACK will be in the following state if the HWBB function operates. If the /HWBB1 or /HWBB2 signal is OFF, the HWBB function will operate and the SERVOPACK will enter a hard wire baseblock (HWBB) state.

| /HWBB1<br>/HWBB2        | (Norm                   | ON<br>al operation) | OFF<br>(Motor current<br>shut-off request) |
|-------------------------|-------------------------|---------------------|--------------------------------------------|
| M-II<br>command         | Motion<br>command, etc. | SV_OFF<br>command   | SMON<br>command, etc.                      |
| Status field<br>SVON    | 1                       | 0                   |                                            |
| IO monitor field<br>HBB | 0                       |                     | 1                                          |
| SERVOPACK<br>state      | Operation               | BB state            | HWBB state                                 |

The HWBB function operates after the servomotor power is turned OFF.

The HWBB function operates while the servomotor power is ON.

| /HWBB1<br>/HWBB2        | ON<br>(Normal operation) | OFF<br>(Motor current shut-off request) |
|-------------------------|--------------------------|-----------------------------------------|
| M-II<br>command         | Motion<br>command, etc.  | SMON<br>command, etc.                   |
| Status field<br>SVON    | 1                        | 0                                       |
| IO monitor field<br>HBB | 0                        | 1                                       |
| SERVOPACK<br>state      | Operation                | HWBB state                              |

4.9.1 Hard Wire Base Block (HWBB) Function

## (3) Resetting the HWBB State

Usually after the servo OFF command (SV\_OFF: 32H) is received and the servomotor power is OFF, the SERVOPACK will then enter a hard wire baseblock (HWBB) state with the /HWBB1 and /HWBB2 signals turned OFF. By then turning the /HWBB1 and /HWBB2 signals ON in this state, the SERVOPACK will enter a baseblock (BB) state and can accept the servo ON command (SV\_ON: 31H).

| /HWBB1<br>/HWBB2        | OFF<br>(Motor current<br>shut-off request) | OI<br>(Normal o |                  |
|-------------------------|--------------------------------------------|-----------------|------------------|
| M-II<br>Command         | SMON<br>Command, etc.                      |                 | SV_ON<br>Command |
| Status field<br>SVON    | 0                                          | 0               | 1                |
| IO monitor field<br>HBB | 1                                          | 0               | 0                |
| SERVOPACK state         | HWBB state                                 | BB state        | Operation        |

If the /HWBB1 and /HWBB2 signals are OFF and the servo ON command is received, the HWBB state will be maintained after the /HWBB1 and /HWBB2 signals are turned ON.

Send the servo OFF command, and the SERVOPACK is placed in a BB state. Then send the servo ON command again.

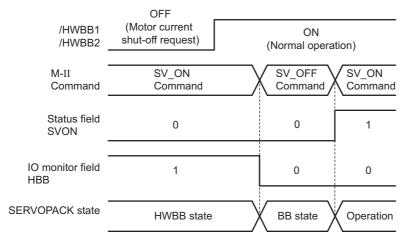

Note: Even if the servomotor power is turned OFF by turning OFF the main circuit power, the HWBB status is retained until a servo OFF command is received.

#### (4) Related Commands

If the HWBB function is working with the /HWBB1 or /HWBB2 signal turned OFF, the setting of IO monitoring field D10 (HBB) changes to 1, so the status of the upper level apparatus can be known by looking at the setting of this bit.

If the status becomes HWBB status during the execution of the next command, a command warning is issued. If a warning is given, clear the alarm to return to normal operational status. After stopping or canceling the action command, using the sequence of commands to return to the HWBB status is recommended.

| Object Action Commands                                 |
|--------------------------------------------------------|
| Servo ON (SV_ON)                                       |
| Interpolating (INTERPORATE)                            |
| Positioning (POSING)                                   |
| Constant speed feed (FEED)                             |
| Interpolating with position detection function (LATCH) |
| External input positioning (EX_POSING)                 |
| Homing (ZRET)                                          |
|                                                        |

## (5) Error Detection in HWBB Signal

If only the /HWBB1 or /HWBB2 signal is input, an A.Eb1 alarm (Safety Function Signal Input Timing Error) will occur unless the other signal is input within 10 seconds. This makes it possible to detect failures, such as disconnection of the HWBB signals.

• The safety function signal input timing error alarm (A.Eb1) is not a safety-related part of a control system. Keep this in mind in the system design.

# (6) Connection Example and Specifications of Input Signals (HWBB Signals)

The input signals must be redundant. A connection example and specifications of input signals (HWBB signals) are shown below.

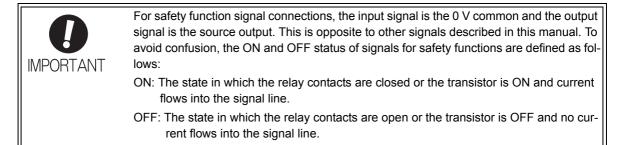

■ Connection Example

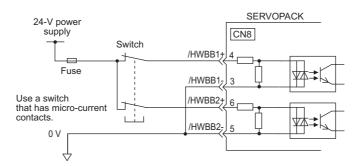

Specifications

| Туре  | Signal<br>Name | Connector<br>Pin Number | Setting     | Meaning                                                  |
|-------|----------------|-------------------------|-------------|----------------------------------------------------------|
|       | /HWBB1         | CN8-4<br>CN8-3          | ON (closed) | Does not use the HWBB function. (normal operation)       |
| Input |                |                         | OFF (open)  | Uses the HWBB function. (motor current shut-off request) |
|       | /HWBB2         | CN8-6<br>CN8-5          | ON (closed) | Does not use the HWBB function. (normal operation)       |
|       |                |                         | OFF (open)  | Uses the HWBB function. (motor current shut-off request) |

The input signals (HWBB signals) have the following electrical characteristics.

| Items                                | Characteristics | Remarks                                                                        |
|--------------------------------------|-----------------|--------------------------------------------------------------------------------|
| Internal Impedance                   | 3.3 kΩ          | -                                                                              |
| Operation Movable Volt-<br>age Range | +11 to + 25 V   | -                                                                              |
| Maximum Delay Time                   | 20 ms           | Time from the /HWBB1 and /HWBB2 signals are OFF to the HWBB function operates. |

If the HWBB function is requested by turning OFF the /HWBB1 and /HWBB2 input signals on the two channels, the power supply to the servomotor will be turned OFF within 20 ms (see below).

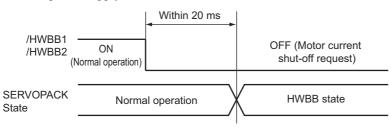

Note 1. The OFF status is not recognized if the total OFF time of the /HWBB1 and /HWBB2 signals is 0.5 ms or shorter.
 2. The status of the input signals can be checked using monitor displays. For details, refer to 7.5 *Monitoring Safety Input Signals*.

## (7) Operation with Utility Functions

The HWBB function works while the SERVOPACK operates in the utility function.

If any of the following utility functions is being used with the /HWBB1 and /HWBB2 signals turned OFF, the SERVOPACK cannot be operated by turning ON the /HWBB1 and /HWBB2 signals. Cancel the utility function first, and then set the SERVOPACK to the utility function again and restart operation.

- JOG operation (Fn002)
- Origin search (Fn003)
- Program JOG operation (Fn004)
- Advanced autotuning (Fn201)
- EasyFFT (Fn206)
- Automatic offset-signal adjustment of motor current detection signal (Fn00E)

#### (8) Servo Ready Output (/S-RDY)

The servo ready output will turn OFF because the servo ON (SV\_ON: 31 H) command cannot be accepted in the HWBB state.

The servo ready output will turn ON if the servomotor power is OFF (set to BB state) when both the /HWBB1 and /HWBB2 signals are ON.

The following diagram shows an example where the main circuit power supply is turned ON, the Turn Encoder Power Supply ON (SENS\_ON) command is sent (with an absolute encoder), and no servo alarm occurs.

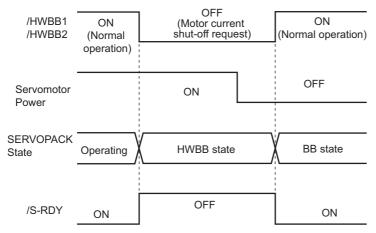

#### (9) Brake Signal (/BK)

When the /HWBB1 or /HWBB2 signal is OFF and the HWBB function operates, the brake signal (/BK) will turn OFF. At that time, Pn506 (brake reference - servo OFF delay time) will be disabled. Therefore, the servo-motor may be moved by external force until the actual brake becomes effective after the brake signal (/BK) turns OFF.

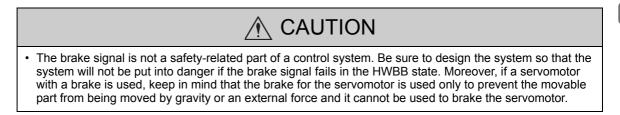

4

4-63

## (10) Dynamic Brake

If the dynamic brake is enabled in Pn001.0 (Stopping Method for Servomotor after SV\_OFF Command is Received), the servomotor will come to a stop under the control of the dynamic brake when the HWBB function works while the /HWBB1 or /HWBB2 signal is OFF.

# 

• The dynamic brake is not a safety-related part of a control system. Be sure to design the system so that the system will not be put into danger if the servomotor coasts to a stop in the HWBB state. Usually, use a sequence in which the HWBB state occurs after the servomotor is stopped using the reference.

 If the application frequently uses the HWBB function, do not use the dynamic brake to stop the servomotor. Otherwise element deterioration in the SERVOPACK may result. To prevent internal elements from deteriorating, use a sequence in which the HWBB state occurs after the servomotor has come to a stop.

## (11) Servo Alarm Output Signal (ALM)

In the HWBB state, the servo alarm output signal (ALM) is not sent.

# 4.9.2 External Device Monitor (EDM1)

The external device monitor (EDM1) functions to monitor failures in the HWBB function. Connect the monitor to feedback signals to the safety function device.

Note: To meet the performance level d (PLd) in EN ISO13849-1, the EDM signal must be monitored by a host controller. If the EDM signal is not monitored by a host controller, the system only qualifies for the performance level c (PLc).

#### ■ Failure Detection Signal for EDM1 Signal

The relation of the EDM1, /HWBB1, and /HWBB2 signals is shown below.

Detection of failures in the EDM1 circuit can be checked using the following four status of the EDM1 signal in the table. Failures can be detected if the failure status can be confirmed, e.g., when the power supply is turned ON.

| Signal<br>Name | Logic |     |     |     |
|----------------|-------|-----|-----|-----|
| /HWBB1         | ON    | ON  | OFF | OFF |
| /HWBB2         | ON    | OFF | ON  | OFF |
| EDM1           | OFF   | OFF | OFF | ON  |

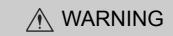

· The EDM1 signal is not a safety output. Use it only for monitoring a failure.

# (1) Connection Example and Specifications of EDM1 Output Signal

Connection example and specifications of EDM1 output signal are explained below.

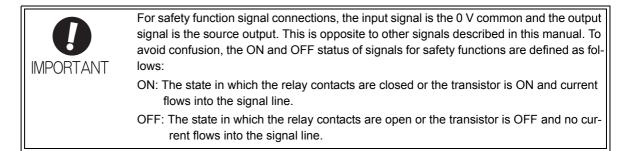

#### Connection Example

EDM1 output signal is used for source circuit.

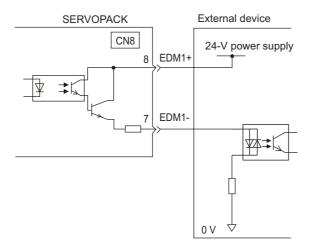

#### Specifications

| Туре        | Signal<br>Name | Connector<br>Pin Number | Setting     | Meaning                                                                |
|-------------|----------------|-------------------------|-------------|------------------------------------------------------------------------|
| Output EDM1 | FDM1           | CN8-8                   | ON (closed) | Both the /HWBB1 and the /HWBB2 signals are working normally.           |
|             | CN8-           | CN8-7                   | OFF (open)  | The /HWBB1 signal, the /HWBB2 signal or both are not working normally. |

Electrical characteristics of EDM1 signal are as follows.

| Items                      | Characteristics | Remarks                                                           |
|----------------------------|-----------------|-------------------------------------------------------------------|
| Maximum Allowable Voltage  | 30 VDC          | -                                                                 |
| Maximum Allowable Current  | 50 mADC         | -                                                                 |
| Maximum Voltage Drop at ON | 1.0 V           | Voltage between EDM1+ and EDM1- when current is 50 mA             |
| Maximum Delay Time         | 20 ms           | Time from the change in /HWBB1 or /HWBB2 until the change in EDM1 |

4.9.3 Application Example of Safety Functions

# 4.9.3 Application Example of Safety Functions

An example of using safety functions is shown below.

# (1) Connection Example

In the following example, a safety unit is used and the HWBB function operates when the guard opens.

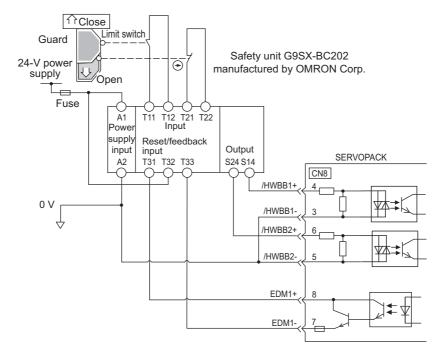

When a guard opens, both of signals, the /HWBB1 and the /HWBB2, turn OFF, and the EDM1 signal turns ON. Since the feedback is ON when the guard closes, the safety unit is reset, and the /HWBB1 and the / HWBB2 signals turn ON, and the operation becomes possible.

Note: The EDM1 signal is used as a sourcing output. Connect the EDM1 so that the current flows from EMD1+ to EMD1-.

## (2) Failure Detection Method

In case of a failure such as the /HWBB1 or the /HWBB2 signal remains ON, the safety unit is not reset when the guard closes because the EDM1 signal keeps OFF. Therefore starting is impossible, then the failure is detected.

In this case, an error in the external device, disconnection or short-circuiting of the external wiring, or a failure in the SERVOPACK must be considered. Find the cause and correct the problem.

#### (3) Procedure

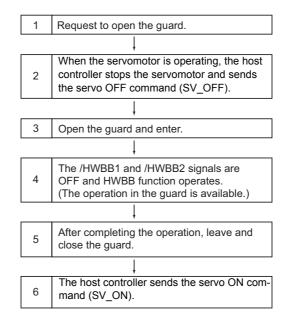

# 4.9.4 Confirming Safety Functions

When starting the equipment or replacing the SERVOPACK for maintenance, be sure to conduct the following confirmation test on the HWBB function after wiring.

- Confirm that the SERVOPACK enters a hard wire base block state and that the servomotor does not operate when the /HWBB1 and /HWBB2 signals are OFF.
- Check the ON/OFF states of the /HWBB1 and /HWBB2 signals with Un015.
   → If the ON/OFF states of the signals do not coincide with the display, an error in the external device, disconnection or short-circuiting of the external wiring, or a failure in the SERVOPACK must be considered. Find the cause and correct the problem.
- Check with the display of the feedback circuit input of the connected device to confirm that the EDM1 signal is OFF while in normal operation.

4.9.5 Safety Device Connections

# 4.9.5 Safety Device Connections

There are two types of the safety function's jumper connectors that are attached to SERVOPACKs. You must remove a safety function's jumper connector before connecting a safety function device. The connection method depends on the connector type that is used. Read the following procedures well before you attach a safety function device.

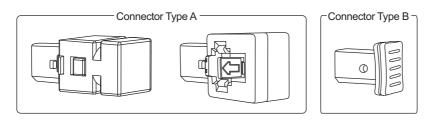

Use the following procedures to attach safety function devices.

- (1) Connector Type A
  - SGDV-R70F, SGDV-R90F, SGDV-2R1F, SGDV-R70A, SGDV-R90A, SGDV-1R6A, SGDV-2R8A, SGDV-1R9D, SGDV-3R5D, or SGDV-5R4D SERVOPACK Disconnect the servomotor terminal connector while pressing in the servomotor terminal connector lock.

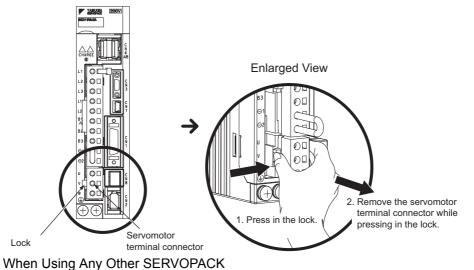

It is not necessary to remove the servomotor connection terminals. Proceed to step 2.

**2.** Slide the lock injector on the safety function's jumper connector toward the SERVOPACK to unlock it and remove the safety function's jumper connector.

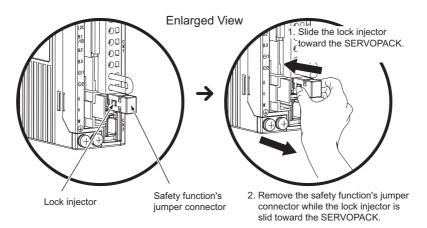

Note: The safety function's jumper connector may be damaged if removed while the lock is still on.

- **3.** Connect the safety function device to the safety connector (CN8).
- Note: If you do not connect a safety function device, leave the safety function's jumper connector connected to the safety connector (CN8). If the SERVOPACK is used without the safety function's jumper connector connected to CN8, no current will be supplied to the servomotor and no motor torque will be output. In this case, the SERVOPACK will enter a hard wire base block state.

#### (2) Connector Type B

1. Remove the safety function's jumper connector from the safety connector (CN8).

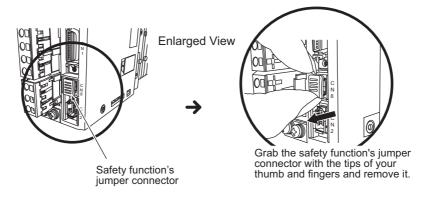

- **2.** Connect the safety function device to the safety connector (CN8).
- Note: If you do not connect a safety function device, leave the safety function's jumper connector connected to the safety connector (CN8). If the SERVOPACK is used without the safety function's jumper connector connected to CN8, no current will be supplied to the servomotor and no motor torque will be output. In this case, the SERVOPACK will enter a hard wire base block state.

# **4.9.6** Precautions for Safety Functions

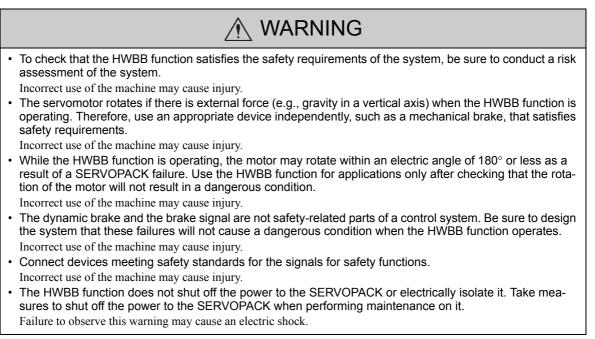

# Adjustments

| 5.1 Type of Adjustments and Basic Adjustment Procedure               |      |
|----------------------------------------------------------------------|------|
| 5.1.1 Adjustments                                                    |      |
| 5.1.2 Basic Adjustment Procedure                                     |      |
| 5.1.4 Safety Precautions on Adjustment of Servo Gains                |      |
| 5.2 Tuning-less Function                                             | 5-11 |
| 5.2.1 Tuning-less Function                                           | 5-11 |
| 5.2.2 Tuning-less Levels Setting (Fn200) Procedure                   |      |
| 5.2.3 Related Parameters                                             | 5-16 |
| 5.3 Advanced Autotuning (Fn201)                                      | 5-17 |
| 5.3.1 Advanced Autotuning                                            | 5-17 |
| 5.3.2 Advanced Autotuning Procedure                                  |      |
| 5.3.3 Related Parameters                                             | 5-26 |
| 5.4 Advanced Autotuning by Reference (Fn202)                         | 5-27 |
| 5.4.1 Advanced Autotuning by Reference                               | 5-27 |
| 5.4.2 Advanced Autotuning by Reference Procedure                     |      |
| 5.4.3 Related Parameters                                             | 5-34 |
| 5.5 One-parameter Tuning (Fn203)                                     | 5-35 |
| 5.5.1 One-parameter Tuning                                           | 5-35 |
| 5.5.2 One-parameter Tuning Procedure                                 |      |
| 5.5.3 One-parameter Tuning Example                                   |      |
| 5.5.4 Related Parameters                                             | 5-45 |
| 5.6 Anti-Resonance Control Adjustment Function (Fn204)               | 5-46 |
| 5.6.1 Anti-Resonance Control Adjustment Function                     |      |
| 5.6.2 Anti-Resonance Control Adjustment Function Operating Procedure |      |
| 5.6.3 Related Parameters                                             | 5-51 |
| 5.7 Vibration Suppression Function (Fn205)                           | 5-52 |
| 5.7.1 Vibration Suppression Function                                 |      |
| 5.7.2 Vibration Suppression Function Operating Procedure             |      |
| 5.7.3 Related Parameters                                             | 5-56 |

5

| 5.8 Additional Adjustment Function               | 5-57   |
|--------------------------------------------------|--------|
| 5.8.1 Switching Gain Settings                    | . 5-57 |
| 5.8.2 Manual Adjustment of Friction Compensation | . 5-61 |
| 5.8.3 Current Control Mode Selection Function    | . 5-63 |
| 5.8.4 Current Gain Level Setting                 | . 5-63 |
| 5.8.5 Speed Detection Method Selection           | . 5-63 |
| 5.8.6 Backlash Compensation Function             | . 5-64 |
| 5.9 Compatible Adjustment Function               | 5-70   |
| 5.9.1 Feedforward Reference                      | . 5-70 |
| 5.9.2 Mode Switch (P/PI Switching)               | . 5-71 |
| 5.9.3 Torque Reference Filter                    | . 5-73 |
| 5.9.4 Position Integral                          | . 5-75 |

# **5.1** Type of Adjustments and Basic Adjustment Procedure

This section describes type of adjustments and the basic adjustment procedure.

# 5.1.1 Adjustments

Adjustments (tuning) are performed to optimize the responsiveness of the SERVOPACK.

The responsiveness is determined by the servo gain that is set in the SERVOPACK.

The servo gain is set using a combination of parameters, such as speed loop gain, position loop gain, filters, friction compensation, and moment of inertia ratio. These parameters influence each other. Therefore, the servo gain must be set considering the balance between the set values.

Generally, the responsiveness of a machine with high rigidity can be improved by increasing the servo gain. If the servo gain of a machine with low rigidity is increased, however, the machine will vibrate and the responsiveness may not be improved. In such case, it is possible to suppress the vibration with a variety of vibration suppression functions in the SERVOPACK.

The servo gains are factory-set to appropriate values for stable operation. The following utility function can be used to adjust the servo gain to increase the responsiveness of the machine in accordance with the actual conditions. With this function, parameters related to adjustment above will be adjusted automatically and the need to adjust them individually will be eliminated.

| Utility<br>Function for Adjust-<br>ment                  | Outline                                                                                                    | Applicable Control<br>Method |
|----------------------------------------------------------|----------------------------------------------------------------------------------------------------|------------------------------|
| Tuning-less<br>Levels Setting<br>(Fn200)                 | This function is enabled when the factory settings are used. This function can be used to obtain a stable response regardless of the type of machine or changes in the load.                                                                                                    | Speed and Position           |
| Advanced Autotuning<br>(Fn201)                           | <ul> <li>The following parameters are automatically adjusted using internal references in the SERVOPACK during automatic operation.</li> <li>Moment of inertia ratio</li> <li>Gains (position loop gain, speed loop gain, etc.)</li> <li>Filters (torque reference filter, notch filter)</li> <li>Friction compensation</li> <li>Anti-resonance control adjustment function</li> <li>Vibration suppression function</li> </ul> | Speed and Position           |
| Advanced Autotuning<br>by Reference (Fn202)              | <ul> <li>The following parameters are automatically adjusted with the position reference input from the host controller while the machine is in operation.</li> <li>Gains (position loop gain, speed loop gain, etc.)</li> <li>Filters (torque reference filter, notch filter)</li> <li>Friction compensation</li> <li>Anti-resonance control adjustment function</li> <li>Vibration suppression function</li> </ul>           | Position                     |
| One-parameter Tuning<br>(Fn203)                          | <ul> <li>The following parameters are manually adjusted with the position or speed reference input from the host controller while the machine is in operation.</li> <li>Gains (position loop gain, speed loop gain, etc.)</li> <li>Filters (torque reference filter, notch filter)</li> <li>Friction compensation</li> <li>Anti-resonance control adjustment function</li> </ul>                                               | Speed and Position           |
| Anti-Resonance<br>Control Adjustment<br>Function (Fn204) | This function effectively suppresses continuous vibration.                                                                                                    | Speed and Position           |
| Vibration Suppression<br>Function (Fn205)                | This function effectively suppresses residual vibration if it occurs when positioning.                                                                                                    | Position                     |

This section describes the following utility adjustment functions.

5.1.2 Basic Adjustment Procedure

# 5.1.2 Basic Adjustment Procedure

The basic adjustment procedure is shown in the following flowchart. Make suitable adjustments considering the conditions and operating requirements of the machine.

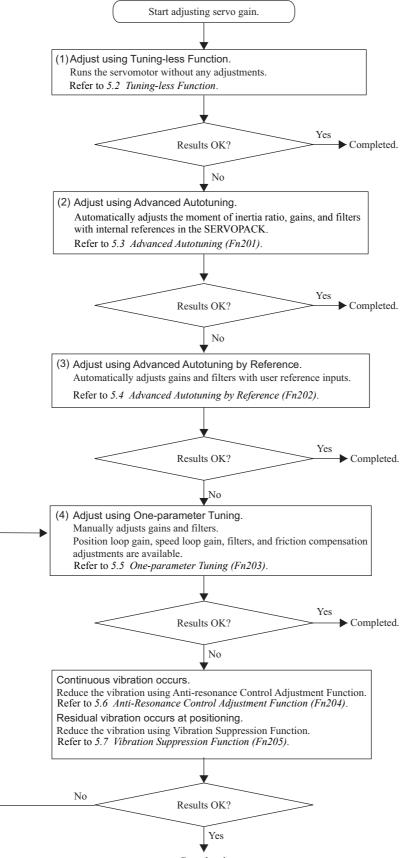

Completed.

# 5.1.3 Monitoring Operation during Adjustment

Check the operating status of the machine and signal waveform when adjusting the servo gain. Connect a measuring instrument, such as a memory recorder, to connector CN5 analog monitor connector on the SERVO-PACK to monitor analog signal waveform.

The settings and parameters for monitoring analog signals are described in the following sections.

# (1) Connector CN5 for Analog Monitor

To monitor analog signals, connect a measuring instrument to connector CN5 with an analog monitor cable (model: JZSP-CA01-E).

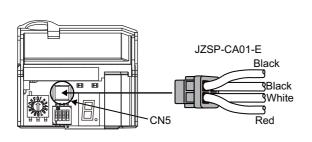

Connection Example

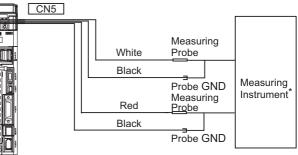

You must acquire the measuring instrument separately.

| Line Color      | Signal Name      | Factory Setting                         |
|-----------------|------------------|-----------------------------------------|
| White           | Analog monitor 1 | Torque reference: 1 V/100% rated torque |
| Red             | Analog monitor 2 | Motor speed: 1 V/1000 min <sup>-1</sup> |
| Black (2 lines) | GND              | Analog monitor GND: 0 V                 |

# (2) Monitor Signal

The shaded parts in the following diagram indicate analog output signals that can be monitored.

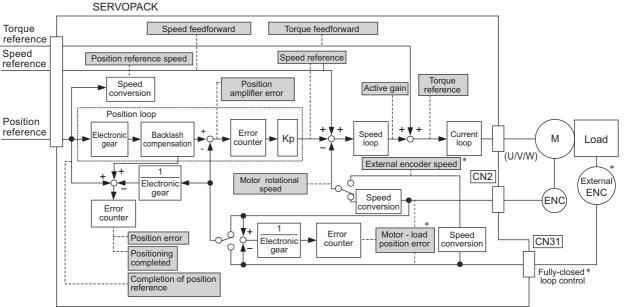

\* Available when the fully-closed loop control is being used.

5.1.3 Monitoring Operation during Adjustment

The following signals can be monitored by selecting functions with parameters Pn006 and Pn007. Pn006 is used for analog monitor 1 and Pn007 is used for analog monitor 2.

| Par            | ameter                                  |                                  | Description                                                          |                                                 |
|----------------|-----------------------------------------|----------------------------------|----------------------------------------------------------------------|-------------------------------------------------|
| Fai            | ameter                                  | Monitor Signal                   | Unit                                                                 | Remarks                                         |
|                | n.□□00<br>[Pn007<br>Factory<br>Setting] | Motor rotating speed             | 1 V/1000 min <sup>-1</sup>                                           | _                                               |
|                | n.□□01                                  | Speed reference                  | 1 V/1000 min <sup>-1</sup>                                           | -                                               |
|                | n.□□02<br>[Pn006<br>Factory<br>Setting] | Torque reference                 | 1 V/100% rated torque                                                | -                                               |
|                | n.□□03                                  | Position error                   | 0.05 V/1 reference unit                                              | 0 V at speed/torque control                     |
|                | n.□□04                                  | Position amplifier error         | 0.05 V/1 encoder pulse<br>unit                                       | Position error after electronic gear conversion |
| <b>D</b> . 000 | n.□□05                                  | Position reference speed         | 1 V/1000 min <sup>-1</sup>                                           | -                                               |
| Pn006<br>Pn007 | n.□□06                                  | Reserved (Do not set.)           | -                                                                    | -                                               |
|                | n.□□07                                  | Motor-load position error        | 0.01 V/1 reference unit                                              | -                                               |
|                | n.□□08                                  | Positioning completed            | Positioning completed:<br>5 V<br>Positioning not com-<br>pleted: 0 V | Completion indicated by out-<br>put voltage.    |
|                | n.□□09                                  | Speed feedforward                | 1 V/1000 min <sup>-1</sup>                                           | -                                               |
|                | n.□□0A                                  | Torque feedforward               | 1 V/100% rated torque                                                | -                                               |
|                | n.□□0B                                  | Active gain *                    | 1st gain: 1 V<br>2nd gain: 2 V                                       | Gain type indicated by output voltage.          |
|                | n.□□0C                                  | Completion of position reference | Completed: 5 V<br>Not completed: 0 V                                 | Completion indicated by out-<br>put voltage.    |
|                | n.□□0D                                  | External encoder speed           | 1 V/1000 min <sup>-1</sup>                                           | Value at motor shaft                            |

\* Refer to 5.8.1 Switching Gain Settings for details.

# (3) Setting Monitor Factor

The output voltages on analog monitors 1 and 2 are calculated by the following equations.

| Analog monitor 1 output voltage = (-1) $\times$ | $\left(\begin{array}{c} \text{Signal selection} \times \\ (\text{Pn006=n.00} \square \square) \end{array}\right)$ | Multiplier + Offs<br>(Pn552) | et voltage [V]<br>(Pn550) | ) |
|-------------------------------------------------|----------------------------------------------------------------------------------------------------|------------------------------|---------------------------|---|
| Analog monitor 2 output voltage = (-1) $\times$ | $($ Signal selection $\times$ (Pn007=n.00 $\square$ D $)$                                                         | Multiplier + Offs<br>(Pn553) | et voltage [V]<br>(Pn551) | ) |

#### <Example>

Analog monitor output at n.  $\Box \Box 00$  (motor rotating speed setting)

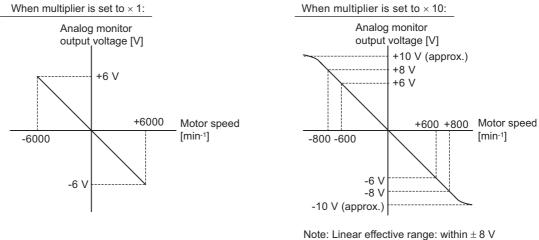

Note: Linear effective range: within  $\pm \delta$ Output resolution: 16-bit

# (4) Related Parameters

Use the following parameters to change the monitor factor and the offset.

|       | Analog Monitor 1 Off | set Voltage               | Speed           | Position Torque | Classification<br>Setup |  |
|-------|----------------------|---------------------------|-----------------|-----------------|-------------------------|--|
| Pn550 | Setting Range        | Setting Unit              | Factory Setting | When Enabled    |                         |  |
|       | -10000 to 10000      | 0.1 V                     | 0               | Immediately     |                         |  |
|       | Analog Monitor 2 Off | set Voltage               | Speed           | Position Torque | Classification          |  |
| Pn551 | Setting Range        | Setting Unit              | Factory Setting | When Enabled    |                         |  |
|       | -10000 to 10000      | 0.1 V                     | 0               | Immediately     | Setup                   |  |
|       | Analog Monitor Mag   | nification (× 1)          | Speed           | Position Torque | Classification          |  |
| Pn552 | Setting Range        | Setting Unit              | Factory Setting | When Enabled    |                         |  |
|       | -10000 to 10000      | × 0.01                    | 100             | Immediately     | Setup                   |  |
|       | Analog Monitor Mag   | nification ( $\times 2$ ) | Speed           | Position Torque | Classification          |  |
| Pn553 | Setting Range        | Setting Unit              | Factory Setting | When Enabled    |                         |  |
|       | -10000 to 10000      | × 0.01                    | 100             | Immediately     | Setup                   |  |

# 5.1.4 Safety Precautions on Adjustment of Servo Gains

# 

- If adjusting the servo gains, observe the following precautions.
  - Do not touch the rotating section of the servomotor while power is being supplied to the motor.
  - Before starting the servomotor, make sure that the SERVOPACK can come to an emergency stop at any time.
  - Make sure that a trial operation has been performed without any trouble.
  - · Install a safety brake on the machine.

Set the following protective functions of the SERVOPACK to suitable settings before you start to adjust the servo gains.

#### (1) Overtravel Function

Set the overtravel function. For details on how to set the overtravel function, refer to 4.3.2 Overtravel.

#### (2) Torque Limit

The torque limit calculates the torque required to operate the machine and sets the torque limits so that the output torque will not be greater than required. Setting torque limits can reduce the amount of shock applied to the machine when troubles occur, such as collisions or interference. If a torque limit is set lower than the value that is needed for operation, overshooting or vibration can be occurred. For details, refer to *4.6 Limiting Torque*.

#### (3) Excessive Position Error Alarm Level

The excessive position error alarm is a protective function that will be enabled when the SERVOPACK is used in position control.

If this alarm level is set to a suitable value, the SERVOPACK will detect an excessive position error and will stop the servomotor if the servomotor does not operate according to the reference. The position error indicates the difference between the position reference value and the actual motor position.

The position error can be calculated from the position loop gain (Pn102) and the motor speed with the following equation.

Position Error [reference unit] =  $\frac{\text{Motor Speed [min^{-1}]}}{60} \times \frac{\text{Encoder Resolution}^{*1}}{\text{Pn102 [0.1/s]/10}^{*2,*3}} \times \frac{\text{Pn210}}{\text{Pn20E}}$ 

• Excessive Position Error Alarm Level (Pn520 [1 reference unit])

 $Pn520 > \frac{Max. Motor Speed [min<sup>-1</sup>]}{60} \times \frac{Encoder Resolution^{*1}}{Pn102 [0.1/s]/10^{*2, *3}} \times \frac{Pn210}{Pn20E} \times \underline{(1.2 \text{ to } 2)}^{*4}$ 

- \*1. Refer to 4.4.3 Electronic Gear.
- \*2. When model following control is enabled ( $Pn140 = n.\Box\Box\Box1$ ), use the set value in Pn141 and not in Pn102.
- \*3. To check the setting in Pn102, change the parameter display setting to display all parameters (Pn00B =  $n.\Box\Box\Box1$ ).
- \*4. The underlined "(1.2 to 2)" portion is a factor that creates a margin so that a position error overflow alarm (A.d00) does not frequently occur.

Set the level to a value that satisfies these equations, and no position error overflow alarm (A.d00) will be generated during normal operation.

The servomotor will be stopped, however, if it does not operate according to the reference and the SERVO-PACK detects an excessive position error.

The following example outlines how the maximum limit for position deviation is calculated. These conditions apply.

- Maximum speed = 6000
- Encoder resolution = 1048576 (20 bits)
- Pn102 = 400

```
• \frac{Pn210}{Pn20E} = \frac{1}{1}
```

Under these conditions, the following equation is used to calculate the maximum limit (Pn520).

$$Pn520 = \frac{6000}{60} \times \frac{1048576}{400/10} \times \frac{1}{1} \times 2$$
$$= 2621440 \times 2$$

= 5242880 (The factory setting of Pn520)

If the acceleration/deceleration of the position reference exceeds the capacity of the servomotor, the servomotor cannot perform at the requested speed, and the allowable level for position error will be increased as not to satisfy these equations. If so, lower the level of the acceleration/deceleration for the position reference so that the servomotor can perform at the requested speed or increase the excessive position error alarm level (Pn520).

#### Related Parameter

|       | Excessive Position E | Frror Alarm Level | Position        |              | Classification |
|-------|----------------------|-------------------|-----------------|--------------|----------------|
| Pn520 | Setting Range        | Setting Unit      | Factory Setting | When Enabled |                |
|       | 1 to 1073741823      | 1 reference unit  | 5242880         | Immediately  | Setup          |

#### Related Alarm

| Alarm<br>Display | Alarm Name              | Meaning                                   |  |
|------------------|-------------------------|-------------------------------------------|--|
| A.d00            | Position Error Overflow | Position errors exceeded parameter Pn520. |  |

#### (4) Vibration Detection Function

Set the vibration detection function to an appropriate value with the vibration detection level initialization (Fn01B). For details on how to set the vibration detection function, refer to 6.16 Vibration Detection Level Initialization (Fn01B).

## (5) Excessive Position Error Alarm Level at Servo ON

If position errors remain in the error counter when turning ON the servomotor power, the servomotor will move and this movement will clear the counter of all position errors. Because the servomotor will move suddenly and unexpectedly, safety precautions are required. To prevent the servomotor from moving suddenly, select the appropriate level for the excessive position error alarm level at servo ON (Pn526) to restrict operation of the servomotor.

#### Related Parameters

|       | Excessive Position Error Alarm Level at Servo ON Position |                                       |                                      |              | Classification |  |
|-------|-----------------------------------------------------------|---------------------------------------|--------------------------------------|--------------|----------------|--|
| Pn526 | 26 Setting Range Setting Unit Factory Setting             |                                       | Factory Setting                      | When Enabled | 1              |  |
|       | 1 to 1073741823                                           | 1 reference unit                      | 5242880                              | Immediately  | Setup          |  |
|       |                                                           |                                       |                                      |              |                |  |
|       | Excessive Position E                                      | rror Warning Level at                 | Servo ON Position                    |              |                |  |
| Pn528 | Excessive Position E<br>Setting Range                     | rror Warning Level at<br>Setting Unit | Servo ON Position<br>Factory Setting | When Enabled | Classification |  |

|       | Speed Limit Level at | Servo ON            | Position        |              |       |
|-------|----------------------|---------------------|-----------------|--------------|-------|
| Pn529 | Setting Range        | Setting Unit        | Factory Setting | When Enabled |       |
|       | 0 to 10000           | 1 min <sup>-1</sup> | 10000           | Immediately  | Setup |

5

5.1.4 Safety Precautions on Adjustment of Servo Gains

## Related Alarms

| Alarm<br>Display | Alarm Name                                                     | Meaning                                                                                                    |  |  |
|------------------|----------------------------------------------------------------|----------------------------------------------------------------------------------------------------|--|--|
| A.d01            | Position Error Overflow<br>Alarm at Servo ON                   | This alarm occurs if the servomotor power is turned ON when the position error is greater than the set value of Pn526 while the servomotor power is OFF.                                                                                                    |  |  |
| A.d02            | Position Error Overflow<br>Alarm by Speed Limit at<br>Servo ON | When the position errors remain in the error counter, Pn529 limits the speed if the servomotor power is turned ON. If Pn529 limits the speed in such a state, this alarm occurs when position references are input and the number of position errors exceeds the value set for the excessive position error alarm level (Pn520). |  |  |

When an alarm occurs, refer to 9 Troubleshooting and take the corrective actions.

# **5.2** Tuning-less Function

The tuning-less function is enabled in the factory settings. If resonance is generated or excessive vibration occurs, refer to 5.2.2 *Tuning-less Levels Setting (Fn200) Procedure* and change the set value of Pn170.2 for the rigidity level and the set value in Pn170.3 for the load level.

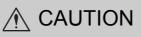

- The tuning-less function is enabled in the factory settings. A sound may be heard for a moment when the SV\_ON command is received for the first time after the servo drive is mounted to the machine. This sound does not indicate any problems; it means that the automatic notch filter was set. The sound will not be heard from the next time the SV\_ON command is received. For details on the automatic notch filter, refer to (3) Automatically Setting the Notch Filter on the next page.
- Set the mode to 2 in Fn200 if a 13-bit encoder is used with the moment of inertia ratio set to x10 or higher.
- The servomotor may vibrate if the load moment of inertia exceeds the allowable load value.
   If vibration occurs, set the mode to 2 in Fn200 or lower the adjustment level.

# **5.2.1** Tuning-less Function

The tuning-less function obtains a stable response without manual adjustment regardless of the type of machine or changes in the load.

## (1) Enabling/Disabling Tuning-less Function

The following parameter is used to enable or disable the tuning-less function.

| Pa    | arameter                    | Meaning                                                             | When Enabled  | Classification |
|-------|-----------------------------|---------------------------------------------------------------------|---------------|----------------|
|       | n.□□□0                      | Disables tuning-less function.                                      |               |                |
|       | n.□□□1<br>[Factory setting] | Enables tuning-less function.                                       |               |                |
| Pn170 | n.□□0□<br>[Factory setting] | Used as speed control.                                              | After restart | Setup          |
|       | n.0010                      | Used as speed control and host controller used as position control. |               |                |

## (2) Application Restrictions

The tuning-less function can be used in position control or speed control. This function is not available in torque control. The following application restrictions apply to the tuning-less function.

| Function                                                | Availability                         | Remarks                                                                                                    |
|---------------------------------------------------------|--------------------------------------|----------------------------------------------------------------------------------------------------|
| Vibration detection level initialization (Fn01B)        | Available                            | -                                                                                                    |
| Advanced autotuning (Fn201)                             | Available<br>(Some conditions apply) | <ul> <li>Execute this function when calculating the moment of inertia (Jcalc = ON) is set.</li> <li>The tuning-less function is disabled while Fn201 is being executed. It remains disabled after Fn201 is completed.</li> </ul> |
| Advanced autotuning by reference (Fn202)                | Not available                        | -                                                                                                    |
| One-parameter tuning (Fn203)                            | Not available                        | -                                                                                                    |
| Anti-resonance control adjustment func-<br>tion (Fn204) | Not available                        | -                                                                                                    |
| Vibration suppression function (Fn205)                  | Not available                        | -                                                                                                    |
| EasyFFT (Fn206)                                         | Available                            | While this function is being used, the tuning-<br>less function cannot be used. After<br>completion of the EasyFFT, it can be used<br>again.                                                                                     |
| Friction compensation                                   | Not available                        | -                                                                                                    |
| Gain switching                                          | Not available                        | -                                                                                                    |

5.2.1 Tuning-less Function

(cont'd)

| Function                                | Availability  | Remarks                                                                                                    |
|-----------------------------------------|---------------|----------------------------------------------------------------------------------------------------|
| Offline moment of inertia calculation * | Not available | Disable the tuning-less function by setting<br>Pn170.0 to 0 before executing this function.                                                   |
| Mechanical analysis*                    | Available     | While this function is being used, the tuning-<br>less function cannot be used. After<br>completion of the analysis, it can be used<br>again. |

\* Operate using SigmaWin+.

## (3) Automatically Setting the Notch Filter

Usually, set this function to Auto Setting. (The notch filter is factory-set to Auto Setting.) If this function is set to Auto Setting, vibration will be detected automatically and the notch filter will be set when the tuning-less function is enabled.

Set this function to Not Auto Setting only if you do not change the notch filter setting before executing tuningless function.

| Parameter |                             | Meaning                                                                | When Enabled | Classification |
|-----------|-----------------------------|------------------------------------------------------------------------|--------------|----------------|
| Pn460     | n.□0□□                      | Does not set the 2nd notch filter automatically with utility function. | Immediately  | Tuning         |
|           | n.□1□□<br>[Factory setting] | Set the 2nd notch filter automatically with utility function.          | Immediately  |                |

|           | Always set Pn460.2 to 0 in the following cases.                                 |
|-----------|---------------------------------------------------------------------------------|
|           | <ul> <li>Mechanism that produces a large disturbance (such as gears)</li> </ul> |
|           | When using torque limits                                                        |
| IMPORTANT | <ul> <li>When the speed references are step inputs</li> </ul>                   |
|           | If you set Pn460.2 to 1, vibration detection may not operate effectively.       |

# (4) Tuning-less Level Settings

Two tuning-less levels are available: the rigidity level and load level. Both levels can be set in the Fn200 utility function or in the Pn170 parameter.

## Rigidity Level

#### a) Using the utility function

To change the setting, refer to 5.2.2 Tuning-less Levels Setting (Fn200) Procedure.

| Digital Operator Display  | Meaning          |
|---------------------------|------------------|
| Level 0                   | Rigidity level 0 |
| Level 1                   | Rigidity level 1 |
| Level 2                   | Rigidity level 2 |
| Level 3                   | Rigidity level 3 |
| Level 4 [Factory setting] | Rigidity level 4 |

#### b) Using the parameter

| Parameter |                             | Meaning                    | When Enabled | Classification |
|-----------|-----------------------------|----------------------------|--------------|----------------|
|           | n.□0□□                      | Rigidity level 0 (Level 0) | Immediately  | Setup          |
|           | n.🗆 1 🗆 🗆                   | Rigidity level 1 (Level 1) |              |                |
| Pn170     | n.🗆2🗆 🗆                     | Rigidity level 2 (Level 2) |              |                |
|           | n.¤3¤¤                      | Rigidity level 3 (Level 3) |              |                |
|           | n.□4□□<br>[Factory setting] | Rigidity level 4 (Level 4) |              |                |

#### Load Level

#### a) Using the utility function

To change the setting, refer to 5.2.2 Tuning-less Levels Setting (Fn200) Procedure.

| Digital Operator Display | Meaning            |
|--------------------------|--------------------|
| Mode 0                   | Load level: Low    |
| Mode 1 [Factory setting] | Load level: Medium |
| Mode 2                   | Load level: High   |

b) Using the parameter

| Parameter |                             | Meaning                     | When Enabled | Classification |
|-----------|-----------------------------|-----------------------------|--------------|----------------|
| Pn170     | n.0000                      | Load level: Low (Mode 0)    |              | Setup          |
|           | n.1□□□<br>[Factory setting] | Load level: Medium (Mode 1) | Immediately  |                |
|           | n.2000                      | Load level: High (Mode 2)   |              |                |

# 5.2.2 Tuning-less Levels Setting (Fn200) Procedure

• To ensure safety, perform the tuning-less function in a state where the SERVOPACK can come to an emergency stop at any time.

The procedure to use the tuning-less function is given below.

Operate the tuning-less function from the digital operator (option) or SigmaWin+.

For the basic operation of the digital operator, refer to  $\Sigma$ -V Series User's Manual, Operation of Digital Operator (No.: SIEP S800000 55).

## (1) Preparation

Check the following settings before performing the tuning-less function. If the settings are not correct, "NO-OP" will be displayed during the tuning-less function.

- The tuning-less function must be enabled (Pn170.0 = 1).
- The write prohibited setting (Fn010) must be set to Write permitted (P.0000).
- The test without a motor function must be disabled. (Pn00C.0 = 0).

## (2) Operating Procedure with Digital Operator

| Step | Display after Operation                                                                                                    | Keys        | Operation                                                                                                    |  |
|------|----------------------------------------------------------------------------------------------------|-------------|----------------------------------------------------------------------------------------------------|--|
| 1    | RUN         — FUNCTION—           Fn080: Pole         Detect           Fn200:         TuneLvI         Set           Fn201: AAT         Fn202: Ref – AAT |             | Press the rest Key to view the main menu for the utility function.<br>Use the <b>A</b> or <b>V</b> Key to move through the list, select Fn200.                                                                                                    |  |
| 2    | RUN — TuneLvISet—<br>Mode=1                                                                                                    | DATA        | <ul> <li>Press the key to display the load level setting screen for Fn200 (Tuning-less Levels Setting).</li> <li>Notes:</li> <li>If the response waveform causes overshooting of the load moment of inertia exceeds the allowabl level (i.e., outside the scope of product guarante press the  Key and change the mode setting 2.</li> <li>If a high-frequency noise is heard, press the  Key and change the mode setting to 0.</li> </ul>                                                           |  |
| 3    | RUN — Tune Lv I Set —<br>Level = <u>4</u>                                                                                                    | DATA        | Press the <u>was</u> Key to display the rigidity level of the tuning-less mode setting screen.                                                                                                    |  |
| 4    | RUN — Tun e LvISet —<br>Level = <u>4</u><br>NF 2<br>2nd notch filter                                                                                    | JOG<br>SVON | <ul> <li>Press the A Key or the V Key to select the rigidity level.</li> <li>Select the rigidity level from 0 to 4. The larger the value, the higher the gain is and the better response performance will be. (The factory setting is 4.) Notes:</li> <li>Vibration may occur if the rigidity level is too high. Lower the rigidity level if vibration occurs.</li> <li>If a high-frequency noise is heard, press the Key to automatically set a notch filter to the vibration frequency.</li> </ul> |  |
| 5    | RUN — TuneLvISet —<br>Level = <u>4</u>                                                                                                    | DATA        | Press the Key. "DONE" will flash for approxi-<br>mately two seconds and then "RUN" will be dis-<br>played. The settings are saved in the SERVOPACK.                                                                                                    |  |

(cont'd)

| Step | Display after Operation                 | Keys     | Operation                                                                                        |
|------|-----------------------------------------|----------|--------------------------------------------------------------------------------------------------|
| 6    | RUN         — FUNCTION—           Fn030 | MODE/SET | Press the Key to complete the tuning-less func-<br>tion. The screen in step 1 will appear again. |

Note: If the rigidity level is changed, the automatically set notch filter will be canceled. If vibration occurs, however, the notch filter will be set again automatically.

#### (3) Alarm and Corrective Actions

The autotuning alarm (A.521) will occur if resonance sound is generated or excessive vibration occurs during position control. In such case, take the following actions.

#### Resonance Sound

Reduce the setting of the rigidity level or load level.

#### Excessive Vibration during Position Control

Take one of the following actions to correct the problem.

- Increase the setting of the rigidity level or reduce the load level.
- Increase the setting of Pn170.3 or reduce the setting of Pn170.2.

## (4) Parameters Disabled by Tuning-less Function

When the tuning-less function is enabled in the factory settings, the settings of these parameters are not available: Pn100, Pn101, Pn102, Pn103, Pn104, Pn105, Pn106, Pn160, Pn139, and Pn408. These gain-related parameters, however, may become effective depending on the executing conditions of the functions specified in the following table. For example, if EasyFFT is executed when the tuning-less function is enabled, the settings in Pn100, Pn104, Pn101, Pn105, Pn102, Pn106, and Pn103, as well as the manual gain switch setting, will be enabled, but the settings in Pn408.3, Pn160.0, and Pn139.0 will be not enabled.

| Pa                  | rameters Disabled by Tuning-less Fun                                       | ction          | Related Fun         | ctions and  | Parameters*                                         |
|---------------------|----------------------------------------------------------------------------|----------------|---------------------|-------------|-----------------------------------------------------|
| Item                | Name                                                                       | Pn Number      | Torque Con-<br>trol | Easy<br>FFT | Mechanical<br>Analysis (Ver-<br>tical Axis<br>Mode) |
|                     | Speed Loop Gain<br>2nd Speed Loop Gain                                     | Pn100<br>Pn104 | 0                   | 0           | 0                                                   |
| Gain                | Speed Loop Integral Time Constant<br>2nd Speed Loop Integral Time Constant | Pn101<br>Pn105 | ×                   | 0           | 0                                                   |
|                     | Position Loop Gain<br>2nd Position Loop Gain                               | Pn102<br>Pn106 | ×                   | 0           | 0                                                   |
|                     | Moment of Inertia Ratio                                                    | Pn103          | 0                   | 0           | 0                                                   |
| Advanced<br>Control | Friction Compensation Function Selec-<br>tion                              | Pn408.3        | ×                   | ×           | ×                                                   |
|                     | Anti-resonance Control Adjustment<br>Selection                             | Pn160.0        | ×                   | ×           | ×                                                   |
| Gain Switch-<br>ing | Gain Switching Selection Switch                                            | Pn139.0        | ×                   | ×           | ×                                                   |

\* O: Parameter enabled

×: Parameter disabled

# (5) Tuning-less Function Type

The following table shows the types of tuning-less functions for the version of SERVOPACK software.

| Software Version* | Tuning-less Type   | Meaning                                                   |
|-------------------|--------------------|-----------------------------------------------------------|
| 000A or earlier   | Tuning-less type 1 | -                                                         |
| 000B or later     | Tuning-less type 2 | The level of noise produced is lower than that of Type 1. |

\* The software version number of your SERVOPACK can be checked with Fn012.

| Parameter |                             | Meaning            | When Enabled  | Classification |
|-----------|-----------------------------|--------------------|---------------|----------------|
| Pn14F     | n.🗆 🗆 🗆                     | Tuning-less type 1 |               |                |
|           | n.□□1□<br>[Factory setting] | Tuning-less type 2 | After restart | Tuning         |

# 5.2.3 Related Parameters

The following table lists parameters related to this function and their possibility of being changed while executing this function or of being changed automatically after executing this function.

• Parameters related to this function

These are parameters that are used or referenced when executing this function.

- · Allowed changes during execution of this function
  - Yes : Parameters can be changed using SigmaWin+ while this function is being executed.
  - No : Parameters cannot be changed using SigmaWin+ while this function is being executed.

• Automatic changes after execution of this function

Yes : Parameter set values are automatically set or adjusted after execution of this function.

No : Parameter set values are not automatically set or adjusted after execution of this function.

| Parameter | Name                                  | Mid-execution changes | Automatic<br>changes |
|-----------|---------------------------------------|-----------------------|----------------------|
| Pn170     | Tuning-less Function Related Switch   | No                    | Yes                  |
| Pn401     | Torque Reference Filter Time Constant | No                    | Yes                  |
| Pn40C     | 2nd Notch Filter Frequency            | No                    | Yes                  |
| Pn40D     | 2nd Notch Filter Q Value              | No                    | Yes                  |

# **5.3** Advanced Autotuning (Fn201)

This section describes the adjustment using advanced autotuning.

| IMPORTANT | <ul> <li>Advanced autotuning starts adjustments based on the set speed loop gain (Pn100). Therefore, precise adjustments cannot be made if there is vibration when starting adjustments. In this case, make adjustments after lowering the speed loop gain (Pn100) until vibration is eliminated.</li> <li>Before performing advanced autotuning with the tuning-less function enabled (Pn170.0 = 1: Factory setting), always set Jcalc to ON to calculate the load moment of inertia. The tuning-less function will automatically be disabled, and the gain will be set by advanced autotuning.</li> <li>With Jcalc set to OFF so the load moment of inertia is not calculated, "Error" will be displayed on the panel operator, and advanced autotuning will not be performed.</li> <li>If the operating conditions, such as the machine-load or drive system, are changed after advanced autotuning, then change the following related parameters to disable any values that were adjusted before performing advanced autotuning once again with the setting to calculate the moment of inertia (Jcalc = ON). If advanced autotuning is performed without changing the parameters, machine vibration may occur, resulting in damage to the machine.</li> <li>Pn00B.0=1 (Displays all parameters.)</li> <li>Pn140.0=0 (Does not use model following control.)</li> <li>Pn408=n.00□0 (Does not use friction compensation, 1st notch filter, or 2nd notch filter.)</li> </ul> |
|-----------|----------------------------------------------------------------------------------------------------|
|-----------|----------------------------------------------------------------------------------------------------|

# 5.3.1 Advanced Autotuning

Advanced autotuning automatically operates the servo system (in reciprocating movement in the forward and reverse directions) within set limits and adjust the SERVOPACK automatically according to the mechanical characteristics while the servo system is operating.

Advanced autotuning can be performed without connecting the host controller. The following automatic operation specifications apply.

- Maximum speed: Rated motor speed  $\times 2/3$
- Acceleration torque: Approximately 100% of rated motor torque

The acceleration torque varies with the influence of the moment of inertia ratio (Pn103), machine friction, and external disturbance.

• Travel distance: The travel distance can be set freely. The distance is factory-set to a value equivalent to 3 motor rotations.

For an SGMCS direct drive servomotor, the distance is factory-set to a value equivalent to 0.3 motor rotations.

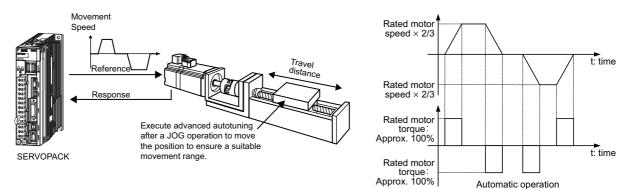

Advanced autotuning performs the following adjustments.

- Moment of inertia ratio
- Gains (e.g., position loop gain and speed loop gain)

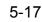

5

- Filters (torque reference filter and notch filter)
- Friction compensation
- Anti-resonance control
- Vibration suppression (Mode = 2 or 3)

Refer to 5.3.3 Related Parameters for parameters used for adjustments.

# 

 Because advanced autotuning adjusts the SERVOPACK during automatic operation, vibration or overshooting may occur. To ensure safety, perform advanced autotuning in a state where the SERVOPACK can come to an emergency stop at any time.

## (1) Preparation

Check the following settings before performing advanced autotuning.

The message "NO-OP" indicating that the settings are not appropriate will be displayed, if all of the following conditions are not met.

- The main circuit power supply must be ON.
- There must be no overtravel.
- The servomotor power must be OFF.
- The control method must not be set to torque control.
- The gain selection switch must be in manual switching mode (Pn139.0 = 0).
- Gain setting 1 must be selected.
- The test without a motor function must be disabled (Pn00C.0 = 0).
- All alarms and warning must be cleared.
- The hardwire baseblock (HWBB) must be disabled.
- The write prohibited setting (Fn010) must be set to Write permitted (P.0000).
- Jcalc must be set to ON to calculate the load moment of inertia when the tuning-less function is enabled
- (Pn170.0 = 1: factory setting) or the tuning-less function must be disabled (Pn170.0 = 0).

Note:

• If advanced autotuning is started while the SERVOPACK is in speed control, the mode will change to position control automatically to perform advanced autotuning. The mode will return to speed control after completing the adjustment. To perform advanced autotuning in speed control, set the mode to 1 (Mode = 1).

## (2) When Advanced Autotuning Cannot Be Performed

Advanced autotuning cannot be performed normally under the following conditions. Refer to 5.4 Advanced Autotuning by Reference (Fn202) and 5.5 One-parameter Tuning (Fn203) for details.

• The machine system can work only in a single direction.

• The operating range is within 0.5 rotation. (Also for SGMCS direct drive motors, the operating range is within 0.05 rotation.)

## (3) When Advanced Autotuning Cannot Be Performed Successfully

Advanced autotuning cannot be performed successfully under the following conditions. Refer to 5.4 *Advanced Autotuning by Reference (Fn202)* and 5.5 *One-parameter Tuning (Fn203)* for details.

- The operating range is not applicable.
- The moment of inertia changes within the set operating range.
- The machine has high friction.
- The rigidity of the machine is low and vibration occurs when positioning is performed.
- The position integration function is used.
- P control operation (proportional control) is used.
- Note: If a setting is made for calculating the moment of inertia, an error will result when P control operation is selected using /V\_PPI of OPTION field while the moment of inertia is being calculated.
- The mode switch is used.
- Note: If a setting is made for calculating the moment of inertia, the mode switch function will be disabled while the moment of inertia is being calculated. At that time, PI control will be used. The mode switch function will be enabled after calculating the moment of inertia.

- Speed feedforward or torque feedforward is input.
- The positioning completed width (Pn522) is too small.

|           | Advanced autotuning makes adjustments by referring to the positioning completed      |
|-----------|--------------------------------------------------------------------------------------|
|           | width (Pn522). If the SERVOPACK is operated in position control (Pn000.1=1), set the |
|           | electronic gear ratio (Pn20E/Pn210) and positioning completed width (Pn522) to the   |
| IMPORTANT | actual value during operation. If the SERVOPACK is operated in speed control         |
|           | (Pn000.1=0), set Mode to 1 to perform advanced autotuning.                           |
|           | Unless the positioning completed signal (/COIN) is turned ON within approximately 3  |
|           | seconds after positioning has been completed, "WAITING" will flash. Furthermore,     |
|           | unless the positioning completed signal (/COIN) is turned ON within approximately 10 |
|           | seconds, "Error" will flash for 2 seconds and tuning will be aborted.                |

Change only the overshoot detection level (Pn561) to finely adjust the amount of overshooting without changing the positioning completed width (Pn522). Because Pn561 is set by default to 100%, the allowable amount of overshooting is the same amount as that for the positioning completed width.

When Pn561 is set to 0%, the amount of overshooting can be adjusted to prevent overshooting the positioning completed width. If the setting of Pn561 is changed, however, the positioning time may be extended.

|       | Overshoot Detection | Level        | Speed Position  | Torque       | Classification |
|-------|---------------------|--------------|-----------------|--------------|----------------|
| Pn561 | Setting Range       | Setting Unit | Factory Setting | When Enabled |                |
|       | 0 to 100            | 1%           | 100             | Immediately  | Setup          |

#### (4) Restrictions When Using an Encoder

With this function, the following restrictions are applied in accordance with the version number of the SER-VOPACK software and the encoder being used.

The applicable servomotor depends on the type of encoder used.

#### • 13-bit encoder: SGMJV-DDDADD

#### • 20-bit or 17-bit encoder: SGMUV-DDDDDD, SGMUV-DD3DD SGMPS-DDCDD, SGMPS-DD2DD

| Software Version <sup>*1</sup> | 13-bit Encoder                             |                                 | 20-bit or 17-bit Encoder |                                             |
|--------------------------------|--------------------------------------------|---------------------------------|--------------------------|---------------------------------------------|
|                                | Mode                                       | Model Following<br>Control Type | Mode                     | Model Following<br>Control Type             |
| Version 0007 or ear-<br>lier   | Only Mode 1 can be selected. <sup>*2</sup> | *3                              | No restrictions          | Type 1 <sup>*4</sup>                        |
| Version 0008 or lat-<br>er     | Only Mode 1 can be selected.               | _ *                             |                          | Type 1 or 2 [Factory setting] <sup>*5</sup> |

\*1. The software version number of your SERVOPACK can be checked with Fn012.

\*2. If any mode other than Mode 1 is selected, tuning will fail and result in an error.

\*3. Model following control type is not used.

\*4. Position errors may result in overshooting when positioning. The positioning time may be extended if the positioning completed width (Pn522) is set to a small value.

\*5. Model following control type 2 can suppress overshooting resulting from position errors better than Type 1. If compatibility with SERVOPACK version 0007 or earlier is required, use model following control type 1 (Pn14F.0 = 0).

The control related switch (Pn14F) was added to SERVOPACK software version 0008 or later.

| Parameter |                                  | Function                       | When Enabled  | Classification |
|-----------|----------------------------------|--------------------------------|---------------|----------------|
|           | n.🗆 🗆 🗆 0                        | Model following control type 1 |               |                |
| Pn14F     | n.□□□1<br>[Factory set-<br>ting] | Model following control type 2 | After restart | Tuning         |

5.3.2 Advanced Autotuning Procedure

# 5.3.2 Advanced Autotuning Procedure

The following procedure is used for advanced autotuning.

Advanced autotuning is performed from the digital operator (option) or SigmaWin+.

The operating procedure from the digital operator is described here.

Refer to the  $\Sigma$ -V Series User's Manual, Operation of Digital Operator (No.: SIEP S800000 55) for basic key operations of the digital operator.

# 

- When using the SERVOPACK with Jcalc = OFF (moment of inertia is not calculated), be sure to set a suitable value for the moment of inertia ratio (Pn103). If the setting greatly differs from the actual moment of inertia ratio, normal control of the SERVOPACK may not be possible, and vibration may result.
- When using the MP2000 Series with phase control, select the mode = 1 (standard level). If 2 or 3 is selected, phase control of the MP2000 Series may not be possible.

# (1) Operating Procedure

| Step | Display after Operation                                                                                                    | Keys   | Operation                                                                                                    |  |  |
|------|----------------------------------------------------------------------------------------------------|--------|----------------------------------------------------------------------------------------------------|--|--|
| 1    | BB         — FUNCTION—           Fn 200: TuneLvI Set <u>Fn 201</u> : AAT           Fn 202: Ref-AAT           Fn 203: OnePrmTun                                                                                                    |        | Press the $\textcircled{res}$ Key to view the main menu for the utility function.<br>Use the $\land$ or $\checkmark$ Key to move through the list, select Fn201. |  |  |
| 2    | Status Display           BB         A d v a n c e d AT           J c a I c = 0 N           M o d e = 2         T y p e = 2           S t r o k e = + 0 0 8 0 0 0 0 0           (0 0 0 3. 0) r e v                                                                                                    | DATA   | Press the Key to display the initial setting screen for F201 (Advanced Autotuning).                                                                              |  |  |
| 3    | BB         A d v an c e d AT           J c a l c = 0 N           M o d e = 2         T y p e = 2           S t r o k e = + 0 0 8 0 0 0 0 0           (0 0 0 3. 0) r e v                                                                                                    | SCROLL | Press the $\land$ , $\checkmark$ , or $\overset{\text{source}}{\bigstar}$ Key and set the items in steps 3-1 to 3-4.                                             |  |  |
| 3-1  | <ul> <li>Calculating Moment of Inertia<br/>Select the mode to be used.<br/>Usually, set Jcalc to ON.</li> <li>Jcalc = ON: Moment of inertia calculated [Factory setting]<br/>Jcalc = OFF: Moment of inertia not calculated</li> <li>Note: If the moment of inertia ratio is already known from the machine specifications, set the value in Pn103<br/>and set Jcalc to OFF.</li> </ul>                                                                                            |        |                                                                                                    |  |  |
| 3-2  | <ul> <li>Mode Selection</li> <li>Select the mode.</li> <li>Mode = 1: Makes adjustments considering response characteristics and stability (Standard level).</li> <li>Mode = 2: Makes adjustments for positioning [Factory setting].</li> <li>Mode = 3: Makes adjustments for positioning, giving priority to overshooting suppression.</li> </ul>                                                                                                    |        |                                                                                                    |  |  |
| 3-3  | <ul> <li>Type Selection</li> <li>Select the type according to the machine element to be driven. If there is noise or the gain does not increase, better results may be obtained by changing the rigidity type.</li> <li>Type = 1: For belt drive mechanisms</li> <li>Type = 2: For ball screw drive mechanisms [Factory setting]</li> <li>Type = 3: For rigid systems in which the servomotor is directly coupled to the machine (without gear or other transmissions)</li> </ul> |        |                                                                                                    |  |  |

(cont'd)

|      | (conťď)                                                                                                    |               |                                                                                                    |  |
|------|----------------------------------------------------------------------------------------------------|---------------|----------------------------------------------------------------------------------------------------|--|
| Step | Display after Operation                                                                                                    | Keys          | Operation                                                                                                    |  |
| 3-4  | <ul> <li>STROKE (Travel Distance) Setting Travel distance setting range:         <ul> <li>The travel distance setting range is from -99990000 to +99990000 [reference unit]. Specify the STROKE (travel distance) in increments of 1000 reference units. The negative (-) direction is for reverse rotation, and the positive (+) direction is for forward rotation.</li> </ul> </li> <li>Initial value:         <ul> <li>About 3 rotations</li> <li>Notes:</li> <li>Set the number of motor rotations to at least 0.5; otherwise, "Error" will be displayed and the travel distance cannot be set.</li> <li>To calculate the moment of inertia and ensure precise tuning, it is recommended to set the number of motor rotations to around 3.</li> <li>For an SGMCS direct drive servomotor, the factory setting for distance is set to a value that is equivalent to 0.3 motor rotations.</li> </ul> </li> </ul> |               |                                                                                                    |  |
| 4    | B B         A d v a n c e d         A T           P n 1 0 3 = 0 0 1 0 0         0         0           P n 1 0 0 = 0 0 4 0.0         0         0           P n 1 0 1 = 0 0 2 0.00         0         0           P n 1 0 2 = 0 0 4 0.0         0         0                                                                                                    | DATA          | Press the Key. The advanced autotuning execution screen will be displayed.                                                                                                    |  |
| 5    | RUN         A d v a n c e d         A T           P n 1 0 3 = 0 0 1 0 0         0         0           P n 1 0 0 = 0 0 4 0.0         0         0           P n 1 0 1 = 0 0 2 0.00         0         0           P n 1 4 1 = 0 0 5 0.0         0         0                                                                                                    | JOG<br>SVON   | Press the 🔊 Key. The servomotor power will be<br>ON and the display will change from "BB" to<br>"RUN."<br>Note: If the mode is set to 1, Pn102 is displayed. If<br>the mode is set to 2 or 3, the Pn102 display will<br>change to the Pn141.                                                                                                    |  |
| 6    | $ \begin{array}{c ccccc} ADJ & Advanced & AT \\ Pn103=00300 \\ Pn100=00400 \\ Pn101=0020.0 \\ Pn141=0050.0 \\ \hline \\ Display example: \\ After the moment of inertia is calculated. \\ \end{array} $                                                                                                    |               | <ul> <li>Calculates the moment of inertia.</li> <li>Press the ▲ Key if a positive (+) value is set in STROKE (travel distance), or press the ▼ Key if a negative (-) value is set. Calculation of the moment of inertia will start. While the moment of inertia is being calculated, the set value for Pn103 will flash and "ADJ" will flash instead of "RUN." When calculating the moment of inertia is completed, the display will stop flashing and the moment of inertia is displayed. The servomotor will remain ON, but the auto run operation will be stopped temporarily. Notes:</li> <li>The wrong key for the set travel direction is pressed, the calculation will not start.</li> <li>If the moment of inertia is not calculated (Jcalc = OFF), the set value for Pn103 will be displayed.</li> <li>If "NO-OP" or "Error" is displayed during operation, press the  Key to cancel the function. Refer to (2) Failure in Operation and take a corrective action to enable operation.</li> </ul> |  |
| 7    | _                                                                                                    | DATA MODE/SET | After the servomotor is temporarily stopped, press the<br><sup>IMA</sup> Key to save the calculated moment of inertia<br>ratio in the SERVOPACK. "DONE" will flash for one<br>second, and "ADJ" will be displayed again.<br>Note: To end operation by calculating only the<br>moment of inertia ratio and without adjusting<br>the gain, press the <b>EE</b> Key to end operation.                                                                                                    |  |

5

5.3.2 Advanced Autotuning Procedure

(cont'd)

| Step | Display after Operation                                                                                                    | Keys      | Operation                                                                                                    |  |
|------|----------------------------------------------------------------------------------------------------|-----------|----------------------------------------------------------------------------------------------------|--|
| 8    | A D J A d v a n c e d A T<br>P n 1 0 3 = 0 0 3 0 0<br>P n 1 0 = 0 1 0 0 . 0<br>P n 1 0 1 = 0 0 0 6 . 3 6<br>P n 1 4 1 = 0 1 5 0 . 0                                                                                                    | <b>NV</b> | ■Gain Adjustment<br>When the ∧ or ∨ Key is pressed according to<br>the sign (+ or -) of the value set for stroke (travel dis-<br>tance), the calculated value of the moment of inertia<br>ratio will be saved in the SERVOPACK and the auto<br>run operation will restart. While the servomotor is<br>running, the filters, and gains will be automatically<br>set. "ADJ" will flash during the auto setting opera-<br>tion.<br>Note: Precise adjustments cannot be made and<br>"Error" will be displayed as the status if there is<br>machine resonance when starting adjustments.<br>If that occurs, make adjustments using one-<br>parameter tuning (Fn203). |  |
| 9    | A D J         A d v a n c e d         A T           P n 1 0 3 = 0 0 3 0 0         0         0           P n 1 0 0 = 0 1 0 0 . 0         0         0           P n 1 0 1 = 0 0 0 6 . 3 6         0         0           P n 1 4 1 = 0 1 5 0 . 0         0         0 | -         | When the adjustment has been completed normally,<br>the servomotor power will turn OFF, and "END" will<br>flash for approximately two seconds and then "ADJ"<br>will be displayed on the status display.                                                                                                    |  |
| 10   | BB         A d v a n c e d         A T           P n 1 0 3 = 0 0 3 0 0         0           P n 1 0 0 = 0 1 0 0 . 0         0           P n 1 0 1 = 0 0 0 6 . 3 6         0           P n 1 4 1 = 0 1 5 0 . 0         0                                            | DATA      | <ul> <li>Press the adjusted values will be saved in the SERVOPACK.</li> <li>"DONE" will flash for approximately two seconds, and "BB" will be displayed.</li> <li>Note: Press the </li> <li>Key to not save the values. The display will return to that shown in step 1.</li> </ul>                                                                                                    |  |
| 11   | Turn ON the SERVOPACK power supply again after executing advanced autotuning.                                                                                                    |           |                                                                                                    |  |

# (2) Failure in Operation

# ■ When "NO-OP" Flashes on the Display

| Probable Cause                                 | Corrective Actions                            |
|------------------------------------------------|-----------------------------------------------|
| The main circuit power supply was OFF.         | Turn ON the main circuit power supply.        |
| An alarm or warning occurred.                  | Remove the cause of the alarm or the warning. |
| Overtraveling occurred.                        | Remove the cause of the overtravel.           |
| Gain setting 2 was selected by gain switching. | Disable the automatic gain switching.         |
| The HWBB function operated.                    | Disable the HWBB function.                    |

# ■ When "Error" Flashes on the Display

| Error                                                                                                    | Probable Cause                                                                                                    | Corrective Actions                                                                                                    |
|----------------------------------------------------------------------------------------------------|----------------------------------------------------------------------------------------------------|----------------------------------------------------------------------------------------------------|
| The gain adjustment was not successfully complet-<br>ed.                                                                                                | Machine vibration is occurring or the posi-<br>tioning completed signal (/COIN) is turning<br>ON and OFF when the servomotor is<br>stopped.                       | <ul> <li>Increase the set value for Pn522.</li> <li>Change the mode from 2 to 3.</li> <li>If machine vibration occurs, suppress the vibration with the anti-resonance control adjustment function and the vibration suppression function.</li> </ul> |
| An error occurred during<br>the calculation of the mo-<br>ment of inertia.                                                                              | Refer to 5.3.2 (2) $\blacksquare$ When an Error Occurs                                                                                                    | during Calculation of Moment of Inertia.                                                                                                    |
| Travel distance setting er-<br>ror                                                                                                    | The travel distance is set to approximately 0.5 rotation (0.05 rotation for SGMCS servomotor) or less, which is less than the minimum adjustable travel distance. | Increase the travel distance. It is recom-<br>mended to set the number of motor rota-<br>tions to around 3.                                                                                                    |
| The positioning complet-<br>ed signal (/COIN) did not<br>turn ON within approxi-<br>mately 10 seconds after<br>positioning adjustment<br>was completed. | The positioning completed width is too nar-<br>row or proportional control (P control) is<br>being used.                                                          | <ul> <li>Increase the set value for Pn522.</li> <li>Set 0 to V_PPI in the OPTION field.</li> </ul>                                                                                                    |
| The moment of inertia<br>cannot be calculated<br>when the tuning-less func-<br>tion was activated.                                                      | When the tuning-less function was activat-<br>ed, Jcalc was set to OFF so the moment of<br>inertia was not calculated.                                            | <ul> <li>Turn OFF the tuning-less function.</li> <li>Set Jcalc to ON, so the moment of inertia will be calculated.</li> </ul>                                                                                                    |

#### When an Error Occurs during Calculation of Moment of Inertia

The following table shows the probable causes of errors that may occur during the calculation of the moment of inertia with the Jcalc set to ON, along with corrective actions for the errors.

| Error<br>Display | Probable Cause                                                                                                    | Corrective Actions                                                                                                    |
|------------------|----------------------------------------------------------------------------------------------------|----------------------------------------------------------------------------------------------------|
| Err1             | The SERVOPACK started calculating the moment of inertia, but the calculation was not completed.                                       | <ul><li>Increase the speed loop gain (Pn100).</li><li>Increase the STROKE (travel distance).</li></ul>                                                              |
| Err2             | The moment of inertia fluctuated greatly and did not converge within 10 tries.                                                        | Set the calculation value based on the machine specifi-<br>cations in Pn103 and execute the calculation with the<br>Jcalc set to OFF.                               |
| Err3             | Low-frequency vibration was detected.                                                                                                 | Double the set value of the moment of inertia calculat-<br>ing start level (Pn324).                                                                                 |
| Err4             | The torque limit was reached.                                                                                                    | <ul> <li>When using the torque limit, increase the torque limit.</li> <li>Double the set value of the moment of inertia calculating start level (Pn324).</li> </ul> |
| Err5             | While calculating the moment of inertia, the speed control was set to proportional control by setting 1 to V_PPI in the OPTION field. | Operate the SERVOPACK with PI control while calculating the moment of inertia.                                                                                      |

5

5.3.2 Advanced Autotuning Procedure

# (3) Related Functions on Advanced Autotuning

This section describes functions related to advanced tuning.

#### Notch Filter

Usually, set this function to Auto Setting. (The notch filter is factory-set to Auto Setting.) If this function is set to Auto Setting, vibration will be detected automatically during advanced autotuning and the notch filter will be set.

Set this function to Not Auto Setting only if you do not change the notch filter setting before executing advanced autotuning.

| Parameter |                             | Function                                                                   | When Enabled | Classification |
|-----------|-----------------------------|----------------------------------------------------------------------------|--------------|----------------|
| Pn460     | n.□□□0                      | Does not set the 1st notch filter automatically with the utility function. |              | Tuning         |
|           | n.□□□1<br>[Factory setting] | Sets the 1st notch filter automatically with the utility function.         | Immediately  |                |
| 1 11400   | n.□0□□                      | Does not set the 2nd notch filter automatically with the utility function. | mineulatery  | Tuning         |
|           | n.□1□□<br>[Factory setting] | Sets the 2nd notch filter automatically with the utility function.         |              |                |

#### Anti-Resonance Control Adjustment

This function reduces low vibration frequency, which the notch filter does not detect.

Usually, set this function to Auto Setting. (The anti-resonance control is factory-set to Auto Setting.) When this function is set to Auto Setting, vibration will be automatically detected during advanced autotuning and anti-resonance control will be automatically adjusted and set.

| Parameter |                             | Function                                                                         | When Enabled | Classification |
|-----------|-----------------------------|----------------------------------------------------------------------------------|--------------|----------------|
| Pn160     | n.□□0□                      | Does not use the anti-resonance control automatically with the utility function. | Immediately  | Tuning         |
| 1 11 100  | n.□□1□<br>[Factory setting] | Uses the anti-resonance control automatically with the utility function.         | minediatery  |                |

#### Vibration Suppression

The vibration suppression function suppresses transitional vibration at frequency as low as 1 to 100 Hz that is generated mainly when positioning if the machine stand vibrates.

Usually, set this function to Auto Setting. (The vibration suppression function is factory-set to Auto Setting.) When this function is set to Auto Setting, vibration will be automatically detected during advanced autotuning and vibration suppression will be automatically adjusted and set.

Set this function to Not Auto Setting only if you do not change the setting for vibration suppression before executing advanced autotuning.

Note: This function uses model following control. Therefore, the function can be executed only if the mode is set to 2 or 3.

#### Related Parameter

| Parameter |                             | Function                                                                                      | When Enabled | Classification |
|-----------|-----------------------------|-----------------------------------------------------------------------------------------------|--------------|----------------|
| Pn140     | n.□0□□                      | Does not use the vibration suppression function auto-<br>matically with the utility function. | Immediately  | Tuning         |
| 1 11 40   | n.□1□□<br>[Factory setting] | Uses the vibration suppression function automatically with the utility function.              | minediatery  | Tuning         |

## Friction Compensation

This function compensates for changes in the following conditions.

- Changes in the viscous resistance of the lubricant, such as the grease, on the sliding parts of the machine
- Changes in the friction resistance resulting from variations in the machine assembly
- Changes in the friction resistance due to aging

The conditions for applying friction compensation depend on the mode. The friction compensation setting in Pn408.3 applies when the Mode is 1. The friction compensation function is always enabled regardless of the friction compensation setting in Pn408.3 when the Mode is 2 or 3.

| Mode<br>Friction<br>Compensation<br>Selecting |                                | Mode = 1                                            | Mode = 2                                         | Mode = 3                                         |  |
|-----------------------------------------------|--------------------------------|-----------------------------------------------------|--------------------------------------------------|--------------------------------------------------|--|
| Pn408                                         | n.0□□□<br>[Factory<br>setting] | Adjusted without the friction compensation function | Adjusted with the friction compensation function | Adjusted with the friction compensation function |  |
|                                               | n.1000                         | Adjusted with the friction compensation function    |                                                  |                                                  |  |

#### Feedforward

If Pn140 is set to the factory setting and the mode setting is changed to 2 or 3, the feedforward gain (Pn109), speed feedforward (VFF) input, and torque feedforward (TFF) input will be disabled.

Set Pn140.3 to 1 if model following control is used together with the speed feedforward (VFF) input and torque feedforward (TFF) input from the host controller.

| Parameter |                             | Function                                                                              | When Enabled | Classification |
|-----------|-----------------------------|---------------------------------------------------------------------------------------|--------------|----------------|
| Pn140     | n.0□□□<br>[Factory setting] | Model following control is not used together with the speed/torque feedforward input. | Immediately  | Tuning         |
| 11140     | n.1000                      | Model following control is used together with the speed/torque feedforward input.     | minediatery  |                |

For the torque feedforward (TFF) input and speed feedforward (VFF) input, refer to the  $\Sigma$ -V Series/DC Power Input  $\Sigma$ -V Series/ $\Sigma$ -V Series for Large-Capacity Models User's Manual MECHATROLINK-II Commands (Manual No.: SIEP S800000 54).

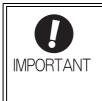

Model following control is used to make optimum feedforward settings in the SERVO-PACK when model following control is used with the feedforward function. Therefore, model following control is not normally used together with either the speed feedforward (VFF) input or torque feedforward (TFF) input from the host controller. However, model following control can be used with the speed feedforward (VFF) input or torque feedforward (TFF) input if required. An improper feedforward input may result in overshooting.

# 5.3.3 Related Parameters

The following table lists parameters related to this function and their possibility of being changed while executing this function or of being changed automatically after executing this function.

• Parameters related to this function

These are parameters that are used or referenced when executing this function.

- · Allowed changes during execution of this function
  - Yes : Parameters can be changed using SigmaWin+ while this function is being executed. No : Parameters cannot be changed using SigmaWin+ while this function is being executed.
- Automatic changes after execution of this function
  - Yes : Parameter set values are automatically set or adjusted after execution of this function.
  - No : Parameter set values are not automatically set or adjusted after execution of this function.

| Parameter | Name                                                   | Mid-execution<br>changesAutoma<br>changeNoYes |     |
|-----------|--------------------------------------------------------|-----------------------------------------------|-----|
| Pn100     | Speed Loop Gain                                        |                                               |     |
| Pn101     | Speed Loop Integral Time Constant                      | No                                            | Yes |
| Pn102     | Position Loop Gain                                     | No                                            | Yes |
| Pn103     | Moment of Inertia Ratio                                | No                                            | No  |
| Pn121     | Friction Compensation Gain                             | No                                            | Yes |
| Pn123     | Friction Compensation Coefficient                      | No                                            | Yes |
| Pn124     | Friction Compensation Frequency Correction             | No                                            | No  |
| Pn125     | Friction Compensation Gain Correction                  | No                                            | Yes |
| Pn401     | Torque Reference Filter Time Constant                  | No                                            | Yes |
| Pn408     | Torque Related Function Switch                         | Yes                                           | Yes |
| Pn409     | 1st Notch Filter Frequency                             | No                                            | Yes |
| Pn40A     | 1st Notch Filter Q Value                               | No                                            | Yes |
| Pn40C     | 2nd Notch Filter Frequency                             | No                                            | Yes |
| Pn40D     | 2nd Notch Filter Q Value                               | No                                            | Yes |
| Pn140     | Model Following Control Related Switch                 | Yes                                           | Yes |
| Pn141     | Model Following Control Gain                           | No                                            | Yes |
| Pn142     | Model Following Control Gain Compensation              | No                                            | Yes |
| Pn143     | Model Following Control Bias (Forward Direction)       | No                                            | Yes |
| Pn144     | Model Following Control Bias (Reverse Direction)       | No                                            | Yes |
| Pn145     | Vibration Suppression 1 Frequency A                    | No                                            | Yes |
| Pn146     | Vibration Suppression 1 Frequency B                    | No                                            | Yes |
| Pn147     | Model Following Control Speed Feedforward Compensation | No                                            | Yes |
| Pn160     | Anti-Resonance Control Related Switch                  | Yes                                           | Yes |
| Pn161     | Anti-Resonance Frequency                               | No                                            | Yes |
| Pn163     | Anti-Resonance Damping Gain                            | No                                            | Yes |
| Pn531     | Program JOG Movement Distance                          | No                                            | No  |
| Pn533     | Program JOG Movement Speed                             | No                                            | No  |
| Pn534     | Program JOG Acceleration/Deceleration Time             | No                                            | No  |
| Pn535     | Program JOG Waiting Time                               | No                                            | No  |
| Pn536     | Number of Times of Program JOG Movement                | No                                            | No  |

# 5.4 Advanced Autotuning by Reference (Fn202)

Adjustments with advanced autotuning by reference are described below.

Advanced autotuning by reference starts adjustments based on the set speed loop gain (Pn100). Therefore, precise adjustments cannot be made if there is vibration when starting adjustments. In this case, make adjustments after lowering the speed loop gain (Pn100) until vibration is eliminated.

# 5.4.1 Advanced Autotuning by Reference

Advanced autotuning by reference is used to automatically achieve optimum tuning of the SERVOPACK in response to the user reference inputs from the host controller.

Advanced autotuning by reference is performed generally to fine-tune the SERVOPACK after advanced autotuning of the SERVOPACK has been performed.

If the moment of inertia ratio is correctly set to Pn103, advanced autotuning by reference can be performed without performing advanced autotuning.

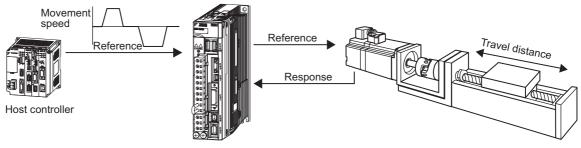

SERVOPACK

Advanced autotuning by reference performs the following adjustments.

- Gains (e.g., position loop gain and speed loop gain)
- Filters (torque reference filter and notch filter)
- Friction compensation
- Anti-resonance control
- Vibration suppression

Refer to 5.4.3 Related Parameters for parameters used for adjustments.

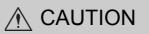

 Because advanced autotuning by reference adjusts the SERVOPACK during automatic operation, vibration or overshooting may occur. To ensure safety, perform advanced autotuning by reference in a state where the SERVOPACK can come to an emergency stop at any time. Adjustments

5.4.1 Advanced Autotuning by Reference

### (1) Preparation

Check the following settings before performing advanced autotuning by reference. The message "NO-OP" indicating that the settings are not appropriate will be displayed, if all of the following conditions are not met.

• The SERVOPACK must be in Servo Ready status (Refer to 4.8.4).

- There must be no overtravel.
- The servomotor power must be OFF.
- The position control must be selected when the servomotor power is ON.
- The gain selection switch must be in manual switching mode (Pn139.0 = 0).
- Gain setting 1 must be selected.
- The test without a motor function must be disabled (Pn00C.0 = 0).
- All alarms and warnings must be cleared.
- The write prohibited setting (Fn010) must be set to Write permitted (P.0000).
- The tuning-less function must be disabled (Pn170.0 = 0).

### (2) When Advanced Autotuning by Reference Cannot Be Performed Successfully

Advanced autotuning by reference cannot be performed successfully under the following conditions. If the result of autotuning is not satisfactory, perform one-parameter tuning (Fn203). Refer to 5.5 One-parameter Tuning (Fn203) for details.

- The travel distance in response to references from the host controller is smaller than the set positioning completed width (Pn522).
- The motor speed in response to references from the host controller is smaller than the set rotation detection level (Pn502).
- The stopping time, i.e., the period while the positioning completed /COIN signal is OFF, is 10 ms or less.
- The rigidity of the machine is low and vibration occurs when positioning is performed.
- The position integration function is used.
- P control operation (proportional control) is performed.
- The mode switch is used.
- The positioning completed width (Pn522) is too small.

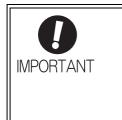

 Advanced autotuning by reference starts adjustments based on the positioning completed width (Pn522). Set the electronic gear ratio (Pn20E/Pn210) and positioning completed width (Pn522) to the actual value during operation.

 "WAITING" will flash if the positioning completed signal (/COIN) does not turn ON within approximately 3 seconds after positioning is completed. Furthermore, unless the positioning completed signal (/COIN) is turned ON within approximately 10 seconds, "Error" will flash for 2 seconds and tuning will be aborted.

Change only the overshoot detection level (Pn561) to finely adjust the amount of overshooting without changing the positioning completed width (Pn522). Because Pn561 is set by default to 100%, the allowable amount of overshooting is the same amount as that for the positioning completed width.

When Pn561 is set to 0%, the amount of overshooting can be adjusted without any overshooting in the positioning completed width. If the setting of Pn561 is changed, however, the positioning time may be extended.

|       | Overshoot Detection | Level        | Speed Position  | Torque       | Classification |
|-------|---------------------|--------------|-----------------|--------------|----------------|
| Pn561 | Setting Range       | Setting Unit | Factory Setting | When Enabled |                |
|       | 0 to 100            | 1%           | 100             | Immediately  | Setup          |

### (3) Restrictions When Using an Encoder

With this function, the following restrictions are applied in accordance with the version number of the SER-VOPACK software and the encoder being used.

The applicable servomotor depends on the type of encoder used.

#### • 13-bit encoder: SGMJV-DDDADD

#### • 20-bit or 17-bit encoder: SGMUV-DDDDDD, SGMUV-DD3DD SGMPS-DDCDD, SGMPS-DD2DD

|                                | 13-bit E                                   | Incoder                         | 20-bit or 17-bit Encoder |                                             |  |
|--------------------------------|--------------------------------------------|---------------------------------|--------------------------|---------------------------------------------|--|
| Software Version <sup>*1</sup> | Mode                                       | Model Following<br>Control Type | Mode                     | Model Following<br>Control Type             |  |
| Version 0007 or ear-<br>lier   | Only Mode 1 can be selected. <sup>*2</sup> | *3                              | No restrictions          | Type 1 <sup>*4</sup>                        |  |
| Version 0008 or lat-<br>er     |                                            |                                 |                          | Type 1 or 2 [Factory setting] <sup>*5</sup> |  |

\*1. The software version number of your SERVOPACK can be checked with Fn012.

\*2. If any mode other than Mode 1 is selected, tuning will fail and result in an error.

\*3. Model following control type is not used.

\*4. Position errors may result in overshooting when positioning. The positioning time may be extended if the positioning completed width (Pn522) is set to a small value.

\*5. Model following control type 2 can suppress overshooting resulting from position errors better than Type 1. If compatibility with SERVOPACK version 0007 or earlier is required, use model following control type 1 (Pn14F.0 = 0).

The control related switch (Pn14F) was added to SERVOPACK software version 0008 or later.

| P     | arameter                    | Function                       | When Enabled  | Classification |
|-------|-----------------------------|--------------------------------|---------------|----------------|
|       | n.□□□0                      | Model following control type 1 |               |                |
| Pn14F | n.□□□1<br>[Factory setting] | Model following control type 2 | After restart | Tuning         |

5.4.2 Advanced Autotuning by Reference Procedure

# 5.4.2 Advanced Autotuning by Reference Procedure

The following procedure is used for advanced autotuning by reference.

Advanced autotuning by reference is performed from the digital operator (option) or SigmaWin+.

Here, the operating procedure from the digital operator is described.

Refer to the  $\Sigma$ -V Series User's Manual, Operation of Digital Operator (No.: SIEP S800000 55) for basic key operations of the digital operator.

# 

• When using the MP2000 Series with phase control, select the mode = 1 (standard level). If 2 or 3 is selected, phase control of the MP2000 Series may not be possible.

### (1) Operating Procedure

Set the correct moment of inertia ratio in Pn103 by using the advanced autotuning before performing this procedure.

| Step | Display after Operation                                                                                                    | Keys | Operation                                                                                                    |  |  |  |  |
|------|----------------------------------------------------------------------------------------------------|------|----------------------------------------------------------------------------------------------------|--|--|--|--|
| 1    | BB         — FUNCTION—           Fn 201: AAT <u>Fn 202</u> : Ref-AAT           Fn 203: On e PrmTun           Fn 204: A-Vib                                                                                                    |      | Press the $\textcircled{rest}$ Key to view the main menu for the utility function.<br>Use the $\frown$ or $\checkmark$ Key to move through the list and select Fn202. |  |  |  |  |
| 2    | Status Display<br>BB Advanced AT<br>Mode=3 Type=2                                                                                                    | DATA | Press the Key to display the initial setting screen for Fn202 (Advanced Autotuning by Reference).                                                                     |  |  |  |  |
| 3    | BB Advanced AT<br>Mode= <u>3</u> Type=2                                                                                                    |      | Press the $\land$ , $\checkmark$ , or $\overset{\text{source}}{\bigstar}$ Key and set the items in steps 3-1 and 3-2.                                                 |  |  |  |  |
| 3-1  | <ul> <li>Mode Selection<br/>Select the mode.</li> <li>3-1 Mode = 1: Makes adjustments considering response characteristics and stability (Standard level).<br/>Mode = 2: Makes adjustments for positioning [Factory setting].<br/>Mode = 3: Makes adjustments for positioning, giving priority to overshooting suppression.</li> </ul>                                                                                                    |      |                                                                                                    |  |  |  |  |
| 3-2  | <ul> <li>■Type Selection</li> <li>Select the type according to the machine element to be driven.</li> <li>If there is noise or the gain does not increase, better results may be obtained by changing the rigidity type.</li> <li>Type = 1: For belt drive mechanisms</li> <li>Type = 2: For ball screw drive mechanisms [Factory setting]</li> <li>Type = 3: For rigid systems in which the servomotor is directly coupled to the machine (without gear or other transmissions)</li> </ul> |      |                                                                                                    |  |  |  |  |
| 4    | B B       A d v a n c e d       A T         P n 1 0 3 = 0 0 3 0 0       P         P n 1 0 0 = 0 0 4 0 0       P         P n 1 0 1 = 0 0 2 0 0 0       P         P n 1 4 1 = 0 0 5 0 0       DATA    Press the Law Key. The advanced autotuning by reference execution screen will be displayed. Note: If the mode is set to 1, Pn102 is displayed. If the mode is set to 2 or 3, the Pn102 display will change to the Pn141.                                                                |      |                                                                                                    |  |  |  |  |
| 5    | RUN         A d v a n c e d         A T           P n 1 0 3 = 0 0 3 0 0         0         0           P n 1 0 0 = 0 0 4 0.0         0         0           P n 1 0 1 = 0 0 2 0.00         0         0           P n 1 4 1 = 0 0 5 0.0         0         0                                                                                                    | _    | Send an SV_ON command from the host controller.                                                                                                    |  |  |  |  |

(cont'd)

| Otau | Diandau after Oranstian                                                                                                    | 1/ autor | Onemation                                                                                                    |
|------|----------------------------------------------------------------------------------------------------|----------|----------------------------------------------------------------------------------------------------|
| Step | Display after Operation                                                                                                    | Keys     | Operation                                                                                                    |
| 6    | A D J         A d v a n c e d         A T           P n 1 0 3 = 0 0 3 0 0         0         0           P n 1 0 0 = 0 1 0 0 0         0         0           P n 1 0 1 = 0 0 0 6 . 3 6         0         0           P n 1 4 1 = 0 1 5 0 . 0         0         0 |          | Input a reference from the host controller and then<br>press the <b>A</b> or <b>V</b> Key to start the adjustment.<br>"ADJ" will flash during adjustment on the status dis-<br>play.<br>Note: Adjustment cannot be performed during "BB"<br>is shown on the status display. |
| 7    | A D J         A d v a n c e d         A T           P n 1 0 3 = 0 0 3 0 0         0         0           P n 1 0 0 = 0 1 0 0.0         0         0           P n 1 0 1 = 0 0 0 6.36         0         0                                                          | -        | When the adjustment has been completed normally,<br>"END" will flash for approximately two seconds and<br>"ADJ" will be displayed.                                                                                                    |
| 8    | RUN         A d v a n c e d         A T           P n 1 0 3 = 0 0 3 0 0         0         0           P n 1 0 0 = 0 1 0 0.0         0         0           P n 1 0 1 = 0 0 0 6.36         0         0           P n 1 4 1 = 0 1 5 0.0         0         0        | DATA     | Press the will flash for approximately two seconds and "RUN" will be displayed.<br>Note: Not to save the values set in step 6, press the Key. The display will return to that shown in step 1.                                                                              |

## (2) Failure in Operation

# ■ When "NO-OP" Flashes on the Display

| Probable Cause                                 | Corrective Actions                            |
|------------------------------------------------|-----------------------------------------------|
| The main circuit power supply was OFF.         | Turn ON the main circuit power supply.        |
| An alarm or warning occurred.                  | Remove the cause of the alarm or the warning. |
| Overtraveling occurred.                        | Remove the cause of the overtravel.           |
| Gain setting 2 was selected by gain switching. | Disable the automatic gain switching.         |
| HWBB operated.                                 | Disable the HWBB function.                    |

# ■ When "Error" Flashes on the Display

| Error                                                                                                    | Probable Cause                                                                                                    | Corrective Actions                                                                                                    |
|----------------------------------------------------------------------------------------------------|----------------------------------------------------------------------------------------------------|----------------------------------------------------------------------------------------------------|
| The gain adjustment was not successfully completed.                                                                                                    | Machine vibration is occurring or the posi-<br>tioning completed signal (/COIN) is turning<br>ON and OFF when the servomotor is<br>stopped. | <ul> <li>Increase the set value for Pn522.</li> <li>Change the mode from 2 to 3.</li> <li>If machine vibration occurs, suppress the vibration with the anti-resonance control adjustment function and the vibration suppression function.</li> </ul> |
| The positioning complet-<br>ed signal<br>(/COIN) did not turn ON<br>within approximately 10<br>seconds after position-<br>ing adjustment was com-<br>pleted. | The positioning completed width is too nar-<br>row or proportional control (P control) is<br>being used.                                    | <ul> <li>Increase the set value for Pn522.</li> <li>Set 0 to V_PPI of OPTION field.</li> </ul>                                                                                                    |

### (3) Related Functions on Advanced Autotuning by Reference

This section describes functions related to advanced autotuning by reference.

#### Notch Filter

Usually, set this function to Auto Setting. (The notch filter is factory-set to Auto Setting.) If this function is set to Auto Setting, vibration will be detected automatically during advanced autotuning by reference, and the notch filter will be set.

Set this function to Not Auto Setting only if you do not change the notch filter setting before executing advanced autotuning by reference.

| Parameter |                             | Function                                                                   | When Enabled | Classification |  |
|-----------|-----------------------------|----------------------------------------------------------------------------|--------------|----------------|--|
| Pn460     | n.□□□0                      | Does not set the 1st notch filter automatically with the utility function. |              |                |  |
|           | n.□□□1<br>[Factory setting] | Sets the 1st notch filter automatically with the utility function.         | Immediately  | Tuning         |  |
|           | n.□0□□                      | Does not set the 2nd notch filter automatically with the utility function. | minediatery  |                |  |
|           | n.□1□□<br>[Factory setting] | Sets the 2nd notch filter automatically with the utility function.         |              |                |  |

#### Anti-Resonance Control Adjustment

This function reduces low vibration frequency, which the notch filter does not detect.

Usually, set this function to Auto Setting. (The anti-resonance control is factory-set to Auto Setting.) When this function is set to Auto Setting, vibration will be automatically detected during advanced autotuning by reference and anti-resonance control will be automatically adjusted and set.

| Pa    | arameter                    | Function                                                                         | When Enabled | Classification |
|-------|-----------------------------|----------------------------------------------------------------------------------|--------------|----------------|
| Pn160 | n.□□0□                      | Does not use the anti-resonance control automatically with the utility function. | Immediately  | Tuning         |
|       | n.□□1□<br>[Factory setting] | Uses the anti-resonance control automatically with the utility function.         | minediatery  | i uning        |

#### Vibration Suppression

The vibration suppression function suppresses transitional vibration at frequency as low as 1 to 100 Hz that is generated mainly when positioning if the machine stand vibrates.

Usually, set this function to Auto Setting. (The vibration suppression function is factory-set to Auto Setting.) When this function is set to Auto Setting, vibration will be automatically detected during advanced autotuning by reference and vibration suppression will be automatically adjusted and set.

Set this function to Not Auto Setting only if you do not change the setting for vibration suppression before executing advanced autotuning by reference.

Note: This function uses model following control. Therefore, the function can be executed only if the mode is set to 2 or 3.

#### Related Parameters

| Pa      | arameter                    | Function                                                            | When Enabled | Classification |
|---------|-----------------------------|---------------------------------------------------------------------|--------------|----------------|
| Pn140   | n.□0□□                      | Does not use the vibration suppression function auto-<br>matically. | Immediately  | Tuning         |
| 1 11 40 | n.□1□□<br>[Factory setting] | Uses the vibration suppression function automati-<br>cally.         | minediatery  | Tuning         |

#### Friction Compensation

This function compensates for changes in the following conditions.

- Changes in the viscous resistance of the lubricant, such as the grease, on the sliding parts of the machine
- Changes in the friction resistance resulting from variations in the machine assembly
- Changes in the friction resistance due to aging

Conditions to which friction compensation is applicable depend on the mode. The friction compensation setting in Pn408.3 applies when the mode is 1. Mode = 2 and Mode = 3 are adjusted with the friction compensation function regardless of the friction compensation setting in P408.3.

| Friction<br>Compen<br>Selection |                                | Mode = 1                                            | Mode = 2                                         | Mode = 3                                         |
|---------------------------------|--------------------------------|-----------------------------------------------------|--------------------------------------------------|--------------------------------------------------|
| Pn408                           | n.0□□□<br>[Factory<br>setting] | Adjusted without the friction compensation function | Adjusted with the friction compensation function | Adjusted with the friction compensation function |
|                                 | n.1000                         | Adjusted with the friction compensation function    |                                                  |                                                  |

#### Feedforward

If Pn140 is set to the factory setting and the mode setting is changed to 2 or 3, the feedforward gain (Pn109), speed feedforward (VFF) input, and torque feedforward (TFF) input will be disabled.

Set Pn140.3 to 1 if model following control is used together with the speed feedforward (VFF) input and torque feedforward (TFF) input from the host controller.

| Parameter |                             | Function                                                                              | When Enabled | Classification |
|-----------|-----------------------------|---------------------------------------------------------------------------------------|--------------|----------------|
| Pn140     | n.0□□□<br>[Factory setting] | Model following control is not used together with the speed/torque feedforward input. | Immediately  | Tuning         |
|           |                             | Model following control is used together with the speed/torque feedforward input.     | minediatery  | Tuning         |

For the torque feedforward (TFF) input and speed feedforward (VFF) input, refer to the  $\Sigma$ -V Series/DC Power Input  $\Sigma$ -V Series/ $\Sigma$ -V Series for Large-Capacity Models User's Manual MECHATROLINK-II Commands (Manual No.: SIEP S800000 54).

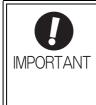

Model following control is used to make optimum feedforward settings in the SERVO-PACK when model following control is used with the feedforward function. Therefore, model following control is not normally used together with either the speed feedforward (VFF) input or torque feedforward (TFF) input from the host controller. However, model following control can be used with the speed feedforward (VFF) input or torque feedforward (TFF) input if required. An improper feedforward input may result in overshooting.

# 5.4.3 Related Parameters

The following table lists parameters related to this function and their possibility of being changed while executing this function or of being changed automatically after executing this function.

- Parameters related to this function These are parameters that are used or referenced when executing this function.
- Allowed changes during execution of this function

Yes: Parameters can be changed using SigmaWin+ while this function is being executed. No: Parameters cannot be changed using SigmaWin+ while this function is being executed.

• Automatic changes after execution of this function

Yes: Parameter set values are automatically set or adjusted after execution of this function. No: Parameter set values are not automatically set or adjusted after execution of this function.

| Parameter | Name                                                         | Mid-execution changes | Automatic<br>changes |  |
|-----------|--------------------------------------------------------------|-----------------------|----------------------|--|
| Pn100     | Speed Loop Gain                                              | No                    | Yes                  |  |
| Pn101     | Speed Loop Integral Time Constant                            | No                    | Yes                  |  |
| Pn102     | Position Loop Gain                                           | No                    | Yes                  |  |
| Pn103     | · ·                                                          |                       | No                   |  |
| Pn121     | Friction Compensation Gain                                   | No                    | Yes                  |  |
| Pn123     | Friction Compensation Coefficient                            | No                    | Yes                  |  |
| Pn124     | Friction Compensation Frequency Correction                   | No                    | No                   |  |
| Pn125     | Friction Compensation Gain Correction                        | No                    | Yes                  |  |
| Pn401     | Torque Reference Filter Time Constant                        | No                    | Yes                  |  |
| Pn408     | Torque Related Function Switch                               | Yes                   | Yes                  |  |
| Pn409     | 1409 1st Notch Filter Frequency                              |                       | Yes                  |  |
| Pn40A     | 1st Notch Filter Q Value                                     | No                    | Yes                  |  |
| Pn40C     | 2nd Notch Filter Frequency                                   | No                    | Yes                  |  |
| Pn40D     | 2nd Notch Filter Q Value                                     | No                    | Yes                  |  |
| Pn140     | Model Following Control Related Switch                       | Yes                   | Yes                  |  |
| Pn141     | Model Following Control Gain                                 | No                    | Yes                  |  |
| Pn142     | Model Following Control Gain Compensation                    | No                    | Yes                  |  |
| Pn143     | Model Following Control Bias (Forward Direction)             | No                    | Yes                  |  |
| Pn144     | Model Following Control Bias (Reverse Direction)             | No                    | Yes                  |  |
| Pn145     | Vibration Suppression 1 Frequency A                          | No                    | Yes                  |  |
| Pn146     | Vibration Suppression 1 Frequency B                          | No                    | Yes                  |  |
| Pn147     | Pn147 Model Following Control Speed Feedforward Compensation |                       | Yes                  |  |
| Pn160     | Anti-Resonance Control Related Switch                        | Yes                   | Yes                  |  |
| Pn161     | Anti-Resonance Frequency                                     | No                    | Yes                  |  |
| Pn163     | Anti-Resonance Damping Gain                                  | No                    | Yes                  |  |

# **5.5** One-parameter Tuning (Fn203)

Adjustments with one-parameter tuning are described below.

# 5.5.1 One-parameter Tuning

One-parameter tuning is used to manually make tuning level adjustments during operation with a position reference or speed reference input from the host controller.

One-parameter tuning enables automatically setting related servo gain settings to balanced conditions by adjusting one or two tuning levels.

One-parameter tuning performs the following adjustments.

- Gains (e.g., position loop gain and speed loop gain)
- Filters (torque reference filter and notch filter)
- Friction compensation
- Anti-resonance control

Refer to 5.5.4 Related Parameters for parameters used for adjustments.

Perform one-parameter tuning if satisfactory response characteristics is not obtained with advanced autotuning or advanced autotuning by reference.

To fine-tune each servo gain after one-parameter tuning, refer to 5.8 Additional Adjustment Function.

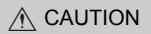

• Vibration or overshooting may occur during adjustment. To ensure safety, perform one-parameter tuning in a state where the SERVOPACK can come to an emergency stop at any time.

### (1) Preparation

Check the following settings before performing one-parameter tuning.

The message "NO-OP" indicating that the settings are not appropriate will be displayed, if all of the following conditions are not met.

- The test without a motor function must be disabled (Pn00C.0 = 0).
- The write prohibited setting (Fn010) must be set to Write permitted (P.0000).
- The tuning-less function must be disabled (Pn170.0 = 0).
- The tuning mode must be set to 0 or 1 when performing speed control.

#### (2) Restrictions When Using an Encoder

With this function, the following restrictions are applied in accordance with the version number of the SER-VOPACK software and the encoder being used.

The applicable servomotor depends on the type of encoder used.

#### • 13-bit encoder: SGMJV-DDDADD

### • 20-bit or 17-bit encoder: SGMUV-DDDDDD, SGMUV-DD3DD SGMPS-DDCDDD, SGMPS-DD2DD

|                                | 13-bit Encoder                                       |                                 | 20-bit or 17-bit Encoder |                                             |
|--------------------------------|------------------------------------------------------|---------------------------------|--------------------------|---------------------------------------------|
| Software Version <sup>*1</sup> | Mode                                                 | Model Following<br>Control Type | Mode                     | Model Following<br>Control Type             |
| Version 0007 or ear-<br>lier   | Tuning mode can be set to only 0 or 1. <sup>*2</sup> | *3                              | No restrictions          | Type 1 <sup>*4</sup>                        |
| Version 0008 or lat-<br>er     | No restrictions                                      |                                 |                          | Type 1 or 2 [Factory setting] <sup>*5</sup> |

\*1. The software version number of your SERVOPACK can be checked with Fn012.

\*2. If any mode other than Tuning Mode 1 is selected, tuning will fail and result in an error.

\*3. Model following control type is not used.

\*4. Position errors may result in overshooting when positioning. The positioning time may be extended if the positioning completed width (Pn522) is set to a small value.

\*5. Model following control type 2 can suppress overshooting resulting from position errors better than Type 1. If compatibility with SERVOPACK version 0007 or earlier is required, use model following control type 1 (Pn14F.0 = 0). The control related switch (Pn14F) was added to SERVOPACK software version 0008 or later.

| Parameter |                                       | Function                       | When Enabled  | Classification |
|-----------|---------------------------------------|--------------------------------|---------------|----------------|
|           | n.□□□0                                | Model following control type 1 |               |                |
| Pn14F     | <b>4F</b> n.□□□1<br>[Factory setting] | Model following control type 2 | After restart | Tuning         |

# 5.5.2 One-parameter Tuning Procedure

The following procedure is used for one-parameter tuning.

There are the following two operation procedures depending on the tuning mode being used.

- When the tuning mode is set to 0 or 1, the model following control will be disabled and one-parameter tuning will be used as the tuning method for applications other than positioning.
- When the tuning mode is set to 2 or 3, the model following control will be enabled and it can be used for tuning for positioning.

One-parameter tuning is performed from the digital operator (option) or SigmaWin+.

Make sure that the moment of inertia ratio (Pn103) is set correctly using advance autotuning before beginning operation.

The following section provides the operating procedure from the digital operator.

Refer to the  $\Sigma$ -V Series User's Manual, Operation of Digital Operator (No.: SIEP S800000 55) for basic key operations of the digital operator.

CAUTION
 When using the MP2000 Series with phase control, select the tuning mode = 0 or 1. If 2 or 3 is selected, phase control of the MP2000 Series may not be possible.

### (1) Digital Operator Operating Procedure

Setting the Tuning Mode 0 or 1

| Step                                                                                                    | Display after Operation                                                                                                    | Keys | Operation                                                                                                    |  |  |
|----------------------------------------------------------------------------------------------------|----------------------------------------------------------------------------------------------------|------|----------------------------------------------------------------------------------------------------|--|--|
| 1                                                                                                    | BB         — FUNCTION—           Fn 202: Ref-AAT           Fn 203: On e PrmTun           Fn 204: A-Vib Sup           Fn 205: Vib Sup                                                                                                    |      | Press the $\textcircled{rest}$ Key to view the main menu for the utility function.<br>Press the $\land$ or $\checkmark$ Key to move through the list and select Fn203.                                                                                    |  |  |
| 2                                                                                                    | Status Display<br>BB — O n e P r m T u n —<br>P n 1 0 3 = 0 0 3 0 0                                                                                                    | DATA | Press the $\[Mathbb{Mathbb{mathbb{M}}\]$ Key to display the moment of inertia ratio set in Pn103 at present. Move the digit with the $\[ \hline \] \]$ or $\[ \hline \] \]$ Key and change the value with the $\[ \hline \] \]$ or $\[ \hline \] \]$ Key. |  |  |
| 3                                                                                                    | BB —OnePrmTun—<br>Setting<br>Tuning Mode = 0<br>Type = 2                                                                                                    | DATA | Press the $^{\text{DMM}}$ Key to display the initial setting screen for Fn203 (One-parameter Tuning).                                                                                                    |  |  |
| 4                                                                                                    | BB — OnePrmTun—<br>Setting<br>Tuning Mode = 0<br>Type = 2                                                                                                    |      | Press the $\land$ , $\lor$ , or $\overset{\text{secul}}{\bigstar}$ Key and set the items in steps 4-1 and 4-2.                                                                                                    |  |  |
| 4-1                                                                                                    | <ul> <li>Tuning Mode</li> <li>Select the tuning mode. Select the tuning mode 0 or 1.</li> <li>Tuning Mode = 0: Makes adjustments giving priority to stability.</li> <li>Tuning Mode = 1: Makes adjustments giving priority to responsiveness.</li> </ul> |      |                                                                                                    |  |  |
| <ul> <li>Type Selection         Select the type according to the machine element to be driven.         If there is noise or the gain does not increase, better results may be obtained by changing the rigidity type.         Type = 1: For belt drive mechanisms         Type = 2: For ball screw drive mechanisms [Factory setting]         Type = 3: For rigid systems in which the servomotor is directly coupled to the machine (without gear or ot transmissions).     </li> </ul> |                                                                                                    |      |                                                                                                    |  |  |

5.5.2 One-parameter Tuning Procedure

(cont'd)

| Step | Display after Operation                                                                                                    | Keys       | Operation                                                                                                    |
|------|----------------------------------------------------------------------------------------------------|------------|----------------------------------------------------------------------------------------------------|
| 5    | RUN — OnePrmTun—<br>Setting<br>Tuning Mode = 0<br>Type = 2                                                                                    | _          | If the servomotor power is OFF, send an SV_ON<br>command from the host controller. The display will<br>change from "BB" to "RUN."<br>If the servomotor power is ON, go to step 6.                                                                                                    |
| 6    | RUN —OnePrmTun—<br>Pn100=0040.0<br>Pn101=0020.00<br>Pn102=0040.0                                                                              | DATA       | Press the Key to display the set value.                                                                                                    |
| 7    | RUN - OnePrmTun - LEVEL = 0050 $NF1 NF2 ARES$                                                                                                 | DATA       | Press the <sup>DATA</sup> Key again to display the LEVEL set-<br>ting screen.                                                                                                    |
| 8    | RUN — On e PrmTun—<br>LEVEL = 00 <u>5</u> 0<br>NF1 NF2 ARES                                                                                   | < ><br>A V | <ul> <li>If readjustment is required, select the digit with the </li> <li>or </li> <li>Key or change the LEVEL with the </li> <li>or </li> <li>Key. Check the response.</li> <li>If readjustment is not required, go to step 9.</li> <li>Note: The higher the level, the greater the responsiveness will be. If the value is too large, however, vibration will occur.</li> <li>If vibration occurs, press the </li> <li>Key. The SER-VOPACK will automatically detect the vibration frequencies and make notch filter or an anti-resonance control settings. When the notch filter is set, "NF1" or "NF2" will be displayed on the bottom row. When the anti-resonance control is set, "ARES" will be displayed in the lower right corner.</li> <li>If the vibration is great, the vibration frequency will be detected automatically even if the </li> <li>If the vibration is great, the vibration frequency will be detected automatically even if the </li> </ul> |
| 9    | R U N —O n e P r m T u n —<br>P n 1 0 0 = 0 0 5 0 . 0<br>P n 1 0 1 = 0 0 1 6 . 0<br>P n 1 0 2 = 0 0 5 0 . 0                                   | DATA       | Press the <sup>[MR]</sup> Key. A confirmation screen will be displayed after LEVEL adjustment.                                                                                                    |
| 10   | RUN —OnePrmTun—<br>Pn100=00500<br>Pn101=00160<br>Pn20500                                                                                      | DATA       | <ul> <li>Press the Key to save the adjusted values. After the data is saved, "DONE" will flash for approximately two seconds and then "RUN" will be displayed.</li> <li>To return to the previous value, press the Key.</li> <li>Press the Key to readjust the level without saving the values.</li> </ul>                                                                                                    |
| 11   | RUN         — FUNCTION—           Fn202: Ref-AAT         Fn203: OnePrmTun           Fn204: A-Vib         Sup           Fn205: Vib         Sup | MODE/SET   | Press the <b>E</b> Key to complete the one-parameter tuning operation. The screen in step 1 will appear again.                                                                                                    |

Note: The status display will always be RUN when the servomotor power is ON.

| Step | Display after Operation                                                                                                    | Keys                                                          | Operation                                                                                                    |  |
|------|----------------------------------------------------------------------------------------------------|---------------------------------------------------------------|----------------------------------------------------------------------------------------------------|--|
| 1    | BB         — FUNCTION—           Fn 202 : Ref-AAT           Fn 203 : On ePrmTun           Fn 204 : A-Vib Sup           Fn 205 : Vib Sup                                                                                                    |                                                               | Press the rest Key to view the main menu for the utility function.<br>Press the A or V Key to move through the list and select Fn203.                                                                                    |  |
| 2    | Status Display<br>BB — O n e P r m T u n —<br>P n 1 0 3 = 0 0 3 0 0                                                                                                    | DATA                                                          | Press the $\square$ Key to display the moment of inertia<br>ratio set in Pn103 at present. Move the digit with the<br>$\checkmark$ or $\triangleright$ Key and change the value with the $\land$<br>or $\checkmark$ Key. |  |
| 3    | BB — OnePrmTun—<br>Setting<br>Tuning Mode = 2<br>Type = 2                                                                                                    | DATA                                                          | Press the <sup>Data</sup> Key to display the initial setting screen<br>for Fn203 (One-parameter Tuning).                                                                                                    |  |
| 4    | BB — OnePrmTun—<br>Setting<br>Tuning Mode = 2<br>Type = 2                                                                                                    | SOROLL                                                        | Press the $\land$ , $\lor$ , or $\checkmark$ Key and set the items in steps 4-1 and 4-2.                                                                                                    |  |
| 4-1  | <ul> <li>Tuning Mode</li> <li>Select the tuning mode. Select the tuning mode 2 or 3.</li> <li>Tuning Mode = 2: Enables model following control and makes adjustments for positioning.</li> <li>Tuning Mode = 3: Enables model following control, makes adjustments for positioning, and suppresses overshooting.</li> </ul> |                                                               |                                                                                                    |  |
| 4-2  | Type = 1: For belt drive mechanis<br>Type = 2: For ball screw drive me                                                                                                    | not increase, better resul<br>sms<br>echanisms [Factory setti | ts may be obtained by changing the rigidity type.                                                                                                    |  |
| 5    | RUN — OnePrmTun—<br>Setting<br>Tuning Mode=2<br>Type=2                                                                                                    | _                                                             | If the servomotor power is OFF, send an SV_ON<br>command from the host controller. The display will<br>change from "BB" to "RUN."<br>If the servomotor power is ON, go to step 6.                                        |  |
| 6    | RUN —OnePrmTun—<br>Pn100=0040.0<br>Pn101=0020.00<br>Pn141=0050.0                                                                                                    | DATA                                                          | Press the Key to display the set value.                                                                                                    |  |
| 7    | RUN         — OnePrmTun—           FF         LEVEL=0050.0           FB         LEVEL=0040.0                                                                                                    | DATA                                                          | Press the Key again to display FF LEVEL and FB LEVEL setting screens.                                                                                                    |  |

# ■ Setting the Tuning Mode 2 or 3

5

5-39

5.5.2 One-parameter Tuning Procedure

(cont'd)

| Step | Display after Operation                                                                                                    | Keys     | Operation                                                                                                    |
|------|----------------------------------------------------------------------------------------------------|----------|----------------------------------------------------------------------------------------------------|
| 8    | RUN —OnePrmTun—<br>FF LEVEL=0050.0<br>FB LEVEL=0040.0                                                                           |          | <ul> <li>If readjustment is required, select the digit with the</li> <li>✓ or ➤ Key or change the FF LEVEL and FB</li> <li>LEVEL with the ▲ or ▼ Key. Check the response.</li> <li>Refer to 5.5.3 One-parameter Tuning Example for details.</li> <li>If readjustment is not required, go to step 9.</li> <li>Note: The higher the FF LEVEL, the positioning time will be shorter and the response will be better. If the level is too high, however, overshooting or vibration may occur. Overshooting will be reduced if the FB LEVEL is increased.</li> <li><note></note></li> <li>If the FF LEVEL is changed when the servomotor is in operation, it will not be reflected immediately. The changes will be effective after the servomotor comes to a stop with no reference input and then the servomotor starts operation. If the FF LEVEL is changed too much during operation, vibration may occur because the responsiveness changes rapidly when the settings become effective.</li> <li>The message "FF LEVEL" flashes until the SER-VOPACK reaches the effective FF LEVEL. If the servomotor does not stop within approximately 10 seconds after changing the setting, a timeout will occur. The setting will be returned to the previous value.</li> <li>If Vibration Occurs</li> <li>If vibration occurs, press the  Key. The SER-VOPACK will automatically detect the vibration frequencies and set the notch filter is set, "NF1" and "NF2" are displayed on the bottom row. When the anti-resonance control is set, "ARES" will be displayed on the bottom row.</li> <li>If Vibration Is Large</li> <li>Even if the Key Key is not pressed, the SERVO-PACK will automatically detect the vibration frequencies and make notch filter or anti-resonance control settings.</li> </ul> |
| 9    | RUN —On e PrmTun<br>Pn 100=0040.0<br>Pn 101=0020.00<br>Pn 141=0050.0<br>NF 1                                                    | DATA     | Press the Key to display the confirmation screen after level adjustment.                                                                                                    |
| 10   | RUN — O n e P r m T u n —<br>P n 1 0 0 = 0 0 4 0.0<br>P n 1 0 1 = 0 0 2 0.00<br>P n 1 4 1 = 0 0 5 0.0<br>N F 1                  | DATA     | <ul> <li>Press the Key to save the adjusted values. After the data is saved, "DONE" will flash for approximately two seconds and then "RUN" will be displayed.</li> <li>To return to the previous value, press the Key.</li> <li>Press the Key to readjust the level without saving the values.</li> </ul>                                                                                                    |
| 11   | RUN         — FUNCTION—           Fn202: Ref-AAT           Fn203: OnePrmTun           Fn204: A-Vib Sup           Fn205: Vib Sup | MODE/SET | Press the Key to complete the one-parameter tuning operation. The screen in step 1 will appear again.                                                                                                    |

Note: The status display will always be RUN when the servomotor power is ON.

### (2) Related Functions on One-parameter Tuning

This section describes functions related to one-parameter tuning.

#### Notch Filter

Usually, set this function to Auto Setting. (The notch filter is factory-set to Auto Setting.) If this function is set to Auto Setting, vibration will be detected automatically during one-parameter tuning and the notch filter will be set.

Set this function to Not Auto Setting only if you do not change the notch filter setting before executing oneparameter tuning.

| Parameter |                             | Function                                                                   | When Enabled | Classification |
|-----------|-----------------------------|----------------------------------------------------------------------------|--------------|----------------|
|           | n.□□□0                      | Does not set the 1st notch filter automatically with the utility function. |              | Tuning         |
| Pn460     | n.□□□1<br>[Factory setting] | Sets the 1st notch filter automatically with the utility function.         | Immediately  |                |
| 1 11400   | n.□0□□                      | Does not set the 2nd notch filter automatically with the utility function. | minediatery  | Tuning         |
|           | n.□1□□<br>[Factory setting] | ~ ~ ~ ~ ~ ~ ~ ~ ~ ~ ~ ~ ~ ~ ~ ~ ~                                          |              |                |

#### Anti-Resonance Control Adjustment

This function reduces low vibration frequency, which the notch filter does not detect.

Usually, set this function to Auto Setting. (The anti-resonance control is factory-set to Auto Setting.) When this function is set to Auto Setting, vibration will be automatically detected during one-parameter tuning and anti-resonance control will be automatically adjusted and set.

| ĺ | Parameter |                             | Function                                                                            | When Enabled | Classification |
|---|-----------|-----------------------------|-------------------------------------------------------------------------------------|--------------|----------------|
|   | Pn160     | n.□□0□                      | Does not use the anti-resonance control automatically<br>with the utility function. |              | Tuning         |
|   | 1 1100    | n.□□1□<br>[Factory setting] | Uses the anti-resonance control automatically with the utility function.            | Immediately  | Tuning         |

"ARES" will flash on the digital operator when anti-resonance control adjustment function is set.

|       |         | PrmTun— |
|-------|---------|---------|
| FF LE | V E L = | 0050    |
| FB LE | VEL =   | 0040    |
|       |         |         |
| NF1   | N F 2   | ARES    |

5.5.2 One-parameter Tuning Procedure

#### Friction Compensation

This function compensates for changes in the following conditions.

- Changes in the viscous resistance of the lubricant, such as the grease, on the sliding parts of the machine
- · Changes in the friction resistance resulting from variations in the machine assembly
- Changes in the friction resistance due to aging

Conditions to which friction compensation is applicable depend on the tuning mode. The friction compensation setting in F408.3 applies when the mode is 0 or 1. Tuning Mode = 2 and Tuning Mode = 3 are adjusted with the friction compensation function regardless of the friction compensation setting in P408.3.

|     | Friction<br>Compen<br>Selecting |                                | Tuning Mode = 0                                     | Tuning Mode = 1                                     | Tuning Mode = 2   | Tuning Mode = 3                         |
|-----|---------------------------------|--------------------------------|-----------------------------------------------------|-----------------------------------------------------|-------------------|-----------------------------------------|
| Pn4 | Pn408                           | n.0□□□<br>[Factory<br>setting] | Adjusted without the friction compensation function | Adjusted without the friction compensation function | Adjusted with the | Adjusted with the friction compensation |
|     | 1 11400                         | n.1000                         | Adjusted with the friction compensation function    | Adjusted with the friction compensation function    | function          | function                                |

#### Feedforward

If Pn140 is set to the factory setting and the tuning mode setting is changed to 2 or 3, the feedforward gain (Pn109), speed feedforward (VFF) input, and torque feedforward (TFF) input will be disabled.

Set Pn140.3 to 1 if model following control is used together with the speed feedforward (VFF) input and torque feedforward (TFF) input from the host controller.

| Parameter |     | rameter                                                                                                    | Function                                                                          | When Enabled | Classification |
|-----------|-----|----------------------------------------------------------------------------------------------------|-----------------------------------------------------------------------------------|--------------|----------------|
| Pn        | 140 | n.0□□□<br>[Factory<br>setting] Model following control is not used together with the<br>speed/torque feedforward input. Imr |                                                                                   | Immediately  | Tuning         |
|           |     | n.1000                                                                                                    | Model following control is used together with the speed/torque feedforward input. |              |                |

For the torque feedforward (TFF) input and speed feedforward (VFF) input, refer to the  $\Sigma$ -V Series/DC Power Input  $\Sigma$ -V Series/ $\Sigma$ -V Series for Large-Capacity Models User's Manual MECHATROLINK-II Commands (Manual No.: SIEP S800000 54).

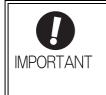

Model following control is used to make optimum feedforward settings in the SERVO-PACK when model following control is used with the feedforward function. Therefore, model following control is not normally used together with either the speed feedforward (VFF) input or torque feedforward (TFF) input from the host controller. However, model following control can be used with the speed feedforward (VFF) input or torque feedforward (TFF) input if required. An improper feedforward input may result in overshooting.

# 5.5.3 One-parameter Tuning Example

This section describes the procedure to adjust the FF LEVEL and FB LEVEL after step 8 of 5.5.2 (1)  $\blacksquare$  Setting the Tuning Mode 2 or 3 and the procedure to save the values after adjustment to the SERVOPACK.

#### <NOTE>

Positioning time will be shortened if the FF LEVEL is increased. But overshooting and vibrations will occur if it is increased too much.

Overshooting will be reduced if the FB LEVEL is increased.

| Step | Panel Display after Operation or Measurement<br>Results Display Example | Operation                                                                                                    |
|------|-------------------------------------------------------------------------|----------------------------------------------------------------------------------------------------|
| 1    | _                                                                       | Perform steps 1 through 7 of 5.5.2 (1) $\blacksquare$ Setting the Tuning Mode 2 or 3.                                                                                                    |
| 2    | Position deviation<br>Positioning time<br>Positioning completion signal | Measure the positioning time.<br>If the measurement results and specifications are met,<br>this concludes the tuning. Go to step 8.<br>If readjustment is required, go to the next step.                                                                                                    |
| 3    | RUN — On e PrmTun—<br>FF LEVEL=0050.0<br>FB LEVEL=0040.0                | <ul> <li>First input the reference from the host controller, and then increase the FF LEVEL with the digital operator to shorten the positioning time.</li> <li>Note 1. If the FF LEVEL is changed when the servomotor is in operation, this value is not effective immediately. The changes will be effective after the servomotor comes to a stop with no reference input and then the servomotor starts operation.</li> <li>2. If the FF LEVEL is changed too much during operation, vibration may occur because the responsiveness changes rapidly when the settings become effective.</li> <li>3. If large vibrations occur, the SERVOPACK will automatically detect the vibration frequencies and set the notch filter is set, "NF1" and "NF2" are displayed on the bottom row of the digital operator.</li> </ul> |
|      |                                                                         | <ul> <li>NOTE&gt;</li> <li>Move the digit with the  or  Key and increase or decrease the value with the  or  key.</li> <li>The message "FF LEVEL" flashes until the SER-VOPACK reaches the effective FF LEVEL. If the servomotor does not stop within approximately 10 seconds after changing the setting, a timeout will occur. The setting will be returned to the previous value.</li> </ul>                                                                                                    |

5.5.3 One-parameter Tuning Example

|      |                                                                                                    | (conťď)                                                                                                    |
|------|----------------------------------------------------------------------------------------------------|----------------------------------------------------------------------------------------------------|
| Step | Panel Display after Operation or Measurement<br>Results Display Example                                                        | Operation                                                                                                    |
| 4    | In this measurement results example, the positioning time has decreased over the previous time, but overshooting has occurred. | Measure the positioning time with a measuring instru-<br>ment.<br>If the measurement results and specifications are met,<br>this concludes the tuning. Go to step 8.<br>Go to the next step if overshooting occurs before the<br>specifications are met.                                                                                                    |
| 5    | RUN — OnePrmTun—<br>FF LEVEL=0050.0<br>FB LEVEL=0050.0                                                                         | <ul> <li>First input the reference from the host controller, then increase the FB LEVEL with the digital operator to reduce overshooting.</li> <li><note></note></li> <li>Move the digit with the </li> <li>or </li> <li>Key and increase or decrease the value with the </li> <li>or </li> <li>Key.</li> </ul>                                                                                                    |
| 6    |                                                                                                    | Measure the positioning time with a measuring instru-<br>ment.<br>If the measurement results and specifications are met,<br>this concludes the tuning. Go to step 8.<br>Go back to step 3 if overshooting occurs before the<br>specifications are met.<br>Go to the next step if vibrations occur before over-<br>shooting stops.                                                                                                    |
| 7    | RUN —OnePrmTun—<br>FF LEVEL=0050.0<br>FB LEVEL=0050.0<br>NF1 NF2 ARES                                                          | Press the ( Key on the digital operator.<br>The SERVOPACK will automatically detect the vibra-<br>tion frequencies and set the notch filters or an anti-res-<br>onance control. When a notch filter is set, "NF1" or<br>"NF2" is displayed on the bottom row of the digital<br>operator. When anti-resonance control is set, "ARES"<br>is displayed on the bottom row of the digital operator.<br><note><br/>If the vibration is large, a notch filter or anti-resonance<br/>control will be automatically set even if the ( Key<br/>is not pressed.<br/>After making the setting, go back to step 6.</note> |
| 8    | RUN —OnePrmTun—<br>Pn100=0050.0<br>Pn101=0020.00<br>Pn141=0050.0<br>NF1                                                        | Press the Key. A confirmation screen will be displayed after tuning.                                                                                                    |
| 9    | RUN — On e P r m T u n —<br>P n 1 0 0 = 0 0 5 0 . 0<br>P n 1 0 1 = 0 0 2 0 . 0 0<br>P n 1 4 1 = 0 0 5 0 . 0<br>N F 1           | <ul> <li>Press the MAX Key. The tuning results data will be saved in the SERVOPACK.</li> <li>When the data has been saved, "DONE" will flash for two seconds, and then "RUN" will be displayed.</li> <li><note></note></li> <li>Press the C Key to cancel saving the data.</li> <li>Press the Key to readjust the FF LEVEL and FB LEVEL without saving the data.</li> </ul>                                                                                                    |

(cont'd)

# 5.5.4 Related Parameters

The following table lists parameters related to this function and their possibility of being changed while executing this function or of being changed automatically after executing this function.

• Parameters related to this function

These are parameters that are used or referenced when executing this function.

• Allowed changes during execution of this function

Yes: Parameters can be changed using SigmaWin+ while this function is being executed. No: Parameters cannot be changed using SigmaWin+ while this function is being executed.

Automatic changes after execution of this function

Yes: Parameter set values are automatically set or adjusted after execution of this function. No: Parameter set values are not automatically set or adjusted after execution of this function.

| Parameter | Name                                                   | Mid-execution changes | Automatic<br>changes |
|-----------|--------------------------------------------------------|-----------------------|----------------------|
| Pn100     | Speed Loop Gain                                        | No                    | Yes                  |
| Pn101     | Speed Loop Integral Time Constant                      | No                    | Yes                  |
| Pn102     | Position Loop Gain                                     | No                    | Yes                  |
| Pn103     | Moment of Inertia Ratio                                | No                    | No                   |
| Pn121     | Friction Compensation Gain                             | No                    | Yes                  |
| Pn123     | Friction Compensation Coefficient                      | No                    | Yes                  |
| Pn124     | Friction Compensation Frequency Correction             | No                    | No                   |
| Pn125     | Friction Compensation Gain Correction                  | No                    | Yes                  |
| Pn401     | Torque Reference Filter Time Constant                  | No                    | Yes                  |
| Pn408     | Torque Related Function Switch                         | Yes                   | Yes                  |
| Pn409     | 1st Notch Filter Frequency                             | No                    | Yes                  |
| Pn40A     | 1st Notch Filter Q Value                               | No                    | Yes                  |
| Pn40C     | 2nd Notch Filter Frequency                             | No                    | Yes                  |
| Pn40D     | 2nd Notch Filter Q Value                               | No                    | Yes                  |
| Pn140     | Model Following Control Related Switch                 | Yes                   | Yes                  |
| Pn141     | Model Following Control Gain                           | No                    | Yes                  |
| Pn142     | Model Following Control Gain Compensation              | No                    | Yes                  |
| Pn143     | Model Following Control Bias (Forward Direction)       | No                    | Yes                  |
| Pn144     | Model Following Control Bias (Reverse Direction)       | No                    | Yes                  |
| Pn145     | Vibration Suppression 1 Frequency A                    | No                    | No                   |
| Pn146     | Vibration Suppression 1 Frequency B                    | No                    | No                   |
| Pn147     | Model Following Control Speed Feedforward Compensation | No                    | Yes                  |
| Pn160     | Anti-Resonance Control Related Switch                  | Yes                   | Yes                  |
| Pn161     | Anti-Resonance Frequency                               | No                    | Yes                  |
| Pn163     | Anti-Resonance Damping Gain                            | No                    | Yes                  |

# 5.6 Anti-Resonance Control Adjustment Function (Fn204)

This section describes the anti-resonance control adjustment function.

## 5.6.1 Anti-Resonance Control Adjustment Function

The anti-resonance control adjustment function increases the effectiveness of the vibration suppression after one-parameter tuning. This function is effective in supporting anti-resonance control adjustment if the vibration frequencies are from 100 to 1000 Hz.

This function rarely needs to be used because it is automatically set by the advanced autotuning or advanced autotuning by reference input. Use this function only if fine-tuning is required, or vibration detection is failed and readjustment is required.

Perform one-parameter tuning (Fn203) or use another method to improve the response characteristics after performing this function. If the anti-resonance gain is increased with one-parameter tuning performed, vibration may result again. If that occurs, perform this function again to fine-tune the settings.

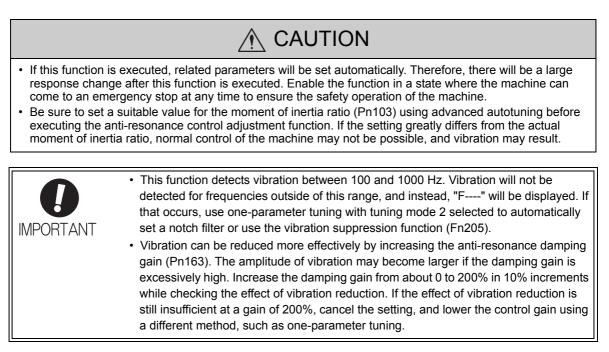

### (1) Before Performing Anti-Resonance Control Adjustment Function

Check the following settings before performing anti-resonance control adjustment function. The message "NO-OP" indicating that the settings are not appropriate will be displayed, if all of the following conditions are not met.

- The tuning-less function must be disabled (Pn170.0 = 0).
- The test without a motor function must be disabled (Pn00C.0 = 0).
- The control must not be set to torque control.
- The write prohibited setting (Fn010) must be set to Write permitted (P.0000).

# 5.6.2 Anti-Resonance Control Adjustment Function Operating Procedure

With this function, an operation reference is sent, and the function is executed while vibration is occurring.

Anti-resonance control adjustment function is performed from the digital operator (option) or SigmaWin+. The following methods can be used for the anti-resonance control adjustment function.

- Using anti-resonance control for the first time
  - With undetermined vibration frequency
  - With determined vibration frequency
- For fine-tuning after adjusting the anti-resonance control

The following describes the operating procedure from the digital operator.

Refer to the  $\Sigma$ -V Series User's Manual, Operation of Digital Operator (No.: SIEP S800000 55) for basic key operations of the digital operator.

### (1) Using Anti-Resonance Control for the First Time

With Undetermined Vibration Frequency

| Step | Display after Operation                                                                                                    | Keys      | Operation                                                                                                    |
|------|----------------------------------------------------------------------------------------------------|-----------|----------------------------------------------------------------------------------------------------|
| 1    | RUN         — FUNCTION—           Fn203: OnePrmTun <u>Fn204</u> : A-Vib Sup           Fn205: Vib Sup           Fn206: Easy FFT |           | Press the $\textcircled{res}$ Key to view the main menu for the utility function.<br>Use the $\land$ or $\checkmark$ Key to move through the list, select Fn204.                                                                                                    |
| 2    | Status Display<br>RUN — Vib Sup<br>Tuning Mode = 0                                                                             | DATA      | Press the Key to display the tuning mode selec-<br>tion screen for Fn204 (anti-resonance control adjust-<br>ment function).                                                                                                    |
| 3    | RUN — Vib Sup—<br>Tuning Mode = <u>0</u>                                                                                       | <b>NV</b> | Press the <b>A</b> or <b>V</b> Key and set the tuning mode "0."                                                                                                    |
| 4    | RUN — Vib Sup—<br>freq = Hz<br>damp = 0000                                                                                     | DATA      | Press the with Key while "Tuning Mode = 0" is displayed. The screen shown on the left will appear. The detection of vibration frequencies will start and "freq" will flash. Return to step 3 if vibration is not detected.<br>Note: If vibration is not detected even when vibration is occurring, lower the vibration detection sensitivity (Pn311). When this parameter is lowered, the detection sensitivity will be increased. Vibration may not be detected accurately if too small value is set. |
| 5    | RUN — Vib Sup—<br>freq = 0400 Hz<br>damp = 0000                                                                                | _         | The vibration frequency will be displayed in "freq" if vibration is detected.                                                                                                    |

5.6.2 Anti-Resonance Control Adjustment Function Operating Procedure

| Step | Display after Operation                                                                                                    | Keys       | Operation                                                                                                    |
|------|----------------------------------------------------------------------------------------------------|------------|----------------------------------------------------------------------------------------------------|
| 6    | RUN — Vib Sup—<br>freq = 0400 Hz<br>damp = 000 <u>0</u>                                                                              | DATA       | Press the <sup>DATA</sup> Key. The cursor will move to "damp,"<br>and the flashing of "freq" will stop.                                                                  |
| 7    | RUN — Vib Sup—<br>freq = 0400 Hz<br>damp = 01 <u>2</u> 0                                                                             | < ><br>A V | Select the digit with the ≤ or ➤ Key, and press<br>the ▲ or ▼ Key to set the damping gain.                                                                               |
| 8    | RUN — Vib Sup—<br>freq = 0400 Hz<br>damp = 0120                                                                                      | SCROLL     | If fine tuning of the frequency is necessary, press the Key. The cursor will move from "damp" to "freq." If fine-tuning is not necessary, skip step 9 and go to step 10. |
| 9    | RUN — Vib Sup—<br>freq = 0420 Hz<br>damp = 0120                                                                                      | < >        | Select the digit with the $\checkmark$ or $\succ$ Key, and press the $\land$ or $\checkmark$ Key to fine-tune the frequency.                                             |
| 10   | RUN — Vib Sup—<br>freq = 0420 Hz<br>damp = 0120                                                                                      | DATA       | Press the Key to save the settings. "DONE" will<br>flash for approximately two seconds and "RUN" will<br>be displayed.                                                   |
| 11   | RUN         — FUNCTION—           Fn 203: OnePrmTun           Fn 204: A-Vib Sup           Fn 205: Vib Sup           Fn 206: Easy FFT | MODE/SET   | Press the EXECUTE Key to complete the anti-resonance control adjustment function. The screen in step 1 will appear again.                                                |

(cont'd)

| Step | Display after Operation                                                                                                    | Keys       | Operation                                                                                                    |
|------|----------------------------------------------------------------------------------------------------|------------|----------------------------------------------------------------------------------------------------|
| 1    | RUN         — FUNCTION—           Fn 203: On e PrmTun <u>Fn 204</u> : A-Vib Sup           Fn 205: Vib Sup           Fn 206: Easy |            | Press the 😴 Key to view the main menu for the utility function.<br>Use the \Lambda or 💟 Key to move through the list, select Fn204.        |
| 2    | RUN — Vib Sup—<br>Tuning Mode = 0                                                                                                | DATA       | Press the <sup>max</sup> Key to display the tuning mode selec-<br>tion screen for Fn204 (anti-resonance control adjust-<br>ment function). |
| 3    | $ \begin{array}{c} RUN & -FUNCTION - \\ Tuning & Mode = \underline{1} \\ \end{array} $                                           |            | Press the <b>A</b> or <b>V</b> Key and set the tuning mode "1."                                                                            |
| 4    | RUN — Vib Sup—<br>freq = 0100 Hz<br>damp = 0000                                                                                  | DATA       | Press the main Key while "Tuning Mode = 1" is displayed. The screen shown on the left will appear and "freq" will flash.                   |
| 5    | RUN — Vib Sup—<br>freq = 0100 Hz<br>damp = 0000                                                                                  | < ><br>< > | Select the digit with the $\checkmark$ or $\succ$ Key, and press the $\land$ or $\lor$ Key to adjust the frequency.                        |
| 6    | RUN — Vib Sup—<br>freq = 0400 Hz<br>damp = 000 <u>0</u>                                                                          | SCROLL     | Press the Key. The cursor will move to "damp."                                                                                             |

# ■ With Determined Vibration Frequency

5.6.2 Anti-Resonance Control Adjustment Function Operating Procedure

(cont'd)

| Step | Display after Operation                                                                                                | Keys     | Operation                                                                                                    |
|------|----------------------------------------------------------------------------------------------------|----------|----------------------------------------------------------------------------------------------------|
| 7    | RUN — Vib Sup-<br>freq = 0400 Hz<br>damp = 0020                                                                        |          | Select the digit with the < or<br>Key, and press<br>the<br>or<br>Key to adjust the damping gain.<br><br><br>                                                             |
| 8    | RUN — Vib Sup—<br>freq = 0400 Hz<br>damp = 0120                                                                        | SCROLL   | If fine tuning of the frequency is necessary, press the Key. The cursor will move from "damp" to "freq." If fine-tuning is not necessary, skip step 9 and go to step 10. |
| 9    | RUN — Vib Sup—<br>freq = 0400 Hz<br>damp = 0120                                                                        | < >      | Select the digit with the $\checkmark$ or $\succ$ Key, and press the $\land$ or $\lor$ Key to fine-tune the frequency.                                                   |
| 10   | RUN — Vib Sup—<br>freq = 0400 Hz<br>damp = 0120                                                                        | DATA     | Press the Key to save the settings. "DONE" will<br>flash for approximately two seconds and "RUN" will<br>be displayed.                                                   |
| 11   | RUN         — FUNCTION—           Fn203:OnePrmTun <u>Fn204</u> :A-Vib Sup           Fn205:Vib Sup           Fn206:Easy | MODE/SET | Press the EXEMPT Key to complete the anti-resonance control adjustment function. The screen in step 1 will appear again.                                                 |

(2) For Fine-tuning After Adjusting the Anti-Resonance Control

| Step | Display after Operation                                                                              | Keys | Operation                                                                                                    |
|------|----------------------------------------------------------------------------------------------------|------|----------------------------------------------------------------------------------------------------|
| 1    | RUN — FUNCTION—<br>Fn203: OnePrmTun<br><u>Fn204</u> : A-Vib Sup<br>Fn205: Vib Sup<br>Fn206: Easy FFT |      | Press the $\textcircled{res}$ Key to view the main menu for the utility function.<br>Use the $\land$ or $\lor$ Key to move through the list, select Fn204. |
| 2    | RUN — FUNCTION—<br>Tuning Mode = 1                                                                   | DATA | Press the $\[mathcal{Delta}$ Key to display the "Tuning Mode = 1" as shown on the left.                                                                    |
| 3    | RUN — Vib Sup—<br>freq = 0400 Hz<br>damp = 0120                                                      | DATA | Press the Key while "Tuning Mode = 1" is displayed. The screen shown on the left will appear and "damp" will flash.                                        |

(cont'd)

| Step | Display after Operation                                                                                                    | Keys     | Operation                                                                                                    |
|------|----------------------------------------------------------------------------------------------------|----------|----------------------------------------------------------------------------------------------------|
| 4    | RUN — Vib Sup—<br>freq = 0400 Hz<br>damp = 01 <u>5</u> 0                                                                     | < >      | <ul> <li>Select the digit with the &lt; or &gt; Key, and press</li> <li>the A or ∨ Key to set the damping gain.</li> <li>Note: Increase the damping gain from about 0 to 200% in 10% increments while checking the effect of vibration reduction. If vibration reduction is still insufficient at a gain of 200%, cancel the setting, and lower the control gain by using a different method, such as one-parameter tuning.</li> </ul> |
| 5    | RUN - Vib Sup -<br>freq = 0400 Hz<br>damp = 0150                                                                             | SCROLL   | If fine tuning of the frequency is necessary, press the Key. The cursor will move from "damp" to "freq." If fine-tuning is not necessary, skip step 6 and go to step 7.                                                                                                    |
| 6    | RUN - Vib Sup -<br>freq = 0420 Hz<br>damp = 0150                                                                             | < >      | Select the digit with the $\checkmark$ or $\succ$ Key, and press<br>the $\land$ or $\checkmark$ Key to fine-tune the frequency.                                                                                                    |
| 7    | RUN — Vib Sup<br>freq = 0420 Hz<br>damp = 0150                                                                               | DATA     | Press the Key to save the settings. "DONE" will flash for approximately two seconds and "RUN" will be displayed.                                                                                                    |
| 8    | RUN         — FUNCTION—           Fn203: OnePrmTun           Fn204: A-Vib Sup           Fn205: Vib Sup           Fn206: Easy | MODE/SET | Press the <i>Key</i> to complete the anti-resonance control adjustment function. The screen in step 1 will appear again.                                                                                                    |

## 5.6.3 Related Parameters

The following table lists parameters related to this function and their possibility of being changed while executing this function or of being changed automatically after executing this function.

• Parameters related to this function

These are parameters that are used or referenced when executing this function.

· Allowed changes during execution of this function

Yes : Parameters can be changed using SigmaWin+ while this function is being executed. No : Parameters cannot be changed using SigmaWin+ while this function is being executed.

· Automatic changes after execution of this function

Yes : Parameter set values are automatically set or adjusted after execution of this function. No: Parameter set values are not automatically set or adjusted after execution of this function.

| Parameter | Name                                               | Mid-execution changes | Automatic<br>changes |
|-----------|----------------------------------------------------|-----------------------|----------------------|
| Pn160     | Anti-Resonance Control Related Switch              | Yes                   | Yes                  |
| Pn161     | Anti-Resonance Frequency                           | No                    | Yes                  |
| Pn162     | Anti-Resonance Gain Compensation                   | Yes                   | No                   |
| Pn163     | Anti-Resonance Damping Gain                        | No                    | Yes                  |
| Pn164     | Anti-Resonance Filter Time Constant 1 Compensation | Yes                   | No                   |
| Pn165     | Anti-Resonance Filter Time Constant 2 Compensation | Yes                   | No                   |

5.7.1 Vibration Suppression Function

# **5.7** Vibration Suppression Function (Fn205)

The vibration suppression function is described in this section.

## 5.7.1 Vibration Suppression Function

The vibration suppression function suppresses transitional vibration at frequency as low as 1 to 100 Hz that is generated mainly when positioning if the machine stand vibrates.

This function is set automatically when advanced autotuning or advanced autotuning by reference is executed. In most cases, this function is not necessary. Use this function only if fine-tuning is required or readjustment is required as a result of a failure to detect vibration.

Perform one-parameter tuning (Fn203) if required to improve the response characteristics after performing this function.

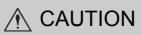

- If this function is executed, related parameters will be set automatically. Therefore, there will be a large response change after this function is enabled or disabled. Enable the function in a state where the machine can come to an emergency stop at any time to ensure the safety operation of the machine.
- Be sure to set a suitable value for the moment of inertia ratio (Pn103) using advanced autotuning before executing the vibration suppression function. If the setting greatly differs from the actual moment of inertia ratio, normal control of the SERVOPACK may not be possible, and vibration may result.
- Phase control of the MP2000 Series may not be possible, if the vibration suppression function is performed when using the MP2000 Series with phase control.

| IMPORTANT | <ul> <li>This function detects vibration frequency between 1 to 100 Hz. Vibration will not be detected for frequencies outside of this range, and instead, "F" will be displayed.</li> <li>Frequency detection will not be performed if no vibration results from position error or the vibration frequencies are outside the range of detectable frequencies. If so, use a device, such as a displacement sensor or vibration sensor, to measure the vibration frequency.</li> <li>If vibration frequencies automatically detected are not suppressed, the actual frequency is a device of the detected frequencies.</li> </ul> |
|-----------|----------------------------------------------------------------------------------------------------|
|           | quency and the detected frequency may differ. Fine-tune the detected frequency if necessary.                                                                                                    |

### (1) Preparation

Check the following settings before performing the vibration suppression function. The message "NO-OP" indicating that the settings are not appropriate will be displayed, if all of the following conditions are not met.

- The control must be set to position control.
- The tuning-less function must be disabled (Pn170.0 = 0).
- The test without a motor function must be disabled (Pn00C.0 = 0).
- The write prohibited setting (Fn010) must be set to Write permitted (P.0000).

### (2) Items Influencing Performance

If continuous vibration occurs when the servomotor is not rotating, the vibration suppression function cannot be used to suppress the vibration effectively. If the result is not satisfactory, perform anti-resonance control adjustment function (Fn204) or one-parameter tuning (Fn203).

### (3) Detection of Vibration Frequencies

Frequency detection may not be possible if there is not enough vibration to affect the position error or the effect on the position error is minimal. The detection sensitivity can be adjusted by changing the setting for the remained vibration detection width (Pn560), which is set as a percentage of the positioning completed width (Pn522). Perform detection of vibration frequencies again after adjusting the remained vibration detection width (Pn560).

| Pn560 | Remained Vibration I | Detection Width | Position        | Classification |       |
|-------|----------------------|-----------------|-----------------|----------------|-------|
|       | Setting Range        | Setting Unit    | Factory Setting | When Enabled   |       |
|       | 1 to 3000            | 0.1%            | 400             | Immediately    | Setup |

Note: As a guideline, change the setting 10% at a time. The smaller the set value is, the higher the detection sensitivity will be. If the value is too small, however, the vibration may not be detected accurately.

The vibration frequencies that are automatically detected may vary somewhat with each positioning operation. Perform positioning several times and make adjustments while checking the effect of vibration suppression.

# 5.7.2 Vibration Suppression Function Operating Procedure

The following procedure is used for vibration suppression function.

Vibration suppression function is performed from the digital operator (option) or SigmaWin+.

The operating procedure from the digital operator is described here.

Refer to the  $\Sigma$ -V Series User's Manual, Operation of Digital Operator (No.: SIEP S800000 55) for basic key operations of the digital operator.

Note: If this function is aborted by pressing the MODE/SET Key, the SERVOPACK will continue operating until the servomotor comes to a stop. After the servomotor stops, the set value will return to the previous value.

The operating flow of the vibration suppression function is shown below.

### (1) Operating Flow

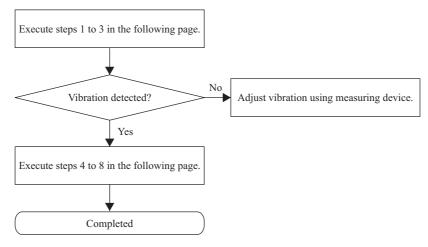

5.7.2 Vibration Suppression Function Operating Procedure

# (2) Operating Procedure

| Step | Display after Operation                                                                                                    | Keys                     | Operation                                                                                                    |
|------|----------------------------------------------------------------------------------------------------|--------------------------|----------------------------------------------------------------------------------------------------|
| 1    | Input a operation reference and ta                                                                                                    | ke the following steps v | while repeating positioning.                                                                                                    |
| 2    | RUN         — FUNCTION—           Fn 204 : A – Vib Sup           Fn 205 : Vib Sup           Fn 206 : Easy FFT           Fn 207 : V-Monitor |                          | Press the 😴 Key to view the main menu for the utility function.<br>Use the \Lambda or 🔽 Key to move through the list, select Fn205.                                                                                                    |
| 3    | RUN —Vib Sup—<br>Measure f=010.4Hz<br>Setting f=050.4Hz                                                                                    | DATA                     | Press the mathematical Key. The display shown on the left will appear.<br>Measure f: Measurement frequency<br>Setting f: Setting frequency [Factory-set to the set value for Pn145]<br>If the setting frequency and actual operating frequency are different, "Setting" will flash.<br>Note: Frequency detection will not be performed if there is no vibration or the vibration frequency is outside the range of detectable frequencies.<br>The following screen will be displayed if vibration is not detected. If the vibration frequencies are not detected, prepare a means of detecting and measuring the vibration. When the vibration frequency to "Setting f."<br>$\frac{R \cup N \qquad -V i b \ S \cup p}{Meas u r e f = Hz}$ Set t i ng f = 0 5 0. OHz |
| 4    | RUN —Vib Sup—<br>Measure f=010.4Hz<br>Setting f=010.4Hz                                                                                    | SCROLL                   | Press the Key. The displayed "Measure f" value<br>will be displayed as the "Setting f" value as well.<br>Position<br>Error<br>Torque<br>reference<br>Example of measured waveform                                                                                                    |
| 5    | RUN —Vib Sup—<br>Measure f=010.4Hz<br>Setting f=012.4Hz                                                                                    | < >                      | If the vibration is not completely suppressed, select<br>the digit with the ◀ or ➤ Key, and press the<br>▲ or ▼ Key to fine-tune the frequency "setting<br>f." Skip this step and go to step 7 if the fine-tuning of<br>the frequency is not necessary.<br>Note: If the setting frequency and actual operating<br>frequency are different, "Setting" will flash.                                                                                                    |

(cont'd)

| Step | Display after Operation                                 | Keys     | Operation                                                                                                    |  |  |  |
|------|---------------------------------------------------------|----------|----------------------------------------------------------------------------------------------------|--|--|--|
| 6    | RUN —Vib Sup—<br>Measure f=010.4Hz<br>Setting f=012.4Hz | DATA     | Press the will key. The "Setting f" will change to<br>usual display and the frequency currently displayed<br>will be set for the vibration suppression function. |  |  |  |
| 7    | RUN —Vib Sup—<br>Measuref =Hz<br>Settingf =012.4Hz      | DATA     | Press the [100] Key to save the setting. "DONE" will flash for approximately two seconds and "RUN" will be displayed again.                                      |  |  |  |
| 8    | RUN — FUNCTION—<br>Fn204<br>Fn205<br>Fn206<br>Fn207     | MODE/SET | Press the 🔭 Key to complete the vibration suppression function. The screen in step 1 will appear again.                                                          |  |  |  |

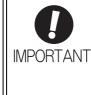

No settings related to the vibration suppression function will be changed during operation. If the servomotor does not stop approximately 10 seconds after the setting changes, a timeout error will result and the previous setting will be automatically enabled again. The vibration suppression function will be enabled in step 6. The motor response, however, will change when the servomotor comes to a stop with no reference input.

## (3) Related Function on Vibration Suppression Function

This section describes functions related to vibration suppression function.

### Feedforward

The feedforward gain (Pn109), speed feedforward (VFF) input, and torque feedforward (TFF) input will be disabled in the factory setting.

Set Pn140.3 to 1 if model following control is used together with the speed feedforward (VFF) input and torque feedforward (TFF) input from the host controller.

| Parameter |                             | Function                                                                              | When Enabled       | Classification |
|-----------|-----------------------------|---------------------------------------------------------------------------------------|--------------------|----------------|
| Pn140     | n.0□□□<br>[Factory setting] | Model following control is not used together with the speed/torque feedforward input. | Immediately Tuning |                |
| Pn140     | n.1000                      | Model following control is used together with the speed/torque feedforward input.     |                    | 1 411115       |

For the torque feedforward (TFF) input and speed feedforward (VFF) input, refer to the  $\Sigma$ -V Series/DC Power Input  $\Sigma$ -V Series/ $\Sigma$ -V Series for Large-Capacity Models User's Manual MECHATROLINK-II Commands (Manual No.: SIEP S800000 54).

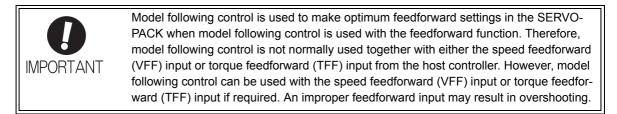

### 5.7.3 Related Parameters

The following table lists parameters related to this function and their possibility of being changed while executing this function or of being changed automatically after executing this function.

- Parameters related to this function These are parameters that are used or referenced when executing this function.
- Allowed changes during execution of this function

Yes: Parameters can be changed using SigmaWin+ while this function is being executed. No: Parameters cannot be changed using SigmaWin+ while this function is being executed.

• Automatic changes after execution of this function

Yes: Parameter set values are automatically set or adjusted after execution of this function. No: Parameter set values are not automatically set or adjusted after execution of this function.

| Parameter | Name                                                           | Mid-execution changes | Automatic changes |
|-----------|----------------------------------------------------------------|-----------------------|-------------------|
| Pn140     | Model Following Control Related Switch                         | Yes                   | Yes               |
| Pn141     | Model Following Control Gain                                   | No                    | Yes               |
| Pn142     | Model Following Control Gain Compensation                      | No                    | No                |
| Pn143     | Model Following Control Bias (Forward Direction)               | No                    | No                |
| Pn144     | Model Following Control Bias (Reverse Direction)               | No                    | No                |
| Pn145     | Vibration Suppression 1 Frequency A                            | No                    | Yes               |
| Pn146     | Vibration Suppression 1 Frequency B                            | No                    | Yes               |
| Pn147     | 47 Model Following Control Speed Feedforward Compen-<br>sation |                       | No                |
| Pn14A     | Vibration Suppression 2 Frequency                              | No                    | No                |
| Pn14B     | Vibration Suppression 2 Compensation                           | No                    | No                |

# **5.8** Additional Adjustment Function

This section describes the functions that can be used for additional fine tuning after making adjustments with advanced autotuning, advanced autotuning by reference, or one-parameter tuning.

- Switching gain settings
- Friction compensation
- Current control mode selection
- Current gain level setting
- Speed detection method selection

## 5.8.1 Switching Gain Settings

Two gain switching functions are available, manual switching and automatic switching. The manual switching function uses an external input signal to switch gains, and the automatic switching function switches gains automatically.

By using the gain switching function, the positioning time can be shortened by increasing the gain during positioning and vibration can be suppressed by decreasing the gain while it is stopped.

| Parameter |                             | Function                 | When Enabled | Classification |
|-----------|-----------------------------|--------------------------|--------------|----------------|
| Pn139     | n.□□□0<br>[Factory setting] | Manual gain switching    | Immediately  | Tuning         |
|           | n.□□□2                      | Automatic gain switching |              |                |

Note:  $n.\Box\Box\Box1$  is reserved. Do not use.

For the gain combinations for switching, refer to (1) Gain Combinations for Switching.

For the manual gain switching, refer to (2) Manual Gain Switching.

For the automatic gain switching, refer to (3) Automatic Gain Switching.

### (1) Gain Combinations for Switching

| Setting           | Speed<br>Loop Gain              | Speed Loop<br>Integral Time<br>Constant              | Position<br>Loop Gain                   | Torque Ref-<br>erence<br>Filter                                        | Model Fol-<br>lowing Con-<br>trol Gain                       | Model Follow-<br>ing Control<br>Gain Compen-<br>sation                           | Friction<br>Compensa-<br>tion Gain                     |
|-------------------|---------------------------------|------------------------------------------------------|-----------------------------------------|------------------------------------------------------------------------|--------------------------------------------------------------|----------------------------------------------------------------------------------|--------------------------------------------------------|
| Gain<br>Setting 1 | Pn100<br>Speed Loop<br>Gain     | Pn101<br>Speed Loop<br>Integral Time<br>Constant     | Pn102<br>Position<br>Loop Gain          | Pn401<br>Torque Refer-<br>ence Filter<br>Time Constant                 | Pn141 <sup>*</sup><br>Model Fol-<br>lowing Con-<br>trol Gain | Pn142 <sup>*</sup><br>Model Follow-<br>ing Control<br>Gain Compen-<br>sation     | Pn121<br>Friction<br>Compensa-<br>tion Gain            |
| Gain<br>Setting 2 | Pn104<br>2nd Speed<br>Loop Gain | Pn105<br>2nd Speed<br>Loop Integral<br>Time Constant | Pn106<br>2nd Posi-<br>tion Loop<br>Gain | Pn412<br>1st Step 2nd<br>Torque Refer-<br>ence Filter<br>Time Constant | Pn148 <sup>*</sup><br>2nd Model<br>Following<br>Control Gain | Pn149 <sup>*</sup><br>2nd Model Fol-<br>lowing Control<br>Gain Compen-<br>sation | Pn122<br>2nd Gain for<br>Friction<br>Compensa-<br>tion |

\* The switching gain settings for the model following control gain and the model following control gain compensation are supported only for manual gain switching.

To enable the gain switching of these parameters, a gain switching input signal must be sent, and the following conditions must be met.

- No command being executed.
- Motor having been completely stopped.

If these conditions are not satisfied, the applicable parameters will not be switched although the other parameters shown in this table will be switched.

5.8.1 Switching Gain Settings

## (2) Manual Gain Switching

Manual gain switching uses G-SEL of OPTION field to switch between gain setting 1 and gain setting 2.

| Туре  | Command Name          | Setting | Meaning                     |
|-------|-----------------------|---------|-----------------------------|
| Input | G-SEL of OPTION field | 0       | Switches to gain setting 1. |
|       | G-SEL OF FION HEIG    | 1       | Switches to gain setting 2. |

### (3) Automatic Gain Switching

Automatic gain switching is enabled only in position control. The switching conditions are specified using the following settings.

| Parameter Setting   |  | Switching Condition             | Setting                             | Switching Wait<br>Time                    | Switching Time                    |
|---------------------|--|---------------------------------|-------------------------------------|-------------------------------------------|-----------------------------------|
| <b>Pn139</b> n.□□□2 |  | Condition A satisfied.          | Gain setting 1 to gain setting 2    | Pn135<br>Gain Switching<br>Waiting Time 1 | Pn131<br>Gain Switching<br>Time 1 |
|                     |  | Condition A not satis-<br>fied. | Gain setting 2 to<br>gain setting 1 | Pn136<br>Gain Switching<br>Waiting Time 2 | Pn132<br>Gain Switching<br>Time 2 |

Select one of the following settings for switching condition A.

| Parameter |                             | Switching Condition A for Position Control                                       | For Other than<br>Position Control<br>(No Switching) | When<br>Enabled | Classification |
|-----------|-----------------------------|----------------------------------------------------------------------------------|------------------------------------------------------|-----------------|----------------|
| Pn139     | n.□□0□<br>[Factory setting] | Positioning completed<br>signal (/COIN) ON                                       | Fixed in gain setting 1                              |                 | Tuning         |
|           | n.0010                      | Positioning completed signal (/COIN) OFF                                         | Fixed in gain setting 2                              |                 |                |
|           | n.□□2□                      | Positioning near signal<br>(/NEAR) ON                                            | Fixed in gain setting 1                              | Immediately     |                |
|           | n.🗆 🗆 3 🗆                   | Positioning near signal<br>(/NEAR) OFF                                           | Fixed in gain setting 2                              |                 |                |
|           | n.□□4□                      | No output for position<br>reference filter and posi-<br>tion reference input OFF | Fixed in gain setting 1                              |                 |                |
|           | n.□□5□                      | Position reference input<br>ON                                                   | Fixed in gain setting 2                              |                 |                |

Automatic Switching Pattern 1 (Pn139 = n.  $\Box\Box\Box$ 2)

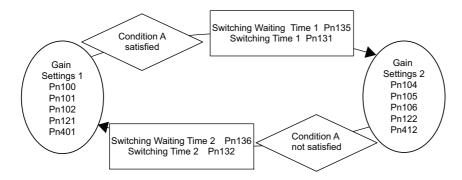

#### Relationship between the Waiting and Switching Times for Gain Switching

In this example, the "positioning completed signal (/COIN) ON" condition is set as condition A for automatic gain switching. The position loop gain is switched from the value in Pn102 (position loop gain) to the value in Pn106 (2nd position loop gain). When the /COIN signal goes ON, the switching operation begins after the waiting time set in Pn135. The switching operation changes the position loop gain linearly from Pn102 to Pn106 within the switching time set in Pn131.

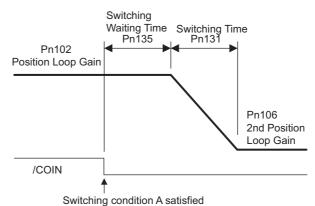

Note: Automatic gain switching is available in the PI and I-P controls (Pn10B).

#### (4) Related Parameters

|       | 1                      |                      |                 |              |                |
|-------|------------------------|----------------------|-----------------|--------------|----------------|
|       | Speed Loop Gain        |                      | Speed           | Position     | Classification |
| Pn100 | Setting Range          | Setting Unit         | Factory Setting | When Enabled |                |
|       | 10 to 20000            | 0.1 Hz               | 400             | Immediately  | Tuning         |
|       | Speed Loop Integral T  | ime Constant         | Speed           | Position     | Classification |
| Pn101 | Setting Range          | Setting Unit         | Factory Setting | When Enabled |                |
|       | 15 to 51200            | 0.01 ms              | 2000            | Immediately  | Tuning         |
|       | Position Loop Gain     |                      |                 | Position     | Classification |
| Pn102 | Setting Range          | Setting Unit         | Factory Setting | When Enabled |                |
|       | 10 to 20000            | 0.1/s                | 400             | Immediately  | Tuning         |
|       | Torque Reference Filte | er Time Constant     | Speed Position  | Torque       | Classification |
| Pn401 | Setting Range          | Setting Unit         | Factory Setting | When Enabled |                |
|       | 0 to 65535             | 0.01 ms              | 100             | Immediately  | Tuning         |
|       | Model Following Contr  | ol Gain              |                 | Position     | Classification |
| Pn141 | Setting Range          | Setting Unit         | Factory Setting | When Enabled |                |
|       | 10 to 20000            | 0.1/s                | 500             | Immediately  | Tuning         |
|       | Model Following Contr  | ol Gain Compensation |                 | Position     | Classification |
| Pn142 | Setting Range          | Setting Unit         | Factory Setting | When Enabled |                |
|       | 500 to 2000            | 0.1%                 | 1000            | Immediately  | Tuning         |
|       | Friction Compensation  | n Gain               | Speed           | Position     | Classification |
| Pn121 | Setting Range          | Setting Unit         | Factory Setting | When Enabled |                |
|       | 10 to 1000             | 1%                   | 100             | Immediately  | Tuning         |
|       | 2nd Speed Loop Gain    |                      | Speed           | Position     | Classification |
| Pn104 | Setting Range          | Setting Unit         | Factory Setting | When Enabled |                |
|       | 10 to 20000            | 0.1 Hz               | 400             | Immediately  | Tuning         |

5.8.1 Switching Gain Settings

|        |                                                                                  |                                                        |                 |                | (cont'd)       |  |
|--------|----------------------------------------------------------------------------------|--------------------------------------------------------|-----------------|----------------|----------------|--|
|        | 2nd Speed Loop Integ                                                             | gral Time Constant                                     | Speed           | Position       | Classification |  |
| Pn105  | Setting Range                                                                    | Setting Unit                                           | Factory Setting | When Enabled   | Chacomodilon   |  |
|        | 15 to 51200                                                                      | 0.01 ms                                                | 2000            | Immediately    | Tuning         |  |
|        | 2nd Position Loop Gai                                                            | n                                                      |                 | Position       | Classification |  |
| Pn106  | Setting Range                                                                    | Setting Unit                                           | Factory Setting | When Enabled   |                |  |
|        | 10 to 20000                                                                      | 0.1/s                                                  | 400             | Immediately    | Tuning         |  |
| D. (40 | 1st Step 2nd Torque Reference Filter Time<br>Constant       Speed       Position |                                                        | Torque          | Classification |                |  |
| Pn412  | Setting Range                                                                    | Setting Unit                                           | Factory Setting | When Enabled   |                |  |
|        | 0 to 65535                                                                       | 0.01 ms                                                | 100             | Immediately    | Tuning         |  |
|        | 2nd Model Following C                                                            | Classification                                         |                 |                |                |  |
| Pn148  | Setting Range                                                                    | Setting Unit                                           | Factory Setting | When Enabled   |                |  |
|        | 10 to 20000                                                                      | 0.1/s                                                  | 500             | Immediately    | Tuning         |  |
|        | 2nd Model Following C                                                            | 2nd Model Following Control Gain Compensation Position |                 |                |                |  |
| Pn149  | Setting Range                                                                    | Setting Unit                                           | Factory Setting | When Enabled   |                |  |
|        | 500 to 2000                                                                      | 0.1%                                                   | 1000            | Immediately    | Tuning         |  |
| D. 400 | 2nd Gain for Friction Compensation                                               |                                                        | Speed           | Position       | Classification |  |
| Pn122  | Setting Range                                                                    | Setting Unit                                           | Factory Setting | When Enabled   |                |  |
|        | 10 to 1000                                                                       | 1%                                                     | 100             | Immediately    | Tuning         |  |

# (5) Parameters for Automatic Gain Switching

|       | Gain Switching Time    | Position     | Classification  |              |                |  |
|-------|------------------------|--------------|-----------------|--------------|----------------|--|
| Pn131 | Setting Range          | Setting Unit | Factory Setting | When Enabled |                |  |
|       | 0 to 65535             | 1 ms         | 0               | Immediately  | Tuning         |  |
|       | Gain Switching Time 2  |              |                 | Position     | Classification |  |
| Pn132 | Setting Range          | Setting Unit | Factory Setting | When Enabled |                |  |
|       | 0 to 65535             | 1 ms         | 0               | Immediately  | Tuning         |  |
|       | Gain Switching Waiting | Position     | Classification  |              |                |  |
| Pn135 | Setting Range          | Setting Unit | Factory Setting | When Enabled |                |  |
|       | 0 to 65535             | 1 ms         | 0               | Immediately  | Tuning         |  |
|       | Gain Switching Waiting | Position     | Classification  |              |                |  |
| Pn136 | Setting Range          | Setting Unit | Factory Setting | When Enabled |                |  |
|       | 0 to 65535             | 1 ms         | 0               | Immediately  | Tuning         |  |

### (6) Related Monitor

| Monitor No. (Un) | Name                   | Value | Remarks            |
|------------------|------------------------|-------|--------------------|
| Un014            | Effective gain monitor | 1     | For gain setting 1 |
| 01014            | Encenve gain monitor   | 2     | For gain setting 2 |

Note: When using the tuning-less function, gain setting 1 is enabled.

| Parameter No. | Analog Moni-<br>tor | Name                        | Output Value | Remarks                    |
|---------------|---------------------|-----------------------------|--------------|----------------------------|
| Pn006         | n.□□0B              | Effective gain moni-<br>tor | 1 V          | Gain setting 1 is enabled. |
| Pn007         |                     |                             | 2 V          | Gain setting 2 is enabled. |

# **5.8.2** Manual Adjustment of Friction Compensation

Friction compensation rectifies the viscous friction change and regular load change.

The friction compensation function can be automatically adjusted with advanced autotuning (Fn201), advanced autotuning by reference input (Fn202), or one-parameter tuning (Fn203). This section describes the steps to follow if manual adjustment is required.

### (1) Required Parameter Settings

The following parameter settings are required to use friction compensation.

| Parameter |                             | Function                            | When Enabled | Classification |
|-----------|-----------------------------|-------------------------------------|--------------|----------------|
| Pn408     | n.0□□□<br>[Factory setting] | Does not use friction compensation. | Immediately  | Setup          |
|           | n.1000                      | Uses friction compensation.         |              |                |

|       | Friction Compensation Gain                 |              | Speed Position               |              | Classification |  |
|-------|--------------------------------------------|--------------|------------------------------|--------------|----------------|--|
| Pn121 | Setting Range                              | Setting Unit | Factory Setting When Enabled |              | Classification |  |
|       | 10 to 1000                                 | 1%           | 100                          | Immediately  | Tuning         |  |
|       | Friction Compensation Coefficient          |              | Speed                        | Position     | Classification |  |
| Pn123 | Setting Range                              | Setting Unit | Factory Setting              | When Enabled |                |  |
|       | 0 to 100                                   | 1%           | 0                            | Immediately  | Tuning         |  |
|       | Friction Compensation Frequency Correction |              | Speed                        | Position     | Classification |  |
| Pn124 | Setting Range                              | Setting Unit | Factory Setting              | When Enabled |                |  |
|       | -10000 to 10000                            | 0.1 Hz       | 0                            | Immediately  | Tuning         |  |
|       | Friction Compensation Gain Correction      |              | Speed                        | Position     | Classification |  |
| Pn125 | Setting Range                              | Setting Unit | Factory Setting              | When Enabled |                |  |
|       | 1 to 1000                                  | 1%           | 100                          | Immediately  | Tuning         |  |

# (2) Operating Procedure for Friction Compensation

The following procedure is used for friction compensation.

#### 

• Before using friction compensation, set the moment of inertia ratio (Pn103) as accurately as possible. If the wrong moment of inertia ratio is set, vibration may result.

| Step | Operation                                                                                                    |  |  |  |  |  |
|------|----------------------------------------------------------------------------------------------------|--|--|--|--|--|
| 1    | <ul> <li>Set the following parameters for friction compensation to the factory setting as follows.</li> <li>Friction compensation gain (Pn121): 100</li> <li>Friction compensation coefficient (Pn123): 0</li> <li>Friction compensation frequency correction (Pn124): 0</li> <li>Friction compensation gain correction (Pn125): 100</li> <li>Note: Always use the factory-set values for friction compensation frequency correction (Pn124) and friction compensation gain correction (Pn125).</li> </ul>                                                                                                    |  |  |  |  |  |
| 2    | <ul> <li>To check the effect of friction compensation, gradually increase the friction compensation coefficient (Pn123).</li> <li>Note: Usually, set the friction compensation coefficient value to 95% or less. If the effect is insufficient, increase the friction compensation gain (Pn121) by 10% increments until it stops vibrating.</li> <li>Effect of Parameters for Adjustment</li> <li>Pn121: Friction Compensation Gain</li> <li>This parameter sets the responsiveness for external disturbance. The higher the set value is, the better the responsiveness will be. If the equipment has a resonance frequency, however, vibration may result if the set value is excessively high.</li> <li>Pn123: Friction Compensation Coefficient</li> <li>This parameter sets the effect of friction compensation. The higher the set value is, the more effective friction compensation will be. If the set value is excessively high, however, the vibration will occur easily. Usually, set the value to 95% or less.</li> </ul> |  |  |  |  |  |
| 3    | Effect of Adjustment<br>The following graph shows the responsiveness with and without proper adjustment.<br>Insufficient responsiveness<br>because of friction<br>Small friction<br>Position error<br>Large friction<br>Reference speed<br>Without friction compensation<br>With friction compensation                                                                                                    |  |  |  |  |  |

# **5.8.3** Current Control Mode Selection Function

This function reduces high-frequency noises while the servomotor is being stopped. This function is enabled by default and set to be effective under different application conditions. Set Pn009.1 = 1 to use this function.

This function can be used with the following SERVOPACKs.

| Input Voltage SERVOPACK Model SGDV- |                                                      |  |
|-------------------------------------|------------------------------------------------------|--|
| 200 V                               | 120A, 180A, 200A, 330A, 470A, 550A, 590A, 780A       |  |
| 400 V                               | 3R5D, 5R4D, 8R4D, 120D, 170D, 210D, 260D, 280D, 370D |  |

| Parameter                                                                                             |                              | Meaning                                         | When Enabled  | Classification |
|----------------------------------------------------------------------------------------------------|------------------------------|-------------------------------------------------|---------------|----------------|
| n. 🗆 🗆 🗆                                                                                              |                              | Selects the current control mode 1.             |               |                |
| Pn009                                                                                                 | n. □□1□<br>[Factory setting] | Selects the current control mode 2 (low noise). | After restart | Tuning         |
| If current control mode 2 is selected, the load ratio may increase while the servor is being stopped. |                              |                                                 |               | the servomotor |

# 5.8.4 Current Gain Level Setting

This function reduces noises by adjusting the parameter value for current control inside the SERVOPACK according to the speed loop gain (Pn100). The noise level can be reduced by reducing the current gain level (Pn13D) from its factory setting of 2000% (disabled). If the set value of Pn13D is decreased, the level of noise will be lowered, but the response characteristics of the SERVOPACK will also be degraded. Adjust the current gain level within the allowable range at which SERVOPACK response characteristics can be secured.

|       | Current Gain Level |              | Speed Position  | eed Position |        |
|-------|--------------------|--------------|-----------------|--------------|--------|
| Pn13D | Setting Range      | Setting Unit | Factory Setting | When Enabled |        |
|       | 100 to 2000        | 1%           | 2000            | Immediately  | Tuning |

• If this parameter is changed, the response characteristics of the speed loop will also change, and the SERVOPACK may require readjustment.

# 5.8.5 Speed Detection Method Selection

IMPORTANT

The speed detection method selection can be used to smooth the speed of the servomotor during operation. To smooth the speed of the servomotor during operation, set Pn009 to  $n.\Box 1 \Box \Box$  to select speed detection 2.

| Parameter                                                                                                    |                              | Meaning                    | When Enabled  | Classification |
|----------------------------------------------------------------------------------------------------|------------------------------|----------------------------|---------------|----------------|
| Pn009                                                                                                    | n. □0□□<br>[Factory setting] | Selects speed detection 1. | After restart | Tuning         |
|                                                                                                    | n. 🗆 1 🗆 🗆                   | Selects speed detection 2. |               |                |
| If the speed detection method is changed, the response characteristics of the speed loop will also change, and the SERVOPACK may require readjustment. |                              |                            |               |                |

Adjustments

# 5.8.6 Backlash Compensation Function

#### (1) Overview

When driving a machine with backlash, there will be a deviation between the travel distance in the position reference that is managed by the host controller and the travel distance of the actual machine. Use backlash compensation function to add the backlash compensation value to the position reference and use the result to drive the servomotor. This means that the travel distance of the actual machine will be the same as the travel distance in the host controller.

- Note 1. This function is supported only for position control.
  - 2. Software version 0023 or higher is required to use this function. You can confirm the software version in Fn012. For details, refer to 6.14 Software Version Display (Fn012).

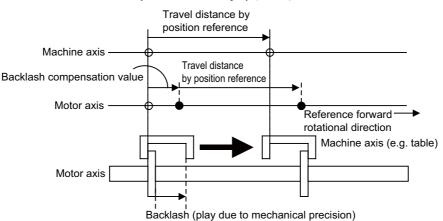

#### (2) Related Parameter

Set the following parameter to use backlash compensation.

#### Backlash Compensation Direction

Set the direction in which to apply backlash compensation.

| Parameter |                                 | Function                                               | When Enabled  | Classification |
|-----------|---------------------------------|--------------------------------------------------------|---------------|----------------|
| Pn230     | n. □□□0<br>[Factory<br>setting] | Compensates with a reference in the forward direction. | After restart | Setup          |
|           | n. 🗆 🗆 🗆 1                      | Compensates with a reference in the reverse direction. |               |                |

#### Backlash Compensation Value

Set the amount of backlash compensation to add to the position reference. The amount is set in increments of 0.1 reference unit. However, when the amount is converted to encoder pulses, it is rounded off at the decimal point.

Example: If Pn231 is set to 6,553.6 [reference unit] and the electronic gear ratio (Pn20E/Pn210) is set to 4/1, then the pulse equivalent is  $6,553.6 \times 4 = 26,214.4$  [pulses].  $\Rightarrow$ The backlash compensation value will be 26,214 encoder pulses.

|       | Backlash compensation | klash compensation value Position |                 |              | Classification |
|-------|-----------------------|-----------------------------------|-----------------|--------------|----------------|
| Pn231 | Setting Range         | Setting Unit                      | Factory Setting | When Enabled |                |
|       | -500000 to 500000     | 0.1 reference<br>unit             | 0               | Immediately  | Setup          |

|           | <ul> <li>The backlash compensation value is restricted by the following formula. The specified compensation<br/>is not performed if this condition is not met.</li> </ul>                                                         |
|-----------|----------------------------------------------------------------------------------------------------|
| IMPORTANT | $Pn231 \le \frac{Pn210}{Pn20E} \times \frac{Maximum motor speed [min-1]}{60} \times Encoder resolution* \times 0.00025$                                                                                                    |
|           | * For details on encoder resolution, refer to <i>8.3.5 Electronic Gear</i> . With fully-closed loop control, substitute the number of external encoder pulses per motor revolution for "encoder resolution" in the formula above. |
|           | Example 1:                                                                                                    |
|           | Assuming Pn20E = 4, Pn210 = 1, maximum motor speed = 6000 [min <sup>-1</sup> ],                                                                                                    |
|           | encoder resolution = 1048576 (20 bits):                                                                                                    |
|           | 1/4 × 6000/60 × 1048576 × 0.00025 = 6553.6 [reference units]                                                                                                    |
|           | $\Rightarrow$ The upper limit for the backlash compensation is 6553.6 [reference units].                                                                                                    |
|           | Example 2:                                                                                                    |
|           | When using the conditions Pn20E = 4, Pn210 = 1, maximum motor speed = 6000 [min <sup>-1</sup> ], external encoder pitch count (Pn20A) = 500, JZDP-D00⊡-000 (signal resolution: 1/256):                                            |
|           | $1/4 \times 6000/60 \times (500 \times 256) \times 0.00025 = 800.0$ [reference units]                                                                                                    |
|           | $\Rightarrow$ The upper limit for the backlash compensation is 800.0 [reference units].                                                                                                    |
|           | <ul> <li>Do not exceed the upper limit of the backlash compensation value. The upper limit of the backlash<br/>compensation value can be confirmed in Un031.</li> </ul>                                                           |

#### Backlash Compensation Time Constant

Set a time constant for a first order lag filter to use when adding the backlash compensation value (Pn231) to the position reference.

If you set Pn233 to 0, the first order lag filter is disabled.

|       | Backlash compensation time constant |              |                 | Position     | Classification |
|-------|-------------------------------------|--------------|-----------------|--------------|----------------|
| Pn233 | Setting Range                       | Setting Unit | Factory Setting | When Enabled |                |
|       | 0 to 65535                          | 0.01 ms      | 0               | Immediately  | Setup          |

Note: Changes to the set value are applied when there is no position reference input and the servomotor is stopped. The current operation is not affected if the set value is changed during servomotor operation.

#### (3) Related Monitor

The following monitoring parameters provide information on backlash compensation.

| Un No. | Displayed Information                     | Unit               |
|--------|-------------------------------------------|--------------------|
| Un030  | The current backlash compensation value   | 0.1 reference unit |
| Un031  | Backlash compensation setting limit value | 0.1 reference unit |

#### (4) Compensation Operation

This section describes the operation that is performed for backlash compensation.

Note: The following figures are for when backlash compensation is applied for references in the forward direction (Pn230.0 = 0). The following monitoring information is provided in the figures: TPOS (target position in the reference coordinate system), POS (reference position in the reference coordinate system), and APOS (feedback position in the machine coordinate system). The monitoring information includes the feedback position in machine coordinate system (APOS) and other feedback information. The backlash compensation value is subtracted from the feedback positions in the monitoring information, so it is not necessary for the host controller to consider the backlash compensation value.

# 

- The encoder output pulse will output the number of encoder pulses for which driving was actually performed, including the backlash compensation value. If using the encoder output pulse for position feedback at the host controller, must consider the backlash compensation value.
- When Servo is ON

The backlash compensation value (Pn231) is added in the compensation direction when the servo is ON (i.e., the servomotor is powered) and a reference is input in the same direction as the backlash compensation direction (Pn230.0). If there is a reference input in the direction opposite to the backlash compensation direction, the backlash compensation value is not added (i.e., backlash compensation is not performed).

The relationship between APOS and the servomotor shaft position is as follows:

- If a reference is input in the compensation direction: APOS = Motor shaft position Pn231
- If a reference is input in the direction opposite to the compensation direction: APOS = Motor shaft position

The following figure shows driving the servomotor in the forward direction from target position TPOS0 to TPOS1 and then to TPOS2, and then returning from TPOS2 to TPOS1 and then to TPOS0.

Backlash compensation is applied when moving from TPOS0 to TPOS1, but not when moving from TPOS2 to TPOS1.

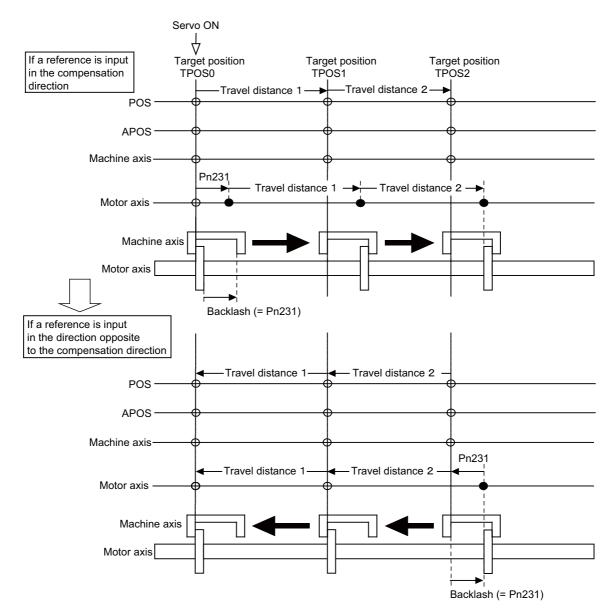

#### When Servo is OFF

Backlash compensation is not applied when the servo is OFF (i.e., when the servomotor is not powered). Therefore, the reference position POS moves by only the backlash compensation value.

The relationship between APOS and the servomotor shaft position is as follows:

• When servo is OFF: APOS = Servomotor shaft position

The following figure shows what happens when the servo is turned OFF after driving the servomotor in the forward direction from target position TPOS0 to TPOS1. Backlash compensation is not applied when the servo is OFF (i.e., the SERVOPACK manages the position data so that APOS and POS are the same).

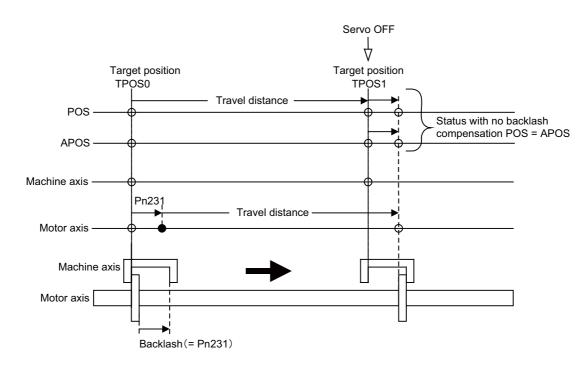

#### When There is Overtravel

When there is overtravel (i.e., when driving is prohibited due to an overtravel signal or software limit), the operation is the same as for 5.8.6 (4)  $\blacksquare$  When Servo is OFF, i.e., backlash compensation is not applied.

#### When Control is Changed

Backlash compensation is performed only for position control. Backlash compensation is not applied if changing from position control to any other type of control. Backlash compensation is applied in the same way as 5.8.6 (4)  $\blacksquare$  When Servo is ON if changing from any other type of control to position control.

#### When Safety Module Active Mode is Used

During an operation in active mode function, the operation is the same as for 5.8.6(4)  $\blacksquare$  When Servo is OFF, i.e., backlash compensation is not applied.

5.8.6 Backlash Compensation Function

# (5) Monitor Functions (Un Monitoring)

| Un No. | Displayed Information                  | Unit                        | Specification                                                                                   |
|--------|----------------------------------------|-----------------------------|-------------------------------------------------------------------------------------------------|
| Un007  | Input reference speed                  | min <sup>-1</sup>           | Indicates the input reference speed before backlash compensation.                               |
| Un008  | Position error amount                  | Reference unit              | Displays the position error with respect to the position reference after backlash compensation. |
| Un00C  | Input reference counter                | Reference unit              | Displays the input reference counter before backlash compensation.                              |
| Un00D  | Feedback pulse counter                 | Encoder pulse               | Displays the pulse count of the actually driven motor encoder.                                  |
| Un00E  | Fully-closed feedback<br>pulse counter | External encoder resolution | Displays the pulse count of the actually driven external encoder.                               |
| Un013  | Feedback pulse counter                 | Reference unit              | Displays the pulse count of the actually driven encoder<br>in reference units.                  |

## (6) MECHATROLINK Monitor Information

This section describes the information that is set for the MECHATROLINK monitoring information (Monitor 1, Monitor 2, Monitor 3, and Monitor 4) and the backlash compensation operation.

| Monitor<br>Code | Designation | Meaning                                                                                            | Unit              | Remarks                                                     |
|-----------------|-------------|----------------------------------------------------------------------------------------------------|-------------------|-------------------------------------------------------------|
| 0               | POS         | Reference position in the reference<br>coordinate system (after the position<br>reference filter)  | Reference<br>unit | -                                                           |
| 1               | MPOS        | Reference position                                                                                 | Reference<br>unit | -                                                           |
| 2               | PERR        | Position error                                                                                     | Reference<br>unit | -                                                           |
| 3               | APOS        | Feedback position in the machine coordinate system                                                 | Reference<br>unit | Feedback position with the backlash compensation subtracted |
| 4               | LPOS        | Feedback latch position in the machine coordinate system                                           | Reference<br>unit | Feedback position with the backlash compensation subtracted |
| 5               | IPOS        | Reference position in the reference<br>coordinate system (before the position<br>reference filter) | Reference<br>unit | -                                                           |
| 6               | TPOS        | Target position in the reference coor-<br>dinate system                                            | Reference<br>unit | -                                                           |
| Е               | OMN1        | Option monitor 1<br>(selected with Pn824)                                                          | _                 | -                                                           |
| F               | OMN2        | Option monitor 2<br>(selected with Pn825)                                                          | _                 | -                                                           |

| Paran | neters | Monitor Information                                   | Output Unit                       | Remarks                                                     |
|-------|--------|-------------------------------------------------------|-----------------------------------|-------------------------------------------------------------|
|       | 0003H  | Position error (lower 32 bits)                        | Reference<br>unit                 | -                                                           |
|       | 0004H  | Position error (upper 32 bits)                        | Reference<br>unit                 | -                                                           |
|       | 000AH  | Encoder count (lower 32 bits)                         | Reference<br>unit                 | Count value of the actually driven                          |
|       | 000BH  | Encoder count (upper 32 bits)                         | Reference<br>unit                 | motor encoder                                               |
|       | 000CH  | FPG count (lower 32 bits)                             | Reference<br>unit                 | Count value of the actually driven                          |
| Pn824 | 000DH  | FPG count (upper 32 bits)                             | Reference<br>unit                 | external encoder                                            |
| Pn825 | 0017H  | Un007: Input reference speed                          | min <sup>-1</sup>                 | Same as monitor display Un007                               |
|       | 0018H  | Un008: Position error amount                          | Reference<br>unit                 | Same as monitor display Un008                               |
|       | 001CH  | Un00C: Input reference counter                        | Reference<br>unit                 | Same as monitor display Un00C                               |
|       | 001DH  | Un00D: Feedback pulse counter                         | Encoder<br>pulse                  | Same as monitor display Un00D                               |
|       | 001EH  | Un00E: Fully-closed feedback pulse counter            | External<br>encoder<br>resolution | Same as monitor display Un00E                               |
|       | 0080H  | Previous value of latched feedback<br>position (LPOS) | Encoder<br>pulse                  | Feedback position with the backlash compensation subtracted |

## Related Monitoring Diagrams

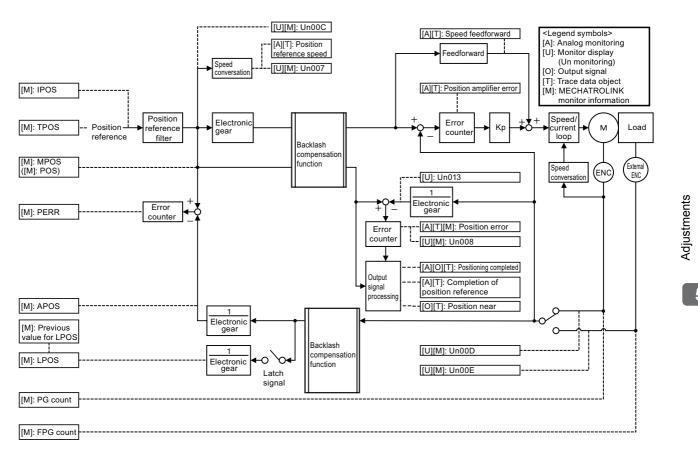

5.9.1 Feedforward Reference

# 5.9 Compatible Adjustment Function

The  $\Sigma$ -V series SERVOPACKs have adjustment functions as explained in sections 5.1 to 5.8 to make machine adjustments.

This section explains compatible functions provided by earlier models, such as the  $\Sigma$ -III Series SERVOPACK.

# 5.9.1 Feedforward Reference

This function applies feedforward compensation to position control and shortens positioning time.

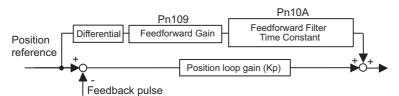

|       | Feedforward Gain       | Position     | Classification  |              |        |
|-------|------------------------|--------------|-----------------|--------------|--------|
| Pn109 | Setting Range          | Setting Unit | Factory Setting | When Enabled |        |
|       | 0 to 100               | 1%           | 0               | Immediately  | Tuning |
|       | Feedforward Filter Tim | Position     | Classification  |              |        |
| Pn10A | Setting Range          | Setting Unit | Factory Setting | When Enabled |        |
|       | 0 to 6400              | 0.01 ms      | 0               | Immediately  | Tuning |

Note: Too high value may cause the machine to vibrate. For ordinary machines, set 80% or less in this parameter.

# **5.9.2** Mode Switch (P/PI Switching)

The mode switch automatically switches between proportional and PI control. Set the switching condition with Pn10B.0 and set the level of detection points with Pn10C, Pn10D, Pn10E, and Pn10F.

Overshooting caused by acceleration and deceleration can be suppressed and the settling time can be reduced by setting the switching condition and detection points.

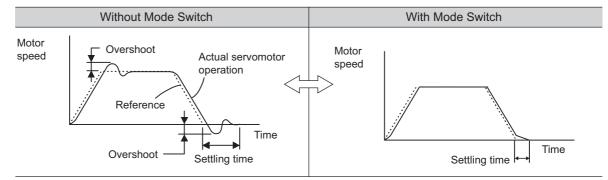

## (1) Related Parameters

Select the switching condition of the mode switch with Pn10B.0.

| Parameter |                             | Mode Switch Selection                                                 | Parameter<br>Containing<br>Detection<br>Point Setting | When<br>Enabled  | Classifi-<br>cation |
|-----------|-----------------------------|-----------------------------------------------------------------------|-------------------------------------------------------|------------------|---------------------|
|           | n.□□□0<br>[Factory setting] | Uses an internal torque reference level for the switching conditions. | Pn10C                                                 | Immedi-<br>ately | Setup               |
|           | n.□□□1                      | Uses a speed reference level for the switching condi-<br>tions.       | Pn10D                                                 |                  |                     |
| Pn10B     | n.□□□2                      | Uses an acceleration level for the switching condi-<br>tions.         | Pn10E                                                 |                  |                     |
|           | n.□□□3                      | Uses a position error level for the switching condi-<br>tions.        | Pn10F                                                 |                  |                     |
|           | n.0004                      | Does not use mode switch function.                                    | -                                                     |                  |                     |

#### Parameters to Set the Level of Detection Points

|       | Mode Switch (Torqu  | e Reference)           | Speed           | Classification |                |
|-------|---------------------|------------------------|-----------------|----------------|----------------|
| Pn10C | Setting Range       | Setting Unit           | Factory Setting | When Enabled   |                |
|       | 0 to 800            | 1%                     | 200             | Immediately    | Tuning         |
|       | Mode Switch (Speed  | d Reference)           | Speed           | Position       | Classification |
| Pn10D | Setting Range       | Setting Unit           | Factory Setting | When Enabled   |                |
|       | 0 to 10000          | 1 min <sup>-1</sup>    | 0               | Immediately    | Tuning         |
|       | Mode Switch (Accel  | eration)               | Speed           | Position       | Classification |
| Pn10E | Setting Range       | Setting Unit           | Factory Setting | When Enabled   |                |
|       | 0 to 30000          | 1 min <sup>-1</sup> /s | 0               | Immediately    | Tuning         |
|       | Mode Switch (Positi | on Error)              |                 | Position       | Classification |
| Pn10F | Setting Range       | Setting Unit           | Factory Setting | When Enabled   |                |
|       | 0 to 10000          | 1 reference unit       | 0               | Immediately    | Tuning         |

## (2) Operating Examples for Different Switching Conditions

## ■ Using the Torque Reference [Factory Setting]

With this setting, the speed loop is switched to P control when the value of torque reference input exceeds the torque set in Pn10C. The factory setting for the torque reference detection point is 200% of the rated torque.

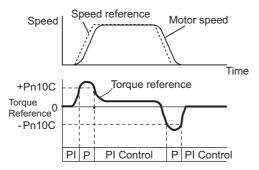

#### ■ Using the Speed Reference

With this setting, the speed loop is switched to P control when the value of speed reference input exceeds the speed set in Pn10D.

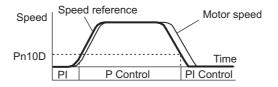

#### Using Acceleration

With this setting, the speed loop is switched to P control when the speed reference exceeds the acceleration set in Pn10E.

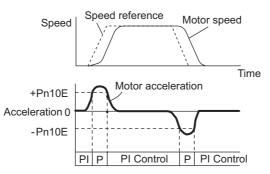

#### Using the Position Error

With this setting, the speed loop is switched to P control when the position error exceeds the value set in Pn10F.

This setting is effective with position control only.

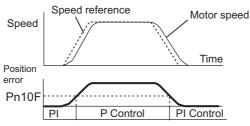

# 5.9.3 Torque Reference Filter

As shown in the following diagram, the torque reference filter contains first order lag filter and notch filters arrayed in series, and each filter operates independently. The notch filters can be enabled and disabled with the Pn408.

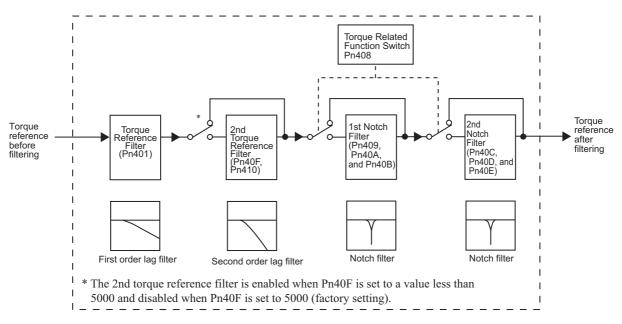

#### (1) Torque Reference Filter

If you suspect that machine vibration is being caused by the servo drive, try adjusting the filter time constants with Pn401. This may stop the vibration. The lower the value, the better the response will be, but there may be a limit that depends on the machine conditions.

|       | Torque Reference Fi | Iter Time Constant | Speed Position  | Torque       | Classification |
|-------|---------------------|--------------------|-----------------|--------------|----------------|
| Pn401 | Setting Range       | Setting Unit       | Factory Setting | When Enabled |                |
|       | 0 to 65535          | 0.01 ms            | 100             | Immediately  | Tuning         |

#### Torque Reference Filter Setting Guide

Speed Loop Gain and Torque Reference Filter Time Constant

Adjusted value for stable control: Pn401 [ms]  $\leq$  1000/ ( $2\pi \times$  Pn100 [Hz]  $\times$  4) Critical gains: Pn401 [ms]  $\leq$  1000/ ( $2\pi \times$  Pn100 [Hz]  $\times$  1)

| Pn40F   | 2nd Step 2nd Torque Reference Filter<br>Frequency |              | Speed Position        | Classification |                |
|---------|---------------------------------------------------|--------------|-----------------------|----------------|----------------|
| 1 11401 | Setting Range                                     | Setting Unit | Factory Setting       | When Enabled   |                |
|         | 100 to 5000                                       | 1 Hz         | 5000*                 | Immediately    | Tuning         |
| Pn410   | 2nd Step 2nd Torque Reference Filter<br>Q Value   |              | Speed Position Torque |                | Classification |
| F11410  | Setting Range                                     | Setting Unit | Factory Setting       | When Enabled   |                |
|         | 50 to 100                                         | 0.01         | 50                    | Immediately    | Tuning         |

\* The filter is disabled if 5000 is set.

## (2) Notch Filter

The notch filter can eliminate specific frequency elements generated by the vibration of sources such as resonance of the shaft of a ball screw. The notch filter puts a notch in the gain curve at the specific vibration frequency. The frequency characteristics near the notch can be reduced or removed with this filter. A higher Q value produces a sharper notch and phase delay.

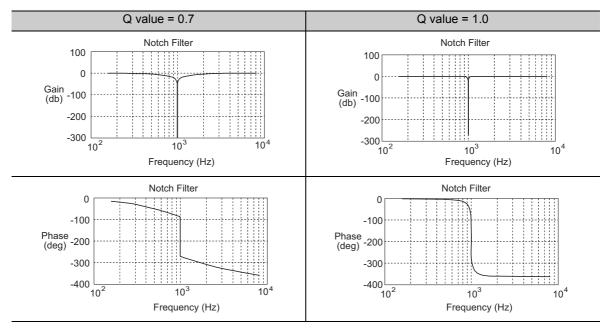

The notch filter can be enabled or disabled with Pn408.

| Parameter |                             | Meaning                    | When Enabled | Classification |
|-----------|-----------------------------|----------------------------|--------------|----------------|
| Pn408     | n.□□□0<br>[Factory setting] | Disables 1st notch filter. |              |                |
|           | n.□□□1                      | Enables 1st notch filter.  | Immediately  | Setup          |
| 111400    | n.□0□□<br>[Factory setting] | Disables 2nd notch filter. | minediatery  | Setup          |
| -         | n.🗆 1 🗆 🗆                   | Enables 2nd notch filter.  |              |                |

Set the machine's vibration frequency as a parameter of the notch filter.

|       | 1st Notch Filter Frequency |              | Speed Position Torque |              | Classification |
|-------|----------------------------|--------------|-----------------------|--------------|----------------|
| Pn409 | Setting Range              | Setting Unit | Factory Setting       | When Enabled |                |
|       | 50 to 5000                 | 1 Hz         | 5000                  | Immediately  | Tuning         |
|       | 1st Notch Filter Q V       | alue         | Speed Position Torque |              | Classification |
| Pn40A | Setting Range              | Setting Unit | Factory Setting       | When Enabled |                |
|       | 50 to 1000                 | 0.01         | 70                    | Immediately  | Tuning         |
|       | 1st Notch Filter Dep       | oth          | Speed Position        | Torque       | Classification |
| Pn40B | Setting Range              | Setting Unit | Factory Setting       | When Enabled |                |
|       | 0 to 1000                  | 0.001        | 0                     | Immediately  | Tuning         |
| Pn40C | 2nd Notch Filter Frequency |              | Speed Position        | Torque       | Classification |
|       | Setting Range              | Setting Unit | Factory Setting       | When Enabled |                |
|       | 50 to 5000                 | 1 Hz         | 5000                  | Immediately  | Tuning         |

(cont'd)

|       |                          |              |                       |                | (cont d)       |
|-------|--------------------------|--------------|-----------------------|----------------|----------------|
|       | 2nd Notch Filter Q Value |              | Speed Position        | Classification |                |
| Pn40D | Setting Range            | Setting Unit | Factory Setting       | When Enabled   |                |
|       | 50 to 1000               | 0.01         | 70                    | Immediately    | Tuning         |
|       | 2nd Notch Filter Depth   |              | Speed Position Torque |                | Classification |
| Pn40E | Setting Range            | Setting Unit | Factory Setting       | When Enabled   | -              |
|       | 0 to 1000                | 0.001        | 0                     | Immediately    | Tuning         |
|       |                          |              | •                     | •              |                |

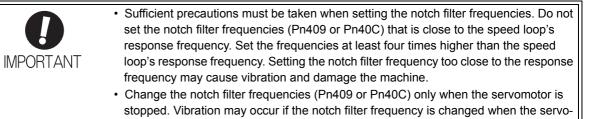

motor is rotating.

# 5.9.4 Position Integral

The position integral is the integral function of the position loop. It is used for the electronic cams and electronic shafts when using the SERVOPACK with YASKAWA MP900/2000 Machine Controllers.

|       | Position Integral Time Constant |              |                 | Position     | Classification |
|-------|---------------------------------|--------------|-----------------|--------------|----------------|
| Pn11F | Setting Range                   | Setting Unit | Factory Setting | When Enabled |                |
|       | 0 to 50000                      | 0.1 ms       | 0               | Immediately  | Tuning         |

# 6

# Utility Functions (Fn

| 6.1 l | List of Utility Functions                                                               |
|-------|-----------------------------------------------------------------------------------------|
| 6.2 / | Alarm History Display (Fn000)6-3                                                        |
| 6.3   | JOG Operation (Fn002)6-4                                                                |
| 6.4 ( | Origin Search (Fn003)                                                                   |
| 6.5 I | Program JOG Operation (Fn004)6-8                                                        |
| 6.6 I | nitializing Parameter Settings (Fn005)6-12                                              |
| 6.7 ( | Clearing Alarm History (Fn006)6-13                                                      |
| 6.8 ( | Offset Adjustment of Analog Monitor Output (Fn00C)6-14                                  |
| 6.9 ( | Gain Adjustment of Analog Monitor Output (Fn00D)                                        |
| 6.10  | Automatic Offset-Signal Adjustment of the Motor Current<br>Detection Signal (Fn00E)6-18 |
| 6.11  | Manual Offset-Signal Adjustment of the Motor Current<br>Detection Signal (Fn00F)6-19    |
| 6.12  | Write Prohibited Setting (Fn010)                                                        |
| 6.13  | Servomotor Model Display (Fn011)                                                        |
| 6.14  | Software Version Display (Fn012)                                                        |
| 6.15  | Resetting Configuration Errors in Option Modules (Fn014)6-25                            |
| 6.16  | Vibration Detection Level Initialization (Fn01B)6-26                                    |
| 6.17  | Display of SERVOPACK and Servomotor ID (Fn01E)6-28                                      |
| 6.18  | Display of Servomotor ID in Feedback Option Module (Fn01F)6-30                          |
| 6.19  | Origin Setting (Fn020)                                                                  |
| 6.20  | Software Reset (Fn030)6-32                                                              |
| 6.21  | EasyFFT (Fn206)6-33                                                                     |
| 6.22  | Online Vibration Monitor (Fn207)                                                        |

# 6.1 List of Utility Functions

Utility functions are used to execute the functions related to servomotor operation and adjustment. Each utility function has a number starting with Fn.

The following table lists the utility functions and reference section.

| Function<br>No. | Function                                                                              | Reference<br>Section |
|-----------------|---------------------------------------------------------------------------------------|----------------------|
| Fn000           | Alarm history display                                                                 | 6.2                  |
| Fn002           | JOG operation                                                                         | 6.3                  |
| Fn003           | Origin search                                                                         | 6.4                  |
| Fn004           | Program JOG operation                                                                 | 6.5                  |
| Fn005           | Initializing parameter settings                                                       | 6.6                  |
| Fn006           | Clearing alarm history                                                                | 6.7                  |
| Fn008           | Absolute encoder multiturn reset and encoder alarm reset                              | 4.7.4                |
| Fn00C           | Offset adjustment of analog monitor output                                            | 6.8                  |
| Fn00D           | Gain adjustment of analog monitor output                                              | 6.9                  |
| Fn00E           | Automatic offset-signal adjustment of the motor current detection signal              | 6.10                 |
| Fn00F           | Manual offset-signal adjustment of the motor current detection signal                 | 6.11                 |
| Fn010           | Write prohibited setting                                                              | 6.12                 |
| Fn011           | Servomotor model display                                                              | 6.13                 |
| Fn012           | Software version display                                                              | 6.14                 |
| Fn013           | Multiturn limit value setting change when a multiturn limit disagreement alarm occurs | 4.7.7                |
| Fn014           | Resetting configuration error in option modules                                       | 6.15                 |
| Fn01B           | Vibration detection level initialization                                              | 6.16                 |
| Fn01E           | Display of SERVOPACK and servomotor ID                                                | 6.17                 |
| Fn01F           | Display of servomotor ID in feedback option module                                    | 6.18                 |
| Fn020           | Origin setting                                                                        | 6.19                 |
| Fn030           | Software reset                                                                        | 6.20                 |
| Fn200           | Tuning-less levels setting                                                            | 5.2.2                |
| Fn201           | Advanced autotuning                                                                   | 5.3.2                |
| Fn202           | Advanced autotuning by reference                                                      | 5.4.2                |
| Fn203           | One-parameter tuning                                                                  | 5.5.2                |
| Fn204           | Anti-resonance control adjustment function                                            | 5.6.2                |
| Fn205           | Vibration suppression function                                                        | 5.7.2                |
| Fn206           | EasyFFT                                                                               | 6.21                 |
| Fn207           | Online vibration monitor                                                              | 6.22                 |

Note: Execute the utility function with either a digital operator or SigmaWin+. If they are used together, "no\_oP" or "NO-OP" will be displayed when the utility function is executed.

# 6.2 Alarm History Display (Fn000)

This function displays the last ten alarms that have occurred in the SERVOPACK.

The latest ten alarm numbers and time stamps\* can be checked.

\* Time Stamps

A function that measures the ON times of the control power supply and main circuit power supply in 100-ms units and displays the total operating time when an alarm occurs. The time stamp operates around the clock for approximately 13 years.

#### <Example of Time Stamps>

If 36000 is displayed, 3600000 [ms] = 3600 [s] = 60 [min] = 1 [h] Therefore, the total number of operating hours is 1 hour.

#### (1) Preparation

There are no tasks that must be performed before displaying the alarm history.

#### (2) Operating Procedure

Use the following procedure.

| Step | Display after Operation                                                                                                    | Keys     | Operation                                                                                                    |
|------|----------------------------------------------------------------------------------------------------|----------|----------------------------------------------------------------------------------------------------|
| 1    | BB         -FUNCTION-           Fn207:V-Monitor <u>Fn000</u> :Alm History           Fn002:JOG           Fn003:Z-Search                                                                                                    |          | Press the 😴 Key to view the main menu for the utility function.<br>Use the \Lambda or 💟 Key to move through the list and select Fn000. |
| 2    | $ \begin{array}{ c c c c c c c c c c c c c c c c c c c$                                                                                                    | DATA     | Press the Key. The display changes to the Fn000 execution display.                                                                     |
| 3    | A : D 0 0       - A L A R M -         1: 7 2 0       0 0 0 0 0 0 3 2 6 5 1         2 : 5 1 1       0 0 0 0 0 0 0 9 0 4 3         3 :       -         4 :       -         - Alarm no.       -         Alarm history no.       0: Latest         9: Oldest       0: Oldest |          | Press the $\land$ or $\checkmark$ Key to scroll through the alarm history. The alarm history can be viewed.                            |
| 4    | BB         -FUNCTION-           Fn207:V-Monitor           Fn000:AIm History           Fn002:JOG           Fn003:Z-Search                                                                                                    | MODE/SET | Press the 🛱 Key.<br>The display returns to the main menu of the utility<br>function.                                                   |

<NOTE>

- If the same alarm occurs after more than one hour, the alarm will be saved. If it occurs in less than one hour, it will not be saved.
- If no alarm has occurred, "D:---" will be displayed on the digital operator.
- Delete the alarm history using the parameter Fn006. The alarm history is not cleared on alarm reset or when the SERVOPACK main circuit power is turned OFF.

# 6.3 JOG Operation (Fn002)

JOG operation is used to check the operation of the servomotor under speed control without connecting the SERVOPACK to the host controller.

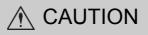

• While the SERVOPACK is in JOG operation, the overtravel function will be disabled. Consider the operating range of the machine when performing JOG operation for the SERVOPACK.

(1) Preparation

The following conditions must be met to perform a jog operation.

- The write prohibited setting (Fn010) must be set to Write permitted (P.0000).
- The main circuit power supply must be ON.
- All alarms must be cleared.
- The hardwire baseblock (HWBB) must be disabled.
- The servomotor power must be OFF.
- The JOG speed must be set considering the operating range of the machine. Set the jog speed in Pn304.

|       | Jog Speed     |                      | Speed           | Speed Position Torque |                |  |
|-------|---------------|----------------------|-----------------|-----------------------|----------------|--|
| Pn304 | Setting Range | Setting Unit         | Factory Setting | When Enabled          | Classification |  |
|       | 0 to 10000    | 1 min <sup>-1*</sup> | 500             | Immediately           | Setup          |  |

\* When using an SGMCS direct drive motor, the setting unit will be automatically changed to 0.1 min<sup>-1</sup>.

## (2) Operating Procedure

Use the following procedure. The following example is for when the rotating direction of the servomotor is set as Pn000.0 = 0 (Sets CCW as forward direction).

| Step | Display after Operation                                                                                                    | Keys | Operation                                                                                                    |
|------|----------------------------------------------------------------------------------------------------|------|----------------------------------------------------------------------------------------------------|
| 1    | BB         -FUNCTION-           Fn000:AIm History <u>Fn002</u> :JOG           Fn003:Z-Search           Fn004:Program JOG                                                                                                    |      | Press the 😴 Key to view the main menu for the utility function.<br>Use the \Lambda or 💟 Key to move through the list and select Fn002.   |
| 2    | B B         - J O G -           P n 3 0 4 = 0 0 5 0 0         0           U n 0 0 0 =         0 0 0 0 0           U n 0 0 2 =         0 0 0 0 0           U n 0 0 D =         0 0 0 0 0 0 0 0 0 0                                                                 | DATA | Press the Key. The display changes to the Fn002 execution display.                                                                       |
| 3    | B B - J O G -<br>P n 3 0 4 = 0 0 5 0 0<br>U n 0 0 0 = 0 0 0 0 0<br>U n 0 0 2 = 0 0 0 0 0<br>U n 0 0 D = 0 0 0 0 0 0 0 0 0 0 0                                                                                                    | DATA | Press the <sup>DARA</sup> Key to move the cursor to the setting side of Pn304 (JOG Speed).                                               |
| 4    | $ \begin{array}{c} B \ B & - \ J \ O \ G \ - \\ P \ n \ 3 \ 0 \ 4 \ = \ 0 \ 1 \ \underline{0} \ 0 \ 0 \\ U \ n \ 0 \ 0 \ 0 \ = \ 0 \ 0 \ 0 \ 0 \ 0 \\ U \ n \ 0 \ 0 \ 2 \ = \ 0 \ 0 \ 0 \ 0 \ 0 \ 0 \\ U \ n \ 0 \ 0 \ D \ = \ 0 \ 0 \ 0 \ 0 \ 0 \ 0 \ 0 \ 0 \ 0$ | < >  | Press the $\triangleleft$ or $\succ$ Key and the $\land$<br>or $\bigvee$ Key to set the JOG speed (Pn304) to 1000<br>min <sup>-1</sup> . |
| 5    | B B - J O G -<br>P n 3 0 <u>4</u> = 0 1 0 0 0<br>U n 0 0 <u>0</u> = 0 0 0 0 0 0<br>U n 0 0 2 = 0 0 0 0 0<br>U n 0 0 D = 0 0 0 0 0 0 0 0 0 0 0                                                                                                    | DATA | Press the Key.<br>The setting value is entered, and the cursor moves to<br>the parameter number side (the left side).                    |

(cont'd)

| Step | Display after Operation                                                                                                    | Keys                   | Operation                                                                                                    |
|------|----------------------------------------------------------------------------------------------------|------------------------|----------------------------------------------------------------------------------------------------|
| 6    | RUN         -JOG-           Pn304         = 0100           Un000         = 00000           Un002         = 00000           Un00D         = 000000 | JOG<br>SVON            | Press the () Key.<br>The status display changes from "BB" to "RUN", and<br>the servomotor power turns ON.                                                                 |
| 7    | RUN -JOG-<br>Pn30 <u>4</u> =01000<br>Un000=00000<br>Un002=00000<br>Un00D=00000000000                                                              | <b>NV</b>              | The servomotor will rotate at the present speed set in<br>Pn304 while the A Key (for forward rotation) or<br>V Key (for reverse rotation) is pressed.                     |
| 8    | B B - J O G -<br>P n 3 0 <u>4</u> = 0 1 0 0 0<br>U n 0 0 0 = 0 0 0 0 0<br>U n 0 0 2 = 0 0 0 0 0<br>U n 0 0 D = 0 0 0 0 0 0 0 0 0 0 0              | JOG<br>SVON            | After having confirmed the correct motion of servo-<br>motor, press the ()) Key.<br>The status display changes from "RUN" to "BB", and<br>the servomotor power turns OFF. |
| 9    | BB         -FUNCTION -           Fn000:AIm         History           Fn002:JOG         Fn003:Z-Search           Fn004:Program         JOG         | MODE/SET               | Press the EXERCISE Key.<br>The display returns to the main menu of the utility function.                                                                                  |
| 10   | To enable the setting, turn the pow                                                                                                    | wer supply to the SERV | OPACK OFF and ON again.                                                                                                    |

# 6.4 Origin Search (Fn003)

The origin search is designed to position the origin pulse position of the incremental encoder (phase C) and to clamp at the position.

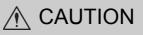

 Perform origin searches without connecting the coupling. The forward run prohibited (P-OT) and reverse run prohibited (N-OT) signals are not effective in origin search mode.

This function is used when the motor shaft needs to be aligned to the machine.

Motor speed at the time of execution: 60 min<sup>-1</sup>

(For SGMCS direct drive motors, the speed at the time of execution is  $6 \text{ min}^{-1}$ .)

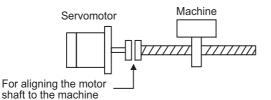

## (1) Preparation

The following conditions must be met to perform the origin search.

- The write prohibited setting (Fn010) must be set to Write permitted (P.0000).
- The main circuit power supply must be ON.
- All alarms must be cleared.
- The hardwire baseblock (HWBB) must be disabled.
- The servomotor power must be OFF.

# (2) Operating Procedure

Use the following procedure.

| Step | Display after Operation                                                                                                    | Keys                   | Operation                                                                                                    |
|------|----------------------------------------------------------------------------------------------------|------------------------|----------------------------------------------------------------------------------------------------|
| 1    | B B         - F U N C T I O N -           F n 0 0 2 : J O G         - <u>F n 0 0 3</u> : Z - Search         -           F n 0 0 4 : Program J O G         -           F n 0 0 5 : Prm Init         -              |                        | Press the 😴 Key to view the main menu for the util-<br>ity function.<br>Use the 🔥 or 🔽 Key to move through the list and<br>select Fn003.                                                                                                    |
| 2    | BB         -Z-Search-           Un000         00000           Un002         00000           Un003         000000774           Un00D         00000000000                                                           | DATA                   | Press the Key. The display changes to the Fn003 execution display.                                                                                                    |
| 3    | R U N         -Z - Search -           U n 0 0 0 =         0 0 0 0 0           U n 0 0 2 =         0 0 0 0 0           U n 0 0 3 =         0 0 0 0 0 0 0 7 7 4           U n 0 0 D =         0 0 0 0 0 0 0 0 0 0 0 | JOG<br>SVON            | Press the () Key.<br>The status display changes from "BB" to "RUN", and<br>the servomotor power turns ON.<br>Note: If the servomotor is already at the zero position,<br>"-Complete-" is displayed.                                                                                                    |
| 4    | RUN – Complete –<br>Un00 <u>0</u> = 00000<br>Un002 = 00000<br>Un003 = 0000000000<br>Un00D = 0000001D58                                                                                                    |                        | Pressing the A Key will rotate the servomotor in the forward direction. Pressing the V Key will rotate the servomotor in the reverse direction. The rotation direction of the servomotor changes according to the setting of Pn000.0 as shown in the following table.         Parameter       A key       V key         Pn000       n.       CCW       CW         Note: Direction when viewed from the load of the servomotor.       Press the A or V Key until the servomotor stops. If the origin search completed normally, "-Complete-" is displayed on the right top on the screen. |
| 5    | B B         -Z-Search-           U n 0 0 0 =         0 0 0 0 0           U n 0 0 2 =         0 0 0 0 0           U n 0 0 3 =         0 0 0 0 0 0 0 0 0 0           U n 0 0 D =         0 0 0 0 0 0 0 1 D 5 8      | JOG<br>SVON            | When the origin search is completed, press the Key.<br>The status display changes from "RUN" to "BB", and<br>the servomotor turns OFF. The display "-Complete-"<br>changes to "-Z-Search"                                                                                                    |
| 6    | BB         -FUNCTION-           Fn002:JOG           Fn003:Z-Search           Fn004:Program JOG           Fn005:Prm Init                                                                                           | MODE/SET               | Press the C.<br>The display returns to the main menu of the utility function.                                                                                                    |
| 7    | To enable the setting, turn the pow                                                                                                    | ver supply to the SERV | /OPACK OFF and ON again.                                                                                                    |

# 6.5 Program JOG Operation (Fn004)

The program JOG operation is a utility function, that allows continuous operation determined by the preset operation pattern, movement distance, movement speed, acceleration/deceleration time, waiting time, and number of times of movement.

This function can be used to move the servomotor without it having to be connected to a host controller for the machine as a trial operation in JOG operation mode. Program JOG operation can be used to confirm the operation and for simple positioning operations.

#### (1) Preparation

The following conditions must be met to perform the program JOG operation.

- The write prohibited setting (Fn010) must be set to Write permitted (P.0000).
- The main circuit power supply must be ON.
- All alarms must be cleared.
- The hardwire baseblock (HWBB) must be disabled.
- The servomotor power must be OFF.
- The travel distance and speed must be set correctly considering the machine operation range and safe operation speed.
- There must be no overtravel.

#### (2) Additional Information

- The functions that are applicable for position control, such as position reference filter, can be used.
- The overtravel function is enabled in this function.

## (3) Program JOG Operation Patterns

A program JOG operation pattern is shown here. This program JOG operation pattern shows when the rotating direction of the servomotor is set as Pn000.0 = 0 (Sets CCW as forward direction).

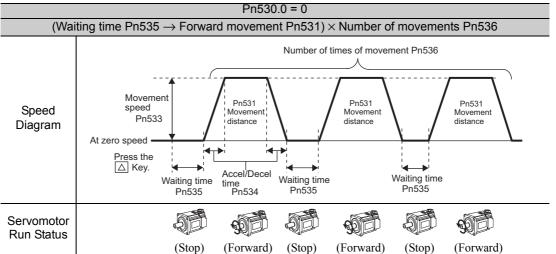

Note: When Pn536 (number of times of program JOG movement) is set to 0, infinite time operation is enabled. To stop infinite time operation, press the JOG/SVON Key to turn OFF the servomotor power.

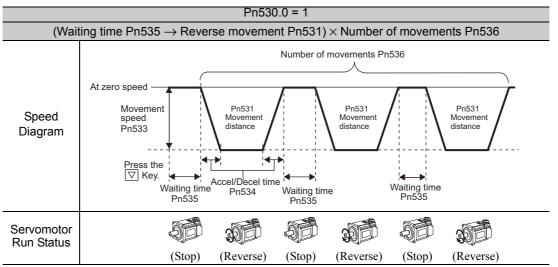

Note: When Pn536 (Number of Times of Program JOG Movement) is set to 0, infinite time operation is enabled. To stop infinite time operation, press the JOG/SVON Key to turn the servomotor power OFF.

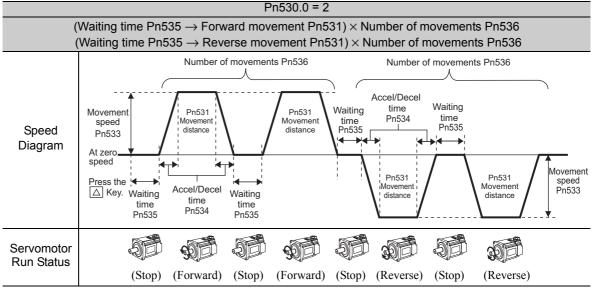

Note: When3 Pn530.0 is set to 2, infinite time operation is disabled.

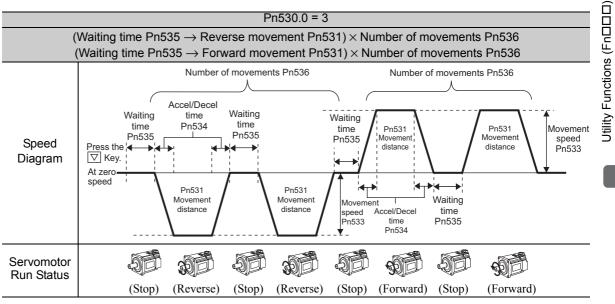

Note: When Pn530.0 is set to 3, infinite time operation is disabled.

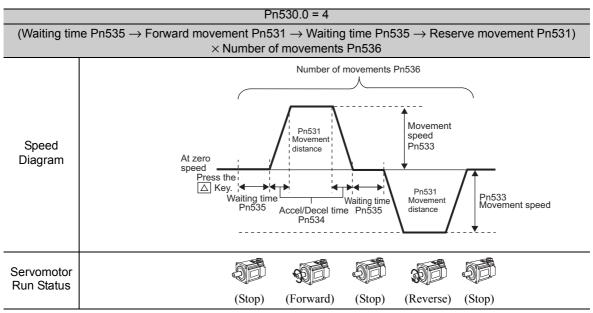

Note: When Pn536 (number of times of program JOG movement) is set to 0, infinite time operation is enabled. To stop infinite time operation, press the JOG/SVON Key to turn OFF the servomotor power.

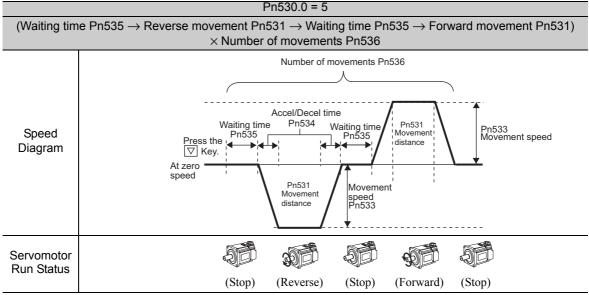

Note: When Pn536 (number of times of program JOG movement) is set to 0, infinite time operation is enabled. To stop infinite time operation, press the JOG/SVON Key to turn the servomotor power OFF.

#### (4) Related Parameters

The following parameters set the program JOG operation pattern. Do not change the settings while the program JOG operation is being executed.

|       | Program JOG Operation Related Switch |                      | Speed Position Torque |                 | Classification |
|-------|--------------------------------------|----------------------|-----------------------|-----------------|----------------|
| Pn530 | Setting Range                        | Setting Unit         | Factory Setting       | When Enabled    |                |
|       | 0000 to 0005                         | _                    | 0000                  | Immediately     | Setup          |
|       | Program JOG Move                     | ment Distance        | Speed                 | Position Torque | Classification |
| Pn531 | Setting Range                        | Setting Unit         | Factory Setting       | When Enabled    |                |
|       | 1 to 1073741824                      | 1 reference unit     | 32768                 | Immediately     | Setup          |
|       | Program JOG Movement Speed           |                      | Speed                 | Position Torque | Classification |
| Pn533 | Setting Range                        | Setting Unit         | Factory Setting       | When Enabled    |                |
|       | 1 to 10000                           | 1 min <sup>-1*</sup> | 500                   | Immediately     | Setup          |

|       | Program JOG Accel  | Classification    |                 |                 |                |
|-------|--------------------|-------------------|-----------------|-----------------|----------------|
| Pn534 | Setting Range      | Setting Unit      | Factory Setting | When Enabled    |                |
|       | 2 to 10000         | 1 ms              | 100             | Immediately     | Setup          |
| _     | Program JOG Waitir | ng Time           | Speed           | Position Torque | Classification |
| Pn535 | Setting Range      | Setting Unit      | Factory Setting | When Enabled    |                |
|       | 0 to 10000         | 1 ms              | 100             | Immediately     | Setup          |
| _     | Number of Times of | Program JOG Moven | nent Speed      | Position Torque | Classification |
| Pn536 | Setting Range      | Setting Unit      | Factory Setting | When Enabled    |                |
|       | 0 to 1000          | 1 time            | 1               | Immediately     | Setup          |

(cont'd)

\* When using an SGMCS direct drive motor, the setting unit will be automatically changed to 0.1 min<sup>-1</sup>.

#### (5) Operating Procedure

Use the following procedure to perform the program JOG operation after setting a program JOG operation pattern.

| Step | Display after Operation                                                                                                    | Keys                   | Operation                                                                                                    |
|------|----------------------------------------------------------------------------------------------------|------------------------|----------------------------------------------------------------------------------------------------|
| 1    | BB         -FUNCTION-           Fn003:Z-Search <u>Fn004</u> :Program JOG           Fn005:Prm Init           Fn006:AlmHist Clr          |                        | Press the EXECUTE Key to view the main menu for the utility function.<br>Use the A or V Key to move through the list and select Fn004.                                                                                                    |
| 2    | B B - P R G J O G -<br>P n 5 3 <u>1</u> = 0 0 0 3 2 7 6 8<br>P n 5 3 3 = 0 0 5 0 0<br>P n 5 3 4 = 0 0 1 0 0<br>P n 5 3 6 = 0 0 0 1 0   | DATA                   | Press the Key. The display changes to the Fn004 execution display.                                                                                                    |
| 3*   | B B - P R G J O G -<br>P n 5 3 <u>1</u> = 0 0 0 3 2 7 6 8<br>P n 5 3 3 = 0 0 5 0 0<br>P n 5 3 4 = 0 0 1 0 0<br>P n 5 3 6 = 0 0 0 1 0   | <b>NV</b>              | Confirm that the parameters have been set.<br>Press the $\checkmark$ Key to view Pn530.<br>Press the $\land$ Key to view the parameters in the fol-<br>lowing order: Pn530 $\rightarrow$ Pn531 $\rightarrow$ Pn533 $\rightarrow$ Pn534 $\rightarrow$<br>Pn535 $\rightarrow$ Pn536.                                                                                       |
| 4    | R U N - P R G J O G -<br>P n 5 3 <u>1</u> = 0 0 0 3 2 7 6 8<br>P n 5 3 3 = 0 0 5 0 0<br>P n 5 3 4 = 0 0 1 0 0<br>P n 5 3 6 = 0 0 0 1 0 | JOG<br>SVON            | Press the B Key.<br>The status display changes from "BB" to "RUN", and<br>the servomotor power turns ON.                                                                                                    |
| 5    | R U N - P R G J O G -<br>P n 5 3 <u>1</u> = 0 0 0 3 2 7 6 8<br>P n 5 3 3 = 0 0 5 0 0<br>P n 5 3 4 = 0 0 1 0 0<br>P n 5 3 6 = 0 0 0 1 0 |                        | Press the  (forward movement start) or  (v)<br>(reverse movement start) Key according to the first<br>movement direction of the preset operation pattern.<br>The servomotor starts moving after the preset waiting<br>time in Pn535.<br>Note:<br>Pressing the  Key again changes the status to<br>"BB" (baseblocked status) and stops movement even<br>during operation. |
| 6    | R U N - P R G J O G -<br>P n 5 3 <u>1</u> = 0 0 0 3 2 7 6 8<br>P n 5 3 3 = 0 0 5 0 0<br>P n 5 3 4 = 0 0 1 0 0<br>P n 5 3 6 = 0 0 0 1 0 | MODE/SET               | When the set program JOG operation movement is<br>completed, "END" is displayed for one second, and<br>then "RUN" is displayed.<br>Press the 😇 Key. The servomotor becomes base-<br>blocked status. The display returns to the main menu<br>of the utility function.                                                                                                    |
| 7    | To enable the setting, turn the pov                                                                                                    | wer supply to the SERV | OPACK OFF and ON again.                                                                                                    |

\* The settings can be changed for a parameter.

# **6.6** Initializing Parameter Settings (Fn005)

This function is used when returning to the factory settings after changing parameter settings.

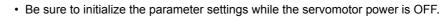

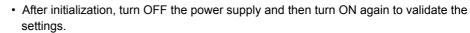

Note: Any value adjusted with Fn00C, Fn00D, Fn00E, and Fn00F cannot be initialized by Fn005.

#### (1) Preparation

**IMPORTANT** 

The following conditions must be met to initialize the parameter values.

- The write prohibited setting (Fn010) must be set to Write permitted (P.0000).
- The servomotor power must be OFF.

#### (2) Operating Procedure

Use the following procedure.

| Step | Display after Operation                                                                                                    | Keys          | Operation                                                                                                    |  |  |
|------|----------------------------------------------------------------------------------------------------|---------------|----------------------------------------------------------------------------------------------------|--|--|
| 1    | BB         -FUNCTION -           Fn004:Program JOG <u>Fn005</u> :Prm Init           Fn006:AImHist CIr           Fn008:Mturn CIr |               | Press the $\textcircled{res}$ Key to view the main menu for the utility function.<br>Use the $\land$ or $\checkmark$ Key to move through the list and select Fn005.                                                                                                    |  |  |
| 2    | BB<br>Parameter Init<br>Start : [DATA]<br>Return: [SET]                                                                         | DATA          | Press the Key. The display changes to the Fn005 execution display.                                                                                                    |  |  |
| 3    | BB<br><u>Parameter Init</u><br>Start : [DATA]<br>Return: [SET]                                                                  | DATA MODE/SET | Press the way Key to initialize parameters.<br>During initialization, "Parameter Init" is flashing in<br>the display.<br>After the initialization is completed, "Parameter Init"<br>stops flashing and the status display changes as fol-<br>lows: "BB" to "DONE" to "BB."<br>Note:<br>Press the key not to initialize parameters. The<br>display returns to the main menu of the utility func-<br>tion. |  |  |
| 4    | To enable the setting, turn the power supply to the SERVOPACK OFF and ON again.                                                 |               |                                                                                                    |  |  |

# 6.7 Clearing Alarm History (Fn006)

The clear alarm history function deletes all of the alarm history recorded in the SERVOPACK.

Note: The alarm history is not deleted when the alarm reset is executed or the main circuit power supply of the SERVO-PACK is turned OFF.

#### (1) Preparation

The follow conditions must be met to clear the alarm history.

• The write prohibited setting (Fn010) must be set to Write permitted (P.0000).

## (2) Operating Procedure

Use the following procedure.

| Step | Display after Operation                                                                                                    | Keys          | Operation                                                                                                    |
|------|----------------------------------------------------------------------------------------------------|---------------|----------------------------------------------------------------------------------------------------|
| 1    | BB         -FUNCTION-           Fn005:Prm         Init <u>Fn006</u> :AImHist         CIr           Fn008:Mturn         CIr           Fn009:Ref         Adj |               | Press the EXAMPLE Key to view the main menu for the utility function.<br>Use the A or V Key to move through the list and select Fn006.                                                                                                    |
| 2    | BB<br>Alarm History<br>Data Clear<br>Start : [DATA]<br>Return: [SET]                                                                                       | DATA          | Press the Key to display the Fn006 (clearing alarm history) execution screen.                                                                                                    |
| 3    | BB<br>Alarm History<br>Data Clear<br>Start : [DATA]<br>Return: [SET]                                                                                       | DATA MODE/SET | Press the weight Key to clear the alarm history.<br>While clearing the data, "DONE" is displayed in the<br>status display. After the data has been successfully<br>cleared, "BB" is displayed.<br>Note:<br>Press the weight Key not to clear the alarm history. The<br>display returns to the main menu of the utility func-<br>tion. |

# 6.8 Offset Adjustment of Analog Monitor Output (Fn00C)

This function is used to manually adjust the offsets for the analog monitor outputs (torque reference monitor output and motor speed monitor output). The offset values are factory-set before shipping. Therefore, the user need not usually use this function.

## (1) Adjustment Example

An example of offset adjustment to the motor speed monitor is shown below.

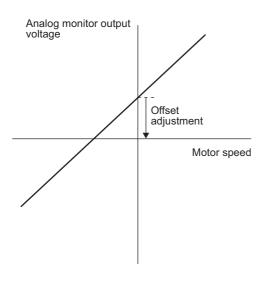

| Item                    | Specifications  |
|-------------------------|-----------------|
| Offset Adjustment Range | -2.4 to + 2.4 V |
| Adjustment Unit         | 18.9 mV/LSB     |

Note:

- The adjustment value will not be initialized when parameter settings are initialized using Fn005.
- Make offset adjustment with a measuring instrument connected, so that the analog monitor output is zero. An example of settings for a zero analog monitor output is shown below.
  - While the servomotor is not turned ON, set the monitor signal to the torque reference.
  - In speed control, set the monitor signal to the position error.

#### (2) Preparation

The following condition must be met to adjust the offsets of the analog monitor output.

• The write prohibited setting (Fn010) must be set to Write permitted (P.0000).

## (3) Operating Procedure

Use the following procedure to perform the offset adjustment of analog monitor output.

| Step | Display after Operation                                                                                                    | Keys     | Operation                                                                                                    |
|------|----------------------------------------------------------------------------------------------------|----------|----------------------------------------------------------------------------------------------------|
| 1    | BB -FUNCTION-<br>Fn00B:Trq Adj<br><u>Fn00C</u> :MonZero Adj<br>Fn00D:MonGain Adj<br>Fn00E:Cur AutoAdj                                                                                |          | Press the $\textcircled{rest}$ Key to view the main menu for the utility function.<br>Use the $\land$ or $\checkmark$ Key to move through the list and select Fn00C.                                                                                |
| 2    | B B         - Z ero         A D J -           C H 1 = -00002         C H 2 = 00001         U n 002 = 00000           U n 002 = 00000         U n 000 = 00000         U n 000 = 00000 | DATA     | Press the way Key. The display changes to the Fn00C execution display.                                                                                                    |
| 3    | BB         -Zero ADJ-           CH1=-00005         CH2=00001           Un002=00000         Un000=00000                                                                               |          | Press the $\land$ or $\lor$ Key to adjust the offset of CH1 (torque reference monitor).<br>Adjust the offset so that the measurement instrument reading is as close to 0 V as possible.                                                             |
| 4    | BB - Zero ADJ-<br>CH1 = -00005<br>CH2 = 00001<br>Un002 = 00000<br>Un000 = 00000                                                                                                    | SCROLL   | After the offset adjustment of CH1 has completed,<br>adjust the offset of CH2 (motor rotating speed moni-<br>tor).<br>Press the Key. The cursor moves to CH2 side.                                                                                  |
| 5    | BB -Zero ADJ-<br>CH1=-00005<br>CH2=00006<br>Un002=00000<br>Un000=00000                                                                                                    |          | Adjust the offset of CH2 in the same way as for CH1.<br>Press the  or  V Key to adjust the offset of CH2.<br>Adjust the offset so that the measurement instrument reading is as close to 0 V as possible.                                           |
| 6    | BB - Zero ADJ -<br>CH1 = -00005<br>CH2 = 00006<br>Un002 = 00000<br>Un000 = 00000                                                                                                    | DATA     | After having completed the offset adjustment both for CH1 and CH2, press the MA Key.<br>The adjustment results are saved in the SERVO-PACK, and the status display shows "DONE" for one second. The status display then returns to show "BB" again. |
| 7    | BB-FUNCTION-Fn00B:Trq Adj <u>Fn00C</u> :MonZero AdjFn00D:MonGain AdjFn00E:Cur AutoAdj                                                                                                | MODE/SET | Press the Key.<br>The display returns to the main menu of the utility<br>function.                                                                                                    |

6

6-15

# 6.9 Gain Adjustment of Analog Monitor Output (Fn00D)

This function is used to manually adjust the gains for the analog monitor outputs (torque reference monitor output and motor rotating speed monitor output). The gain values are factory-set before shipping. Therefore, the user need not usually use this function.

## (1) Adjustment Example

An example of gain adjustment to the motor rotating speed monitor is shown below.

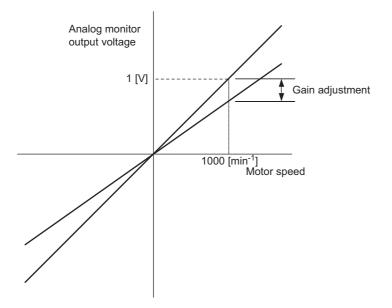

| Item                  | Specifications |
|-----------------------|----------------|
| Gain-adjustment Range | 100±50%        |
| Adjustment Unit       | 0.4%/LSB       |

The gain adjustment range is made with a 100% output set as a center value (adjustment range: 50% to 150%). The following is a setting example.

<Setting the Set Value to -125>  $100\% + (-125 \times 0.4) = 50\%$ Therefore, the monitor output voltage is 0.5 time as high.

<Setting the Set Value to 125>  $100\% + (125 \times 0.4) = 150\%$ Therefore, the monitor output voltage is 1.5 times as high.

Note: The adjustment value will not be initialized when parameter settings are initialized using Fn005.

#### (2) Preparation

The following condition must be met to adjust the gain of the analog monitor output.

• The write prohibited setting (Fn010) must be set to Write permitted (P.0000).

# (3) Operating Procedure

Use the following procedure to perform the gain adjustment of analog monitor output.

| Step | Display after Operation                                                                                                    | Keys      | Operation                                                                                                    |
|------|----------------------------------------------------------------------------------------------------|-----------|----------------------------------------------------------------------------------------------------|
| 1    | BB -FUNCTION-<br>Fn00C:MonZero Adj<br><u>Fn00D</u> :MonGain Adj<br>Fn00E:Cur AutoAdj<br>Fn00F:Cur ManuAdj                                                                      |           | Press the EXAMPLE Key to view the main menu for the utility function.<br>Use the  or  V Key to move through the list and select Fn00D.                                                                                                    |
| 2    | BB         -Gain ADJ-           CH1 = -00001            CH2 = -00001            Un002 = 00000            Un000 = 00000                                                         | DATA      | Press the way Key. The display changes to the Fn00D execution display.                                                                                                    |
| 3    | B B         -Gain ADJ-           C H 1 =         0 0 125           C H 2 =         0 0 0 01           U n 0 0 2 =         0 0 0 00           U n 0 0 0 =         0 0 0 00      | <b>NV</b> | Press the <b>v</b> or <b>A</b> Key to adjust the gain adjust-<br>ment width of CH1 (torque reference monitor).                                                                                                    |
| 4    | B B         - G a in A D J -           C H 1 =         0 0 1 2 5           C H 2 = - 0 0 0 0 1           U n 0 0 2 =         0 0 0 0 0           U n 0 0 0 =         0 0 0 0 0 | SOROLL    | After the gain adjustment of CH1 has completed,<br>adjust the gain adjustment width of CH2 (motor rotat-<br>ing speed monitor).<br>Press the Key. The cursor moves to CH2 side.                                                                             |
| 5    | B B         - G a in A D J -           C H 1 =         0 0 1 2 5           C H 2 = - 0 0 1 2 5           U n 0 0 2 =         0 0 0 0 0           U n 0 0 0 =         0 0 0 0 0 | <b>NV</b> | Adjust the gain of CH2 in the same way as for CH1.<br>Press the $\land$ or $\lor$ Key to adjust the gain adjustment width of CH2.                                                                                                    |
| 6    | BB - Gain ADJ -<br>CH1 = 00125<br>CH2 = -00125<br>Un002 = 00000<br>Un000 = 00000                                                                                               | DATA      | After having completed the adjustment both for CH1<br>and CH2, press the weak Key.<br>The adjustment results are saved in the SERVO-<br>PACK, and the status display shows "DONE" for one<br>second. The status display then returns to show "BB"<br>again. |
| 7    | BB         -FUNCTION -           Fn00C:MonZero Adj <u>Fn00D</u> :MonGain Adj           Fn00E:Cur AutoAdj           Fn00F:Cur ManuAdj                                           | MODE/SET  | Press the Key.<br>The display returns to the main menu of the utility<br>function.                                                                                                    |

# **6.10** Automatic Offset-Signal Adjustment of the Motor Current Detection Signal (Fn00E)

Perform this adjustment only if highly accurate adjustment is required for reducing torque ripple caused by current offset. The user need not usually use this function.

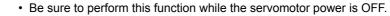

• Execute the automatic offset adjustment if the torque ripple is too big when compared with those of other SERVOPACKs.

Note: The adjusted value is not initialized by executing the Fn005 function (Initializing Parameter Settings).

#### (1) Preparation

IMPORTANT

The following conditions must be met to automatically adjust the offset of the motor current detection signal.

- The write prohibited setting (Fn010) must be set to Write permitted (P.0000).
- The SERVOPACK must be in Servo Ready status (Refer to 4.8.4).
- The servomotor power must be OFF.

#### (2) Operating Procedure

Use the following procedure.

| Step | Display after Operation                                                                                   | Keys         | Operation                                                                                                    |
|------|----------------------------------------------------------------------------------------------------|--------------|----------------------------------------------------------------------------------------------------|
| 1    | BB -FUNCTION-<br>Fn00D:MonGain Adj<br><u>Fn00E</u> :Cur AutoAdj<br>Fn00F:Cur ManuAdj<br>Fn010:Prm Protect |              | Press the Expression Key to view the main menu for the utility function.<br>Use the A or V Key to move through the list and select Fn00E.                                                                                                    |
| 2    | BB<br>Auto Offset-ADJ<br>of Motor Current<br>Start : [DATA]<br>Return: [SET]                              | DATA         | Press the Key. The display changes to the Fn00E execution display.                                                                                                    |
| 3    | BB<br>Auto Offset-ADJ<br>of Motor Current<br>Start : [DATA]<br>Return: [SET]                              | DATA MODESET | Press the www. Key to start the automatic offset-signal adjustment of motor current detection.<br>When the adjustment is completed, the status display shows "DONE" for one second. The status display then returns to show "BB" again.<br>Note: Press the E Key to cancel the automatic adjustment. The display returns to the main menu of the utility function. |

# **6.11** Manual Offset-Signal Adjustment of the Motor Current Detection Signal (Fn00F)

Use this function only if the torque ripple is still high after the automatic offset-signal adjustment of the motor current detection signal (Fn00E).

| 0         | If this function is adjusted incorrectly and then executed, characteristics of the servomo-<br>tor performance could be affected.<br>Observe the following precautions when performing manual servo tuning.                                                                                                    |
|-----------|----------------------------------------------------------------------------------------------------|
| IMPORTANT | <ul> <li>Run the servomotor at a speed of approximately 100 min<sup>-1</sup>.</li> <li>Adjust the offset while monitoring the torque reference with the analog monitor until the ripple of torque reference monitor's waveform is minimized.</li> <li>Adjust the phase-U and phase-V offset amounts alternately several times until these offsets are well balanced.</li> </ul> |

Note: The adjusted value is not initialized by executing the Fn005 function (Initializing Parameter Settings).

#### (1) Preparation

The following condition must be met to manually adjust the offset of the motor current detection signal. • The write prohibited setting (Fn010) must be set to Write permitted (P.0000).

#### (2) Operating Procedure

Use the following procedure.

| Step | Display after Operation                                                                                | Keys      | Operation                                                                                                    |
|------|----------------------------------------------------------------------------------------------------|-----------|----------------------------------------------------------------------------------------------------|
| 1    | BB-FUNCTION-Fn00FCur ManuAdjFn010Prm ProtectFn011Motor InfoFn012Soft Ver                               |           | Press the EXECUTE Key to view the main menu for the utility function.<br>Use the A or V Key to move through the list and select Fn00F.                                                                                                    |
| 2    | B B<br>Manual Offset-ADJ<br>of Motor Current<br>Z A D J I U = - 0 0 0 0 9<br>Z A D J I V = - 0 0 0 0 6 | DATA      | Press the way.<br>The display changes to the Fn00F execution display.                                                                                                    |
| 3    | RUN<br>Manual Offset-ADJ<br>of Motor Current<br>ZADJIU=-00009<br>ZADJIV=-00006                         | -         | Send an SV_ON command from the host controller.                                                                                                    |
| 4    | RUN<br>Manual Offset-ADJ<br>of Motor Current<br>ZADJIU = -0001 <u>9</u><br>ZADJIV = -00006             | <b>NV</b> | First, adjust the phase-U offset.<br>Press the $\checkmark$ or $\land$ Key to change the offset.<br>Change the set value in increments of 10 in the direc-<br>tion where the torque ripple decreases, and when you<br>find the value where the torque ripple is minimized,<br>set that value.<br>Adjustment range: -512 to +511                                                    |
| 5    | RUN<br>Manual Offset-ADJ<br>of Motor Current<br>ZADJIU = -00019<br>ZADJIV = -0000 <u>6</u>             | SCROLL    | Press the key to move the cursor to the V-phase offset (ZADJIV).                                                                                                    |
| 6    | RUN<br>Manual Offset-ADJ<br>of Motor Current<br>ZADJIU = -00019<br>ZADJIV = -0001 <u>6</u>             |           | Next, adjust the phase-V offset.<br>Press the $\checkmark$ or $\land$ Key to change the offset.<br>In the same way you adjusted the phase-U offset,<br>change the set value in increments of 10 in the direc-<br>tion where the torque ripple decreases, and when you<br>find the value where the torque ripple is minimized,<br>set that value.<br>Adjustment range: -512 to +511 |

(cont'd)

| Step | Display after Operation                                                                                | Keys     | Operation                                                                                                    |
|------|----------------------------------------------------------------------------------------------------|----------|----------------------------------------------------------------------------------------------------|
| 7    | RUN<br>Manual Offset-ADJ<br>of Motor Current<br>ZADJIU = -0001 <u>9</u><br>ZADJIV = -00016             | SOROLL   | Press the key to move the cursor to the U-phase offset (ZADJIU).                                                                                                    |
| 8    | RUN<br>Manual Offset-ADJ<br>of Motor Current<br>ZADJIU = -00024<br>ZADJIV = -0002 <u>1</u>             |          | Repeat steps 4 through 7 a number of times using a smaller amount of change than was previously used* to make fine adjustments to the offsets.                                                              |
| 9    | RUN<br>Manual Offset-ADJ<br>of Motor Current<br>ZADJIU = -00019<br>ZADJIV = -0001 <u>6</u>             | DATA     | Press the wink Key to save the result of adjustment in the SERVOPACK.<br>When the saving is completed, the status display shows "DONE" for one second. The status display then returns to show "RUN" again. |
| 10   | RUN -FUNCTION-<br><u>Fn00F</u> :Cur ManuAdj<br>Fn010:Prm Protect<br>Fn011:Motor Info<br>Fn012:Soft Ver | MODE/SET | Press the Rey.<br>The display returns to the main menu of the utility function.                                                                                                    |

\* Examples of the amount to adjust the offsets

• First time: Increments of 10

• Second time: Increments of 5

• Third time: Increments of 1

The above values are a rough guide. Adjust the amount to adjust the offset and the number of times to repeat the changes according to your system.

# **6.12** Write Prohibited Setting (Fn010)

This function prevents changing parameters by mistake and sets restrictions on the execution of the utility function.

Parameter changes and execution of the utility function become restricted in the following manner when Write prohibited (P.0001) is assigned to the write prohibited setting (Fn010).

- Parameters: Cannot be changed. If you attempt to change it, "NO-OP" will flash on the display and the screen will return to the main menu.
- Utility Function: Some functions cannot be executed. (Refer to the following table.) If you attempt to execute these utility functions, "NO-OP" will flash on the display and the screen will return to the main menu.

| Parameter<br>No. | Function                                                                                   | Write Prohibited<br>Setting | Reference<br>Section |
|------------------|--------------------------------------------------------------------------------------------|-----------------------------|----------------------|
| Fn000            | Alarm history display                                                                      | Executable                  | 6.2                  |
| Fn002            | JOG operation                                                                              | Cannot be executed          | 6.3                  |
| Fn003            | Origin search                                                                              | Cannot be executed          | 6.4                  |
| Fn004            | Program JOG operation                                                                      | Cannot be executed          | 6.5                  |
| Fn005            | Initializing parameter settings                                                            | Cannot be executed          | 6.6                  |
| Fn006            | Clearing alarm history                                                                     | Cannot be executed          | 6.7                  |
| Fn008            | Absolute encoder multiturn reset and encoder alarm reset                                   | Cannot be executed          | 4.7.4                |
| Fn00C            | Offset adjustment of analog monitor output                                                 | Cannot be executed          | 6.8                  |
| Fn00D            | Gain adjustment of analog monitor output                                                   | Cannot be executed          | 6.9                  |
| Fn00E            | Automatic offset-signal adjustment of the motor current detection signal                   | Cannot be executed          | 6.10                 |
| Fn00F            | Manual offset-signal adjustment of the motor current detection signal                      | Cannot be executed          | 6.11                 |
| Fn010            | Write prohibited setting                                                                   | _                           | 6.12                 |
| Fn011            | Servomotor model display                                                                   | Executable                  | 6.13                 |
| Fn012            | Software version display                                                                   | Executable                  | 6.14                 |
| Fn013            | Multiturn limit value setting change when a multiturn limit dis-<br>agreement alarm occurs | Cannot be executed          | 4.7.7                |
| Fn014            | Resetting configuration error in option modules                                            | Cannot be executed          | 6.15                 |
| Fn01B            | Vibration detection level initialization                                                   | Cannot be executed          | 6.16                 |
| Fn01E            | Display of SERVOPACK and servomotor ID                                                     | Executable                  | 6.17                 |
| Fn01F            | Display of servomotor ID in feedback option module                                         | Executable                  | 6.18                 |
| Fn020            | Origin setting                                                                             | Cannot be executed          | 6.19                 |
| Fn030            | Software reset                                                                             | Executable                  | 6.20                 |
| Fn200            | Tuning-less levels setting                                                                 | Cannot be executed          | 5.2.2                |
| Fn201            | Advanced autotuning                                                                        | Cannot be executed          | 5.3.2                |
| Fn202            | Advanced autotuning by reference                                                           | Cannot be executed          | 5.4.2                |
| Fn203            | One-parameter tuning                                                                       | Cannot be executed          | 5.5.2                |
| Fn204            | Anti-resonance control adjustment function                                                 | Cannot be executed          | 5.6.2                |
| Fn205            | Vibration suppression function                                                             | Cannot be executed          | 5.7.2                |
| Fn206            | EasyFFT                                                                                    | Cannot be executed          | 6.21                 |
| Fn207            | Online vibration monitor                                                                   | Cannot be executed          | 6.22                 |

#### (1) Preparation

There are no tasks that must be performed before the execution.

#### (2) Operating Procedure

Follow the steps to set enable or disable writing. Setting values are as follows:

- "P.0000": Write permitted (Releases write prohibited mode.) [Factory setting]
- "P.0001": Write prohibited (Parameters become write prohibited from the next power ON.)

| Step | Display after Operation                                                                               | Keys | Operation                                                                                                    |
|------|----------------------------------------------------------------------------------------------------|------|----------------------------------------------------------------------------------------------------|
| 1    | BB -FUNCTION-<br>Fn00F:Cur ManuAdj<br><u>Fn010</u> :Prm Protect<br>Fn011:Motor Info<br>Fn012:Soft Ver |      | Press the EXPERIMENT Key to view the main menu for the utility function.<br>Use the A or V Key to move through the list and select Fn010.            |
| 2    | BB<br>Parameter<br>Write Protect<br>P. 000 <u>0</u>                                                   | DATA | Press the Key. The display changes to the Fn010 execution display.                                                                                   |
| 3    | BB<br>Parameter<br>Write Protect<br>P. 000 <u>1</u>                                                   |      | Press the <b>A</b> or <b>V</b> Key to select one of the following settings.<br>P.0000: Write permitted [Factory setting]<br>P.0001: Write prohibited |
| 4    | BB<br>Parameter<br>Write Protect<br>P. 000 <u>1</u>                                                   | DATA | Press the with Key. The setting value is written into<br>the SERVOPACK, and the status display changes as<br>follows: "BB" to "DONE" to "BB."        |
| 5    | To enable the setting, turn the power supply to the SERVOPACK OFF and ON again.                       |      |                                                                                                    |

Note: To make the setting available, change the setting to P.0000 as shown in step 3.

## 6.13 Servomotor Model Display (Fn011)

This function is used to check the servomotor model, voltage, capacity, encoder type, and encoder resolution. If the SERVOPACK has been custom-made, you can also check the specification codes of SERVOPACKs.

## (1) Preparation

There are no tasks that must be performed before the execution.

## (2) Operating Procedure

Use the following procedure.

| Step | Display after Operation                                                                                                    | Keys     | Operation                                                                                                    |
|------|----------------------------------------------------------------------------------------------------|----------|----------------------------------------------------------------------------------------------------|
| 1    | BB         -FUNCTION-           Fn010:Prm         Protect <u>Fn011</u> :Motor         Info           Fn012:Soft         Ver           Fn013:MturnLmSet     |          | Press the EXECUTE Key to view the main menu for the utility function.<br>Use the A or V Key to move through the list and select Fn011.                |
| 2    | $\begin{tabular}{ c c c c c c c c c c c c c c c c c c c$                                                                                                   | DATA     | Press the [2005] Key. The display changes to the Fn011<br>execution display and shows the information about<br>the servomotor and encoder being used. |
| 3    | BB         -FUNCTION-           Fn010: Prm         Protect <u>Fn011</u> : Motor         Info           Fn012: Soft         Ver           Fn013: MturnLmSet | MODE/SET | Press the Key. The display returns to the main menu of the utility function.                                                                          |

## 6.14 Software Version Display (Fn012)

Select Fn012 to check the SERVOPACK and encoder software version numbers.

## (1) Preparation

There are no tasks that must be performed before the execution.

## (2) Operating Procedure

Use the following procedure.

| Step | Display after Operation                                                                                                    | Keys     | Operation                                                                                                    |
|------|----------------------------------------------------------------------------------------------------|----------|----------------------------------------------------------------------------------------------------|
| 1    | BB         -FUNCTION-           Fn011: Motor Info <u>Fn012</u> : Soft Ver           Fn013: MturnLmSet           Fn014: Opt Init |          | Press the $\textcircled{\baselinewidth}{\baselinewidth}{\$ |
| 2    | BB - Soft Ver-<br>DRIVER<br>Ver. = 0 0 0 1<br>ENCODER<br>Ver. = 0 0 0 3                                                         | DATA     | Press the way Key. The display changes to the Fn012<br>execution display.<br>The software versions of the SERVOPACK and the<br>connected encoder will appear.<br>Note:<br>If the servomotor is not connected, "Not connect" is<br>displayed.                                                                                                    |
| 3    | B.B.         -FUNCTION-           Fn011:Motor Info <u>Fn012</u> :Soft Ver           Fn013:MturnLmSet           Fn014:Opt Init   | MODE/SET | Press the EXERCISE Key. The display returns to the main menu of the utility function.                                                                                                    |

## 6.15 Resetting Configuration Errors in Option Modules (Fn014)

The SERVOPACK with option module recognizes installation status and types of option modules that are connected to SERVOPACK. If an error is detected, the SERVOPACK issues an alarm. This function clears these alarms.

- Note 1. Alarms related to option module can be cleared only by this function. These alarms cannot be cleared by alarm reset or turning OFF the main circuit power supply.
  - 2. Before clearing the alarm, perform corrective action for the alarm.

## (1) Preparation

The following condition must be met to clear detection alarms of the option module. • The write prohibited setting (Fn010) must be set to Write permitted (P.0000).

#### (2) Operating Procedure

Use the following procedure.

| Step | Display after Operation                                                                                                    | Keys     | Operation                                                                                                    |  |  |
|------|----------------------------------------------------------------------------------------------------|----------|----------------------------------------------------------------------------------------------------|--|--|
| 1    | BB         -FUNCTION-           Fn013:MturnLmSet <u>Fn014</u> :Opt Init           Fn01B:ViblvI Init           Fn01E:SvMotOp ID  |          | Press the $\textcircled{rest}$ Key to view the main menu for the utility function.<br>Use the $\frown$ or $\checkmark$ Key to move through the list and select Fn014.                           |  |  |
| 2    | BB - Opt Init-<br>02:Safety Opt<br>03:Feedback Opt                                                                              | DATA     | Press the Key. The display changes to the Fn014 execution display.                                                                                                    |  |  |
| 3    | BB - Opt Init-<br>02:Safety Opt<br><u>03</u> :Feedback Opt                                                                      |          | Press the $\mathbf{v}$ or $\mathbf{\Lambda}$ Key to select an option module to be cleared.                                                                                                    |  |  |
| 4    | BB -Opt Init-<br>Feedback Opt<br>Initialize<br>Start :[DATA]<br>Return:[SET]                                                    | DATA     | Press the Key. The display shown on the left appears.                                                                                                    |  |  |
| 5    | BB - Opt Init-<br>02:Safety Opt<br><u>03</u> :Feedback Opt                                                                      | DATA     | Press the way Key to clear the configuration error of the option module.<br>The error is cleared and the status display shows "DONE" for one second. The status display then returns to step 3. |  |  |
| 6    | BB         -FUNCTION-           Fn013:MturnLmSet <u>Fn014</u> :Opt Init           Fn01B:VibILvI Init           Fn01E:SvMotOp ID | MODE/SET | Press the Key. The display returns to the main menu of the utility function.                                                                                                    |  |  |
| 7    | To enable the setting, turn the power supply to the SERVOPACK OFF and ON again.                                                 |          |                                                                                                    |  |  |

## 6.16 Vibration Detection Level Initialization (Fn01B)

This function detects vibration when servomotor is connected to a machine in operation and automatically adjusts the vibration detection level (Pn312) to output more exactly the vibration alarm (A.520) and the vibration warning (A.911).

The vibration detection function detects vibration elements according to the motor speed.

| Parameter |  | Parameter                   | Meaning                                                 | When Enabled | Classification |
|-----------|--|-----------------------------|---------------------------------------------------------|--------------|----------------|
| Pn310     |  | n.□□□0<br>[Factory setting] | Does not detect vibration.                              |              |                |
|           |  | n.□□□1                      | Outputs the warning (A.911) when vibration is detected. | Immediately  | Setup          |
|           |  | n.🗆 🗆 🗆 2                   | Outputs the alarm (A.520) when vibration is detected.   |              |                |

If the vibration exceeds the detection level calculated by the following formula, the alarm or warning will be output according to the setting of vibration detection switch (Pn310).

Detection level =  $\frac{\text{Vibration detection level (Pn312 [min^{-1}]) \times \text{Vibration detection sensitivity (Pn311 [%])}}{100}$ 

- Use this function if the vibration alarm (A.520) or the vibration warning (A.911) is not output correctly when a vibration at the factory setting of the vibration detection level (Pn312) is detected. In other cases, it is not necessary to use this function.
- The vibration alarm or warning detection sensibility differs depending on the machine conditions. In this case, fine-tune the setting of the vibration detection sensitivity (Pn311) using the above detection level formula as a guide.

|                                                                                                    | Vibration Detection Sensitivity |              | Speed Position Torque |              | Classification              |
|----------------------------------------------------------------------------------------------------|---------------------------------|--------------|-----------------------|--------------|-----------------------------|
| Pn311                                                                                                    | Setting Range                   | Setting Unit | Factory Setting       | When Enabled |                             |
|                                                                                                    | 50 to 500                       | 1%           | 100                   | Immediately  | Tuning                      |
| <ul> <li>The vibration may not be detected because of improper servo gains. A kinds of vibrations can be detected. Use the detection result as a guide</li> <li>Set a proper moment of inertia ratio (Pn103). Improper setting may result in alarm, warning misdetection, or non-detection.</li> <li>The references that are used to operate your system must be input to end to be a set of the set of the</li></ul> |                                 |              |                       |              | eline.<br>ult in the vibra- |

- The references that are used to operate your system must be input to execute this function.
- Execute this function under the operating condition for which the vibration detection level should be set.
- · Execute this function while the motor speed reaches at least 10% of its maximum.

## (1) Preparation

The following conditions must be met to initialize the vibration detection level.

- The write prohibited setting (Fn010) must be set to Write permitted (P.0000).
- The test without a motor function must be disabled (Pn00C.0 = 0).

## (2) Operating Procedure

Use the following procedure.

| Step | Display after Operation                                                                                                    | Keys     | Operation                                                                                                    |
|------|----------------------------------------------------------------------------------------------------|----------|----------------------------------------------------------------------------------------------------|
| 1    | RUN         -FUNCTION-           Fn014:Opt         Init           Fn01B:ViblvI         Init           Fn01E:SvMotOp         ID           Fn01F:FBOpMot         ID    |          | Press the rest Key to view the main menu for the utility function.<br>Use the <b>A</b> or <b>V</b> Key to move through the list and select Fn01B.                               |
| 2    | RUN<br>Vibration Detect<br>Level Init<br>Start : [DATA]<br>Return: [SET]                                                                                             | DATA     | Press the Key. The display changes to the Fn01B execution display.                                                                                                    |
| 3    | RUN<br>Vibration Detect<br>Level Init<br><u>Init</u>                                                                                                    | DATA     | Press the way.<br>"Init" is displayed flashing, and the vibration level is<br>detected and initialized.<br>Note:<br>Continues initialization until the key is pressed<br>again. |
| 4    | RUN<br>Vibration Detect<br>Level Init<br>DONE                                                                                                    | DATA     | Press the Key. The display changes from "Init" to "DONE," for one second and the new setting of Pn312 becomes enabled.                                                          |
| 5    | RUN         -FUNCTION-           Fn014:Opt         Init <u>Fn01B</u> :ViblvI Init         Init           Fn01E:SvMotOp         ID           Fn01F:FBOpMot         ID | MODE/SET | Press the Key. The display returns to the main menu of the utility function.                                                                                                    |

#### (3) Related Parameters

The following table lists parameters related to this function and their possibility of being changed while executing this function or of being changed automatically after executing this function.

• Parameters related to this function

These are parameters that are used or referenced when executing this function.

· Allowed changes during execution of this function

Yes: Parameters can be changed using SigmaWin+ while this function is being executed. No: Parameters cannot be changed using SigmaWin+ while this function is being executed.

#### • Automatic changes after execution of this function

Yes: Parameter set values are automatically set or adjusted after execution of this function. No: Parameter set values are not automatically set or adjusted after execution of this function.

| Parameter | Name                            | Mid-execution changes | Automatic changes |
|-----------|---------------------------------|-----------------------|-------------------|
| Pn311     | Vibration Detection Sensitivity |                       | No                |
| Pn312     | Pn312 Vibration Detection Level |                       | Yes               |

Utility Functions (FnDDD)

## 6.17 Display of SERVOPACK and Servomotor ID (Fn01E)

This function displays ID information for SERVOPACK, servomotor, encoder, and option module connected to the SERVOPACK. The ID information of some option modules (SGDV-OFA01A) is not stored in the SER-VOPACK. "Not available" will be displayed for these option modules.

The digital operator (model: JUSP-OP05A-1-E) or SigmaWin+ engineering tool is required to execute this function.

Refer to  $\Sigma$ -V Series User's Manual, Operation of Digital Operator (No.: SIEP S800000 55) for the operating procedure of the digital operator.

| ID                                          | Items to be Displayed                                                                                                    |  |  |
|---------------------------------------------|----------------------------------------------------------------------------------------------------|--|--|
| SERVOPACK ID                                | <ul> <li>SERVOPACK model</li> <li>SERVOPACK serial number</li> <li>SERVOPACK manufacturing date</li> <li>SERVOPACK input voltage (V)</li> <li>Maximum applicable motor capacity (W)</li> <li>Maximum applicable motor rated current (Arms)</li> </ul> |  |  |
| Servomotor ID                               | <ul> <li>Servomotor model</li> <li>Servomotor order number</li> <li>Servomotor manufacturing date</li> <li>Servomotor input voltage (V)</li> <li>Servomotor capacity (W)</li> <li>Servomotor rated current (Arms)</li> </ul>                          |  |  |
| Encoder ID                                  | <ul> <li>Encoder model</li> <li>Encoder serial number</li> <li>Encodermanufacturing date</li> <li>Encoder type/resolution</li> </ul>                                                                                                    |  |  |
| Safety Option Module                        | <ul> <li>Safety Option Module model</li> <li>Safety Option Module serial number</li> <li>Safety Option Module manufacturing date</li> <li>Safety Option Module ID number</li> </ul>                                                                   |  |  |
| Feedback Option Mod-<br>ule ID <sup>*</sup> | <ul> <li>Feedback Option Module model</li> <li>Feedback Option Module serial number (Reserved area)</li> <li>Feedback Option Module manufacturing date</li> <li>Feedback Option Module ID</li> </ul>                                                  |  |  |

The following items can be displayed.

\* If the option module is not connected, "Not connect" will be displayed after the module name.

#### (1) Preparation

There are no tasks that must be performed before the execution.

## (2) Operating Procedure

Use the following procedure.

| Step | Display after Operation                                                                                                    | Keys     | Operation                                                                                                    |
|------|----------------------------------------------------------------------------------------------------|----------|----------------------------------------------------------------------------------------------------|
| 1    | RUN         -FUNCTION -           Fn01B: ViblvI Init         Fn01E: SvMotOp ID           Fn01F: FBOpMot ID         Fn020: S-Orig Set                                                                                                    |          | Press the EXPERIMENT Key to view the main menu for the utility function.<br>Use the A or V Key to move through the list and select Fn01E.                                                            |
| 2    | Serial number<br>SERVOPACK model<br>B B - S v M ot O p I D -<br>D r i v e r<br>S G D V - R 7 0 A 11 A<br>D 0 0 2 4 1 2 3 4 5 9 0 0 0 1<br>0 7. 0 4 2 0 0 V, 5 0 W<br>Manufacturing SERVOPACK Motor<br>date input voltage capacity                                                 |          | Press the Key.<br>The display changes to the Fn01E execution display.<br>The SERVOPACK ID information is displayed. Use<br>the < or > Key to scroll left and right and to<br>view other information. |
| 3    | Motor order number<br>Servomotor model<br>B B - S v M o t O p I D -<br>M o t o r<br>S G M A V - A 5 A 3 A 2 1<br>1 2 3 4 5 6 7 8 9 0 0 0 0 0 0<br>0 7. 0 4 2 0 0 V, 5 0 W<br>Motor Motor input Motor<br>manufacturing Motor input Motor<br>manufacturing woltage capacity<br>date |          | Press the way.<br>The servomotor ID information is displayed. Use the<br>or > Key to scroll left and right and to view<br>other information.                                                         |
| 4    | Encoder serial number<br>Encoder model<br>B B - S v M ot O p I D -<br>E n c o d e r<br>U T V I H - B 2 0 E A<br>K 2 4 7 - 0 2 2 5 E 0 0 2 0 0<br>0 7. 0 4 2 0 b i t - A B S<br>Encoder Encoder<br>manufacturing resolution type                                                   |          | Press the Key.<br>The encoder ID information is displayed.<br>Use the < or > Key to scroll left and right and to<br>view other information.                                                          |
| 5    | RUN         -FUNCTION-           Fn01B: ViblvI Init <u>Fn01E</u> : SvMotOp ID           Fn01F: FBOpMot ID           Fn020: S-Orig Set                                                                                                    | MODE/SET | Press the Free Key.<br>The display returns to the main menu of the utility function.                                                                                                    |

## 6.18 Display of Servomotor ID in Feedback Option Module (Fn01F)

This function displays ID information for servomotor and encoder in Feedback Option Module connected to the SERVOPACK. If the option module is not connected, "Not connect" will be displayed after the module name.

The digital operator (model: JUSP-OP05A-1-E) or SigmaWin+ engineering tool is required to execute this function.

Refer to  $\Sigma$ -V Series User's Manual, Operation of Digital Operator (No.: SIEP S800000 55) for the operating procedure of the digital operator.

#### The following items can be displayed.

| ID            | Items to be Displayed                                                                                                    |  |
|---------------|----------------------------------------------------------------------------------------------------|--|
| Servomotor ID | <ul> <li>Servomotor model</li> <li>Servomotor order number</li> <li>Servomotor input voltage (V)</li> <li>Servomotor capacity (W)</li> <li>Servomotor rated current (Arms)</li> </ul>       |  |
| Encoder ID    | <ul> <li>Encoder model</li> <li>Encoder serial number</li> <li>Encoder type/resolution<br/>(Two types of resolution display available: Number of bits and number of pulses/rev.)</li> </ul> |  |

## (1) Preparation

There are no tasks that must be performed before the execution.

## (2) Operating Procedure

Use the following procedure.

| Step | Display after Operation                                                                                                    | Keys     | Operation                                                                                                    |
|------|----------------------------------------------------------------------------------------------------|----------|----------------------------------------------------------------------------------------------------|
| 1    | BB         -FUNCTION-           Fn01E:SvMotOpID <u>Fn01F</u> :FBOpMotID           Fn020:S-OrigSet           Fn030:Soft Reset                                                                                                    |          | Press the $\bigcirc$ Key to view the main menu for the utility function.<br>Use the $\land$ or $\checkmark$ Key to move through the list and select Fn01F.                                                             |
| 2*   | Serial number           Servomotor model           B B         - F B O p M o t I D -           M o t o r           S G M - 0 4 A 3 1 2           R 1 0 4 1 9 - 5 1 1 - D K 5 0 0 0           2 0 0 V, 4 0 0 W           Input voltage           Capacity |          | Press the Key.<br>The display changes to the Fn01F execution display.<br>The servomotor ID information is displayed. Use the<br>$\checkmark$ or $\succ$ Key to scroll left and right and to view<br>other information. |
| 3    | Encoder type/resolution —<br>Encoder model<br>BB - FBOpMotID -<br>Encoder<br>UTSTH - U13DB ←<br>Serial No.<br>13bit - INC ←                                                                                                    |          | Press the Key.<br>The encoder ID information is displayed.<br>Use the $\leq$ or $>$ Key to scroll left and right and to<br>view other information.                                                                     |
| 4    | BB         -FUNCTION-           Fn01E:SvMotOpID <u>Fn01F</u> :FBOpMotID           Fn020:S-OrigSet           Fn030:SoftReset                                                                                                    | MODE/SET | Press the Free Key.<br>The display returns to the main menu of the utility function.                                                                                                    |

\* When fully-closed loop control is being used, step 2 is not included.

## 6.19 Origin Setting (Fn020)

When using an external absolute encoder for fully-closed loop control, this function is used to set the current position of the external absolute encoder as the origin (zero point position).

This function can be used with the following products. Mitutoyo Corporation ABS ST780A series Model: ABS ST78□A/ST78□AL

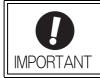

 After execution of origin setting, the servo ready (/S-RDY) signal will turn OFF (open) because the system position data will have been changed. Always turn the power supply to the SERVOPACK OFF and ON again.

## (1) Preparation

The following conditions must be met to set the origin.

- The write prohibited setting (Fn010) must be set to Write permitted (P.0000).
- The servomotor power must be OFF.

## (2) Operating Procedure

Use the following procedure.

| Step | Display after Operation                                                                                                    | Keys | Operation                                                                                                    |  |
|------|----------------------------------------------------------------------------------------------------|------|----------------------------------------------------------------------------------------------------|--|
| 1    | BB         -FUNCTION-           Fn01F:FBOpMotID <u>Fn020</u> :S-OrigSet           Fn030:SoftReset           Fn080:PoleDetect |      | Press the $\textcircled{res}$ Key to view the main menu for the utility function.<br>Use the $\land$ or $\checkmark$ Key to move through the list and select Fn020.                                                                           |  |
| 2    | BB<br>Scale Origin Set<br>ORGSET1                                                                                            | DATA | Press the <sup>DAR</sup> Key. The display changes to the Fn020 execution display.                                                                                                    |  |
| 3    | BB<br>Scale Origin Set<br>ORGSET5                                                                                            |      | Press the $\land$ or $\lor$ Key to "ORGSET5".                                                                                                    |  |
| 4    | BB<br>Scale Origin Set                                                                                                    | DATA | Press the way be start setting the origin. The mes-<br>sage, "Scale Origin Set," flashes while the origin is<br>being set. After the origin has been successfully set,<br>the displayed status changes as follows: "BB" to<br>"DONE" to "BB". |  |
| 5    | To enable the setting, turn the power supply to the SERVOPACK OFF and ON again.                                              |      |                                                                                                    |  |

## 6.20 Software Reset (Fn030)

This function enables resetting the SERVOPACK internally from software. This function is used when resetting alarms and changing the settings of parameters that normally require restarting the SERVOPACK. Parameters settings can also be enabled without turning the SERVOPACK OFF and ON again.

Start software reset operation after the servomotor power is OFF.

This function resets the SERVOPACK independently of host controller. The SERVO-

PACK carries out the same processing as when the power supply is turned ON and

outputs the ALM signal. The status of other output signals may be forcibly changed.

## (1) Preparation

**IMPORTANT** 

The following condition must be met to perform a software reset.

• The servomotor power must be OFF.

## (2) Operating Procedure

Use the following procedure.

| Step | Display after Operation                                                                                                   | Keys      | Operation                                                                                                    |
|------|----------------------------------------------------------------------------------------------------|-----------|----------------------------------------------------------------------------------------------------|
| 1    | BB- FUNCTION-Fn020:S-Orig Set <u>Fn030</u> :Soft ResetFn080:Pole DetectFn200:TuneLvI Set                                  |           | Press the 😴 Key to view the main menu for the utility function.<br>Use the 🔥 or 💟 Key to move through the list and select Fn030.                                                   |
| 2    | BB<br>Software Reset<br>RESET1                                                                                            | DATA      | Press the Key. The display changes to the Fn030 execution display.                                                                                                    |
| 3    | BB<br>Software Reset<br>RESET5                                                                                            | <b>NV</b> | Press the $\land$ or $\lor$ Key to select "RESET5".                                                                                                    |
| 4    | BB<br>Software Reset                                                                                                    | DATA      | Press the Key to execute the software reset.<br>After the software reset starts, "RESET5" will no lon-<br>ger be displayed.                                                        |
| 5    | File First Loading<br>Please Wait                                                                                         | -         | After the reset has been successfully completed, the screen which appears when the power is turned ON will be displayed. The screen will then show parameters or monitor displays. |
| 6    | BB       -FUNCTION-         Fn020:S-Orig Set <u>Fn030</u> :Soft Reset         Fn080:Pole Detect         Fn200:TuneLvI Set | MODE/SET  | Press the result of the utility function.                                                                                                    |

## 6.21 EasyFFT (Fn206)

EasyFFT sends a frequency waveform reference from the SERVOPACK to the servomotor and slightly rotates the servomotor several times over a certain period, thus causing machine vibration. The SERVOPACK detects the resonance frequency from the generated vibration and makes notch filter settings according to the resonance frequency detection. The notch filter is effective for the elimination of high-frequency vibration and noise.

Execute this function after the servomotor power is turned OFF if there is high-frequency vibration or noise during operation.

- The servomotor rotates slightly when EasyFFT is executed. Do not touch the servomotor or machine during execution of EasyFFT, otherwise injury may result.

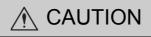

Use the EasyFFT when the servo gain is low, such as in the initial stage of servo adjustment. If EasyFFT
is executed after increasing the gain, the servo system may vibrate depending on the machine characteristics or gain balance.

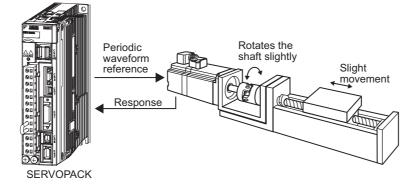

In addition to this function, online vibration monitor (Fn207) can be used to detect machine vibration and automatically make notch filter settings.

If a  $\Sigma$ -V Series SERVOPACK is used to make adjustments, it is recommended to use advanced autotuning. This built-in EasyFFT function is used to maintain interchangeability with previous models. There is normally no need to use it.

#### (1) Preparation

The following conditions must be met to perform EasyFFT.

- The write prohibited setting (Fn010) must be set to Write permitted (P.0000).
- The main circuit power supply must be ON.
- All alarms must be cleared.
- The hardwire baseblock (HWBB) must be disabled.
- The servomotor power must be OFF.
- There must be no overtravel.
- The test without a motor function must be disabled (Pn00C.0 = 0).
- An external reference must not be input.

## (2) Operating Procedure

Use the following procedure.

| Step | Display after Operation                                                                                                    | Keys        | Operation                                                                                                    |
|------|----------------------------------------------------------------------------------------------------|-------------|----------------------------------------------------------------------------------------------------|
| 1    | BB         -FUNCTION-           Fn205:Vib         Sup <u>Fn206</u> :Easy         FFT           Fn207:V-Monitor         Fn000:Alm |             | Press the EXECUTE Key to view the main menu for the utility function.<br>Use the A or V Key to move through the list and select Fn206.                                                                                                    |
| 2    | BB -Easy FFT-<br>Setting<br>Input = <u>015</u> %                                                                                 | DATA        | Press the Key. The display changes to the Fn206 execution display.                                                                                                    |
| 3    | BB —Easy FFT-<br>Setting<br>Input = <u>015</u> %                                                                                 |             | The cursor is on the setting of "Input." Press<br>the <b>A</b> or <b>V</b> Key to set the sweep torque refer-<br>ence amplitude (Pn456)<br>Setting range: 1 to 800.<br>Note:<br>When making the initial settings for EasyFFT, do not<br>change the setting for the reference amplitude. Start<br>with the original value of 15. Increasing reference<br>amplitude increases the detection accuracy, but the<br>vibration and noise from the machine will increase.<br>Increase the amplitude value little by little.                                                                                                    |
| 4    | RUN - Easy FFT-<br>Ready<br>Input = 015%                                                                                         | JOG<br>SVON | Press the Sector turn the servomotor power ON.<br>The display "BB" and "Setting" changes to "RUN"<br>and "Ready."                                                                                                    |
| 5    | RUN - Easy FFT-<br>Measure<br>Input = 015%                                                                                       |             | <ul> <li>Press the  (forward run start) Key or  (reverse run start) Key to run the servomotor and start the frequency measurement. "Measure" is displayed during the measurement.</li> <li>Within a quarter turn, the servomotor will move forward and then in reverse several times.</li> <li>Notes:</li> <li>Press the  Key to cancel the measurement. The servomotor stops moving and the power turns OFF. The detection of the resonance frequency is not completed.</li> <li>The actions of the servomotor are very minute in this operation. Also at the same time, the servomotor emits a noise. To ensure safety, do not enter the working envelope of the motor.</li> </ul> |

(conťd)

| Step | Display after Operation                                                        | Keve                   | (cont d)                                                                                                    |
|------|--------------------------------------------------------------------------------|------------------------|----------------------------------------------------------------------------------------------------|
| Sieh |                                                                                | Keys                   | •                                                                                                    |
| 6    | BB – Easy FFT–<br>Result<br>Input = 015%<br>Res = 1250 Hz<br>Filter1 1250 Hz   | JOG<br>SVON            | <ul> <li>When the detection processing is successfully completed, "Measure" stops flashing and the results and the notch filter value to be set are displayed. If the processing was not completed, "No Measure" is displayed. To check the results, go to step 8.</li> <li>&lt; Important &gt;</li> <li>If two seconds or more are required for the operation although detection was successfully completed, the detection accuracy might be insufficient. Increasing reference amplitude more than 15 increases the detection accuracy, but the vibration and noise from the machine will increase. Increase the amplitude value little by little.</li> <li>Notes:</li> <li>If a notch filter has been set and is being used, "*" is displayed on the second line.</li> <li>If the first stage notch filter has been set, the second stage notch filters have been set, only the result of frequency detection is displayed.</li> </ul> |
| 7    | BB — Easy FFT—<br>Ready<br>Input = 015%                                        |                        | To exit the EasyFFT function at this stage, press<br>the EasyFFT function at this stage, press<br>the EasyFFT function at this stage, press<br>the CFF and the display returns to the main menu of the<br>utility function.<br>To remeasure the resonance frequency, press the<br>Key to return to step 4 and then execute steps 5<br>to 7.                                                                                                    |
| 8    | DONE – Easy FFT–<br>Result<br>Input = 015%<br>Res = 1250 Hz<br>Filter1 1250 Hz | DATA                   | <ul> <li>Press the max Key after the normal completion of frequency detection. The notch filter frequencies are automatically updated to the optimum values. The status display shows "DONE" and the display shown on the left appears.</li> <li>If the first stage notch filter frequency has been set (Pn408.0 = 1), the second stage notch filter frequency (Pn 40C) will automatically be updated. Notes:</li> <li>If the first stage or the second stage notch filter frequency has already been set (Pn408 = n.□1□1), the notch filter frequency cannot be set.</li> <li>If the frequency detected by this function is not used, set the notch filter to be invalid (Pn408.0 = 0).</li> </ul>                                                                                                    |
| 9    | BB-FUNCTION-Fn205:VibSupFn206:EasyFFTFn207:V-MonitorFn000:AlmHistory           | MODE/SET               | Press the EXERCISE Key.<br>The servomotor enters a baseblocked status. The display returns to the main menu of the utility function.                                                                                                    |
| 10   | To enable the setting, turn the pow                                            | wer supply to the SERV | OPACK OFF and ON again.                                                                                                    |
|      |                                                                                |                        |                                                                                                    |

6

6-35

## (3) Related Parameters

The following table lists parameters related to this function and their possibility of being changed while executing this function or of being changed automatically after executing this function.

• Parameters related to this function

These are parameters that are used or referenced when executing this function.

- Allowed changes during execution of this function
  - Yes : Parameters can be changed using SigmaWin+ while this function is being executed.
  - No : Parameters cannot be changed using SigmaWin+ while this function is being executed.
- Automatic changes after execution of this function
  - Yes : Parameter set values are automatically set or adjusted after execution of this function.
  - No : Parameter set values are not automatically set or adjusted after execution of this function.

| Parameter                        | Name                             | Mid-execution<br>changes | Automatic<br>changes |
|----------------------------------|----------------------------------|--------------------------|----------------------|
| Pn408                            | Torque Related Function Switch   | Yes                      | Yes                  |
| Pn409                            | Pn409 1st Notch Filter Frequency |                          | Yes                  |
| Pn40A                            | Pn40A 1st Notch Filter Q Value   |                          | No                   |
| Pn40C 2nd Notch Filter Frequency |                                  | No                       | Yes                  |
| Pn40D 2nd Notch Filter Q Value   |                                  | No                       | No                   |
| Pn456                            | Sweep Torque Reference Amplitude | No                       | No                   |

## 6.22 Online Vibration Monitor (Fn207)

If vibration is generated during operation and this function is executed while the servomotor power is still ON, the machine vibration can sometimes be suppressed by setting a notch filter or torque reference filter for the vibration frequencies.

When online, vibration frequency caused by machine resonance will be detected and the frequency that has the highest peak will be displayed on the panel operator. The effective torque reference filter or notch filter frequency for the vibration frequencies will be automatically selected and the related parameters will be automatically set.

In addition to this function, EasyFFT (Fn206) can be used to detect machine vibration and automatically make notch filter settings. Use the following flowchart to determine how these functions should be used.

If a  $\Sigma$ -V Series SERVOPACK is used to make adjustments, it is recommended that you use advanced autotuning. This built-in function is used to maintain interchangeability with previous models. There is normally no need to use it.

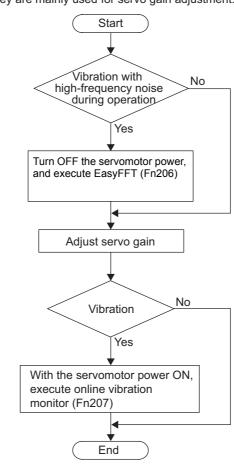

How to use EasyFFT (Fn206) and online vibration monitor (Fn207), when they are mainly used for servo gain adjustment.

#### (1) Preparation

The following conditions must be met to perform online vibration monitoring.

- The write prohibited setting (Fn010) must be set to Write permitted (P.0000).
- The servomotor power must be ON.
- There must be no overtravel.
- The correct moment of inertia (Pn103) must be set.
- The test without a motor function must be disabled (Pn00C.0 = 0).

## (2) Operating Procedure

Use the following procedure.

| Step | Display after Operation                                                                                                    | Keys     | Operation                                                                                                    |
|------|----------------------------------------------------------------------------------------------------|----------|----------------------------------------------------------------------------------------------------|
| 1    | RUN – FUNCTION –<br>Fn206: Easy FFT<br><u>Fn207</u> : V – Monitor<br>Fn000: Alm History<br>Fn001: JOG                                                                         |          | Press the Key to view the main menu for the utility function.<br>Use the <b>A</b> or <b>V</b> Key to move through the list and select Fn207.                                                                                                    |
| 2    | RUN - V - MONITOR -<br>Measure<br>F 1 =<br>F 2 =<br>F 3 =                                                                                                    | DATA     | Press the Key.<br>The display changes to the Fn207 execution display.                                                                                                    |
| 3    | R U N - V - M O N I T O R -<br>Measure<br>F 1 =<br>F 2 =<br>F 3 =                                                                                                    | DATA     | Press the Key for at least one second to start<br>vibration detection. The Key must be pressed<br>until "Measure" flashes on the display.<br>Note:<br>After this message appears, the Key does not<br>have to be pressed and the detection continues auto-<br>matically.                                                                                                    |
| 4    | RUN - V-MONITOR-<br>Measure<br>F1= 0850[Hz]<br>F2= 1600[Hz]<br>F3= 0225[Hz]                                                                                                   | MODE/SET | <ul> <li>When the vibration detection has completed, "Measure" stops flashing and the detection processing ends automatically. When the detection processing has completed normally, the vibrations with three largest peak values in vibration frequency are displayed for F1, F2, and F3.</li> <li>Notes: <ul> <li>Press the  Key to quit the online vibration monitor function. The display returns to the main menu of the utility function.</li> <li>A detected frequency can be displayed. For a vibration with undetectable peak frequency, "" is displayed for F1, F2, and F3.</li> <li>If the frequency could not be successfully detected, "NO MONITOR" is displayed.</li> </ul> </li> </ul> |
| 5    | DONE -V-MONITOR-<br>SETTING DONE<br>F1= 0850[Hz]<br>F2= 1600[Hz]<br>F3= 0225[Hz]                                                                                              | DATA     | After the detection has normally completed, press the<br><sup>Low</sup> Key. The optimum frequency (time constant) of<br>notch filter or torque reference filter for F1 is set<br>automatically. At the same time, the parameter Pn409<br>is updated for a notch filter, or the parameter Pn401 is<br>updated for a torque reference filter.<br>After the setting is successfully completed, "DONE"<br>flashes.                                                                                                    |
| 6    | RUN         -FUNCTION-           Fn206:Easy         FFT           Fn207:V-Monitor         Fn000:Alm           Fn000:Alm         History           Fn001:JOG         Fn001:SOG | MODE/SET | Press the EXERCISE Key.<br>The display returns to the main menu of the utility function.                                                                                                    |

## (3) Related Parameters

The following table lists parameters related to this function and their possibility of being changed while executing this function or of being changed automatically after executing this function.

• Parameters related to this function

These are parameters that are used or referenced when executing this function.

• Allowed changes during execution of this function

Yes : Parameters can be changed using SigmaWin+ while this function is being executed. No : Parameters cannot be changed using SigmaWin+ while this function is being executed.

• Automatic changes after execution of this function

Yes : Parameter set values are automatically set or adjusted after execution of this function. No : Parameter set values are not automatically set or adjusted after execution of this function.

| Parameter                        | Name                                  | Mid-execution<br>changes | Automatic<br>changes |
|----------------------------------|---------------------------------------|--------------------------|----------------------|
| Pn401                            | Torque Reference Filter Time Constant | No                       | Yes                  |
| Pn408                            | Pn408 Torque Related Function Switch  |                          | Yes                  |
| Pn409                            | Pn409 1st Notch Filter Frequency      |                          | Yes                  |
| Pn40A                            | Pn40A 1st Notch Filter Q Value        |                          | No                   |
| Pn40C 2nd Notch Filter Frequency |                                       | No                       | No                   |
| Pn40D                            | 2nd Notch Filter Q Value              | No                       | No                   |

# 7

# Monitor Displays (Un

| 7.1 | 1 List of Monitor Displays                                                                                                    | . 7-2 |
|-----|----------------------------------------------------------------------------------------------------|-------|
| 7.2 | 2 Viewing Monitor Displays                                                                                                    | . 7-3 |
| 7.3 | 3 Monitoring Input Signals         7.3.1 Interpreting Input Signal Display Status         7.3.2 Input Signal Display Example                      | . 7-4 |
| 7.4 | 4 Monitoring Output Signals                                                                                                    | . 7-6 |
| 7.5 | 5 Monitoring Safety Input Signals         7.5.1 Interpreting Safety Input Signal Display Status         7.5.2 Safety Input Signal Display Example | . 7-7 |

#### 7.1 List of Monitor Displays

The monitor displays can be used for monitoring the I/O signal status, and SERVOPACK internal status.

Refer to the following table.

| Parameter<br>No.    | Description                                                                                                    | Unit                                      |
|---------------------|----------------------------------------------------------------------------------------------------|-------------------------------------------|
| Un000               | Motor rotating speed                                                                                                    | min <sup>-1</sup>                         |
| Un001               | Speed reference                                                                                                    | min <sup>-1</sup>                         |
| Un002               | Internal torque reference (percentage of the rated torque)                                                                             | %                                         |
| Un003               | Rotational angle 1 (encoder pulses from the phase-C origin: decimal display)                                                           | encoder pulse <sup>*1</sup>               |
| Un004               | Rotational angle 2 (from polarity origin (electric angle))                                                                             | deg                                       |
| Un005 <sup>*2</sup> | Input signal monitor                                                                                                    | -                                         |
| Un006 <sup>*3</sup> | Output signal monitor                                                                                                    | -                                         |
| Un007               | Input reference pulse speed (valid only in position control)                                                                           | min <sup>-1</sup>                         |
| Un008               | Position error amount (valid only in position control)                                                                                 | reference unit                            |
| Un009               | Accumulated load ratio (in percentage to the rated torque: effective torque in cycle of 10 seconds)                                    | %                                         |
| Un00A               | Regenerative load ratio (as a percentage of the processable regenerative power: regenerative power consumption in cycle of 10 seconds) | %                                         |
| Un00B               | Power consumed by DB resistance<br>(in percentage to the processable power at DB activation: dis-<br>played in cycle of 10 seconds)    | %                                         |
| Un00C               | Input reference pulse counter                                                                                                    | reference unit                            |
| Un00D               | Feedback pulse counter                                                                                                    | encoder pulse <sup>*1</sup>               |
| Un00E               | Fully-closed feedback pulse counter                                                                                                    | external encoder resolution <sup>*4</sup> |
| Un012               | Total operation time                                                                                                    | 100 ms                                    |
| Un013               | Feedback pulse counter                                                                                                    | reference unit                            |
| Un014               | Effective gain monitor (gain settings $1 = 1$ , gain settings $2 = 2$ )                                                                | -                                         |
| Un015               | Safety I/O signal monitor                                                                                                    | -                                         |
| Un020               | Motor rated speed                                                                                                    | min <sup>-1</sup>                         |
| Un021               | Motor maximum speed                                                                                                    | min <sup>-1</sup>                         |
| Un022 <sup>*5</sup> | Installation environment monitor<br>(Operation conditions in various environments can be moni-<br>tored.)                              | %                                         |
| Un030               | The current backlash compensation value                                                                                                | 0.1 reference unit                        |
| Un031               | Backlash compensation setting limit value                                                                                              | 0.1 reference unit                        |

\*1. For details, refer to 4.4.3 Electronic Gear.

\*2. For details, refer to 7.3 Monitoring Input Signals.

\*3. For details, refer to 7.4 Monitoring Output Signals.
\*4. For details, refer to 8.3.3 Setting Encoder Output Pulses (PAO, PBO, and PCO).
\*5. This monitor can be used only with SGDV-DDDDDBSERVOPACKs. For details, refer to 2 Installation in the *Z-V Series User's Manual, Setup, Rotational Motor* (No.: SIEP S800000 43).

## 7.2 Viewing Monitor Displays

The monitor display can be checked or viewed in the Parameter/Monitor (-PRM/MON-) window of the digital operator.

The following figure shows four factory settings that are first displayed if viewing monitor displays.

Indicates that the value of Un000 (motor rotating speed) is 0 min<sup>-1</sup>.

| To view any items that are not shown, press the | or 🔽 | ] Key to scroll through th | e list |
|-------------------------------------------------|------|----------------------------|--------|
|-------------------------------------------------|------|----------------------------|--------|

| Motor rotating speed                                        | U n 0 0 0 = 0 0 0 0 0                     |
|-------------------------------------------------------------|-------------------------------------------|
| Motor rotating speed                                        |                                           |
|                                                             |                                           |
| Speed reference                                             | U n 0 0 1 = 0 0 0 0 0                     |
|                                                             |                                           |
| Internal torque reference                                   | Un00 <u>2</u> = 00000                     |
|                                                             |                                           |
| Rotational angle 1 (encoder pulses from the phase-C origin) | U n 0 0 3 = 0 0 0 0 0                     |
|                                                             |                                           |
| Rotation angle 2 (from polarity origin (electric angle))    | U n 0 0 4 = 0 0 0 9 0                     |
|                                                             |                                           |
|                                                             |                                           |
| Feedback pulse counter                                      | $U n 0 0 \underline{D} = 0 0 0 0 0 0 0 0$ |
|                                                             |                                           |

7.3.1 Interpreting Input Signal Display Status

## 7.3 Monitoring Input Signals

The status of input signals can be checked with the input signal monitor (Un005). The procedure for the method of interpreting the display and a display example are shown below.

## 7.3.1 Interpreting Input Signal Display Status

The input signal monitor (Un005) can be read in the following way. The upper level indicates OFF, and the lower level indicates ON. All undefined digits are shown in the lower level (ON).

8 7 6 5 4 3 2 1 digit

| Display LED<br>Number | Input Terminal Name | Signal Name<br>(Factory Setting) |
|-----------------------|---------------------|----------------------------------|
| 1                     | CN1-13              | /SI0                             |
| 2                     | CN1-7               | P-OT                             |
| 3                     | CN1-8               | N-OT                             |
| 4                     | CN1-9               | /DEC                             |
| 5                     | CN1-10              | /EXT1                            |
| 6                     | CN1-11              | /EXT2                            |
| 7                     | CN1-12              | /EXT3                            |
| 8                     | _                   | Reserved                         |

#### <NOTE>

Input signals use the following circuit configuration. OFF: Open ON: Short-circuited Example

±\$ OFF (open)

## 7.3.2 Input Signal Display Example

Input signals are displayed as shown below.

• When the /DEC signal is ON

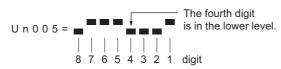

• When the /DEC signal is OFF

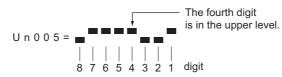

• When the P-OT signal is activated

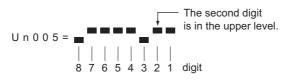

7.4.1 Interpreting Output Signal Display Status

## 7.4 Monitoring Output Signals

The status of output signals can be checked with the output signal monitor (Un006). The procedure for the method of interpreting the display and a display example are shown below.

## 7.4.1 Interpreting Output Signal Display Status

The output signal monitor (Un006) can be read in the following way. The upper level indicates OFF, and the lower level indicates ON. All undefined digits are shown in the lower level (ON).

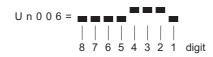

| Display LED<br>Number | Output Terminal Name | Signal Name<br>(Factory Setting) |
|-----------------------|----------------------|----------------------------------|
| 1                     | CN1-3, -4            | ALM                              |
| 2                     | CN1-1, -2            | /BK                              |
| 3                     | CN1-23, -24          | SO2                              |
| 4                     | CN1-25, -26          | SO3                              |
| 5                     | _                    | Reserved                         |
| 6                     | _                    | Reserved                         |
| 7                     | _                    | Reserved                         |
| 8                     | _                    | Reserved                         |

#### <NOTE>

Output signals use the following circuit configuration. OFF: Transistor OFF ON: Transistor ON Example

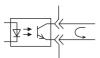

ON: Transistor ON

## 7.4.2 Output Signal Display Example

Output signals are displayed as shown below.

• When the ALM signal is OFF

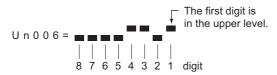

## 7.5 Monitoring Safety Input Signals

The status of safety input signals can be checked with the safety I/O signal monitor (Un015). The procedure for the method of interpreting the display and a display example are shown below.

## 7.5.1 Interpreting Safety Input Signal Display Status

The safety I/O signal monitor (Un015) can be read in the following way. The upper level indicates ON, and the lower level indicates OFF. All undefined digits are shown in the lower level (OFF).

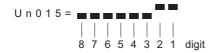

| Display LED Number | Input Terminal Name | Signal Name |
|--------------------|---------------------|-------------|
| 1                  | CN8-3, -4           | /HWBB1      |
| 2                  | CN8-5, -6           | /HWBB2      |
| 3                  | _                   | Reserved    |
| 4                  | _                   | Reserved    |
| 5                  | _                   | Reserved    |
| 6                  | _                   | Reserved    |
| 7                  | _                   | Reserved    |
| 8                  | _                   | Reserved    |

Note: Input signals use the following circuit configuration.

• OFF: Open

• ON: Short-circuited

Example

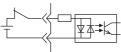

ON (short-circuited)

## 7.5.2 Safety Input Signal Display Example

Safety input signals are displayed as shown below.

• When the /HWBB1 signal turns OFF to activate the HWBB function

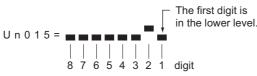

# Fully-closed Loop Control

| 8.1 System Configuration and Con        | nection Example                           |
|-----------------------------------------|-------------------------------------------|
| for SERVOPACK with Fully-clo            | sed Loop Control8-2                       |
| 8.1.1 System Configuration              |                                           |
| 8.1.2 Internal Block Diagram of Fully-c | losed Loop Control8-3                     |
| 8.1.3 Serial Converter Unit             |                                           |
| 8.1.4 Example of Connections to Exter   | nal Encoders                              |
| 8.1.5 Encoder Output Pulse Signals fro  | om SERVOPACK with an External Encoder     |
| · ·                                     |                                           |
| 8.1.6 Precautions When Using an Exte    | rnal Incremental Encoder by Magnescale8-8 |
| 8.2 SERVOPACK Startup Procedur          | re                                        |
| 8.3 Parameter Settings for Fully-clo    | osed Loop Control8-14                     |
| 8.3.1 Motor Rotation Direction          |                                           |
| 8.3.2 Sine Wave Pitch (Frequency) for   | an External Encoder8-17                   |
| 8.3.3 Setting Encoder Output Pulses (I  | PAO, PBO, and PCO)8-17                    |
| 8.3.4 External Absolute Encoder Data    | Reception Sequence8-18                    |
| 8.3.5 Electronic Gear                   |                                           |
| 8.3.6 Alarm Detection                   |                                           |
| 8.3.7 Analog Monitor Signal             |                                           |
| 8.3.8 Speed Feedback Method during      | Fully-closed Loop Control 8-23            |

8.1.1 System Configuration

## 8.1 System Configuration and Connection Example for SERVOPACK with Fully-closed Loop Control

This section describes the system configuration and connection example for the SERVOPACK with fullyclosed loop control.

## 8.1.1 System Configuration

The following figure shows an example of the system configuration.

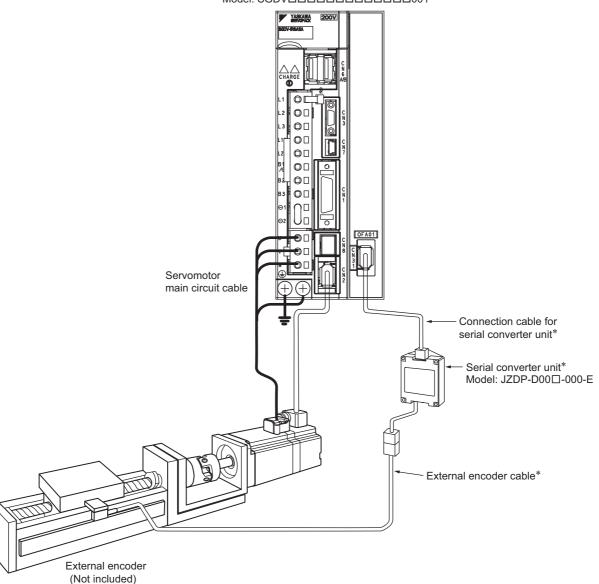

SERVOPACK with Fully-closed Module Model: SGDVDDDDDDDDDDDDDDDD001

\* The connected devices and cables depend on the type of external encoder (linear scale).

Note 1. For details on the power supply and peripheral devices, refer to 1.5 Examples of Servo System Configurations.
 2. In fully-closed loop control, rattling or twisting of mechanical parts may cause vibration, destabilizing the positioning process.

## 8.1.2 Internal Block Diagram of Fully-closed Loop Control

Internal block diagram of fully-closed loop control is shown below.

## With Position Control

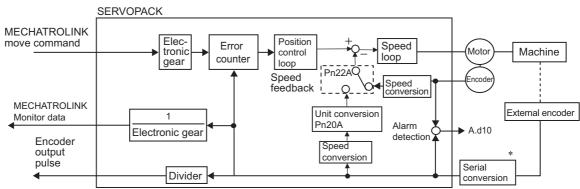

\* The connected devices depend on the type of external encoder (linear scale).

Note: Either an incremental or an absolute encoder can be used. When the absolute encoder is used, set 1 to Pn002.2 (use the absolute encoder as an incremental encoder).

#### With Speed Control

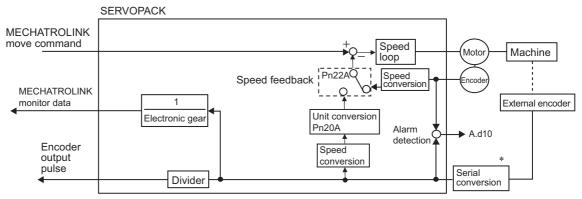

\* The connected devices depend on the type of external encoder (linear scale).

8.1.3 Serial Converter Unit

## 8.1.3 Serial Converter Unit

This section provides the specification of the serial converter unit.

## (1) Model: JZDP-D00□-000-E

## Characteristics and Specifications

| Items                         |                                           | Specifications                                                                                        |  |
|-------------------------------|-------------------------------------------|----------------------------------------------------------------------------------------------------|--|
|                               | Power Supply Voltage                      | +5.0 V±5%, ripple content 5% max.                                                                     |  |
|                               | Current Consumption                       | 120 mA Typ. 350 mA max.                                                                               |  |
|                               | Signal Resolution                         | 1/256 pitch (1 cycle) of input 2-phase sine wave pitch                                                |  |
|                               | Max. Response Frequency                   | 250 kHz                                                                                               |  |
| Electrical<br>Characteristics | Analog Input Signals *<br>(cos, sin, Ref) | Differential input amplitude: 0.4 V to 1.2 V<br>Input signal level: 1.5 V to 3.5 V                    |  |
|                               | Output Signal                             | Position data, alarms                                                                                 |  |
|                               | Output Method                             | Serial data communications                                                                            |  |
|                               | Output Circuit                            | Balanced type transceiver (SN75LBC176 or the equivalent), internal terminating resistor: $120 \Omega$ |  |
|                               | Approx. Mass                              | 150 g                                                                                                 |  |
| Mechanical<br>Characteristics | Vibration Resistance                      | 98 m/s <sup>2</sup> max. (10 to 2500 Hz) in three directions                                          |  |
|                               | Shock Resistance                          | 980 m/s <sup>2</sup> , (11 ms) two times in three directions                                          |  |
| Environmental<br>Conditions   | Surrounding air Temperature               | 0 °C to 55 °C                                                                                         |  |
|                               | Storage Temperature                       | -20°C to +80 °C                                                                                       |  |
|                               | Humidity                                  | 20% to 90%RH (without condensation)                                                                   |  |
|                               | Altitude                                  | 1000 m max.                                                                                           |  |

\* Input a value within the specified range. Otherwise, incorrect position information is output, and the device may be damaged.

## (2) Analog Signal Input Timing

Input the analog signals with the timing shown in the following figure.

The /cos and /sin signals are the differential signals when the cos and sin signals are shifted 180°. The specifications of the cos, /cos, sin, and /sin signals are identical except for the phases.

The Ref and /Ref signals are input to the comparator. Input a signal that will exceed the hysteresis of the comparator (i.e., the broken lines in the following figure).

When they are crossed, the output data will be counted up.

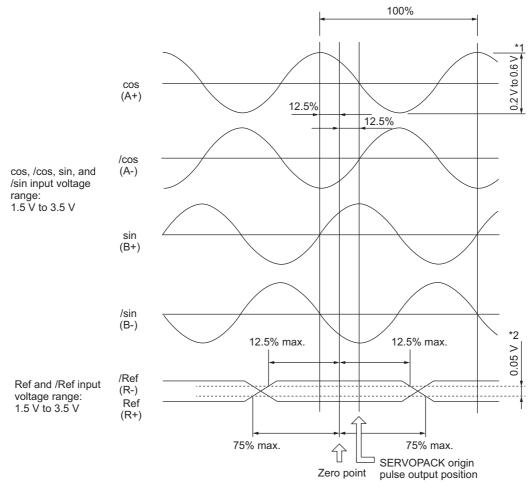

Counting-Up direction

- \*1. If the analog signal amplitude declines to approximately 0.35 V because of the differential amplitude, the serial converter unit will output an alarm.
- \*2. This is the hysteresis width.

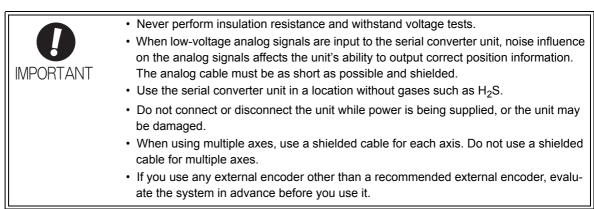

## 8.1.4 Example of Connections to External Encoders

- (1) External Encoder by Heidenhain
  - Model: LIDA48□ or LIF48□ (1 Vp-p Analog Voltage)

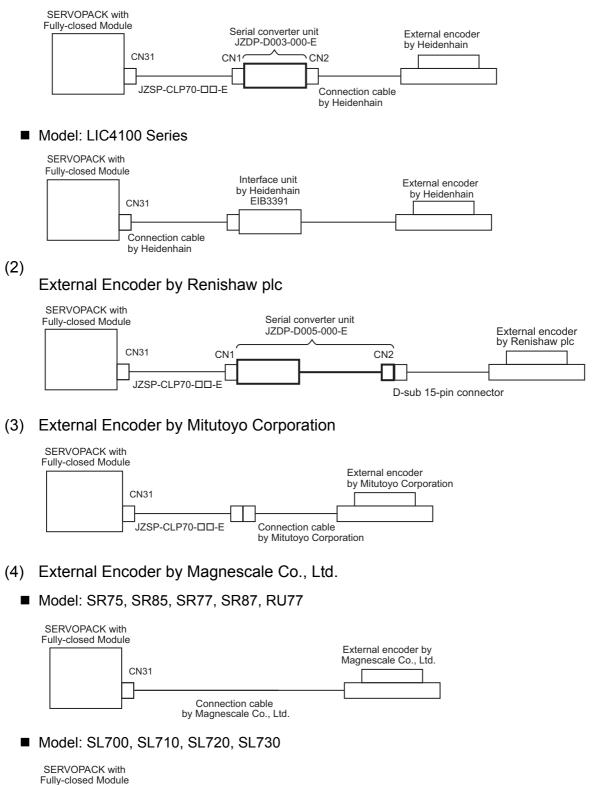

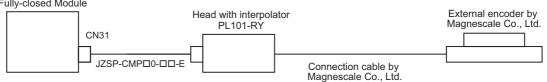

# **8.1.5** Encoder Output Pulse Signals from SERVOPACK with an External Encoder by Renishaw plc

The output position of the zero point signal (Ref) will depend on the direction of movement for some models of external encoders by Renishaw plc.

In such case, the phase-C pulses of the SERVOPACK are output at two positions.

For details on the specifications of the zero-point signals for a external encoder, refer to the manual for the Renishaw external encoder.

## (1) Passing First Zero Point Signal (Ref) in Forward Direction and Returning after Power ON

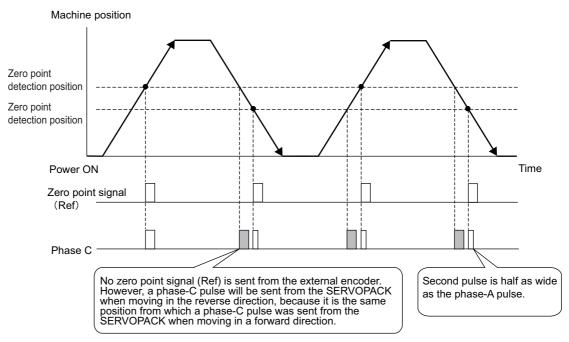

## (2) Passing First Zero Point Signal (Ref) in Reverse Direction and Returning after Power ON

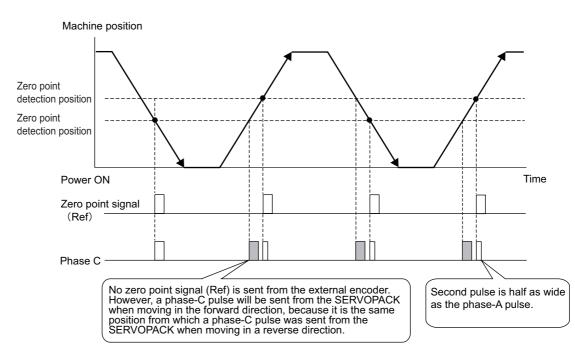

8.1.6 Precautions When Using an External Incremental Encoder by Magnescale

## 8.1.6 Precautions When Using an External Incremental Encoder by Magnescale

When an external incremental encoder by Magnescale Co., Ltd. is used, the count direction of the encoder determines if an encoder dividing phase-C pulse (CN1-21, CN1-22) is output and counted.

Note: The count direction (counting up or down) of the encoder determines if a phase-C pulse is output. The output of the pulse does not depend on the settings of these parameters: Pn000.0 (motor rotational direction) and Pn002.3 (external encoder usage method).

| Model | Interpolator | Scale pitch (µm) |
|-------|--------------|------------------|
| SL710 |              | 800              |
| SL720 | PL101-RY     | 800              |
| SL730 |              | 800              |
|       | SR75         | 80               |
|       | SR85         | 80               |

## Passing First Zero Point in Forward Direction and Returning after Power ON

When the zero point detection position is first passed in the forward direction after turning the power supply OFF and ON again, the encoder dividing phase-C pulse (CN1-21, CN1-22) is output. Then the encoder dividing phase-C pulse is output when the zero point detection position is passed in either the forward or reverse direction.

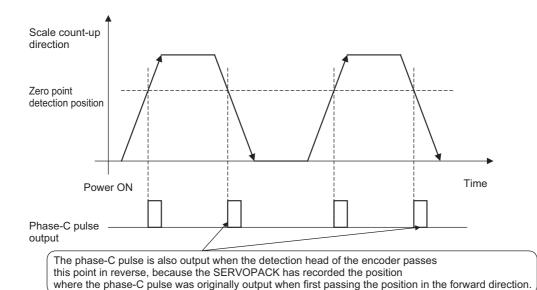

## Passing First Zero Point in Reverse Direction and Returning after Power ON

When the zero point detection position is first passed in the reverse direction after turning the power supply OFF and ON again, the encoder dividing phase-C pulse (CN1-21, CN1-22) is not output. However, after the zero point detection position is passed in the forward direction and the encoder dividing phase-C pulse is output, the encoder dividing phase-C pulse is output even when the zero point detection position is passed in the reverse direction.

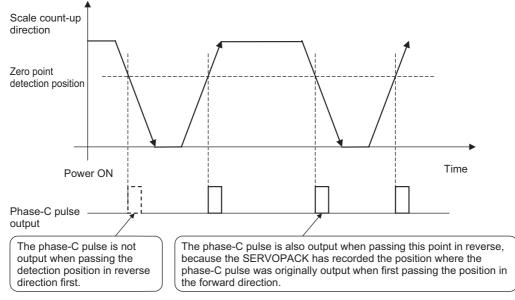

#### External Encoder with Multiple Zero Points and Passing First Zero Point in Forward Direction and Returning after Power ON

When you use an external encoder with multiple zero points, each zero point operates in the same manner as described in 9.1.6 Passing First Zero Point in Forward Direction and Returning after Power ON.

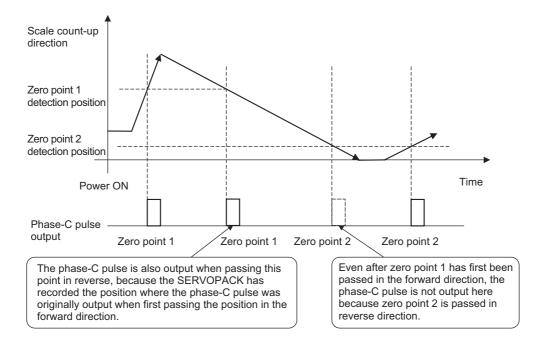

8.1.6 Precautions When Using an External Incremental Encoder by Magnescale

## External Encoder with Multiple Zero Points and Passing First Zero Point in Reverse Direction after Power ON

When you use an external encoder with multiple zero points, each zero point operates in the same manner as described in 9.1.6 Passing First Zero Point in Reverse Direction and Returning after Power ON.

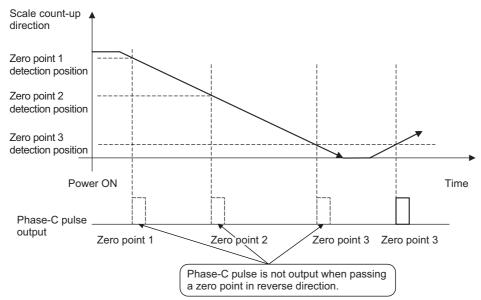

To output the encoder dividing phase-C pulse when moving in the reverse direction, set Pn081 to n.

| Parameter |                             | Meaning                                                 | When Enabled  | Classification |
|-----------|-----------------------------|---------------------------------------------------------|---------------|----------------|
| Pn081     | n.□□□0<br>[Factory Setting] | Outputs phase-C pulse only in forward direction.        | After restart | Setup          |
|           | n.0001                      | Outputs phase-C pulse in forward and reverse direction. |               |                |

#### <NOTE>

The encoder output pulse is output in the forward and reverse directions regardless of the setting of Pn081 when a serial converter unit is used.

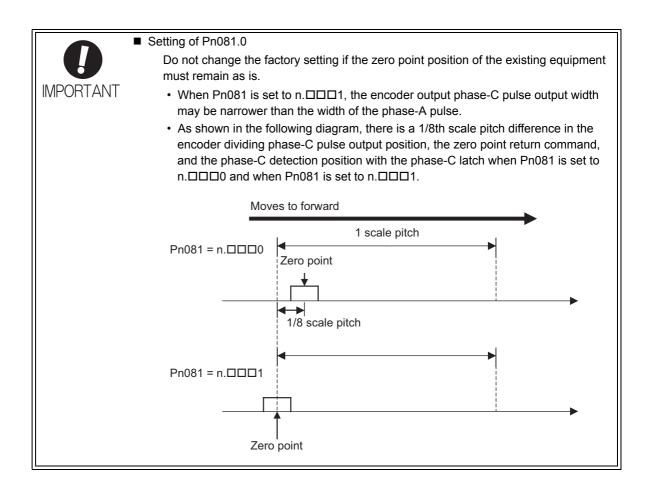

#### SERVOPACK Startup Procedure 8.2

First check that the SERVOPACK operates correctly with semi-closed loop control, then check that it operates correctly with fully-closed loop control. The following describes the startup procedure for the SERVOPACK in fully-closed loop control.

| Procedure | Description                                                                                                    | Operation                                                                                                    | Parameters Requiring<br>Settings                                                                                                    | Controller                      |
|-----------|----------------------------------------------------------------------------------------------------|----------------------------------------------------------------------------------------------------|----------------------------------------------------------------------------------------------------|---------------------------------|
| 1         | <ul> <li>Check operation of the whole sequence in semi-closed loop control and without any load.</li> <li>Items to Check <ul> <li>Power supply circuit wiring</li> <li>Servomotor wiring</li> <li>Encoder wiring</li> <li>Wiring of I/O signal lines from the host controller</li> <li>Servomotor rotation direction, speed, and number of rotations</li> <li>Operation of safety mechanisms, such as the brakes and the overtravel mechanism</li> </ul> </li> </ul> | <ul> <li>Set the parameters so that the SER-VOPACK operates correctly in semi-closed loop control (Pn002.3 = 0) without any load and check the following points.</li> <li>Is there an error with the SER-VOPACK?</li> <li>Does the JOG operation operate correctly when operating the SERVOPACK in standalone mode?</li> <li>Do the I/O signals turn ON/OFF correctly?</li> <li>Does the servomotor turn ON when the SV_ON command is sent from the host controller?</li> <li>Does the servomotor operate correctly when the position reference is input by the host controller?</li> </ul>                                                    | <ul> <li>Basic Function Select<br/>Switch 0 (Pn000)</li> <li>Application Function Select<br/>Switch 1 (Pn001)</li> <li>External Encoder Usage<br/>(Pn002.3)</li> <li>Electronic Gear Ratio<br/>(Numerator) (Pn20E)</li> <li>Electronic Gear Ratio<br/>(Denominator) (Pn210)</li> <li>Input Signal Selection<br/>(Pn50A, Pn50B, Pn511)</li> <li>Output Signal Selection<br/>(Pn50E, Pn50F, Pn510)</li> </ul>                                                                      | SERVOPACK or<br>host controller |
| 2         | <ul> <li>Check operation of the system<br/>connected with the machine and<br/>servomotor in semi-closed loop<br/>control mode.</li> <li>Items to Check</li> <li>Initial responsiveness of the<br/>system connected with the<br/>machine</li> <li>Movement direction, distance,<br/>and speed of the machine<br/>specified by the host control-<br/>ler</li> </ul>                                                                                                    | Connect the servomotor to the<br>machine.<br>Set the moment of inertia ratio<br>(Pn103) using the advanced auto-<br>tuning function.<br>Check that the machine operates in<br>the correct direction, distance, and<br>speed as directed by the host con-<br>troller.                                                                                                    | • Moment of inertia ratio<br>(Pn103)                                                                                                    | Host controller                 |
| 3         | Check the external encoder.<br>Item to Check<br>• Are signals from the external<br>encoder received correctly?                                                                                                    | <ul> <li>Set parameters related to the fully-closed loop control and move the machine with your hand without turning ON the power supply to the servomotor. Check the following status with the panel operator, digital operator, or SigmaWin+.</li> <li>Does the fully-closed feedback pulse counter (Un00E) count up when the servomotor moves in the forward direction?</li> <li>Is the distance the machine moved about visually the same as the amount counted by the fully-closed feedback pulse counter (Un00E)? Note:</li> <li>The unit for fully-closed feedback pulse counter (Un00E) is the external encoder resolution.</li> </ul> | <ul> <li>External Encoder Usage<br/>(Pn002.3)</li> <li>Number of External Scale<br/>Pitch (Pn20A)</li> <li>Electronic Gear Ratio<br/>(Numerator) (Pn20E)</li> <li>Electronic Gear Ratio<br/>(Denominator) (Pn210)</li> <li>Encoder Output Resolution<br/>(Pn281)</li> <li>Excessive Error Level<br/>Between Servomotor and<br/>Load Positions (Pn51B)</li> <li>Positioning Completed<br/>Width (Pn522)</li> <li>Multiplier per One Fully-<br/>closed Rotation (Pn52A)</li> </ul> | _                               |

| Procedure | Description                                                                                                    | Operation                                                                                                    | Parameters Requiring<br>Settings                      | Controller      |
|-----------|----------------------------------------------------------------------------------------------------|----------------------------------------------------------------------------------------------------|-------------------------------------------------------|-----------------|
| 4         | <ul> <li>Perform a program JOG operation.</li> <li>Items to Check</li> <li>Does the fully-closed loop control operate correctly when operating the SERVO-PACK in standalone mode?</li> </ul> | Perform a program JOG operation<br>and check that the distance that the<br>servomotor moved is the same as<br>the distance that is set in Pn531.<br>Note:<br>Start from a low speed and gradu-<br>ally increase the speed. | Program JOG related<br>parameters (Pn530 to<br>Pn536) | SERVOPACK       |
| 5         | Operate the SERVOPACK.<br>Items to Check<br>• Does the fully-closed loop<br>control operate correctly<br>including the host controller?                                                      | Input the position reference and<br>check that the SERVOPACK oper-<br>ates correctly.<br>Note:<br>Start from a low speed and gradu-<br>ally increase the speed.                                                            | _                                                     | Host controller |

(conťd)

## 8.3 Parameter Settings for Fully-closed Loop Control

| Set Parameters                                      | Setting Contents                                                             | Position<br>Control | Speed<br>Control | Torque<br>Control | Reference |
|-----------------------------------------------------|------------------------------------------------------------------------------|---------------------|------------------|-------------------|-----------|
| Pn000.0                                             | Motor rotation direction                                                     | 0                   | 0                | 0                 | 8.3.1     |
| Pn002.3                                             | External encoder usage method                                                | 0                   | 0                | 0                 | 0.5.1     |
| Pn20A                                               | Number of pitches for the external encoder                                   | 0                   | 0                | 0                 | 8.3.2     |
| Pn281                                               | Number of encoder output pulses<br>(PAO, PBO, and PCO) from the<br>SERVOPACK | 0                   | 0                | 0                 | 8.3.3     |
| -                                                   | External absolute encoder data reception sequence                            | 0                   | 0                | 0                 | 8.3.4     |
| Pn20E, Pn210                                        | Electronic gear ratio                                                        | 0                   | -                | _                 | 8.3.5     |
| Pn51B                                               | Excessive error level between servo-<br>motor and load positions             | 0                   | -                | _                 | 8.3.6     |
| Pn52A Multiplier per one fully-closed rota-<br>tion |                                                                              | 0                   | -                | _                 | 0.5.0     |
| Pn006/Pn007                                         | Analog monitor signal                                                        | 0                   | 0                | 0                 | 8.3.7     |
| Pn22A                                               | Speed feedback method during fully-<br>closed loop control                   | 0                   | -                | _                 | 8.3.8     |

This section describes the parameter settings for fully-closed loop control.

Note: When using an external absolute encoder, this external encoder works as an absolute encoder even if Pn002.2 is set to 1.

| I     | Parameter Meaning           |                                                      | When<br>Enabled | Classification |
|-------|-----------------------------|------------------------------------------------------|-----------------|----------------|
| Pn002 | n.□0□□<br>[Factory setting] | Uses the absolute encoder as an absolute encoder.    | After restart   | Setup          |
|       | n.□1□□                      | Uses the absolute encoder as an incremental encoder. |                 |                |

## 8.3.1 Motor Rotation Direction

The motor rotation direction can be set. To perform fully-closed loop control, it is necessary to set the motor rotation direction with both Pn000.0 (motor rotation direction) and Pn002.3 (external encoder usage).

#### (1) Setting Parameter Pn000.0

The standard setting for forward rotation is counterclockwise (CCW) as viewed from the load end of the servomotor.

| Ρ     | Parameter R<br>Re                                                    |                      | Direction of Motor Rotation and Encoder Output Pulse                                                                                             | Applicable<br>Overtravel<br>(OT) |
|-------|----------------------------------------------------------------------|----------------------|----------------------------------------------------------------------------------------------------|----------------------------------|
|       | n.□□□0<br>Sets CCW as                                                | Forward<br>Reference | Motor speed<br>Torque reference<br>CCW<br>Motor speed<br>Time<br>Motor speed<br>Time<br>Motor speed<br>Time<br>PAO<br>PBO<br>Phase B<br>advanced | P-OT                             |
| Pn000 | forward direc-<br>tion.<br>[Factory setting]<br>Reverse<br>Reference |                      | + Motor speed<br>Torque reference Encoder output pulse<br>PAO Phase A<br>advanced<br>CW Motor speed                                              | N-OT                             |
|       | n.□□□1<br>Sets CW as for-<br>ward direction.                         | Forward<br>Reference | Motor speed<br>Torque reference<br>CW<br>Motor speed<br>Time<br>Motor speed<br>Time<br>Motor speed<br>Time<br>PAO<br>PBO<br>Phase B<br>advanced  | P-OT                             |
|       | (Reverse Rota-<br>tion Mode)                                         | Reverse<br>Reference | CCW + Motor speed<br>Torque reference<br>CCW + Motor speed<br>Motor speed                                                                        | N-OT                             |

Note: SigmaWin+ trace waveforms are shown in the above table.

### (2) Setting Parameter Pn002.3

| I      | Parameter                   | Name             | Meaning                                                                                                    | When<br>Enabled | Classification |            |
|--------|-----------------------------|------------------|----------------------------------------------------------------------------------------------------|-----------------|----------------|------------|
|        | n.0□□□<br>[Factory setting] |                  | Do not use external encoder.*1                                                                                       |                 |                |            |
|        | n.1000                      | External Encoder | Uses the external encoder in motor CCW direction rotation and exter-<br>nal encoder forward direction. <sup>*2</sup> |                 |                | o Control  |
| Pn002  | n.2000                      | Usage            | Reserved (Do not set.)                                                                                               | After restart   | Setup          | doo-       |
| n.3000 | n.3000                      |                  | Uses the external encoder in motor CCW direction rotation and exter-<br>nal encoder reverse direction. <sup>*2</sup> |                 |                | y-closed I |
|        | n.4000                      |                  | Reserved (Do not set.)                                                                                               |                 |                | Fully      |

\*1. The mode will change to semi-closed loop control if this setting is used.

\*2. Determine the set value in Pn002.3 with the following procedure.

• Set Pn000 to  $n.\square\square\square0$  and Pn002 to  $n.1\square\square\square$ .

• Move the motor shaft by hand counterclockwise.

• If the fully-closed feedback pulse counter (Un00E) counts up, leave the setting of Pn002 as it is  $(Pn002 = n.1 \square \square \square)$ .

• If the fully-closed feedback pulse counter (Un00E) counts down, set Pn002 to  $n.3\square\square\square$ .

8.3.1 Motor Rotation Direction

# (3) Relation between Motor Rotation Direction and External Encoder Pulse Phases

|                        | Par   | ameter                     | Pn002.3 (External Encoder Usage) |                      |                          |                      |     |    |     |
|------------------------|-------|----------------------------|----------------------------------|----------------------|--------------------------|----------------------|-----|----|-----|
|                        | i aid |                            | 1                                |                      | ;                        | 3                    |     |    |     |
|                        |       | Reference direction        | Forward reference                | Reverse<br>reference | Forward reference        | Reverse<br>reference |     |    |     |
|                        | 0     | Motor rotation direction   | CCW                              | CW                   | CCW                      | CW                   |     |    |     |
|                        |       | External encoder<br>output | cos lead                         | sin lead             | sin lead                 | cos lead             |     |    |     |
| <b>Pn000.0</b> (Motor  |       | Encoder output pulse       | Phase B<br>lead                  | Phase A<br>lead      | Phase B<br>lead          | Phase A<br>lead      |     |    |     |
| rotation<br>direction) |       | Reference<br>direction     | Forward reference                | Reverse<br>reference | Forward reference        | Reverse<br>reference |     |    |     |
|                        | 1     | 1                          | 1                                | 1                    | Motor rotation direction | CW                   | CCW | CW | CCW |
|                        |       | External encoder output    | sin lead                         | cos lead             | cos lead                 | sin lead             |     |    |     |
|                        |       | Encoder output pulse       | Phase B<br>lead                  | Phase A<br>lead      | Phase B<br>lead          | Phase A<br>lead      |     |    |     |

Refer to the table below.

• The output pulses are phase-B advanced if the motor is turning forward regardless of the setting in Pn000.0.

## 8.3.2 Sine Wave Pitch (Frequency) for an External Encoder

Set the number of external encoder pitches per motor rotation to Pn20A.

#### (1) Setting Example

Specifications External encoder sine wave pitch: 20 µm Ball screw lead: 30 mm

If the external encoder is connected directly to the motor, the set value will be 1500 (30 mm/0.02 mm = 1500).

Note 1. If there is a fraction, round off the digits below the decimal point.

2. If the number of external encoder pitches per motor rotation is not an integer, there will be deviation in the position loop gain (Kp), feedforward, and position reference speed monitor. There is no effect on the positioning accuracy.

#### (2) Related Parameter

|       | Number of External S | Scale Pitch  | Position        | Classifica-   |       |
|-------|----------------------|--------------|-----------------|---------------|-------|
| Pn20A | Setting Range        | Setting Unit | Factory Setting | When Enabled  | tion  |
|       | 4 to 1048576         | 1 pitch/rev  | 32768           | After restart | Setup |

## 8.3.3 Setting Encoder Output Pulses (PAO, PBO, and PCO)

Set the position resolution to Pn281. Set the number of phase A and phase B edges.

#### (1) Setting Example

Specifications External encoder sine wave pitch: 20 µm Ball screw lead: 30 mm Speed: 1600 mm/s

If the output of a single pulse (multiplied by 4) is  $1 \mu m$ , the set value will be 20.

If the output of a single pulse (multiplied by 4) is 0.5  $\mu$ m, the set value will be 40.

The encoder output pulse will have the following waveform if the set value is 20.

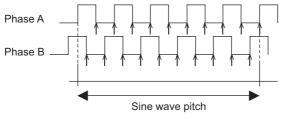

" $\uparrow$ " shows the edge position. In this example, the set value is 20 therefore the number of  $\uparrow$  is 20.

Note: The upper limit of the encoder signal output frequency (multiplied by 4) is 6.4 Mpps. Do not set a value that would cause the output to exceed 6.4 Mpps. If the output exceeds the upper limit, the overspeed of encoder output pulse rate alarm (A.511) will be output.

Example: The frequency is as follows if the set value is 20 and the speed is 1600 mm/s:  $\frac{1600 \text{ mm/s}}{0.001 \text{ mm}} = 1600000 = 1.6 \text{ Mpps}$ 

Because 1.6 Mpps is less than 6.4 Mpps, this value can be used.

8.3.4 External Absolute Encoder Data Reception Sequence

#### (2) Related Parameter

|       | Encoder Output Resolution |              | Position        | Classifica-   |       |
|-------|---------------------------|--------------|-----------------|---------------|-------|
| Pn281 | Setting Range             | Setting Unit | Factory Setting | When Enabled  | tion  |
|       | 1 to 4096                 | 1 edge/pitch | 20              | After restart | Setup |

#### (3) Phase-C Pulse Output Specifications

The pulse width of phase C (origin pulse) varies according to the encoder output resolution (Pn281), and will become the same as the pulse width of phase A.

Output timing for the phase-C pulse is one of the following.

- In synchronization with the phase-A rising edge
- In synchronization with the phase-A falling edge
- In synchronization with the phase-B rising edge
- In synchronization with the phase-B falling edge

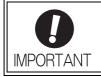

Phase C of the rotational external absolute encoder is output only at the encoder's first point of origin after the power is supplied. Phase C of the external encoder is not output every rotation.

## 8.3.4 External Absolute Encoder Data Reception Sequence

The sequence in which the SERVOPACK receives outputs from the external absolute encoder and transmits them to host controller in fully-closed loop control is shown below.

#### (1) Outline of Absolute Signals

The serial data, pulses, etc., of the external absolute encoder that are output from the SERVOPACK are output from the PAO, PBO, and PCO signals as shown below.

| External<br>encoder | pulse conversion  | bividing<br>CN11<br>PAO<br>PBO<br>PBO<br>PCO<br>PCO |  |
|---------------------|-------------------|-----------------------------------------------------|--|
| Signal Name         | Status            | Contents                                            |  |
| PAO                 | At initialization | Serial data<br>Initial incremental pulses           |  |
|                     | Normal Operations | Incremental pulses                                  |  |
| PBO                 | At initialization | Initial incremental pulses                          |  |
| 1 00                | Normal Operations | Incremental pulses                                  |  |
| PCO                 | Always            | Origin pulses                                       |  |

Note: When host controller receives the data from the external absolute encoder, do not perform counter reset using the output of PCO signal.

#### (2) Absolute Data Transmission Sequence and Contents

- 1. Send the Turn Encoder Power Supply ON (SENS\_ON) command from the host controller.
- 2. After 100 ms, set the system to serial data reception-waiting-state. Clear the incremental pulse up/down counter to zero.
- 3. Receive eight characters of serial data.
- 4. The system enters a normal incremental operation state about 400 ms after the last serial data is received.

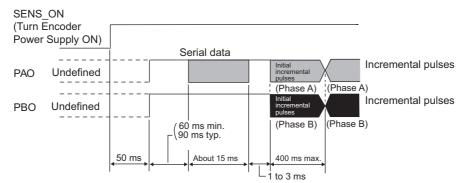

#### Serial data:

The current position pulses divided by Pn281 are output in serial data. One serial data is a value equivalent to 1048576 pulses.

Initial incremental pulses:

The current position pulses divided by Pn281 are output in pulses. The number of output pulses is between 0 to 1048576, and the output speed is approximately 1.48 µs per pulse.

|                          |        | Reference position (at setup) |        |               | etup) | Currer | nt position     |
|--------------------------|--------|-------------------------------|--------|---------------|-------|--------|-----------------|
| Coordinate_              | 0      | 1                             | $\sum$ | 7 2           | 2     | 3      |                 |
| value                    | 0      |                               | Ĭ      | 1 (Ms)        | 2     |        | 3 (Mo)          |
| Values of —<br>Mo and Ms |        |                               | 1      | $M_0 	imes R$ |       | Po     |                 |
|                          |        |                               |        | PE            |       |        | "<br> <br> <br> |
|                          | Ms × R | •                             | Ps     |               | Рм    |        |                 |

Final absolute data P<sub>M</sub> is calculated by following formula.

 $P_E = M_O \times R + P_O$ 

 $P_M = P_E - M_S \times R - P_S$ 

| Signal         | Meaning                                                    |  |
|----------------|------------------------------------------------------------|--|
| P <sub>E</sub> | Current position of external encoder                       |  |
| M <sub>O</sub> | Serial data of current position                            |  |
| P <sub>O</sub> | Number of initial incremental pulses of current position   |  |
| M <sub>S</sub> | Serial data of reference position                          |  |
| P <sub>S</sub> | Number of initial incremental pulses of reference position |  |
| P <sub>M</sub> | Current value required for the user's system               |  |
| R              | 1048576                                                    |  |

Note: If host controller receives the data from the external absolute encoder, do not perform counter reset using the output of PCO signal.

8.3.4 External Absolute Encoder Data Reception Sequence

#### (3) Serial Data Specifications

The serial data is output from the PAO signal.

| Data Transfer<br>Method | Start-stop Synchronization (ASYNC)                                                                                                    |
|-------------------------|----------------------------------------------------------------------------------------------------|
| Baud rate               | 9600 bps                                                                                                    |
| Start bits              | 1 bit                                                                                                    |
| Stop bits               | 1 bit                                                                                                    |
| Parity                  | Even                                                                                                    |
| Character code          | ASCII 7-bit code                                                                                                    |
| Data format             | <ul> <li>8 characters, as shown below.</li> <li>"O" to "9" serial data in five digits "CR" in five digits "CR" in five digits in five digits din five digits in five digits in five digits</li></ul> |

#### (4) Transferring Alarm Contents

If an external absolute encoder is used, the contents of alarms detected by the SERVOPACK are transmitted in serial data to the host controller from the PAO output when the Turn Encoder Power Supply OFF command (SENS\_OFF) is received.

Note: The Turn Encoder Power Supply OFF command (SENS\_OFF) cannot be received while the servomotor power is ON.

Turn Encoder Encoder power Power Supply Encoder power supply OFF OFF High level Error detection supply ON (SENS\_OFF) Panel Display Overspeed Incremental pulse Serial Data Enlarged view PAO Output Data Format н "A" "L" "CR" "5" "1' "M' Upper 2 digits

Output example of alarm contents are as shown below.

## 8.3.5 Electronic Gear

Refer to 4.4.3 Electronic Gear for the purpose of setting the electronic gear.

The following formula is used to calculate the electronic gear ratio in fully-closed loop control.

Electronic gear ratio  $\frac{B}{A} = \frac{Pn20E}{Pn210} = \frac{Travel distance per reference unit \times Number of divisions (value in the following table)}{External encoder sine wave pitch (value in the following table)}$ 

Note: Set Pn20E (numerator B) and Pn210 (denominator A) to integral values.

The setting range is defined by  $0.001 \le \frac{B}{A} \le 4000$ .

The following table shows the various external encoder sin wave pitches and the number of divisions.

#### External Encoder Sine Wave Pitch and Number of Divisions

The sine wave pitches and numbers of divisions for the external encoders are given in the following table.

Calculate the electronic gear ratio with the values in the following table.

| Type of<br>External<br>Encoder | Manufacturer         | External Encoder<br>Model                                                                | Sine<br>Wave<br>Pitch<br>[µm] | Model of Relay<br>Device between<br>SERVOPACK and<br>External Encoder | Num-<br>ber of<br>Divi-<br>sions | Resolu-<br>tion |
|--------------------------------|----------------------|------------------------------------------------------------------------------------------|-------------------------------|-----------------------------------------------------------------------|----------------------------------|-----------------|
|                                | Heidenhain           | LIDA48                                                                                   | 20                            | JZDP-D003-000-E                                                       | 256                              | 0.078 µm        |
|                                | Trefdelinani         | LIF48□                                                                                   | 4                             | JZDP-D003-000-E                                                       | 256                              | 0.016 µm        |
|                                | Renishaw plc         | RGH22B                                                                                   | 20                            | JZDP-D005-000-E                                                       | 256                              | 0.078 µm        |
| Incremen                       |                      | $SR75-\Box\Box\Box\Box\Box LF^{*1}$                                                      | 80                            | -                                                                     | 8192                             | 0.0098<br>µm    |
| Incremen-<br>tal               |                      | SR75-DDDDDMF                                                                             | 80                            | -                                                                     | 1024                             | 0.078 µm        |
|                                | Magnescale Co., Ltd. | SR85-00000LF <sup>*1</sup>                                                               | 80                            | -                                                                     | 8192                             | 0.0098<br>µm    |
|                                |                      | SR85-DDDDDMF                                                                             | 80                            | -                                                                     | 1024                             | 0.078 µm        |
|                                |                      | SL700 <sup>*1</sup> , SL710 <sup>*1</sup> ,<br>SL720 <sup>*1</sup> , SL730 <sup>*1</sup> | 800                           | PL101-RY                                                              | 8192                             | 0.0977<br>μm    |
|                                | Heidenhain           | LIC4100                                                                                  | 20.48                         | EIB3391Y                                                              | 4096                             | 0.005 µm        |
|                                | Mitutoyo Corporation | ST781A/ST781AL                                                                           | 256                           | -                                                                     | 512                              | 0.5 µm          |
|                                |                      | ST782A/ST782AL                                                                           | 256                           | -                                                                     | 512                              | 0.5 µm          |
|                                |                      | ST783/ST783AL                                                                            | 51.2                          | -                                                                     | 512                              | 0.1 µm          |
|                                |                      | ST784/ST784AL                                                                            | 51.2                          | -                                                                     | 512                              | 0.1 µm          |
|                                |                      | ST788A/ST788AL                                                                           | 51.2                          | -                                                                     | 512                              | 0.1 µm          |
|                                |                      | ST789A/ST789AL <sup>*2</sup>                                                             | 25.6                          | _                                                                     | 512                              | 0.05 µm         |
| Absolute                       |                      | $SR77-\Box\Box\Box\Box\Box\Box LF^{*1}$                                                  | 80                            | _                                                                     | 8192                             | 0.0098<br>μm    |
|                                |                      | SR77-DDDDDMF                                                                             | 80                            | _                                                                     | 1024                             | 0.078 µm        |
|                                | Magnescale Co., Ltd. | SR87-DDDDDLF <sup>*1</sup>                                                               | 80                            | -                                                                     | 8192                             | 0.0098<br>μm    |
|                                |                      | SR87-DDDDDMF                                                                             | 80                            | _                                                                     | 1024                             | 0.078 µm        |
|                                |                      | RU77-4096ADF <sup>*3</sup>                                                               | -                             | -                                                                     | 256                              | 20 bits         |
|                                |                      | RU77-4096AFFT01*3                                                                        | _                             | _                                                                     | 1024                             | 22 bits         |

\*2. Ask your Mitutoyo Corporation representative for details on this external encoder.

\*3. This is the model of rotational external encoder.

Refer to the manuals for the external encoder and serial converter unit for details on the sine wave pitch and the number of divisions of the external encoder.

#### Setting Example

A setting example is given below.

If the servomotor moves 0.2  $\mu$ m for every pulse of position reference, the external encoder sine wave pitch is 20  $\mu$ m, and the number of divisions is 256, the electronic gear ratio will be as follow.

Electronic gear ratio  $\frac{B}{A} = \frac{Pn20E}{Pn210} = \frac{0.2 \times 256}{20} = \frac{512}{200}$ 

Therefore, set 512 for Pn20E (numerator B) and 200 for Pn210 (denominator A).

### 8.3.6 Alarm Detection

The setting of alarm detection (Pn51B/Pn52A) is shown below.

#### (1) Excessive Error Level between Servomotor and Load Positions (Pn51B)

This setting detects the difference between the feedback position of the motor encoder and the feedback load position of the external encoder in fully-closed loop control. If the detected difference is above the set level, the motor-load position error overflow alarm (A.d10) will be output.

|       | Load Positions  | el between Servomoto | r and Position  |              | Classifica-<br>tion |
|-------|-----------------|----------------------|-----------------|--------------|---------------------|
| Pn51B | Setting Range   | Setting Unit         | Factory Setting | When Enabled | uon                 |
|       | 0 to 1073741824 | 1 reference unit     | 1000            | Immediately  | Setup               |

Note: When Pn51B is set to 0, the motor-load position error overflow alarm (A.d10) is not detected.

#### (2) Multiplier per One Fully-closed Rotation (Pn52A)

The coefficient of the error between the external encoder and the motor per motor rotation can be set. This function can be used to prevent the motor from running out of control due to damage to the external encoder or to detect slippage of the belt.

#### Setting Example

Increase the value if the belt slips or is twisted excessively.

If the set value is 0, the external encoder value will be read as it is.

If the factory setting of 20 is used, the second rotation will start with the error for the first motor rotation multiplied by 0.8. (Refer to the following figure.)

Error between motor and external encoder

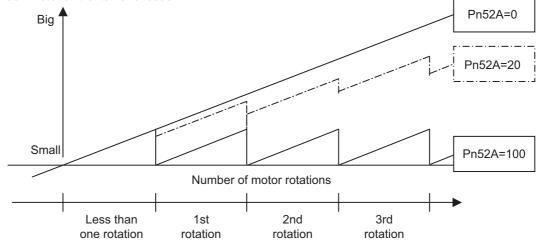

#### Related Parameter

|      | Multiplier per One Fu | Ily-closed Rotation | Position        |              | Classifica- |
|------|-----------------------|---------------------|-----------------|--------------|-------------|
| Pn52 | A Setting Range       | Setting Unit        | Factory Setting | When Enabled | tion        |
|      | 0 to 100              | 1%                  | 20              | Immediately  | Setup       |

## 8.3.7 Analog Monitor Signal

The position error between servomotor and load can be monitored with the analog monitor.

|    | Parameter Name Meaning |        | When<br>Enabled                      | Classification                                                                                       |             |       |
|----|------------------------|--------|--------------------------------------|----------------------------------------------------------------------------------------------------|-------------|-------|
| Pn | 006                    | n.□□07 | Analog Monitor 1<br>Signal Selection | Position error between servomotor and load<br>[0.01 V/1 reference unit]<br>(Factory setting: n.□□02) | Immediately | Setup |
| Pn | 007                    | n.□□07 | Analog Monitor 2<br>Signal Selection | Position error between servomotor and load<br>[0.01 V/1 reference unit]<br>(Factory setting: n.□□00) | minediatery | Scup  |

## 8.3.8 Speed Feedback Method during Fully-closed Loop Control

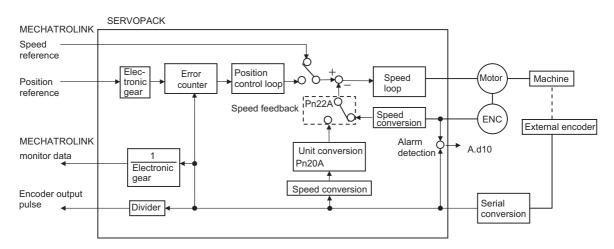

Use Pn22A.3 to select the speed feedback method during fully-closed loop control: Normally, set Pn22A.3 to 0 (Uses motor encoder speed.). Set Pn22A.3 to 1 (Uses external encoder speed.) when connecting a direct drive motor and high-resolution external encoder.

| Parameter |                             | Meaning                      | When Enabled  | Classification |
|-----------|-----------------------------|------------------------------|---------------|----------------|
| Pn22A     | n.0□□□<br>[Factory setting] | Uses motor encoder speed.    | After restart | Setup          |
|           | n.1000                      | Uses external encoder speed. |               |                |

Note: This parameter cannot be used when Pn002.3 is set to 0.

# Troubleshooting

| 9.1 Alarm Displays                                          |      |
|-------------------------------------------------------------|------|
| 9.1.1 List of Alarms                                        |      |
| 9.1.2 Troubleshooting of Alarms                             | 9-6  |
| 9.2 Warning Displays                                        |      |
| 9.2.1 List of Warnings                                      |      |
| 9.2.2 Troubleshooting of Warnings                           | 9-24 |
| 9.3 Monitoring Communication Data on Occurrence of an Alarm |      |
| or Warning                                                  |      |
| 9.4 Troubleshooting Malfunction Based on Operation and      |      |
| Conditions of the Servomotor                                |      |

## 9.1 Alarm Displays

The following sections describe troubleshooting in response to alarm displays.

The alarm name, alarm meaning, alarm stopping method, and alarm reset capability are listed in order of the alarm numbers in 9.1.1 List of Alarms.

The causes of alarms and troubleshooting methods are provided in 9.1.2 Troubleshooting of Alarms.

#### 9.1.1 List of Alarms

This section provides list of alarms.

#### Servomotor Stopping Method

If an alarm occurs, the servomotor can be stopped by doing either of the following operations.

- Gr.1: The servomotor is stopped according to the setting in Pn001.0 if an alarm occurs. Pn001.0 is factory-set to stop the servomotor by applying the DB.
- Gr.2: The servomotor is stopped according to the setting in Pn00B.1 if an alarm occurs. Pn00B.1 is factory-set to stop the servomotor by setting the speed reference to "0." The servomotor under torque control will always use the Gr.1 method to stop. By setting Pn00B.1 to 1, the servomotor stops using the same method as Gr.1. When coordinating a number of servomotors, use this stopping method to prevent machine damage that may result due to differences in the stop method.

#### Alarm Reset

Available:Removing the cause of alarm and then executing the alarm reset can clear the alarm. N/A:Executing the alarm reset cannot clear the alarm.

| Alarm<br>Number | Alarm Name                                                          | Meaning                                                                                                    | Servo-<br>motor<br>Stopping<br>Method | Alarm<br>Reset |
|-----------------|---------------------------------------------------------------------|----------------------------------------------------------------------------------------------------|---------------------------------------|----------------|
| A.020           | Parameter Checksum<br>Error 1                                       | The data of the parameter in the SERVOPACK is incorrect.                                                       | Gr.1                                  | N/A            |
| A.021           | Parameter Format Error 1                                            | The data of the parameter in the SERVOPACK is incorrect.                                                       | Gr.1                                  | N/A            |
| A.022           | System Checksum Error 1                                             | The data of the parameter in the SERVOPACK is incorrect.                                                       | Gr.1                                  | N/A            |
| A.030           | Main Circuit Detector Error                                         | Detection data for main circuit is incorrect.                                                                  | Gr.1                                  | Available      |
| A.040           | Parameter Setting Error 1                                           | The parameter setting is outside the setting range.                                                            | Gr.1                                  | N/A            |
| A.041           | Encoder Output Pulse<br>Setting Error                               | The encoder output pulse (Pn212) is outside the set-<br>ting range or does not satisfy the setting conditions. | Gr.1                                  | N/A            |
| A.042           | Parameter Combination Er-<br>ror                                    | Combination of some parameters exceeds the setting range.                                                      | Gr.1                                  | N/A            |
| A.044           | Semi-closed/Fully-closed<br>Loop Control Parameter<br>Setting Error | The setting in the fully-closed option module and the setting in Pn002.3 do not match.                         | Gr.1                                  | N/A            |
| A.04A           | Parameter Setting Error 2                                           | Bank member/bank data setting is incorrect.                                                                    | Gr.1                                  | N/A            |
| A.050           | Combination Error                                                   | The SERVOPACK and the servomotor capacities do not match each other.                                           | Gr.1                                  | Available      |
| A.051           | Unsupported Device Alarm                                            | The device unsupported was connected.                                                                          | Gr.1                                  | N/A            |
| A.0b0           | Canceled Servo ON<br>Command Alarm                                  | the host controller atter executing a utility function                                                         |                                       | Available      |
| A.100           | Overcurrent or Heat Sink<br>Overheated                              | An overcurrent flowed through the IGBT or the heat sink of the SERVOPACK was overheated.                       | Gr.1                                  | N/A            |
| A.300           | Regeneration Error                                                  | Regenerative circuit or regenerative resistor is faulty.                                                       | Gr.1                                  | Available      |
| A.320           | Regenerative Overload                                               | Regenerative energy exceeds regenerative resistor capacity.                                                    | Gr.2                                  | Available      |

|                 |                                             |                                                                                                    |                                       | (cont'd)       |
|-----------------|---------------------------------------------|----------------------------------------------------------------------------------------------------|---------------------------------------|----------------|
| Alarm<br>Number | Alarm Name                                  | Meaning                                                                                                    | Servo-<br>motor<br>Stopping<br>Method | Alarm<br>Reset |
| A.330           | Main Circuit Power<br>Supply Wiring Error   | <ul><li>Setting of AC input/DC input is incorrect.</li><li>Power supply wiring is incorrect.</li></ul>                | Gr.1                                  | Available      |
| A.400           | Overvoltage                                 | Main circuit DC voltage is excessively high.                                                                          | Gr.1                                  | Available      |
| A.410           | Undervoltage                                | Main circuit DC voltage is excessively low.                                                                           | Gr.2                                  | Available      |
| A.450           | Main-Circuit<br>Capacitor Overvoltage       | The capacitor of the main circuit has deteriorated or is faulty.                                                      | Gr.1                                  | N/A            |
| A.510           | Overspeed                                   | The servomotor speed is above the maximum rota-<br>tional speed.                                                      | Gr.1                                  | Available      |
| A.511           | Overspeed of Encoder Out-<br>put Pulse Rate | The pulse output speed upper limit of the set encoder output pulse (Pn212) is exceeded.                               | Gr.1                                  | Available      |
| A.520           | Vibration Alarm                             | Incorrect vibration at the motor speed was detected.                                                                  | Gr.1                                  | Available      |
| A.521           | Autotuning Alarm                            | Vibration was detected while performing tuning-less function.                                                         | Gr.1                                  | Available      |
| A.710           | Overload: High Load                         | The servomotor was operating for several seconds to several tens of seconds under a torque largely exceeding ratings. | Gr.2                                  | Available      |
| A.720           | Overload: Low Load                          | The servomotor was operating continuously under a torque exceeding ratings.                                           | Gr.1                                  | Available      |
| A.730<br>A.731  | Dynamic Brake Overload                      | When the dynamic brake was applied, rotational<br>energy exceeded the capacity of dynamic brake<br>resistor.          | Gr.1                                  | Available      |
| A.740           | Overload of Surge<br>Current Limit Resistor | The main circuit power was frequently turned ON and OFF.                                                              | Gr.1                                  | Available      |
| A.7A0           | Heat Sink Overheated                        | The heat sink of the SERVOPACK exceeded 100°C.                                                                        | Gr.2                                  | Available      |
| A.7Ab           | Built-in Fan in<br>SERVOPACK Stopped        | The fan inside the SERVOPACK stopped.                                                                                 | Gr.1                                  | Available      |
| A.810           | Encoder Backup Error                        | The power supplies to the encoder all failed and position data was lost.                                              | Gr.1                                  | N/A            |
| A.820           | Encoder Checksum Error                      | The checksum results of encoder memory is incorrect.                                                                  | Gr.1                                  | N/A            |
| A.830           | Absolute Encoder Battery<br>Error           | The battery voltage was lower than the specified value after the control power supply was turned ON.                  | Gr.1                                  | Available      |
| A.840           | Encoder Data Error                          | Data in the encoder is incorrect.                                                                                     | Gr.1                                  | N/A            |
| A.850           | Encoder Overspeed                           | The encoder was rotating at high speed when the power was turned ON.                                                  | Gr.1                                  | N/A            |
| A.860           | Encoder Overheated                          | The internal temperature of encoder is too high.                                                                      | Gr.1                                  | N/A            |
| A.8A0           | External Encoder Error                      | External encoder is faulty.                                                                                           | Gr.1                                  | Available      |
| A.8A1           | External Encoder Error of<br>Module         | Serial converter unit is faulty.                                                                                      | Gr.1                                  | Available      |
| A.8A2           | External Encoder Error of Sensor            | External encoder is faulty.                                                                                           | Gr.1                                  | Available      |
| A.8A3           | External Encoder Error of<br>Position       | The position data of external encoder is faulty.                                                                      | Gr.1                                  | Available      |
| A.8A5           | External Encoder Over-<br>speed             | The overspeed from the external encoder occurred.                                                                     | Gr.1                                  | Available      |
| A.8A6           | External Encoder Overheat-<br>ed            | The overheat from the external encoder occurred.                                                                      | Gr.1                                  | Available      |
| A.b31           | Current Detection Error 1                   | The current detection circuit for phase U is faulty.                                                                  | Gr.1                                  | N/A            |
| A.b32           | Current Detection Error 2                   | The current detection circuit for phase V is faulty.                                                                  | Gr.1                                  | N/A            |
| A.b33           | Current Detection Error 3                   | The detection circuit for the current is faulty.                                                                      | Gr.1                                  | N/A            |
|                 |                                             |                                                                                                    |                                       |                |

9-3

9.1.1 List of Alarms

| Alarm<br>Number |                                                                          |                                                                                                    | Servo-<br>motor<br>Stopping<br>Method | Alarm<br>Reset |
|-----------------|--------------------------------------------------------------------------|----------------------------------------------------------------------------------------------------|---------------------------------------|----------------|
| A.b6A           | MECHATROLINK<br>Communications<br>ASIC Error 1                           | ASIC error occurred in the MECHATROLINK communications.                                                                                                    | Gr.1                                  | N/A            |
| A.b6b           | MECHATROLINK<br>Communications<br>ASIC Error 2                           | ASIC error occurred in the MECHATROLINK communications.                                                                                                    |                                       | N/A            |
| A.bE0           | Firmware Error                                                           | An internal program error occurred in the SERVO-<br>PACK.                                                                                                    | Gr.1                                  | N/A            |
| A.bF0           | System Alarm 0                                                           | Internal program error 0 occurred in the SERVO-<br>PACK.                                                                                                    | Gr.1                                  | N/A            |
| A.bF1           | System Alarm 1                                                           | Internal program error 1 occurred in the SERVO-<br>PACK.                                                                                                    | Gr.1                                  | N/A            |
| A.bF2           | System Alarm 2                                                           | Internal program error 2 occurred in the SERVO-<br>PACK.                                                                                                    | Gr.1                                  | N/A            |
| A.bF3           | System Alarm 3                                                           | Internal program error 3 occurred in the SERVO-<br>PACK.                                                                                                    | Gr.1                                  | N/A            |
| A.bF4           | System Alarm 4                                                           | Internal program error 4 occurred in the SERVO-<br>PACK.                                                                                                    | Gr.1                                  | N/A            |
| A.C10           | Servo Overrun Detected                                                   | The servomotor ran out of control.                                                                                                    | Gr.1                                  | Available      |
| A.C80           | Absolute Encoder Clear Er-<br>ror and Multiturn Limit Set-<br>ting Error |                                                                                                    |                                       | N/A            |
| A.C90           | Encoder Communications<br>Error                                          | Communications between the SERVOPACK and the encoder is not possible.                                                                                                    | Gr.1                                  | N/A            |
| A.C91           | Encoder Communications<br>Position Data Error                            | An encoder position data calculation error occurred.                                                                                                    |                                       | N/A            |
| A.C92           | Encoder Communications<br>Timer Error                                    | An error occurs in the communications timer<br>between the encoder and the SERVOPACK.                                                                                                    |                                       | N/A            |
| A.CA0           | Encoder Parameter Error                                                  | Encoder parameters are faulty.                                                                                                    | Gr.1                                  | N/A            |
| A.Cb0           | Encoder Echoback Error                                                   | Contents of communications with encoder are incorrect.                                                                                                    | Gr.1                                  | N/A            |
| A.CC0           | Multiturn Limit<br>Disagreement                                          | Different multiturn limits have been set in the encoder and the SERVOPACK.                                                                                                    | Gr.1                                  | N/A            |
| A.CF1           | Feedback Option Module<br>Communications Error (Re-<br>ception error)    | Reception from the Feedback Option Module is faulty.                                                                                                    | Gr.1                                  | N/A            |
| A.CF2           | Feedback Option Module<br>Communications Error (Tim-<br>er stop)         | Timer for communications with the Feedback<br>Option Module is faulty.                                                                                                    | Gr.1                                  | N/A            |
| A.d00           | Position Error Overflow                                                  | Position error exceeded the value of excessive posi-<br>tion error alarm level (Pn520) when the servomotor<br>power is ON.                                                                                                    |                                       | Available      |
| A.d01           | Position Error Overflow<br>Alarm at Servo ON                             | This alarm occurs if the servomotor power is turned<br>ON when the position error is greater than the set<br>value of Pn526 while the servomotor power is OFF.                                                                                                    |                                       | Available      |
| A.d02           | Position Error Overflow<br>Alarm by Speed Limit at Ser-<br>vo ON         | When the position errors remain in the error counter,<br>Pn529 limits the speed if the servomotor power is<br>turned ON. If Pn529 limits the speed in such a state,<br>this alarm occurs when position references are input<br>and the number of position errors exceeds the value<br>set for the excessive position error alarm level<br>(Pn520). | Gr.2                                  | Available      |
| A.d10           | Motor-load Position Error<br>Overflow                                    | During fully-closed loop control, the position error between motor and load is excessive.                                                                                                    | Gr.2                                  | Available      |

#### (cont'd)

|                                                                              |                                                                                   |                                                                                                    |                                       | (cont'd)       |
|------------------------------------------------------------------------------|-----------------------------------------------------------------------------------|----------------------------------------------------------------------------------------------------|---------------------------------------|----------------|
| Alarm<br>Number                                                              | Alarm Name                                                                        | Meaning                                                                                                    | Servo-<br>motor<br>Stopping<br>Method | Alarm<br>Reset |
| A.E02                                                                        | MECHATROLINK<br>Internal Synchronization Er-<br>ror 1                             | Synchronization error during MECHATROLINK communications with the SERVOPACK.                                                                                                    | Gr.1                                  | Available      |
| A.E40                                                                        | MECHATROLINK<br>Transmission Cycle<br>Setting Error                               | The setting of the MECHATROLINK transmission cycle is out of the allowable range.                                                                                                   | Gr.2                                  | Available      |
| A.E50                                                                        | MECHATROLINK<br>Synchronization Error                                             | A synchronization error occurs during MECHA-<br>TROLINK communications.                                                                                                    | Gr.2                                  | Available      |
| A.E51                                                                        | MECHATROLINK<br>Synchronization Failed                                            | A synchronization failure occurs in MECHA-<br>TROLINK communications.                                                                                                    | Gr.2                                  | Available      |
| A.E60                                                                        | MECHATROLINK<br>Communications Error (Re-<br>ception error)                       | A communications error occurs continuously during MECHATROLINK communications.                                                                                                    | Gr.2                                  | Available      |
| A.E61                                                                        | MECHATROLINK<br>Transmission Cycle Error<br>(Synchronization interval er-<br>ror) | The transmission cycle fluctuates during MECHA-<br>TROLINK communications.                                                                                                    | Gr.2                                  | Available      |
| A.E71                                                                        | Safety Option Module<br>Detection Failure                                         | Detection of the safety option module failed.                                                                                                    | Gr.1                                  | N/A            |
| A.E72                                                                        | Feedback Option Module<br>Detection Failure                                       | Detection of the Feedback Option Module failed.                                                                                                    | Gr.1                                  | N/A            |
| A.E74                                                                        | Unsupported Safety<br>Option Module                                               | An unsupported safety option module was con-<br>nected.                                                                                                    | Gr.1                                  | N/A            |
| A.E75                                                                        | Unsupported Feedback Op-<br>tion Module                                           | An unsupported feedback option module was con-<br>nected.                                                                                                    | Gr.1                                  | N/A            |
| <b>A.E81</b> <sup>*1</sup>                                                   | SERVOPACK: Safety Mod-<br>ule Alarm                                               | _                                                                                                    | -                                     | _              |
| A.EA2                                                                        | DRV Alarm 2<br>(SERVOPACK WDC error)                                              | A SERVOPACK DRV alarm 0 occurs.                                                                                                    | Gr.2                                  | Available      |
| A.Eb1                                                                        | Safety Function Signal<br>Input Timing Error                                      | The safety function signal input timing is faulty.                                                                                                    | Gr.1                                  | N/A            |
| A.Eb□<br>*1<br>A.EC□<br>*1                                                   | SERVOPACK: Safety Mod-<br>ule Alarms                                              | _                                                                                                    | _                                     | _              |
| A.Ed1                                                                        | Command Execution<br>Timeout                                                      | A timeout error occurred when using a MECHA-<br>TROLINK command.                                                                                                    | Gr.2                                  | Available      |
| A.F10                                                                        | Main Circuit Cable Open<br>Phase                                                  | A low voltage continued for one second or longer in<br>either phase R, S, or T when the main circuit power<br>supply was ON.                                                        | Gr.2                                  | Available      |
| A.F50                                                                        | Servomotor Main Circuit<br>Cable Disconnection                                    | The servomotor did not operate or power was not<br>supplied to the servomotor even though the SV_ON<br>(Servo ON) command was input when the<br>servomotor was ready to receive it. | Gr.1                                  | Available      |
| FL-1 <sup>*2</sup>                                                           | System Alarm                                                                      | Internal program error occurred in the SERVO-                                                                                                    | _                                     | N/A            |
| FL-2 <sup>*2</sup><br>CPF00                                                  | Digital Operator                                                                  |                                                                                                    |                                       |                |
| CPF00 Transmission Error 1<br>CPF01 Digital Operator<br>Transmission Error 2 |                                                                                   | digital operator (model: JUSP-OP05A-1-E) and the SERVOPACK (CPU error or other error).                                                                                              |                                       | N/A            |

9

\*1. These alarms occur in SERVOPACKs with safety modules. For details, refer to the *Σ-V Series AC Servo Drives* User's Manual Safety Module (Manual No. SIEP C720829 06).
\*2. These alarms are not saved in the alarm history. There are displayed only on the panel display.

## 9.1.2 Troubleshooting of Alarms

If an error occurs in the servo drive, an alarm A.

Refer to the following table to identify the cause of an alarm and the action to be taken. Contact your Yaskawa representative if the problem cannot be solved by the described corrective action.

| Alarm Number:<br>Alarm Name                                          | Cause                                                                                                    | Investigative Actions                                                                                                    | Corrective Actions                                                                                                    |
|----------------------------------------------------------------------|----------------------------------------------------------------------------------------------------|----------------------------------------------------------------------------------------------------|----------------------------------------------------------------------------------------------------|
|                                                                      | The power supply voltage sud-<br>denly dropped.                                                                 | Measure the power supply voltage.                                                                                             | Set the power supply voltage within<br>the specified range, and set Fn005<br>to initialize the parameter.                                         |
|                                                                      | The power supply went OFF<br>while changing a parameter set-<br>ting.                                           | Check the circumstances when the power supply went OFF.                                                                       | Set Fn005 to initialize the parameter and then set the parameter again.                                                                           |
| A.020:<br>Parameter Checksum                                         | The number of times that parame-<br>ters were written exceeded the<br>limit.                                    | Check to see if the parameters were frequently changed through the host controller.                                           | The SERVOPACK may be faulty.<br>Replace the SERVOPACK.<br>Reconsider the method of writing<br>parameters.                                         |
| Error 1<br>(The parameter data in<br>the SERVOPACK is<br>incorrect.) | Malfunction caused by noise<br>from the AC power supply or<br>grounding line, static electricity<br>noise, etc. | Turn the power supply to the SER-<br>VOPACK OFF and ON again. If the<br>alarm still occurs, the cause may be<br>noise.        | Take countermeasures against noise.                                                                                                    |
|                                                                      | Gas, water drops, or cutting oil<br>entered the SERVOPACK and<br>caused failure of the internal<br>components.  | Check the installation conditions.                                                                                            | The SERVOPACK may be faulty.<br>Replace the SERVOPACK.                                                                                            |
|                                                                      | A SERVOPACK fault occurred.                                                                                     | Turn the power supply to the SER-<br>VOPACK OFF and ON again. If the<br>alarm still occurs, the SERVO-<br>PACK may be faulty. | The SERVOPACK may be faulty.<br>Replace the SERVOPACK.                                                                                            |
| A.021:<br>Parameter Format<br>Error 1<br>(The parameter data in      | The software version of SERVO-<br>PACK that caused the alarm is<br>older than that of the written<br>parameter. | Check Fn012 to see if the set soft-<br>ware version agrees with that of the<br>SERVOPACK. If not, an alarm may<br>occur.      | Write the parameter of another<br>SERVOPACK of the same model<br>with the same software version.<br>Then turn the power OFF and then<br>ON again. |
| the SERVOPACK is incorrect.)                                         | A SERVOPACK fault occurred.                                                                                     | _                                                                                                    | The SERVOPACK may be faulty.<br>Replace the SERVOPACK.                                                                                            |
| A.022:                                                               | The power supply voltage sud-<br>denly dropped.                                                                 | Measure the power supply voltage.                                                                                             | The SERVOPACK may be faulty.<br>Replace the SERVOPACK.                                                                                            |
| System Checksum<br>Error 1                                           | The power supply went OFF while setting an utility function.                                                    | Check the circumstances when the power supply went OFF.                                                                       | The SERVOPACK may be faulty.<br>Replace the SERVOPACK.                                                                                            |
| (The parameter data in<br>the SERVOPACK is<br>incorrect.)            | A SERVOPACK fault occurred.                                                                                     | Turn the power supply to the SER-<br>VOPACK OFF and ON again. If the<br>alarm still occurs, the SERVO-<br>PACK may be faulty. | The SERVOPACK may be faulty.<br>Replace the SERVOPACK.                                                                                            |
| A.030:<br>Main Circuit Detector<br>Error                             | A SERVOPACK fault occurred.                                                                                     | _                                                                                                    | The SERVOPACK may be faulty.<br>Replace the SERVOPACK.                                                                                            |
| A.040:                                                               | The SERVOPACK and servomo-<br>tor capacities do not match each<br>other.                                        | Check the combination of SERVO-<br>PACK and servomotor capacities.                                                            | Select the proper combination of SERVOPACK and servomotor capacities.                                                                             |
| Parameter Setting<br>Error 1                                         | A SERVOPACK fault occurred.                                                                                     | -                                                                                                    | The SERVOPACK may be faulty.<br>Replace the SERVOPACK.                                                                                            |
| (The parameter setting was out of the setting                        | The parameter setting is out of the setting range.                                                              | Check the setting ranges of the parameters that have been changed.                                                            | Set the parameter to a value within the setting range.                                                                                            |
| range.)                                                              | The electronic gear ratio is out of the setting range.                                                          | Check the electronic gear ratio. The ratio must satisfy:<br>0.001< (Pn20E/Pn210) < 4000.                                      | Set the electronic gear ratio in the range: 0.001< (Pn20E/Pn210) < 4000.                                                                          |
| A.041:<br>Encoder Output Pulse<br>Setting Error                      | The encoder output pulse (Pn212) is out of the setting range and does not satisfy the setting conditions.       | Check the parameter Pn212.                                                                                                    | Set Pn212 to a correct value.                                                                                                    |

| Alarm Number:<br>Alarm Name                                                       | Cause                                                                                                    | Investigative Actions                                                                                                    | Corrective Actions                                                                           |
|-----------------------------------------------------------------------------------|----------------------------------------------------------------------------------------------------|----------------------------------------------------------------------------------------------------|----------------------------------------------------------------------------------------------|
|                                                                                   | The speed of program JOG oper-<br>ation (Fn004) is lower than the<br>setting range after having<br>changed the electronic gear ratio<br>(Pn20E/Pn210) or the servomo-<br>tor. | Check if the detection conditions are satisfied. <sup>*1</sup>                                                                                                  | Decrease the setting of the elec-<br>tronic gear ratio (Pn20E/Pn210).                        |
| A.042:<br>Parameter<br>Combination Error                                          | The speed of program JOG oper-<br>ation (Fn004) is lower than the<br>setting range after having<br>changed the setting of the pro-<br>gram JOG movement speed<br>(Pn533).     | Check if the detection conditions are satisfied. <sup>*1</sup>                                                                                                  | Increase the setting of the program JOG movement speed (Pn533).                              |
|                                                                                   | The moving speed of advanced<br>autotuning is lower than the set-<br>ting range after having changed<br>the electronic gear ratio (Pn20E/<br>Pn210) or the servomotor.        | Check if the detection conditions are satisfied. <sup>*2</sup>                                                                                                  | Decrease the setting of the elec-<br>tronic gear ratio (Pn20E/Pn210).                        |
| A.044:<br>Semi-closed/Fully-<br>closed Loop Control<br>Parameter Setting<br>Error | The setting of the fully-closed module does not match with that of Pn002.3.                                                                                                   | Check the settings of Pn002.3.                                                                                                    | The setting of fully-closed module<br>must be compatible with the setting<br>of Pn002.3.     |
| A.04A:                                                                            | For a 4-byte parameter bank, no registration in two consecutive bytes for two bank members.                                                                                   | -                                                                                                    | Change the number of bytes for<br>bank members to an appropriate<br>value.                   |
| Parameter Setting<br>Error 2                                                      | The total amount of bank data<br>exceeds 64. (Pn900 × Pn901 ><br>64)                                                                                                    | -                                                                                                    | Reduce the total amount of bank data to 64 or less.                                          |
| A.050:<br>Combination Error                                                       | The SERVOPACK and servomo-<br>tor capacities do not match each<br>other.                                                                                                    | Check the capacities to see if they<br>satisfy the following condition:<br>$\frac{1}{4} \le \frac{\text{Servomotor capacity}}{\text{SERVOPACK capacity}} \le 4$ | Select the proper combination of<br>SERVOPACK and servomotor<br>capacities.                  |
| (The SERVOPACK and servomotor capacities do not correspond.)                      | An encoder fault occurred.                                                                                                    | Replace the servomotor and see if the alarm occurs again.                                                                                                    | Replace the servomotor (encoder).                                                            |
| •                                                                                 | A SERVOPACK fault occurred.                                                                                                    | -                                                                                                    | The SERVOPACK may be faulty.<br>Replace the SERVOPACK.                                       |
| A.051:<br>Unsupported Device<br>Alarm                                             | An unsupported serial converter<br>unit, encoder, or external encoder<br>is connected to the SERVO-<br>PACK.                                                                  | Check the product specifications,<br>and select the correct model.                                                                                              | Select the correct combination of units.                                                     |
| A.0b0:<br>Canceled Servo ON<br>Command Alarm                                      | After executing the utility func-<br>tion to turn ON the power to the<br>motor, the servo ON command<br>(SV_ON) was sent from the host<br>controller.                         | -                                                                                                    | Turn the SERVOPACK power sup-<br>ply OFF and then ON again or exe-<br>cute a software reset. |
|                                                                                   | ection conditions<br>ne of the following conditions detect                                                                                                    | ted, an alarm occurs.                                                                                                    |                                                                                              |
|                                                                                   | Pn533 [min <sup>-1</sup> ] $\times \frac{\text{Encoder resolution}}{6 \times 10^5}$                                                                                           |                                                                                                    |                                                                                              |
|                                                                                   | Max Motor Speed $[\min^{-1}] \times \frac{\text{Encode}}{\text{About}}$                                                                                                    |                                                                                                    |                                                                                              |

Detection conditions If one of the following conditions detected, an alarm occurs.

• Rated Motor Speed 
$$[\min^{-1}] \times 1/3 \times \frac{\text{Encoder resolution}}{6 \times 10^5} \le \frac{\text{Pn20E}}{\text{Pn210}}$$
  
• Max Motor Speed  $[\min^{-1}] \times \frac{\text{Encoder resolution}}{\text{About } 3.66 \times 10^{12}} \ge \frac{\text{Pn20E}}{\text{Pn210}}$ 

Troubleshooting

| Alarm Number:<br>Alarm Name                                                                                                    | Cause                                                                                                    | Investigative Actions                                                                                                    | Corrective Actions                                                                                                    |
|----------------------------------------------------------------------------------------------------|----------------------------------------------------------------------------------------------------|----------------------------------------------------------------------------------------------------|----------------------------------------------------------------------------------------------------|
|                                                                                                    | Incorrect wiring or contact fault of main circuit cables.                                                                                     | Check the wiring. Refer to 3.1<br>Main Circuit Wiring for details.                                                                                                    | Correct the wiring.                                                                                                    |
|                                                                                                    | Short-circuit or ground fault of main circuit cables.                                                                                         | Check for short-circuits across the servomotor terminal phases U, V, and W, or between the grounding and servomotor terminal phases U, V, or W. Refer to <i>3.1 Main Circuit Wiring</i> for details.                | The cable may be short-circuited.<br>Replace the cable.                                                                                                 |
|                                                                                                    | Short-circuit or ground fault inside the servomotor.                                                                                          | Check for short-circuits across the servomotor terminal phases U, V, and W, or between the grounding and servomotor terminal phases U, V, or W. Refer to 3.1 Main Circuit Wiring for details.                       | The servomotor may be faulty.<br>Replace the servomotor.                                                                                                |
|                                                                                                    | Short-circuit or ground fault inside the SERVOPACK.                                                                                           | Check for short-circuits across the servomotor connection terminals U, V, and W on the SERVOPACK, or between the grounding and terminal U, V, or W. Refer to <i>3.1 Main Circuit Wiring</i> for details.            | The SERVOPACK may be faulty.<br>Replace the SERVOPACK.                                                                                                  |
| A.100:                                                                                                    | Incorrect wiring or contact fault of the regenerative resistor.                                                                               | Check the wiring. Refer to 3.7 Con-<br>necting Regenerative Resistors for<br>details.                                                                                                    | Correct the wiring.                                                                                                    |
| Overcurrent or Heat<br>Sink Overheated<br>(An overcurrent flowed<br>through the IGBT or<br>heat sink of SERVO-<br>PACK overheated.) | The dynamic brake (DB: Emer-<br>gency stop executed from the<br>SERVOPACK) was frequently<br>activated, or the DB overload<br>alarm occurred. | Check the power consumed by DB<br>resistance (Un00B) to see how<br>many times the DB has been used.<br>Or, check the alarm history display<br>Fn000 to see if the DB overload<br>alarm A.730 or A.731 was reported. | Change the SERVOPACK model,<br>operating conditions, or the mecha-<br>nism so that the DB does not need<br>to be used so frequently.                    |
|                                                                                                    | The generated regenerative resis-<br>tor value exceeded the SERVO-<br>PACK regenerative energy<br>processing capacity.                        | Check the regenerative load ratio (Un00A) to see how many times the regenerative resistor has been used.                                                                                                    | Check the operating condition<br>including overload, and reconsider<br>the regenerative resistor value.                                                 |
|                                                                                                    | The SERVOPACK regenerative resistance is too small.                                                                                           | Check the regenerative load ratio (Un00A) to see how many times the regenerative resistor has been used.                                                                                                    | Change the regenerative resistance<br>value to a value larger than the<br>SERVOPACK minimum allowable<br>resistance value.                              |
|                                                                                                    | A heavy load was applied while<br>the servomotor was stopped or<br>running at a low speed.                                                    | Check to see if the operating condi-<br>tions are outside servo drive specifi-<br>cations.                                                                                                    | Reduce the load applied to the ser-<br>vomotor or increase the operating<br>speed.                                                                      |
|                                                                                                    | Malfunction caused by noise interference.                                                                                                    | Improve the wiring or installation<br>environment, such as by reducing<br>noise, and check to see if the alarm<br>recurs.                                                                                           | Take countermeasures for noise,<br>such as correct wiring of the FG.<br>Use an FG wire size equivalent to<br>the SERVOPACK main circuit wire<br>size.   |
|                                                                                                    | A SERVOPACK fault occurred.                                                                                                    | _                                                                                                    | Turn the power supply to the SER-<br>VOPACK OFF and ON again. If the<br>alarm still occurs, the SERVO-<br>PACK may be faulty. Replace the<br>SERVOPACK. |

| (cont'd) |
|----------|
|          |

|                                    |                                                                                                    |                                                                                                    | (cont'd)                                                                                                    |
|------------------------------------|----------------------------------------------------------------------------------------------------|----------------------------------------------------------------------------------------------------|----------------------------------------------------------------------------------------------------|
| Alarm Number:<br>Alarm Name        | Cause                                                                                                    | Investigative Actions                                                                                                    | Corrective Actions                                                                                                    |
| A.300:<br>Regeneration Error       | The regenerative resistor capacity<br>(Pn600) is set to a value other<br>than 0 for a SGDV-R70F, -R90F,<br>-2R1F, -R70A, -R90A, -1R6A, or<br>-2R8A SERVOPACK, and an<br>external regenerative resistor is<br>not connected.   | Check the external regenerative resistor connection and the value of the Pn600.                                                             | Connect the external regenerative<br>resistor, or set Pn600 to 0 if no<br>regenerative resistor is required.                                                                                                |
|                                    | An external regenerative resistor<br>is not connected to the SGDV<br>-470A, -550A, -590A, -780A, -<br>210D, -260D, -280D, or -370D<br>SERVOPACK.                                                                              | Check the connection of the exter-<br>nal regenerative resistor or the<br>Yaskawa regenerative resistor unit<br>and the set value in Pn600. | Connect an external regenerative<br>resistor and set Pn600 to the appro-<br>priate value, or connect a Yaskawa<br>regenerative resistor unit and set<br>Pn600 to 0.                                         |
|                                    | The jumper between the power<br>supply terminals B2 and B3 has<br>been removed for one of these<br>SERVOPACKs: SGDV-3R8A,<br>-5R5A, -7R6A, -120A, -180A,<br>-200A, -330A, -1R9D, -3R5D,<br>-5R4D, -8R4D, -120D, and<br>-170D. | Confirm that a jumper is mounted<br>between the power supply terminals<br>B2 and B3.                                                        | Correctly mount a jumper.                                                                                                    |
|                                    | The external regenerative resis-<br>tor is incorrectly wired, or is<br>removed or disconnected.                                                                                                    | Check the external regenerative resistor connection.                                                                                        | Correctly connect the external regenerative resistor.                                                                                                    |
|                                    | A SERVOPACK fault occurred.                                                                                                    | _                                                                                                    | Turn the SERVOPACK's control<br>power supply OFF and ON again<br>while the main circuit power supply<br>is OFF. If the alarm still occurs, the<br>SERVOPACK may be faulty.<br>Replace the SERVOPACK.        |
|                                    | The power supply voltage exceeds the specified limit.                                                                                                    | Measure the power supply voltage.                                                                                                    | Set the power supply voltage within the specified range.                                                                                                    |
| A.320:<br>Regenerative<br>Overload | Insufficient external regenerative<br>resistance, regenerative resistor<br>capacity, or SERVOPACK capac-<br>ity.<br>Or, regenerative power has been<br>continuously flowing back.                                             | Check the operating condition or<br>the capacity using the capacity<br>selection Software SigmaJunma-<br>Size+, etc.                        | Change the regenerative resistance,<br>regenerative resistor capacity, or<br>SERVOPACK capacity. Reconsider<br>the operating conditions using the<br>capacity selection software Sigma-<br>JunmaSize+, etc. |
|                                    | Regenerative power continu-<br>ously flowed back because nega-<br>tive load was continuously<br>applied.                                                                                                    | Check the load applied to the servo-<br>motor during operation.                                                                             | Reconsider the system including servo, machine, and operating conditions.                                                                                                    |
|                                    | The setting of parameter Pn600 is smaller than the external regenerative resistor's capacity.                                                                                                    | Check the external regenerative resistor connection and the value of the Pn600.                                                             | Set the Pn600 to a correct value.                                                                                                    |
|                                    | The external regenerative resis-<br>tance is too high.                                                                                                    | Check the regenerative resistance.                                                                                                    | Change the regenerative resistance<br>to a correct value or use an external<br>regenerative resistor of appropriate<br>capacity.                                                                            |
|                                    | A SERVOPACK fault occurred.                                                                                                    | _                                                                                                    | The SERVOPACK may be faulty.<br>Replace the SERVOPACK.                                                                                                    |

| Alarm Number:<br>Alarm Name                                                                                              | Cause                                                                                                    | Investigative Actions                                                                                                    | Corrective Actions                                                                                                    |
|----------------------------------------------------------------------------------------------------|----------------------------------------------------------------------------------------------------|----------------------------------------------------------------------------------------------------|----------------------------------------------------------------------------------------------------|
|                                                                                                    | The regenerative resistor discon-<br>nected when the SERVOPACK<br>power supply voltage was high.                                                                                                    | Measure the resistance of the regen-<br>erative resistor using a measuring<br>instrument.                                                   | When using a regenerative resistor<br>built in the SERVOPACK:<br>Replace the SERVOPACK.<br>When using an external regenera-<br>tive resistor:<br>Replace the external regenerative<br>resistor. |
|                                                                                                    | In the AC power input mode, DC power was supplied.                                                                                                    | Check the power supply to see if it is a DC power supply.                                                                                   | Correct the settings to match the actual power supply specifications.                                                                                                    |
|                                                                                                    | In the DC power input mode, AC power was supplied.                                                                                                    | Check the power supply to see if it is an AC power supply.                                                                                  | Correct the settings to match the actual power supply specifications.                                                                                                    |
| A.330:<br>Main Circuit Power<br>Supply Wiring Error<br>(Detected when the main<br>circuit power supply is<br>turned ON.) | The regenerative resistor capacity<br>(Pn600) is set to a value other<br>than 0 for a SGDV-R70F, -R90F,<br>-2R1F, -R70A, -R90A, -1R6A, or<br>-2R8A SERVOPACK, and an<br>external regenerative resistor is<br>not connected.   | Check the external regenerative resistor connection and the value of the Pn600.                                                             | Connect the external regenerative<br>resistor, or set Pn600 to 0 if no<br>external regenerative resistor is<br>required.                                                                        |
|                                                                                                    | An external regenerative resistor<br>is not connected to the SGDV<br>-470A, -550A, -590A, -780A, -<br>210D, -260D, -280D, or -370D<br>SERVOPACK.                                                                              | Check the connection of the exter-<br>nal regenerative resistor or the<br>Yaskawa regenerative resistor unit<br>and the set value in Pn600. | Connect an external regenerative<br>resistor and set Pn600 to the appro-<br>priate value, or connect a Yaskawa<br>regenerative resistor unit and set<br>Pn600 to 0.                             |
|                                                                                                    | The jumper between the power<br>supply terminals B2 and B3 has<br>been removed for one of these<br>SERVOPACKs: SGDV-3R8A,<br>-5R5A, -7R6A, -120A, -180A,<br>-200A, -330A, -1R9D, -3R5D,<br>-5R4D, -8R4D, -120D, and<br>-170D. | Confirm that a jumper is mounted<br>between the power supply terminals<br>B2 and B3.                                                        | Correctly mount a jumper.                                                                                                    |
|                                                                                                    | A SERVOPACK fault occurred.                                                                                                    | -                                                                                                    | The SERVOPACK may be faulty.<br>Replace the SERVOPACK.                                                                                                    |

|                                                                                                 |                                                                                                    |                                                                                   | (cont'd)                                                                                                    |
|-------------------------------------------------------------------------------------------------|----------------------------------------------------------------------------------------------------|-----------------------------------------------------------------------------------|----------------------------------------------------------------------------------------------------|
| Alarm Number:<br>Alarm Name                                                                     | Cause                                                                                                    | Investigative Actions                                                             | Corrective Actions                                                                                                    |
| A.400:<br>Overvoltage<br>(Detected in the SER-<br>VOPACK main circuit<br>power supply section.) | <ul> <li>For 100-VAC SERVOPACKs:<br/>The AC power supply voltage<br/>exceeded 145 V.</li> <li>For 200-VAC SERVOPACKs:<br/>The AC power supply voltage<br/>exceeded 290 V.</li> <li>For 400-VAC SERVOPACKs:<br/>The AC power supply voltage<br/>exceeded 580 V.</li> <li>For 200-VAC SERVOPACKs:<br/>with DC power supply input:<br/>The DC power supply voltage<br/>exceeded 410 V.</li> <li>For 400-VAC SERVOPACKs:<br/>The DC power supply voltage<br/>exceeded 410 V.</li> <li>For 400-VAC SERVOPACKs:<br/>The DC power supply voltage<br/>exceeded 820 V.</li> </ul> | Measure the power supply voltage.                                                 | Set AC/DC power supply voltage within the specified range.                                                                                                    |
|                                                                                                 | The power supply is unstable, or<br>was influenced by a lightning<br>surge.                                                                                                    | Measure the power supply voltage.                                                 | Improve the power supply condi-<br>tions, e.g., by installing a surge<br>absorber. Then, turn the SERVO-<br>PACK power supply OFF and ON<br>again. If the alarm still occurs, the<br>SERVOPACK may be faulty.<br>Replace the SERVOPACK. |
|                                                                                                 | Voltage for AC power supply was<br>too high during acceleration or<br>deceleration.                                                                                                    | Check the power supply voltage and<br>the speed and torque during opera-<br>tion. | Set AC power supply voltage within the specified range.                                                                                                    |
|                                                                                                 | The external regenerative resis-<br>tance is too high for the actual<br>operating conditions.                                                                                                    | Check the operating conditions and the regenerative resistance.                   | Select a regenerative resistance<br>value appropriate for the operating<br>conditions and load.                                                                                                    |
|                                                                                                 | The moment of inertia ratio exceeded the allowable value.                                                                                                    | Confirm that the moment of inertia ratio is within the allowable range.           | Increase the deceleration time, or reduce the load.                                                                                                    |
|                                                                                                 | A SERVOPACK fault occurred.                                                                                                    | _                                                                                 | Turn the SERVOPACK's control<br>power supply OFF and ON again<br>while the main circuit power supply<br>is OFF. If the alarm still occurs, the<br>SERVOPACK may be faulty.<br>Replace the SERVOPACK.                                    |
| A.410:                                                                                          | <ul> <li>For 100-VAC SERVOPACKs:<br/>The AC power supply voltage<br/>is 49 V or less.</li> <li>For 200-VAC SERVOPACKs:<br/>The AC power supply voltage<br/>is 120 V or less.</li> <li>For 400-VAC SERVOPACKs:<br/>The AC power supply voltage<br/>is 240 V or less.</li> </ul>                                                                                                    | Measure the power supply voltage.                                                 | Set the power supply voltage within the specified range.                                                                                                    |
| Undervoltage<br>(Detected in the SER-<br>VOPACK main circuit                                    | The power supply voltage dropped during operation.                                                                                                    | Measure the power supply voltage.                                                 | Increase the power supply capacity.                                                                                                    |
| power supply section.)                                                                          | Occurrence of instantaneous power interruption.                                                                                                    | Measure the power supply voltage.                                                 | When the instantaneous power cut hold time (Pn509) is set, decrease the setting.                                                                                                    |
|                                                                                                 | The SERVOPACK fuse is blown out.                                                                                                    | -                                                                                 | Replace the SERVOPACK, con-<br>nect a reactor, and run the SERVO-<br>PACK.                                                                                                    |
|                                                                                                 | A SERVOPACK fault occurred.                                                                                                    | -                                                                                 | The SERVOPACK may be faulty.<br>Replace the SERVOPACK.                                                                                                    |
| A.450:<br>Main-Circuit<br>Capacitor Overvoltage                                                 | A SERVOPACK fault occurred.                                                                                                    | _                                                                                 | Replace the SERVOPACK.                                                                                                    |

| Alarm Number:<br>Alarm Name                                                                                            | Cause                                                                                                    | Investigative Actions                                                                                         | Corrective Actions                                                                                                    |
|----------------------------------------------------------------------------------------------------|----------------------------------------------------------------------------------------------------|----------------------------------------------------------------------------------------------------|----------------------------------------------------------------------------------------------------|
| A.510:<br>Overspeed                                                                                                    | The order of phases U, V, and W in the servomotor wiring is incorrect.                                                   | Check the motor wiring.                                                                                       | Confirm that the servomotor is correctly wired.                                                                                                    |
|                                                                                                    | A reference value exceeding the overspeed detection level was input.                                                     | Check the input value.                                                                                        | Reduce the reference value or adjust the gain.                                                                                                    |
| (The servomotor speed exceeds the maximum.)                                                                            | The motor speed exceeded the maximum.                                                                                    | Check the motor speed waveform.                                                                               | Reduce the speed reference input<br>gain, adjust the servo gain, or recon-<br>sider the operating conditions.                                                                                             |
|                                                                                                    | A SERVOPACK fault occurred.                                                                                              | -                                                                                                    | The SERVOPACK may be faulty.<br>Replace the SERVOPACK.                                                                                                    |
| A.511:                                                                                                    | The encoder output pulse fre-<br>quency exceeded the limit.                                                              | Check the encoder output pulse set-<br>ting.                                                                  | Decrease the setting of the encoder output pulse (Pn212).                                                                                                    |
| Overspeed of Encoder<br>Output Pulse Rate                                                                              | The encoder output pulse output<br>frequency exceeded the limit<br>because the motor speed was too<br>high.              | Check the encoder output pulse out-<br>put setting and motor speed.                                           | Decrease the motor speed.                                                                                                    |
| A.520:                                                                                                    | Abnormal vibration was detected at the motor speed.                                                                      | Check for abnormal noise from the servomotor, and check the speed and torque waveforms during oper-<br>ation. | Reduce the motor speed or reduce<br>the speed loop gain (Pn100).                                                                                                    |
| Vibration Alarm                                                                                                    | The moment of inertia ratio (Pn103) value is greater than the actual value or is greatly changed.                        | Check the moment of inertia ratio.                                                                            | Set the moment of inertia ratio (Pn103) to an appropriate value.                                                                                                    |
| A.521:<br>Autotuning Alarm<br>(Vibration was detected<br>while executing the one-<br>parameter tuning,                 | The servomotor vibrated consid-<br>erably while performing tuning-<br>less function.                                     | Check the motor speed waveform.                                                                               | Reduce the load so that the moment<br>of inertia ratio falls within the<br>allowable value, or raise the load<br>level using the tuning-less levels<br>setting (Fn200) or reduce the rigid-<br>ity level. |
| EasyFFT, or tuning-less function.)                                                                                     | The servomotor vibrated consid-<br>erably during one-parameter tun-<br>ing or EasyFFT.                                   | Check the motor speed waveform.                                                                               | Check the operation procedure of corresponding function and take a corrective action.                                                                                                    |
|                                                                                                    | Incorrect wiring or contact fault of servomotor and encoder.                                                             | Check the wiring.                                                                                             | Confirm that the servomotor and encoder are correctly wired.                                                                                                    |
| A.710:<br>Overload<br>(High Load)<br>A.720:<br>Overload<br>(Low Load)                                                  | Operation beyond the overload protection characteristics.                                                                | Check the servomotor overload characteristics and executed run command.                                       | Reconsider the load conditions and operating conditions. Or, increase the motor capacity.                                                                                                    |
|                                                                                                    | Excessive load was applied<br>during operation because the ser-<br>vomotor was not driven due to<br>mechanical problems. | Check the executed operation refer-<br>ence and motor speed.                                                  | Remove the mechanical problems.                                                                                                    |
|                                                                                                    | A SERVOPACK fault occurred.                                                                                              | -                                                                                                    | The SERVOPACK may be faulty.<br>Replace the SERVOPACK.                                                                                                    |
| A.730:<br>A.731:<br>Dynamic Brake<br>Overload<br>(An excessive power<br>consumption of dynamic<br>brake was detected.) | The servomotor rotates because of external force.                                                                        | Check the operation status.                                                                                   | Take measures to ensure the servo-<br>motor will not rotate because of<br>external force.                                                                                                    |
|                                                                                                    | The rotating energy at a DB stop<br>exceeds the DB resistance capac-<br>ity.                                             | Check the power consumed by DB<br>resistance (Un00B) to see how<br>many times the DB has been used.           | <ul> <li>Reconsider the following:</li> <li>Reduce the motor reference speed.</li> <li>Reduce the moment of inertia ratio.</li> <li>Reduce the number of times of the DB stop operation.</li> </ul>       |
|                                                                                                    | A SERVOPACK fault occurred.                                                                                              | -                                                                                                    | The SERVOPACK may be faulty.<br>Replace the SERVOPACK.                                                                                                    |

(cont'd)

| Alarm Number:                                                                                                    |                                                                                                    |                                                                                                    | (cont'd)                                                                                                    |
|----------------------------------------------------------------------------------------------------|----------------------------------------------------------------------------------------------------|----------------------------------------------------------------------------------------------------|----------------------------------------------------------------------------------------------------|
| Alarm Name                                                                                                    | Cause                                                                                                    | Investigative Actions                                                                                                    | Corrective Actions                                                                                                    |
| A.740:<br>Overload of Surge<br>Current Limit Resistor<br>(The main circuit power                                         | The inrush current limit resistor<br>operation frequency at the main<br>circuit power supply ON/OFF<br>operation exceeds the allowable<br>range. | -                                                                                                    | Reduce the frequency of turning the main circuit power supply ON/OFF.                                                                                                    |
| is turned ON/OFF too frequently.)                                                                                        | A SERVOPACK fault occurred.                                                                                                    | -                                                                                                    | The SERVOPACK may be faulty.<br>Replace the SERVOPACK.                                                                                                    |
|                                                                                                    | The surrounding air temperature is too high.                                                                                                    | Check the surrounding air tempera-<br>ture using a thermostat.                                                                                                    | Decrease the surrounding air tem-<br>perature by improving the SERVO-<br>PACK installation conditions.                                                                                                    |
|                                                                                                    | The overload alarm has been reset by turning OFF the power too many times.                                                                       | Check the alarm history display<br>(Fn000) to see if the overload alarm<br>was reported.                                                                                               | Change the method for resetting the alarm.                                                                                                    |
| A.7A0:<br>Heat Sink Overheated<br>(Detected when the heat<br>sink temperature<br>exceeds 100°C.)                         | Excessive load or operation<br>beyond the regenerative energy<br>processing capacity.                                                            | Check the accumulated load ratio<br>(Un009) to see the load during oper-<br>ation, and the regenerative load<br>ratio (Un00A) to see the regenera-<br>tive energy processing capacity. | Reconsider the load and operating conditions.                                                                                                    |
|                                                                                                    | Incorrect SERVOPACK installa-<br>tion orientation or/and insuffi-<br>cient space around the<br>SERVOPACK.                                        | Check the SERVOPACK installa-<br>tion conditions.                                                                                                    | Install the SERVOPACK correctly as specified.                                                                                                    |
|                                                                                                    | A SERVOPACK fault occurred.                                                                                                    | _                                                                                                    | The SERVOPACK may be faulty.<br>Replace the SERVOPACK.                                                                                                    |
| A.7Ab:<br>Built-in Fan in<br>SERVOPACK<br>Stopped                                                                        | The fan inside the SERVOPACK stopped.                                                                                                    | Check for foreign matter or debris inside the SERVOPACK.                                                                                                    | Remove foreign matter or debris<br>from the SERVOPACK. If the<br>alarm still occurs, the SERVO-<br>PACK may be faulty. Replace the<br>SERVOPACK.                                                                                                    |
|                                                                                                    | Alarm occurred when the power<br>to the absolute encoder was ini-<br>tially turned ON.                                                           | Check to see if the power was turned ON initially.                                                                                                    | Set up the encoder (Fn008).                                                                                                    |
| 4.040-                                                                                                    | The encoder cable disconnected, and connected again.                                                                                             | Check to see if the power was turned ON initially.                                                                                                    | Confirm the connection and set up the encoder (Fn008).                                                                                                    |
| A.810:<br>Encoder Backup Error<br>(Only when an absolute<br>encoder is connected.)<br>(Detected on the encoder<br>side.) | The power from both the control<br>power supply (+5 V) from the<br>SERVOPACK and the battery<br>power supply is not being sup-<br>plied.         | Check the encoder connector bat-<br>tery or the connector contact status.                                                                                                    | Replace the battery or take similar<br>measures to supply power to the<br>encoder, and set up the encoder<br>(Fn008).                                                                                                    |
|                                                                                                    | An absolute encoder fault occurred.                                                                                                    | -                                                                                                    | If the alarm cannot be reset by set-<br>ting up the encoder again, replace<br>the servomotor.                                                                                                    |
|                                                                                                    | A SERVOPACK fault occurred.                                                                                                    | -                                                                                                    | The SERVOPACK may be faulty.<br>Replace the SERVOPACK.                                                                                                    |
| A.820:<br>Encoder Checksum<br>Error<br>(Detected on the encoder<br>side.)                                                | An encoder fault occurred.                                                                                                    | _                                                                                                    | <ul> <li>Absolute encoder<br/>Set up the encoder again using<br/>Fn008. If the alarm still occurs,<br/>the servomotor may be faulty.<br/>Replace the servomotor.</li> <li>Single-turn absolute encoder or<br/>incremental encoder<br/>The servomotor may be faulty.<br/>Replace the servomotor.</li> </ul> |
|                                                                                                    | A SERVOPACK fault occurred.                                                                                                    | -                                                                                                    | The SERVOPACK may be faulty.<br>Replace the SERVOPACK.                                                                                                    |

9

9-13

| Alarm Number:<br>Alarm Name                                                                                                    | Cause                                                                                                  | Investigative Actions                                                                                                    | Corrective Actions                                                                                                    |
|----------------------------------------------------------------------------------------------------|----------------------------------------------------------------------------------------------------|----------------------------------------------------------------------------------------------------|----------------------------------------------------------------------------------------------------|
| A.830:<br>Absolute Encoder<br>Battery Error<br>(The absolute encoder                                                                 | The battery connection is incorrect.                                                                   | Check the battery connection.                                                                                                    | Reconnect the battery.                                                                                                    |
|                                                                                                    | The battery voltage is lower than the specified value 2.7 V.                                           | Measure the battery voltage.                                                                                                    | Replace the battery.                                                                                                    |
| battery voltage is lower<br>than the specified value.)                                                                               | A SERVOPACK fault occurred.                                                                            | -                                                                                                    | The SERVOPACK may be faulty.<br>Replace the SERVOPACK.                                                                                                    |
| A.840:<br>Encoder Data Error                                                                                                    | An encoder malfunctioned.                                                                              | _                                                                                                    | Turn the power supply to the SER-<br>VOPACK OFF and ON again. If the<br>alarm still occurs, the servomotor<br>may be faulty. Replace the servo-<br>motor.                 |
| (Detected on the encoder side.)                                                                                                    | Malfunction of encoder because of noise interference, etc.                                             | -                                                                                                    | Correct the wiring around the<br>encoder by separating the encoder<br>cable from the servomotor main cir-<br>cuit cable or by checking the<br>grounding and other wiring. |
|                                                                                                    | The servomotor speed is higher than 200 min <sup>-1</sup> when the control power supply was turned ON. | Check the motor rotating speed (Un000) to confirm the servomotor speed when the power is turned ON.                                                    | Reduce the servomotor speed to a value less than 200 min <sup>-1</sup> , and turn ON the control power supply.                                                            |
| A.850:<br>Encoder Overspeed<br>(Detected when the con-<br>trol power supply was<br>turned ON.)<br>(Detected on the encoder<br>side.) | An encoder fault occurred.                                                                             | -                                                                                                    | Turn the power supply to the SER-<br>VOPACK OFF and ON again. If the<br>alarm still occurs, the servomotor<br>may be faulty. Replace the servo-<br>motor.                 |
|                                                                                                    | A SERVOPACK fault occurred.                                                                            | -                                                                                                    | Turn the power supply to the SER-<br>VOPACK OFF and ON again. If the<br>alarm still occurs, the SERVO-<br>PACK may be faulty. Replace the<br>SERVOPACK.                   |
|                                                                                                    | The ambient operating tempera-<br>ture around the servomotor is too<br>high.                           | Measure the ambient operating tem-<br>perature around the servomotor.                                                                                  | Reduce the ambient operating tem-<br>perature of the servomotor to 40°C<br>or less.                                                                                       |
| A.860:                                                                                                    | The motor load is greater than the rated load.                                                         | Check the accumulated load ratio (Un009) to see the load.                                                                                              | Operate the SERVOPACK so that<br>the motor load remains within the<br>specified range.                                                                                    |
| Encoder Overheated<br>(Only when an absolute<br>encoder is connected.)<br>(Detected on the encoder<br>side.)                         | An encoder fault occurred.                                                                             | -                                                                                                    | Turn the power supply to the SER-<br>VOPACK OFF and ON again. If the<br>alarm still occurs, the servomotor<br>may be faulty. Replace the servo-<br>motor.                 |
|                                                                                                    | A SERVOPACK fault occurred.                                                                            | -                                                                                                    | Turn the power supply to the SER-<br>VOPACK OFF and ON again. If the<br>alarm still occurs, the SERVO-<br>PACK may be faulty. Replace the<br>SERVOPACK.                   |
| A.8A0:<br>External Encoder<br>Error                                                                                                  | Setting the zero point position of external absolute encoder failed because the servomotor rotated.    | Before setting the zero point posi-<br>tion, use the fully-closed feedback<br>pulse counter (Un00E) to confirm<br>that the servomotor is not rotating. | The servomotor must be stopped<br>while setting the zero point posi-<br>tion.                                                                                             |
|                                                                                                    | An external encoder fault occurred.                                                                    | -                                                                                                    | Replace the external encoder.                                                                                                    |
| A.8A1:<br>External Encoder                                                                                                    | An external encoder fault occurred.                                                                    | -                                                                                                    | Replace the external encoder.                                                                                                    |
| Error of Module                                                                                                    | A serial converter unit fault occurred.                                                                | -                                                                                                    | Replace the serial converter unit.                                                                                                    |
| A.8A2:<br>External Encoder<br>Error of Sensor<br>(Incremental)                                                                       | An external encoder fault occurred.                                                                    | _                                                                                                    | Replace the external encoder.                                                                                                    |

| (cont'd) | ) |
|----------|---|
|          |   |

| Alarm Number:                                                 |                                                                               |                                                                    | (cont d)                                                                                                    |
|---------------------------------------------------------------|-------------------------------------------------------------------------------|--------------------------------------------------------------------|----------------------------------------------------------------------------------------------------|
| Alarm Name                                                    | Cause                                                                         | Investigative Actions                                              | Corrective Actions                                                                                                    |
| A.8A3:<br>External Encoder<br>Error of Position<br>(Absolute) | An external absolute encoder fault occurred.                                  | -                                                                  | The external absolute encoder may<br>be faulty. Refer to the encoder man-<br>ufacturer's instruction manual for<br>corrective actions.                                                          |
| A.8A5:<br>External Encoder<br>Overspeed                       | The overspeed from the external encoder occurred.                             | Check the maximum speed of the external encoder.                   | Keep the external encoder below its maximum speed.                                                                                                    |
| A.8A6:<br>External Encoder<br>Overheated                      | The overheat from the external encoder occurred.                              | -                                                                  | Replace the external encoder.                                                                                                    |
| A.b31:<br>Current Detection<br>Error 1                        | The current detection circuit for phase U is faulty.                          | -                                                                  | Turn the power supply to the SER-<br>VOPACK OFF and ON again. If the<br>alarm still occurs, the SERVO-<br>PACK may be faulty. Replace the<br>SERVOPACK.                                         |
| A.b32:<br>Current Detection<br>Error 2                        | The current detection circuit for phase V is faulty.                          | -                                                                  | Turn the power supply to the SER-<br>VOPACK OFF and ON again. If the<br>alarm still occurs, the SERVO-<br>PACK may be faulty. Replace the<br>SERVOPACK.                                         |
| A.b33:<br>Current Detection<br>Error 3                        | The detection circuit for the cur-<br>rent is faulty.                         | -                                                                  | Turn the power supply to the SER-<br>VOPACK OFF and ON again. If the<br>alarm still occurs, the SERVO-<br>PACK may be faulty. Replace the<br>SERVOPACK.                                         |
|                                                               | The servomotor main circuit cable is disconnected.                            | Check for disconnection of the ser-<br>vomotor main circuit cable. | Correct the servomotor wiring.                                                                                                    |
| A.b6A:<br>MECHATROLINK<br>Communications ASIC<br>Error 1      | SERVOPACK MECHA-<br>TROLINK communication sec-<br>tion fault.                 | -                                                                  | Turn the power supply to the SER-<br>VOPACK OFF and ON again. If the<br>alarm still occurs, the SERVO-<br>PACK may be faulty. Replace the<br>SERVOPACK.                                         |
| A.b6b:<br>MECHATROLINK<br>Communications ASIC<br>Error 2      | MECHATROLINK data recep-<br>tion error occurred due to noise<br>interference. | -                                                                  | Take measures against noise. Check<br>the MECHATROLINK communi-<br>cations cable and FG wiring and<br>take measures such as adding ferrite<br>core on the MECHATROLINK<br>communications cable. |
|                                                               | SERVOPACK MECHA-<br>TROLINK communication sec-<br>tion fault.                 | _                                                                  | Turn the power supply to the SER-<br>VOPACK OFF and ON again. If the<br>alarm still occurs, the SERVO-<br>PACK may be faulty. Replace the<br>SERVOPACK.                                         |
| A.bE0:<br>Firmware Error                                      | A SERVOPACK fault occurred.                                                   | -                                                                  | Turn the power supply OFF and<br>then ON again. If the alarm still<br>occurs, the SERVOPACK may be<br>faulty. Replace the SERVOPACK.                                                            |
| A.bF0:<br>System Alarm 0                                      | A SERVOPACK fault occurred.                                                   | _                                                                  | Turn the power supply to the SER-<br>VOPACK OFF and ON again. If the<br>alarm still occurs, the SERVO-<br>PACK may be faulty. Replace the<br>SERVOPACK.                                         |
| A.bF1:<br>System Alarm 1                                      | A SERVOPACK fault occurred.                                                   | -                                                                  | Turn the power supply to the SER-<br>VOPACK OFF and ON again. If the<br>alarm still occurs, the SERVO-<br>PACK may be faulty. Replace the<br>SERVOPACK.                                         |

| Alarm Number:<br>Alarm Name                                                          | Cause                                                                                                    | Investigative Actions                                 | Corrective Actions                                                                                                    |
|--------------------------------------------------------------------------------------|----------------------------------------------------------------------------------------------------|-------------------------------------------------------|----------------------------------------------------------------------------------------------------|
| A.bF2:<br>System Alarm 2                                                             | A SERVOPACK fault occurred.                                                                                                    | _                                                     | Turn the power supply to the SER-<br>VOPACK OFF and ON again. If the<br>alarm still occurs, the SERVO-<br>PACK may be faulty. Replace the<br>SERVOPACK.                                     |
| A.bF3 <sup>:</sup><br>System Alarm 3                                                 | A SERVOPACK fault occurred.                                                                                                    | _                                                     | Turn the power supply to the SER-<br>VOPACK OFF and ON again. If the<br>alarm still occurs, the SERVO-<br>PACK may be faulty. Replace the<br>SERVOPACK.                                     |
| A.bF4:<br>System Alarm 4                                                             | A SERVOPACK fault occurred.                                                                                                    | -                                                     | Turn the power supply to the SER-<br>VOPACK OFF and ON again. If the<br>alarm still occurs, the SERVO-<br>PACK may be faulty. Replace the<br>SERVOPACK.                                     |
|                                                                                      | The order of phases U, V, and W in the servomotor wiring is incorrect.                                                                                                    | Check the motor wiring.                               | Confirm that the servomotor is correctly wired.                                                                                                    |
| A.C10:<br>Servo Overrun<br>Detected<br>(Detected when the<br>servomotor power is     | An encoder fault occurred.                                                                                                    | _                                                     | If the alarm still occurs after turning<br>the power OFF and then ON again,<br>even though the servomotor is cor-<br>rectly wired, the servomotor may be<br>faulty. Replace the servomotor. |
| Servomotor power is ON.)                                                             | A SERVOPACK fault occurred.                                                                                                    | -                                                     | Turn the power supply to the SER-<br>VOPACK OFF and ON again. If the<br>alarm still occurs, the SERVO-<br>PACK may be faulty. Replace the<br>SERVOPACK.                                     |
| A.C80:<br>Absolute Encoder<br>Clear Error and<br>Multi-turn Limit Set-<br>ting Error | An encoder fault occurred.                                                                                                    | -                                                     | Turn the power supply to the SER-<br>VOPACK OFF and ON again. If the<br>alarm still occurs, the servomotor<br>may be faulty. Replace the servo-<br>motor.                                   |
|                                                                                      | A SERVOPACK fault occurred.                                                                                                    | -                                                     | Turn the power supply to the SER-<br>VOPACK OFF and ON again. If the<br>alarm still occurs, the SERVO-<br>PACK may be faulty. Replace the<br>SERVOPACK.                                     |
|                                                                                      | Contact fault of connector or incorrect wiring for encoder cable.                                                                                                    | Check the connector contact status for encoder cable. | Re-insert the connector and confirm that the encoder is correctly wired.                                                                                                    |
|                                                                                      | Cable disconnection for encoder<br>cable or short-circuit.<br>Or, incorrect cable impedance.                                                                                                | Check the encoder cable.                              | Use the cable with the specified rat-<br>ing.                                                                                                    |
| A.C90:<br>Encoder<br>Communications Error                                            | Corrosion caused by improper<br>temperature, humidity, or gas,<br>short-circuit caused by intrusion<br>of water drops or cutting oil, or<br>connector contact fault caused by<br>vibration. | Check the operating environment.                      | Improve the operating environmen-<br>tal conditions, and replace the cable.<br>If the alarm still occurs, replace the<br>SERVOPACK.                                                         |
|                                                                                      | Malfunction caused by noise interference.                                                                                                    | _                                                     | Correct the wiring around the<br>encoder by separating the encoder<br>cable from the servomotor main cir-<br>cuit cable or by checking the<br>grounding and other wiring.                   |
|                                                                                      | A SERVOPACK fault occurred.                                                                                                    | _                                                     | Connect the servomotor to another<br>SERVOPACK, and turn ON the<br>control power. If no alarm occurs,<br>the SERVOPACK may be faulty.<br>Replace the SERVOPACK.                             |

| (coi | าťd) |  |
|------|------|--|
|      |      |  |

|                                                            |                                                                                                    |                                             | (cont'd)                                                                                                    |
|------------------------------------------------------------|----------------------------------------------------------------------------------------------------|---------------------------------------------|----------------------------------------------------------------------------------------------------|
| Alarm Number:<br>Alarm Name                                | Cause                                                                                                    | Investigative Actions                       | Corrective Actions                                                                                                    |
|                                                            | Noise interference occurred on<br>the I/O signal line because the<br>encoder cable is bent and the<br>sheath is damaged. | Check the encoder cable and con-<br>nector. | Confirm that there is no problem with the cable layout.                                                                                                   |
| A.C91:<br>Encoder<br>Communications<br>Position Data Error | The encoder cable is bundled<br>with a high-current line or near a<br>high-current line.                                 | Check the cable layout for encoder cable.   | Confirm that there is no surge volt-<br>age on the cable.                                                                                                 |
|                                                            | The FG potential varies because<br>of influence from machines on<br>the servomotor side, such as the<br>welder.          | Check the cable layout for encoder cable.   | Properly ground the machines to separate from the encoder FG.                                                                                             |
|                                                            | Noise interference occurred on<br>the I/O signal line from the<br>encoder.                                               | -                                           | Take countermeasures against noise for the encoder wiring.                                                                                                |
|                                                            | Excessive vibration and shocks were applied to the encoder.                                                              | Check the operating environment.            | Reduce the machine vibration or correctly install the servomotor.                                                                                         |
| A.C92:<br>Encoder<br>Communications<br>Timer Error         | An encoder fault occurred.                                                                                               | _                                           | Turn the power supply to the SER-<br>VOPACK OFF and ON again. If the<br>alarm still occurs, the servomotor<br>may be faulty. Replace the servo-<br>motor. |
|                                                            | A SERVOPACK fault occurred.                                                                                              | _                                           | Turn the power supply to the SER-<br>VOPACK OFF and ON again. If the<br>alarm still occurs, the SERVO-<br>PACK may be faulty. Replace the<br>SERVOPACK.   |
| A.CA0:<br>Encoder Parameter<br>Error                       | An encoder fault occurred.                                                                                               | _                                           | Turn the power supply to the SER-<br>VOPACK OFF and ON again. If the<br>alarm still occurs, the servomotor<br>may be faulty. Replace the servo-<br>motor. |
|                                                            | A SERVOPACK fault occurred.                                                                                              | -                                           | Turn the power supply to the SER-<br>VOPACK OFF and ON again. If the<br>alarm still occurs, the SERVO-<br>PACK may be faulty. Replace the<br>SERVOPACK.   |

| Alarm Number:<br>Alarm Name                                                      | Cause                                                                                                    | Investigative Actions                                    | Corrective Actions                                                                                                    |
|----------------------------------------------------------------------------------|----------------------------------------------------------------------------------------------------|----------------------------------------------------------|----------------------------------------------------------------------------------------------------|
|                                                                                  | The wiring and contact for encoder cable are incorrect.                                                                                                    | Check the wiring.                                        | Correct the wiring.                                                                                                    |
|                                                                                  | Noise interference occurred due<br>to incorrect cable specifications<br>of encoder cable.                                                                          | _                                                        | Use tinned annealed copper<br>shielded twisted-pair or screened<br>unshielded twisted-pair cable with a<br>core of at least 0.12 mm <sup>2</sup> .        |
|                                                                                  | Noise interference occurred<br>because the wiring distance for<br>the encoder cable is too long.                                                                   | -                                                        | The wiring distance must be 50 m max.                                                                                                    |
| A.Cb0:<br>Encoder Echoback                                                       | The FG potential varies because<br>of influence from machines on<br>the servomotor side, such as the<br>welder.                                                    | Check the cable layout for encoder cable.                | Properly ground the machines to separate from encoder FG.                                                                                                 |
| Error                                                                            | Excessive vibration and shocks were applied to the encoder.                                                                                                    | Check the operating environment.                         | Reduce the machine vibration or correctly install the servomotor.                                                                                         |
|                                                                                  | An encoder fault occurred.                                                                                                    | _                                                        | Turn the power supply to the SER-<br>VOPACK OFF and ON again. If the<br>alarm still occurs, the servomotor<br>may be faulty. Replace the servo-<br>motor. |
|                                                                                  | A SERVOPACK fault occurred.                                                                                                    | _                                                        | Turn the power supply to the SER-<br>VOPACK OFF and ON again. If the<br>alarm still occurs, the SERVO-<br>PACK may be faulty. Replace the<br>SERVOPACK.   |
| A.CC0:<br>Multiturn Limit<br>Disagreement                                        | When using a direct drive (DD) servomotor, the multiturn limit value (Pn205) is different from that of the encoder.                                                | Check the value of the Pn205.                            | Correct the setting of Pn205 (0 to 65535).                                                                                                    |
|                                                                                  | The multiturn limit value of the<br>encoder is different from that of<br>the SERVOPACK. Or, the multi-<br>turn limit value of the SERVO-<br>PACK has been changed. | Check the value of the Pn205 of the SERVOPACK.           | Execute Fn013 at the occurrence of alarm.                                                                                                    |
|                                                                                  | A SERVOPACK fault occurred.                                                                                                    | _                                                        | Turn the power supply to the SER-<br>VOPACK OFF and ON again. If the<br>alarm still occurs, the SERVO-<br>PACK may be faulty. Replace the<br>SERVOPACK.   |
|                                                                                  | Wiring of cable between serial<br>converter unit and SERVOPACK<br>is incorrect or contact is faulty.                                                               | Check the external encoder wiring.                       | Correct the cable wiring.                                                                                                    |
| A.CF1:<br>Feedback Option<br>Module<br>Communications Error<br>(Reception error) | The specified cable is not used<br>between serial converter unit and<br>SERVOPACK.                                                                                 | Confirm the external encoder wir-<br>ing specifications. | Use the specified cable.                                                                                                    |
|                                                                                  | Cable between serial converter<br>unit and SERVOPACK is too<br>long.                                                                                               | Measure the length of this cable.                        | Use 20-m cable max.                                                                                                    |
|                                                                                  | Sheath of cable between serial converter unit and SERVOPACK is broken.                                                                                             | Check the cable for damage.                              | Replace the cable.                                                                                                    |
| A.CF2:<br>Feedback Option<br>Module                                              | Noise interferes with the cable<br>between serial converter unit and<br>SERVOPACK.                                                                                 | -                                                        | Correct the wiring around serial<br>converter unit, e.g., separating I/O<br>signal line from main circuit cable<br>or grounding.                          |
| Communications Error<br>(Timer stop)                                             | A serial converter unit fault occurred.                                                                                                    | -                                                        | Replace the serial converter unit.                                                                                                    |
|                                                                                  | A SERVOPACK fault occurred.                                                                                                    | -                                                        | Replace the SERVOPACK.                                                                                                    |

#### (cont'd)

| Alarm Number:                                                                                                    |                                                                                                    |                                                                                                | (conťď)                                                                                                    |
|----------------------------------------------------------------------------------------------------|----------------------------------------------------------------------------------------------------|------------------------------------------------------------------------------------------------|----------------------------------------------------------------------------------------------------|
| Alarm Name                                                                                                    | Cause                                                                                                    | Investigative Actions                                                                          | Corrective Actions                                                                                                    |
|                                                                                                    | The servomotor U, V, and W wir-<br>ings is faulty.                                                                                                    | Check the servomotor main circuit cable connection.                                            | Confirm that there is no contact fault in the motor wiring or encoder wiring.                                                                                                    |
|                                                                                                    | The position reference speed is too high.                                                                                                    | Reduce the reference speed, and operate the SERVOPACK.                                         | Reduce the position reference speed<br>or acceleration of position refer-<br>ence. Or, reconsider the electronic<br>gear ratio.                                                                                                    |
| A.d00:<br>Position Error<br>Overflow<br>(Position error exceeded<br>the value set in the<br>excessive position error<br>alarm level (Pn520).) | The acceleration of the position reference is too high.                                                                                                    | Reduce the reference acceleration,<br>and operate the SERVOPACK.                               | Reduce the reference acceleration<br>of the position reference using a<br>MECHATROLINK command, or<br>smooth the acceleration of the posi-<br>tion reference by selecting the posi-<br>tion reference filter (ACCFIL)<br>using a MECHATROLINK com-<br>mand. |
|                                                                                                    | Setting of the excessive position<br>error alarm level (Pn520) is low<br>against the operating condition.                                                                                                    | Check the alarm level (Pn520) to see if it is set to an appropriate value.                     | Set the Pn520 to proper value.                                                                                                    |
|                                                                                                    | A SERVOPACK fault occurred.                                                                                                    | _                                                                                              | Turn the power supply to the SER-<br>VOPACK OFF and ON again. If the<br>alarm still occurs, the SERVO-<br>PACK may be faulty. Replace the<br>SERVOPACK.                                                                                                    |
| A.d01:<br>Position Error<br>Overflow Alarm at<br>Servo ON                                                                                     | This alarm occurs if the servomo-<br>tor power is turned ON when the<br>position error is greater than the<br>set value of Pn526 while the ser-<br>vomotor power is OFF.                                                                                                    | Check the position error amount (Un008) while the servomotor power is OFF.                     | Correct the excessive position error alarm level at servo ON (Pn526).                                                                                                    |
| A.d02:<br>Position Error<br>Overflow Alarm by<br>Speed Limit at Servo<br>ON                                                                   | When the position errors remain<br>in the error counter, Pn529 limits<br>the speed if the servomotor power<br>is ON. If Pn529 limits the speed<br>in such a state, this alarm occurs<br>when position references are<br>input and the number of position<br>errors exceeds the value set for<br>the excessive position error alarm<br>level (Pn520). | _                                                                                              | Correct the excessive position error<br>alarm level (Pn520).<br>Or, adjust the speed limit level at<br>servo ON (Pn529).                                                                                                    |
| A.d10:<br>Motor-load Position<br>Error Overflow                                                                                               | Motor rotation direction and<br>external encoder installation<br>direction are opposite.                                                                                                    | Check the servomotor rotation<br>direction and the external encoder<br>installation direction. | Install the external encoder in the<br>opposite direction, or change the<br>setting of the external encoder<br>usage method (Pn002.3) to reverse<br>the direction.                                                                                          |
|                                                                                                    | Mounting of the load (e.g., stage)<br>and external encoder joint instal-<br>lation are incorrect.                                                                                                    | Check the external encoder mechanical connection.                                              | Check the mechanical joints.                                                                                                    |
| A.E02:<br>MECHATROLINK<br>Internal<br>Synchronization<br>Error 1                                                                              | MECHATROLINK transmission cycle fluctuated.                                                                                                    |                                                                                                | Remove the cause of transmission cycle fluctuation at host controller.                                                                                                    |
|                                                                                                    | A SERVOPACK fault occurred.                                                                                                    | -                                                                                              | Turn the power supply to the SER-<br>VOPACK OFF and ON again. If the<br>alarm still occurs, the SERVO-<br>PACK may be faulty. Replace the<br>SERVOPACK.                                                                                                    |
| A.E40:<br>MECHATROLINK<br>Transmission Cycle<br>Setting Error<br>Setting Error                                                                |                                                                                                    | Check the MECHATROLINK transmission cycle setting.                                             | Set the transmission cycle to the proper value.                                                                                                    |

| Alarm Number:<br>Alarm Name                                                        | Cause                                                                                                    | Investigative Actions                                                      | Corrective Actions                                                                                                    |
|------------------------------------------------------------------------------------|----------------------------------------------------------------------------------------------------|----------------------------------------------------------------------------|----------------------------------------------------------------------------------------------------|
|                                                                                    | WDT data of host controller was not updated correctly.                                                                                                    | Check the WDT data updating for the host controller.                       | Update the WDT data at the host controller correctly.                                                                                                    |
| A.E50:<br>MECHATROLINK<br>Synchronization Error                                    | A SERVOPACK fault occurred.                                                                                                    | _                                                                          | Turn the power supply to the SER-<br>VOPACK OFF and ON again. If the<br>alarm still occurs, the SERVO-<br>PACK may be faulty. Replace the<br>SERVOPACK.                                         |
| A.E51:<br>MECHATROLINK                                                             | WDT data of host controller was<br>not updated correctly at the syn-<br>chronization communications<br>start, and synchronization com-<br>munications could not start. | Check the WDT data updating for the host controller.                       | Update the WDT data at the host controller correctly.                                                                                                    |
| Synchronization<br>Failed                                                          | A SERVOPACK fault occurred.                                                                                                    | -                                                                          | Turn the power supply to the SER-<br>VOPACK OFF and ON again. If the<br>alarm still occurs, the SERVO-<br>PACK may be faulty. Replace the<br>SERVOPACK.                                         |
|                                                                                    | MECHATROLINK wiring is incorrect.                                                                                                    | Check the MECHATROLINK wir-<br>ings.                                       | Correct the MECHATROLINK wir-<br>ing.<br>Connect the terminator correctly.                                                                                                    |
| A.E60:<br>MECHATROLINK<br>Communications error<br>(Reception error)                | MECHATROLINK data recep-<br>tion error occurred due to noise<br>interference.                                                                                          | _                                                                          | Take measures against noise. Check<br>the MECHATROLINK communi-<br>cations cable and FG wiring and<br>take measures such as adding ferrite<br>core on the MECHATROLINK<br>communications cable. |
|                                                                                    | A SERVOPACK fault occurred.                                                                                                    | -                                                                          | Turn the power supply to the SER-<br>VOPACK OFF and ON again. If the<br>alarm still occurs, the SERVO-<br>PACK may be faulty. Replace the<br>SERVOPACK.                                         |
| A.E61:                                                                             | MECHATROLINK transmission cycle fluctuated.                                                                                                    | Check the MECHATROLINK transmission cycle setting.                         | Remove the cause of transmission cycle fluctuation at host controller.                                                                                                    |
| MECHATROLINK<br>Transmission Cycle<br>Error<br>(Synchronization<br>interval error) | A SERVOPACK fault occurred.                                                                                                    | _                                                                          | Turn the power supply to the SER-<br>VOPACK OFF and ON again. If the<br>alarm still occurs, the SERVO-<br>PACK may be faulty. Replace the<br>SERVOPACK.                                         |
|                                                                                    | The connection between the SERVOPACK and the safety option module is faulty.                                                                                           | Check the connection between the SERVOPACK and the safety option module.   | Correctly connect the safety option module.                                                                                                    |
| A.E71:<br>Safety Option Module<br>Detection Failure                                | The safety option module was disconnected.                                                                                                    | _                                                                          | Execute Fn014 (Resetting configu-<br>ration error in option module) from<br>the digital operator or SigmaWin+,<br>and then turn the power supply OFF<br>and ON again.                           |
|                                                                                    | A safety option module fault occurred.                                                                                                    | -                                                                          | Replace the safety option module.                                                                                                    |
|                                                                                    | A SERVOPACK fault occurred.                                                                                                    | _                                                                          | Replace the SERVOPACK.                                                                                                    |
| A.E72:<br>Feedback Option<br>Module Detection<br>Failure                           | The connection between the SERVOPACK and the Feedback Option Module is Faulty.                                                                                         | Check the connection between the SERVOPACK and the Feedback Option Module. | Correctly connect the Feedback<br>Option Module.                                                                                                    |
|                                                                                    | The Feedback Option Module was disconnected.                                                                                                    | -                                                                          | Execute Fn014 (Resetting configu-<br>ration error in option module), and<br>then turn the power supply OFF and<br>ON again.                                                                     |
|                                                                                    | A Feedback Option Module fault occurred.                                                                                                    | -                                                                          | Replace the Feedback Option Mod-<br>ule.                                                                                                    |
|                                                                                    | A SERVOPACK fault occurred.                                                                                                    | _                                                                          | Replace the SERVOPACK.                                                                                                    |

(cont'd)

|                                                                                                    |                                                                                                    |                                                                                                    | (cont'd)                                                                                                    |
|----------------------------------------------------------------------------------------------------|----------------------------------------------------------------------------------------------------|----------------------------------------------------------------------------------------------------|----------------------------------------------------------------------------------------------------|
| Alarm Number:<br>Alarm Name                                                                                                    | Cause                                                                                                    | Investigative Actions                                                                                                    | Corrective Actions                                                                                                    |
| A.E74:                                                                                                    | A safety option module fault occurred.                                                                                                    | -                                                                                                    | Replace the safety option module.                                                                                                    |
| Unsupported Safety<br>Option Module                                                                                                    | A unsupported safety option module was connected.                                                                                                   | Refer to the catalog of the con-<br>nected safety option module.                                                                 | Connect a compatible safety option module.                                                                                                    |
| A.E75:                                                                                                    | A feedback option module fault occurred.                                                                                                    | _                                                                                                    | Replace the feedback option mod-<br>ule.                                                                                                    |
| Unsupported<br>Feedback Option<br>Module                                                                                                    | A unsupported feedback option module was connected.                                                                                                 | Refer to the catalog of the con-<br>nected feedback option module or<br>the manual of the SERVOPACK.                             | Connect a compatible feedback option module.                                                                                                    |
| A.EA2:                                                                                                    | MECHATROLINK transmission cycle fluctuated.                                                                                                    | Check the MECHATROLINK transmission cycle setting.                                                                               | Remove the cause of transmission cycle fluctuation at host controller.                                                                                                    |
| DRV Alarm 2<br>(SERVOPACK WDT<br>error)                                                                                                    | A SERVOPACK fault occurred.                                                                                                    | _                                                                                                    | Turn the power supply to the SER-<br>VOPACK OFF and ON again. If the<br>alarm still occurs, the SERVO-<br>PACK may be faulty. Replace the<br>SERVOPACK.                                                                                                    |
| A.Eb1:<br>Safety Function Signal<br>Input Timing Error                                                                                                    | The lag between activations of<br>the input signals /HWBB1 and<br>/HWBB2 for the HWBB function<br>is ten second or more.                            | Measure the time lag between the /<br>HWBB1 and<br>/HWBB2 signals.                                                               | The output signal circuits or devices<br>for /HWBB1 and<br>/HWBB2 or the SERVOPACK<br>input signal circuits may be faulty.<br>Alternatively, the input signal<br>cables may be disconnected. Check<br>if any of these items are faulty or<br>have been disconnected. |
| A.Ed1:                                                                                                    | A timeout error occurred when<br>using an MECHATROLINK<br>command.                                                                                  | Check the motor status when the command is executed.                                                                             | Execute the SV_ON or SENS_ON command only when the motor is not running.                                                                                                    |
| Command Execution<br>Timeout                                                                                                    |                                                                                                    | For fully-closed loop control, check<br>the status of the external encoder<br>after an output is made to execute<br>the command. | Execute the SENS_ON command<br>only when an external encoder is<br>connected.                                                                                                    |
| A F10:                                                                                                    | The three-phase power supply wiring is incorrect.                                                                                                   | Check the power supply wiring.                                                                                                   | Confirm that the power supply is correctly wired.                                                                                                    |
| Main Circuit Cable<br>Open Phase                                                                                                    | The three-phase power supply is unbalanced.                                                                                                    | Measure the voltage at each phase of the three-phase power supply.                                                               | Balance the power supply by chang-<br>ing phases.                                                                                                    |
| (A low voltage contin-<br>ued for one second or<br>longer in either phase R,<br>S, or T when the main<br>circuit power supply was<br>ON.)<br>(Detected when the main<br>circuit power supply is<br>turned ON.)                                                   | A single-phase power is input<br>without setting Pn00B.2 (power<br>supply method for three-phase<br>SERVOPACK) to 1 (single-phase<br>power supply). | Check the power supply and the parameter setting.                                                                                | Match the parameter setting to the power supply.                                                                                                    |
|                                                                                                    | A SERVOPACK fault occurred.                                                                                                    | -                                                                                                    | Turn the power supply to the SER-<br>VOPACK OFF and ON again. If the<br>alarm still occurs, the SERVO-<br>PACK may be faulty. Replace the<br>SERVOPACK.                                                                                                    |
| A.F50:<br>Servomotor Main<br>Circuit Cable<br>Disconnection<br>(The servomotor did not<br>operate or power was not<br>supplied to the<br>servomotor even though<br>the SV_ON (Servo ON)<br>command was input<br>when the servomotor<br>was ready to receive it.) | A SERVOPACK fault occurred.                                                                                                    | _                                                                                                    | The SERVOPACK may be faulty.<br>Replace the SERVOPACK.                                                                                                    |
|                                                                                                    | The wiring is not correct or there<br>is a faulty contact in the motor<br>wiring.                                                                   | Check the wiring.                                                                                                    | Make sure that the servomotor is correctly wired.                                                                                                    |

Troubleshooting

(cont'd)

| Alarm Number:<br>Alarm Name                        | Cause                                                                 | Investigative Actions        | Corrective Actions                                                                                                    |
|----------------------------------------------------|-----------------------------------------------------------------------|------------------------------|----------------------------------------------------------------------------------------------------|
| FL-1 <sup>*3</sup> :<br>System Alarm               | SERVOPACK failure                                                     |                              | Turn the power supply to the SER-<br>VOPACK OFF and ON again. If the<br>alarm still occurs, the SERVO-<br>PACK may be faulty. Replace the<br>SERVOPACK.       |
| FL-2 <sup>*3</sup> :<br>System Alarm               |                                                                       |                              |                                                                                                    |
| CPF00:<br>Digital Operator<br>Transmission Error 1 | The contact between the digital operator and the SERVOPACK is faulty. | Check the connector contact. | Insert securely the connector or replace the cable.                                                                                                    |
|                                                    | Malfunction caused by noise interference.                             | -                            | Keep the digital operator or the cable away from noise sources.                                                                                               |
| CPF01:<br>Digital Operator<br>Transmission Error 2 | A digital operator fault occurred.                                    | -                            | Disconnect the digital operator and<br>then re-connect it. If the alarm still<br>occurs, the digital operator may be<br>faulty. Replace the digital operator. |
|                                                    | A SERVOPACK fault occurred.                                           | -                            | Turn the power supply to the SER-<br>VOPACK OFF and ON again. If the<br>alarm still occurs, the SERVO-<br>PACK may be faulty. Replace the<br>SERVOPACK.       |

\*3. These alarms are not stored in the alarm history and are displayed only in the panel display.

#### 9.2 Warning Displays

The following sections describe troubleshooting in response to warning displays.

The warning name and warning meaning output are listed in order of the warning numbers in 9.2.1 List of Warnings.

The causes of warnings and troubleshooting methods are provided in 9.2.2 Troubleshooting of Warnings.

#### 9.2.1 List of Warnings

This section provides list of warnings.

| Warning<br>Number          | Warning Name                                       | Meaning                                                                                                    |
|----------------------------|----------------------------------------------------|----------------------------------------------------------------------------------------------------|
| <b>A.900</b> <sup>*1</sup> | Position Error Overflow                            | Position error exceeded the parameter setting (Pn520×Pn51E/100).                                                                                                    |
| <b>A.901</b> <sup>*1</sup> | Position Error Overflow<br>Alarm at Servo ON       | When the servomotor power is ON, the position error exceeded the parameter setting (Pn526×Pn528/100).                                                                              |
| A.910                      | Overload                                           | This warning occurs before the overload alarms (A.710 or A.720) occur. If the warning is ignored and operation continues, an overload alarm may occur.                             |
| A.911                      | Vibration                                          | Abnormal vibration at the motor speed was detected. The detection level is the same as A.520. Set whether to output an alarm or warning by the vibration detection switch (Pn310). |
| <b>A.920</b> <sup>*1</sup> | Regenerative Overload                              | This warning occurs before the regenerative overload alarm (A.320) occurs. If the warning is ignored and operation continues, a regenerative overload alarm may occur.             |
| <b>A.921</b> <sup>*1</sup> | Dynamic Brake Overload                             | This warning occurs before dynamic brake overload alarm (A.731) occurs. If the warning is ignored and operation continues, a dynamic brake overload alarm may occur.               |
| <b>A.930</b> <sup>*1</sup> | Absolute Encoder Battery<br>Error                  | This warning occurs when the voltage of absolute encoder's battery is lowered.                                                                                                    |
| <b>A.94A</b> *2            | Data Setting Warning 1<br>(Parameter Number Error) | Incorrect command parameter number was set.                                                                                                    |
| <b>A.94B</b> <sup>*2</sup> | Data Setting Warning 2<br>(Out of Range)           | Command input data is out of range.                                                                                                    |
| A.94C*2                    | Data Setting Warning 3<br>(Calculation Error)      | Calculation error was detected.                                                                                                    |
| A.94D <sup>*2</sup>        | Data Setting Warning 4<br>(Parameter Size)         | Data size does not match.                                                                                                    |
| <b>A.94E</b> <sup>*2</sup> | Data Setting Warning 5<br>(Latch Mode Error)       | Latch mode error is detected.                                                                                                    |
| A.95A <sup>*2</sup>        | Command Warning 1<br>(Unsatisfying Command)        | Command was sent although the conditions for sending a command were not satisfied.                                                                                                 |
| A.95B <sup>*2</sup>        | Command Warning 2<br>(Non-supported<br>Command)    | Unsupported command was sent.                                                                                                    |
| A.95D*2                    | Command Warning 4<br>(Command Interference)        | Command, especially latch command, interferes.                                                                                                    |
| A.95E <sup>*2</sup>        | Command Warning 5<br>(Subcommand Disable)          | Subcommand and main command interfere.                                                                                                    |
| A.95F <sup>*2</sup>        | Command Warning 6<br>(Undefined Command)           | Undefined command was sent.                                                                                                    |
| <b>A.960</b> <sup>*2</sup> | MECHATROLINK<br>Communications Warning             | Communications error occurred during MECHATROLINK communications.                                                                                                    |
| <b>A.971</b> <sup>*3</sup> | Undervoltage                                       | This warning occurs before undervoltage alarm (A.410) occurs. If the warning is ignored and operation continues, an undervoltage alarm may occur.                                  |
| <b>A.9A0</b> <sup>*1</sup> | Overtravel                                         | Overtravel is detected while the servomotor power is ON.                                                                                                    |

\*1. Use Pn008.2 to activate or not the warning detection.

\*2. Use Pn800.1 to activate or not the warning detection.
\*3. Use Pn008.1 to activate or not the warning detection.

9.2.2 Troubleshooting of Warnings

## 9.2.2 Troubleshooting of Warnings

Refer to the following table to identity the cause of a warning and the action to be taken. Contact your Yaskawa representative if the problem cannot be solved by the described corrective action.

| Warning Num-<br>ber: Warning<br>Name                                              | Cause                                                                                                    | Investigative Actions                                                                                    | Corrective Actions                                                                                                    |
|-----------------------------------------------------------------------------------|----------------------------------------------------------------------------------------------------|----------------------------------------------------------------------------------------------------|----------------------------------------------------------------------------------------------------|
|                                                                                   | The servomotor U, V,<br>and W wirings is<br>faulty.                                                                              | Check the servomotor main circuit cable connection.                                                      | Confirm that there is no contact fault<br>in the motor wiring or encoder wir-<br>ing.                                                                                                    |
|                                                                                   | The SERVOPACK gain is too low.                                                                                                   | Check the SERVOPACK gain.                                                                                | Increase the servo gain by using the function such as advanced autotuning.                                                                                                    |
| A.900:<br>Position Error<br>Overflow                                              | The acceleration of the position reference is too high.                                                                          | Reduce the reference acceleration,<br>and operate the SERVOPACK.                                         | Reduce the reference acceleration of<br>the position reference using a<br>MECHATROLINK command, or<br>smooth the acceleration of the posi-<br>tion reference by selecting the posi-<br>tion reference filter (ACCFIL) using<br>a MECHATROLINK command. |
|                                                                                   | Setting of the exces-<br>sive position error<br>alarm level (Pn520) is<br>low against the operat-<br>ing condition.              | Check the alarm level (Pn520) to see<br>if it is set to an appropriate value.                            | Set the Pn520 to proper value.                                                                                                    |
|                                                                                   | A SERVOPACK fault occurred.                                                                                                    | -                                                                                                    | Turn the power supply to the SER-<br>VOPACK OFF and ON again. If the<br>alarm still occurs, the SERVOPACK<br>may be faulty. Replace the SERVO-<br>PACK.                                                                                                |
| A.901:<br>Position Error<br>Overflow Alarm<br>at Servo ON                         | When the servomotor<br>power is ON, the posi-<br>tion error exceeded the<br>parameter setting<br>(Pn526×Pn528/100).              | _                                                                                                    | Set an appropriate value for the excessive position error warning level at servo ON (Pn528).                                                                                                    |
|                                                                                   | Incorrect wiring or<br>contact fault of servo-<br>motor and encoder.                                                             | Check the wiring.                                                                                        | Confirm that the servomotor and encoder are correctly wired.                                                                                                    |
| A.910:<br>Overload<br>(Warning before<br>the overload alarm<br>(A.710 or A.720).) | Operation beyond the overload protection characteristics.                                                                        | Check the motor overload character-<br>istics and executed run command.                                  | Reconsider the load conditions and operating conditions. Or, increase the motor capacity.                                                                                                    |
|                                                                                   | Excessive load was<br>applied during opera-<br>tion because the servo-<br>motor was not driven<br>due to mechanical<br>problems. | Check the executed operation reference and motor speed.                                                  | Remove the mechanical problems.                                                                                                    |
|                                                                                   | A SERVOPACK fault occurred.                                                                                                    | -                                                                                                    | The SERVOPACK may be faulty.<br>Replace the SERVOPACK.                                                                                                    |
| A.911:<br>Vibration                                                               | Abnormal vibration<br>was detected at the<br>motor speed.                                                                        | Check for abnormal noise from the servomotor, and check the speed and torque waveforms during operation. | Reduce the motor speed or reduce<br>the servo gain by using the function<br>such as one-parameter tuning.                                                                                                    |
|                                                                                   | The moment of inertia ratio (Pn103) value is greater than the actual value or is greatly changed.                                | Check the moment of inertia ratio.                                                                       | Set the moment of inertia ratio (Pn103) to an appropriate value.                                                                                                    |

(cont'd)

| Morning Num                                                                                                    |                                                                                                    |                                                                                                    | (cont'd)                                                                                                    |
|----------------------------------------------------------------------------------------------------|----------------------------------------------------------------------------------------------------|----------------------------------------------------------------------------------------------------|----------------------------------------------------------------------------------------------------|
| Warning Num-<br>ber: Warning<br>Name                                                                                                    | Cause                                                                                                    | Investigative Actions                                                                                                    | Corrective Actions                                                                                                    |
| A.920:<br>Regenerative<br>Overload<br>(Warning before<br>the alarm A.320<br>occurs)                                                                                      | The power supply<br>voltage exceeds the<br>specified limit.                                                                                                    | Measure the power supply voltage.                                                                                                    | Set the power supply voltage within the specified range.                                                                                                    |
|                                                                                                    | Insufficient external<br>regenerative resis-<br>tance, regenerative<br>resistor capacity, or<br>SERVOPACK capac-<br>ity.<br>Or, regenerative power<br>has been continuously<br>flowing back. | Check the operating condition or the<br>capacity using the capacity selec-<br>tion Software SigmaJunmaSize+,<br>etc.                                   | Change the regenerative resistance,<br>regenerative resistor capacity, or<br>SERVOPACK capacity. Reconsider<br>the operating conditions using the<br>capacity selection software Sigma-<br>JunmaSize+, etc. |
|                                                                                                    | Regenerative power<br>continuously flowed<br>back because negative<br>load was continuously<br>applied.                                                                                      | Check the load to the servomotor during operation.                                                                                                    | Reconsider the system including<br>servo drives, machine, and operating<br>conditions.                                                                                                    |
|                                                                                                    | The servomotor rotates because of external force.                                                                                                    | Check the operation status.                                                                                                    | Take measures to ensure the servo-<br>motor will not rotate because of<br>external force.                                                                                                    |
| A.921:<br>Dynamic Brake<br>Overload<br>(Warning before<br>the alarm A.731<br>occurs)                                                                                     | The rotating energy at<br>a DB stop exceeds the<br>DB resistance capac-<br>ity.                                                                                                    | Check the power consumed by DB resistance (Un00B) to see how many times the DB has been used.                                                          | <ul> <li>Reconsider the following:</li> <li>Reduce the motor reference speed.</li> <li>Reduce the moment of inertia ratio.</li> <li>Reduce the number of times of the DB stop operation.</li> </ul>         |
|                                                                                                    | A SERVOPACK fault occurred.                                                                                                    | -                                                                                                    | The SERVOPACK may be faulty.<br>Replace the SERVOPACK.                                                                                                    |
| A.930:<br>Absolute                                                                                                    | The battery connec-<br>tion is incorrect.                                                                                                    | Check the battery connection.                                                                                                    | Reconnect the battery.                                                                                                    |
| Encoder Battery<br>Error<br>(The absolute<br>encoder battery<br>voltage is lower<br>than the specified<br>value.)<br>(Only when an<br>absolute encoder<br>is connected.) | The battery voltage is<br>lower than the speci-<br>fied value 2.7 V.                                                                                                    | Measure the battery voltage.                                                                                                    | Replace the battery.                                                                                                    |
|                                                                                                    | A SERVOPACK fault occurred.                                                                                                    | _                                                                                                    | The SERVOPACK may be faulty.<br>Replace the SERVOPACK.                                                                                                    |
| A.94A<br>Data Setting<br>Warning 1<br>(Parameter Num-<br>ber Error)                                                                                                    | Disabled parameter number was used.                                                                                                    | Refer to 9.3 Monitoring Communi-<br>cation Data on Occurrence of an<br>Alarm or Warning to determine<br>which command was the cause of<br>the warning. | Use the correct parameter number.                                                                                                    |
| A.94B<br>Data Setting<br>Warning 2<br>(Out of Range)                                                                                                    | Attempted to send val-<br>ues outside the range<br>to the command data.                                                                                                    | Refer to 9.3 Monitoring Communi-<br>cation Data on Occurrence of an<br>Alarm or Warning to determine<br>which command was the cause of<br>the warning. | Set the value of the parameter within the allowable range.                                                                                                    |
| A.94C<br>Data Setting<br>Warning 3<br>(Calculation Er-<br>ror)                                                                                                    | Calculation result of set value is incorrect.                                                                                                    | Refer to 9.3 Monitoring Communi-<br>cation Data on Occurrence of an<br>Alarm or Warning to determine<br>which command was the cause of<br>the warning. | Set the value of the parameter within the allowable range.                                                                                                    |

9.2.2 Troubleshooting of Warnings

| Warning Num-<br>ber: Warning<br>Name                         | Cause                                                                                                    | Investigative Actions                                                                                                    | Corrective Actions                                                                                                    |  |
|--------------------------------------------------------------|----------------------------------------------------------------------------------------------------|----------------------------------------------------------------------------------------------------|----------------------------------------------------------------------------------------------------|--|
| A.94D<br>Data Setting<br>Warning 4<br>(Parameter Size)       | Parameter size set in command is incorrect.                                                                                                    | Refer to 9.3 Monitoring Communi-<br>cation Data on Occurrence of an<br>Alarm or Warning to determine<br>which command was the cause of<br>the warning. | Use the correct parameter size.                                                                                                    |  |
| A.94E<br>Data Setting<br>Warning 5<br>(Latch mode<br>error)  | Latch mode error is detected.                                                                                                    | Refer to 9.3 Monitoring Communi-<br>cation Data on Occurrence of an<br>Alarm or Warning to determine<br>which command was the cause of<br>the warning. | Change the setting value of Pn850 or<br>the LT_MOD data for the LTMOD-<br>_ON command sent by the host con-<br>troller to the proper value.                                                       |  |
| A.95A<br>Command<br>Warning 1<br>(Unsatisfying<br>Command)   | Command sending<br>condition is not satis-<br>fied.                                                                                                    | Refer to 9.3 Monitoring Communi-<br>cation Data on Occurrence of an<br>Alarm or Warning to determine<br>which command was the cause of<br>the warning. | Send a command after command sending condition is satisfied.                                                                                                    |  |
| A.95B<br>Command<br>Warning 2<br>(Non-supported<br>Command)  | SERVOPACK<br>received unsupported<br>command.<br>Refer to 9.3 Monitoring Commun.<br>cation Data on Occurrence of an<br>Alarm or Warning to determine<br>which command was the cause of<br>the warning.                                                                                                    |                                                                                                    | Do not sent an unsupported com-<br>mand.                                                                                                    |  |
| A.95D<br>Command<br>Warning 4<br>(Command Inter-<br>ference) | hter-<br>Command sending<br>condition for latch-<br>related commands is<br>not satisfied.<br>Refer to 9.3 Monitoring Communi-<br>cation Data on Occurrence of an<br>Alarm or Warning to determine<br>which command was the cause of<br>the warning.                                                                                                    |                                                                                                    | Send a command after command sending condition is satisfied.                                                                                                    |  |
| A.95E<br>Command<br>Warning 5<br>(Subcommand<br>Disable)     | Subcommand sending<br>condition is not satis-<br>fied.                                                                                                    | Refer to 9.3 Monitoring Communi-<br>cation Data on Occurrence of an<br>Alarm or Warning to determine<br>which command was the cause of<br>the warning. | Send a command after command sending condition is satisfied.                                                                                                    |  |
| A.95F<br>Command<br>Warning 6<br>(Undefined Com-<br>mand)    | undefined command<br>defined Com-<br>Undefined command<br>was sent.<br>Undefined command<br>was sent.<br>Undefined command<br>was sent.<br>Undefined command<br>was sent.<br>Undefined command<br>which command<br>which com |                                                                                                    | Do not use an undefined command.                                                                                                    |  |
|                                                              | MECHATROLINK<br>wiring is incorrect.                                                                                                    | Confirm the wiring.                                                                                                    | Correct the MECHATROLINK wir-<br>ing.<br>Or, connect a terminal to the termi-<br>nal station.                                                                                                    |  |
| A.960<br>MECHATROLINK<br>Communications<br>Warning           | MECHATROLINK<br>data reception error<br>occurred due to noise<br>interference.                                                                                                    | Confirm the installation conditions.                                                                                                    | Take measures against noise. Check<br>the MECHATROLINK communica-<br>tions cable and FG wiring and take<br>measures such as adding ferrite core<br>on the MECHATROLINK commu-<br>nications cable. |  |
|                                                              | A SERVOPACK fault occurred.                                                                                                    | _                                                                                                    | A fault occurred in the SERVO-<br>PACK. Replace the SERVOPACK.                                                                                                    |  |

| (cont'd | ) |
|---------|---|
|---------|---|

|                                                             |                                                                                                    |                                                                                             | (cont'd)                                                                                                    |  |
|-------------------------------------------------------------|----------------------------------------------------------------------------------------------------|---------------------------------------------------------------------------------------------|----------------------------------------------------------------------------------------------------|--|
| Warning Num-<br>ber: Warning<br>Name                        | Cause                                                                                                    | Investigative Actions                                                                       | Corrective Actions                                                                                                    |  |
| A.971:<br>Undervoltage                                      | <ul> <li>For 100 VAC<br/>SERVOPACKs:<br/>The AC power supply voltage is 60 V<br/>or less.</li> <li>For 200-VAC<br/>SERVOPACKs:<br/>The AC power supply voltage is 140 V<br/>or less.</li> <li>For 400-VAC<br/>SERVOPACKs:<br/>The AC power supply voltage is 280 V<br/>or less.</li> </ul> | Measure the power supply voltage.                                                           | Set the power supply voltage within the specified range.                                                                                                    |  |
|                                                             | The power supply<br>voltage dropped<br>during operation.                                                                                                    | Measure the power supply voltage.                                                           | Increase the power supply capacity.                                                                                                    |  |
|                                                             | Occurrence of instan-<br>taneous power inter-<br>ruption.                                                                                                    | Measure the power supply voltage.                                                           | When the instantaneous power cut hold time (Pn509) is set, decrease the setting.                                                                                                    |  |
|                                                             | The SERVOPACK fuse is blown out.                                                                                                    | -                                                                                           | Replace the SERVOPACK and con-<br>nect a reactor to the SERVOPACK.                                                                                                    |  |
|                                                             | A SERVOPACK fault occurred.                                                                                                    | _                                                                                           | The SERVOPACK may be faulty.<br>Replace the SERVOPACK.                                                                                                    |  |
| A.9A0:<br>Overtravel<br>(Overtravel status<br>is detected.) | When the servomotor<br>power is ON, over-<br>travel status is<br>detected.                                                                                                    | Check the input signal monitor<br>(Un005) to check the status of the<br>overtravel signals. | <ul> <li>Refer to 9.4 Troubleshooting Mal-<br/>function Based on Operation and<br/>Conditions of the Servomotor. Even<br/>if overtravel signals were not shown<br/>by the input signal monitor (Un005),<br/>momentary overtravel may have<br/>been detected. Take the following<br/>precautions.</li> <li>Do not specify movements that<br/>would cause overtravel from the<br/>host controller.</li> <li>Check the wiring of the overtravel<br/>signals.</li> <li>Take countermeasures for noise.</li> </ul> |  |

## **9.3** Monitoring Communication Data on Occurrence of an Alarm or Warning

The command data received on occurrence of an alarm or warning, such as a data setting warning  $(A.94\Box)$  or a command warning  $(A.95\Box)$  can be monitored using the following parameters. The following is an example of the data when an alarm/warning has occurred in the normal state.

Command Data Monitor at Alarm/Warning Occurrence: Pn890 to Pn89E Response Data Monitor at Alarm/Warning Occurrence: Pn8A0 to Pn8AE

| Command<br>Byte Order | Command Data Storage at<br>Alarm/Warning Occurrence |              |                              |  |  |
|-----------------------|-----------------------------------------------------|--------------|------------------------------|--|--|
| Dyte Order            | CMD                                                 | RSP          | Example: Pn8A0 = 87 65 43 21 |  |  |
| 1                     | Pn890.1 to 0                                        | Pn8A0.1 to 0 |                              |  |  |
| 2                     | Pn890.3 to 2                                        | Pn8A0.3 to 2 |                              |  |  |
| 3                     | Pn890.5 to 4                                        | Pn8A0.5 to 4 |                              |  |  |
| 4                     | Pn890.7 to 6                                        | Pn8A0.7 to 6 |                              |  |  |
| 5 to 8                | Pn892                                               | Pn8A2        | -                            |  |  |
| 9 to 12               | Pn894                                               | Pn8A4        | -                            |  |  |
| 13 to 16              | Pn896                                               | Pn8A6        | -                            |  |  |
| 17 to 20              | Pn898                                               | Pn8A8        | -                            |  |  |
| 21 to 24              | Pn89A                                               | Pn8AA        | -                            |  |  |
| 25 to 28              | Pn89C                                               | Pn8AC        | -                            |  |  |
| 29 to 32              | Pn89E                                               | Pn8AE        |                              |  |  |

Note 1. Data is stored in little endian byte order and displayed in the hexadecimal format.

 For details on commands, refer to the Σ-V Series/DC Power Input Σ-V Series/Σ-V Series for Large-Capacity Models User's Manual MECHATROLINK-II Commands (Manual No.: SIEP S800000 54).

## **9.4** Troubleshooting Malfunction Based on Operation and Conditions of the Servomotor

Troubleshooting for the malfunctions based on the operation and conditions of the servomotor is provided in this section.

Be sure to turn OFF the servo system before troubleshooting items shown in bold lines in the table.

| Problem                                              | Probable Cause                                                                                          | Investigative Actions                                                                                 | Corrective Actions                                                                                                    |  |
|------------------------------------------------------|----------------------------------------------------------------------------------------------------|----------------------------------------------------------------------------------------------------|----------------------------------------------------------------------------------------------------|--|
|                                                      | The control power supply is not ON.                                                                     | Check voltage between control power terminals.                                                        | Correct the wiring.                                                                                                    |  |
|                                                      | The main circuit power supply is not ON.                                                                | Check the voltage between main circuit power terminals.                                               | Correct the wiring so that the main circuit power supply turns ON.                                                                                                    |  |
|                                                      | Wiring of I/O signal connector CN1 is faulty or disconnected.                                           | Check if the connector CN1 is properly inserted and connected.                                        | Correct the connector CN1 connection.                                                                                                    |  |
|                                                      | Wiring for servomotor main circuit<br>cable or encoder cable is discon-<br>nected.                      | Check the wiring.                                                                                     | Correct the wiring.                                                                                                    |  |
|                                                      | Overloaded                                                                                              | Run under no load and check the load status.                                                          | Reduce load or replace with larger capacity servomotor.                                                                                                    |  |
|                                                      | Encoder type differs from parameter setting (Pn002.2).                                                  | Check the settings for parameter Pn002.2.                                                             | Set parameter Pn002.2 to the encoder type being used.                                                                                                    |  |
| Servomotor Does<br>Not Start                         | Settings for the input signal selec-<br>tions (Pn50A, Pn50B and Pn511) is<br>incorrect.                 | Check the settings for parameters Pn50A, Pn50B and Pn511.                                             | Correct the settings for parameter Pn50A, Pn50B and Pn511.                                                                                                    |  |
|                                                      | SV_ON command is not sent.                                                                              | Check the command sent from the host controller.                                                      | Send the SV_ON command.                                                                                                    |  |
|                                                      | SENS_ON command is not sent.                                                                            | Check the command sent from the host controller.                                                      | Send the command in the correct SERVOPACK sequence.                                                                                                    |  |
|                                                      | The forward run prohibited (P-OT)<br>and reverse run prohibited (N-OT)<br>input signals are turned OFF. | Check P-OT or N-OT input signal.                                                                      | Turn P-OT or N-OT input signal ON.                                                                                                    |  |
|                                                      | The safety input signal<br>(/HWBB1 or /HWBB2) remains<br>OFF.                                           | Check the /HWBB1 and /HWBB2 input signal.                                                             | Set the /HWBB1 and /HWBB2<br>input signal to ON.<br>When not using the safety function,<br>mount the safety function's jumper<br>connector (provided as an acces-<br>sory) on the CN8. |  |
|                                                      | A SERVOPACK fault occurred.                                                                             | -                                                                                                    | Replace the SERVOPACK.                                                                                                    |  |
| Servomotor                                           | Servomotor wiring is incorrect.                                                                         | Check the wiring.                                                                                     | Correct the wiring.                                                                                                    |  |
| Moves Instanta-<br>neously, and then<br>Stops        | Encoder wiring is incorrect.                                                                            | Check the wiring.                                                                                     | Correct the wiring.                                                                                                    |  |
| Servomotor<br>Speed Unstable                         | Wiring connection to servomotor is defective.                                                           | Check connections of power line<br>(phases U, V, and W) and encoder<br>connectors.                    | Tighten any loose terminals or con-<br>nectors and correct the wiring.                                                                                                    |  |
| Servomotor Ro-<br>tates Without Ref-<br>erence Input | A SERVOPACK fault occurred.                                                                             | -                                                                                                    | Replace the SERVOPACK.                                                                                                    |  |
| Dynamic Brake<br>Does Not Operate                    | Improper Pn001.0 setting                                                                                | Check the setting for parameter Pn001.0.                                                              | Correct the setting for parameter Pn001.0.                                                                                                    |  |
|                                                      | DB resistor disconnected                                                                                | Check if excessive moment of iner-<br>tia, motor overspeed, or DB fre-<br>quently activated occurred. | Replace the SERVOPACK, and reduce the load.                                                                                                    |  |
|                                                      | DB drive circuit fault                                                                                  | -                                                                                                    | There is a defective component in<br>the DB circuit. Replace the SER-<br>VOPACK.                                                                                                    |  |

| Droblom         | Drahabla Causa                                                                                         |                                                                                                    | (cont'd)                                                                                                    |
|-----------------|----------------------------------------------------------------------------------------------------|----------------------------------------------------------------------------------------------------|----------------------------------------------------------------------------------------------------|
| Problem         | Probable Cause                                                                                         | Investigative Actions                                                                                                    | Corrective Actions                                                                                                    |
|                 | The servomotor largely vibrated during execution of tuning-less function.                              | Check the motor speed waveform.                                                                                                    | Reduce the load so that the moment<br>of inertia ratio becomes within the<br>allowable value, or increase the<br>load level or lower the tuning level<br>for the tuning-less levels setting<br>(Fn200). |
|                 |                                                                                                    | Check if there are any loose mount-<br>ing screws.                                                                                                    | Tighten the mounting screws.                                                                                                    |
|                 | Mounting is not secured.                                                                               | Check if there is misalignment of couplings.                                                                                                    | Align the couplings.                                                                                                    |
|                 |                                                                                                    | Check if there are unbalanced couplings.                                                                                                    | Balance the couplings.                                                                                                    |
|                 | Bearings are defective.                                                                                | Check for noise and vibration around the bearings.                                                                                                    | Replace the servomotor.                                                                                                    |
|                 | Vibration source at the driven machine.                                                                | Check for any foreign matter, dam-<br>age, or deformations on the machin-<br>ery's movable parts.                                                                          | Contact the machine manufacturer.                                                                                                    |
|                 | Noise interference due to incorrect<br>I/O signal cable specifications.                                | The I/O signal cable must be tinned<br>annealed copper shielded twisted-<br>pair or screened unshielded twisted-<br>pair cable with a core of 0.12 mm <sup>2</sup><br>min. | Use the specified I/O signal cable.                                                                                                    |
| Abnormal Noise  | Noise interference due to length of I/O signal cable.                                                  | Check the length of the I/O signal cable.                                                                                                    | Make the I/O signal cable length less than 3 m.                                                                                                    |
| from Servomotor | Noise interference due to incorrect<br>cable specifications of encoder<br>cable.                       | The encoder cable must be tinned<br>annealed copper shielded twisted-<br>pair or screened unshielded twisted-<br>pair cable with a core of 0.12 mm <sup>2</sup><br>min.    | Use the specified encoder cable.                                                                                                    |
|                 | Noise interference due to length of encoder cable.                                                     | Check the length of the encoder cable.                                                                                                    | The encoder cable must be no more than 50 m.                                                                                                    |
|                 | Noise interference due to damaged encoder cable.                                                       | Check if the encoder cable is bent<br>and the sheath is damaged.                                                                                                    | Replace the encoder cable and correct the cable layout.                                                                                                    |
|                 | Excessive noise to the encoder cable.                                                                  | Check if the encoder cable is bun-<br>dled with a high-current line or near<br>a high-current line.                                                                        | Correct the cable layout so that no surge is applied.                                                                                                    |
|                 | The FG potential varies because of influence from machines on the servomotor side, such as the welder. | Check if the machines are correctly grounded.                                                                                                    | Properly ground the machines to separate from the encoder FG.                                                                                                    |
|                 | SERVOPACK pulse counting error due to noise interference                                               | Check if there is noise interference<br>on the I/O signal line from the<br>encoder.                                                                                        | Take measures against noise in the encoder wiring.                                                                                                    |
|                 | Excessive vibration and shock to the encoder                                                           | Check if vibration from the machine<br>occurred or servomotor installation<br>is incorrect (mounting surface accu-<br>racy, fixing, alignment, etc.).                      | Reduce vibration from the machine,<br>or secure the servomotor installa-<br>tion.                                                                                                    |
|                 | An encoder fault occurred.                                                                             | -                                                                                                    | Replace the servomotor.                                                                                                    |
|                 |                                                                                                    |                                                                                                    |                                                                                                    |

|                                                       | 5                                                   |                                                                                          | (cont d)                                               |  |
|-------------------------------------------------------|-----------------------------------------------------|------------------------------------------------------------------------------------------|--------------------------------------------------------|--|
| Problem                                               | Probable Cause                                      | Investigative Actions                                                                    | Corrective Actions                                     |  |
|                                                       | Unbalanced servo gains                              | Check to see if the servo gains have been correctly adjusted.                            | Execute the advanced autotuning.                       |  |
|                                                       | Speed loop gain value (Pn100) too high.             | Check the speed loop gain (Pn100).<br>Factory setting: $Kv = 40.0 Hz$                    | Reduce the speed loop gain (Pn100).                    |  |
| Servomotor Vi-<br>brates at Fre-<br>quency of Approx. | Position loop gain value (Pn102)<br>too high.       | Check the position loop gain<br>(Pn102).<br>Factory setting: Kp = 40.0/s                 | Reduce the position loop gain (Pn102).                 |  |
| 200 to 400 Hz.                                        | Incorrect speed loop integral time constant (Pn101) | Check the speed loop integral time<br>constant (Pn101).<br>Factory setting: Ti = 20.0 ms | Correct the speed loop integral time constant (Pn101). |  |
|                                                       | Incorrect moment of inertia ratio (Pn103)           | Check the moment of inertia ratio (Pn103).                                               | Correct the moment of inertia ratio (Pn103).           |  |
|                                                       | Unbalanced servo gains                              | Check to see if the servo gains have been correctly adjusted.                            | Execute the advanced autotuning.                       |  |
|                                                       | Speed loop gain value (Pn100) too<br>high           | Check the speed loop gain (Pn100).<br>Factory setting: Kv = 40.0 Hz                      | Reduce the speed loop gain (Pn100).                    |  |
| High Motor Speed<br>Overshoot on                      | Position loop gain value (Pn102)<br>too high        | Check the position loop gain<br>(Pn102).<br>Factory setting: Kp = 40.0/s                 | Reduce the position loop gain (Pn102).                 |  |
| Starting and Stop-<br>ping                            | Incorrect speed loop integral time constant (Pn101) | Check the speed loop integral time<br>constant (Pn101).<br>Factory setting: Ti = 20.0 ms | Correct the speed loop integral time constant (Pn101). |  |
|                                                       | Incorrect moment of inertia ratio<br>data (Pn103)   | Check the moment of inertia ratio (Pn103).                                               | Correct the moment of inertia ratio (Pn103).           |  |
|                                                       | The torque reference is saturated.                  | Check the torque reference wave-<br>form.                                                | Use the mode switch function.                          |  |

| Problem                                                                        | Probable Cause                                                                          | Investigative Actions                                                                                                    | Corrective Actions                                                                                     |
|--------------------------------------------------------------------------------|-----------------------------------------------------------------------------------------|----------------------------------------------------------------------------------------------------|----------------------------------------------------------------------------------------------------|
|                                                                                | Noise interference due to incorrect<br>cable specifications of encoder<br>cable.        | The encoder cable must be tinned<br>annealed copper shielded twisted-<br>pair or screened unshielded twisted-<br>pair cable with a core of 0.12 mm <sup>2</sup><br>min.          | Use the specified encoder cable.                                                                       |
|                                                                                | Noise interference due to length of encoder cable.                                      | Check the length of the encoder cable.                                                                                                    | The encoder cable must be no more than 50 m.                                                           |
|                                                                                | Noise interference due to damaged encoder cable.                                        | Check if the encoder cable is bent<br>and the sheath is damaged.                                                                                                    | Replace the encoder cable and correct the cable layout.                                                |
|                                                                                | Excessive noise to the encoder cable.                                                   | Check if the encoder cable is bun-<br>dled with a high-current line or near<br>a high-current line.                                                                              | Correct the cable layout so that no surge is applied.                                                  |
| Absolute Encod-<br>er Position Differ-<br>ence Error (The<br>position saved in | FG potential varies because of influence of machines such as welders at the servomotor. | Check if the machines are correctly grounded.                                                                                                    | Ground machines correctly, and prevent diversion to the FG on the encoder side.                        |
| the host controller<br>when the power<br>was turned OFF is                     | SERVOPACK pulse counting error due to noise interference                                | Check if there is noise interference<br>on the I/O signal line from the<br>encoder.                                                                                              | Take measures against noise in the encoder wiring.                                                     |
| different from the<br>position when the<br>power was next<br>turned ON.)       | Excessive vibration and shock to the encoder                                            | Check to see if the machine is<br>vibrating.<br>Also, check the installation condi-<br>tions of the servomotor (flange face<br>accuracy, anchoring condition, and<br>centering). | Reduce vibration from the machine,<br>or secure the servomotor installa-<br>tion.                      |
|                                                                                | An encoder fault occurred.                                                              | -                                                                                                    | Replace the servomotor.                                                                                |
|                                                                                | A SERVOPACK fault occurred.                                                             | -                                                                                                    | Replace the SERVOPACK.                                                                                 |
|                                                                                |                                                                                         | Check the error detection section of the host controller.                                                                                                    | Correct the error detection section of the host controller.                                            |
|                                                                                | Host controller rotational serial data reading error                                    | Check if the host controller is exe-<br>cuting data parity checks.                                                                                                    | Perform a parity check on the rota-<br>tional serial data.                                             |
|                                                                                |                                                                                         | Check noise in the cable between<br>the SERVOPACK and the host con-<br>troller.                                                                                                  | Implement measures against noise<br>and perform a parity check on the<br>rotational serial data again. |

| Problem                               | Probable Cause                                                                     | Investigative Actions                                                                                       | Corrective Actions                                                                                                    |
|---------------------------------------|------------------------------------------------------------------------------------|----------------------------------------------------------------------------------------------------|----------------------------------------------------------------------------------------------------|
|                                       |                                                                                    | Check the external power supply (+24 V) voltage for the input signal.                                       | Correct the external power supply (+24 V) voltage.                                                                                                    |
|                                       | Forward or reverse run prohibited                                                  | Check if the overtravel limit switch operates properly.                                                     | Correct the overtravel limit switch.                                                                                                    |
|                                       | signal is input.                                                                   | Check if the overtravel limit switch is wired correctly.                                                    | Correct the overtravel limit switch wiring.                                                                                                    |
|                                       |                                                                                    | Check the settings for parameters<br>Pn50A and Pn50B.                                                       | Correct the settings for parameters<br>Pn50A and Pn50B.                                                                                                    |
|                                       |                                                                                    | Check the fluctuation of the exter-<br>nal power supply (+24 V) voltage<br>for the input signal.            | Stabilize the external power supply (+24 V) voltage.                                                                                                    |
| Overtravel (OT)                       | Forward or reverse run prohibited signal malfunctioning.                           | Check if the overtravel limit switch operates correctly.                                                    | Correct the overtravel limit switch.                                                                                                    |
|                                       |                                                                                    | Check if the overtravel limit switch<br>wiring is correct. (check for dam-<br>aged cables or loose screws.) | Correct the overtravel limit switch wiring.                                                                                                    |
|                                       | Incorrect forward or reverse run<br>prohibited signal (P-OT/N-OT)                  | Check if the P-OT signal is allo-<br>cated in Pn50A.3.                                                      | If another signal is allocated in Pn50A.3, allocate P-OT.                                                                                                    |
|                                       | allocation (parameters Pn50A.3,<br>Pn50B.0)                                        | Check if the N-OT signal is allo-<br>cated in Pn50B.0.                                                      | If another signal is allocated in Pn50B.0, allocate N-OT.                                                                                                    |
|                                       | Incorrect servomotor stop method                                                   | Check the settings for parameters<br>Pn001.0 and Pn001.1 when the ser-<br>vomotor power is OFF.             | Select a servomotor stop method other than "coast to stop."                                                                                                    |
|                                       | selection                                                                          | Check the settings for parameters<br>Pn001.0 and Pn001.1 when in<br>torque control.                         | Select a servomotor stop method other than "coast to stop."                                                                                                    |
| Improper Stop Po-                     | Improper limit switch position and dog length                                      | -                                                                                                    | Install the limit switch at the appropriate position.                                                                                                    |
| sition by Overtrav-<br>el (OT) Signal | The overtravel limit switch position<br>is too short for the coasting<br>distance. | -                                                                                                    | the input signal.(+24 V) voltage.avel limit switchCorrect the overtravel limit switch.avel limit switchCorrect the overtravel limit switch.avel limit switchCorrect the settings for parametersfor parametersCorrect the settings for parametersphon of the exter-<br>+24 V) voltageStabilize the external power supply<br>(+24 V) voltage.avel limit switchCorrect the overtravel limit switch.avel limit switchCorrect the overtravel limit switch.avel limit switchCorrect the overtravel limit switch.avel limit switchCorrect the overtravel limit switch.signal is allo-If another signal is allocated in<br>Pn50A.3, allocate P-OT.signal is allo-If another signal is allocated in<br>Pn50B.0, allocate N-OT.for parameters<br>.1 when the ser-<br>DFF.Select a servomotor stop method<br>other than "coast to stop."Select a servomotor stop."Install the limit switch at the |

| Problem Probable Cause Investigative Actions Corrective Action |                                                                                                    |                                                                                                    |                                                                                              |  |  |
|----------------------------------------------------------------|----------------------------------------------------------------------------------------------------|----------------------------------------------------------------------------------------------------|----------------------------------------------------------------------------------------------|--|--|
| Problem                                                        | Probable Cause                                                                                        | , i i i i i i i i i i i i i i i i i i i                                                                                                    | Corrective Actions                                                                           |  |  |
|                                                                | Noise interference due to incorrect<br>encoder cable specifications                                   | The encoder cable must be tinned<br>annealed copper shielded twisted-<br>pair or screened unshielded twisted-<br>pair cable with a core of 0.12 mm <sup>2</sup><br>min.    | Use the specified encoder cable.                                                             |  |  |
|                                                                | Noise interference due to length of encoder cable.                                                    | Check the length of the encoder cable.                                                                                                    | The encoder cable must be no more than 50 m.                                                 |  |  |
|                                                                | Noise influence due to damaged encoder cable.                                                         | Check if the encoder cable is bent<br>and the sheath is damaged.                                                                                                    | Replace the encoder cable and mod-<br>ify the cable layout.                                  |  |  |
|                                                                | Excessive noise to encoder cable.                                                                     | Check if the encoder cable is bun-<br>dled with a high-current line or near<br>a high-current line.                                                                        | Change the cable layout so that no surge is applied.                                         |  |  |
|                                                                | The FG potential varies because of influence from machines on the servomotor side such as the welder. | Check if the machines are correctly grounded.                                                                                                    | Properly ground the machines encoder FG.                                                     |  |  |
| Position Error<br>(Without Alarm)                              | SERVOPACK pulse count error due to noise                                                              | Check if the I/O signal line from the encoder is influenced by noise.                                                                                                    | Take measures against noise in the encoder wiring.                                           |  |  |
| (white a share)                                                | Excessive vibration and shock to the encoder                                                          | Check if vibration from the machine<br>occurred or servomotor installation<br>is incorrect (mounting surface accu-<br>racy, fixing, alignment, etc.).                      | Reduce the machine vibration or mount the servomotor securely.                               |  |  |
|                                                                | Unsecured coupling between machine and servomotor                                                     | Check if a position error occurs at the coupling between machine and servomotor.                                                                                           | Secure the coupling between the machine and servomotor.                                      |  |  |
|                                                                | Noise interference due to improper<br>I/O signal cable specifications                                 | The I/O signal cable must be tinned<br>annealed copper shielded twisted-<br>pair or screened unshielded twisted-<br>pair cable with a core of 0.12 mm <sup>2</sup><br>min. | Use input signal cable with the specified specifications.                                    |  |  |
|                                                                | Noise interference due to length of I/O signal cable                                                  | Check the I/O signal cable length.                                                                                                    | Make the I/O signal cable length less than 3 m.                                              |  |  |
|                                                                | An encoder fault occurred. (The pulse count does not change.)                                         | -                                                                                                    | Replace the servomotor.                                                                      |  |  |
|                                                                | A SERVOPACK fault occurred.                                                                           | -                                                                                                    | Replace the SERVOPACK.                                                                       |  |  |
|                                                                | Ambient operating temperature too high                                                                | Measure the servomotor ambient operating temperature.                                                                                                    | Reduce the ambient operating tem-<br>perature to 40°C or less.                               |  |  |
| Servomotor Over-                                               | Servomotor surface dirty                                                                              | Visually check the surface.                                                                                                    | Clean dust and oil from the surface.                                                         |  |  |
| heated                                                         | Servomotor overloaded                                                                                 | Check the load status with monitor.                                                                                                    | If overloaded, reduce load or<br>replace with larger capacity SER-<br>VOPACK and servomotor. |  |  |

# 10

### Appendix

| 10.1 | List of Parameters        | . 10-2 |
|------|---------------------------|--------|
| 10.2 | Parameter Recording Table | 10-33  |

#### **10.1** List of Parameters

This section contains a tables of parameters.

Note: Do not change the following parameters from the factory settings.

- Reserved parameters
- Parameters not described in this manual

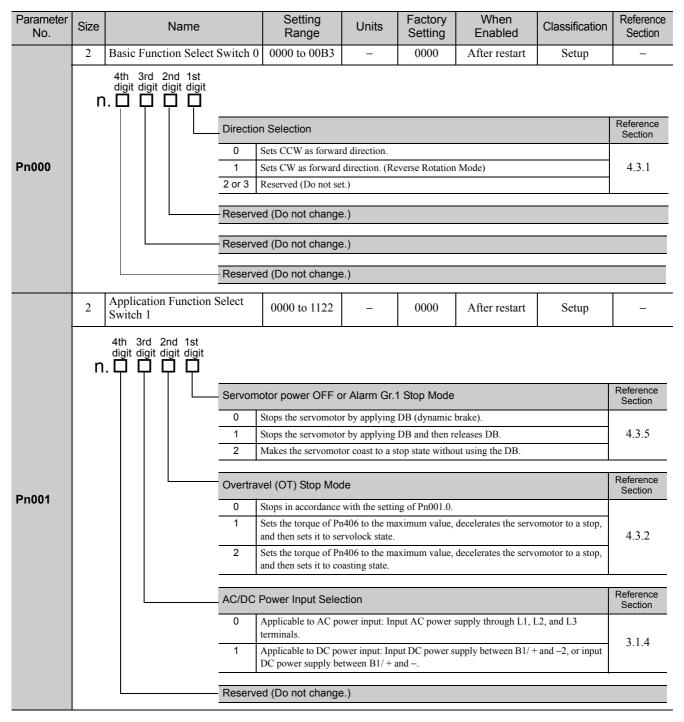

|                  |                                                                                 |                                      |                                                        |                                                                                                    |                 |                       |                       |                      | (cont a)             |
|------------------|---------------------------------------------------------------------------------|--------------------------------------|--------------------------------------------------------|----------------------------------------------------------------------------------------------------|-----------------|-----------------------|-----------------------|----------------------|----------------------|
| Parameter<br>No. | Size                                                                            | Name                                 |                                                        | Setting<br>Range                                                                                                    | Units           | Factory<br>Setting    | When<br>Enabled       | Classification       | Reference<br>Section |
|                  | 2                                                                               | Application Function<br>Switch 2     | Select                                                 | 0000 to 4113                                                                                                    | _               | 0000                  | After restart         | Setup                | _                    |
|                  | n.                                                                              | 4th 3rd 2nd 1st<br>digit digit digit | - MECHA                                                | TROLINK Comma                                                                                                    | and Positior    | n and Speed           | Control Option        |                      | Reference<br>Section |
|                  |                                                                                 |                                      | 0 The set value of P_TLIM, NTLIM, and TFF are ignored. |                                                                                                    |                 |                       |                       |                      |                      |
|                  |                                                                                 |                                      |                                                        | P_TLIM and NTLIN                                                                                                    |                 |                       | values.               |                      | *1                   |
|                  |                                                                                 |                                      | 3                                                      | TFF operates as the torque feed forward.<br>When P-CL and N-CL in the OPTION field are available, P_TLIM and NTLIM oper-<br>ate as the torque limit value. |                 |                       |                       |                      | 1                    |
|                  |                                                                                 |                                      | Torque Control Option                                  |                                                                                                    |                 |                       |                       | Reference<br>Section |                      |
| Pn002            |                                                                                 |                                      | 0 VLIM is not available.                               |                                                                                                    |                 |                       |                       | *1                   |                      |
|                  | 1 VLIM operates as the speed limit value.                                       |                                      |                                                        |                                                                                                    |                 |                       |                       | 1                    |                      |
|                  |                                                                                 |                                      | Absolute Encoder Usage                                 |                                                                                                    |                 |                       |                       | Reference<br>Section |                      |
|                  |                                                                                 |                                      | 0                                                      | Uses absolute encoder as an absolute encoder.                                                                                                    |                 |                       | 4.7                   |                      |                      |
|                  |                                                                                 |                                      | 1                                                      | Uses absolute encod                                                                                                    | er as an increi | mental encoder        | :                     |                      | 1.7                  |
|                  | External Encoder Usage                                                          |                                      |                                                        |                                                                                                    |                 |                       |                       | Reference<br>Section |                      |
|                  |                                                                                 |                                      | 0                                                      | Do not use external o                                                                                                    | encoder.        |                       |                       |                      |                      |
|                  | 1 Uses the external encoder in motor CCW direction rotation and ward direction. |                                      |                                                        |                                                                                                    |                 | on rotation and exter | nal encoder for-      |                      |                      |
|                  |                                                                                 |                                      |                                                        | Reserved (Do not se                                                                                                    | ,               |                       |                       |                      | 8.3.1                |
|                  |                                                                                 |                                      | -                                                      | Uses the external end<br>reverse direction.                                                                                                    | coder in moto   | r CCW directio        | on rotation and exter | nal encoder          |                      |
|                  |                                                                                 |                                      | 4                                                      | Reserved (Do not se                                                                                                    | t.)             |                       |                       |                      |                      |

\*1. For details, refer to the Σ-V Series/DC Power Input Σ-V Series/Σ-V Series for Large-Capacity Models User's Manual MECHATROLINK-II Commands (Manual No.: SIEP S800000 54).

Parameter Setting Factory When Reference Size Units Classification Name No Range Setting Enabled Section Application Function Select 2 0000 to 005F 0002 Immediately 5.1.3 \_ Setup Switch 6 4th 3rd 2nd 1st digit digit digit digit n. ĽĽĽĽ Analog Monitor 1 Signal Selection 00 Motor rotating speed (1 V / 1000 min<sup>-1</sup>) 01 Speed reference (1 V / 1000 min<sup>-1</sup>) 02 Torque reference (1 V/100% rated torque) 03 Position error (0.05 V/1 reference unit) 04 Position amplifier error (after electronic gears) (0.05 V/1 encoder pulse unit) 05 Position reference speed (1 V / 1000 min<sup>-1</sup>) Pn006 06 Reserved (Do not set.) 07 Motor-load position error (0.01 V/1 reference unit) 08 Positioning completion (positioning completed: 5 V, positioning not completed: 0 V) 09 Speed feedforward (1 V / 1000 min<sup>-1</sup>) 0A Torque feedforward (1 V/100% rated torque) 0B Active gain (1st gain: 1 V, 2nd gain: 2 V) 0C Completion of position reference (completed: 5 V, not completed: 0 V) 0D External encoder speed (1 V / 1000 min<sup>-1</sup>: Values at motor shaft) Reserved (Do not change.) Reserved (Do not change.) Application Function Select 2 0000 to 005F 0000 Immediately Setup 5.1.3 Switch 7 3rd 2nd 1st 4th digit digit digit digit n. 🗆 🗖 🗖 П Analog Monitor 2 Signal Selection 00 Motor rotating speed (1 V / 1000 min<sup>-1</sup>) 01 Speed reference (1 V / 1000 min<sup>-1</sup>) 02 Torque reference (1 V/100% rated torque) Position error (0.05 V/1 reference unit) 03 04 Position amplifier error (after electronic gears) (0.05 V/1 encoder pulse unit) 05 Position reference speed (1 V / 1000 min<sup>-1</sup>) Pn007 06 Reserved (Do not set.) 07 Motor-load position error (0.01 V/1 reference unit) 08 Positioning completion (positioning completed: 5 V, positioning not completed: 0 V) 09 Speed feedforward (1 V / 1000 min<sup>-1</sup>) 0A Torque feedforward (1 V/100% rated torque) 0B Active gain (1st gain: 1 V, 2nd gain: 2 V) 0C Completion of position reference (completed: 5 V not completed: 0 V) 0D External encoder speed (1 V/1000 min<sup>-1</sup>: Value at motor shaft) Reserved (Do not change.) Reserved (Do not change.)

|                  |      |                                            |           |                                            |                |                    |                 |                | (cont'd)             |
|------------------|------|--------------------------------------------|-----------|--------------------------------------------|----------------|--------------------|-----------------|----------------|----------------------|
| Parameter<br>No. | Size | Name                                       |           | Setting<br>Range                           | Units          | Factory<br>Setting | When<br>Enabled | Classification | Reference<br>Section |
|                  | 2    | Application Function Switch 8              | Select    | 0000 to 7121                               | _              | 4000               | After restart   | Setup          | -                    |
|                  | n    | 4th 3rd 2nd 1st<br>digit digit digit digit |           |                                            |                |                    |                 |                |                      |
|                  |      |                                            | Lowered   | d Battery Voltage                          | Alarm/Warn     | ing Selection      | ı               |                | Reference<br>Section |
|                  |      |                                            |           | Outputs alarm (A.83                        | ·              |                    | -               |                | 4.7.3                |
|                  |      |                                            |           | Outputs warning (A                         | (930) for lowe | ered battery vol   | tage.           |                |                      |
| Pn008            |      |                                            | Functior  | n Selection for Un                         | dervoltage     |                    |                 |                | Reference<br>Section |
|                  |      |                                            |           | Does not detect und                        | ÷              |                    |                 |                | 4.2.7                |
|                  |      |                                            |           | Detects warning and<br>Detects warning and |                | -                  |                 | SERVOPACK)     | 4.3.7                |
|                  |      |                                            |           |                                            | *              | 5                  |                 | ,              | Reference            |
|                  |      |                                            |           | Detection Select                           | ion            |                    |                 |                | Section              |
|                  |      |                                            |           | Detects warning.<br>Does not detect warn   | ning (except f | or A.971).         |                 |                | 9.2.1                |
|                  |      |                                            |           |                                            |                | ,                  |                 |                |                      |
|                  |      |                                            | Reserve   | ed (Do not change                          | s.)            |                    |                 |                |                      |
|                  | 2    | Application Function Switch 9              | Select    | 0000 to 0111                               | _              | 0010               | After restart   | Tuning         | -                    |
|                  | n    | 4th 3rd 2nd 1st<br>digit digit digit       |           |                                            |                |                    |                 |                |                      |
|                  |      |                                            | Reserve   | ed (Do not change                          | e.)            |                    |                 |                |                      |
| Pn009            |      |                                            | - Current | Control Method S                           | Selection      |                    |                 |                | Reference<br>Section |
| P11009           |      |                                            |           | Current control meth                       |                |                    |                 |                | 5.8.3                |
|                  |      |                                            | 1         | Current control meth                       | nod 2          |                    |                 |                |                      |
|                  |      |                                            | Speed D   | Detection Method                           | Selection      |                    |                 |                | Reference<br>Section |
|                  |      |                                            |           | Speed detection 1<br>Speed detection 2     |                |                    |                 |                | 5.8.5                |
|                  |      |                                            |           | *                                          |                |                    |                 |                |                      |
|                  |      |                                            | Reserve   | ed (Do not change                          | ;.)            |                    |                 |                |                      |

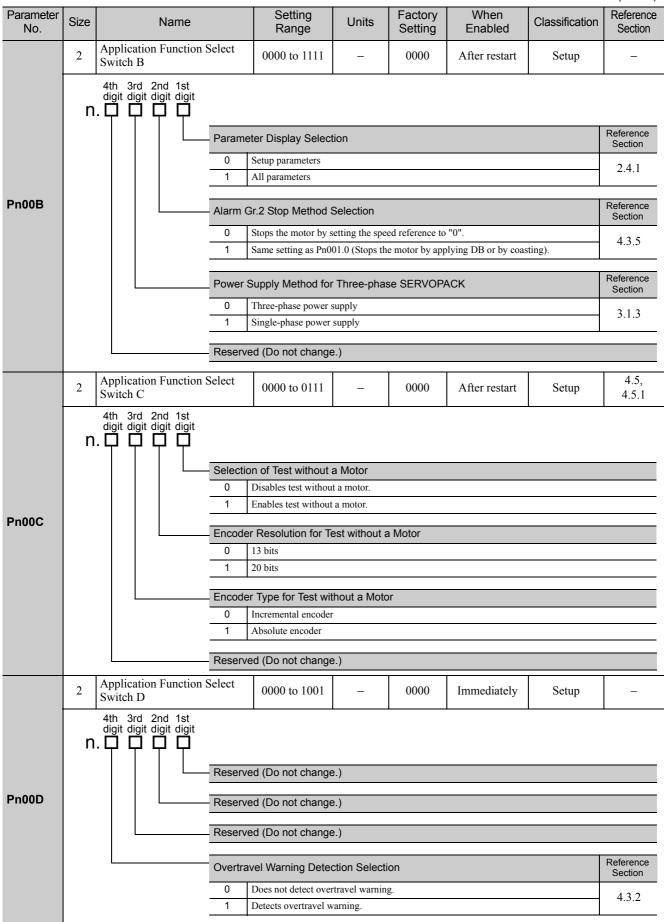

|                  |      |                                                |                                            |                  |                    |                 |                | (conťd)              |
|------------------|------|------------------------------------------------|--------------------------------------------|------------------|--------------------|-----------------|----------------|----------------------|
| Parameter<br>No. | Size | Name                                           | Setting<br>Range                           | Units            | Factory<br>Setting | When<br>Enabled | Classification | Reference<br>Section |
|                  | 2    | Application Function Selec<br>Switch 81        | t 0000 to 1111                             | _                | 0000               | After restart   | Setup          | 8.1.5                |
|                  | n    | 4th 3rd 2nd 1st<br>digit digit digit digit     |                                            |                  |                    |                 |                |                      |
|                  |      | Pha                                            | ise-C Pulse Output Sel                     | lection          |                    |                 |                |                      |
| Pn081            |      |                                                | ) Outputs phase-C pu                       | ulse only in for | rward direction    | l.              |                |                      |
|                  |      |                                                | Outputs phase-C pu                         | ulse in forward  | l and reverse di   | irection.       |                |                      |
|                  |      |                                                |                                            | <b>`</b>         |                    |                 |                |                      |
|                  |      | Res                                            | erved (Do not change.                      | .)               |                    |                 |                |                      |
|                  |      | Res                                            | erved (Do not change.                      | )                |                    |                 |                |                      |
|                  |      | Res                                            | erved (Do not change.                      | )                |                    |                 |                |                      |
| Pn100            | 2    | Speed Loop Gain                                | 10 to 20000                                | 0.1 Hz           | 400                | Immediately     | Tuning         | l                    |
| Pn101            | 2    | Speed Loop Integral Time<br>Constant           | 15 to 51200                                | 0.01 ms          | 2000               | Immediately     | Tuning         | -                    |
| Pn102            | 2    | Position Loop Gain                             | 10 to 20000                                | 0.1/s            | 400                | Immediately     | Tuning         |                      |
| Pn103            | 2    | Moment of Inertia Ratio                        | 0 to 20000                                 | 1%               | 100                | Immediately     | Tuning         | 5.8.1                |
| Pn104            | 2    | 2nd Speed Loop Gain                            | 10 to 20000                                | 0.1 Hz           | 400                | Immediately     | Tuning         |                      |
| Pn105            | 2    | 2nd Speed Loop Integral Tr<br>Constant         | 15 to 51200                                | 0.01 ms          | 2000               | Immediately     | Tuning         | -                    |
| Pn106            | 2    | 2nd Position Loop Gain                         | 10 to 20000                                | 0.1/s            | 400                | Immediately     | Tuning         |                      |
| Pn109            | 2    | Feedforward Gain                               | 0 to 100                                   | 1%               | 0                  | Immediately     | Tuning         |                      |
| Pn10A            | 2    | Feedforward Filter Time<br>Constant            | 0 to 6400                                  | 0.01 ms          | 0                  | Immediately     | Tuning         | 5.9.1                |
|                  | 2    | Application Function for G<br>Select Switch    | ain 0000 to 5334                           | -                | 0000               | _               | _              | _                    |
|                  | n    | 4th 3rd 2nd 1st<br>digit digit digit digit<br> |                                            |                  |                    |                 |                |                      |
|                  |      | Moo                                            | de Switch Selection                        |                  |                    | When<br>Enabled | Classification | Reference<br>Section |
|                  |      |                                                | Uses internal torqu<br>(Level setting: Pn1 |                  | the condition      |                 |                |                      |
|                  |      |                                                | setting: Pn10D).                           |                  |                    |                 |                |                      |
| Pn10B            |      |                                                | Pn10E).                                    |                  |                    |                 | Setup          | 5.9.2                |
|                  |      |                                                | Pn10F).                                    |                  |                    | ng.             |                |                      |
|                  |      |                                                |                                            |                  |                    |                 |                |                      |
|                  |      |                                                | ed Loop Control Meth                       | nod              |                    | When<br>Enabled | Classification | Reference<br>Section |
|                  |      |                                                |                                            |                  |                    | A fter ments -t | Satur          |                      |
|                  |      | 1                                              |                                            | et.)             |                    | After restart   | Setup          | -                    |
|                  |      |                                                | served (Do not change                      | ,                |                    |                 |                |                      |
|                  |      |                                                | erved (Do not change                       |                  |                    |                 |                |                      |
|                  |      |                                                | Stree (Bo not change                       | .)               |                    |                 |                |                      |

Appendix

| Parameter | Size | Name                                                                     | Setting                                                                                                    | Units                                                                                                    | Factory                                                                    | When        | Classification        | Reference |
|-----------|------|--------------------------------------------------------------------------|----------------------------------------------------------------------------------------------------|----------------------------------------------------------------------------------------------------|----------------------------------------------------------------------------|-------------|-----------------------|-----------|
| No.       | OIZC | Name                                                                     | Range                                                                                                    | Onito                                                                                                    | Setting                                                                    | Enabled     | Classification        | Section   |
| Pn10C     | 2    | Mode Switch<br>(torque reference)                                        | 0 to 800                                                                                                    | 1%                                                                                                    | 200                                                                        | Immediately | Tuning                |           |
| Pn10D     | 2    | Mode Switch (speed reference)                                            | 0 to 10000                                                                                                  | 1 min <sup>-1</sup>                                                                                                    | 0                                                                          | Immediately | Tuning                |           |
| Pn10E     | 2    | Mode Switch (acceleration)                                               | 0 to 30000                                                                                                  | 1 min <sup>-1</sup> / s                                                                                                    | 0                                                                          | Immediately | Tuning                | 5.9.2     |
| Pn10F     | 2    | Mode Switch (position error)                                             | 0 to 10000                                                                                                  | 1<br>reference<br>unit                                                                                                    | 0                                                                          | Immediately | Tuning                |           |
| Pn11F     | 2    | Position Integral Time<br>Constant                                       | 0 to 50000                                                                                                  | 0.1 ms                                                                                                    | 0                                                                          | Immediately | Tuning                | 5.9.4     |
| Pn121     | 2    | Friction Compensation Gain                                               | 10 to 1000                                                                                                  | 1%                                                                                                    | 100                                                                        | Immediately | Tuning                |           |
| Pn122     | 2    | 2nd Gain for Friction<br>Compensation                                    | 10 to 1000                                                                                                  | 1%                                                                                                    | 100                                                                        | Immediately | Tuning                |           |
| Pn123     | 2    | Friction Compensation<br>Coefficient                                     | 0 to 100                                                                                                    | 1%                                                                                                    | 0                                                                          | Immediately | Tuning                | 5.8.2     |
| Pn124     | 2    | Friction Compensation<br>Frequency Correction                            | -10000 to 10000                                                                                             | 0.1 Hz                                                                                                    | 0                                                                          | Immediately | Tuning                |           |
| Pn125     | 2    | Friction Compensation Gain<br>Correction                                 | 1 to 1000                                                                                                   | 1%                                                                                                    | 100                                                                        | Immediately | Tuning                |           |
| Pn131     | 2    | Gain Switching Time 1                                                    | 0 to 65535                                                                                                  | 1 ms                                                                                                    | 0                                                                          | Immediately | Tuning                |           |
| Pn132     | 2    | Gain Switching Time 2                                                    | 0 to 65535                                                                                                  | 1 ms                                                                                                    | 0                                                                          | Immediately | Tuning                |           |
| Pn135     | 2    | Gain Switching Waiting Time                                              | 0 to 65535                                                                                                  | 1 ms                                                                                                    | 0                                                                          | Immediately | Tuning                | 5.8.1     |
| Pn136     | 2    | Gain Switching Waiting Time 2                                            | 0 to 65535                                                                                                  | 1 ms                                                                                                    | 0                                                                          | Immediately | Tuning                | 5.6.1     |
|           | 2    | Automatic Gain Changeover<br>Related Switch 1                            | 0000 to 0052                                                                                                | -                                                                                                    | 0000                                                                       | Immediately | Tuning                |           |
| Pn139     | n    | 0 N<br>1 F<br>2 A<br>0<br>0<br>1<br>7<br>0<br>0<br>1<br>2<br>3<br>4<br>5 | Changes automatica<br>itching Condition<br>Positioning comple<br>Positioning near si<br>Positioning near si | ing<br>ally using G-S.<br>t.)<br>ching pattern<br>lly 1st gain to<br>lly 2nd gain to<br>lly 2nd gain to<br>etion signal (/C<br>gnal (/NEAR)<br>gnal (/NEAR)<br>filter output =<br>input ON | 1<br>2nd gain wher<br>1 st gain wher<br>COIN) ON<br>COIN) OFF<br>ON<br>OFF | N field.    | ition A is not satisf | ied.      |
|           |      |                                                                          | d (Do not change                                                                                            | ,                                                                                                    |                                                                            |             |                       |           |
|           |      |                                                                          |                                                                                                    |                                                                                                    |                                                                            |             |                       |           |

|                  |      |                                                            |                                                                                             |                                                                                                    |                                                                                                    |                                                                                                    |                       |                                     | (cont'd)                                                                                   |
|------------------|------|------------------------------------------------------------|---------------------------------------------------------------------------------------------|----------------------------------------------------------------------------------------------------|----------------------------------------------------------------------------------------------------|----------------------------------------------------------------------------------------------------|-----------------------|-------------------------------------|--------------------------------------------------------------------------------------------|
| Parameter<br>No. | Size | Name                                                       |                                                                                             | Setting<br>Range                                                                                           | Units                                                                                                    | Factory<br>Setting                                                                                                    | When<br>Enabled       | Classification                      | Reference<br>Section                                                                       |
|                  | 2    | Model Following Contr<br>Related Switch                    | rol                                                                                         | 0000 to 1121                                                                                               | -                                                                                                    | 0100                                                                                                    | Immediately           | Tuning                              | -                                                                                          |
| Pn140            | n    |                                                            | 0 1<br>1 1<br>Vibratior<br>0 1<br>1 1<br>2 1<br>Vibratior<br>0 1<br>1 2<br>Selection<br>0 1 | n Suppression Ac<br>Does not adjust vibr<br>Adjusts vibration su<br>n of Speed Feedf<br>Does not use model | following corr<br>ng control.<br>election<br>bration suppre-<br>suppression ov<br>ljustment Se<br>ation suppress<br>ppression auto<br>forward (VFI<br>following corr | ession.<br>Yer the specified<br>Yer two different<br>election<br>Sion automatical<br>pomatically usin<br>F) / Torque F<br>ttrol and speed | tt kinds of frequenci | ction. 5<br>5<br>) 1<br>together. 5 | Reference<br>Section<br>.3.1, 5.4.1,<br>.5.1, 5.7.1<br>Reference<br>Section<br>.3.1, 5.4.1 |
| Pn141            | 2    | Model Following Contr                                      | rol Gain                                                                                    | 10 to 20000                                                                                                | 0.1/s                                                                                                    | 500                                                                                                    | Immediately           | Tuning                              | -                                                                                          |
| Pn142            | 2    | Model Following Contr<br>Compensation                      | ol Gain                                                                                     | 500 to 2000                                                                                                | 0.1%                                                                                                    | 1000                                                                                                    | Immediately           | Tuning                              | _                                                                                          |
| Pn143            | 2    | Model Following Contr<br>(Forward Direction)               | rol Bias                                                                                    | 0 to 10000                                                                                                 | 0.1%                                                                                                    | 1000                                                                                                    | Immediately           | Tuning                              | _                                                                                          |
| Pn144            | 2    | Model Following Contr<br>(Reverse Direction)               | rol Bias                                                                                    | 0 to 10000                                                                                                 | 0.1%                                                                                                    | 1000                                                                                                    | Immediately           | Tuning                              | _                                                                                          |
| Pn145            | 2    | Vibration Suppression Frequency A                          | 1                                                                                           | 10 to 2500                                                                                                 | 0.1 Hz                                                                                                    | 500                                                                                                    | Immediately           | Tuning                              | _                                                                                          |
| Pn146            | 2    | Vibration Suppression<br>Frequency B                       | 1                                                                                           | 10 to 2500                                                                                                 | 0.1 Hz                                                                                                    | 700                                                                                                    | Immediately           | Tuning                              | _                                                                                          |
| Pn147            | 2    | Model Following Contr<br>Speed Feedforward<br>Compensation |                                                                                             | 0 to 10000                                                                                                 | 0.1%                                                                                                    | 1000                                                                                                    | Immediately           | Tuning                              | _                                                                                          |
| Pn148            | 2    | 2nd Model Following C<br>Gain                              | Control                                                                                     | 10 to 20000                                                                                                | 0.1/s                                                                                                    | 500                                                                                                    | Immediately           | Tuning                              | _                                                                                          |
| Pn149            | 2    | 2nd Model Following C<br>Gain Compensation                 | Control                                                                                     | 500 to 2000                                                                                                | 0.1%                                                                                                    | 1000                                                                                                    | Immediately           | Tuning                              | _                                                                                          |
| Pn14A            | 2    | Vibration Suppression 2<br>Frequency                       | 2                                                                                           | 10 to 2000                                                                                                 | 0.1 Hz                                                                                                    | 800                                                                                                    | Immediately           | Tuning                              | -                                                                                          |
| Pn14B            | 2    | Vibration Suppression 2<br>Compensation                    | 2                                                                                           | 10 to 1000                                                                                                 | 1%                                                                                                    | 100                                                                                                    | Immediately           | Tuning                              | _                                                                                          |

|                  |      |                                                  |          |                                                           |                 |                    |                      |                | (cont'd)                            |
|------------------|------|--------------------------------------------------|----------|-----------------------------------------------------------|-----------------|--------------------|----------------------|----------------|-------------------------------------|
| Parameter<br>No. | Size | Name                                             |          | Setting<br>Range                                          | Units           | Factory<br>Setting | When<br>Enabled      | Classification | Reference<br>Section                |
|                  | 2    | Control Related Switch                           | l        | 0000 to 0011                                              | _               | 0011               | After restart        | Tuning         | -                                   |
|                  | ı    | 4th 3rd 2nd 1st<br>digit digit digit digit<br>1. |          | Following Control                                         |                 | tion               |                      |                | Reference<br>Section<br>5.3.1,      |
| -                |      |                                                  | 1 N      | Aodel Following Con                                       | ntrol 2         |                    |                      |                | 5.4.1,<br>5.5.1                     |
| Pn14F            |      |                                                  |          |                                                           |                 |                    |                      |                | 3.3.1                               |
|                  |      |                                                  | Tuning   | -less Type Select                                         | ion             |                    |                      |                | Reference<br>Section                |
|                  |      |                                                  |          | Tuning-less type 1                                        |                 |                    |                      |                | 5.2.2                               |
|                  |      |                                                  | 1 1      | Juning-less type 2                                        |                 |                    |                      |                |                                     |
|                  |      |                                                  | Reserv   | ed (Do not chang                                          | le.)            |                    |                      |                |                                     |
|                  |      |                                                  | _        |                                                           |                 |                    |                      |                |                                     |
|                  |      |                                                  | Reserv   | ed (Do not chang                                          | le.)            |                    |                      |                |                                     |
|                  | 2    | Anti-Resonance Contro<br>Related Switch          | bl       | 0000 to 0011                                              | -               | 0010               | Immediately          | Tuning         | 5.3.1,<br>5.4.1,<br>5.5.1,<br>5.7.1 |
| Pn160            | n    | 4th 3rd 2nd 1st<br>digit digit digit             | 0 Do     | sonance Control Sonance control sonance anti-resonance co | nance control.  |                    |                      |                |                                     |
|                  |      |                                                  | Anti-Res | sonance Control A                                         | Adjustment S    | Selection          |                      |                |                                     |
|                  |      |                                                  |          | Does not adjust anti-                                     |                 |                    |                      | ction.         |                                     |
|                  |      | .                                                | 1 /      | Adjusts anti-resonan                                      | ce control auto | omatically usir    | ng utility function. |                |                                     |
|                  |      |                                                  | Reserve  | d (Do not change                                          | .)              |                    |                      |                |                                     |
|                  |      |                                                  | Deerr    | d (De met de er                                           |                 |                    |                      |                |                                     |
|                  |      |                                                  | Reserve  | d (Do not change                                          | :.)             |                    |                      |                |                                     |
| Pn161            | 2    | Anti-Resonance Freque                            | ency     | 10 to 20000                                               | 0.1 Hz          | 1000               | Immediately          | Tuning         | -                                   |
| Pn162            | 2    | Anti-Resonance Gain<br>Compensation              |          | 1 to 1000                                                 | 1%              | 100                | Immediately          | Tuning         | _                                   |
| Pn163            | 2    | Anti-Resonance Dampi<br>Gain                     | 0        | 0 to 300                                                  | 1%              | 0                  | Immediately          | Tuning         | _                                   |
| Pn164            | 2    | Anti-Resonance Filter<br>Constant 1 Compensati   | on       | -1000 to 1000                                             | 0.01 ms         | 0                  | Immediately          | Tuning         | _                                   |
| Pn165            | 2    | Anti-Resonance Filter 7<br>Constant 2 Compensati |          | -1000 to 1000                                             | 0.01 ms         | 0                  | Immediately          | Tuning         | _                                   |

|                  |      |                                                |                        |                                                                                                    |                                                                                                    |                                                                   |                                                                         |                                    | (cont'd)                      |
|------------------|------|------------------------------------------------|------------------------|----------------------------------------------------------------------------------------------------|----------------------------------------------------------------------------------------------------|-------------------------------------------------------------------|-------------------------------------------------------------------------|------------------------------------|-------------------------------|
| Parameter<br>No. | Size | Name                                           |                        | Setting<br>Range                                                                                                    | Units                                                                                                    | Factory<br>Setting                                                | When<br>Enabled                                                         | Classification                     | Reference<br>Section          |
|                  | 2    | Tuning-less Function Switch                    | Related                | 0000 to 2411                                                                                                    | _                                                                                                    | 1401                                                              | _                                                                       | _                                  | -                             |
|                  | n    | 4th 3rd 2nd 1st<br>digit digit digit digit<br> |                        |                                                                                                    |                                                                                                    |                                                                   |                                                                         |                                    |                               |
|                  |      |                                                | Tuning-l               | ess Function Sele                                                                                                    | ection                                                                                                    |                                                                   | When<br>Enabled                                                         | Classification                     | Reference<br>Section          |
|                  |      |                                                |                        | Disables tuning-less<br>Enables tuning-less f                                                                                                    |                                                                                                    |                                                                   | After restart                                                           | Setup                              | 5.2                           |
|                  |      |                                                |                        |                                                                                                    |                                                                                                    |                                                                   |                                                                         |                                    |                               |
| Pn170            |      |                                                | Control I              | Method during Sp                                                                                                    | eed Control                                                                                                    | l                                                                 | When<br>Enabled                                                         | Classification                     | Reference<br>Section          |
|                  |      |                                                | 1 Use                  | es as speed control.<br>es as speed control a<br>sition control.                                                                                                    | nd uses the ho                                                                                                    | ost controller fo                                                 | r After restart                                                         | Setup                              | 5.2                           |
|                  |      |                                                | Rigidity               | Level                                                                                                    |                                                                                                    |                                                                   | When<br>Enabled                                                         | Classification                     | Reference<br>Section          |
|                  |      |                                                | 0 to 4                 | Sets the rigidity leve                                                                                                    | el.                                                                                                    |                                                                   | Immediately                                                             | Setup                              | 5.2                           |
|                  |      |                                                | Load Le                | vel                                                                                                    |                                                                                                    |                                                                   | When<br>Enabled                                                         | Classification                     | Reference<br>Section          |
|                  |      |                                                | 0 to 2                 | Sets the load level.                                                                                                    |                                                                                                    |                                                                   | Immediately                                                             | Setup                              | 5.2                           |
| Pn205            | 2    | Multiturn Limit Settin                         | g                      | 0 to 65535                                                                                                    | 1 rev                                                                                                    | 65535                                                             | After restart                                                           | Setup                              | 4.7.6                         |
|                  | 2    | Position Control Func<br>Switch                | tion                   | 0000 to 2210                                                                                                    | _                                                                                                    | 0010                                                              | After restart                                                           | Setup                              | _                             |
| Pn207            | n    | 4th 3rd 2nd 1st<br>digit digit digit digit     | _ Reserve<br>- Reserve | d (Do not change<br>d (Do not change<br>d (Do not change<br>d (Do not change<br>output Timing<br>Outputs when the p<br>positioning comple<br>filtering is 0.<br>Outputs when the p<br>positioning comple | <ul> <li>e.)</li> <li>e.)</li> <li>osition error a ted width (Pn5 osition error a ted width (Pn5 osition error a</li></ul> | 522).<br>bsolute value is<br>522), and the re<br>bsolute value is | s the same or less th<br>ference after positions<br>the same or less th | han the<br>on reference<br>han the | Reference<br>Section<br>4.8.6 |
| Pn20A            | 4    | Number of External S                           | cale                   | 4 to 1048576                                                                                                    | 1                                                                                                    | 32768                                                             | After restart                                                           | Setup                              | 8.3                           |
| Pn20E            | 4    | Pitch<br>Electronic Gear Ratio                 |                        | 1 to                                                                                                    | pitch/rev                                                                                                    |                                                                   | After restart                                                           |                                    | 0.5                           |
|                  |      | (Numerator)<br>Electronic Gear Ratio           |                        | 1073741824<br>1 to                                                                                                    | 1                                                                                                    | 4                                                                 |                                                                         | Setup                              | 4.4.3                         |
| Pn210            | 4    | (Denominator)                                  |                        | 1073741824<br>16 to                                                                                                    | 1                                                                                                    | 1                                                                 | After restart                                                           | Setup                              |                               |
| Pn212            | 4    | Encoder Output Pulse                           | s                      | 1073741824                                                                                                    | 1 P/rev                                                                                                    | 2048                                                              | After restart                                                           | Setup                              | 4.4.5                         |

Appendix

(cont'd) Parameter Setting Factory When Reference Size Name Units Classification No. Enabled Range Setting Section Fully-closed Control 2 0000 to 1003 \_ 0000 After restart \_ Setup Selection Switch 4th 3rd 2nd 1st digit digit digit digit n. 🗆 🗖 🗖 Reserved (Do not change.) Pn22A Reserved (Do not change.) Reserved (Do not change.) Reference Speed Feedback Selection at Fully-closed Control Section 0 Uses motor encoder speed. 8.3.8 1 Uses external encoder speed. Position Control Expanded 2 0000 to 0001 0000 After reset \_ Setup 5.8.6 Function Switch 4th 3rd 2nd 1st digit digit digit digit n.□□□□□□ **Backlash Compensation Direction** 0 Compensates with a reference in the forward direction. Pn230 1 Compensates with a reference in the reverse direction. Reserved (Do not change.) Reserved (Do not change.) Reserved (Do not change.) 0.1 -500000 to Pn231 4 Backlash Compensation Value reference 0 Immediately Setup 500000 unit 5.8.6 Backlash Compensation Time Pn233 2 0 to 65535 0.01 ms 0 Immediately Setup Constant 1 edge/ Pn281 2 Encoder Output Resolution 1 to 4096 20 After restart Setup 8.3.3 pitch Pn304 0 to 10000 1 min<sup>-1</sup> 2 JOG Speed 500 Immediately Setup 6.3 Pn305 2 Soft Start Acceleration Time 0 to 10000 1 ms 0 Immediately Setup \*1 Pn306 2 0 to 10000 0 Soft Start Deceleration Time 1 ms Immediately Setup

> \*1. For details, refer to the Σ-V Series/DC Power Input Σ-V Series/Σ-V Series for Large-Capacity Models User's Manual MECHATROLINK-II Commands (Manual No.: SIEP S800000 54).

|               |      |                                              |                     |                     |                    |                 |                | (cont'd)             |
|---------------|------|----------------------------------------------|---------------------|---------------------|--------------------|-----------------|----------------|----------------------|
| Parameter No. | Size | Name                                         | Setting<br>Range    | Units               | Factory<br>Setting | When<br>Enabled | Classification | Reference<br>Section |
|               | 2    | Vibration Detection Switch                   | 0000 to 0002        | -                   | 0000               | Immediately     | Setup          | -                    |
|               | n    |                                              | n Detection Selec   |                     |                    |                 |                | Reference<br>Section |
| Pn310         |      | 0                                            | Does not detect vib |                     |                    | . 1             |                | 6.16                 |
| PIISIU        |      | 2                                            | Outputs warning (A  | ,                   |                    |                 |                | 0.10                 |
|               |      |                                              | Outputs alarin (A.S |                     | ation is detect    |                 |                |                      |
|               |      | Reserve                                      | d (Do not change    | e.)                 |                    |                 |                |                      |
|               |      |                                              |                     |                     |                    |                 |                |                      |
|               |      | Reserve                                      | d (Do not change    | e.)                 |                    |                 |                |                      |
|               |      | Reserve                                      | d (Do not change    | e.)                 |                    |                 |                |                      |
|               |      |                                              |                     |                     |                    |                 |                |                      |
| Pn311         | 2    | Vibration Detection<br>Sensibility           | 50 to 500           | 1%                  | 100                | Immediately     | Tuning         | 6.16                 |
| Pn312         | 2    | Vibration Detection Level                    | 0 to 5000           | 1 min <sup>-1</sup> | 50                 | Immediately     | Tuning         |                      |
| Pn324         | 2    | Moment of Inertia Calculating<br>Start Level | 0 to 20000          | 1%                  | 300                | Immediately     | Setup          | 5.3.2                |
| Pn401         | 2    | Torque Reference Filter Time<br>Constant     | 0 to 65535          | 0.01 ms             | 100                | Immediately     | Tuning         | 5.9.3                |
| Pn402         | 2    | Forward Torque Limit                         | 0 to 800            | 1%*2                | 800                | Immediately     | Setup          | 4.6.1                |
| Pn403         | 2    | Reverse Torque Limit                         | 0 to 800            | 1%*2                | 800                | Immediately     | Setup          | 4.0.1                |
| Pn404         | 2    | Forward External Torque Limit                | 0 to 800            | 1%*2                | 100                | Immediately     | Setup          | 4.6.2                |
| Pn405         | 2    | Reverse External Torque Limit                | 0 to 800            | 1%*2                | 100                | Immediately     | Setup          | 4.0.2                |
| Pn406         | 2    | Emergency Stop Torque                        | 0 to 800            | 1%*2                | 800                | Immediately     | Setup          | 4.3.2                |
| Pn407         | 2    | Speed Limit during Torque<br>Control         | 0 to 10000          | 1 min <sup>-1</sup> | 10000              | Immediately     | Setup          | 4.8.8                |

\*2. Percentage (%) of rated motor torque.

(conťd)

|                  |      |                                                          |          |                                                                                                |                                 |                               |                 |                | (cont'd)             |
|------------------|------|----------------------------------------------------------|----------|------------------------------------------------------------------------------------------------|---------------------------------|-------------------------------|-----------------|----------------|----------------------|
| Parameter<br>No. | Size | Name                                                     |          | Setting<br>Range                                                                               | Units                           | Factory<br>Setting            | When<br>Enabled | Classification | Reference<br>Section |
|                  | 2    | Torque Related<br>Function Switch                        |          | 0000 to 1111                                                                                   | -                               | 0000                          | -               | -              | -                    |
|                  | n    | 4th 3rd 2nd 1st<br>digit digit digit digit<br>           | 1ct Stop | Notch Filter Sele                                                                              | etion                           |                               | When            | Classification | Reference            |
|                  |      |                                                          | TSI Siep | Notch Filter Sele                                                                              | clion                           |                               | Enabled         | Classification | Section              |
|                  |      |                                                          |          | /A<br>ses 1st step notch fi                                                                    | lter for torque                 | reference.                    | Immediately     | Setup          | 5.9.3                |
|                  |      |                                                          | Speed L  | imit Selection                                                                                 |                                 |                               | When<br>Enabled | Classification | Reference<br>Section |
| Pn408            |      |                                                          | 1 I      | Uses the smaller of t<br>the value of Pn407 a<br>Uses the smaller of t<br>and the value of Pn4 | the speed line<br>the overspeed | nit value.<br>detection speed | A fter restart  | Setup          | 4.8.8                |
|                  |      |                                                          | 2        | and the value of Ph4                                                                           | o / as the spee                 | a mmit value.                 |                 |                |                      |
|                  |      |                                                          | 2nd Step | Notch Filter Sel                                                                               | ection                          |                               | When<br>Enabled | Classification | Reference<br>Section |
|                  |      |                                                          |          | N/A<br>Uses 2nd step notch                                                                     | filter for torqu                | ue reference.                 | Immediately     | Setup          | 5.9.3                |
|                  |      |                                                          | Friction | Compensation Fi                                                                                | unction Sele                    | ction                         | When<br>Enabled | Classification | Reference<br>Section |
|                  |      |                                                          | 0        |                                                                                                | ion compensat                   |                               | Immediately     | Setup          | 5.8.2                |
| Pn409            | 2    | 1st Notch Filter Frequ                                   | encv     | 50 to 5000                                                                                     | 1 Hz                            | 5000                          | Immediately     | Tuning         |                      |
| Pn40A            | 2    | 1st Notch Filter Q Val                                   |          | 50 to 1000                                                                                     | 0.01                            | 70                            | Immediately     | Tuning         | _                    |
| Pn40B            | 2    | 1st Notch Filter Depth                                   |          | 0 to 1000                                                                                      | 0.001                           | 0                             | Immediately     | Tuning         | _                    |
| Pn40C            | 2    | 2nd Notch Filter Frequ                                   |          | 50 to 5000                                                                                     | 1 Hz                            | 5000                          | Immediately     | Tuning         | -                    |
| Pn40D            | 2    | 2nd Notch Filter Q Va                                    | lue      | 50 to 1000                                                                                     | 0.01                            | 70                            | Immediately     | Tuning         | 5.9.3                |
| Pn40E            | 2    | 2nd Notch Filter Dept                                    |          | 0 to 1000                                                                                      | 0.001                           | 0                             | Immediately     | Tuning         | 0.9.0                |
| Pn40F            | 2    | 2nd Step 2nd Torque<br>Reference Filter Frequ            | ency     | 100 to 5000                                                                                    | 1 Hz                            | 5000                          | Immediately     | Tuning         | 1                    |
| Pn410            | 2    | 2nd Step 2nd Torque<br>Reference Filter Q Val            |          | 50 to 100                                                                                      | 0.01                            | 50                            | Immediately     | Tuning         | -                    |
| Pn412            | 2    | 1st Step 2nd Torque<br>Reference Filter Time<br>Constant |          | 0 to 65535                                                                                     | 0.01 ms                         | 100                           | Immediately     | Tuning         | 5.8.1                |
| Pn415            | 2    | Reserved (Do not char                                    | nge.)    | _                                                                                              | _                               | 0                             | _               | -              | _                    |
| Pn423            | 2    | Reserved (Do not char                                    | nge.)    | _                                                                                              | _                               | 0000                          | _               | -              | -                    |
| Pn424            | 2    | Torque Limit at Main<br>Voltage Drop                     | Circuit  | 0 to 100                                                                                       | 1%*2                            | 50                            | Immediately     | Setup          | 427                  |
| Pn425            | 2    | Release Time for Torq<br>at Main Circuit Voltag          |          | 0 to 1000                                                                                      | 1 ms                            | 100                           | Immediately     | Setup          | 4.3.7                |
| Pn456            | 2    | Sweep Torque Referer<br>Amplitude                        | nce      | 1 to 800                                                                                       | 1%                              | 15                            | Immediately     | Tuning         | 6.21                 |

\*2. Percentage (%) of rated motor torque.

|                  |      |                                                     |                                                                |                                                                                                |                                                                                                    |                        |                | (cont a)                |
|------------------|------|-----------------------------------------------------|----------------------------------------------------------------|------------------------------------------------------------------------------------------------|----------------------------------------------------------------------------------------------------|------------------------|----------------|-------------------------|
| Parameter<br>No. | Size | Name                                                | Setting<br>Range                                               | Units                                                                                          | Factory<br>Setting                                                                                                    | When<br>Enabled        | Classification | Reference<br>Section    |
|                  | 2    | Notch Filter Adjustment<br>Switch                   | 0000 to 0101                                                   | -                                                                                              | 0101                                                                                                    | Immediately            | Tuning         | 5.2.1<br>5.3.1<br>5.5.1 |
| Pn460            | n    | 0<br>1<br>Reserve<br>Notch Fi<br>0<br>1             | Adjust 1st step noto<br>d (Do not change<br>liter Adjustment S | step notch filt<br>ch filter autom<br>e.)<br>Selection 2<br>step notch filt<br>ch filter autom | atically using the state of the state of the | ly using utility funct |                |                         |
| Pn501            | 2    | Zero Clamp Level                                    | 0 to 10000                                                     | 1 min <sup>-1</sup>                                                                            | 10                                                                                                    | Immediately            | Setup          | _                       |
| Pn502            | 2    | Rotation Detection Level                            | 1 to 10000                                                     | 1 min <sup>-1</sup>                                                                            | 20                                                                                                    | Immediately            | Setup          | 4.8.3                   |
| Pn503            | 2    | Speed Coincidence Signal<br>Output Width            | 0 to 100                                                       | 1 min <sup>-1</sup>                                                                            | 10                                                                                                    | Immediately            | Setup          | 4.8.5                   |
| Pn506            | 2    | Brake Reference - Servo OFF<br>Delay Time           | 0 to 50                                                        | 10 ms                                                                                          | 0                                                                                                    | Immediately            | Setup          |                         |
| Pn507            | 2    | Brake Reference Output Speed<br>Level               | 0 to 10000                                                     | 1 min <sup>-1</sup>                                                                            | 100                                                                                                    | Immediately            | Setup          | 4.3.4                   |
| Pn508            | 2    | Waiting Time for Brake<br>Signal When Motor Running | 10 to 100                                                      | 10 ms                                                                                          | 50                                                                                                    | Immediately            | Setup          |                         |
| Pn509            | 2    | Instantaneous Power Cut Hold time                   | 20 to 1000                                                     | 1 ms                                                                                           | 20                                                                                                    | Immediately            | Setup          | 4.3.6                   |

| Parameter |      |                          |        | Setting                                                  |             | Factory         | When            |                | (cont d)<br>Reference |
|-----------|------|--------------------------|--------|----------------------------------------------------------|-------------|-----------------|-----------------|----------------|-----------------------|
| No.       | Size | Name                     |        | Range                                                    | Units       | Setting         | Enabled         | Classification | Section               |
|           | 2    | Input Signal Selection 1 |        | 0000 to FFF1                                             | -           | 1881            | After restart   | Setup          | -                     |
|           | n    | Re                       | serve  | d (Do not change<br>d (Do not change<br>d (Do not change | e.)         |                 |                 |                |                       |
|           |      | P-0                      | OT Si  | gnal Mapping                                             |             |                 |                 |                | Reference<br>Section  |
|           |      | (                        | 0      | Forward run allowe                                       |             | 1 8             |                 |                |                       |
|           |      |                          | 1      | Forward run allowe                                       |             |                 |                 |                |                       |
| Pn50A     |      |                          | 2      | Forward run allowe                                       |             | 1 0             |                 |                |                       |
|           |      |                          | 3      | Forward run allowe                                       |             | 1 0             | . ,             |                |                       |
|           |      |                          | 4      | Forward run allowe                                       |             | ÷ •             |                 |                |                       |
|           |      |                          | 5      | Forward run allowe                                       |             | 1 0             | . ,             |                |                       |
|           |      |                          | 6      | Forward run allowe                                       |             | 12 input signal | is ON (closed). |                |                       |
|           |      |                          | 7      | Forward run prohib                                       |             |                 |                 |                | 4.3.2                 |
|           |      |                          | 8      | Forward run allowe                                       |             | 10.1            |                 |                |                       |
|           |      |                          | 9      | Forward run allowe                                       |             | 1 0             | · · · /         |                |                       |
|           |      |                          | A      | Forward run allowe                                       |             | 1 0             | ( <b>1</b> )    |                |                       |
|           |      |                          | B      | Forward run allowe                                       |             |                 |                 |                |                       |
|           |      |                          | C<br>D | Forward run allowe                                       |             | 1 0             | ( <b>1</b> )    |                |                       |
|           |      |                          | D<br>E | Forward run allowe                                       |             | 1 0             | · · · /         |                |                       |
|           |      |                          | E<br>F | Forward run allowe                                       |             |                 |                 |                |                       |
|           |      |                          | Г      | roiwaru run allowe                                       | u when CNI- | ·1∠ mput signal | is OFF (open).  |                |                       |

| Parameter<br>No. | Size |       |       | Name                   |                                                                                                    | Setting<br>Range                                                                                                    | Units                                                                                                    | Factory<br>Setting                                                                                                    | When<br>Enabled | Classification | Reference<br>Section |
|------------------|------|-------|-------|------------------------|----------------------------------------------------------------------------------------------------|----------------------------------------------------------------------------------------------------|----------------------------------------------------------------------------------------------------|----------------------------------------------------------------------------------------------------|-----------------|----------------|----------------------|
|                  | 2    | Input | Signa | Il Selection 2         | 2                                                                                                    | 0000 to FFFF                                                                                                    | -                                                                                                    | 8882                                                                                                    | After restart   | Setup          | -                    |
|                  | n    | digit |       | 2nd 1st<br>digit digit | N-OT S                                                                                                    | ignal Mapping                                                                                                    |                                                                                                    |                                                                                                    |                 |                | Reference            |
|                  |      |       |       |                        |                                                                                                    |                                                                                                    | date of the second                                                                                                    | 12 :                                                                                                    | - ON (shared)   |                | Section              |
|                  |      |       |       | -                      | 0                                                                                                    | Reverse run allower                                                                                                    |                                                                                                    |                                                                                                    | . ,             |                |                      |
|                  |      |       |       | -                      | 2                                                                                                    | Reverse run allowe                                                                                                    |                                                                                                    |                                                                                                    |                 |                |                      |
|                  |      |       |       | -                      | 3                                                                                                    | Reverse run allowe                                                                                                    |                                                                                                    |                                                                                                    |                 |                |                      |
|                  |      |       |       | -                      | 4                                                                                                    | Reverse run allowe                                                                                                    |                                                                                                    |                                                                                                    | . ,             |                |                      |
|                  |      |       |       | -                      | 5                                                                                                    | Reverse run allowe                                                                                                    |                                                                                                    | · •                                                                                                    |                 |                |                      |
|                  |      |       |       | -                      | 6                                                                                                    | Reverse run allowe                                                                                                    |                                                                                                    |                                                                                                    |                 |                |                      |
|                  |      |       |       | -                      | 7                                                                                                    | Reverse run prohibi                                                                                                    |                                                                                                    | 1 0                                                                                                    | · · · ·         |                |                      |
|                  |      |       |       | -                      | 8                                                                                                    | Reverse run allowe                                                                                                    |                                                                                                    |                                                                                                    |                 |                | 4.3.2                |
|                  |      |       |       | -                      | 9                                                                                                    | Reverse run allowe                                                                                                    | d when CN1-                                                                                                    | 13 input signal                                                                                                    | is OFF (open).  |                |                      |
|                  |      |       |       | -                      | А                                                                                                    | Reverse run allowe                                                                                                    | d when CN1-                                                                                                    | 7 input signal i                                                                                                    | s OFF (open).   |                |                      |
|                  |      |       |       | -                      | В                                                                                                    | Reverse run allowe                                                                                                    | d when CN1-                                                                                                    | 8 input signal i                                                                                                    | s OFF (open).   |                |                      |
|                  |      |       |       | -                      | С                                                                                                    | Reverse run allowe                                                                                                    | d when CN1-                                                                                                    | 9 input signal i                                                                                                    | s OFF (open).   |                |                      |
|                  |      |       |       |                        | D                                                                                                    | Reverse run allowe                                                                                                    | d when CN1-                                                                                                    | 10 input signal                                                                                                    | is OFF (open).  |                |                      |
|                  |      |       |       |                        |                                                                                                    |                                                                                                    |                                                                                                    |                                                                                                    |                 |                |                      |
|                  |      |       |       |                        | E                                                                                                    | Reverse run allowe                                                                                                    | d when CN1-                                                                                                    | 11 input signal                                                                                                    | is OFF (open).  |                |                      |
|                  |      |       |       |                        | E<br>F                                                                                                    | Reverse run allower                                                                                                    |                                                                                                    |                                                                                                    |                 |                |                      |
| Pn50B            |      |       |       |                        | F<br>Reserve                                                                                                    | Reverse run allowe                                                                                                    | d when CN1-                                                                                                    |                                                                                                    |                 |                | Reference            |
| Pn50B            |      |       |       |                        | F<br>Reserve<br>/P-CL S                                                                                                    | Reverse run allowed<br>ed (Do not change<br>ignal Mapping                                                                                                    | d when CN1-<br>e.)                                                                                                    | 12 input signal                                                                                                    | is OFF (open).  |                | Reference<br>Section |
| Pn50B            |      |       |       |                        | F<br>Reserve<br>/P-CL S<br>0                                                                                                    | Reverse run allowed<br>ed (Do not change<br>ignal Mapping<br>Active when CN1-1                                                                                                    | d when CN1-<br>e.)<br>13 input signa                                                                                                    | 12 input signal                                                                                                    | is OFF (open).  |                |                      |
| Pn50B            |      |       |       |                        | F<br>Reserve<br>/P-CL S<br>0<br>1                                                                                                    | Reverse run allowe<br>ed (Do not change<br>ignal Mapping<br>Active when CN1-1<br>Active when CN1-7                                                                                                    | d when CN1-<br>e.)<br>13 input signa<br>7 input signal                                                                                                    | 12 input signal<br>1 is ON (closed<br>is ON (closed)                                                                                                    | is OFF (open).  |                |                      |
| Pn50B            |      |       |       |                        | F<br>Reserve<br>/P-CL S<br>0<br>1<br>2                                                                                                    | Reverse run allowe<br>ed (Do not change<br>ignal Mapping<br>Active when CN1-7<br>Active when CN1-7                                                                                                    | d when CN1-<br>e.)<br>13 input signa<br>7 input signal<br>8 input signal                                                                                                    | 12 input signal<br>1 is ON (closed)<br>is ON (closed)<br>is ON (closed)                                                                                                    | is OFF (open).  |                |                      |
| Pn50B            |      |       |       |                        | F<br>Reserve<br>/P-CL S<br>0<br>1<br>2<br>3                                                                                                    | Reverse run allower<br>ed (Do not change<br>ignal Mapping<br>Active when CN1-1<br>Active when CN1-5<br>Active when CN1-5                                                                                                    | d when CN1-<br>2.)<br>3 input signal<br>3 input signal<br>9 input signal                                                                                                    | 12 input signal<br>1 is ON (closed)<br>is ON (closed)<br>is ON (closed)<br>is ON (closed)                                                                                                    | is OFF (open).  |                |                      |
| Pn50B            |      |       |       |                        | F<br>Reserve<br>/P-CL S<br>0<br>1<br>2                                                                                                    | Reverse run allowe<br>ed (Do not change<br>ignal Mapping<br>Active when CN1-7<br>Active when CN1-7                                                                                                    | d when CN1-<br>2.)<br>13 input signal<br>3 input signal<br>9 input signal<br>10 input signal                                                                                                    | 12 input signal<br>1 is ON (closed<br>is ON (closed)<br>is ON (closed)<br>1 is ON (closed)                                                                                                    | is OFF (open).  |                |                      |
| Pn50B            |      |       |       |                        | F<br>Reserve<br>/P-CL S<br>0<br>1<br>2<br>3<br>4                                                                                                    | Reverse run allower<br>ed (Do not change<br>ignal Mapping<br>Active when CN1-1<br>Active when CN1-5<br>Active when CN1-5<br>Active when CN1-1<br>Active when CN1-1<br>Active when CN1-1                                                                                                    | d when CN1-<br>2.)<br>13 input signal<br>3 input signal<br>9 input signal<br>10 input signal<br>11 input signa                                                                                                    | 12 input signal<br>1 is ON (closed<br>is ON (closed)<br>is ON (closed)<br>is ON (closed)<br>1 is ON (closed)<br>1 is ON (closed)                                                                                                    | is OFF (open).  |                |                      |
| Pn50B            |      |       |       |                        | F<br>Reserve<br>/P-CL S<br>0<br>1<br>2<br>3<br>4<br>5                                                                                                    | Reverse run allower<br>ed (Do not change<br>ignal Mapping<br>Active when CN1-7<br>Active when CN1-7<br>Active when CN1-8<br>Active when CN1-9                                                                                                    | d when CN1-<br>2.)<br>13 input signal<br>3 input signal<br>9 input signal<br>10 input signal<br>11 input signa<br>12 input signa                                                                                                    | 12 input signal<br>1 is ON (closed<br>is ON (closed)<br>is ON (closed)<br>is ON (closed)<br>1 is ON (closed)<br>1 is ON (closed)                                                                                                    | is OFF (open).  |                | Section              |
| Pn50B            |      |       |       |                        | F<br>Reserve<br>/P-CL S<br>0<br>1<br>2<br>3<br>4<br>5<br>6                                                                                                    | Reverse run allowe<br>ed (Do not change<br>ignal Mapping<br>Active when CN1-1<br>Active when CN1-5<br>Active when CN1-5<br>Active when CN1-5<br>Active when CN1-1<br>Active when CN1-1<br>Active when CN1-1                                                                                                    | d when CN1-<br>2.)<br>13 input signal<br>3 input signal<br>9 input signal<br>10 input signal<br>11 input signa<br>12 input signa                                                                                                    | 12 input signal<br>1 is ON (closed<br>is ON (closed)<br>is ON (closed)<br>is ON (closed)<br>1 is ON (closed)<br>1 is ON (closed)                                                                                                    | is OFF (open).  |                |                      |
| Pn50B            |      |       |       |                        | F<br>Reserve<br>/P-CL S<br>0<br>1<br>2<br>3<br>4<br>5<br>6<br>6<br>7                                                                                                    | Reverse run allower<br>ed (Do not change<br>ignal Mapping<br>Active when CN1-1<br>Active when CN1-5<br>Active when CN1-5<br>Active when CN1-1<br>Active when CN1-1<br>Active when CN1-1<br>Active when CN1-1<br>Active when CN1-1<br>Active when CN1-1                                                                                                    | d when CN1-<br>2.)<br>13 input signal<br>3 input signal<br>10 input signal<br>11 input signa<br>12 input signa<br>d).                                                                                                    | 12 input signal<br>1 is ON (closed<br>is ON (closed)<br>is ON (closed)<br>1 is ON (closed)<br>1 is ON (closed<br>1 is ON (closed<br>1 is ON (closed                                                                                                 | is OFF (open).  |                | Section              |
| Pn50B            |      |       |       |                        | F<br>Reserve<br>/P-CL S<br>0<br>1<br>2<br>3<br>4<br>5<br>6<br>7<br>8                                                                                                    | Reverse run allower<br>ed (Do not change<br>ignal Mapping<br>Active when CN1-7<br>Active when CN1-7<br>Active when CN1-8<br>Active when CN1-8<br>Active when CN1-1<br>Active when CN1-1<br>Active when CN1-1<br>Active when CN1-1<br>Active when CN1-1<br>Active when CN1-1<br>Active when CN1-1<br>Active when CN1-1<br>Active when CN1-1                                                                                     | d when CN1-<br>3.)<br>13 input signal<br>7 input signal<br>10 input signal<br>10 input signal<br>11 input signa<br>12 input signa<br>d).<br>13 input signa                                                                                                    | 12 input signal<br>1 is ON (closed<br>is ON (closed)<br>is ON (closed)<br>1 is ON (closed)<br>1 is ON (closed<br>1 is ON (closed<br>1 is ON (closed<br>1 is ON (closed<br>1 is ON (closed)                                                          | is OFF (open).  |                | Section              |
| Pn50B            |      |       |       |                        | F<br>Reserve<br>/P-CL S<br>0<br>1<br>2<br>3<br>4<br>5<br>6<br>7<br>8<br>9                                                                                                    | Reverse run allower<br>ed (Do not change<br>ignal Mapping<br>Active when CN1-7<br>Active when CN1-7<br>Active when CN1-5<br>Active when CN1-7<br>Active when CN1-1<br>Active when CN1-1<br>Active when CN1-1<br>Active when CN1-1<br>Active when CN1-1<br>Active when CN1-1<br>Active when CN1-1<br>Active when CN1-1<br>Active when CN1-1<br>Active when CN1-1                                                                | d when CN1-<br>3.)<br>3 input signal<br>3 input signal<br>3 input signal<br>10 input signal<br>11 input signa<br>12 input signa<br>d).<br>13 input signal                                                                                                    | 12 input signal<br>1 is ON (closed<br>is ON (closed)<br>is ON (closed)<br>1 is ON (closed)<br>1 is ON (closed<br>1 is ON (closed<br>1 is ON (closed<br>1 is OFF (open)<br>is OFF (open).                                                            | is OFF (open).  |                | Section              |
| Pn50B            |      |       |       |                        | F<br>Reserve<br>/P-CL S<br>0<br>1<br>2<br>3<br>4<br>5<br>6<br>7<br>8<br>9<br>9<br>A                                                                                                    | Reverse run allower<br>ed (Do not change<br>ignal Mapping<br>Active when CN1-1<br>Active when CN1-5<br>Active when CN1-5<br>Active when CN1-5<br>Active when CN1-1<br>Active when CN1-1<br>Active when CN1-1<br>Active when CN1-1<br>Active when CN1-7<br>Active when CN1-7<br>Active when CN1-7<br>Active when CN1-7<br>Active when CN1-8<br>Active when CN1-8<br>Active when CN1-8                                           | d when CN1-<br>2.)<br>13 input signal<br>3 input signal<br>3 input signal<br>10 input signal<br>11 input signa<br>12 input signal<br>d).<br>13 input signal<br>3 input signal<br>3 input signal<br>3 input signal                                                                                                    | 12 input signal<br>1 is ON (closed<br>is ON (closed)<br>is ON (closed)<br>is ON (closed)<br>1 is ON (closed)<br>1 is ON (closed<br>1 is ON (closed<br>1 is ON (closed<br>1 is OFF (open).<br>is OFF (open).<br>is OFF (open).                       | is OFF (open).  |                | Section              |
| Pn50B            |      |       |       |                        | F<br>Reserve<br>/P-CL S<br>0<br>1<br>2<br>3<br>4<br>5<br>6<br>7<br>8<br>9<br>8<br>9<br>8<br>9<br>A<br>B<br>C<br>D                                                                                                    | Reverse run allower<br>ed (Do not change<br>ignal Mapping<br>Active when CN1-7<br>Active when CN1-7<br>Active when CN1-7<br>Active when CN1-7<br>Active when CN1-1<br>Active when CN1-1<br>Active when CN1-1<br>Always active (fixed).<br>Active when CN1-7<br>Active when CN1-7<br>Active when CN1-7<br>Active when CN1-8<br>Active when CN1-8<br>Active when CN1-8                                                           | d when CN1-<br>2.)<br>13 input signal<br>7 input signal<br>9 input signal<br>10 input signal<br>10 input signal<br>11 input signal<br>12 input signal<br>13 input signal<br>3 input signal<br>9 input signal<br>10 input signal<br>10 input signal<br>10 input signal                                                            | 12 input signal<br>1 is ON (closed<br>is ON (closed)<br>is ON (closed)<br>is ON (closed)<br>1 is ON (closed)<br>1 is ON (closed)<br>1 is ON (closed)<br>1 is OFF (open)<br>is OFF (open).<br>is OFF (open).<br>1 is OFF (open).                     | is OFF (open).  |                | Section              |
| Pn50B            |      |       |       |                        | F<br>Reserve<br>/P-CL S<br>0<br>1<br>2<br>3<br>4<br>5<br>6<br>7<br>7<br>8<br>9<br>9<br>A<br>8<br>9<br>A<br>B<br>C<br>D<br>E                                                                                                    | Reverse run allower<br>ed (Do not change<br>ignal Mapping<br>Active when CN1-7<br>Active when CN1-7 | d when CN1-<br>3.)<br>13 input signal<br>7 input signal<br>9 input signal<br>10 input signal<br>10 input signal<br>11 input signal<br>13 input signal<br>13 input signal<br>14 input signal<br>19 input signal<br>10 input signal<br>10 input signal<br>11 input signal<br>11 input signal<br>11 input signal<br>11 input signal | 12 input signal<br>1 is ON (closed)<br>is ON (closed)<br>is ON (closed)<br>is ON (closed)<br>1 is ON (closed)<br>1 is ON (closed)<br>1 is ON (closed)<br>1 is OFF (open).<br>is OFF (open).<br>is OFF (open).<br>is OFF (open).<br>1 is OFF (open). | is OFF (open).  |                | Section              |
| Pn50B            |      |       |       |                        | F<br>Reserve<br>/P-CL S<br>0<br>1<br>2<br>3<br>4<br>5<br>6<br>7<br>8<br>9<br>8<br>9<br>8<br>9<br>A<br>B<br>C<br>D                                                                                                    | Reverse run allower<br>ed (Do not change<br>ignal Mapping<br>Active when CN1-7<br>Active when CN1-7<br>Active when CN1-7<br>Active when CN1-7<br>Active when CN1-1<br>Active when CN1-1<br>Active when CN1-1<br>Always active (fixed).<br>Active when CN1-7<br>Active when CN1-7<br>Active when CN1-7<br>Active when CN1-8<br>Active when CN1-8<br>Active when CN1-8                                                           | d when CN1-<br>3.)<br>13 input signal<br>7 input signal<br>9 input signal<br>10 input signal<br>10 input signal<br>11 input signal<br>13 input signal<br>13 input signal<br>14 input signal<br>19 input signal<br>10 input signal<br>10 input signal<br>11 input signal<br>11 input signal<br>11 input signal<br>11 input signal | 12 input signal<br>1 is ON (closed)<br>is ON (closed)<br>is ON (closed)<br>is ON (closed)<br>1 is ON (closed)<br>1 is ON (closed)<br>1 is ON (closed)<br>1 is OFF (open).<br>is OFF (open).<br>is OFF (open).<br>is OFF (open).<br>1 is OFF (open). | is OFF (open).  |                | Section              |
| Pn50B            |      |       |       |                        | F<br>Reserve<br>/P-CL S<br>0<br>1<br>2<br>3<br>4<br>5<br>5<br>6<br>7<br>8<br>9<br>8<br>9<br>8<br>8<br>9<br>A<br>8<br>0<br>7<br>8<br>0<br>7<br>8<br>0<br>7<br>5<br>5<br>5<br>5<br>6<br>7<br>7<br>8<br>7<br>8<br>7<br>7<br>8<br>7<br>7<br>7<br>8<br>7<br>7<br>7<br>7<br>8<br>7<br>7<br>7<br>7<br>7<br>7<br>7<br>7<br>7<br>7<br>7<br>7<br>7<br>7<br>7<br>7<br>7<br>7<br>7<br>7 | Reverse run allower<br>ed (Do not change<br>ignal Mapping<br>Active when CN1-7<br>Active when CN1-7 | d when CN1-<br>3.)<br>13 input signal<br>7 input signal<br>9 input signal<br>10 input signal<br>10 input signal<br>11 input signal<br>13 input signal<br>13 input signal<br>14 input signal<br>19 input signal<br>10 input signal<br>10 input signal<br>11 input signal<br>11 input signal<br>11 input signal<br>11 input signal | 12 input signal<br>1 is ON (closed)<br>is ON (closed)<br>is ON (closed)<br>is ON (closed)<br>1 is ON (closed)<br>1 is ON (closed)<br>1 is ON (closed)<br>1 is OFF (open).<br>is OFF (open).<br>is OFF (open).<br>is OFF (open).<br>1 is OFF (open). | is OFF (open).  |                | Section              |

Appendix

| Daramatar        |      |                                            |            | Sotting              |                | Factory                               | When          |              | (cont'd)             |
|------------------|------|--------------------------------------------|------------|----------------------|----------------|---------------------------------------|---------------|--------------|----------------------|
| Parameter<br>No. | Size | Name                                       |            | Setting<br>Range     | Units          | Factory<br>Setting                    | Enabled       | Classificati | on Section           |
|                  | 2    | Output Signal Selection                    | on 1       | 0000 to 3333         | -              | 0000                                  | After restart | Setup        | -                    |
|                  | n.   | 4th 3rd 2nd 1st<br>digit digit digit       |            |                      |                |                                       |               |              |                      |
|                  |      |                                            | - Position | ing Completion S     | ignal Mappi    | ng (/COIN)                            |               |              | Reference<br>Section |
|                  |      |                                            | 0          | Disabled (the above  | signal is not  | used.)                                |               |              |                      |
|                  |      |                                            |            | Outputs the signal f |                | -                                     |               |              | 4.8.6                |
|                  |      |                                            |            | Outputs the signal f |                | _                                     |               |              |                      |
| Pn50E            |      |                                            | 5          | Outputs the signal I | 10111 CIVI-23, | 20 output term                        | iiiidi.       |              |                      |
|                  |      |                                            | Speed C    | coincidence Deteo    | ction Signal   | Mapping (/V                           | -CMP)         |              | Reference<br>Section |
|                  |      |                                            | 0 to 3     | Same as /COIN Si     | gnal Mapping   | ·                                     |               |              | 4.8.5                |
|                  |      |                                            | Servomo    | otor Rotation Dete   | ection Signa   | Il Mapping (/                         | TGON)         |              | Reference<br>Section |
|                  |      |                                            | 0 to 3     | Same as /COIN Si     | gnal Mapping   | ļ.                                    |               |              | 4.8.3                |
|                  |      |                                            | Servo R    | eady Signal Map      | ping (/S-RD    | Y)                                    |               |              | Reference<br>Section |
|                  |      |                                            | 0 to 3     | Same as /COIN Si     | gnal Mapping   | ç.                                    |               |              | 4.8.4                |
|                  | 2    | Output Signal Selection                    | on 2       | 0000 to 3333         | -              | 0100                                  | After restart | Setup        | -                    |
|                  | n.   | 4th 3rd 2nd 1st<br>digit digit digit digit | - Torque L | imit Detection Si    | gnal Mappir    | ng (/CLT)                             |               |              | Reference<br>Section |
|                  |      |                                            | 0          | Disabled (the abov   | - · ·          | - · ·                                 |               |              | Section              |
|                  |      |                                            | 1          | Outputs the signal   | -              | · · · · · · · · · · · · · · · · · · · | nal.          |              | 4.6.3                |
|                  |      |                                            | 2          | Outputs the signal   |                | -                                     |               |              | 1.0.5                |
| Pn50F            |      |                                            | 3          | Outputs the signal   | from CN1-25    | , 26 output teri                      | minal.        |              |                      |
| FIISUF           |      |                                            | Speed L    | imit Detection Sig   | gnal Mappin    | g (/VLT)                              |               |              | Reference<br>Section |
|                  |      |                                            | 0 to 3     | Same as /CLT Signa   | al Mapping.    |                                       |               |              | 4.8.8                |
|                  |      |                                            | Brake S    | ignal Mapping (/B    | K)             |                                       |               |              | Reference<br>Section |
|                  |      |                                            | 0 to 3     | Same as /CLT Signa   | al Mapping.    |                                       |               |              | 4.3.4                |
|                  |      |                                            | Warning    | Signal Mapping       | (/WARN)        |                                       |               |              | Reference<br>Section |
|                  |      |                                            |            |                      |                |                                       |               |              |                      |

| Parameter |      |                           | Setting                                        |                                                            | Factory | When          |                | Reference           |  |
|-----------|------|---------------------------|------------------------------------------------|------------------------------------------------------------|---------|---------------|----------------|---------------------|--|
| No.       | Size | Name                      | Range                                          | Units                                                      | Setting | Enabled       | Classification | Section             |  |
|           | 2    | Output Signal Selection 3 | 0000 to 0333                                   | —                                                          | 0000    | After restart | Setup          | -                   |  |
|           | n    |                           | nal Mapping (/NB                               |                                                            |         |               |                | eference<br>Section |  |
|           |      |                           | Disabled (the above                            |                                                            |         |               |                |                     |  |
| Pn510     |      |                           | Outputs the signal f                           |                                                            | 4.8.7   |               |                |                     |  |
|           |      |                           | Outputs the signal f                           |                                                            |         |               |                |                     |  |
|           |      | 3                         | 3 Outputs the signal from CN1-25, 26 terminal. |                                                            |         |               |                |                     |  |
|           |      |                           |                                                | - Reserved (Do not change.)<br>- Reserved (Do not change.) |         |               |                |                     |  |
|           |      | Reserved                  | Reserved (Do not change.)                      |                                                            |         |               |                |                     |  |

|                  |      |                                            |                                                                                                    |                                                                                                    |                                                                                                    |                 |                | (cont'd)             |  |  |
|------------------|------|--------------------------------------------|----------------------------------------------------------------------------------------------------|----------------------------------------------------------------------------------------------------|----------------------------------------------------------------------------------------------------|-----------------|----------------|----------------------|--|--|
| Parameter<br>No. | Size | Name                                       | Setting<br>Range                                                                                                    | Units                                                                                                    | Factory<br>Setting                                                                                           | When<br>Enabled | Classification | Reference<br>Section |  |  |
|                  | 2    | Input Signal Selection 5                   | 0000 to FFFF                                                                                                    | -                                                                                                    | 6543                                                                                                    | After restart   | Setup          | 3.3.1                |  |  |
|                  |      | 4th 3rd 2nd 1st<br>digit digit digit digit | Deceleration Swi<br>Active when CN1-1<br>Active when CN1-7<br>Active when CN1-8<br>Active when CN1-9<br>Active when CN1-1<br>Active when CN1-1<br>Active when CN1-1 | 13 input signa<br>7 input signal<br>8 input signal<br>9 input signal<br>10 input signa<br>11 input signa | Mapping (/DE<br>l is ON (closed)<br>is ON (closed).<br>is ON (closed).<br>is ON (closed).<br>l is ON (closed | C)<br>).<br>).  |                |                      |  |  |
|                  |      | 7                                          | Always active.                                                                                                    | F 0                                                                                                    |                                                                                                    | 1-              |                |                      |  |  |
|                  |      | 8                                          | Always not active.                                                                                                    | ive.                                                                                                    |                                                                                                    |                 |                |                      |  |  |
|                  |      | 9                                          | ).                                                                                                    |                                                                                                    |                                                                                                    |                 |                |                      |  |  |
|                  |      | A                                          | Active when CN1-7                                                                                                    | Active when CN1-7 input signal is OFF (open).                                                            |                                                                                                    |                 |                |                      |  |  |
|                  |      | В                                          |                                                                                                    |                                                                                                    |                                                                                                    |                 |                |                      |  |  |
| Pn511            |      | C                                          | Active when CN1-9 input signal is OFF (open).                                                                                                    |                                                                                                    |                                                                                                    |                 |                |                      |  |  |
|                  |      | D                                          | Active when CN1-1                                                                                                    |                                                                                                    |                                                                                                    |                 |                |                      |  |  |
|                  |      | E                                          | Active when CN1-1                                                                                                    |                                                                                                    |                                                                                                    |                 |                |                      |  |  |
|                  |      | F                                          | Active when CN1-1                                                                                                    | 12 input signa                                                                                           | I is OFF (open)                                                                                              | ).              |                |                      |  |  |
|                  |      | Externa                                    | nal Latch Signal Mapping (/EXT1)                                                                                                    |                                                                                                    |                                                                                                    |                 |                |                      |  |  |
|                  |      | 0 to 3                                     | Always not active.                                                                                                    |                                                                                                    |                                                                                                    |                 |                |                      |  |  |
|                  |      | 4                                          | Active when CN1-1                                                                                                    | 0 input signa                                                                                            | l is ON (closed                                                                                              | ).              |                |                      |  |  |
|                  |      | 5                                          | Active when CN1-1                                                                                                    |                                                                                                    |                                                                                                    |                 |                |                      |  |  |
|                  |      | 6                                          | Active when CN1-1                                                                                                    | 2 input signa                                                                                            | l is ON (closed                                                                                              | ).              |                |                      |  |  |
|                  |      | 7 to C                                     | Always not active.                                                                                                    |                                                                                                    |                                                                                                    |                 |                |                      |  |  |
|                  |      | D                                          | Active when CN1-1                                                                                                    |                                                                                                    |                                                                                                    |                 |                |                      |  |  |
|                  |      | E                                          | Active when CN1-1                                                                                                    |                                                                                                    |                                                                                                    |                 |                |                      |  |  |
|                  |      | F                                          | Active when CN1-1                                                                                                    | 2 input signa                                                                                            | 1 is OFF (open)                                                                                              | ).              |                |                      |  |  |
|                  |      | Externa                                    | I Latch 2 Signal M                                                                                                    | lapping (/E)                                                                                             | (T2)                                                                                                    |                 |                |                      |  |  |
|                  |      | 0 to F                                     | Same as /EXT1 sign                                                                                                    | nal mapping.                                                                                             |                                                                                                    |                 |                |                      |  |  |
|                  |      |                                            | Il Latch 3 Signal M                                                                                                    |                                                                                                    | (T3)                                                                                                    |                 |                |                      |  |  |
|                  |      | 0 to F                                     | Same as /EXT1 sign                                                                                                    | nal mapping.                                                                                             |                                                                                                    |                 |                |                      |  |  |
|                  |      |                                            |                                                                                                    |                                                                                                    |                                                                                                    |                 |                |                      |  |  |

|                  |                                                                                                    |                                                                   |                     |                        |                    |                 |                | (cont'd)             |  |  |  |  |
|------------------|----------------------------------------------------------------------------------------------------|-------------------------------------------------------------------|---------------------|------------------------|--------------------|-----------------|----------------|----------------------|--|--|--|--|
| Parameter<br>No. | Size                                                                                                    | Name                                                              | Setting<br>Range    | Units                  | Factory<br>Setting | When<br>Enabled | Classification | Reference<br>Section |  |  |  |  |
|                  | 2                                                                                                    | Output Signal Inverse Setting                                     | 0000 to 0111        | -                      | 0000               | After restart   | Setup          | 3.3.2                |  |  |  |  |
|                  | n                                                                                                    | 4th 3rd 2nd 1st<br>digit digit digit digit                        |                     |                        |                    |                 |                |                      |  |  |  |  |
|                  |                                                                                                    |                                                                   |                     |                        |                    |                 |                |                      |  |  |  |  |
|                  | Output Signal Inversion for CN1-1 or -2 Terminal           0         Does not inverse outputs.           1         Inverses outputs. |                                                                   |                     |                        |                    |                 |                |                      |  |  |  |  |
|                  |                                                                                                    |                                                                   |                     |                        |                    |                 |                |                      |  |  |  |  |
| Pn512            | Output Signal Inversion for CN1-23 or -24 Terminal                                                                                   |                                                                   |                     |                        |                    |                 |                |                      |  |  |  |  |
|                  |                                                                                                    |                                                                   | Does not inverse ou | tputs.                 |                    |                 |                |                      |  |  |  |  |
|                  | 1 Inverses outputs.                                                                                                    |                                                                   |                     |                        |                    |                 |                |                      |  |  |  |  |
|                  | Output Signal Inversion for CN1-25 or -26 Terminal                                                                                   |                                                                   |                     |                        |                    |                 |                |                      |  |  |  |  |
|                  |                                                                                                    |                                                                   | Does not inverse ou |                        |                    |                 |                |                      |  |  |  |  |
|                  |                                                                                                    | 1                                                                 | Inverses outputs.   |                        |                    |                 |                |                      |  |  |  |  |
|                  |                                                                                                    |                                                                   |                     |                        |                    |                 |                |                      |  |  |  |  |
|                  | Reserved (Do not change.)                                                                                                    |                                                                   |                     |                        |                    |                 |                |                      |  |  |  |  |
| Pn517            | 2                                                                                                    | Reserved (Do not change.)                                         | _                   | _                      | 0000               | _               | _              | _                    |  |  |  |  |
| Pn51B            | 4                                                                                                    | Excessive Error Level between<br>Servomotor and Load<br>Positions | 0 to<br>1073741824  | 1<br>reference<br>unit | 1000               | Immediately     | Setup          | 8.3.6                |  |  |  |  |
| Pn51E            | 2                                                                                                    | Excessive Position Error<br>Warning Level                         | 10 to 100           | 1%                     | 100                | Immediately     | Setup          | 9.2.1                |  |  |  |  |
| Pn520            | 4                                                                                                    | Excessive Position Error<br>Alarm Level                           | 1 to<br>1073741823  | 1<br>reference<br>unit | 5242880            | Immediately     | Setup          | 5.1.4<br>9.1.1       |  |  |  |  |
| Pn522            | 4                                                                                                    | Positioning Completed Width                                       | 0 to<br>1073741824  | 1<br>reference<br>unit | 7                  | Immediately     | Setup          | 4.8.6                |  |  |  |  |
| Pn524            | 4                                                                                                    | NEAR Signal Width                                                 | 1 to<br>1073741824  | 1<br>reference<br>unit | 1073741824         | Immediately     | Setup          | 4.8.7                |  |  |  |  |
| Pn526            | 4                                                                                                    | Excessive Position Error<br>Alarm Level at Servo ON               | 1 to<br>1073741823  | 1<br>reference<br>unit | 5242880            | Immediately     | Setup          |                      |  |  |  |  |
| Pn528            | 2                                                                                                    | Excessive Position Error<br>Warning Level at Servo ON             | 10 to 100           | 1%                     | 100                | Immediately     | Setup          | 5.1.4                |  |  |  |  |
| Pn529            | 2                                                                                                    | Speed Limit Level at Servo<br>ON                                  | 0 to 10000          | 1 min <sup>-1</sup>    | 10000              | Immediately     | Setup          |                      |  |  |  |  |
| Pn52A            | 2                                                                                                    | Multiplier per One<br>Fully-closed Rotation                       | 0 to 100            | 1%                     | 20                 | Immediately     | Tuning         | 8.3.6                |  |  |  |  |
| Pn52B            | 2                                                                                                    | Overload Warning Level                                            | 1 to 100            | 1%                     | 20                 | Immediately     | Setup          |                      |  |  |  |  |
| Pn52C            | 2                                                                                                    | Derating of Base Current at<br>Detecting Overload of Motor        | 10 to 100           | 1%                     | 100                | After restart   | Setup          | 4.3.8                |  |  |  |  |
| Pn52D            | 2                                                                                                    | Reserved (Do not change.)                                         | -                   | -                      | 50                 | _               | -              | _                    |  |  |  |  |
| Pn52F            | 2                                                                                                    | Reserved (Do not change.)                                         | -                   | -                      | 0FFF               | _               | -              | _                    |  |  |  |  |
|                  |                                                                                                    |                                                                   | I                   | 1                      | 1                  |                 | 1              | L                    |  |  |  |  |

(cont'd) Parameter Factory When Reference Setting Size Units Classification Name No. Range Setting Enabled Section Program JOG Operation 2 0000 to 0005 0000 Immediately 6.5 \_ Setup Related Switch 4th 3rd 2nd 1st digit digit digit digit n. 🗆 Program JOG Operation Switch 0 (Waiting time Pn535  $\rightarrow$  Forward movement Pn531)  $\times$  Number of movements Pn536 1 (Waiting time Pn535 → Reverse movement Pn531) × Number of movements Pn536 2 (Waiting time Pn535 → Forward movement Pn531) × Number of movements Pn536 (Waiting time Pn535 → Reverse movement Pn531) × Number of movements Pn536 Pn530 3 (Waiting time Pn535 → Reverse movement Pn531) × Number of movements Pn536 (Waiting time Pn535 → Forward movement Pn531) × Number of movements Pn536 4 (Waiting time Pn535  $\rightarrow$  Forward movement Pn531  $\rightarrow$  Waiting time Pn535  $\rightarrow$ Reverse movement Pn531)  $\times$  Number of movements Pn536 5 (Waiting time Pn535  $\rightarrow$  Reverse movement Pn531  $\rightarrow$  Waiting time Pn535  $\rightarrow$ Forward movement Pn531) × Number of movements Pn536 Reserved (Do not change.) Reserved (Do not change.) Reserved (Do not change.) 1 Program JOG Movement 1 to Pn531 reference 32768 4 Immediately Setup 1073741824 Distance unit Program JOG Movement Pn533 2 1 to 10000 500 1 min<sup>-1</sup> Immediately Setup Speed 6.5 Program JOG Acceleration/ Pn534 2 2 to 10000 1 ms 100 Immediately Setup **Deceleration Time** Pn535 2 0 to 10000 100 Program JOG Waiting Time 1 ms Immediately Setup Number of Times of Program Pn536 2 0 to 1000 1 1 time Immediately Setup JOG Movement Analog Monitor 1 Offset -10000 to Pn550 2 0.1 V 0 Setup Immediately 10000 Voltage -10000 to Analog Monitor 2 Offset Pn551 2 0.1 V 0 Immediately Setup Voltage 10000 5.1.3 Analog Monitor -10000 to Pn552 2 100 ×0.01 Immediately Setup Magnification (×1) 10000 -10000 to Analog Monitor Pn553 2 ×0.01 100 Immediately Setup Magnification (×2) 10000 Remained Vibration Pn560 2 1 to 3000 0.1% 400 Immediately Setup 5.7.1 Detection Width 5.3.1 Pn561 2 0 to 100 100 Overshoot Detection Level 1% Immediately Setup 5.4.1 Depends on Regenerative Resistor Pn600 2 SERVOPACK 10 W 0 Immediately 3.7.2 Setup Capacity \*3 Capacity \*4 Pn601 2 Reserved (Do not change.) 0 \_ \_ \_ \_ \_ Pn621 to Parameters related to the safety **Pn628**\*5 module

\*3. Normally set to 0. If you use an external regenerative resistor, set the capacity (W) of the regenerative resistor.

\*4. The upper limit is the maximum output capacity (W) of the SERVOPACK.

\*5. These parameters are used in SERVOPACKs with safety modules. For details, refer to the Σ-V Series AC Servo Drives User's Manual Safety Module (Manual No. SIEP C720829 06).

|                  |      |                                                       |                                             |                        |                                       |                      |                    | (cont'd              |  |  |  |
|------------------|------|-------------------------------------------------------|---------------------------------------------|------------------------|---------------------------------------|----------------------|--------------------|----------------------|--|--|--|
| Parameter<br>No. | Size | Name                                                  | Setting<br>Range                            | Units                  | Factory<br>Setting                    | When<br>Enabled      | Classification     | Reference<br>Section |  |  |  |
|                  | 2    | Communications Control                                | -                                           | -                      | 0040                                  | Immediately          | Setup              | *1                   |  |  |  |
|                  | n    | 4th 3rd 2nd 1st<br>digit digit digit digit<br>        |                                             |                        |                                       |                      |                    |                      |  |  |  |
|                  |      | MECHATROLINK-II Communications Check Mask (for debug) |                                             |                        |                                       |                      |                    |                      |  |  |  |
|                  |      | 0                                                     | No mask                                     |                        |                                       |                      |                    |                      |  |  |  |
|                  |      |                                                       | Ignores MECHATR                             |                        | nunications erro                      | or (A.E6U).          |                    |                      |  |  |  |
|                  |      | 2                                                     | Ignores WDT error<br>Ignores both MECH      |                        | ammuniaatiar                          | a arrar (A E6 ) an   | WDT array (A E5    |                      |  |  |  |
|                  |      |                                                       | Ignores both MECH                           | IAIKOLIINK             | communication                         | is error (A.EoL) and | I WDI elloi (A.E.  | <u>ц).</u>           |  |  |  |
|                  |      | Warnir                                                | ng Check Mask                               |                        |                                       |                      |                    |                      |  |  |  |
| Pn800            |      | 0                                                     | No mask                                     |                        |                                       |                      |                    |                      |  |  |  |
|                  |      | 1                                                     | Ignores data setting                        | <u> </u>               |                                       |                      |                    |                      |  |  |  |
|                  |      | 2                                                     | Ignores command w                           | • •                    | · · · · · · · · · · · · · · · · · · · |                      |                    |                      |  |  |  |
|                  |      | 3                                                     | Ignores both data se                        |                        |                                       | command warning (A   | 4.95⊔).            |                      |  |  |  |
|                  |      | 4                                                     | Ignores communica                           |                        |                                       |                      |                    |                      |  |  |  |
|                  |      | 5                                                     | Ignores both data set<br>Ignores both comma |                        | , ,                                   |                      |                    |                      |  |  |  |
|                  |      |                                                       | Ignores data setting                        |                        |                                       |                      |                    | warning              |  |  |  |
|                  |      |                                                       | (A.96□).                                    | warning (71.)-         | , command                             | (1.95 <b>L</b> )     | ind communication. | , warning            |  |  |  |
|                  |      | Deser                                                 | red (De not change                          |                        |                                       |                      |                    |                      |  |  |  |
|                  |      | Reser                                                 | ved (Do not change                          | e.)                    |                                       |                      |                    |                      |  |  |  |
|                  |      | Reser                                                 | ved (Do not change                          | e.)                    |                                       |                      |                    |                      |  |  |  |
|                  | 2    | Application Function Select 6<br>(Software LS)        | _                                           | _                      | 0003                                  | Immediately          | Setup              | 4.3.3                |  |  |  |
|                  | n.   | 4th 3rd 2nd 1st<br>digit digit digit                  |                                             |                        |                                       |                      |                    |                      |  |  |  |
|                  |      |                                                       | Limit Function                              |                        |                                       |                      |                    |                      |  |  |  |
|                  |      |                                                       | Enables forward and                         |                        | re limit.                             |                      |                    |                      |  |  |  |
|                  |      |                                                       | Disables forward soft                       |                        |                                       |                      |                    |                      |  |  |  |
| Pn801            |      |                                                       | Disables reverse soft                       |                        |                                       |                      |                    |                      |  |  |  |
|                  |      | 3                                                     | Disables software lim                       | it in both direc       | etions.                               |                      |                    |                      |  |  |  |
|                  |      | Reserve                                               | d (Do not change.)                          |                        |                                       |                      |                    |                      |  |  |  |
|                  |      | Software                                              | Limit for Reference                         | 9                      |                                       |                      |                    |                      |  |  |  |
|                  |      | 0                                                     | Disables software lim                       | it for reference       | e.                                    |                      |                    |                      |  |  |  |
|                  |      | 1                                                     | Enables software limi                       | t for reference        |                                       |                      |                    |                      |  |  |  |
|                  |      | Reserve                                               | d (Do not change.)                          |                        |                                       |                      |                    |                      |  |  |  |
| Pn803            | 2    | Origin Range                                          | 0 to 250                                    | 1<br>reference<br>unit | 10                                    | Immediately          | Setup              | *1                   |  |  |  |

\*1. For details, refer to the *Σ*-V Series/DC Power Input *Σ*-V Series/*Σ*-V Series for Large-Capacity Models User's Manual MECHATROLINK-II Commands (Manual No.: SIEP S800000 54).

Appendix

|                  |      |                                                                     |                                 |                                           |                    |                 |                | (cont'd)             |
|------------------|------|---------------------------------------------------------------------|---------------------------------|-------------------------------------------|--------------------|-----------------|----------------|----------------------|
| Parameter<br>No. | Size | Name                                                                | Setting<br>Range                | Units                                     | Factory<br>Setting | When<br>Enabled | Classification | Reference<br>Section |
| Pn804            | 4    | Forward Software Limit                                              | -1073741823<br>to<br>1073741823 | 1<br>reference<br>unit                    | 1073741823         | Immediately     | Setup          | 4.3.3                |
| Pn806            | 4    | Reverse Software Limit                                              | -1073741823<br>to<br>1073741823 | 1<br>reference<br>unit                    | -1073741823        | Immediately     | Setup          | 4.5.5                |
| Pn808            | 4    | Absolute Encoder Origin<br>Offset                                   | -1073741823<br>to<br>1073741823 | 1<br>reference<br>unit                    | 0                  | Immediately*6   | Setup          | 4.7.8                |
| Pn80A            | 2    | 1st Linear Acceleration<br>Constant                                 | 1 to 65535                      | 10000<br>reference<br>unit/s <sup>2</sup> | 100                | Immediately*7   | Setup          | *1                   |
| Pn80B            | 2    | 2nd Linear Acceleration<br>Constant                                 | 1 to 65535                      | 10000<br>reference<br>unit/s <sup>2</sup> | 100                | Immediately*7   | Setup          | *1                   |
| Pn80C            | 2    | Acceleration Constant<br>Switching Speed                            | 0 to 65535                      | 100<br>reference<br>unit/s                | 0                  | Immediately*7   | Setup          | *1                   |
| Pn80D            | 2    | 1st Linear Deceleration<br>Constant                                 | 1 to 65535                      | 10000<br>reference<br>unit/s <sup>2</sup> | 100                | Immediately*7   | Setup          | *1                   |
| Pn80E            | 2    | 2nd Linear Deceleration<br>Constant                                 | 1 to 65535                      | 10000<br>reference<br>unit/s <sup>2</sup> | 100                | Immediately*7   | Setup          | *1                   |
| Pn80F            | 2    | Deceleration Constant<br>Switching Speed                            | 0 to 65535                      | 100<br>reference<br>unit/s                | 0                  | Immediately*7   | Setup          | *1                   |
| Pn810            | 2    | Exponential Function<br>Acceleration/Deceleration Bias              | 0 to 65535                      | 100<br>reference<br>unit/s                | 0                  | Immediately*8   | Setup          | *1                   |
| Pn811            | 2    | Exponential Function<br>Acceleration/Deceleration<br>Time Constant  | 0 to 5100                       | 0.1 ms                                    | 0                  | Immediately*8   | Setup          | *1                   |
| Pn812            | 2    | Movement Average Time                                               | 0 to 5100                       | 0.1 ms                                    | 0                  | Immediately*8   | Setup          | *1                   |
| Pn814            | 4    | Final Travel Distance for<br>External Positioning                   | -1073741823<br>to<br>1073741823 | 1<br>reference<br>unit                    | 100                | Immediately     | Setup          | *1                   |
|                  | 2    | Time Constant<br>Movement Average Time<br>Final Travel Distance for | -1073741823<br>to               | 1<br>reference                            |                    | Immediately*8   | 5              | Setup                |

\*1. For details, refer to the *Σ-V Series/DC Power Input Σ-V Series/Σ-V Series for Large-Capacity Models User's Manual MECHATROLINK-II Commands* (Manual No.: SIEP S800000 54).
\*6. Enabled after the SENS\_ON command is input.

\*7. Change the setting when the reference is stopped (DEN is set to 1), because the change will affect the output during operation.

\*8. The value is updated only when the reference is stopped (DEN = 1).

|                             |      |                                     |                                                                                  |                            |                    |                 |                | (cont'd)             |
|-----------------------------|------|-------------------------------------|----------------------------------------------------------------------------------|----------------------------|--------------------|-----------------|----------------|----------------------|
| Parameter<br>No.            | Size | Name                                | Setting<br>Range                                                                 | Units                      | Factory<br>Setting | When<br>Enabled | Classification | Reference<br>Section |
|                             | 2    | Homing Mode Setting                 | _                                                                                | _                          | 0000               | Immediately     | Setup          | *1                   |
| Pn816                       | n. [ | Reserved (I                         | ection<br>ward<br>/erse<br>Do not change.)<br>Do not change.)<br>Do not change.) |                            |                    |                 |                |                      |
| Pn817 <sup>*9</sup>         | 2    | Homing Approach Speed 1             | 0 to 65535                                                                       | 100<br>reference<br>unit/s | 50                 | Immediately*7   | Setup          | *1                   |
| <b>Pn818</b> <sup>*10</sup> | 2    | Homing Approach Speed 2             | 0 to 65535                                                                       | 100<br>reference<br>unit/s | 5                  | Immediately*7   | Setup          | *1                   |
| Pn819                       | 4    | Final Travel Distance for<br>Homing | -1073741823<br>to<br>1073741823                                                  | 1<br>reference<br>unit     | 100                | Immediately     | Setup          | *1                   |

 For details, refer to the Σ-V Series/DC Power Input Σ-V Series/Σ-V Series for Large-Capacity Models User's Manual MECHATROLINK-II Commands (Manual No.: SIEP S800000 54).

\*7. Change the setting when the reference is stopped (DEN is set to 1), because the change will affect the output during operation.

\*9. The set value of Pn842 is valid when the set value of Pn817 is 0. Software version 0023 or higher is required to use Pn842.

\*10. The set value of Pn844 is valid when the set value of Pn818 is 0. Software version 0023 or higher is required to use Pn844.

(conťd)

|                  | ·                                   |                                            |              |                              |                        |                    |                 | •              | (cont'd)             |
|------------------|-------------------------------------|--------------------------------------------|--------------|------------------------------|------------------------|--------------------|-----------------|----------------|----------------------|
| Parameter<br>No. | Size                                | Name                                       |              | Setting<br>Range             | Units                  | Factory<br>Setting | When<br>Enabled | Classification | Reference<br>Section |
|                  | 2                                   | Input Signal Monitor<br>Selection          | r            | _                            | _                      | 0000               | Immediately     | Setup          | *1                   |
|                  | n.                                  | 4th 3rd 2nd 1st<br>digit digit digit digit |              |                              |                        |                    |                 |                |                      |
|                  |                                     |                                            | - IO12 Sign  | al Mapping                   |                        |                    |                 |                |                      |
|                  |                                     |                                            | 0 N          | o mapping                    |                        |                    |                 |                |                      |
|                  |                                     |                                            | 1 M          | Ionitors CN1-13 inp          | ut terminal.           |                    |                 |                |                      |
|                  |                                     |                                            | 2 M          | Ionitors CN1-7 input         | t terminal.            |                    |                 |                |                      |
|                  |                                     |                                            | 3 M          | Ionitors CN1-8 input         | t terminal.            |                    |                 |                |                      |
|                  |                                     |                                            |              | Ionitors CN1-9 input         |                        |                    |                 |                |                      |
| Pn81E            |                                     |                                            |              | Ionitors CN1-10 inpu         |                        |                    |                 |                |                      |
|                  |                                     |                                            |              | Ionitors CN1-11 inp          |                        |                    |                 |                |                      |
|                  |                                     |                                            |              | Ionitors CN1-12 inp          | ut terminai.           |                    |                 |                |                      |
|                  |                                     |                                            | - IO13 Sian  | al Mapping                   |                        |                    |                 |                |                      |
|                  |                                     |                                            |              | ame as IO12 signal r         | napping.               |                    |                 |                |                      |
|                  |                                     |                                            |              | 0                            | 11 0                   |                    |                 |                |                      |
|                  |                                     |                                            | IO14 Sign    | al Mapping                   |                        |                    |                 |                |                      |
|                  | 0 to 7 Same as IO12 signal mapping. |                                            |              |                              |                        |                    |                 |                |                      |
|                  |                                     |                                            |              |                              |                        |                    |                 |                |                      |
|                  |                                     |                                            |              | al Mapping                   |                        |                    |                 |                |                      |
|                  |                                     |                                            | 0 to 7 Sa    | ame as IO12 signal r         | napping.               |                    |                 |                |                      |
|                  | 2                                   | Command Data Allo                          | cation       | -                            | -                      | 0000               | After restart   | Setup          | *1                   |
|                  | n.                                  | 4th 3rd 2nd 1st<br>digit digit digit       |              |                              |                        |                    |                 |                |                      |
|                  |                                     |                                            |              | eld Allocation               |                        |                    |                 |                |                      |
|                  |                                     |                                            |              | isables OPTION bit           |                        |                    |                 |                |                      |
| Pn81F            |                                     |                                            | 1 E          | nables OPTION bit a          | allocation.            |                    |                 |                |                      |
| FIIOTF           |                                     |                                            | - Position C | ontrol Command 1             |                        | action Allocat     | ion             |                |                      |
|                  |                                     |                                            |              | isables allocation.          |                        | Iction Allocat     |                 |                |                      |
|                  |                                     |                                            |              | nables allocation.           |                        |                    |                 |                |                      |
|                  |                                     |                                            |              |                              |                        |                    |                 |                |                      |
|                  |                                     |                                            | Reserved     | (Do not change.)             |                        |                    |                 |                |                      |
|                  |                                     |                                            |              |                              |                        |                    |                 |                |                      |
|                  |                                     |                                            | Reserved     | (Do not change.)             |                        |                    |                 |                |                      |
| Pn820            | 4                                   | Forward Latching A<br>Area                 | llowable     | -2147483648<br>to 2147483647 | 1<br>reference<br>unit | 0                  | Immediately     | Setup          | *1                   |
|                  |                                     |                                            |              |                              |                        |                    |                 |                |                      |

\*1. For details, refer to the Σ-V Series/DC Power Input Σ-V Series/Σ-V Series for Large-Capacity Models User's Manual MECHATROLINK-II Commands (Manual No.: SIEP S800000 54).

|         | ١. |
|---------|----|
| (cont'd | )  |

| Parameter<br>No. | Size |                        | Name                                           | Setting<br>Range             | Units                                     | Factory<br>Setting | When<br>Enabled | Classification | (cont d)<br>Reference<br>Section |
|------------------|------|------------------------|------------------------------------------------|------------------------------|-------------------------------------------|--------------------|-----------------|----------------|----------------------------------|
| 110.             |      | Ontion M               | Ionitor 1 Selection                            |                              |                                           | Octaing            | Lindbied        |                | Occuon                           |
|                  |      | 0000H                  | Motor rotating speed<br>[1000000H/overspeed    | d detection posit            | ion]                                      |                    |                 |                |                                  |
|                  |      | 0001H                  | Speed reference<br>[1000000H/overspeed         | d detection posit            | ion]                                      |                    |                 |                |                                  |
|                  |      | 0002H                  | Torque [1000000H/m                             | ax. torque]                  |                                           |                    |                 |                |                                  |
|                  |      | 0003H                  | Position error (lower                          | 32 bits) [referen            | ce unit]                                  |                    |                 |                |                                  |
|                  |      | 0004H                  | Position error (upper                          | 32 bits) [referen            | ce unit]                                  |                    |                 |                |                                  |
|                  |      | 000AH                  | Encoder count (lower                           | 32 bits) [referen            | nce unit]                                 |                    |                 |                |                                  |
|                  |      | 000BH                  | Encoder count (upper                           | 32 bits) [referen            | nce unit]                                 |                    |                 |                |                                  |
|                  |      | 000CH                  | FPG count (lower 32                            | bits) [reference             | unit]                                     |                    |                 |                |                                  |
|                  |      | 000DH                  | FPG count (upper 32                            | bits) [reference             | unit]                                     |                    |                 |                |                                  |
|                  |      | 0010H                  | Un000: Motor rotatin                           | g speed [min <sup>-1</sup> ] |                                           |                    |                 | Setup          |                                  |
|                  |      | 0011H                  | Un001: Speed referer                           | nce [min <sup>-1</sup> ]     |                                           |                    |                 |                |                                  |
|                  |      | 0012H                  | Un002: Torque refere                           | nce [%]                      |                                           |                    |                 |                |                                  |
|                  |      | 0013H                  | Un003: Rotational an<br>the phase-C origin: do |                              | ulses from                                |                    |                 |                |                                  |
| Pn824            | 2    | 0014H                  | Un004: Rotational an                           | gle 2 [deg]                  |                                           | 0000               | Immediately     |                | *1                               |
|                  |      | 0015H                  | Un005: Input signal r                          | nonitor                      |                                           |                    |                 |                |                                  |
|                  |      | 0016H                  | Un006: Output signal                           | monitor                      |                                           |                    |                 |                |                                  |
|                  |      | 0017H                  | Un007: Input position                          | n reference speed            | d [min <sup>-1</sup> ]                    |                    |                 |                |                                  |
|                  |      | 0018H                  | Un008: Position error                          | [reference unit]             |                                           |                    |                 |                |                                  |
|                  |      | 0019H                  | Un009: Accumulated                             | load ratio [%]               |                                           |                    |                 |                |                                  |
|                  |      | 001AH                  | Un00A: Regenerative                            | e load ratio [%]             |                                           |                    |                 |                |                                  |
|                  |      | 001BH                  | Un00B: DB resistanc                            | e consumption p              | ower [%]                                  |                    |                 |                |                                  |
|                  |      | 001CH                  | Un00C: Input referen                           | ce counter [refe             | rence unit]                               |                    |                 |                |                                  |
|                  |      | 001DH                  | Un00D: Feedback pu                             | lse counter [enco            | oder pulse]                               |                    |                 |                |                                  |
|                  |      | 001EH                  | Un00E: Fully-closed<br>counter [external enco  |                              |                                           |                    |                 |                |                                  |
|                  |      | 0023H                  | Primary multi-turn da                          | ita [Rev]                    |                                           |                    |                 |                |                                  |
|                  |      | 0024H                  | Primary incremental                            | data [pulse]                 |                                           |                    |                 |                |                                  |
|                  |      | 0027H                  | Un022: Installation en                         |                              |                                           |                    |                 |                |                                  |
|                  |      | 0080H                  | Previous value of late<br>(LPOS) [encoder puls |                              | osition                                   |                    |                 |                |                                  |
|                  |      | Option M               | Ionitor 2 Selection                            | _                            | _                                         |                    |                 |                |                                  |
| Pn825            | 2    | 0000H<br>to<br>0080H   | Same as Option Mon                             | itor 1 Selection.            |                                           | 0000               | Immediately     | Setup          | *1                               |
| Pn827            | 2    | Linear De<br>for Stopp | eceleration Constant 1<br>ing                  | 1 to 65535                   | 10000<br>reference<br>unit/s <sup>2</sup> | 100                | Immediately*7   | Setup          | *1                               |
| Pn829            | 2    |                        | Vaiting Time (SVOFF<br>ration to stop)         | 0 to 65535                   | 10 ms                                     | 0                  | Immediately*7   | Setup          | *1                               |

\*1. For details, refer to the Σ-V Series/DC Power Input Σ-V Series/Σ-V Series for Large-Capacity Models User's Manual MECHATROLINK-II Commands (Manual No.: SIEP S800000 54).
\*7. Change the setting when the reference is stopped (DEN is set to 1), because the change will affect the output during

operation.

| Parameter<br>No. | Size | Name                                       |                                | Setting<br>Range                                                                                                | Units         | Factory<br>Setting | When<br>Enabled | Classification | Reference<br>Section |
|------------------|------|--------------------------------------------|--------------------------------|----------------------------------------------------------------------------------------------------|---------------|--------------------|-----------------|----------------|----------------------|
|                  | 2    | Option Field Allocation                    | n 1                            | 0000 to 1E1E                                                                                                    | -             | 1813               | After restart   | Setup          | *1                   |
| Pn82A            | n.   |                                            | 0 D<br>1 En<br>0 to E G<br>0 D | CCFIL bit position<br>isables ACCFIL bit a<br>nables ACCFIL bit al<br>SEL bit position<br>isables GSEL bit allo | location.     |                    |                 |                |                      |
|                  |      | _                                          | 1 Ei                           | nables GSEL bit allo                                                                                            | cation.       |                    |                 |                |                      |
|                  | 2    | Option Field Allocation                    | n 2                            | 0000 to 1F1F                                                                                                    | -             | 1D1C               | After restart   | Setup          | *1                   |
|                  | n.   | 4th 3rd 2nd 1st<br>digit digit digit digit |                                | _PPI bit position                                                                                               |               |                    |                 |                |                      |
| Pn82B            |      |                                            |                                | isables V_PPI bit allo                                                                                          |               |                    |                 |                |                      |
|                  |      | <br>                                       | 0 to F P                       | _PI_CLR bit position<br>isables P_PI_CLR bit<br>nables P_PI_CLR bit                                             | t allocation. |                    |                 |                |                      |
|                  | 2    | Option Field Allocation                    | n 3                            | 0000 to 1F1F                                                                                                    | -             | 1F1E               | After restart   | Setup          | *1                   |
| Pn82C            | n.   | 4th 3rd 2nd 1st<br>digit digit digit       | 0 D                            | _CL bit position<br>isables P_CL bit allo<br>nables P_CL bit alloc                                              |               |                    |                 |                |                      |
|                  |      |                                            |                                | _CL bit position<br>isables N_CL bit allo                                                                       | cation        |                    |                 |                |                      |
|                  |      |                                            |                                | nables N_CL bit allo                                                                                            |               |                    |                 |                |                      |
|                  |      | -                                          |                                | -<br>: /DC D                                                                                                    |               |                    |                 |                |                      |

\*1. For details, refer to the Σ-V Series/DC Power Input Σ-V Series/Σ-V Series for Large-Capacity Models User's Manual MECHATROLINK-II Commands (Manual No.: SIEP S800000 54).

|                  |                                                  |                                            |            |                    |                                           |                    |                                           |                | (cont'd)             |
|------------------|--------------------------------------------------|--------------------------------------------|------------|--------------------|-------------------------------------------|--------------------|-------------------------------------------|----------------|----------------------|
| Parameter<br>No. | Size                                             | Name                                       |            | Setting<br>Range   | Units                                     | Factory<br>Setting | When<br>Enabled                           | Classification | Reference<br>Section |
|                  | 2                                                | Option Field Allocation                    | on 4       | 0000 to 1F1C       | -                                         | 0000               | After restart                             | Setup          | *1                   |
|                  | 4th 3rd 2nd 1st<br>digit digit digit digit<br>n. |                                            |            |                    |                                           |                    |                                           |                |                      |
|                  |                                                  |                                            | 0 to C BA  | ANK_SEL1 bit posit | tion                                      |                    |                                           |                |                      |
| Pn82D            |                                                  |                                            | 0 Di       | sables BANK_SEL    | l bit allocatio                           | n.                 |                                           |                |                      |
|                  |                                                  | -                                          | 1 En       | ables BANK_SEL1    | bit allocation                            | 1.                 |                                           |                |                      |
|                  |                                                  |                                            | 0 to F LT  |                    | tion                                      |                    |                                           |                |                      |
|                  |                                                  |                                            | 0 Di       | sables LT DISABL   | E bit allocatio                           | m.                 |                                           |                |                      |
|                  |                                                  | -                                          |            | ables LT_DISABLE   |                                           |                    |                                           |                |                      |
|                  | 2                                                | Option Field Allocation                    | on 5       | 0000 to 1D1F       | _                                         | 0000               | After restart                             | Setup          | *1                   |
|                  | n.                                               | 4th 3rd 2nd 1st<br>digit digit digit       |            |                    |                                           |                    |                                           |                |                      |
| Pn82E            | Reserved (Do not change.)                        |                                            |            |                    |                                           |                    |                                           |                |                      |
|                  |                                                  |                                            | Reserved ( | Do not change.)    |                                           |                    |                                           |                |                      |
|                  |                                                  |                                            | 0 to D OU  | UT_SIGNAL bit pos  | sition                                    |                    |                                           |                |                      |
|                  |                                                  |                                            | 0 Di       | sables OUT_SIGNA   | L bit allocati                            | on.                |                                           |                |                      |
|                  |                                                  | -                                          | 1 En       | ables OUT_SIGNA    | L bit allocatio                           | on.                |                                           |                |                      |
|                  | 2                                                | Motion Setting                             |            | 0000 to 0001       | -                                         | 0000               | After restart                             | Setup          | *1                   |
|                  | n.                                               | 4th 3rd 2nd 1st<br>digit digit digit digit |            |                    |                                           |                    |                                           |                |                      |
|                  |                                                  |                                            |            | el/Decel Constant  |                                           |                    |                                           |                |                      |
| Pn833            |                                                  |                                            |            |                    | · · · · · · · · · · · · · · · · · · ·     |                    | 4 to Pn840 disabled<br>and Pn827 disabled |                |                      |
|                  |                                                  |                                            | . 100      |                    | (Setting of F                             |                    |                                           | ,              |                      |
|                  |                                                  |                                            | Reserved ( | Do not change.)    |                                           |                    |                                           |                |                      |
|                  |                                                  |                                            | Reserved ( | Do not change.)    |                                           |                    |                                           |                |                      |
|                  |                                                  | L                                          | Reserved ( | Do not change.)    |                                           |                    |                                           |                |                      |
| Pn834            | 4                                                | 1st Linear Acceleration<br>Constant 2      | on         | 1 to 20971520      | 10000<br>reference<br>unit/s <sup>2</sup> | 100                | Immediately *7                            | Setup          | *1                   |
|                  | *1<br>*7                                         | ual MECHATROLI                             | VK-II Com  | mands (Manual      | No.: SIEP S                               | 5800000 54)        |                                           |                |                      |

|                             |      |                                                |                    |                                           |                    |                 |                | (cont a)             |
|-----------------------------|------|------------------------------------------------|--------------------|-------------------------------------------|--------------------|-----------------|----------------|----------------------|
| Parameter<br>No.            | Size | Name                                           | Setting<br>Range   | Units                                     | Factory<br>Setting | When<br>Enabled | Classification | Reference<br>Section |
| Pn836                       | 4    | 2nd Linear Acceleration<br>Constant 2          | 1 to 20971520      | 10000<br>reference<br>unit/s              | 100                | Immediately *7  | Setup          | *1                   |
| Pn838                       | 4    | Acceleration Constant<br>Switching Speed 2     | 0 to<br>2097152000 | 1<br>reference<br>unit/s                  | 0                  | Immediately *7  | Setup          | *1                   |
| Pn83A                       | 4    | 1st Linear Deceleration<br>Constant 2          | 1 to 20971520      | 10000<br>reference<br>unit/s <sup>2</sup> | 100                | Immediately *7  | Setup          | *1                   |
| Pn83C                       | 4    | 2nd Linear Deceleration<br>Constant 2          | 1 to 20971520      | 10000<br>reference<br>unit/s <sup>2</sup> | 100                | Immediately *7  | Setup          | *1                   |
| Pn83E                       | 4    | Deceleration Constant<br>Switching Speed 2     | 0 to<br>2097152000 | 1<br>reference<br>unit/s                  | 0                  | Immediately *7  | Setup          | *1                   |
| Pn840                       | 4    | Linear Deceleration<br>Constant 2 for Stopping | 1 to 20971520      | 10000<br>reference<br>unit/s <sup>2</sup> | 100                | Immediately *7  | Setup          | *1                   |
| <b>Pn842</b> <sup>*9</sup>  | 4    | Homing Approach Speed 12                       | 0 to 20971520      | 100<br>reference<br>unit/s                | 0                  | Immediately *7  | Setup          | *1                   |
| <b>Pn844</b> <sup>*10</sup> | 4    | Homing Approach Speed 22                       | 0 to 20971520      | 100<br>reference<br>unit/s                | 0                  | Immediately *7  | Setup          | *1                   |
| Pn850                       | 2    | Latch Sequence Number                          | 0 to 8             | -                                         | 0                  | Immediately     | Setup          | *1                   |
| Pn851                       | 2    | Continuous Latch Count                         | 0 to 255           | —                                         | 0                  | Immediately     | Setup          | *1                   |
|                             |      |                                                |                    |                                           |                    |                 |                |                      |

\*1. For details, refer to the Σ-V Series/DC Power Input Σ-V Series/Σ-V Series for Large-Capacity Models User's Manual MECHATROLINK-II Commands (Manual No.: SIEP S800000 54).

\*7. Change the setting when the reference is stopped (DEN is set to 1), because the change will affect the output during operation.

\*9. The set value of Pn842 is valid when the set value of Pn817 is 0. Software version 0023 or higher is required to use Pn842.

\*10. The set value of Pn844 is valid when the set value of Pn818 is 0. Software version 0023 or higher is required to use Pn844.

|                  |      |                                                                                                    |                                    |                                    |                 |                    |                 |                | (conťd)              |  |  |
|------------------|------|----------------------------------------------------------------------------------------------------|------------------------------------|------------------------------------|-----------------|--------------------|-----------------|----------------|----------------------|--|--|
| Parameter<br>No. | Size | Name                                                                                                    |                                    | Setting<br>Range                   | Units           | Factory<br>Setting | When<br>Enabled | Classification | Reference<br>Section |  |  |
|                  | 2    | Latch Sequence Sign<br>Setting                                                                                                    | al 1 to 4                          | 0000 to 3333                       | -               | 0000               | Immediately     | Setup          | *1                   |  |  |
|                  | n.   | 4th 3rd 2nd 1st<br>digit digit digit digit                                                                                                    |                                    |                                    |                 |                    |                 |                |                      |  |  |
|                  |      |                                                                                                    | Latch sequ                         | Latch sequence 1 signal selection. |                 |                    |                 |                |                      |  |  |
|                  |      |                                                                                                    |                                    | ase C                              |                 |                    |                 |                |                      |  |  |
|                  |      |                                                                                                    |                                    | KT1 signal                         |                 |                    |                 |                |                      |  |  |
|                  |      |                                                                                                    |                                    | KT2 signal                         |                 |                    |                 |                |                      |  |  |
| Pn852            |      |                                                                                                    | 3 E2                               | 3 EXT3 signal                      |                 |                    |                 |                |                      |  |  |
|                  |      |                                                                                                    | Latch sequence 2 signal selection. |                                    |                 |                    |                 |                |                      |  |  |
|                  |      |                                                                                                    | 0 to 3 Sa                          | ime as latch sequenc               | e 1 signal sel  | ection.            |                 |                |                      |  |  |
|                  |      |                                                                                                    |                                    |                                    |                 |                    |                 |                |                      |  |  |
|                  |      |                                                                                                    |                                    | ience 3 signal sele                |                 |                    |                 |                |                      |  |  |
|                  |      |                                                                                                    | 0 to 3 Sa                          | me as latch sequenc                | e I signal sel  | ection.            |                 |                |                      |  |  |
|                  |      |                                                                                                    | - Latch seq                        | Latch sequence 4 signal selection. |                 |                    |                 |                |                      |  |  |
|                  |      |                                                                                                    | 0 to 3 Sa                          | me as latch sequenc                | e 1 signal sel  | ection.            |                 |                |                      |  |  |
|                  | 2    | Latch Sequence Sign<br>Setting                                                                                                    | al 5 to 8                          | 0000 to 3333                       | _               | 0000               | Immediately     | Setup          | *1                   |  |  |
|                  | n.   | 4th 3rd 2nd 1st<br>digit digit digit                                                                                                    |                                    |                                    |                 |                    |                 |                |                      |  |  |
|                  |      |                                                                                                    |                                    | ence 5 signal sele                 | ction           |                    |                 |                |                      |  |  |
|                  |      |                                                                                                    |                                    | ase C                              |                 |                    |                 |                |                      |  |  |
|                  |      |                                                                                                    |                                    | KT1 signal<br>KT2 signal           |                 |                    |                 |                |                      |  |  |
| Pn853            |      |                                                                                                    |                                    | T3 signal                          |                 |                    |                 |                |                      |  |  |
| 1 11000          |      |                                                                                                    | Į                                  |                                    |                 |                    |                 |                |                      |  |  |
|                  |      |                                                                                                    | Latch sequ                         | ence 6 signal sele                 | ction.          |                    |                 |                |                      |  |  |
|                  |      |                                                                                                    | 0 to 3 Sa                          | me as latch sequence               | e 5 signal sele | ection.            |                 |                |                      |  |  |
|                  |      |                                                                                                    | Latch segu                         | ence 7 signal sele                 | ction           |                    |                 |                |                      |  |  |
|                  |      |                                                                                                    |                                    | me as latch sequenc                |                 | ection.            |                 |                |                      |  |  |
|                  |      |                                                                                                    | I                                  | *                                  |                 |                    |                 |                |                      |  |  |
|                  |      |                                                                                                    | Latch sequ                         | uence 8 signal sele                | ection.         |                    |                 |                |                      |  |  |
|                  |      |                                                                                                    | 0 to 3 Sa                          | me as latch sequence               | e 5 signal sele | ection.            |                 |                |                      |  |  |
| Pn880            | 2    | Station Address Mon<br>(for maintenance, rea                                                                                                    |                                    | 40 to 5FH                          | -               | 0                  | Immediately     | Setup          | _                    |  |  |
| Pn881            | 2    | Setting Transmission<br>Monitor [byte]<br>(for maintenance, rea                                                                                          |                                    | 17, 32                             | _               | 0                  | Immediately     | Setup          | _                    |  |  |
|                  | *1   | (for maintenance, read only)         *1. For details, refer to the Σ-V Series/DC Power Input Σ-V Series/Σ-V Series for Large-Capacity Models User's Man- |                                    |                                    |                 |                    |                 |                |                      |  |  |

\*1. For details, refer to the Σ-V Series/DC Power Input Σ-V Series/Σ-V Series for Large-Capacity Models User's Manual MECHATROLINK-II Commands (Manual No.: SIEP S800000 54).

Appendix

|                   |                                                                                                    |                                                                                                   |                   |       |                    |                 |                | (cont'd)             |
|-------------------|----------------------------------------------------------------------------------------------------|---------------------------------------------------------------------------------------------------|-------------------|-------|--------------------|-----------------|----------------|----------------------|
| Parameter<br>No.  | Size                                                                                                    | Name                                                                                              | Setting<br>Range  | Units | Factory<br>Setting | When<br>Enabled | Classification | Reference<br>Section |
| Pn882             | 2                                                                                                    | Transmission Cycle Setting<br>Monitor [0.25 µs]<br>(for maintenance, read only)                   | 0 to FFFFH        | _     | 0                  | Immediately     | Setup          | _                    |
| Pn883             | 2                                                                                                    | Communications Cycle Setting<br>Monitor<br>[x transmission cycle]<br>(for maintenance, read only) | 0 to 32           | _     | 0                  | Immediately     | Setup          | _                    |
|                   | 2                                                                                                    | Communications Controls 2                                                                         | 0000 or 0001      | _     | 0000               | Immediately     | Setup          | _                    |
| Pn884             | 4th 3rd 2nd 1st digit digit digit digit digit digit digit digit digit digit digit <b>n</b> . <b>Settings for holding brake after MECHATROLINK Communications Error</b> 0       Maintains the status set by the BRK_ON or BRK_OFF command when a MECHA-TROLINK communications error occurs.         1       Applies the holding brake when a MECHATROLINK communications error occurs.         Reserved (Do not change.) |                                                                                                   |                   |       |                    |                 |                |                      |
| Pn88A             | 2                                                                                                    | MECHATROLINK Receive<br>Error Counter Monitor (for<br>maintenance, read only)                     | 0 to 65535        | -     | 0                  | Immediately     | Setup          | _                    |
| Pn890 to<br>Pn89E | 4                                                                                                    | Command Data Monitor at<br>Alarm/Warning Occurs<br>(for maintenance, read only)                   | 0 to<br>FFFFFFFFH | _     | 0                  | Immediately     | Setup          | *1                   |
| Pn8A0 to<br>Pn8AE | 4                                                                                                    | Response Data Monitor at<br>Alarm/Warning Occurs<br>(for maintenance, read only)                  | 0 to<br>FFFFFFFFH | _     | 0                  | Immediately     | Setup          | *1                   |
| Pn900             | 2                                                                                                    | Parameter Bank Number                                                                             | 0 to 16           | _     | 0                  | After restart   | Setup          | *1                   |
| Pn901             | 2                                                                                                    | Parameter Bank Member<br>Number                                                                   | 0 to 15           | _     | 0                  | After restart   | Setup          | *1                   |
| Pn902 to<br>Pn910 | 2                                                                                                    | Parameter Bank Member<br>Definition                                                               | 0000H to<br>08FFH | _     | 0                  | After restart   | Setup          | *1                   |
| Pn920 to<br>Pn95F | 2                                                                                                    | Parameter Bank Data<br>(nonvolatile memory<br>save disabled)                                      | 0000H to<br>FFFFH | _     | 0                  | Immediately     | Setup          | *1                   |

\*1. For details, refer to the Σ-V Series/DC Power Input Σ-V Series/Σ-V Series for Large-Capacity Models User's Manual MECHATROLINK-II Commands (Manual No.: SIEP S800000 54).

## **10.2** Parameter Recording Table

| Parameter | Factory<br>Setting |     | Name                                           | When<br>Enabled |
|-----------|--------------------|-----|------------------------------------------------|-----------------|
| Pn000     | 0000               | E   | Basic Function Select Switch 0                 | After restart   |
| Pn001     | 0000               | A   | Application Function Select Switch 1           | After restart   |
| Pn002     | 0000               | A   | Application Function Select Switch 2           | After restart   |
| Pn006     | 0002               | A   | Application Function Select Switch 6           | Immediately     |
| Pn007     | 0000               | A   | Application Function Select Switch 7           | Immediately     |
| Pn008     | 4000               | A   | Application Function Select Switch 8           | After restart   |
| Pn009     | 0010               | A   | Application Function Select Switch 9           | After restart   |
| Pn00B     | 0000               | A   | Application Function Select Switch B           | After restart   |
| Pn00C     | 0000               | A   | Application Function Select Switch C           | After restart   |
| Pn00D     | 0000               | A   | Application Function Select Switch D           | Immediately     |
| Pn081     | 0000               |     | Application Function Select Switch             | After restart   |
| Pn100     | 400                | S   | Speed Loop Gain                                | Immediately     |
| Pn101     | 2000               | s   | Speed Loop Integral Time Constant              | Immediately     |
| Pn102     | 400                | P P | Position Loop Gain                             | Immediately     |
| Pn103     | 100                | N   | Moment of Inertia Ratio                        | Immediately     |
| Pn104     | 400                | 2   | 2nd Speed Loop Gain                            | Immediately     |
| Pn105     | 2000               |     | 2nd Speed Loop Integral Time Con-<br>stant     | Immediately     |
| Pn106     | 400                | 2   | 2nd Position Loop Gain                         | Immediately     |
| Pn109     | 0                  | F   | Feedforward Gain                               | Immediately     |
| Pn10A     | 0                  | F   | Feedforward Filter Time Constant               | Immediately     |
| Pn10B     | 0000               |     | Application Function for Gain Select<br>Switch | *1              |
| Pn10C     | 200                | N   | Mode Switch (torque reference)                 | Immediately     |
| Pn10D     | 0                  | N   | Mode Switch (speed reference)                  | Immediately     |
| Pn10E     | 0                  | N   | Mode Switch (acceleration)                     | Immediately     |
| Pn10F     | 0                  | N   | Mode Switch (position error)                   | Immediately     |
| Pn11F     | 0                  | P   | Position Integral Time Constant                | Immediately     |
| Pn121     | 100                | F   | Friction Compensation Gain                     | Immediately     |
| Pn122     | 100                | 2   | 2nd Gain for Friction Compensation             | Immediately     |
| Pn123     | 0                  | F   | Friction Compensation Coefficient              | Immediately     |
| Pn124     | 0                  |     | Friction Compensation Frequency<br>Correction  | Immediately     |
| Pn125     | 100                |     | Friction Compensation Gain Correc-<br>ion      | Immediately     |
| Pn131     | 0                  |     | Gain Switching Time 1                          | Immediately     |
| Pn132     | 0                  |     | Gain Switching Time 2                          | Immediately     |
| Pn135     | 0                  |     | Gain Switching Waiting Time 1                  | Immediately     |
| Pn136     | 0                  |     | Gain Switching Waiting Time 2                  | Immediately     |
| Pn139     | 0000               |     | Automatic Gain Changeover Related<br>Switch 1  | Immediately     |
|           | 2000               |     | Current Gain Level                             | Immediately     |

\*1. Changes are enabled at different times depending on the digit. For details, refer to 10.1 List of Parameters.

Appendix

| Parameter | Factory<br>Setting |  |  |  |
|-----------|--------------------|--|--|--|
| Pn140     | 0100               |  |  |  |
| Pn141     | 500                |  |  |  |

| Parameter | Factory | Name                                                      | When          |
|-----------|---------|-----------------------------------------------------------|---------------|
| Parameter | Setting |                                                           | Enabled       |
| Pn140     | 0100    | Model Following Control Related<br>Switch                 | Immediately   |
| Pn141     | 500     | Model Following Control Gain                              | Immediately   |
| Pn142     | 1000    | Model Following Control Gain Com-<br>pensation            | Immediately   |
| Pn143     | 1000    | Model Following Control Bias<br>(Forward Direction)       | Immediately   |
| Pn144     | 1000    | Model Following Control Bias<br>(Reverse Direction)       | Immediately   |
| Pn145     | 500     | Vibration Suppression 1 Frequency A                       | Immediately   |
| Pn146     | 700     | Vibration Suppression 1 Frequency B                       | Immediately   |
| Pn147     | 1000    | Model Following Control Speed<br>Feedforward Compensation | Immediately   |
| Pn148     | 500     | 2nd Model Following Control Gain                          | Immediately   |
| Pn149     | 1000    | 2nd Model Following Control Gain<br>Compensation          | Immediately   |
| Pn14A     | 800     | Vibration Suppression 2 Frequency                         | Immediately   |
| Pn14B     | 100     | Vibration Suppression 2 Compensa-<br>tion                 | Immediately   |
| Pn14F     | 0011    | Control Related Switch                                    | After restart |
| Pn160     | 0010    | Anti-Resonance Control Related<br>Switch                  | Immediately   |
| Pn161     | 1000    | Anti-Resonance Frequency                                  | Immediately   |
| Pn162     | 100     | Anti-Resonance Gain Compensation                          | Immediately   |
| Pn163     | 0       | Anti-Resonance Damping Gain                               | Immediately   |
| Pn164     | 0       | Anti-Resonance Filter Time Con-<br>stant 1 Compensation   | Immediately   |
| Pn165     | 0       | Anti-Resonance Filter Time Con-<br>stant 2 Compensation   | Immediately   |
| Pn170     | 1401    | Tuning-less Function Related Switch                       | *1            |
| Pn205     | 65535   | Multiturn Limit Setting                                   | After restart |
| Pn207     | 0010    | Position Control Function Switch                          | After restart |
| Pn20A     | 32768   | Number of External Scale Pitch                            | After restart |
| Pn20E     | 4       | Electronic Gear Ratio (Numerator)                         | After restart |
| Pn210     | 1       | Electronic Gear Ratio (Denominator)                       | After restart |
| Pn212     | 2048    | Encoder Output Pulses                                     | After restart |
| Pn22A     | 0000    | Fully-closed Control Selection<br>Switch                  | After restart |
| Pn230     | 0000    | Position Control Expanded Function<br>Switch              | After reset   |
| Pn231     | 0       | Backlash Compensation Value                               | Immediately   |
| Pn233     | 0       | Backlash Compensation Time Con-<br>stant                  | Immediately   |
| Pn281     | 20      | Encoder Output Resolution                                 | After restart |
| Pn304     | 500     | JOG Speed                                                 | Immediately   |
| Pn305     | 0       | Soft Start Acceleration Time                              | Immediately   |
| Pn306     | 0       | Soft Start Deceleration Time                              | Immediately   |
| Pn310     | 0000    | Vibration Detection Switch                                | Immediately   |

\*1. Changes are enabled at different times depending on the digit. For details, refer to 10.1 List of Parameters.

|           |                    |                                                               | (cont'd)        |
|-----------|--------------------|---------------------------------------------------------------|-----------------|
| Parameter | Factory<br>Setting | Name                                                          | When<br>Enabled |
| Pn311     | 100                | Vibration Detection Sensibility                               | Immediately     |
| Pn312     | 50                 | Vibration Detection Level                                     | Immediately     |
| Pn324     | 300                | Moment of Inertia Calculating Start<br>Level                  | Immediately     |
| Pn401     | 100                | Torque Reference Filter Time Con-<br>stant                    | Immediately     |
| Pn402     | 800                | Forward Torque Limit                                          | Immediately     |
| Pn403     | 800                | Reverse Torque Limit                                          | Immediately     |
| Pn404     | 100                | Forward External Torque Limit                                 | Immediately     |
| Pn405     | 100                | Reverse External Torque Limit                                 | Immediately     |
| Pn406     | 800                | Emergency Stop Torque                                         | Immediately     |
| Pn407     | 10000              | Speed Limit during Torque Control                             | Immediately     |
| Pn408     | 0000               | Torque Related Function Switch                                | *1              |
| Pn409     | 5000               | 1st Notch Filter Frequency                                    | Immediately     |
| Pn40A     | 70                 | 1st Notch Filter Q Value                                      | Immediately     |
| Pn40B     | 0                  | 1st Notch Filter Depth                                        | Immediately     |
| Pn40C     | 5000               | 2nd Notch Filter Frequency                                    | Immediately     |
| Pn40D     | 70                 | 2nd Notch Filter Q Value                                      | Immediately     |
| Pn40E     | 0                  | 2nd Notch Filter Depth                                        | Immediately     |
| Pn40F     | 5000               | 2nd Step 2nd Torque Reference Filter<br>Frequency             | Immediately     |
| Pn410     | 50                 | 2nd Step 2nd Torque Reference Filter<br>Q Value               | Immediately     |
| Pn412     | 100                | 1st Step 2nd Torque Reference Filter<br>Time Constant         | Immediately     |
| Pn415     | 0                  | Reserved                                                      | _               |
| Pn423     | 0                  | Reserved                                                      | -               |
| Pn424     | 50                 | Torque Limit at Main Circuit Voltage<br>Drop                  | Immediately     |
| Pn425     | 100                | Release Time for Torque Limit at<br>Main Circuit Voltage Drop | Immediately     |
| Pn456     | 15                 | Sweep Torque Reference Amplitude                              | Immediately     |
| Pn460     | 0101               | Notch Filter Adjustment Switch                                | Immediately     |
| Pn501     | 10                 | Zero Clamp Level                                              | Immediately     |
| Pn502     | 20                 | Rotation Detection Level                                      | Immediately     |
| Pn503     | 10                 | Speed Coincidence Signal Output<br>Width                      | Immediately     |

\*1. Changes are enabled at different times depending on the digit. For details, refer to 10.1 List of Parameters.

10

| Parameter | Factory    | Name                                                   | (cont'd)<br>When        |
|-----------|------------|--------------------------------------------------------|-------------------------|
|           | Setting    |                                                        | Enabled                 |
| Pn506     | 0          | Brake Reference - Servo C<br>Time                      | DFF Delay Immediately   |
| Pn507     | 100        | Brake Reference Output S                               | Speed Level Immediately |
| Pn508     | 50         | Waiting Time for Brake Si<br>Motor Running             | ignal When Immediately  |
| Pn509     | 20         | Instantaneous Power Cut H                              | Hold Time Immediately   |
| Pn50A     | 1881       | Input Signal Selection 1                               | After restart           |
| Pn50B     | 8882       | Input Signal Selection 2                               | After restart           |
| Pn50E     | 0000       | Output Signal Selection 1                              | After restart           |
| Pn50F     | 0100       | Output Signal Selection 2                              | After restart           |
| Pn510     | 0000       | Output Signal Selection 3                              | After restart           |
| Pn511     | 6543       | Input Signal Selection 5                               | After restart           |
| Pn512     | 0000       | Output Signal Inverse Sett                             | ting After restart      |
| Pn517     | 0000       | Reserved                                               | -                       |
| Pn51B     | 1000       | Excessive Error Level Bet<br>vomotor and Load Position |                         |
| Pn51E     | 100        | Excessive Position Error V<br>Level                    | Warning Immediately     |
| Pn520     | 5242880    | Excessive Position Error A<br>Level                    | Alarm Immediately       |
| Pn522     | 7          | Positioning Completed Wi                               | idth Immediately        |
| Pn524     | 1073741824 | NEAR Signal Width                                      | Immediately             |
| Pn526     | 5242880    | Excessive Position Error A<br>Level at Servo ON        | Alarm Immediately       |
| Pn528     | 100        | Excessive Position Error V<br>Level at Servo ON        | Warning Immediately     |
| Pn529     | 10000      | Speed Limit Level at Serv                              | TO ON Immediately       |
| Pn52A     | 20         | Multiplier per One Fully-c<br>Rotation                 | closed Immediately      |
| Pn52B     | 20         | Overload Warning Level                                 | Immediately             |
| Pn52C     | 100        | Derating of Base Current a<br>Overload of Motor        | After restart           |
| Pn52D     | 50         | Reserved                                               | -                       |
| Pn52F     | 0FFF       | Reserved                                               | -                       |
| Pn530     | 0000       | Program JOG Operation R<br>Switch                      | Related Immediately     |
| Pn531     | 32768      | Program JOG Movement I                                 | Distance Immediately    |
| Pn533     | 500        | Program JOG Movement                                   | Speed Immediately       |
| Pn534     | 100        | Program JOG Acceleration<br>tion Time                  | n/Decelera- Immediately |
| Pn535     | 100        | Program JOG Waiting Tin                                | ne Immediately          |
| Pn536     | 1          | Number of Times of Progr<br>Movement                   | ram JOG Immediately     |
| Pn550     | 0          | Analog Monitor 1 Offset V                              | Voltage Immediately     |
| Pn551     | 0          | Analog Monitor 2 Offset V                              | Voltage Immediately     |
| Pn552     | 100        | Analog Monitor Magnifica                               | ation (×1) Immediately  |
| Pn553     | 100        | Analog Monitor Magnifica                               | ation (×2) Immediately  |
| Pn560     | 400        | Remained Vibration Detec                               | ction Width Immediately |
| Pn561     | 100        | Overshoot Detection Leve                               | el Immediately          |

|           |                    |                                                                  | (cont'd)          |
|-----------|--------------------|------------------------------------------------------------------|-------------------|
| Parameter | Factory<br>Setting | Name                                                             | When<br>Enabled   |
| Pn600     | 0                  | Regenerative Resistor Capacity                                   | Immediately       |
| Pn601     | 0                  | Reserved                                                         | -                 |
| Pn800     | 0040               | Communications Control                                           | Immediately       |
| Pn801     | 0003               | Application Function Select 6<br>(Software LS)                   | Immediately       |
| Pn803     | 10                 | Origin Range                                                     | Immediately       |
| Pn804     | 1073741823         | Forward Software Limit                                           | Immediately       |
| Pn806     | -1073741823        | Reverse Software Limit                                           | Immediately       |
| Pn808     | 0                  | Absolute Encoder Origin Offset                                   | Immediately<br>*2 |
| Pn80A     | 100                | 1st Linear Acceleration Constant                                 | Immediately<br>*3 |
| Pn80B     | 100                | 2nd Linear Acceleration Constant                                 | Immediately<br>*3 |
| Pn80C     | 0                  | Acceleration Constant Switching<br>Speed                         | Immediately<br>*3 |
| Pn80D     | 100                | 1st Linear Deceleration Constant                                 | Immediately<br>*3 |
| Pn80E     | 100                | 2nd Linear Deceleration Constant                                 | Immediately<br>*3 |
| Pn80F     | 0                  | Deceleration Constant Switching<br>Speed                         | Immediately<br>*3 |
| Pn810     | 0                  | Exponential Function Acceleration/<br>Deceleration Bias          | Immediately<br>*3 |
| Pn811     | 0                  | Exponential Function Acceleration/<br>Deceleration Time Constant | Immediately<br>*3 |
| Pn812     | 0                  | Movement Average Time                                            | Immediately<br>*3 |
| Pn814     | 100                | Final Travel Distance for External<br>Positioning                | Immediately<br>*3 |
| Pn816     | 0000               | Homing Mode Setting                                              | Immediately<br>*3 |
| Pn817     | 50                 | Homing Approach Speed 1                                          | Immediately<br>*3 |
| Pn818     | 5                  | Homing Approach Speed 2                                          | Immediately<br>*3 |
| Pn819     | 100                | Final Travel Distance for Homing                                 | Immediately<br>*3 |
| Pn81E     | 0000               | Input Signal Monitor Selection                                   | Immediately       |
| Pn81F     | 0000               | Command Data Allocation                                          | After restart     |
| Pn820     | 0                  | Forward Latching Allowable Area                                  | Immediately       |
| Pn822     | 0                  | Reverse Latching Allowable Area                                  | Immediately       |
| Pn824     | 0000               | Option Monitor 1 Selection                                       | Immediately       |
| Pn825     | 0000               | Option Monitor 2 Selection                                       | Immediately       |
| Pn827     | 100                | Linear Deceleration Constant 1 for<br>Stopping                   | Immediately<br>*3 |
| Pn829     | 0                  | SVOFF Waiting Time (SVOFF at deceleration to stop)               | Immediately       |

\*2. Enabled after the SENS\_ON is entered.
\*3. Change the setting when the reference is stopped (DEN is set to 1), because the change will affect the output during operation.

10

|                   |                    |                                                                                                | (conťd)           |
|-------------------|--------------------|------------------------------------------------------------------------------------------------|-------------------|
| Parameter         | Factory<br>Setting | Name                                                                                           | When<br>Enabled   |
| Pn82A             | 1813               | Option Field Allocation 1                                                                      | After restart     |
| Pn82B             | 1D1C               | Option Field Allocation 2                                                                      | After restart     |
| Pn82C             | 1F1E               | Option Field Allocation 3                                                                      | After restart     |
| Pn82D             | 0000               | Option Field Allocation 4                                                                      | After restart     |
| Pn82E             | 0000               | Option Field Allocation 5                                                                      | After restart     |
| Pn833             | 0000               | Motion Setting                                                                                 | After restart     |
| Pn834             | 100                | 1st Linear Acceleration Constant 2                                                             | Immediately<br>*3 |
| Pn836             | 100                | 2nd Linear Acceleration Constant 2                                                             | Immediately<br>*3 |
| Pn838             | 0                  | Acceleration Constant Switching<br>Speed 2                                                     | Immediately<br>*3 |
| Pn83A             | 100                | 1st Linear Deceleration Constant 2                                                             | Immediately<br>*3 |
| Pn83C             | 100                | 2nd Linear Deceleration Constant 2                                                             | Immediately<br>*3 |
| Pn83E             | 0                  | Deceleration Constant Switching<br>Speed 2                                                     | Immediately<br>*3 |
| Pn840             | 100                | Linear Deceleration Constant 2 for<br>Stopping                                                 | Immediately<br>*3 |
| Pn842             | 0                  | Homing Approach Speed 12                                                                       | Immediately<br>*3 |
| Pn844             | 0                  | Homing ApproachCreep Speed 22                                                                  | Immediately<br>*3 |
| Pn850             | 0                  | Latch Sequence Number                                                                          | Immediately       |
| Pn851             | 0                  | Continuous Latch Count                                                                         | Immediately       |
| Pn852             | 0000               | Latch Sequence Signal 1 to 4 Setting                                                           | Immediately       |
| Pn853             | 0000               | Latch Sequence Signal 5 to 8 Setting                                                           | Immediately       |
| Pn880             | 0                  | Station Address Monitor<br>(for maintenance, read only)                                        | Immediately       |
| Pn881             | 0                  | Setting Transmission Byte Monitor<br>[byte] (for maintenance, read only)                       | Immediately       |
| Pn882             | 0                  | Transmission Cycle Setting Monitor<br>[0.25 μs]<br>(for maintenance, read only)                | Immediately       |
| Pn883             | 0                  | Communications Cycle Setting<br>Monitor [x transmission cycle]<br>(for maintenance, read only) | Immediately       |
| Pn884             | 0000               | Communications Control 2                                                                       | Immediately       |
| Pn88A             | 0                  | MECHATROLINK Receive Error<br>Counter Monitor<br>(for maintenance, read only)                  | Immediately       |
| Pn890 to<br>Pn89E | 0                  | Command Data Monitor at Alarm/<br>Warning Occurs<br>(for maintenance, read only)               | Immediately       |
| Pn8A0 to<br>Pn8AE | 0                  | Response Data Monitor at Alarm/<br>Warning Occurs<br>(for maintenance, read only)              | Immediately       |
| Pn900             | 0                  | Parameter Bank Number                                                                          | After restart     |
| Pn901             | 0                  | Parameter Bank Member Number                                                                   | After restart     |

\*3. Change the setting when the reference is stopped (DEN is set to 1), because the change will affect the output during operation.

|                   |                    |  |  |                                                        | (00111 02)      |
|-------------------|--------------------|--|--|--------------------------------------------------------|-----------------|
| Parameter         | Factory<br>Setting |  |  | Name                                                   | When<br>Enabled |
| Pn902 to<br>Pn910 | 0                  |  |  | Parameter Bank Member Definition                       | After restart   |
| Pn920 to<br>Pn95F | 0                  |  |  | Parameter Bank Data (nonvolatile memory save disabled) | Immediately     |

# Index

## Symbols

| /ВК    | 4-12 |
|--------|------|
| /CLT   | 4-35 |
| /COIN  | 4-54 |
| /HWBB1 | 4-62 |
| /HWBB2 | 4-62 |
| /N-CL  | 4-34 |
| /NEAR  | 4-55 |
| /P-CL  | 4-34 |
| /S-RDY | 4-52 |
| /TGON  | 4-52 |
| /V-CMP | 4-53 |
| /VLT   | 4-56 |
| /WARN  | 4-51 |

### Α

| absolute data reception sequence                                  | 4-43  |
|-------------------------------------------------------------------|-------|
| absolute data request (SENS_ON)                                   |       |
| absolute encoder battery alarm (A.830)                            | 4-40  |
| absolute encoder origin offset                                    | 4-50  |
| absolute encoders                                                 | 4-36  |
| connection                                                        | 4-37  |
| set up and initialization                                         | 4-42  |
| AC reactor                                                        |       |
| additional adjustment function                                    | 5-57  |
| advanced autotuning (Fn201)                                       |       |
| anti-resonance control adjustment function                        | 5-24  |
| calculating moment of inertia                                     |       |
| feedforward                                                       |       |
| friction compensation                                             | 5-25  |
| mode selection                                                    |       |
| notch filter                                                      | 5-24  |
| STROKE (travel distance) setting                                  | 5-21  |
| type selection                                                    |       |
| vibration suppression                                             | 5-24  |
| advanced autotuning by reference (Fn202)                          | 5-27  |
| anti-resonance control adjustment function                        |       |
| feedforward                                                       |       |
| friction compensation                                             | 5-33  |
| mode selection                                                    | 5-30  |
| notch filter                                                      | 5-32  |
| type selection                                                    | 5-30  |
| vibration suppression                                             |       |
| alarm history display (Fn000)                                     | - 6-3 |
| alarm reset                                                       | - 9-2 |
| alarm reset method                                                | 4-51  |
| ALM                                                               |       |
| ambient operating temperature                                     | - 1-5 |
| ambient/storage humidity                                          | - 1-5 |
| anti-resonance control adjustment function (Fn204)                |       |
| application example of safety functions                           | 4-66  |
| automatic gain switching                                          | 5-58  |
| automatic offset-signal adjustment of the motor current detection |       |
| signal (Fn00E)                                                    |       |
| automatically setting the notch filter                            | 5-12  |
| В                                                                 |       |
|                                                                   |       |

| backlash compensation function 5-64 | , |
|-------------------------------------|---|
| baseblock2-2                        |   |

#### battery

| 5                                             |            |
|-----------------------------------------------|------------|
| battery case                                  | 4-36       |
| battery replacement                           | 4-40       |
| installing the battery in the host controller | 4-38       |
| using an encoder cable with a battery case    | 4-37, 4-40 |
| baud rate                                     | 1-8        |
| BB                                            | iii, 4-32  |
| brake operation delay time                    | 4-10       |
| brake signals                                 | 4-12       |
|                                               |            |

## С

| CCW                                                    | - 4-5, 8-15 |
|--------------------------------------------------------|-------------|
| СЕ                                                     | xiv         |
| changing detection timing of overload (low load) alarm |             |
| (A.720)                                                | 4-22        |
| changing detection timing of overload warning (A.910)  | 4-21        |
| checking output torque limiting during operation       |             |
| clearing alarm history (Fn006)                         | 6-13        |
| CN1                                                    |             |
| CN2                                                    |             |
| CN3                                                    |             |
| CN6A                                                   | - 1-2, 3-27 |
| CN6B                                                   | - 1-2, 3-27 |
| CN7                                                    | 1-2         |
| CN8                                                    | 3-19        |
| coast to a stop                                        |             |
| communication protocol                                 |             |
| compatible adjustment function                         | 5-70        |
| confirming safety functions                            | 4-67        |
| connecting a reactor for harmonic suppression          | 3-36        |
| connecting regenerative resistors                      | 3-30        |
| connection example of EDM1 output signal               | 4-65        |
| connection example of HWBB input signals               | 4-62        |
| connection to host controller (interface)              |             |
| sequence input circuit                                 |             |
| sequence output circuit                                | 3-25        |
| connector CN5 for analog monitor                       | 5-5         |
| current control mode selection                         | 5-63        |
| current gain level setting                             |             |
| CW                                                     |             |

#### D

| DC power supply input                                           |
|-----------------------------------------------------------------|
| parameter setting 3-14                                          |
| wiring example 3-15                                             |
| DC reactor 3-36                                                 |
| decelerate to stop 4-7                                          |
| digital operator displays during testing without motor 4-32     |
| DIP switch 1-2                                                  |
| setting 4-3                                                     |
| display of servomotor ID in feedback option module (Fn01F) 6-30 |
| display of SERVOPACK and servomotor ID (Fn01E) 6-28             |
| dynamic brake 4-7                                               |

## Е

| EasyFFT (Fn206) 6-                          | -33 |
|---------------------------------------------|-----|
| EDM1 4-                                     | -64 |
| electronic gear 4-                          | -25 |
| electronic gear ratio 4-                    | -25 |
| encoder output pulse setting 4-             | -28 |
| encoder output pulses 4-                    | -27 |
| encoder resolution 4-                       | -28 |
| encoder signal (CN2) names and functions 3- | -28 |
| error detection in HWBB signal 4-           |     |
| european directives >                       | xiv |

| examples of encoder connection 3-2  | 8 |
|-------------------------------------|---|
| external device monitor 4-6-        | 4 |
| external latch signal 1 3-22        | 2 |
| external latch signal 2 3-22        | 2 |
| external latch signal 3 3-22        | 2 |
| external regenerative resistor 3-3- | 0 |
| external torque limit 4-3-          | 4 |
|                                     |   |

## F

| feedforward 5-70                                           |
|------------------------------------------------------------|
| feedforward compensation 5-70                              |
| FG3-19, 3-20                                               |
| forward external torque limit 4-34                         |
| friction compensation 5-61                                 |
| fully-closed loop control                                  |
| alarm detection 8-22                                       |
| analog monitor signal 8-23                                 |
| analog signal input timing 8-5                             |
| connection example of external encoder by Heidenhain 8-6   |
| connection example of external encoder by Magnescale       |
| Co., Ltd8-6                                                |
| connection example of external encoder by Mitutoyo         |
| Corporation 8-6                                            |
| connection example of external encoder by Renishaw plc 8-6 |
| electronic gear 8-21                                       |
| external absolute encoder data reception sequence 8-18     |
| internal block diagram 8-3                                 |
| motor rotation direction 8-15                              |
| serial converter unit 8-4                                  |
|                                                            |
| setting encoder output pulses 8-17                         |
| sine wave pitch (frequency) for an external encoder 8-17   |
| speed feedback method 8-23                                 |
| system configuration 8-2                                   |
|                                                            |

## G

| gain adjustment of analog monitor output (Fn00D) 6-1 | 6  |
|------------------------------------------------------|----|
| Gr.1 alarm 4-1                                       | 6  |
| Gr.2 alarm 4-1                                       | 6  |
| grounding 3-3                                        | 54 |
| G-SEL of OPTION field 5-5                            | 58 |

#### Н

| hard wire base block (HWBB) function 4-58 |
|-------------------------------------------|
| hard wire base block (HWBB) state 4-59    |
| harmonized standardsxiv, 1-5              |
| holding brakes 4-10                       |
| homing deceleration switch signal 3-22    |

### I

| -                                              |
|------------------------------------------------|
| initial incremental pulses 4-44                |
| initializing parameter settings (Fn005) 6-12   |
| input signal (CN1)                             |
| allocations 3-21                               |
| monitoring 7-4                                 |
| names and functions 3-18                       |
| instantaneous power interruption settings 4-17 |
| internal block diagrams 1-9                    |
| internal torque limit 4-33                     |
| J                                              |
| JOG operation (Fn002) 6-4                      |
| L                                              |
|                                                |

| LED (COM)           |
|---------------------|
| LED (POWER)1-2, 1-6 |
| limit switches 4-6  |

| limiting torque          | 4-33 |
|--------------------------|------|
| list of alarms           | 9-2  |
| list of monitor displays | 7-2  |
| list of warnings         | 9-23 |

Μ

| main circuit                                                   |
|----------------------------------------------------------------|
| names and functions of terminals 3-2                           |
| wires 3-4, 3-11                                                |
| wiring examples 3-5                                            |
| manual gain switching 5-58                                     |
| manual offset-signal adjustment of the motor current detection |
| signal (Fn00F) 6-19                                            |
| MECHATROLINK-II communications connector 1-2, 3-27             |
| MECHATROLINK-II function specifications 1-8                    |
| monitor displays (Un                                           |
| monitor factor 5-6                                             |
| monitoring safety input signals 7-7                            |
| multiturn limit disagreement alarm (A.CC0) 4-49                |
| multiturn limit setting 4-48                                   |

## Ν

| noise filter 3- | -34 |
|-----------------|-----|
| N-OT            | 4-6 |
| notch filter 5- | -75 |

## 0

| offset adjustment of analog monitor output (Fn00C) 6-14 |
|---------------------------------------------------------|
| oil seal replacement 1-23                               |
| one-parameter tuning (Fn203) 5-35                       |
| anti-resonance control adjustment function 5-41         |
| feedforward 5-42                                        |
| friction compensation 5-42                              |
| notch filter 5-41                                       |
| tuning mode 5-37, 5-39                                  |
| type selection 5-37, 5-39                               |
| one-parameter tuning example 5-43                       |
| online vibration monitor (Fn207) 6-37                   |
| origin search (Fn003) 6-6                               |
| origin setting (Fn020) 6-31                             |
| output phase form 4-27                                  |
| output signal (CN1)                                     |
| allocations 3-23                                        |
| monitoring 7-6                                          |
| names and functions 3-19                                |
| overtravel (OT) 4-6                                     |
| overtravel warning function 4-8                         |

#### Ρ

| panel display                                 | 2-2     |
|-----------------------------------------------|---------|
| РАО                                           | 4-27    |
| parameter                                     |         |
| classification                                | 2-4     |
| how to make numeric settings using parameters | 2-5     |
| how to select functions using parameters      | 2-6     |
| parameters for numeric settings               | iv, 2-4 |
| parameters for selecting functions            |         |
| tuning parameters                             |         |
| parameter recording table                     | 10-33   |
| РВО                                           | 4-27    |
| РСО                                           | 4-27    |
| position integral                             | 5-75    |
| positioning completed signal                  | 4-54    |
| positioning near signal                       | 4-55    |
| Р-ОТ                                          | 4-6     |

| precautions for safety functions 4-       | 69  |
|-------------------------------------------|-----|
| precautions for wiring3-                  | 17  |
| precautions on connecting noise filter 3- | -35 |
| program JOG operation (Fn004)6            | 5-8 |
| protection class/pollution degree l       | 1-5 |

R

| reference unit                                           | 4-25       |
|----------------------------------------------------------|------------|
| resetting configuration errors in option modules (Fn014) | 6-25       |
| resetting the HWBB state                                 | 4-60       |
| reverse external torque limit                            | 4-34       |
| risk assessment                                          | 4-59       |
| rotary switch                                            | - 1-2, 4-4 |
| rotation detection output signal                         | 4-52       |
| rotational serial data                                   | 4-44, 4-46 |
| RUN                                                      | 4-32       |

#### S

| safety function 4-58                                  |
|-------------------------------------------------------|
| safety function signal (CN8) names and functions 3-19 |
| safety precautions on adjustment of servo gains5-8    |
| SEMI F47 function                                     |
| servo alarm output signal 4-51                        |
| servo gains5-3                                        |
| servo ready output signal4-52                         |
| servomotor inspection 1-23                            |
| servomotor model display (Fn011) 6-23                 |
| servomotor rotation direction 4-5                     |
| SERVOPACK                                             |
| basic specifications1-5                               |
| example of servo system configuration                 |
| (SGDV-□□□A11□)1-18                                    |
| example of servo system configuration                 |
| (SGDV-□□□D11A)1-20                                    |
| example of servo system configuration                 |
| (SGDV-□□□F11A)1-17                                    |
| inspection and maintenance 1-22                       |
| MECHATROLINK-II function specifications 1-8           |
| model designation 1-21                                |
| part names1-2                                         |
| precautions when using more than one SERVOPACK 3-16   |
| ratings1-3                                            |
| status display2-2                                     |
| setting encoder output pulse4-28                      |
| setting motor overload detection level 4-21           |
| setting regenerative resistor capacity 3-32           |
| single-phase, 200 V power supply input                |
| main circuit wire for SERVOPACKs                      |
| molded-case circuit breaker 3-13                      |
| parameter setting                                     |
| power supply capacities and power losses 3-13         |
| wire types                                            |
| wiring example 3-12                                   |
| soft start time setting1-5                            |
| software limit settings4-9                            |
| software reset (Fn030)6-32                            |
| software version display (Fn012) 6-24                 |
| specifications of EDM1 output signal 4-65             |
| specifications of HWBB signals 4-62                   |
| speed coincidence signal 4-53                         |
| speed control range1-5                                |
| speed detection method selection 5-63                 |
|                                                       |
| speed limit in torque control4-56                     |

| standard power supply input                                   |
|---------------------------------------------------------------|
| main circuit wires for SERVOPACKs 3-4                         |
| molded-case circuit breaker 3-9                               |
| power supply capacities and power losses 3-8                  |
| wire types 3-3                                                |
| wiring examples 3-5                                           |
| station address 1-8                                           |
| stopping method for servomotor after SV_OFF command is        |
| received 4-15                                                 |
| stopping method for servomotor when an alarm occurs 4-16, 9-2 |
| storage temperature 1-5                                       |
| SW11-2, 4-4                                                   |
| SW21-2, 4-3                                                   |
| switching condition A 5-58                                    |
| switching gain settings 5-57                                  |

## Т

| terminator 3-27                                                |
|----------------------------------------------------------------|
| test without motor function 4-29                               |
| time stamps 6-3                                                |
| torque control tolerance 1-5                                   |
| torque limit function for low DC power supply voltage for main |
| circuit 4-18                                                   |
| torque reference filter 5-73                                   |
| transmission cycle 1-8                                         |
| trial operation                                                |
| inspection and checking before trial operation 4-23            |
| trial operation via MECHATROLINK-II 4-24                       |
| troubleshooting                                                |
| alarms 9-6                                                     |
| warnings 9-24                                                  |
| troubleshooting malfunction based on operation and conditions  |
| of the servomotor9-29                                          |
| tuning parameters 2-4                                          |
| tuning-less function 5-11                                      |
| tuning-less level settings (Fn200) 5-12                        |
|                                                                |

#### U

| UL xiv                                                |
|-------------------------------------------------------|
| using the mode switch (P/PI switching) 5-71           |
| utility functions (Fn $\square \square \square$ ) 2-3 |

#### ۷

| vibration detection level initialization (Fn01B) 6-26 |
|-------------------------------------------------------|
| vibration suppression function (Fn205) 5-52           |
| vibration/shock resistance 1-5                        |

#### W

| warning output signal                 | 4-51 |
|---------------------------------------|------|
| wiring for noise control              | 3-33 |
| wiring MECHATROLINK-II communications | 3-27 |
| write prohibited setting (Fn010)      | 6-21 |
| 7                                     |      |

| zero clamp mode     | <br> | 4-7 |
|---------------------|------|-----|
| zero-speed stopping | <br> | iii |

#### **Revision History**

The revision dates and numbers of the revised manuals are given on the bottom of the back cover.

MANUAL NO. SIEP S800000 46B <1>-1 WEB revision number Revision number Published in Japan September 2009 Date of publication

| Date of<br>Publication | Rev.<br>No. | WEB<br>Rev.<br>No. | Section                                      | Revised Content                                                                   |
|------------------------|-------------|--------------------|----------------------------------------------|-----------------------------------------------------------------------------------|
| May 2016               | <15>        | 0                  | -                                            | Based on Japanese user's manual, SIJP S800000 46M <21> printed in December 2015.  |
|                        |             |                    | All chapters                                 | Completely revised                                                                |
| December 2015          | <14>        | 0                  | Back cover                                   | Revision: Address                                                                 |
| July 2015              | <13>        | 0                  | Front cover,<br>back cover                   | Revision: Format                                                                  |
| December 2014          | <12>        | 0                  | Back cover                                   | Revision: Address                                                                 |
| September 2014         | <11>        | 0                  | 8.1.3 (2)                                    | Revision: Description of analog signal input timing                               |
| July 2014              | <10>        | 0                  | 4.9.5                                        | Addition: Information on types of safety function's jumper connectors             |
|                        |             |                    | 5.1.3                                        | Revision: Output unit when using an SGMCS direct drive servomotor                 |
|                        |             |                    | 8.1.4, 8.3.5                                 | Addition: External encoder by Heidenhain (models: LIC4100-series models)          |
|                        |             | 9.1.1, 9.1.2       | Addition: A.F50                              |                                                                                   |
|                        |             |                    | 10.1.2, 10.3                                 | Addition: Pn884                                                                   |
| July 2013              | <9>         | 0                  | Preface, 1.3.2                               | Revision: Description of Harmonized Standards<br>EN 55011 /A2 changed to EN 55011 |
|                        |             |                    | Back cover                                   | Revision: Address                                                                 |
| May 2013               | <8>         | 0                  | Back cover                                   | Revision: Address                                                                 |
| November 2012          | <7>         | 0                  | Back cover                                   | Revision: Address                                                                 |
| February 2012          | <6>         | > 0                | -                                            | Based on Japanese user's manual, SIJP S800000 46I <14> printed in August 2011.    |
|                        |             |                    | All chapters                                 | Completely revised                                                                |
|                        |             |                    | Back cover                                   | Revision: Address                                                                 |
| September 2011         | <5>         | 0                  | -                                            | Based on Japanese user's manual, SIJP S800000 46H <13> printed in March 2011.     |
|                        |             |                    | All chapters                                 | Completely revised                                                                |
| April 2011             | <4>         | 0                  | 1.4.4, 1.4.5,<br>1.5.2, 7.1,<br>10.1.2, 10.2 | Addition: Description of SGDV-DDDDDB SERVOPACKs                                   |
|                        |             |                    | 8.3.5                                        | Addition: External encoder made by Mitutoyo<br>ST788A/ST788AL<br>ST789A/ST789AL   |
| November 2010          | <3>         | <3> 0              | -                                            | Based on Japanese user's manual, SIJP S800000 46F<10> printed in July 2010.       |
|                        |             |                    | Front cover                                  | Revision: Format                                                                  |
|                        |             |                    | All chapters                                 | Completely revised                                                                |
|                        |             |                    | Preface, 4.9.1<br>4.9.2                      | Revision: Description of harmonized standards                                     |
|                        |             |                    | 8.3.3 (2), 8.3.5                             | Addition: Note when using external encoders                                       |
|                        |             | Back cover         | Revision: Address and format                 |                                                                                   |
| June 2010              | <2>         | 0                  | -                                            | SIEP S800000 46B<1>-2, available on the Web.                                      |

| Date of<br>Publication | Rev.<br>No.  | WEB<br>Rev.<br>No. | Section                       | Revised Content                                                                     |
|------------------------|--------------|--------------------|-------------------------------|-------------------------------------------------------------------------------------|
| April 2010             | <1>          | 2                  | 3.4.1 (1)                     | Addition: Source circuit                                                            |
|                        |              |                    | 4.3.2 (2)                     | Revision: Setting number of parameters Pn50A and Pn50B                              |
|                        |              |                    | 4.7.5 (2)                     | Revision: Description of the initial incremental pulses                             |
|                        |              |                    | 5.3.2, 5.4.2,<br>5.5.2, 5.7.1 | Addition: Description of CAUTION                                                    |
|                        |              |                    | 5.4.1 (2)                     | Revision: Description of "When Advanced Autotuning by reference Cannot be Adjusted" |
|                        |              |                    | 5.8.1 (4), (5)                | Revision: Applicable control method                                                 |
|                        |              |                    | 6.15 (1)                      | Revision: Operating Procedure                                                       |
|                        |              |                    | 7.1, 10.2                     | Revision: Content of Display at Un003 and Un004                                     |
|                        |              |                    | 8.2.1                         | Addition: Description of Note                                                       |
|                        |              |                    | 9.1.1, 9.1.2                  | Addition: A.E72                                                                     |
| September 2009         |              | 1                  | Preface                       | Addition: Warranty                                                                  |
|                        |              |                    | Back cover                    | Revision: Address                                                                   |
| October 2008           | October 2008 | 0                  | -                             | Based on Japanese user's manual, SIJP S800000 46E<4> printed in September 2008.     |
|                        |              | All chapters       | Completely revised            |                                                                                     |
|                        |              |                    | Back cover                    | Revision: Address                                                                   |
| August 2007            | -            | -                  | -                             | First edition                                                                       |

## AC Servo Drives $\Sigma$ -V Series **USER'S MANUAL Design and Maintenance Rotational Motor** MECHATROLINK-II Communications Reference

#### **IRUMA BUSINESS CENTER (SOLUTION CENTER)**

480, Kamifujisawa, Iruma, Saitama, 358-8555, Japan Phone 81-4-2962-5151 Fax 81-4-2962-6138 http://www.yaskawa.co.jp

#### YASKAWA AMERICA, INC.

2121, Norman Drive South, Waukegan, IL 60085, U.S.A. Phone 1-800-YASKAWA (927-5292) or 1-847-887-7000 Fax 1-847-887-7310 http://www.yaskawa.com

#### YASKAWA ELÉTRICO DO BRASIL LTDA.

777, Avenida Piraporinha, Diadema, São Paulo, 09950-000, Brasil Phone 55-11-3585-1100 Fax 55-11-3585-1187 http://www.yaskawa.com.br

#### YASKAWA EUROPE GmbH

http://www.yaskawa.co.th

185, Hauptstraβe, Eschborn, 65760, Germany Phone 49-6196-569-300 Fax 49-6196-569-398 http://www.yaskawa.eu.com

#### YASKAWA ELECTRIC KOREA CORPORATION

9F, Kyobo Securities Bldg. 26-4, Yeouido-dong, Yeongdeungpo-gu, Seoul, 150-737, Korea Phone 82-2-784-7844 Fax 82-2-784-8495 http://www.yaskawa.co.kr

YASKAWA ELECTRIC (SINGAPORE) PTE. LTD. 151, Lorong Chuan, #04-02A, New Tech Park, 556741, Singapore Phone 65-6282-3003 Fax 65-6289-3003 http://www.yaskawa.com.sg

YASKAWA ELECTRIC (THAILAND) CO., LTD. 59, 1st-5th Floor, Flourish Building, Soi Ratchadapisek 18, Ratchadapisek Road, Huaykwang, Bangkok, 10310, Thailand Phone 66-2-017-0099 Fax 66-2-017-0799

YASKAWA ELECTRIC (CHINA) CO., LTD. 22F, One Corporate Avenue, No.222, Hubin Road, Shanghai, 200021, China Phone 86-21-5385-2200 Fax 86-21-5385-3299 http://www.yaskawa.com.cn

YASKAWA ELECTRIC (CHINA) CO., LTD. BEIJING OFFICE Room 1011, Tower W3 Oriental Plaza, No.1, East Chang An Ave., Dong Cheng District, Beijing, 100738, China Phone 86-10-8518-4086 Fax 86-10-8518-4082

#### YASKAWA ELECTRIC TAIWAN CORPORATION 9F, 16, Nanking E. Rd., Sec. 3, Taipei, 104, Taiwan Phone 886-2-2502-5003 Fax 886-2-2505-1280

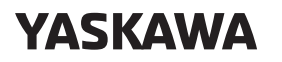

YASKAWA ELECTRIC CORPORATION

In the event that the end user of this product is to be the military and said product is to be employed in any weapons systems or the manufacture thereof, the export will fall under the relevant regulations as stipulated in the Foreign Exchange and Foreign Trade Regulations. Therefore, be sure to follow all procedures and submit all relevant documentation according to any and all rules, regulations and laws that may apply. Specifications are subject to change without notice for ongoing product modifications and improvements

© 2007-2016 YASKAWA ELECTRIC CORPORATION

MANUAL NO. SIEP S800000 46J <15>-0 Published in Japan May 2016 15-8-11 Original instructions